CICS Transaction Server for z/OS 5.5

Configuring CICS

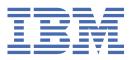

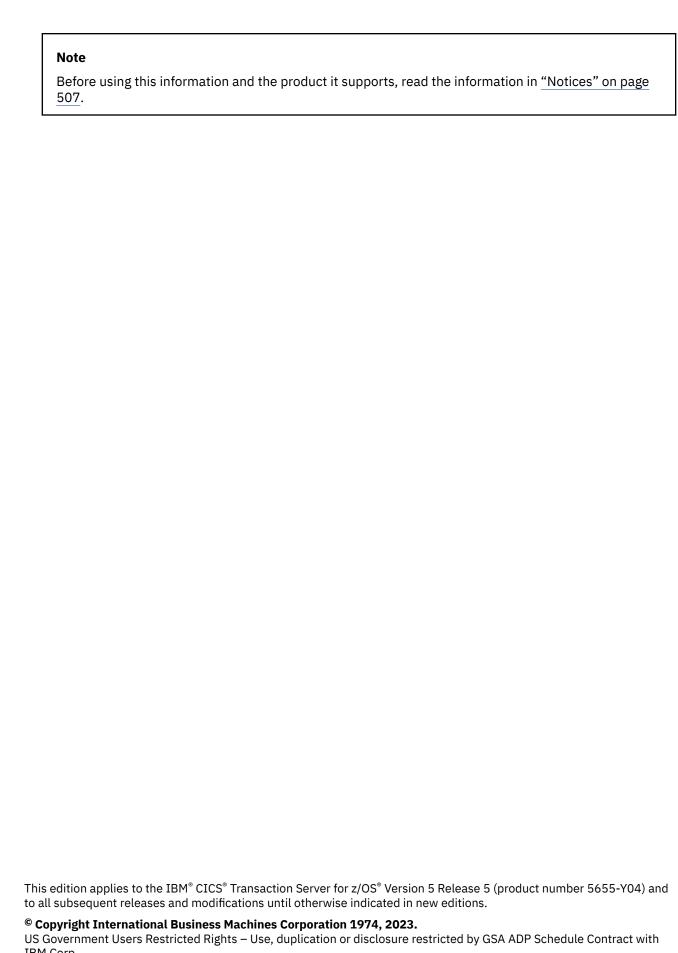

IBM Corp.

## **Contents**

| About this PDF                                                    | X  |
|-------------------------------------------------------------------|----|
| Chapter 1. CICS topology                                          | 1  |
| The roles of a CICS region in a CICSplex                          |    |
|                                                                   |    |
| Chapter 2. CICS resources                                         | 5  |
| How you can define CICS resources                                 |    |
| Commands for managing resources                                   |    |
| Shared resources for intercommunication                           |    |
| Security of resource definitions                                  |    |
| Auditing resources                                                |    |
|                                                                   |    |
| Chapter 3. Setting up shared data sets, CSD and SYSIN             | 21 |
| Planning your CSD configuration                                   | 21 |
| Calculating CSD disk space                                        | 22 |
| Initializing the CSD                                              | 23 |
| Creating a larger CSD                                             |    |
| Defining CSD attributes                                           |    |
| Shared user access from the same CICS region                      |    |
| Sharing user access from several CICS regions                     | 26 |
| Multiple users of the CSD within a CICS region (non-RLS)          | 27 |
| Sharing a CSD by CICS regions within a single MVS image (non-RLS) | 27 |
| Sharing a CSD in a multi-MVS environment (non-RLS)                | 28 |
| Multiple users of one CSD across CICS or batch regions (non-RLS)  | 28 |
| Sharing the CSD between different releases of CICS                | 29 |
| Sharing the CSD between CICS regions that use Db2                 | 30 |
| CICS-supplied compatibility groups                                | 30 |
| Other factors restricting CSD access                              | 30 |
| Differences in CSD management between RLS and non-RLS access      | 30 |
| Specifying read integrity for the CSD                             | 31 |
| Specifying file control attributes for the CSD                    | 31 |
| Effect of RLS on the CSD batch utility DFHCSDUP                   | 32 |
| Planning for backup and recovery                                  |    |
| Transaction backout during emergency restart                      | 34 |
| Dynamic backout for transactions                                  | 35 |
| Other recovery considerations                                     | 35 |
| CEDA command syncpoint criteria                                   | 35 |
| Accessing the CSD by the offline utility program, DFHCSDUP        | 35 |
| Logging RDO commands                                              | 36 |
| Logging SPI commands                                              | 37 |
| Making the CSD available to CICS                                  | 38 |
| Installing the RDO transactions                                   |    |
| Installing definitions for the Japanese language feature          | 39 |
| Chapter 4. Setting up a CICS region                               | 41 |
| Defining data sets                                                |    |
| Setting up CICS data sets                                         |    |
| Setting up temporary storage data sets                            | 48 |
| Setting up data sets for transient data                           |    |
| Setting up CICS log streams                                       | 54 |

| Setting up the catalog data sets                                                     | 65  |
|--------------------------------------------------------------------------------------|-----|
| Setting up auxiliary trace data sets                                                 | 75  |
| Defining dump data sets                                                              | 77  |
| Defining user files                                                                  | 81  |
| Defining the CDBM GROUP command data set                                             |     |
| Defining the CMAC messages data set                                                  |     |
| Defining the WS-AT data set                                                          |     |
| Setting up the debugging profiles data sets                                          |     |
| Encrypting data sets                                                                 |     |
| Specifying CICS system initialization parameters                                     |     |
| System initialization parameters to set up a CICS region                             |     |
| Specifying DFHSIT macro parameters                                                   |     |
| The default system initialization table                                              |     |
| Assembling the SIT                                                                   |     |
| Selecting versions of CICS programs and tables                                       |     |
| Processing system initialization parameters                                          |     |
| Supplying system initialization parameters to CICS                                   |     |
| Using system initialization control keywords                                         |     |
|                                                                                      |     |
| Controlling start and restart                                                        |     |
| Retrieving information about system initialization parameters used at system startup |     |
| Specifying feature toggles                                                           |     |
| Setting up a region-level configuration file                                         |     |
| Setting up group-level configuration files                                           |     |
| CICS startup                                                                         |     |
| Setting address space storage limits for a CICS region                               |     |
| Using the sample startup job stream                                                  |     |
| A sample CICS startup procedure                                                      |     |
| Preparing CICS for using debugging tools                                             |     |
| Preparing your CICS region for debugging                                             |     |
| Starting CICS regions                                                                |     |
| Specifying system initialization parameters before startup                           |     |
| Starting CICS as a batch job                                                         | 153 |
| Starting CICS as a started task                                                      | 154 |
| Overriding system initialization parameters during startup                           | 155 |
| System console messages for CICS startup                                             | 156 |
| CICS Transaction Server resource usage collection for software pricing               | 160 |
|                                                                                      |     |
| Chapter 5. Setting up CICS data sharing servers                                      |     |
| Defining and starting AXM system services                                            |     |
| Setting up and running a temporary storage server                                    |     |
| Overview of the temporary storage data sharing server                                |     |
| Defining temporary storage pools for temporary storage data sharing                  | 164 |
| Defining TS server regions                                                           | 166 |
| Queue server automatic ALTER processing                                              | 172 |
| Shared TS queue server commands                                                      | 173 |
| Unloading and reloading queue pools                                                  |     |
| Setting up and running a coupling facility data table server                         |     |
| Overview of a coupling facility data table server                                    |     |
| Coupling facility data tables                                                        |     |
| Defining and starting a coupling facility data table server region                   |     |
| Controlling coupling facility data table server regions                              |     |
| Deleting or emptying coupling facility data table pools                              |     |
| Unloading and reloading coupling facility data table pools                           |     |
| Setting up and running a region status server                                        |     |
| Defining a list structure                                                            |     |
| Starting a region status server                                                      |     |
| Controlling region status servers                                                    |     |
| CUITI UTILITY TEXTUIT STATAS SELVEIS                                                 | ∠∪⊃ |

| Deleting region status server pools                                         | 210 |
|-----------------------------------------------------------------------------|-----|
| Setting up and running a named counter server                               | 211 |
| Named counter server overview                                               | 211 |
| Defining a named counter options table                                      | 214 |
| Defining a list structure for a named counter server                        | 217 |
| Defining and starting a named counter server region                         | 218 |
| Controlling named counter server regions                                    | 222 |
| Deleting or emptying named counter pools                                    | 225 |
| Changing the size of named counter pools                                    | 225 |
| Unloading and reloading named counter pools                                 |     |
| Dumping named counter pool list structures                                  |     |
| Coupling facility server operations                                         |     |
| Monitoring coupling facility server messages                                |     |
| Coupling facility storage management                                        |     |
| Managing the pool structure                                                 |     |
| Server connection management                                                |     |
| CICS server support for system-managed processes                            |     |
| System-managed list structure rebuild                                       |     |
| System-managed list structure duplexing                                     |     |
| o) o com managou no con a com o capito migni                                |     |
| Chapter 6. Defining resources                                               | 237 |
| The resource definition batch utility DFHCSDUP                              |     |
| Sharing the CSD between CICS Transaction Server for z/OS, Version 5 Release |     |
| releasesreleases                                                            |     |
| Sample job for invoking DFHCSDUP as a batch program                         |     |
|                                                                             |     |
| Command processing in DFHCSDUP following internal error detection           |     |
| Autoinstall models                                                          |     |
| Autoinstall models                                                          |     |
| Autoinstall control program                                                 | 241 |
| Autoinstalling z/OS Communications Server terminals                         |     |
| Deciding which terminals to autoinstall                                     |     |
| Autoinstall and z/OS Communications Server                                  |     |
| Implementing z/OS Communications Server autoinstall                         | 247 |
| Recovery and restart of autoinstalled terminal definitions                  |     |
| Autoinstalling MVS consoles                                                 |     |
| Implementing autoinstall for MVS consoles                                   |     |
| The autoinstall control program for MVS consoles                            |     |
| Autoinstalling APPC connections                                             |     |
| Implementing APPC connection autoinstall                                    |     |
| Model definitions for connection autoinstall                                |     |
| The autoinstall control program for connections                             |     |
| Recovery and restart for connection autoinstall                             |     |
| Autoinstalling IPIC connections                                             |     |
| Autoinstalling programs, map sets, and partition sets                       |     |
| Implementing program autoinstall                                            |     |
| Cataloging for program autoinstall                                          |     |
| Model definitions for program autoinstall                                   |     |
| The autoinstall control program for programs                                |     |
| Program autoinstall and recovery and restart                                |     |
| Autoinstalling model terminal definitions                                   |     |
| Autoinstalling journals                                                     |     |
| Macro resource definition                                                   |     |
| Introduction to CICS control tables and macros                              |     |
| Defining resources in CICS control tables                                   |     |
| Defining CICS bundles                                                       |     |
| Artifacts that can be deployed in bundles                                   |     |
| Characteristics of resources in CICS bundles                                | 285 |

| Referencing zFS artifacts in a bundle                                                                                                    | 292                                           |
|----------------------------------------------------------------------------------------------------|-----------------------------------------------|
| Private resources for application versions                                                                                                    |                                               |
| Manifest contents for a CICS bundle                                                                                                    | 299                                           |
| Scoping of bundles                                                                                                    |                                               |
| OSGi bundle recovery on a CICS restart                                                                                                    |                                               |
| Security for bundles                                                                                                    |                                               |
| Variables in a CICS project                                                                                                    | 307                                           |
| Variables and properties files definition                                                                                                    | 308                                           |
| Defining terminal resources                                                                                                    | 310                                           |
| Defining z/OS Communications Server terminals                                                                                                    |                                               |
| Defining sequential (BSAM) devices                                                                                                    |                                               |
| Defining console devices                                                                                                    | 314                                           |
| Defining z/OS Communications Server persistent sessions support                                                                                                    |                                               |
| Resource definition installation                                                                                                    |                                               |
| What happens when CICS is initialized                                                                                                    |                                               |
| What happens when you use the INSTALL command                                                                                                    |                                               |
| How to install a limited number of data definitions                                                                                                    |                                               |
| Duplicate resource definition names                                                                                                    |                                               |
| Installing ATOMSERVICE resource definitions                                                                                                    |                                               |
| Installing connection definitions                                                                                                    |                                               |
| Installing Db2 connection definitions                                                                                                    |                                               |
| Checks on definitions of Db2 connection resources                                                                                                    |                                               |
| Installing Db2 entry definitions                                                                                                    |                                               |
| Checks on definitions of Db2 entry resources                                                                                                    |                                               |
| Installing Db2 transaction definitions                                                                                                    |                                               |
| Checks on definitions of Db2 transaction resources                                                                                                    |                                               |
| Installing enqueue model definitions                                                                                                    |                                               |
| Installing file definitions                                                                                                    |                                               |
| Installing IPCONN definitions                                                                                                    |                                               |
| Installing a LIBRARY resource definition by using CEDA                                                                                                    |                                               |
| Installing partner definitions                                                                                                    |                                               |
| Installing sessions definitions                                                                                                    |                                               |
| Installing transient data queue definitions                                                                                                    |                                               |
| Replacing existing transient data queue definitions                                                                                                    |                                               |
| Disabling transient data queue definitions                                                                                                    |                                               |
|                                                                                                    |                                               |
| Installing terminal definitions                                                                                                    |                                               |
| Checking terminal definitions                                                                                                    |                                               |
| Installing URIMAP resource definitions                                                                                                    |                                               |
| Installing WEBSERVICE resource definitions                                                                                                    | 330                                           |
| Chapter 7. Setting up a platform                                                                                                    |                                               |
| Designing a CICS platform                                                                                                    |                                               |
| Preparing zFS for platforms                                                                                                    |                                               |
|                                                                                                    |                                               |
| Creating a platform                                                                                                    | 338                                           |
| Creating a platform  Deploying a platform                                                                                                    |                                               |
| Deploying a platform                                                                                                    |                                               |
| Deploying a platform                                                                                                    | 341                                           |
| Deploying a platform Chapter 8. Setting up CMCI                                                                                                    | 341                                           |
| Deploying a platform                                                                                                    | 341<br>341                                    |
| Deploying a platform                                                                                                    | 341<br>341<br>342                             |
| Deploying a platform                                                                                                    | 341<br>341<br>342<br>346                      |
| Deploying a platform                                                                                                    | 341<br>342<br>346<br>350                      |
| Deploying a platform  Chapter 8. Setting up CMCI  Setting up CMCI with CICSPlex SM  Configuring CMCI in a WUI region  Configuring a WUI region to use the CMCI JVM server  Setting up for multiple CMCI JVM servers in a CICSplex  Configuration parameter mapping between CICSPlex SM WUI server and CMCI JVM server.  Record count warnings in CMCI | 341<br>341<br>346<br>350<br>350               |
| Deploying a platform                                                                                                    | 341<br>342<br>346<br>350<br>353<br>358        |
| Deploying a platform                                                                                                    | 341<br>342<br>346<br>350<br>353<br>358<br>358 |

| Chapter 9. Configuring shared data tables                                                   | 365 |
|---------------------------------------------------------------------------------------------|-----|
| Planning to use data tables                                                                 |     |
| Performance of a CICS-maintained data table                                                 |     |
| Performance of a user-maintained data table                                                 | 365 |
| Storage use for shared data tables                                                          | 365 |
| MVS JCL requirements when using shared data tables                                          | 367 |
| Selecting files for use as data tables                                                      | 367 |
| Using statistics to select data tables                                                      | 368 |
| Security checking for data tables                                                           |     |
| Preparing to use shared data tables support                                                 |     |
| Resource definition for data tables                                                         |     |
| Resource definition for CICS-maintained data tables                                         |     |
| Resource definition for user-maintained data tables                                         |     |
| The <b>DEFINE FILE</b> command defines data tables                                          |     |
| EXEC CICS commands for data tables                                                          |     |
| CEMT commands for data tables                                                               | 379 |
| Chapter 10. Setting up event processing                                                     | 381 |
| Chapter 11. Configuring the Link3270 bridge                                                 |     |
| Defining Link3270 system initialization parameters                                          |     |
| Defining the bridge facility                                                                |     |
| Defining the facility                                                                       |     |
| Defining the bridge facility name                                                           |     |
| Defining a specific bridge facility name                                                    |     |
| Initializing the TCTUAAccessing bridge facility properties                                  |     |
| Chapter 12. Configuring EXCI                                                                | 391 |
| Setting up EXCI for static routing                                                          |     |
| Setting up EXCI for dynamic routing                                                         |     |
| Defining connections to CICS                                                                |     |
| CONNECTION resource definition for EXCI                                                     |     |
| SESSIONS resource definitions for EXCI connections                                          |     |
| Inquiring on the state of EXCI connections                                                  |     |
| The EXCI user-replaceable module                                                            | 396 |
| Using the EXCI options table, DFHXCOPT                                                      | 397 |
| Chapter 13. Setting up CICS ONC RPC                                                         |     |
| CICS ONC RPC setup tasks                                                                    | 404 |
| Creating the CICS ONC RCP data set                                                          |     |
| JCL entry for dump formatting                                                               |     |
| Migrating between CICS versions                                                             |     |
| Modifying z/OS Communications Server data sets                                              |     |
| Defining CICS ONC RPC resources to CICS                                                     |     |
| Transaction definitions for CICS ONC RPC transactions                                       |     |
| Transaction definitions for extra alias transactions                                        |     |
| Program definitions for CICS ONC RPC programs                                               |     |
| Program definitions for user-written programs                                               |     |
| Mapset definition                                                                           |     |
| Transient data definitionsXLT definitions                                                   |     |
|                                                                                             |     |
| Chapter 14. Configuring CICS ONC RPC using the connection m Starting the connection manager |     |
| otal ting the connection manager                                                            |     |

| Using the connection manager BMS panels                                                                                                    |                                                                                                |
|----------------------------------------------------------------------------------------------------|------------------------------------------------------------------------------------------------|
| Starting the connection manager when CICS ONC RPC is di                                                                                                    |                                                                                                |
| Starting the connection manager when CICS ONC RPC is er                                                                                                    | nabled411                                                                                      |
| Updating CICS ONC RPC status                                                                                                    | 412                                                                                            |
| Changing the CICS ONC RPC status                                                                                                    | 412                                                                                            |
| Enabling CICS ONC RPC                                                                                                    | 413                                                                                            |
| Setting and modifying options                                                                                                    |                                                                                                |
| Validating, saving, and activating options                                                                                                    |                                                                                                |
| When CICS ONC RPC is enabled                                                                                                    |                                                                                                |
| Defining, saving, modifying, and deleting 4-tuples                                                                                                    |                                                                                                |
| Defining the attributes of a 4-tuple                                                                                                    |                                                                                                |
| Saving new 4-tuple definitions                                                                                                    |                                                                                                |
| Modifying existing 4-tuple definitions                                                                                                    |                                                                                                |
| Deleting existing 4-tuple definitions                                                                                                    |                                                                                                |
| Registering the 4-tuples                                                                                                    |                                                                                                |
| Limits on registration                                                                                                    |                                                                                                |
| Unregistering 4-tuples                                                                                                    |                                                                                                |
| Unregistering 4-tuples one by one                                                                                                    |                                                                                                |
| Unregistering 4-tuples one by one                                                                                                    |                                                                                                |
| Disabling CICS ONC RPC                                                                                                    |                                                                                                |
| On CICS normal shutdown                                                                                                    |                                                                                                |
| On CICS immediate shutdown                                                                                                    |                                                                                                |
|                                                                                                    |                                                                                                |
| Updating the CICS ONC RPC data set                                                                                                    |                                                                                                |
| Updating the CICS ONC RPC definition record                                                                                                    |                                                                                                |
| Working with a list of 4-tuples                                                                                                    |                                                                                                |
| Changing the attributes of a 4-tuple                                                                                                    |                                                                                                |
| Processing the alias list                                                                                                    | 428                                                                                            |
| Ob t 4.5 O 6 d 1 d                                                                                                    | 424                                                                                            |
| Chapter 15. Configuring for recovery and restart                                                                                                    |                                                                                                |
| Lodding and journaling                                                                                                    | //31                                                                                           |
| Logging and journaling                                                                                                    |                                                                                                |
| Defining log streams to MVS                                                                                                    | 432                                                                                            |
| Defining log streams to MVS  Defining replication log streams                                                                                                    | 432<br>432                                                                                     |
| Defining log streams to MVS  Defining replication log streams  Defining system log streams                                                                                                    |                                                                                                |
| Defining log streams to MVS  Defining replication log streams  Defining system log streams  Defining forward recovery log streams                                                                                                    |                                                                                                |
| Defining log streams to MVS  Defining replication log streams  Defining system log streams  Defining forward recovery log streams  Defining the log of logs                                                                                                    |                                                                                                |
| Defining log streams to MVS  Defining replication log streams  Defining system log streams  Defining forward recovery log streams  Defining the log of logs  Effect of daylight saving time changes                                                                                                    |                                                                                                |
| Defining log streams to MVS  Defining replication log streams  Defining system log streams  Defining forward recovery log streams  Defining the log of logs  Effect of daylight saving time changes  Configuring for recovery of CICS-managed resources                                                                                                    |                                                                                                |
| Defining log streams to MVS                                                                                                    |                                                                                                |
| Defining log streams to MVS  Defining replication log streams  Defining system log streams  Defining forward recovery log streams  Defining the log of logs  Effect of daylight saving time changes  Configuring for recovery of CICS-managed resources                                                                                                    |                                                                                                |
| Defining log streams to MVS Defining replication log streams Defining system log streams Defining forward recovery log streams Defining the log of logs Effect of daylight saving time changes Configuring for recovery of CICS-managed resources Recovering resources in the Liberty JVM server Recovery for transactions Recovery for files                                                                                                    |                                                                                                |
| Defining log streams to MVS  Defining replication log streams  Defining system log streams  Defining forward recovery log streams  Defining the log of logs  Effect of daylight saving time changes  Configuring for recovery of CICS-managed resources  Recovering resources in the Liberty JVM server  Recovery for transactions                                                                                                    |                                                                                                |
| Defining log streams to MVS Defining replication log streams Defining system log streams Defining forward recovery log streams Defining the log of logs Effect of daylight saving time changes Configuring for recovery of CICS-managed resources Recovering resources in the Liberty JVM server Recovery for transactions Recovery for files                                                                                                    |                                                                                                |
| Defining log streams to MVS Defining replication log streams Defining system log streams Defining forward recovery log streams Defining the log of logs Effect of daylight saving time changes. Configuring for recovery of CICS-managed resources. Recovering resources in the Liberty JVM server. Recovery for transactions Recovery for intrapartition transient data                                                                                                    |                                                                                                |
| Defining log streams to MVS Defining replication log streams Defining system log streams Defining forward recovery log streams Defining the log of logs Effect of daylight saving time changes Configuring for recovery of CICS-managed resources. Recovering resources in the Liberty JVM server. Recovery for transactions Recovery for intrapartition transient data Recovery for extrapartition transient data                                                                                                    |                                                                                                |
| Defining log streams to MVS Defining replication log streams Defining system log streams Defining forward recovery log streams Defining the log of logs Effect of daylight saving time changes. Configuring for recovery of CICS-managed resources. Recovering resources in the Liberty JVM server. Recovery for transactions Recovery for files Recovery for intrapartition transient data Recovery for extrapartition transient data Recovery for temporary storage                                                                                                    |                                                                                                |
| Defining log streams to MVS Defining replication log streams Defining system log streams Defining forward recovery log streams Defining the log of logs Effect of daylight saving time changes Configuring for recovery of CICS-managed resources Recovering resources in the Liberty JVM server Recovery for transactions Recovery for intrapartition transient data Recovery for extrapartition transient data Recovery for temporary storage Recovery for web services                                                                                                    |                                                                                                |
| Defining log streams to MVS Defining replication log streams Defining system log streams Defining forward recovery log streams Defining the log of logs Effect of daylight saving time changes. Configuring for recovery of CICS-managed resources Recovering resources in the Liberty JVM server Recovery for transactions Recovery for intrapartition transient data Recovery for extrapartition transient data Recovery for temporary storage Recovery for web services Using a program error program (PEP)                                                                                                    | 432<br>432<br>444<br>445<br>447<br>448<br>448<br>450<br>450<br>451<br>451<br>452<br>453<br>464 |
| Defining log streams to MVS Defining replication log streams Defining system log streams Defining forward recovery log streams Defining the log of logs Effect of daylight saving time changes Configuring for recovery of CICS-managed resources. Recovering resources in the Liberty JVM server. Recovery for transactions Recovery for files Recovery for intrapartition transient data Recovery for extrapartition transient data Recovery for temporary storage Recovery for web services Using a program error program (PEP)                                                                                                    | 432 432 432 444 445 447 448 448 450 450 456 459 461                                            |
| Defining log streams to MVS Defining replication log streams Defining system log streams Defining forward recovery log streams Defining the log of logs Effect of daylight saving time changes Configuring for recovery of CICS-managed resources. Recovering resources in the Liberty JVM server. Recovery for transactions Recovery for files Recovery for intrapartition transient data Recovery for extrapartition transient data Recovery for temporary storage Recovery for web services Using a program error program (PEP)  Chapter 16. Configuring REXX Configuring REXX support                                                                                                    | 432 432 432 444 445 447 448 448 450 450 456 459 461                                            |
| Defining log streams to MVS Defining replication log streams Defining system log streams Defining forward recovery log streams Defining the log of logs Effect of daylight saving time changes. Configuring for recovery of CICS-managed resources Recovering resources in the Liberty JVM server Recovery for transactions Recovery for intrapartition transient data Recovery for extrapartition transient data Recovery for temporary storage Recovery for web services Using a program error program (PEP)  Chapter 16. Configuring REXX Configuring REXX support Create the RFS filepools                                                                                                    | 432 432 432 444 445 447 448 448 450 450 450 456 459 461 467                                    |
| Defining log streams to MVS Defining replication log streams Defining system log streams Defining forward recovery log streams Defining the log of logs Effect of daylight saving time changes. Configuring for recovery of CICS-managed resources Recovering resources in the Liberty JVM server Recovery for transactions Recovery for intrapartition transient data Recovery for extrapartition transient data Recovery for temporary storage Recovery for web services Using a program error program (PEP).  Chapter 16. Configuring REXX Configuring REXX support Create the RFS filepools Create resource definitions                                                                                                    | 432 432 432 444 445 447 448 448 448 450 450 450 461 462 467                                    |
| Defining log streams to MVS Defining replication log streams Defining system log streams Defining forward recovery log streams Defining the log of logs Effect of daylight saving time changes. Configuring for recovery of CICS-managed resources. Recovering resources in the Liberty JVM server. Recovery for transactions Recovery for intrapartition transient data Recovery for extrapartition transient data Recovery for temporary storage Recovery for web services Using a program error program (PEP).  Chapter 16. Configuring REXX. Configuring REXX support Create the RFS filepools Create resource definitions Review LSRPOOL definitions                                                                                    | 432 432 432 444 445 447 448 448 450 450 450 461 462 467                                        |
| Defining log streams to MVS Defining replication log streams Defining system log streams Defining forward recovery log streams Defining the log of logs Effect of daylight saving time changes Configuring for recovery of CICS-managed resources Recovering resources in the Liberty JVM server Recovery for transactions Recovery for intrapartition transient data Recovery for extrapartition transient data Recovery for temporary storage Recovery for web services Using a program error program (PEP)  Chapter 16. Configuring REXX Configuring REXX support Create the RFS filepools Create resource definitions Review LSRPOOL definitions Update the CICSTART member                                                              | 432 432 432 444 445 447 448 448 448 450 450 450 467 467                                        |
| Defining log streams to MVS Defining replication log streams Defining system log streams Defining forward recovery log streams Defining the log of logs Effect of daylight saving time changes.  Configuring for recovery of CICS-managed resources Recovering resources in the Liberty JVM server Recovery for transactions Recovery for intrapartition transient data Recovery for extrapartition transient data Recovery for temporary storage Recovery for web services Using a program error program (PEP)  Chapter 16. Configuring REXX Configuring REXX support Create the RFS filepools Create resource definitions Review LSRPOOL definitions Update the CICSTART member Modify the CICS initialization JCL                         | 432 432 432 444 445 447 448 448 450 450 456 459 461 467 467                                    |
| Defining log streams to MVS Defining replication log streams Defining system log streams Defining forward recovery log streams Defining the log of logs Effect of daylight saving time changes  Configuring for recovery of CICS-managed resources Recovering resources in the Liberty JVM server Recovery for transactions Recovery for intrapartition transient data Recovery for extrapartition transient data Recovery for temporary storage Recovery for web services Using a program error program (PEP)  Chapter 16. Configuring REXX Configuring REXX support Create the RFS filepools Create resource definitions Review LSRPOOL definitions Update the CICSTART member Modify the CICS initialization JCL Format the RFS filepools | 432 432 432 444 445 447 448 448 450 450 450 456 459 461 467 467 468                            |
| Defining log streams to MVS Defining replication log streams Defining system log streams Defining forward recovery log streams Defining the log of logs Effect of daylight saving time changes  Configuring for recovery of CICS-managed resources Recovering resources in the Liberty JVM server Recovery for transactions Recovery for intrapartition transient data Recovery for extrapartition transient data Recovery for temporary storage Recovery for web services Using a program error program (PEP)  Chapter 16. Configuring REXX  Configuring REXX support Create the RFS filepools Create resource definitions Review LSRPOOL definitions Update the CICS initialization JCL Format the RFS filepools Verify the installation   | 432 432 432 444 445 447 448 448 450 450 456 459 461 467 467 468                                |
| Defining log streams to MVS Defining replication log streams Defining system log streams Defining forward recovery log streams Defining the log of logs Effect of daylight saving time changes  Configuring for recovery of CICS-managed resources Recovering resources in the Liberty JVM server Recovery for transactions Recovery for intrapartition transient data Recovery for extrapartition transient data Recovery for temporary storage Recovery for web services Using a program error program (PEP)  Chapter 16. Configuring REXX Configuring REXX support Create the RFS filepools Create resource definitions Review LSRPOOL definitions Update the CICSTART member Modify the CICS initialization JCL Format the RFS filepools | 432 432 432 444 445 447 448 448 450 450 450 461 467 467 467 467 468                            |

| REXX/CICS system definition and administration                                    | 473   |
|-----------------------------------------------------------------------------------|-------|
| Authorized REXX/CICS commands and authorized command options                      |       |
| System profile exec                                                               | 473   |
| Authorized MVS PDS REXX libraries                                                 | 473   |
| Defining authorized users                                                         | 474   |
| Setting system options                                                            | 474   |
| Defining a REXX file system (RFS) file pool                                       |       |
| Creating a PLT entry for CICSTART                                                 | 474   |
| Security exits                                                                    | 474   |
| Performance considerations                                                        | 476   |
| Security                                                                          |       |
| REXX/CICS supports multiple transaction identifiers                               |       |
| REXX/CICS file security                                                           |       |
| REXX/CICS command level security                                                  |       |
| REXX/CICS authorized command support                                              | 477   |
| Security definitions                                                              | 477   |
|                                                                                   |       |
| Chapter 17. Checking CICS configuration with IBM Health Checker for z/C           | )S479 |
| CICS CEDA ACCESS                                                                  |       |
| CICS_JOBSUB_SPOOL                                                                 | 480   |
| CICS_JOBSUB_TDQINTRDR                                                             |       |
|                                                                                   |       |
| Chapter 18. Migrating CICS to a Parallel Sysplex                                  | 483   |
| Benefits of implementing CICS in a Parallel Sysplex                               |       |
| CICSplex, CICSPlex SM, and Parallel Sysplex                                       |       |
| Parallel Sysplex principles                                                       |       |
| CICS functions and components that directly exploit Parallel Sysplex technology   |       |
| CICS log streams                                                                  |       |
| CICS coupling facility data tables                                                |       |
| CICSPlex SM sysplex optimized workload management                                 |       |
| XCF for MRO                                                                       |       |
| Use of temporary storage pools                                                    |       |
| Named counters                                                                    |       |
| CICS functions and components that indirectly exploit Parallel Sysplex technology |       |
| Db2 data sharing                                                                  |       |
| IBM MO shared gueues                                                              |       |
| VSAM RLS                                                                          | 497   |
| Networking                                                                        |       |
| Other CICS functions and components that facilitate a Parallel Sysplex            |       |
| Planning for migrating CICS to a Parallel Sysplex                                 |       |
| Application affinities                                                            |       |
| CICS workload routing and management                                              |       |
|                                                                                   |       |
| Notices                                                                           | 507   |
|                                                                                   |       |
| Index                                                                             | 513   |
|                                                                                   |       |

## **About this PDF**

This PDF describes how you set up CICS TS for z/OS. Other PDFs, listed below, describe the configuration for certain areas of CICS and you might need to refer to those as well as this PDF. (In IBM Knowledge Center, all this information is under one section called "Configuring".) You are also likely to need the reference companions to this PDF: the *System Initialization Parameter Reference* and the *Resource Reference*. Before CICS TS V5.4, the information in this PDF was in the *System Definition Guide* and the *Resource Definition Guide*.

Configuring information for areas of CICS is in the following PDFs:

- SOAP and JSON is in Web Services Guide.
- ONC/RPC interface is in the External Interfaces Guide .
- EXCI is in Using EXCI with CICS.
- Java and Liberty are in Java Applications in CICS.
- Front End Programming Interface is in the Front End Programming Interface User's Guide.
- Db2<sup>®</sup> is in Db2 Guide.
- DBCTL is in the IMS DB Control Guide.
- Shared data tables are in the Shared Data Tables Guide.
- CICSPlex SM is in CICSPlex SM Administration.
- BTS is in Business Transaction Services
- Connections between CICS systems is in the Intercommunication Guide

Reference information about the parameters used in CICS system initialization is in the *System Initialization Parameter Reference*.

For details of the terms and notation used in this book, see <u>Conventions and terminology used in the CICS</u> documentation in IBM Knowledge Center.

#### **Date of this PDF**

This PDF was created on 2024-04-22 (Year-Month-Date).

# **Chapter 1. CICS topology**

You can distribute CICS applications and the resources they use between interconnected *CICS regions*. You can group CICS regions into *CICS system groups* and *CICSplexes*, and distribute regions across the z/OS systems in a *sysplex*.

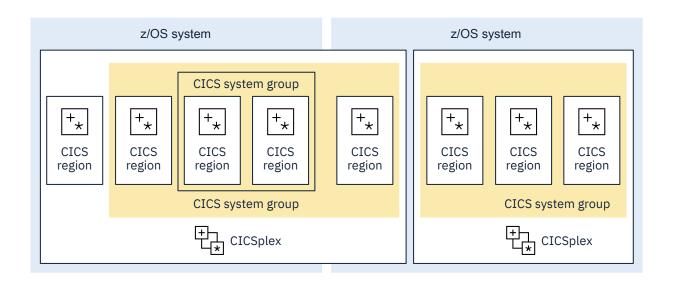

Figure 1. How CICS regions are organized in a sysplex

The following terms are used when discussing CICS topology:

#### **Sysplex**

A set of z/OS systems that communicate and cooperate with each other through multisystem hardware components and software services.

#### **CICS** region

An named instance of CICS Transaction Server that runs in its own z/OS address space. A CICS region can be started and stopped independently of other CICS regions.

#### **CICSplex**

A grouping of CICS regions that is managed as a single entity. Each CICS region can belong to one CICSplex only. A CICSplex can include CICS regions running on different z/OS systems in a sysplex.

#### **CICS** system group

A grouping of CICS regions in a CICSplex that can be managed as a single entity. A system group can include CICS regions running on different z/OS systems. In a CICSplex, each CICS region can belong to more than one system group, and system groups can be contained in other system groups.

## The roles of a CICS region in a CICSplex

In a CICSplex containing many CICS regions, it is convenient to assign regions to perform particular roles for the applications that they support.

These roles are as follows:

#### **Transport-owning region**

A CICS region that connects a CICSplex to your communication network. Transaction requests received by a transport-owning region are passed to an application-owning region for processing.

#### **Terminal-owning region**

A CICS region that connects terminals and other devices, including printers, to the CICSplex. Transaction requests received by a terminal-owning region are passed to an application-owning region for processing.

#### **Application-owning region**

A CICS region that manages application programs. Requests for data are passed to a data-owning region.

#### **Data-owning region**

A CICS address space that manages access to files and databases.

#### File-owning region

A CICS address space that manages access to files. A file-owning region is a specific type of data-owning region.

All CICS regions can perform all the roles and, in some cases, it is appropriate to combine some of the roles in one region.

## **Chapter 2. CICS resources**

Before you can run a program in CICS, you must supply CICS with information about system resources, including software resources such as programs and data, and hardware resources such as terminals or communications links. At a minimum, you must define a transaction.

Every resource is defined with a set of *attributes*. The attributes are the properties of the resource, telling CICS, for example, whether a file can be updated, what security level should be given to a transaction, or the remote systems with which CICS can communicate.

Resource definitions held on the CSD are organized into *groups* and *lists*. A group is a collection of related resources on the CSD. Each resource that you define must belong to a group; you cannot define a resource without naming the group. A list contains the names of groups that CICS installs at an initial or cold start. You can add groups to lists if you want them installed at an initial or cold start, or if it helps you to manage your groups better. Groups do not have to belong to lists, and can be defined independently.

#### Where resources are held

The CICS system definition (CSD) file is a VSAM data set that contains a resource definition record for every resource that is defined to CICS through CEDA, CICS Explorer, or DFHCSDUP.

You can change the contents of the CSD without interfering with a running CICS region that uses the CSD. When you install the definitions in the CICS region, CICS copies the information from the CSD and keeps it in its own storage. You can also change the definitions in the running region by reinstalling them, or add more definitions by installing new resources. You can define the CSD file as recoverable, so that changes that are incomplete when an abend occurs are backed out. You can also share a CSD file and its resource definitions with different CICS regions, including regions at different releases. For information on defining the CSD, see Setting up the CICS system definition data set.

Resources that cannot be defined in the CSD are held in CICS control tables. The tables and their resource definitions are created by using the CICS table assembly macro instructions. You have to code assembler-language macro statements for each resource to appear in the table, assemble the complete set of macro statements, link-edit the output to produce a load module, and specify the module suffix in DFHSIT. See <u>Defining resources in CICS control tables</u>.

## **How you can define CICS resources**

You can define CICS resources using the CICS Explorer®, CICS bundles, CICSPlex® SM Business Application Services, resource definition online (RDO), CICS system programming commands, the DFHCSDUP offline utility, autoinstall, or macro resource definition. Compare the relevant methods of resource definition to choose which way to define each of your CICS resources.

Resource definitions can be stored in the following repositories:

- The CSD file for the CICS region
- · The CICSPlex SM data repository
- zFS (the z/OS UNIX file system), for CICS bundles
- Control tables in a program library, for macro resource definition

Certain interfaces can be used to work with resource definitions in each of these repositories. Some CICS resource types are not supported by some interfaces and some repositories.

You can use the following interfaces to define CICS resources:

#### **CICS Explorer**

You can use the CICS Explorer to define, install, and manage resources. If CICS Explorer is connected to a CICS system, definitions are stored in the CICS system definition (CSD) file, and are installed into an active CICS system from the CSD file. If CICS Explorer is connected to CICSPlex SM, definitions

are stored in the CICSPlex SM data repository and can be installed either automatically, during CICS initialization, or dynamically, into a running CICS system.

#### **Bundles**

You can define and package resources in a CICS bundle using the CICS Explorer or IBM Developer for Z. CICS creates the resources dynamically when the bundle is deployed, and you manage their lifecycle through the CICS bundle as a single unit in the CICS system. The CICS bundle can also specify any system resources that are required in the CICS regions where the bundle is deployed. You can deploy a CICS bundle individually to a CICS region as a standalone bundle, or you can use it as part of an application bundle that is deployed to a platform, or you can deploy it directly to a platform. For information about CICS bundles, see Defining CICS bundles.

#### **CICSPlex SM Business Application Services**

You can use CICSPlex SM Business Application Services (BAS) to define and manage resources. Definitions are stored in the CICSPlex SM data repository and can be installed either automatically, during CICS initialization, or dynamically, into a running CICS system. For information about CICSPlex SM BAS, see Administering BAS.

#### Resource definition online (RDO)

This method uses the supplied online transactions CEDA, CEDB, and CEDC, which allow you to define, alter, and install resources in a running CICS system. Definitions are stored in the CSD file, and are installed into an active CICS system from the CSD file. This method updates resources on the CSD file, which means you can define, alter, and install resources in a running CICS system. For information about RDO using the CEDA transaction, see Resource management transaction CEDA commands.

#### System programming, using the EXEC CICS SPI commands

You can use the EXEC CICS CREATE commands, and the EXEC CICS FEPI INSTALL commands for FEPI resources, to create resources independently of the CSD file. For further information, see <u>Creating</u> resource definitions.

#### System programming, using the EXEC CICS CSD commands

You can use the EXEC CICS CSD commands to manage resource definitions in the CSD file from a user-written program. The EXEC CICS CSD commands can perform all the functions of CEDA except CEDA CHECK.

#### **DFHCSDUP** offline utility

DFHCSDUP is an offline utility that allows you to define, list, and modify resources using a batch job. DFHCSDUP can be invoked as a batch program or from a user-written program running either in batch mode or under TSO. Using the second method, you can specify up to five user exit routines within DFHCSDUP. You can use the DFHCSDUP utility to make changes to definitions in the CSD file. The definitions are stored in the CSD file. For information about the DFHCSDUP utility, see <a href="System">System</a> definition file utility program (DFHCSDUP).

#### **Automatic installation (autoinstall)**

Autoinstall minimizes the need for a large number of definitions, by dynamically creating new definitions based on a "model" definition provided by you. This applies to VTAM® terminals, LU6.2 sessions, IPIC connections, journals, programs, mapsets, and partitionsets. You set up "model" definitions using either RDO or DFHCSDUP. CICS can then create and install new definitions for these resources dynamically, based on the models.

#### **Macro definition**

You can use assembler macro source to define resources that cannot be stored on the CSD. The definitions are stored in assembled control tables in a program library, from which they are installed during CICS initialization.

You must use macro instructions to define non-VTAM networks and terminals, non-VSAM files, databases, and resources for monitoring and system recovery. For information about CICS macros, see Macro resource definition.

Which methods you use depends on the resources you want to define. <u>Table 1 on page 7</u> suggests some of the things you should consider when deciding which definition method to use. <u>Table 2 on page 8</u> shows you the methods you can use for each resource.

| Table 1. Methods of re                                                                                                    | Advantages                                                                                                    | Disadvantages                                                                                                    |
|----------------------------------------------------------------------------------------------------|----------------------------------------------------------------------------------------------------|----------------------------------------------------------------------------------------------------|
| CICS Explorer                                                                                                    | <ul> <li>Intuitive and easy to use interface.</li> <li>Integration point for other CICS tools.</li> <li>Centralized resource definition.</li> <li>Logical scoping.</li> <li>Distributed resource installation.</li> <li>Works with CICS bundles, BAS, and the CICS CSD.</li> </ul>                                                                                                    | FEPI resources cannot be defined with CICS Explorer.                                                                                                    |
| Bundles                                                                                                    | <ul> <li>You can define some resource types in the CICS bundle to be created dynamically when the bundle is deployed.</li> <li>You can specify other required resources that must be present in the CICS region.</li> <li>You can install, uninstall, enable, and disable applications by operating on a single resource.</li> <li>Bundles provide versioning so that you can manage resource and application updates.</li> <li>Some resources can only be defined and deployed using bundles.</li> <li>Non-CICS resources can be created and managed in CICS bundles alongside CICS resources.</li> </ul> | <ul> <li>You cannot modify or change the state of resources defined in a bundle in the same ways as individually defined resources.</li> <li>Not all application resources are supported by bundles.</li> </ul> |
| CICSPlex SM BAS                                                                                                    | <ul><li>Centralized resource definition.</li><li>Logical scoping.</li><li>Distributed resource installation.</li></ul>                                                                                                    | Not all application resources are supported by BAS.                                                                                                    |
| RDO                                                                                                    | RDO is used while CICS is running, so allows fast access to resource definitions.                                                                                                    | Because CEDA operates on an active CICS system, care should be taken if it is used in a production system. Use some form of auditing as a control mechanism.                                                    |
| EXEC CICS SPI commands  It enables configuration and installation of CICS resources for large numbers of CICS regions from a single management focal point. It also allows you to write applications for administering the running CICS system. |                                                                                                    | CREATE commands neither refer to nor record in the CSD file. The resulting definitions are lost on a cold start, and you cannot refer to them in a CEDA transaction.                                            |
| EXEC CICS CSD<br>system commands                                                                                                    | <ul> <li>You can write applications customized to your environment that can manage the CSD and installed resources.</li> <li>Resources updated by this method can be referred to by CEDA.</li> <li>Supports compatibility mode for sharing CSDs with earlier releases of CICS.</li> </ul>                                                                                                    | Requires more work to implement than some other methods.                                                                                                    |

| Table 1. Methods of I | Table 1. Methods of resource definition (continued)                                                                                                    |                                                                                                    |  |  |  |  |
|-----------------------|----------------------------------------------------------------------------------------------------|----------------------------------------------------------------------------------------------------|--|--|--|--|
| Method                | Advantages                                                                                                    | Disadvantages                                                                                                    |  |  |  |  |
| DFHCSDUP              | <ul> <li>You can modify or define a large number of resources in one job.</li> <li>You can run DFHCSDUP against a non-recoverable CSD file while it is being shared between CICS regions using RLS access mode.</li> </ul>   | <ul> <li>You cannot install resources into an active CICS system.</li> <li>You cannot make updates via DFHCSDUP against a recoverable CSD file that is being accessed in RLS mode.</li> </ul>                                                           |  |  |  |  |
| Autoinstall           | If you have large numbers of resources, much time is needed to define them, and if they are not all subsequently used, storage is also wasted for their definitions. Using autoinstall reduces this wasted time and storage. | You must spend some time initially setting up autoinstall in order to benefit from it.                                                                                                    |  |  |  |  |
| Macro                 |                                                                                                    | <ul> <li>You can change the definitions contained in the tables while CICS is running, but you must stop and restart CICS if you want it to use the changed tables.</li> <li>You must do time-consuming assemblies to generate macro tables.</li> </ul> |  |  |  |  |

| Table 2. Resources and how you can define them to the running CICS system |                  |                 |                                                      |         |          |             |       |
|---------------------------------------------------------------------------|------------------|-----------------|------------------------------------------------------|---------|----------|-------------|-------|
| Resource                                                                  | CICS<br>Explorer | CICSPlex SM BAS | RDO, EXEC CICS SPI,<br>and EXEC CICS CSD<br>commands | Bundles | DFHCSDUP | Autoinstall | Macro |
| Atom<br>documents                                                         | Yes              | Yes (ATOMDEF)   | Yes (ATOMSERVICE)                                    | Yes     | Yes      | No          | No    |
| Bundles                                                                   | Yes              | Yes (BUNDDEF)   | Yes (BUNDLE)                                         | N/A     | Yes      | No          | No    |
| Connections                                                               | Yes              | Yes (CONNDEF)   | Yes (CONNECTION)                                     | No      | Yes      | LU 6.2 only | No    |
| Db2<br>Connections                                                        | Yes              | Yes (DB2CDEF)   | Yes (DB2CONN)                                        | No      | Yes      | No          | No    |
| Db2 entries                                                               | Yes              | Yes (DB2EDEF)   | Yes (DB2ENTRY)                                       | No      | Yes      | No          | No    |
| Db2<br>transactions                                                       | Yes              | Yes (DB2TDEF)   | Yes (DB2TRAN)                                        | No      | Yes      | No          | No    |
| Document<br>template                                                      | Yes              | Yes (DOCDEF)    | Yes (DOCTEMPLATE)                                    | No      | Yes      | No          | No    |
| Enqueue<br>models                                                         | Yes              | Yes (ENQMDEF)   | Yes (ENQMODEL)                                       | No      | Yes      | No          | No    |
| Event<br>bindings and<br>capture<br>specifications                        | Yes              | No              | No                                                   | Yes     | No       | No          | No    |
| Event<br>processing<br>adapter                                            | Yes              | No              | No                                                   | Yes     | No       | No          | No    |
| Event<br>processing<br>adapter set                                        | Yes              | No              | No                                                   | Yes     | No       | No          | No    |
| FEPI node<br>lists                                                        | No               | Yes (FENODDEF)  | Yes (NODELIST)                                       | No      | No       | No          | No    |
| FEPI pool<br>definitions                                                  | No               | Yes (FEPOODEF)  | Yes (POOL)                                           | No      | No       | No          | No    |
| FEPI property<br>sets                                                     | No               | Yes (FEPRODEF)  | Yes (PROPERTYSET)                                    | No      | No       | No          | No    |

| Resource                                                   | CICS     | CICSPlex SM BAS | PDO EVEC CICE SET                                    | Bundles | DFHCSDUP | Autoinstall | Macro        |
|------------------------------------------------------------|----------|-----------------|------------------------------------------------------|---------|----------|-------------|--------------|
| Resource                                                   | Explorer | CICSPIEX SM BAS | RDO, EXEC CICS SPI,<br>and EXEC CICS CSD<br>commands | Bundles | DEHCSDUP | Autoinstall | масто        |
| FEPI target<br>lists                                       | No       | Yes (FETRGDEF)  | Yes (TARGETLIST)                                     | No      | No       | No          | No           |
| Files (BDAM)                                               | No       | No              | No                                                   | No      | No       | No          | Yes (DFHFCT) |
| Files (VSAM)                                               | Yes      | Yes (FILEDEF)   | Yes (FILE)                                           | Yes     | Yes      | No          | No           |
| IPIC connections                                           | Yes      | Yes (IPCONDEF)  | Yes (IPCONN)                                         | No      | Yes      | Yes         | No           |
| Journals                                                   | Yes      | Yes (JRNLDEF)   | No                                                   | No      | No       | Yes         | No           |
| Journal<br>models                                          | Yes      | Yes (JRNMDEF)   | Yes (JOURNALMODEL)                                   | No      | Yes      | No          | No           |
| LIBRARY<br>resources                                       | Yes      | Yes (LIBDEF)    | Yes (LIBRARY)                                        | Yes     | Yes      | No          | No           |
| Local shared<br>resource<br>(LSR) pools                    | Yes      | Yes (LSRDEF)    | Yes (LSRPOOL)                                        | No      | Yes      | No          | No           |
| Map sets                                                   | Yes      | Yes (MAPDEF)    | Yes (MAPSET)                                         | No      | Yes      | Yes         | No           |
| Node.js<br>applications                                    | Yes      | No              | No                                                   | Yes     | No       | No          | No           |
| OSGi bundles<br>and services                               | Yes      | No              | No                                                   | Yes     | No       | No          | No           |
| Package set                                                | Yes      | No              | No                                                   | Yes     | No       | No          | No           |
| Partition sets                                             | Yes      | Yes (PRTNDEF)   | Yes (PARTITIONSET)                                   | No      | Yes      | Yes         | No           |
| Partners                                                   | Yes      | Yes (PARTDEF)   | Yes (PARTNER)                                        | No      | Yes      | No          | No           |
| Pipelines                                                  | Yes      | Yes (PIPEDEF)   | Yes (PIPELINE)                                       | No      | Yes      | No          | No           |
| Policy                                                     | Yes      | No              | No                                                   | Yes     | No       | No          | No           |
| Process types                                              | Yes      | Yes (PROCDEF)   | Yes (PROCESSTYPE)                                    | No      | Yes      | No          | No           |
| Profiles                                                   | Yes      | Yes (PROFDEF)   | Yes (PROFILE)                                        | No      | Yes      | No          | No           |
| Programs                                                   | Yes      | Yes (PROGDEF)   | Yes (PROGRAM)                                        | Yes     | Yes      | Yes         | No           |
| Recoverable<br>service<br>elements                         | No       | No              | No                                                   | No      | No       | No          | Yes (DFHRST) |
| Sessions                                                   | Yes      | Yes (SESSDEF)   | Yes (SESSIONS)                                       | No      | Yes      | No.         | No           |
| TCP/IP<br>services                                         | Yes      | Yes (TCPDEF)    | Yes (TCPIPSERVICE)                                   | No      | Yes      | No          | No           |
| Temporary<br>storage<br>(defined by<br>macro)              | No       | No              | No                                                   | No      | No       | No          | Yes (DFHTST) |
| Temporary<br>storage<br>models<br>(resource<br>definition) | Yes      | Yes (TSMDEF)    | Yes (TSMODEL)                                        | No      | Yes      | No          | No           |
| Terminals<br>(non-VTAM)                                    | No       | No              | No                                                   | No      | No       | No          | Yes (DFHTCT) |
| Terminals<br>(VTAM)                                        | Yes      | Yes (TERMDEF)   | Yes (TERMINAL)                                       | No      | Yes      | Yes         | No           |
| Transactions                                               | Yes      | Yes (TRANDEF)   | Yes (TRANSACTION)                                    | Yes     | Yes      | No          | No           |
| Transaction<br>classes                                     | Yes      | Yes (TRNCLDEF)  | Yes (TRANCLASS)                                      | No      | Yes      | No          | No           |
| Transient data<br>queues                                   | Yes      | Yes (TDQDEF)    | Yes (TDQUEUE)                                        | No      | Yes      | No          | No           |
| Typeterms                                                  | Yes      | Yes (TYPTMDEF)  | Yes (TYPETERM)                                       | No      | Yes      | No          | No           |

| Table 2. Resour      | Table 2. Resources and how you can define them to the running CICS system (continued) |                 |                                                      |         |          |             |       |
|----------------------|---------------------------------------------------------------------------------------|-----------------|------------------------------------------------------|---------|----------|-------------|-------|
| Resource             | CICS<br>Explorer                                                                      | CICSPlex SM BAS | RDO, EXEC CICS SPI,<br>and EXEC CICS CSD<br>commands | Bundles | DFHCSDUP | Autoinstall | Macro |
| URI maps             | Yes                                                                                   | Yes             | Yes (URIMAP)                                         | Yes     | Yes      | No          | No    |
| Web services         | Yes                                                                                   | Yes             | Yes (WEBSERVICE)                                     | No      | Yes      | Yes         | No    |
| IBM MQ<br>connection | Yes                                                                                   | Yes (MQCONDEF)  | Yes (MQCONN)                                         | No      | Yes      | No          | No    |
| XML<br>transforms    | Yes                                                                                   | No              | No                                                   | Yes     | No       | No          | No    |

## **Commands for managing resources**

You manage your resource definitions using commands supplied as part of CEDA or DFHCSDUP. These commands allow you to work with your resources, for example, by defining, deleting, copying, and renaming.

The commands are listed in <u>Table 3 on page 10</u>. For the syntax of these commands and information on how to use them, see System definition file utility program (DFHCSDUP).

| Table 3. CEDA and DFHCSDUP commands |                                                                                                    |                                |                                     |
|-------------------------------------|----------------------------------------------------------------------------------------------------|--------------------------------|-------------------------------------|
| Command                             | Function                                                                                                    | CEDA                           | DFHCSDUP                            |
| ADD                                 | Adds a group name to a list.                                                                                                  | The CEDA<br>ADD<br>command     | The DFHCSDUP ADD command            |
| ALTER                               | Modifies the attributes of an existing resource definition.                                                                   | The CEDA<br>ALTER<br>command   | The<br>DFHCSDUP<br>ALTER<br>command |
| APPEND                              | Copies a list to the end of another list.                                                                                     | The CEDA<br>APPEND<br>command  | The DFHCSDUP APPEND command         |
| CHECK (CEDA only)                   | Cross checks the resource definitions within a group, or within the groups in a list or lists, up to a maximum of four lists. | The CEDA<br>CHECK<br>command   |                                     |
| COPY                                | Copies one or more resource definitions from one group to another, or one resource definition within a group.                 | The CEDA<br>COPY<br>command    | The DFHCSDUP COPY command           |
| DEFINE                              | Creates a new resource definition.                                                                                            | The CEDA<br>DEFINE<br>command  | The DFHCSDUP DEFINE command         |
| DELETE                              | Deletes one or more resource definitions.                                                                                     | The CEDA<br>DELETE<br>command  | The DFHCSDUP DELETE command         |
| DISPLAY (CEDA only)                 | Shows the names of one or more groups, lists, or resource definitions within a group.                                         | The CEDA<br>DISPLAY<br>command |                                     |

| Table 3. CEDA and DFHCSDUP | 1                                                                                                    | CEDA                           | DELLOCALIA                      |
|----------------------------|----------------------------------------------------------------------------------------------------|--------------------------------|---------------------------------|
| Command                    | Function                                                                                                    | CEDA                           | DFHCSDUP                        |
| EXPAND (CEDA only)         | Shows the names of the resource definitions in one or more groups or lists.                                                                                                    | The CEDA<br>EXPAND<br>command  |                                 |
| EXTRACT (DFHCSDUP only)    | Extracts and processes resource definition data from groups or lists on the CSD file.                                                                                                    |                                | The DFHCSDUP EXTRACT command    |
| INITIALIZE (DFHCSDUP only) | Prepare a newly-defined data set for use as a CSD file.                                                                                                    |                                | The DFHCSDUP INITIALIZE command |
| INSTALL (CEDA only)        | Dynamically adds a resource definition or a group of resource definitions to the active CICS system.                                                                                                    | The CEDA<br>INSTALL<br>command |                                 |
| LIST (DFHCSDUP only)       | Produce listings of the current status of the CSD file.                                                                                                    |                                | The DFHCSDUP LIST command       |
| LOCK (CEDA only)           | Prevents other operators updating or deleting a group or the groups in a list.                                                                                                    | The CEDA<br>LOCK<br>command    |                                 |
| MOVE (CEDA only)           | Moves one or more resource definitions from one group to another.                                                                                                    | The CEDA<br>MOVE<br>command    |                                 |
| PROCESS (DFHCSDUP only)    | Applies maintenance to the CSD file for a specific APAR.                                                                                                    |                                | The DFHCSDUP PROCESS command    |
| REMOVE                     | Removes a group name from a list.                                                                                                    | The CEDA<br>REMOVE<br>command  | The DFHCSDUP REMOVE command     |
| RENAME (CEDA only)         | Renames a resource definition, either within a group, or while simultaneously moving it to another group.                                                                                                    | The CEDA<br>RENAME<br>command  |                                 |
| SCAN (DFHCSDUP only)       | Scans all of the supplied groups and user-<br>defined groups for a resource. The definition<br>of the matched resource in an supplied<br>group is compared to the definition(s) of the<br>corresponding matched resource in the user<br>groups. |                                | The DFHCSDUP SCAN command       |
| SERVICE (DFHCSDUP only)    | Applies corrective maintenance to the CSD file.                                                                                                    |                                | The DFHCSDUP SERVICE command    |

| Table 3. CEDA and DFHCSDUP commands (continued) |                                                                                                    |                                   |                                          |
|-------------------------------------------------|----------------------------------------------------------------------------------------------------|-----------------------------------|------------------------------------------|
| Command Function                                |                                                                                                    | CEDA                              | DFHCSDUP                                 |
| UNLOCK (CEDA only)                              | Releases a lock on a group or list.                                                                                          | The CEDA<br>UNLOCK<br>command     |                                          |
| UPGRADE (DFHCSDUP only)                         | Upgrades the CICS-supplied resource definitions on the CSD file (for example, when you migrate to a higher release of CICS). |                                   | The<br>DFHCSDUP<br>UPGRADE<br>command    |
| USERDEFINE                                      | Creates a new resource definition with your own defaults.                                                                    | The CEDA<br>USERDEFINE<br>command | The<br>DFHCSDUP<br>USERDEFINE<br>command |
| VERIFY (DFHCSDUP only)                          | Removes internal locks on groups and lists.                                                                                  |                                   | The<br>DFHCSDUP<br>VERIFY<br>command     |
| VIEW (CEDA only)                                | Shows the attributes of an existing resource definition.                                                                     | The CEDA VIEW command             |                                          |

## **Shared resources for intercommunication**

Resources that reside on a remote system, but are accessed by a local CICS system, have to be defined on both the remote and local systems. To avoid duplicating definitions in the CSD files for the local and remote systems, you can create resource definitions on a CSD file that is shared by the local and remote systems. This reduces disk storage and maintenance, because you require only one CSD file record for each shared resource.

If you decide to use dual-purpose resource definition, you may want to consider reorganizing your resources within your resource definition groups. For example, you might currently have two groups: one containing all the resources for a CICS transaction-owning region (TOR), and one containing all the resources for a CICS application-owning region (AOR).

When you use shared resource definitions, you can have three groups, with the first group containing resources specific to the TOR, the second group containing resources specific to the AOR, and the third group containing resources to be installed in both the TOR and the AOR.

These resources should be defined as both local and remote. When the definition is installed on the TOR, CICS compares the SYSIDNT name with the REMOTESYSTEM name. If they are different, a remote transaction definition is created. When the definition is installed on the AOR, CICS compares the REMOTESYSTEM name with the SYSIDNT name. If they are the same, a local transaction definition is installed.

Dual-purpose resource definition can be used with the following resources:

- Files
- Programs
- Temporary storage models (TSMODELs)
- Terminals
- Transient data queues (TDQUEUEs)
- Transactions

## **Security of resource definitions**

CICS provides a number of facilities that help you keep your resource definitions secure from unauthorized use.

When you are considering the security of your resource definitions:

#### Limited access to resource definitions in the CSD

You should limit read/write access to resource definitions in the CSD to a small number of people. To do this:

- Protect groups of resources by using the CEDA command LOCK
- Protect the list of resource groups that is specified in the system initialization parameter GRPLIST by using the CEDA command LOCK
- Use the CEDB transaction to create resource definitions, but not to INSTALL them
- Use the CEDC transaction for read-only access to resource definitions.

For information about the CEDA LOCK and UNLOCK commands, see Resource management transaction CEDA commands.

#### **Resource security checking**

Resource security checking ensures that terminal operators can access only those resources for which they have been authorized. You can use resource security checking (RESSEC) for the TRANSACTION definition.

#### **Multiple CSD files**

You can have different CSD files for different CICS systems. The users of one CICS do not have access to the CSD file for another CICS.

You could have a test CSD file in a system where the RDO transactions can be used, and a production CSD file in a system where the RDO transactions are not available. There would then be no chance of unauthorized users altering resource definitions needed for production work.

#### Read-only and update definitions for the same CSD file

Having two CSD files means duplicating resource definitions for resources that are shared by more than one system. An advantage of RDO is that you need only one definition for each resource. You can define one CSD file to be shared among several CICS systems with only one having write access. To do this, you define one CSD file differently to different systems by using the CSDACC system initialization parameter. For the system where the CSD file can be used but not updated, you specify:

CSDACC=READONLY

and, for the system where you are planning to update the CSD, you specify:

CSDACC=READWRITE

You need READONLY access to install definitions. This also allows you to use the DISPLAY and VIEW commands. You need READWRITE access to use the ADD, APPEND, ALTER, COPY, MOVE, and RENAME commands. For information on defining the CSD file, see Resource management transaction CEDA commands.

#### Controlling access to a group or list—LOCK and UNLOCK

RDO also provides a means of controlling access to any group or list, so that users in the same system can have different types of access. This is done with the LOCK and UNLOCK commands.

The LOCK and UNLOCK commands enable you to control update access to a group or list so that only operators with the same operator identifier can make changes.

The lock is held on the CSD file and remains in effect across restarts of CICS. The lock is owned by the user, who is identified by a combination of the CICS generic applid (specified by the APPLID system initialization parameter), and the user's operator identifier (OPIDENT).

The OPIDENT is the one associated with the user when he or she signs on to the terminal used for RDO. For further information on OPIDENT, see The CICS segment.

Any user who is not signed on or who has a different OPIDENT is not allowed to perform any operation that would change the locked group. However, any user is allowed to do the following things to a locked group:

- COPY
- CHECK
- DISPLAY
- INSTALL
- VIEW

The lock can be removed, using the UNLOCK command, only by a user on the same system and with the same operator identifier.

It would be wise to put a lock on your group of TYPETERMs and on your group of AUTINSTMODEL TERMINALs.

#### Controlling access to the RDO transactions

Recommended access for the CEDA, CEDB, and CEDC transactions is as follows:

- CEDC can be given fairly wide access, because it allows only read-only commands.
- CEDB should be restricted, because it allows modification of the CSD file as well as read-only commands.
- CEDA should be further restricted to the few people allowed to modify both the active CICS system and the CSD file.

#### **Installing resources**

A user who is authorized to use CEDA can install any resources in the CICS system: beyond checking the user's authority to use the transaction itself, CICS does not do any command or resource security checking in the CEDA transaction.

This is not the case for transactions that use the CREATE command to install resources; here, CICS uses

- command security to check that the user is authorized to use the CREATE command. For more information, see <u>CICS</u> command security.
- resource security to check that the user is authorized to modify the resource in question. For more information, see Security of resource definitions.

## **Auditing resources**

The resource signature, the combination of the definition and the installation signatures, can be used to audit and manage resources by capturing details when the resource is defined, installed, and last changed.

Being able to display information about when the resource was defined, installed, and last changed helps with problem determination. The details improve the auditing and tracing of resources and can be displayed in the CICS Explorer views, CICSPlex SM views, CEDA panels, using **EXEC CICS INQUIRE** SPI commands and **CEMT INQUIRE** commands. The following resource types support the resource signature:

ATOMSERVICE BUNDLE CONNECTION

DB2CONN

**DB2ENTRY** 

DB2TRAN

DOCTEMPLATE

**ENQMODEL** 

**EPADAPTER** 

**EPADAPTERSET** 

**EVENTBINDING** 

**FILE** 

**IPCONN** 

**JOURNALMODEL** 

**JVMSERVER** 

LIBRARY

**MQCONN** 

MOINI

**NODEJSAPP** 

**OSGIBUNDLE** 

**PIPELINE** 

**PROFILE** 

**PROCESSTYPE** 

**PROGRAM** 

**TCPIPSERVICE** 

**TDQUEUE** 

**TRANCLASS** 

**TRANSACTION** 

**TSMODEL** 

**URIMAP** 

WEBSERVICE

**XMLTRANSFORM** 

For these resources, their definition and installation signatures can be compared to identify their origin. For more information, see the following topics.

## The definition signature for resource definitions

The definition signature captures details about when, how, and by whom each resource is defined or changed in the CSD file or in the CICSPlex SM EYUDREP data repository. The definition signature is updated each time a change is made to the resource. You can use these details to detect resource modifications for auditing or for fixing problems.

The definition signature is displayed in the CICS Explorer views, on CEDA and CEMT panels, CICSPlex SM BAS views, **EXEC CICS INQUIRE** commands, and in DFHCSDUP reports. These are the definition signature fields:

#### **DEFINESOURCE**

The source of the resource definition. The DEFINESOURCE value depends on the CHANGEAGENT.

#### **DEFINETIME**

The time when the resource definition was created using the **DEFINE**, **USERDEFINE**, **COPY**, **MOVE**, or **RENAME** commands. When you alter an existing resource using the **ALTER** command, the value specified by DEFINETIME does not change. On CEDA panels, the date is displayed in the format that you specified in the DATFORM system initialization parameter.

#### CHANGEAGENT

How the resource was defined or last modified, by using one of these methods:

#### **Autoinstall**

Autoinstall

#### Csdapi

CEDA, the programmable interface to DFHEDAP, or **EXEC CICS** CSD command

#### **Csdbatch**

**DFHCSDUP** 

#### Drepapi

CICSPlex SM BAS API command

#### **Dynamic**

The resource was generated by:

A PIPELINE scan (URIMAP or WEBSERVICE).

CICS web template management, using DFHWBTL or DFHWBBMS (DOCTEMPLATE).

The installation of a DB2ENTRY resource definition with transaction ID specified (DB2TRAN).

The installation of an ATOMSERVICE resource definition with XSDBIND specified (XMLTRANSFORM).

The installation of an MQCONN resource definition with INITQNAME specified (MQINI).

#### **System**

CICS or CICSPlex SM system

#### **Table**

Table definition

#### **CHANGEAGREL**

The level of the CICS system used for the definition of, or last modification to, the resource definition.

#### **CHANGETIME**

The time when the resource definition was last modified. When the resource is first defined, the CHANGETIME value is identical to the DEFINETIME value. On CEDA panels, the date is displayed in the format that you specified in the DATFORM system initialization parameter.

#### **CHANGEUSRID**

The ID of the user who defined or last modified the resource definition.

To display the definition signature for an individual resource, or a group of resources, in the CEDA DISPLAY and EXPAND GROUP panels, press PF2. To return to the previous CEDA command panel, press PF2 again.

To display a summary of the definition signatures for all the specified resources, add the **SIGSUMM** parameter to the **DFHCSDUP LIST** command. The definition signature fields are displayed with the resource attributes when you use the **OBJECTS** option on the command. The **DFHCSDUP EXTRACT** command also extracts the definition signature fields from the CSD file.

Resources defined in CICS releases before CICS TS 4.1 do not have information displayed for the definition signature until they are modified in this CICS release or later. When the resource is modified, the DEFINETIME field remains blank.

## The installation signature for resource definitions

The installation signature shows when, how, and by whom each resource is installed.

The installation signature is displayed in the CICS Explorer views, the CICSPlex SM Operations views, on the expanded view panel of the **CEMT INQUIRE** command for the resource, or you can use an **EXEC CICS INQUIRE** command. These are the installation signature fields:

#### **INSTALLAGENT**

How the resource was installed, by using one of these methods:

#### **Autoinstall**

Autoinstall

#### **Bundle**

Bundle deployment

#### Createspi

**EXEC CICS CREATE** command

#### Csdapi

CEDA, the programmable interface to DFHEDAP, or **EXEC CICS** CSD command

#### **Dynamic**

The installed resource was generated by:

A PIPELINE scan (URIMAP or WEBSERVICE).

CICS web template management, using DFHWBTL or DFHWBBMS (DOCTEMPLATE).

The installation of a DB2ENTRY resource definition with transaction ID specified (DB2TRAN).

The installation of an ATOMSERVICE resource definition with XSDBIND specified (XMLTRANSFORM).

The installation of an MQCONN resource definition with INITQNAME specified (MQINI).

#### **Grplist**

**GRPLIST INSTALL** 

#### **System**

CICS or CICSPlex SM system

#### **Table**

Table definition

#### INSTALLTIME

The time when the resource was installed.

#### **INSTALLUSRID**

The ID of the user who installed the resource.

## Summary of the resource signature field values

The resource signature fields contain contents relating to all of the methods used to install resource definitions in a running CICS system.

| Table 4. Resource signature contents. Part 1. |                                                       |                                                             |                                                                      |                                                                  |
|-----------------------------------------------|-------------------------------------------------------|-------------------------------------------------------------|----------------------------------------------------------------------|------------------------------------------------------------------|
| Resource signature field                      | GRPLIST INSTALL                                       | CEDA INSTALL or EXEC CICS CSD INSTALL                       | EXEC CICS CREATE                                                     | Autoinstall                                                      |
| DEFINESOURCE                                  | CSD GROUP                                             | CSD GROUP                                                   | Name of the program issuing the EXEC CICS CREATE command             | Autoinstall user<br>program name                                 |
| DEFINETIME                                    | Time stamp of CSD record creation                     | Time stamp of CSD record creation                           | Time that the resource is created                                    | Time of the autoinstall                                          |
| CHANGEAGENT                                   | CSDAPI or CSDBATCH                                    | CSDAPI or CSDBATCH                                          | CREATESPI                                                            | AUTOINSTALL                                                      |
| CHANGEAGREL                                   | CICS release of CHANGEAGENT system in "nnnn" format 1 | CICS release of<br>CHANGEAGENT system<br>in "nnnn" format 1 | CICS release of<br>CHANGEAGENT system<br>in "nnnn" format 1          | CICS release of<br>CHANGEAGENT system<br>in "nnnn" format 11     |
| CHANGETIME                                    | Time stamp of CSD record change                       | Time stamp of CSD record change                             | Time that the resource is created                                    | Time of the autoinstall                                          |
| CHANGEUSRID                                   | User ID that ran the<br>CHANGEAGENT                   | User ID that ran the CHANGEAGENT                            | User ID that ran the EXEC CICS CREATE command                        | User ID that ran the autoinstall                                 |
| INSTALLAGENT                                  | GRPLIST                                               | CSDAPI                                                      | CREATESPI                                                            | AUTOINSTALL                                                      |
| INSTALLTIME                                   | Time of the last cold start                           | Time of the installation                                    | Time that the resource is created (from earlier run if warm-started) | Time of the autoinstall<br>(from earlier run if<br>warm-started) |

| Table 4. Resource signature contents. Part 1. (continued) |                 |                                          |                                               |                                  |
|-----------------------------------------------------------|-----------------|------------------------------------------|-----------------------------------------------|----------------------------------|
| Resource signature field                                  | GRPLIST INSTALL | CEDA INSTALL or EXEC<br>CICS CSD INSTALL | EXEC CICS CREATE                              | Autoinstall                      |
| INSTALLUSRID                                              | Jobstep user ID | User ID that ran the installation        | User ID that ran the EXEC CICS CREATE command | User ID that ran the autoinstall |

| Table 5. Resource signature contents. Part 2. |                                                   |                                                             |                                                                                     |                       |
|-----------------------------------------------|---------------------------------------------------|-------------------------------------------------------------|-------------------------------------------------------------------------------------|-----------------------|
| Resource signature field                      | Table definition                                  | System defined                                              | Dynamically created                                                                 | Created by BUNDLE     |
| DEFINESOURCE                                  | Table name                                        | SYSTEM                                                      | For details, see <u>Table 7</u><br>on page 19                                       | BUNDLE name           |
| DEFINETIME                                    | Time of the last cold start                       | Time of CICS startup                                        | Time that the resource is generated                                                 | Inherited from BUNDLE |
| CHANGEAGENT                                   | TABLE                                             | SYSTEM                                                      | DYNAMIC                                                                             | Inherited from BUNDLE |
| CHANGEAGREL                                   | CICS release from table assembly in "nnnn" format | CICS release of<br>CHANGEAGENT system<br>in "nnnn" format 1 | CICS release of<br>CHANGEAGENT system<br>in "nnnn" format 1                         | Inherited from BUNDLE |
| CHANGETIME                                    | Time of the last cold start                       | Time of CICS startup                                        | Time that the resource is generated                                                 | Inherited from BUNDLE |
| CHANGEUSRID                                   | Jobstep user ID                                   | Jobstep user ID                                             | User ID that generated the resource (for details, see Table 7 on page 19)           | Inherited from BUNDLE |
| INSTALLAGENT                                  | TABLE                                             | SYSTEM                                                      | DYNAMIC                                                                             | BUNDLE                |
| INSTALLTIME                                   | Time of the last cold start                       | Time of CICS startup                                        | Time that the installed resource is generated                                       | Inherited from BUNDLE |
| INSTALLUSRID                                  | Jobstep user ID                                   | Jobstep user ID                                             | User ID that generated the installed resource (for details, see Table 7 on page 19) | Inherited from BUNDLE |

| Table 6. Resource signature contents. Part 3. |                                                                                                |                                                        |                                                       |  |
|-----------------------------------------------|------------------------------------------------------------------------------------------------|--------------------------------------------------------|-------------------------------------------------------|--|
| Resource signature field                      | CICSPlex SM (EXEC CICS<br>CREATE)                                                              | Created by CICSPlex SM for platform                    | CICSPlex SM SYSLINK                                   |  |
| DEFINESOURCE                                  | CPSMVnn where nn is the version of the CICSPlex SM BAS resource definition (the VER attribute) | Management part name                                   | SYSLINK                                               |  |
| DEFINETIME                                    | CREATETIME from EYUDREP                                                                        | Time that the resource is created                      | Time that the resource is installed                   |  |
| CHANGEAGENT                                   | DREPAPI or SYSTEM                                                                              | CREATESPI                                              | DREPAPI                                               |  |
| CHANGEAGREL                                   | CICS release of CHANGEAGENT system in "nnnn" format 1                                          | CICS release of CHANGEAGENT system in "nnnn" format 1  | CICS release of CHANGEAGENT system in "nnnn" format 1 |  |
| CHANGETIME                                    | CHANGETIME from EYUDREP                                                                        | Time that the resource is created                      | Time that the resource is installed                   |  |
| CHANGEUSRID                                   | CHANGEUSRID from EYUDREP                                                                       | User ID that ran the create or passed from CICSPlex SM | User ID that requested the SYSLINK installation 2     |  |
| INSTALLAGENT                                  | CREATESPI                                                                                      | CLOUD                                                  | CREATESPI                                             |  |
| INSTALLTIME                                   | Time that the resource is created (from earlier run if warm-started)                           | Time that the resource is created                      | Time that the resource is installed                   |  |
| INSTALLUSRID                                  | User ID that ran the create or passed from CICSPlex SM                                         | User ID that ran the create or passed from CICSPlex SM | User ID that requested the SYSLINK installation       |  |

#### **Notes**

- 1. The "nnnn" format for the CICS release is the unique 4-digit identifier; for example, 0660 is the identifier for CICS TS 4.1.
- 2. For the CICSPlex SM BAS resource definitions in the EYUDREP data repository, when CICS security is active the CHANGEUSRID field contains the user ID that made the last modification to the resource definition. When CICS security is not active, the CHANGEUSRID field contains blanks.

| Table 7. The contents of the CHANGEUSRID, DEFINESOURCE, and INSTALLUSRID fields for dynamic resources |                                                                                    |                                                        |                                                                                       |                                                        |
|----------------------------------------------------------------------------------------------------|------------------------------------------------------------------------------------|--------------------------------------------------------|---------------------------------------------------------------------------------------|--------------------------------------------------------|
| Dynamic resource                                                                                      | Generated by                                                                       | CHANGEUSRID                                            | DEFINESOURCE                                                                          | INSTALLUSRID                                           |
| DB2TRAN                                                                                               | The installation of<br>a DB2ENTRY resource<br>definition with TRANSID<br>specified | User ID that installed the DB2ENTRY                    | DB2ENTRY name                                                                         | User ID that installed the DB2ENTRY                    |
| DOCTEMPLATE                                                                                           | CICS Web template<br>management, using<br>DFHWBTL or DFHWBBMS                      | User ID that ran<br>DFHWBBMS or DFHWBTL                | DFHWBBMS or DFHWBTL                                                                   | User ID that ran<br>DFHWBBMS or DFHWBTL                |
| MQINI                                                                                                 | The installation of an MQCONN resource definition with INITQNAME specified         | User ID that installed the MQCONN                      | MQCONN name                                                                           | User ID that installed the MQCONN                      |
| PROGRAM                                                                                               | The installation of a Liberty application containing an @CICSProgram annotation    | User ID that installed the Link to Liberty application | BUNDLE name or<br>\$WLPAPP if the<br>application is not installed<br>in a CICS bundle | User ID that installed the Link to Liberty application |
| URIMAP                                                                                                | A PIPELINE scan                                                                    | User ID that ran the PIPELINE scan                     | PIPELINE name                                                                         | User ID that ran the PIPELINE scan                     |
| WEBSERVICE                                                                                            | A PIPELINE scan                                                                    | User ID that ran the<br>PIPELINE scan                  | PIPELINE name                                                                         | User ID that ran the PIPELINE scan                     |
| XMLTRANSFORM                                                                                          | The installation of an ATOMSERVICE resource definition with XSDBIND specified      | User ID that installed the ATOMSERVICE                 | ATOMSERVICE name                                                                      | User ID that installed the ATOMSERVICE                 |

# Chapter 3. Setting up shared data sets, CSD and SYSIN

The system definition data set (CSD) and the SYSIN data set are typically shared between more than one CICS region. The CSD stores resources definitions and the SYSIN data set contains start up information for a region, such as system initialization parameter values. Use the supplied jobs to create these data sets.

#### **About this task**

A CSD is required for most resource definitions. If you are creating a CSD for the first time, go through the steps listed in <u>"Planning your CSD configuration" on page 21</u>. The remainder of this section describes these steps in more detail.

If you are already using a CSD with a previous release of CICS, upgrade your CSD to include CICS resource definitions that are new in CICS Transaction Server for z/OS, Version 5 Release 5 . For information about upgrading your CSD, see System definition file utility program (DFHCSDUP).

The SYSIN data set contains information that configures CICS during start up. You can create a data set to share a standard set of start up parameters across your CICS regions, and override these values as required on the start up job stream for particular CICS regions. CICS supplies the DFHCOMDS job to create a SYSIN data set. For more information, see Creating the CICS data sets in Installing.

## **Planning your CSD configuration**

Before you can create a CSD, you must plan your configuration.

#### **Procedure**

- 1. Decide how much disk space you require.
- 2. Decide whether you want to use the CSD in RLS or non-RLS mode.

Having the CSD open in RLS mode allows more than one CICS region to update the CSD concurrently. However, if your CSD is defined as a recoverable data set, and you want update it using the batch utility, DFHCSDUP, you must quiesce the CSD in the CICS regions before running DFHCSDUP.

If you decide to use RLS for the CSD, specify CSDRLS=YES as a system initialization parameter. See "VSAM record-level sharing (RLS)" on page 84.

3. Decide what backup and recovery procedures you require for your CSD. The CSD can use backup-while-open (BWO), which means that DFSMS components can back up the CSD while the data set is open for update.

To use BWO, ensure that DFSMShsm and DFSMSdss components of DFSMS 1.2 or later are available. The CSD must have an ICF catalog entry and be defined in SMS-managed storage.

- Define the recovery options for a CSD accessed in RLS mode:
  - Specify BWO(TYPECICS) in the ICF catalog to make the data set eligible for backup-while open.
  - Make the CSD a recoverable data set by specifying the appropriate LOG parameter in the ICF catalog.
- Define the recovery options for a CSD accessed in non-RLS mode:
  - Make the data set eligible for backup-while-open by either specifying BWO(TYPECICS) in the catalog or setting the CSDBKUP system initialization parameter to DYNAMIC.
  - Make the data set recoverable by setting the appropriate LOG parameter in the ICF catalog entry
    or specifying the appropriate option on the CSDRECOV system initialization parameter.

By default, the recovery options in the catalog override the attributes in the FILE resource. If no recovery options are set in the catalog, CICS uses the attribute values of the FILE resource. You can set the **NONRLSRECOV** system initialization parameter to FILEDEF, if you want CICS to always use the recovery options on the FILE resource instead of the catalog.

- 4. Define and initialize the CSD.
- 5. Decide what CICS file processing attributes you want for your CSD.
  - Although the CSD is a CICS file-control-managed data set, you define file control resource definitions for the CSD by specifying CSDxxxxx system initialization parameters (see "Defining CSD attributes" on page 25).
- 6. Decide if you want to use command logs for RDO.
  - See "Logging RDO commands" on page 36 for details of the CADL, CAIL, CRDI, CSDL, CSFL, CSKL, CSPL, and CSRL destinations that CICS uses for RDO command logs.
- 7. Make the CSD available to CICS, either by using dynamic allocation or by including the necessary DD statement in the CICS startup job stream.
  - For dynamic allocation of the CSD, you name the fully qualified data set name, and the disposition, on the CSDDSN and the CSDDISP system initialization parameters respectively.

When you have started CICS, test the RDO transactions CEDA, CEDB, and CEDC.

## **Calculating CSD disk space**

Before you can create the CSD, you must calculate the amount of space you need in your CSD for definition records.

#### **Procedure**

- 1. In your calculation, allow for approximately 1800 CICS-supplied resource definitions of various types, which are loaded into the CSD when you initialize the CSD with the utility program, DFHCSDUP. You need to consider:
  - a) Each resource definition (for example each program, transaction and terminal) needs one record.

    The sizes of these definition records are:

| Resource     | Definition record size (maximum) |
|--------------|----------------------------------|
| ATOMSERVICE  | 720 bytes                        |
| BUNDLE       | 698 bytes                        |
| CONNECTION   | 260 bytes                        |
| CORBASERVER  | 1375 bytes                       |
| DB2CONN      | 308 bytes                        |
| DB2ENTRY     | 236 bytes                        |
| DB2TRAN      | 198 bytes                        |
| DJAR         | 445 bytes                        |
| DOCTEMPLATE  | 567 bytes                        |
| ENQMODEL     | 447 bytes                        |
| FILE         | 369 bytes                        |
| IPCONN       | 468 bytes                        |
| JOURNALMODEL | 222 bytes                        |
| JVMSERVER    | 208 bytes                        |
| LIBRARY      | 925 bytes                        |

| Resource     | <b>Definition record size (maximum)</b> |
|--------------|-----------------------------------------|
| LSRPOOL      | 425 bytes                               |
| MAPSET       | 190 bytes                               |
| MQCONN       | 240 bytes                               |
| PARTITIONSET | 190 bytes                               |
| PARTNER      | 408 bytes                               |
| PIPELINE     | 959 bytes                               |
| PROCESSTYPE  | 206 bytes                               |
| PROFILE      | 231 bytes                               |
| PROGRAM      | 499 bytes                               |
| REQUESTMODEL | 1211 bytes                              |
| SESSION      | 296 bytes                               |
| TCPIPSERVICE | 571 bytes                               |
| TDQUEUE      | 331 bytes                               |
| TERMINAL     | 327 bytes                               |
| TRANCLASS    | 192 bytes                               |
| TRANSACTION  | 545 bytes                               |
| TSMODEL      | 308 bytes                               |
| TYPETERM     | 402 bytes                               |
| URIMAP       | 1443 bytes                              |
| WEBSERVICE   | 708 bytes                               |

- b) Each group requires two 122-byte records
- c) Each group list requires two 122-byte records
- d) Each group name within a list requires one 68-byte record
- 2. Add a suitable contingency (approximately 25%) to the size that you have calculated so far.

#### What to do next

Use your final figure when you define the VSAM cluster for the CSD. (See the sample job in "Initializing the CSD" on page 23.)

## **Initializing the CSD**

The **INITIALIZE** command initializes your CSD with definitions of the resources that are supplied by CICS. After initialization, you can migrate resource definitions from your CICS control tables and begin defining your resources. You use the **INITIALIZE** command only once in the lifetime of the CSD.

#### About this task

Before you can use the CSD, you must define it as a VSAM KSDS data set, and initialize it using the DFHCSDUP utility program. Use the sample job to define and initialize the CSD.

#### **Procedure**

1. Code the **KEYS** parameter as shown in the sample job. The key length is 22 bytes.

- 2. Calculate the CSD disk space that is required:
  - The **RECORDS** parameter defines how many records will be allocated to the CSD. The parameter takes two values: n1 is the primary extent, and n2 is the secondary extent, which will only be used if the allocated number of records defined by n1 is exceeded. For guidance on setting this parameter, see "Calculating CSD disk space" on page 22.
  - The **RECORDSIZE** parameter defines the average record size, in bytes, as well as the maximum record size. The average record size is 200 bytes for a CSD that contains only the supplied resource definitions (generated by the **INITIALIZE** and **UPGRADE** commands). If you create a larger proportion of terminal resource definition entries than are defined in the initial CSD, then the average record size will be higher. The maximum record size is 2000, as shown in the sample job.
- 3. Code the **SHAREOPTIONS** parameter as shown in the sample job.
- 4. Optional: You can specify the recovery attributes for the CSD in the ICF catalog instead of using the CSD system initialization parameters.

If you decide to use the CSD in RLS mode, you must define the recovery attributes in the ICF catalog:

- LOG (NONE) (Nonrecoverable data set)
- LOG (UNDO) (For backout only)
- LOG (ALL) (For both backout and forward recovery)

If you specify LOG(ALL), you must also specify LOGSTREAMID to define the 26-character name of the MVS<sup>™</sup> log stream to be used as the forward recovery log. If you specify recovery attributes in the ICF catalog, and also want to use BWO, specify LOG(ALL) and BWO(TYPECICS).

5. You must specify the DDNAME for the CSD as DFHCSD.

#### **Example**

```
//DEFINIT JOB accounting information
 //DEFCSD
            EXEC PGM=IDCAMS
 //SYSPRINT DD
                 SYSOUT=A
 //AMSDUMP DD
                 SYSOUT=A
 //SYSIN
            DD
    DEFINE CLUSTER -
              (NAME(CICSTS55.CICS.applid.DFHCSD) -
             VOLUMES(volid)
             KEYS(22 0)
                                                                      1
             INDEXED
             RECORDS(n1 n2)
             RECORDSIZE(200 2000)
                                                                      2
             FREESPACE(10 10)
             SHAREOPTIONS(2)
             LOG(ALL)
              LOGSTREAMID(CICSTS55.CICS.CSD.FWDRECOV)
             BWO(NO))
              (NAME(CICSTS55.CICS.applid.DFHCSD.DATA)
             CONTROLINTERVALSIZE(8192))
           INDEX
              (NAME(CICSTS55.CICS.applid.DFHCSD.INDEX))
 //INIT
            EXEC PGM=DFHCSDUP, REGION=300K
            DD DSN=CICSTS55.CICS.SDFHLOAD, DISP=SHR
 //STEPLIB
            DD DSN=CICSTS55.CICS.applid.DFHCSD,DISP=SHR
 //DFHCSD
 //SYSPRINT DD SYSOUT=A
 //SYSUDUMP DD SYSOUT=A
 //SYSIN
            DD *
            INITIALIZE
            LIST ALL OBJECTS
 /*
//
Figure 2. Sample job to define and initialize the CSD
```

### What to do next

The command **LIST ALL OBJECTS** lists the CICS-supplied resources that are now in the CSD.

## **Creating a larger CSD**

To avoid the CSD filling while CICS is running, ensure that you define the data set with primary and secondary space parameters, and that there is sufficient DASD space available for secondary extents.

If your CSD fills up while you are running a CEDA transaction (or the offline utility), define a larger data set and use an AMS command, such as REPRO, to recover the contents of the CSD. If your CSD was dynamically allocated, you can close it, delete it, and redefine it as a larger data set. If your CSD was not dynamically allocated, you must shut down CICS to create a larger data set.

For a description of the commands that you can use for copying files, see <u>z/OS DFSMS Access Method</u> Services Commands .

## **Defining CSD attributes**

File processing attributes for the CSD are defined in a number of system initialization parameters.

## About this task

Define suitable definitions for the following system initialization parameters:

#### **Procedure**

- 1. Define the type of access that is allowed using the **CSDACC** parameter.
- 2. Define whether the CSD is eligible for BWO using the **CSDBKUP** parameter.

This parameter is ignored if you specify CSDRLS=YES. CICS uses the BWO parameter in the ICF catalog instead. By default, CICS also uses the BWO parameter in the ICF catalog for non-RLS mode CSDs if the LOG parameter in the ICF catalog specifies either UNDO or ALL. You can set the **NONRLSRECOV** system initialization parameter to FILEDEF if you want CICS to always use the **CSDBKUP** parameter over the BWO attribute.

3. Define the number of buffers for CSD data using the **CSDBUFND** parameter.

This parameter is ignored if you specify CSDRLS=YES.

4. Define the number of buffers for the CSD index using the **CSDBUFNI** parameter.

This parameter is ignored if you specify CSDRLS=YES.

- 5. Define the disposition of the CSD data set using the **CSDDISP** parameter.
- 6. Define the JCL data set name (DSNAME) of the CSD using the **CSDDSN** parameter.
- 7. Define a forward recovery journal identifier using the **CSDFRLOG** parameter.

This parameter is ignored if you specify CSDRLS=YES, or if the recovery attributes are defined in the ICF catalog on the **LOG** parameter, in which case LOGSTREAMID from the ICF catalog is used instead. You can set the **NONRLSRECOV** system initialization parameter to FILEDEF if you want CICS to always use the **CSDFRLOG** parameter over the LOGSTREAMID attribute.

- 8. Define the level of read integrity for a CSD accessed in RLS mode using the **CSDINTEG** parameter.
- 9. Define an identifier for automatic journaling using the **CSDJID** parameter.
- 10. Define the VSAM local shared resource pool using the **CSDLSRNO** parameter.

This value is ignored if you specify CSDRLS=YES.

11. Define whether or not the CSD is recoverable using the **CSDRECOV** parameter.

This parameter is ignored if you specify CSDRLS=YES and CICS uses the **LOG** parameter from the ICF catalog instead. If **LOG** is "undefined", any attempt to open the CSD in RLS mode fails.

If CSDRLS=NO, this parameter is used only if **LOG** in the ICF catalog is "undefined." By default, if **LOG** in the ICF catalog specifies NONE, UNDO, or ALL, the **LOG** parameter overrides the **CSDRECOV** value.

You can set the **NONRLSRECOV** system initialization parameter to FILEDEF if you want CICS to always use the CSDRECOV parameter over the LOG attribute.

- 12. Define whether the CSD is accessed in RLS or non-RLS mode using the CSDRLS parameter.
- 13. Define the number of strings for concurrent requests using the **CSDSTRNO** parameter. This value is ignored and a value of 1024 is assumed if you specify CSDRLS=YES.

### What to do next

These parameters are described in greater detail in <u>"Specifying CICS system initialization parameters" on page 104.</u>

## **Shared user access from the same CICS region**

Several users in a CICS region can access the CSD at the same time.

If you have specified read/write access for the CSD, all the CEDA users in a CICS region can perform read and write functions. CICS file control manages concurrent access for multiple users within a region, using the attributes specified in the CSDACC system initialization parameter.

For more information, see "Multiple users of the CSD within a CICS region (non-RLS)" on page 27.

## **Sharing user access from several CICS regions**

Several users in different CICS regions can access the CSD at the same time.

- 1. Give one CICS region read and write access to the CSD (CSDACC=READWRITE system initialization parameter). That CICS region should be at the latest level, to ensure that obsolete resource attributes from earlier release can still be updated safely. Other CICS regions should be given only read access to the CSD (CSDACC=READONLY system initialization parameter). This ensures that the CSD integrity is preserved for CICS regions in the same MVS image or different MVS images.
- 2. If you update your shared CSD from one region only, and use CEDA in all the other regions just to install into the required region, specify read/write access for the updating region and read-only for all other regions.
- 3. If you want to update the CSD from several CICS regions, you can use the CICS transaction routing facility, and MRO or ISC, to enable read-only CICS regions to update the CSD. The procedure to follow is:
  - a. Select one region that is to own the CSD (the CSD-owning region), and only in this region specify read/write access for the CSD.
  - b. Define the CSD as read-only to other CICS regions.
  - c. For all regions other than the CSD-owning region:
    - i) Redefine the CEDB transaction as a remote transaction (to be run in the CSD-owning region).
    - ii) Install the definition and add the group to your group list for these regions.

You may then use the CEDB transaction from any region to change the contents of the CSD, and use CEDA to INSTALL into the invoking region. You cannot use CEDA to change the CSD in region(s) that do not own the CSD.

If the CSD-owning region fails, the CSD is not available through the CEDB transaction until emergency restart of the CSD-owning region has completed (when any backout processing on the CSD is done). If you try to install a CSD GROUP or LIST that is the target of backout processing, before emergency restart, you are warned that the GROUP or LIST is internally locked to another user. Do not run an offline VERIFY in this situation, because backout processing removes the internal lock when emergency restart is invoked in the CSD-owning region.

If you do not want to use the above method, but still want the CSD to be defined as a recoverable resource, then integrity of the CSD cannot be guaranteed. In this case, you must not specify CSDBKUP=DYNAMIC, because the CSD would not be suitable for BWO.

- 4. You can define several CICS regions with read/write access to the CSD, but this should only be considered if the CICS regions run in the same MVS image, and all are at the latest CICS level.
- 5. If you give several CICS regions read/write access to the same CSD, and those regions are in the same MVS image, integrity of the CSD is maintained by the SHAREOPTIONS(2) operand of the VSAM definition, as shown in the Figure 2 on page 24.
- 6. If you give several CICS regions read/write access to the same CSD, and those regions are in different MVS images, the VSAM SHAREOPTIONS(2) operand does not provide CSD integrity, because the VSAMs for those MVS images do not know about each other.

## **Shared access from CICS regions and DFHCSDUP**

If you want to use the DFHCSDUP utility program in read/write mode to update the CSD, you must ensure that no CICS users are using any of the CEDA, CEDB, or CEDC transactions.

For information about other factors that can restrict access to a CSD, see  $\underline{\text{"Other factors restricting CSD}}$  access" on page 30.

For information about the system initialization parameters for controlling access to the CSD, see <u>"Defining CSD attributes"</u> on page 25.

## Multiple users of the CSD within a CICS region (non-RLS)

If you have specified read/write access for the CSD, all the CEDA users in a CICS region can perform read and write functions. CICS file control manages concurrent access for multiple users within a region, using the attributes specified in the CSDACC system initialization parameter.

CICS protects individual resource definitions against concurrent updates by a series of internal locks on the CSD. CICS applies these locks at the group level. While CICS is executing a command that updates any element in a group, it uses the internal lock to prevent other RDO transactions within the region from updating the same group. CICS removes the lock record when the updating command completes execution. Operations on lists are also protected in this way.

The number of concurrent requests that may be processed against the CSD is defined by the CSDSTRNO system initialization parameter. Each user of CEDA (or CEDB or CEDC) requires two strings, so calculate the CSDSTRNO value by first estimating the number of users that may require concurrent access to the CSD, and then multiply the number by two.

CEDA issues a diagnostic message if the CSDSTRNO value is too small to satisfy the instantaneous demand on the CSD for concurrent requests. A subsequent attempt to reissue the command succeeds if the conflict has disappeared. If conflicts continue to occur, increase the CSDSTRNO value.

# Sharing a CSD by CICS regions within a single MVS image (non-RLS)

The CSD may be shared by a number of CICS regions within the same MVS image.

You can maintain the integrity of the CSD in this situation by coding SHAREOPTIONS(2) on the VSAM definition, as shown in the <u>Figure 2 on page 24</u>. The CICS attributes of the CSD, as viewed by a given region, are defined in the system initialization parameters for that region.

You should consider defining:

- One CICS region with read/write access (CSDACC=READWRITE) to the CSD. That region can use all the functions of CEDA, CEDB, and CEDC.
- Other CICS regions with only read access (CSDACC=READONLY) to the CSD. Such CICS regions can use the CEDC transaction, and those functions of CEDA and CEDB that do not require write access to the CSD (for example, they can use INSTALL, EXPAND, and VIEW, but not DEFINE). You can enable such CICS regions to update the CSD, by using the procedure described in "Sharing user access from several CICS regions" on page 26.

**Note:** Read integrity is not guaranteed in a CICS region that has read-only access to a shared CSD. For example, if one CICS region that has full read/write access updates a shared CSD with new or changed definitions, another CICS region with read-only access might not obtain the updated information. This could happen if a control interval (CI) already held by a read-only region (before an update by a read/write region) is the same CI needed by the read-only region to obtain the updated definitions. In this situation, VSAM does not reread the data set, because it already holds the CI. However, you can minimize this VSAM restriction by specifying CSDLSRNO=NONE, and the minimum values for CSDBUFNI and CSDBUFND, but at the expense of degraded performance. See "Specifying read integrity for the CSD" on page 31 for information about read integrity in a data set accessed in RLS mode.

If you define several CICS regions with read/write access to the CSD, those regions should all be at the latest level. Only one CICS region with read/write access can use a CEDA, CEDB, or CEDC transaction to access the CSD, because the VSAM SHAREOPTIONS(2) definition prevents other regions from opening the CSD.

If you are running CICS with the CSD defined as a recoverable resource (CSDRECOV=ALL), see "Planning for backup and recovery" on page 32 for some special considerations.

You can use CEMT to change the file access attributes of the CSD, or you can use the **EXEC CICS SET FILE** command in an application program. However, ensure that the resulting attributes are at least equivalent to those defined either by CSDACC=READWRITE or CSDACC=READONLY. These parameters allow the following operations on the CSD:

#### **READONLY**

Read and browse.

#### **READWRITE**

Add, delete, update, read and browse.

## Sharing a CSD in a multi-MVS environment (non-RLS)

If you need to share a CSD between CICS regions that are running in different MVS images, you should ensure that only one region has read/write access.

The VSAM SHAREOPTIONS(2) offers no integrity, because the VSAMs running in a multi-MVS environment do not know of each other.

Because of these limitations, active and alternate CICS regions running in different MVS images must not share the CSD with other CICS regions, unless you are using some form of global enqueuing (for example, with global resource serialization (GRS)).

These multi-MVS restrictions also apply to running the offline utility, DFHCSDUP.

## Multiple users of one CSD across CICS or batch regions (non-RLS)

There are four types of activity that require access to the CSD.

The types of access needed in the four situations where the CSD are used are shown in <u>Table 8 on page</u> 28.

| Table 8 | Table 8. CSD access                                              |                                                                |  |
|---------|------------------------------------------------------------------|----------------------------------------------------------------|--|
|         | Type of activity                                                 | Access                                                         |  |
| 1       | CICS region performing initialization (cold or initial start)    | Read-only                                                      |  |
| 2       | CICS region running one or more CEDA, CEDB, or CEDC transactions | Read/write or read-only (as specified in the CSDACC parameter) |  |
| 3       | Batch region running utility program DFHCSDUP                    | Read/write or read only, depending on PARM parameter           |  |

| Table 8                 | Table 8. CSD access (continued)                                             |            |  |
|-------------------------|-----------------------------------------------------------------------------|------------|--|
| Type of activity Access |                                                                             | Access     |  |
| 4                       | CICS regions performing emergency restart, and CSD file backout is required | Read/write |  |

Note the following limitations when the activities listed in Table 8 on page 28 are attempted concurrently:

- 1. You cannot run DFHCSDUP in read/write mode in a batch region if any CICS region using the same CSD is running one of the CEDA, CEDB, or CEDC transactions. (The exception is when the CEDx transactions accessing the CSD are in a region (or regions) for which the CSD is defined as read-only.)
- 2. None of the CEDx transactions runs if the CSD to be used is being accessed by the DFHCSDUP utility program in read/write mode. (This restriction does not apply if the transaction is run in a region for which the CSD is defined as read-only.)
- 3. None of the CEDx transactions runs in a CICS region whose CSD is defined for read-write access if any of the RDO transactions are running in another CICS region that has the CSD defined for read-write access.

A CICS region starting with an initial or cold start opens the CSD for read access only during initialization, regardless of the CSDACC operand. This enables a CICS region to be initialized even if a user on another region or the DFHCSDUP utility program is updating the CSD at the same time. After the group lists are installed, CICS leaves the CSD in a closed state.

On a warm or emergency start, the CSD is not opened at all during CICS initialization if CSDRECOV=NONE is coded as a system initialization parameter. However, if CSDRECOV=ALL is coded, and backout processing is pending on the CSD, the CSD is opened during CICS initialization on an emergency start.

## **Sharing the CSD between different releases of CICS**

You can share the CSD between different releases of CICS so that common resource definitions are shared. When you update resource definitions, you must update the CSD from the highest release level, and you must consider the effect on obsolete resource attributes. Resource attributes become obsolete when they are not relevant to a new release of CICS.

You can find out changes to resource definitions, including in which release resource attributes are made obsolete, across in-service CICS TS releases in Changes to resource definitions.

You can also find out obsolete resource attributes on CEDx panels. Such attributes are displayed on CEDx panels as protected fields, which indicates that they are not supported by this release.

When you update resource definitions by using the CEDx ALTER command, any obsolete attributes on definitions are kept, so you can update resource definitions by using the current release without affecting obsolete attributes.

If you are sharing the CSD with CICS regions that are at an earlier release, you can update the obsolete attributes by removing the protection from the protected fields when in ALTER mode. To do this, use the F2 function key, which is the compatibility key (COM) on the CEDA or CEDB display panels. The F2 function key converts protected fields to unprotected fields that you can modify. If you want to use this protection removal facility to share common resource definitions between different release levels of CICS, you must update the CSD from the highest release level.

For information about using the CEDA and CEDB ALTER commands to update resource definitions in compatibility mode, see Resource management transaction CEDA commands.

You can also use the CSD utility program, DFHCSDUP, to update resources that specify obsolete attributes. You must specify the compatibility option, COMPAT or NOCOMPAT, on the **PARM** parameter of the EXEC PGM=DFHCSDUP statement. The default is NOCOMPAT, which means that the program does not update obsolete attributes. For more information, see Entry parameters for DFHCSDUP.

## Sharing the CSD between CICS regions that use Db2

If you share your CSD between different releases of CICS that use Db2, you must use the Db2 resource definitions appropriate for each release of CICS.

With those releases of CICS that supply the CICS Db2 attachment facility, you must use the CICS-supplied group called DFHDB2. This group is included in the CICS-supplied startup list, DFHLIST, and specifies different program names from the attachment facility provided by Db2.

## **CICS-supplied compatibility groups**

If you share the CSD between CICS Transaction Server for z/OS, Version 5 Release 5 and an earlier release of CICS, you must ensure that the group list you specify on the **GRPLIST** system initialization parameter contains all the CICS-required standard definitions.

When you upgrade the CSD to the CICS TS for z/OS, Version 5.5 level, some IBM groups that are referenced by your group list are deleted and the contents are transferred to one of the compatibility groups, DFHCOMPx. To ensure that these groups continue to be available to your CICS regions at earlier releases, add the compatibility groups *after* all the other CICS-supplied definitions.

For information about upgrading your CSD, and about the compatibility groups in CICS TS for z/OS, Version 5.5, see CSD compatibility between different CICS releases.

## Other factors restricting CSD access

Access to the CSD may also be restricted if it is left open after abnormal termination of a CEDA, CEDB, or CEDC transaction.

If the CSD is left open with write access, this prevents other address spaces from subsequently opening it for write access. This situation can be remedied by using CEMT to correct the status of the CSD.

Access to the CSD is not released until the RDO transaction using it is ended, so users of CEDA, CEDB, and CEDC should ensure that a terminal running any of these transactions is not left unattended. Always end the transaction with PF3 as soon as possible. Otherwise, users in other regions are unable to open the CSD.

There may be times when you cannot create definitions in a group or list. This situation arises if an internal lock record exists for the group or list you are trying to update. If you are running the DFHCSDUP utility program (or a CEDA transaction) when this occurs, CICS issues a message indicating that the group or list is locked. As described under "Multiple users of the CSD within a CICS region (non-RLS)" on page 27, this is normally a transient situation while another user within the same region is updating the same group or list. However, if a failure occurs, preventing a CEDA transaction from completing successfully, and CSDRECOV=NONE is coded, the internal lock is not removed and is left in force. (If CSDRECOV=ALL is coded, the CSD is recoverable and file backout occurs and frees the lock.) This could happen, for example, if a system failure occurs while a CEDA transaction is running; it could also happen if the CSD becomes full. You can remedy this situation by running the DFHCSDUP utility program with the VERIFY command.

However, if you have coded CSDRECOV=ALL, make sure no backout processing is pending on the CSD before you run an offline VERIFY. The effect of coding CSDRECOV=ALL is discussed more fully under "Planning for backup and recovery" on page 32.

## Differences in CSD management between RLS and non-RLS access

Although a CSD accessed in RLS mode is protected by VSAM RLS locking, this operates at the CICS file control level. It does not change the way the CEDA and CEDB transactions manage the integrity of CSD groups.

The CEDx transactions protect resource definitions in the same way for RLS mode and non-RLS mode CSDs. They protect individual resource definitions against concurrent updates by a series of internal locks on the CSD. The RDO transactions apply these locks at the group level. While RDO transactions are executing a command that updates any element in a group, they use the internal lock to prevent other RDO transactions within a CICS region from updating the same group. The locks are freed only when the

updating command completes execution. Operations on lists are protected in the same way. However, in an RLS environment, these internal locks affect all CICS regions that open the CSD in RLS mode. In the non-RLS case they apply only to the CICS region that has the data set open for update (which can only be a single region).

The use of a single buffer pool by the SMSVSAM server removes some of the problems of sharing data that you get with a non-RLS CSD.

Some other points to note are:

- If a CSD is defined with CSDACC=READWRITE and CSDRLS=YES, more than one CICS region can open the CSD concurrently. However, file control closes the CSD opened in RLS mode at termination of each CEDx transaction, in the same way as for a non-RLS CSD. CSDACC=READONLY is not necessary for a CSD accessed in RLS mode.
- The number of concurrent requests that can be processed against the CSD, is always 1024 for RLS. Diagnostic messages about CSDSTRNO value do not occur for RLS-mode CSDs.
- The VSAM cluster definition SHAREOPTIONS parameter is ignored by SMSVSAM when an application, such as CICS, opens a data set in RLS mode.
- A CSD accessed in RLS mode could give rise to RDO transaction failures that do not occur for a non-RLS mode CSD: For example:
  - An RDO transaction could be holding an RLS exclusive lock while it updates a record, which causes another RDO transaction to time out.
  - If the CSD is recoverable and CICS or MVS fails, update locks of failed-inflight RDO transactions are converted into retained locks. This could result an RDO transaction receiving a LOCKED response from VSAM which, in turn, would cause the RDO transaction to fail.

## Specifying read integrity for the CSD

You can specify that you want read integrity for a CSD opened in RLS mode.

This ensures that CEDx INSTALL command always installs the latest version of a resource definition. The CEDA INSTALL command has to wait for a lock on any CSD record that it is trying to install if another CEDx transaction is updating the record. The installation completes only when the updating task has finished updating the record and released its exclusive lock.

Although the CSDINTEG system initialization parameter supports both consistent and repeatable read integrity, consistent read integrity should provide all the benefit you need for your RDO operations.

## **Specifying file control attributes for the CSD**

You specify file control attributes for the CSD using the CSDxxxxx system initialization parameters, with a few exceptions.

These exceptions are as follows:

#### **CSDBKUP**

You specify backup-while-open support for the CSD using the VSAM BWO parameter in the ICF catalog.

## **CSDBUFND**

Ignored.

## **CSDBUFNI**

Ignored.

#### **CSDFRLOG**

You specify the forward recovery log stream for the CSD using the VSAM **LOGSTREAMID** parameter in the ICF catalog.

#### **CSDINTEG**

You specify read integrity for RDO transactions (CEDx) using this system initialization parameter.

### **CSDLSRNO**

Ignored.

#### **CSDRECOV**

You specify the recovery attributes for the CSD using the VSAM **LOG** parameter in the ICF catalog. If **LOG** is "undefined", any attempt to open the CSD in RLS mode will fail.

#### **CSDSTRNO**

For RLS, the number of strings defaults to 1024.

## **Effect of RLS on the CSD batch utility DFHCSDUP**

You can use DFHCSDUP to update a **non-recoverable** CSD in RLS mode while CICS also has the CSD open for update in RLS mode.

To enable DFHCSDUP to update the CSD in RLS mode, specify RLS=NRI or RLS=CR in the DD statement for the CSD in the DFHCSDUP JCL. Generally, DFHCSDUP does not perform as well in RLS mode as in non-RLS mode.

You cannot run DFHCSDUP while CICS regions have the CSD open in RLS mode if the CSD is defined as recoverable. This is because a non-CICS job, such as DFHCSDUP, is not allowed to open a recoverable data set for output in non-RLS mode while it is already open in RLS mode. Therefore, before you can run DFHCSDUP, you must quiesce the CSD by issuing a CEMT, or an EXEC CICS, SET DSNAME(...) QUIESCED command.

A recoverable CSD is unavailable to all CICS regions while DFHCSDUP is running until it is unquiesced, which makes it available again in RLS mode. To unquiesce the CSD at the end of the DFHCSDUP run, issue a CEMT, or an EXEC CICS, DSNAME(...) UNQUIESCED command.

For a recoverable CSD, the main factor to consider when planning whether to use RLS is how much you use DFHCSDUP compared with the CEDx transactions. If you use DFHCSDUP frequently to update your production CSD, you may decide that it is better to use the CSD in non-RLS mode. On the other hand, if you use DFHCSDUP only occasionally, and you want the ability to update the CSD online from any CICS region, use RLS.

## Planning for backup and recovery

To guard against system failures that affect your CSD, take a backup of the CSD at regular intervals. Then, if the CSD is corrupted for any reason, you can restore it to its state at the last backup.

### **About this task**

To keep the backup of the CSD as up-to-date as possible, make an image copy of your CSD before each period of update activity, either by an RDO transaction or DFHCSDUP.

Alternatively, because the CSD is open for update whenever RDO work is taking place, it is a good candidate for eligibility for BWO. If the CSD is specified as eligible for BWO, and the data set is corrupted, you can restore a BWO image of the CSD using DFSMSdss, then run forward recovery to the point of corruption using a forward recovery utility.

For a CSD opened in RLS mode, the recovery attributes must be defined in the ICF catalog entry for the CSD, and CICS uses the forward recovery log's log stream name (LSN) from the ICF catalog.

For a CSD opened in non-RLS mode, the recovery attributes can be defined in the ICF catalog entry for the CSD, or on the CSD system initialization parameters. The forward recovery log stream name (LSN) is retrieved from either CSDFRLOG or the ICF catalog. If LOG is defined in the catalog, the forward recovery log stream specified in the catalog is used. If LOG is not defined, the CSDFRLOG journal ID is used to determine the log stream name. If the **NONRLSRECOV** system initialization parameter is set to FILEDEF, the CSDFRLOG journal ID is always used to determine the log stream name. Any recovery attributes specified on the ICF catalog are ignored.

For a CSD opened in non-RLS mode, you can use the system initialization parameter CSDBKUP=DYNAMIC|STATIC to indicate whether the CSD is eligible for BWO. Specify CSDBKUP=DYNAMIC for BWO support, or STATIC (the default) for a "normal" quiesced backup. If you

specify BWO support for the CSD you must also define it as forward recoverable. For more information about BWO, see "Defining backup while open (BWO) for VSAM files" on page 45.

For a CSD opened in RLS mode, you must specify all recovery attributes, which includes backup, in the ICF catalog. BWO backup eligibility is specified using BWO(TYPECICS).

If you specify forward recovery for the CSD, changes (after images) made by CICS to the CSD are logged in the forward recovery log stream. Using the latest backup, and the after images from forward recovery log stream, you can recover all the changes made by running a recovery program, such as the CICS VSAM forward recovery utility. After performing forward recovery, you must reenter any CEDA transactions that were running at the time of failure, as these are effectively backed out by the forward recovery process. You can find details of these in the CSDL transient data destination, which is the log for copies of all CEDA commands. See "Logging RDO commands" on page 36 for more information.

Recoverability, forward recovery log stream names, and BWO eligibility can be defined optionally in the ICF catalog for a non-RLS accessed CSD, but must be defined the ICF catalog if the CSD is accessed in RLS mode.

The CSDBKUP, CSDRECOV, and CSDFRLOG system initialization parameters interact according to how they are specified. <u>Table 9 on page 33</u> and <u>Table 10 on page 34</u> summarize their effects when the SIT is assembled and during CICS override processing, respectively.

| Table 9. CSDBKUP and related parameters at SIT assembly time for CSDRLS=NO |                              |                             |                                                                                                    |
|----------------------------------------------------------------------------|------------------------------|-----------------------------|----------------------------------------------------------------------------------------------------|
| CSDRECOV                                                                   | CSDFRLOG                     | CSDBKUP                     | Result                                                                                                    |
| ALL                                                                        | FRLOG from 01<br>through 99. | Either DYNAMIC or<br>STATIC | ОК                                                                                                    |
| ALL                                                                        | NO                           | Either DYNAMIC or<br>STATIC | SIT assembly fails with MNOTE stating that CSDRECOV=ALL implies that the CSDFRLOG option must be specified.                          |
| BACKOUTONLY or<br>NONE                                                     | FRLOG from 01<br>through 99. | DYNAMIC                     | SIT assembly fails with assembler MNOTES stating that CSDBKUP=DYNAMIC requires CSDRECOV=ALL and that CSDFRLOG requires CSDRECOV=ALL. |
| BACKOUTONLY or<br>NONE                                                     | NO                           | DYNAMIC                     | SIT assembly fails with an assembler MNOTE stating that CSDBKUP=DYNAMIC requires CSDRECOV=ALL.                                       |
| BACKOUTONLY or NONE                                                        | NO                           | STATIC                      | ОК                                                                                                    |
| BACKOUTONLY or<br>NONE                                                     | FRLOG from 01<br>through 99. | STATIC                      | SIT assembly warning MNOTE stating that CSDFRLOG is ignored unless CSDRECOV=ALL.                                                     |

#### Note:

- 1. When CSDBKUP=DYNAMIC, the CSD is eligible for BWO.
- 2. Backup and recovery attributes must be specified in the ICF catalog for a CSD opened in RLS mode (CSDRLS=YES).
- 3. Backup and recovery attributes can optionally be specified in the ICF catalog for a CSD opened in non-RLS mode (CSDRLS=NO), but you must still have a consistent set of parameters as defined in the table above.

| Table 10. CSDBKUP and related system initialization parameters during CICS override processing (CSDRLS=NO) |                           |                              |                                                                                                    |
|----------------------------------------------------------------------------------------------------|---------------------------|------------------------------|----------------------------------------------------------------------------------------------------|
| CSDRECOV                                                                                                   | CSDFRLOG                  | CSDBKUP (see Notes)          | Result                                                                                                    |
| ALL                                                                                                    | FRLOG from 01 through 99. | Either DYNAMIC or STATIC.    | ок                                                                                                    |
| ALL                                                                                                    | NO                        | Either DYNAMIC or<br>STATIC. | Message DFHPA1944 is issued stating that CSDRECOV=ALL cannot be specified without a CSDFRLOG if CSDRLS=NO. CICS initialization is terminated.                 |
| BACKOUTONLY or NONE                                                                                        | FRLOG from 01 through 99. | DYNAMIC                      | Processing continues and messages DFHPA1929, stating that CSDBKUP has defaulted to STATIC, and DFHPA1930, stating that CSDFRLOG has been ignored, are issued. |
| BACKOUTONLY or NONE                                                                                        | NO                        | DYNAMIC                      | Processing continues and message DFHPA1929 is issued, stating that CSDBKUP has defaulted to STATIC.                                                           |
| BACKOUTONLY or NONE                                                                                        | NO                        | STATIC                       | ОК                                                                                                    |
| BACKOUTONLY or NONE                                                                                        | FRLOG from 01 through 99. | STATIC                       | Processing continues and message DFHPA1930 stating that CSDFRLOG has been ignored is issued.                                                                  |

#### Note:

- 1. When CSDBKUP=DYNAMIC, the CSD is eligible for BWO.
- 2. Backup and recovery attributes must be specified in the ICF catalog for a CSD opened in RLS mode (CSDRLS=YES).
- 3. Backup and recovery attributes can optionally be specified in the ICF catalog for a CSD opened in non-RLS mode (CSDRLS=NO), but you must still have a consistent set of parameters as defined in the table above.

Write and test procedures for backing up and recovering your CSD before beginning to operate a production CICS region.

Forward recovery of the CSD is not possible if CSD updates are made outside CICS. To enable recovery of the updates made outside CICS, you need to use an image copy. If you update the CSD from outside CICS, do not use CEDA to update the CSD until an image copy has been made.

## Transaction backout during emergency restart

If you define the CSD as a recoverable resource, by coding the **CSDRECOV** system initialization parameter, the same rules apply to the CSD as to any other CICS recoverable resource.

If you code CSDRECOV=ALL (or BACKOUTONLY) as a system initialization parameter, and have to perform an emergency restart following a failure, CICS backs out any incomplete RDO transactions that were in-flight at the time of failure.

## **Dynamic backout for transactions**

CICS performs dynamic transaction backout for any RDO transaction abends.

You cannot decide whether you want dynamic transaction backout by coding an attribute on transaction definitions in the CSD; CICS assumes this requirement for all transactions. (Defining the CSD as non-recoverable has the effect of preventing backout, but this is not recommended.)

## Other recovery considerations

When you are deciding what recoverability options to specify, you must consider a number of factors.

These factors are as follows:

- · CEDA command syncpoint criteria
- Sharing the CSD with another CICS region
- Accessing the CSD by the offline utility program DFHCSDUP

For information about CEDA command syncpoint criteria, see <u>"CEDA command syncpoint criteria" on page 35</u>. For information about sharing the CSD between CICS regions, see <u>Sharing user access from several CICS regions</u>. For information about using the DFHCSDUP utility to access the CSD, see <u>"Accessing the CSD by the offline utility program, DFHCSDUP"</u> on page 35.

## **CEDA** command syncpoint criteria

You can issue a CEDA command on the command line, or issue the command as a series of single commands from an EXPAND or DISPLAY panel.

Commands that change the contents of the CSD commit or back out changes at the single command level. The exception to this rule is a generic ALTER command. A generic ALTER command is committed or backed out at the single resource level.

The replacement of an existing resource definition by an INSTALL command only occurs if the resource is not in use. If any of the resources in the group being installed are in use, the installation will fail.

Changes made to the following resource definitions by an INSTALL command are committed at the resource level and are not backed out if the installation fails:

• AUTOINSTALL MODEL, FILE, LSRPOOL, MAPSET, PARTITIONSET, PARTNER, PROFILE, PROGRAM, TDQUEUE, and TRANSACTION,

Changes made to the following resource definitions by an INSTALL command are committed at the group level and are backed out if the installation fails:

CONNECTION, SESSION, TERMINAL, and TYPETERM

## Accessing the CSD by the offline utility program, DFHCSDUP

Changes made to the CSD by the offline utility program DFHCSDUP are not recoverable.

Also consider the effects of using commands provided by this program, before emergency restart of a failing CICS region, that:

- 1. Change the contents of lists or groups that are the target of backout processing.
- 2. Remove internal locks (by using VERIFY, for example).

These situations are analogous to the problems met when using multiple read/write regions, and are discussed above.

## **Logging RDO commands**

If you want to record RDO commands, use the sample job to create definitions for the extrapartition queues CADL, CAIL, CRDI, CSDL, CSFL, CSKL, CSLB, CSPL, and CSRL.

### **About this task**

These queues are used as follows:

#### **CADL**

Logs z/OS Communications Server resources installed in the active CICS region. CICS records in this log all z/OS Communications Server resources installed, z/OS Communications Server resources deleted, and dynamically installed z/OS Communications Server resources that are discarded. This log includes autoinstalled terminal definitions, terminal definitions installed explicitly by the CEDA INSTALL command, and terminal definitions installed from a group list during system initialization.

#### CAIL

Logs the dynamic installation and deletion of autoinstall terminal models.

#### **CRDI**

Logs installed resource definitions, such as programs, transactions, mapsets, profiles, partition sets, files, and LSR pools.

#### **CSDL**

Logs RDO commands that affect the CSD.

#### **CSFL**

Logs file resources installed in the active CICS region. That is, all file resource definitions that are installed or deleted, dynamically installed file resource definitions that are discarded, and messages from dynamic allocation of data sets and from loading CICS data tables.

#### **CSKL**

Logs transaction and profile resources installed in the active CICS region. That is, all transaction and profile resource definitions that are installed or deleted, and dynamically installed transaction and profile resource definitions that are discarded.

#### **CSLB**

Logs changes to the dynamic LIBRARY resources installed in the active CICS region. That is, install and discard changes, and any changes to the enablement, ranking or critical status of the LIBRARY. If no dynamic LIBRARY resources are installed, no audit logging will take place.

#### **CSPL**

Logs program resources installed in the active CICS region. That is, all program resource definitions that are installed or deleted, and dynamically installed program resource definitions that are discarded.

### **CSRL**

Logs changes to the set of partner resources installed in the active CICS region. That is, all operations that install or discard partner resources.

If you want these RDO command logs sent to the same destination (CSSL) as the messages, you can use the definitions shown in <u>Figure 3 on page 37</u>. If you like, you can direct these logs to any other transient data queue, or define them as extrapartition data sets.

```
Note: VTAM is now z/OS Communications Server.
 DEFINE TDQUEUE (CSSL)
                                GROUP (DFHDCTG)
        DESCRIPTION (USED FOR MESSAGES)
        TYPEFILE (OUTPUT)
RECORDSIZE (132)
        RECORDFORMAT(VARIABLE) BLOCKFORMAT(UNBLOCKED)
                                DDNAME (MSGUSR)
 DEFINE TDOUEUE (CADL)
                                GROUP (DFHDCTG)
        DESCRIPTION(CEDA VTAM RESOURCE LOGGING)
        TYPE(INDIRECT)
                                INDIRECTNAME(CSSL)
 DEFINE TDOUEUE (CAIL)
                                GROUP (DFHDCTG)
        DESCRIPTION(AITM MESSAGES)
                                INDIRECTNAME(CSSL)
        TYPE(INDIRECT)
 DEFINE TDQUEUE (CRDI)
                                GROUP (DFHDCTG)
        DESCRIPTION(RDO INSTALL LOG)
                                INDIRECTNAME(CSSL)
        TYPE(INDIRECT)
 DEFINE TDQUEUE (CSLB)
                               GROUP (DFHDCTG)
        DESCRIPTION(CICS LD Domain LIBRARY Audit Trail)
        TYPE(INDIRECT)
                                INDIRECTNAME(CSSL)
 DEFINE TDQUEUE (CSDL)
                                GROUP (DFHDCTG)
        DESCRIPTION (CEDA COMMAND LOGGING)
        TYPE(INDIRECT)
                              INDIRECTNAME(CSSL)
                                GROUP (DFHDCTG)
 DEFINE TDQUEUE (CSFL)
        DESCRIPTION(FILE ALLOCATION MESSAGES
        TYPE(INDIRECT)
                               INDIRECTNAME(CSSL)
 DEFINE TDQUEUE (CSKL) GROUP(DFHDCTG)
DESCRIPTION(TRANSACTION MANAGER MESSAGES)
        TYPE(INDIRECT)
                               INDIRECTNAME(CSSL)
 DEFINE TDQUEUE (CSPL)
                                GROUP (DFHDCTG)
        DESCRIPTION (PROGRAM MANAGER MESSAGES
        TYPE(INDIRECT)
                                INDIRECTNAME(CSSL)
 DEFINE TDQUEUE (CSRL)
                                GROUP (DFHDCTG)
        DESCRIPTION (PARTNER RESOURCE MANAGER)
        TYPE(INDIRECT)
                               INDIRECTNAME(CSSL)
Figure 3. Definitions for RDO command logs sent to CSSL
```

## **Logging SPI commands**

System programming interface commands are audited to aid system administration and auditing.

#### **About this task**

Auditing system programming interface commands generates messages which are directed to the CADS transient data queue. The messages are written in a human readable form and can be redirected to another queue to aid problem determination. You can also redirect them to a separate queue if the volume of messages is high. See SPI commands that can be audited .

The CADS queue is defined in the DFHDCTG group which is part of DFHLIST. CADS is defined as an indirect queue and redirected to the CSSL queue by default. The definitions are shown in Figure 4 on page 38. However, you can redirect CADS to an extrapartition queue specially defined for the purpose. For example, you can define an extrapartition queue named "SPIAUDIT" as shown in Figure 5 on page 38

```
*
DEFINE TDQUEUE (CSSL) GROUP(DFHDCTG)
DESCRIPTION(USED FOR MESSAGES)
TYPE(EXTRA) TYPEFILE(OUTPUT)
RECORDSIZE(132) BLOCKSIZE(136)
RECORDFORMAT(VARIABLE) BLOCKFORMAT(UNBLOCKED)
DDNAME(MSGUSR)

*
DEFINE TDQUEUE (CADS) GROUP(DFHDCTG)
DESCRIPTION(SPI AUDIT MESSAGES)
TYPE(INDIRECT) INDIRECTNAME(CSSL)

*
```

Figure 4. Definitions for SPI audit messages redirected to CSSL

```
*
DEFINE TDQUEUE (SPIA) GROUP(DFHDCTG)
DESCRIPTION(USED FOR MESSAGES)
TYPE(EXTRA) TYPEFILE(OUTPUT)
RECORDSIZE(132) BLOCKSIZE(136)
RECORDFORMAT(VARIABLE) BLOCKFORMAT(UNBLOCKED)
DDNAME(SPIAUDIT)

*
DEFINE TDQUEUE (CADS) GROUP(DFHDCTG)
DESCRIPTION(SPI AUDIT MESSAGES)
TYPE(INDIRECT) INDIRECTNAME(SPIA)

*

Figure 5. Definitions for SPI audit messages redirected to extrapartition queue
```

Making the CSD available to CICS

To make your CSD available to CICS, you can either include a DD statement in the CICS startup job or use dynamic allocation.

#### About this task

### **Procedure**

1. Include the following DD statement in your CICS startup job stream:

```
//DFHCSD DD DSN=CICSTS55.CICS.applid.DFHCSD,DISP=SHR
```

You usually need the CSD DD statement to include DISP=SHR. (See <u>Sharing user access from several CICS regions</u>.)

If you include a DD statement for the CSD in the CICS startup job, the CSD is allocated at the time of CICS job step initiation and remains allocated for the duration of the CICS job step.

- 2. To dynamically allocate the CSD, specify the data set name (DSNAME) and disposition (DISP) of the CSD, using one of the following methods:
  - The CSDDSN and CSDDISP system initialization parameters
  - The CEMT SET FILE command
  - The EXEC CICS SET FILE command

Do not provide a DD statement for the CSD in the startup job stream. If there is a CSD DD statement, it is used instead of dynamic allocation.

CICS uses the full data set name (DSNAME) to allocate the CSD as part of OPEN processing. The CSD is automatically deallocated when the last entry associated with it is closed.

### What to do next

For more information about OPEN processing, see <u>"Defining user files" on page 81</u>. For information about the parameters that you can code for the CSD in the SIT, see <u>"Specifying CICS system initialization parameters"</u> on page 104.

## **Installing the RDO transactions**

The RDO transactions, CEDA, CEDB, and CEDC are defined in the CICS-supplied group, DFHSPI.

This group is also included in DFHLIST, the CICS group list. Ensure that a copy of DFHSPI is included in the group list that you use for your CICS startup. You specify the group list on the GRPLIST system initialization parameter.

For information about the CEDA, CEDB, and CEDC transactions, see CEDA - resource definition online.

## Installing definitions for the Japanese language feature

If you have the Japanese language feature, install the definitions for the feature in the CSD, by running the DFHCSDUP utility.

When you run the DFHCSDUP utility, specify the following option:

UPGRADE USING(DFHRDJPN)

If you previously used a language-specific mapset for sign on (DFHSNLK), this is no longer supported as part of the DFHRDJPN group. Instead, you can modify the CESL and CESN maps that are supplied in the sample library SDFHSAMP. For details, see CESL - sign-on long and CESN - sign-on.

If you already have a customized mapset DFHSNLK that you have used in previous releases, you can rename it to DFHSNLE to avoid having to recode and regenerate the module.

For information about the DFHCSDUP utility program and the available commands, see <u>System definition</u> file utility program (DFHCSDUP).

## **Chapter 4. Setting up a CICS region**

To set up a CICS region, create the data sets for the CICS region, edit the JCL to configure the services that the CICS region can use, and start the CICS region.

## **Defining data sets**

CICS system data sets are used by a number of CICS processes including temporary storage, transient data, transaction dump and trace. Some data sets are optional, others are required for running CICS. If a data set needs pre-formatting, a job that you can use for this purpose is shown.

## **Setting up CICS data sets**

You must define a number of data sets to run CICS. Some data sets are mandatory, whereas others are needed only if you are using the corresponding facilities. You might also need to provide data set definitions for user files, DL/I databases, and terminals other than z/OS Communications Server terminals.

### **Procedure**

- 1. Plan what CICS data sets you require.
  - a) Review the CICS facilities that you want in your CICS regions and their data set requirements.
  - b) Define a naming convention for your data sets.
  - c) Calculate the space to allocate to the data sets and the data definition statements to define them to the running CICS region.
- 2. Define and catalog the data sets that are used by CICS.
- 3. If required, initialize or preformat the data sets that are used by CICS.
- 4. Protect the data sets with an external security manager, such as RACF®, to suit your security requirements.
- 5. Define the DD statements for the required data sets in the CICS startup job stream.

You do not have to define DD statements for the following data sets:

- User files for which you are using CICS dynamic allocation facilities
- CICS system data sets that are managed by CICS file control and for which you are using CICS dynamic allocation facilities
- DL/I databases you are accessing through CICS remote DL/I support or DBCTL

For more information about user file definitions, see "Defining user files" on page 81.

## What to do next

When you have defined the CICS data sets, you can use CICS utility programs to perform postprocessing on the data sets. These utilities are described in CICS utility programs.

## **Reviewing the CICS data sets**

Review the list of mandatory and optional data sets to select which ones to create in your CICS regions.

#### **About this task**

As you plan which CICS data sets to define, also consider whether to use data set encryption for any data sets for which z/OS data set encryption is supported. See "Planning for data set encryption" on page 102.

## **Procedure**

1. You must define the following CICS data sets:

| Data set                                                                              | DDNAME                                                     | Block or CI size (bytes)                                         | Record format                                                        | Data set organization |
|---------------------------------------------------------------------------------------|------------------------------------------------------------|------------------------------------------------------------------|----------------------------------------------------------------------|-----------------------|
| Auxiliary trace (See Setting up and using auxiliary trace data sets)                  | DFHAUXT<br>DFHBUXT                                         | 4096                                                             | F                                                                    | Sequential            |
| BTS local request queue. (See Local request queue data set)                           | DFHLRQ                                                     | 1024 and 2560                                                    | VB                                                                   | VSAM KSDS             |
| Catalogs (See Setting up and using catalog data sets)                                 | DFHGCD DFHLCD                                              | 8192 & 2048                                                      | VB                                                                   | VSAM KSDS             |
| CSD (See Setting up the CICS system definition data set)                              | DFHCSD                                                     | 8192                                                             | VB                                                                   | VSAM KSDS             |
| Dump (See <u>Defining dump data</u> <u>sets</u> )                                     | DFHDMPA<br>DFHDMPB                                         | 32 760 (tape) or<br>1 track (DASD)                               | V                                                                    | Sequential            |
| Messages and codes (See<br>Defining the CMAC messages<br>data set)                    | DFHCMACD                                                   | _                                                                | V                                                                    | VSAM KSDS             |
| Temporary storage (See Setting up the temporary storage data set)                     | DFHTEMP                                                    | See Control<br>interval size of<br>temporary data<br>set         | N/A                                                                  | VSAM ESDS             |
| Transient data extrapartition (See "Defining extrapartition data sets" on page 53)    | From the<br>DDNAME option<br>in the resource<br>definition | From the<br>BLOCKSIZE<br>option in<br>the resource<br>definition | From the<br>RECORD FORMAT<br>option in<br>the resource<br>definition | Sequential            |
| Transient data intrapartition (See "Defining the intrapartition data set" on page 51) | DFHINTRA                                                   | See <u>"Size of the intrapartition data set" on page 52</u>      | N/A                                                                  | VSAM ESDS             |

Temporary storage and transient data intrapartition data sets use control interval (CI) processing and therefore the record format is not relevant.

2. You must define the following CICS data sets if you plan to use the equivalent functions:

| Data set                                          | DDNAME                          | More information                                            |
|---------------------------------------------------|---------------------------------|-------------------------------------------------------------|
| CDBM group command                                | DFHDBFK                         | Defining the CDBM GROUP command data set                    |
| CICSPlex SM WUI server HTML template data set     | DFHHTML                         | Specifying the WUI customizable view and menu help data set |
| Debugging profiles data sets                      | DFHDPFMB, DFHDPFMP,<br>DFHDPFMX | Setting up the debugging profiles data sets                 |
| Link3270 bridge                                   | DFHBRNSF                        | Defining DFHBRNSF                                           |
| Sample file FILEA for sample application programs | FILEA                           | The FILEA sample application programs                       |
| WS-AT directory data set                          | DFHPIDIR                        | Defining the WS-AT data set                                 |

## **Defining a data set naming convention**

There are no restrictions on the data set names you choose for CICS data sets, other than MVS constraints. In this information, CICSTS55.CICS is used as the high-level qualifier, and the DD name as the lowest level. If you are running multiple CICS regions, you can use the CICS APPLID as a second level qualifier.

### **About this task**

If the data set is shared between an active CICS region and an alternate CICS region, use the generic APPLID, but if the data set is unique to either the active or the alternate CICS region, use the specific APPLID.

### **Procedure**

- For 4-character names, use the CTGI naming convention, based on the 4-character CTGI symbol, where:
  - C identifies an entire CICSplex
  - T identifies the type of region
  - G identifies a group of regions
  - I identifies iterations of regions within a group
- For 8-character names, as for CICS APPLIDs, use the letters CICS for the first four characters, particularly for production regions.

For example, if CICSHTH1 is the APPLID, the data set name for the CSD would be:

DFHCSD DD DSN=CICSTS55.CICS.CICSHTH1.DFHCSD, DISP=SHR

## Defining data sets with multiple extents and volumes

You can define a temporary storage data set or a transient data destination data set, as a single extent defined on a single volume. That data set must be big enough to hold all your data. However, to cater for exceptional cases in which the data set size might have to be much larger than your average, you can define data sets with multiple extents and volumes.

For example, you can define:

- Multiple extents on one volume
- · One extent on each of multiple volumes
- Multiple extents on multiple volumes

When you define more than one extent, CICS uses the extra extents only when the primary extent is full. You could make your primary extent large enough to meet average demand, and then have smaller secondary extents for overflow. In this way, you save space until it is needed. When each extra extent becomes full, VSAM creates another. VSAM continues to create extra extents, as needed, up to a maximum of 123 extents. The use of multiple volumes has no effect on this limit.

To allocate additional extents in the same volume, code a secondary extent operand on the RECORDS parameter:

```
RECORDS(primary,secondary)
```

To use single extents on multiple volumes, code:

```
RECORDS(primary) - VOLUMES(volume1,volume2,volume3,....)
```

For multiple extents on multiple volumes, combine both primary and secondary RECORDS operands with multiple VOLUMES operands:

```
RECORDS(primary, secondary) - VOLUMES(volume1, volume2, volume3,....)
```

If a particular volume causes performance bottlenecks, try single extents on multiple volumes.

Use multiple extents over multiple volumes if there is a probability that a volume will exhaust its free space before VSAM reaches its limit on extra extents. If this occurs, VSAM continues to create extra extents on the next volume in the list.

## **Creating the CICS data sets**

You can use CICS-supplied jobs to create the CICS data sets.

### **About this task**

When you ran the DFHISTAR job as part of the CICS installation, these jobs were tailored to your environment and stored in the library that you specified on the **LIB** parameter of the DFHISTAR job. The default is CICSTS55.XDFHINST).

You can generate several copies of these jobs by rerunning the DFHISTAR job, selecting the jobs that you want to copy. To generate new copies of these jobs, edit the DFHISTAR job to specify new values for the **DSINFO** and **SELECT** parameters. Only those jobs that you name by the **SELECT** parameter are regenerated.

#### **Procedure**

- 1. Run the DFHCOMDS job to create the CICS region definition data set, DFHCSD, and the SYSIN data set.
- 2. Run the DFHDEFDS job to create data sets used only by one CICS region.

You must run a separate copy of this job to create the data sets for each CICS region. This job creates the following data sets:

| Table 11. Data sets created by DFHDEFDS |                                       |  |
|-----------------------------------------|---------------------------------------|--|
| Data set                                | Description                           |  |
| DFHAUXT                                 | Non-VSAM auxiliary trace (A) data set |  |
| DFHBRNSF                                | Bridge                                |  |
| DFHBUXT                                 | Non-VSAM auxiliary trace (B) data set |  |
| DFHDMPA                                 | Non-VSAM dump (A) data set            |  |
| DFHDMPB                                 | Non-VSAM dump (B) data set            |  |
| DFHDPFMB                                | The debugging profiles base data set  |  |
| DFHDPFMP                                | The debugging profiles path data set  |  |
| DFHDPFMX                                | The debugging profiles path data set  |  |
| DFHGCD                                  | CICS global catalog                   |  |
| DFHHTML                                 | HTML template data set                |  |
| DFHINTRA                                | Intrapartition transient data set     |  |
| DFHLCD                                  | CICS local catalog                    |  |
| DFHLRQ                                  | BTS local request queue               |  |
| DFHPIDIR                                | WS-AT directory data set              |  |
| DFHTEMP                                 | Temporary storage data set            |  |
| FILEA                                   | Sample program file                   |  |

3. Run the DFHCMACI job to create the CICS messages data set, DFHCMACD, and load it with the data from the CICS-supplied file, DFHCMACD, in the CICSTS55.CICS.SDFHMSGS target library.

## Sizing the MVS system data sets

Besides its own system data sets, CICS also uses some MVS data sets.

### **About this task**

These data sets are:

| Data set        | Owned or used by           | Other comments                                                                        |
|-----------------|----------------------------|---------------------------------------------------------------------------------------|
| SDUMP data sets | MVS SDUMP macro            | Used by CICS for system dumps through the MVS SDUMP macro.                            |
| SMF data sets   | System management facility | Used by CICS monitoring and statistics domains for monitoring and statistics records. |
| GTF data sets   | Generalized trace facility | Used by CICS trace domain for CICS trace entries.                                     |

### **Procedure**

- 1. Recalculate the size of these system data sets, taking into account the increased volumes of data that CICS generates.
  - For example, for an SDUMP data set you must have at least 25 cylinders of a 3380 device, or the equivalent. For guidance information about calculating the size of SDUMP data sets, see the <u>z/OS MVS</u> Initialization and Tuning Guide.
- To prevent the SDUMP data sets from becoming full of unwanted SDUMPs, suppress the SDUMPs as described in "Suppressing system dumps that precede ASRx abends" on page 78.
  - SDUMPs can precede ASRA, ASRB, and ASRD abends after the message DFHAP0001.
- 3. If you are collecting CICS interval statistics frequently, or the volume of statistics at each interval is high, then you must take this into account when sizing your SMF data sets.
  - CICS can write records to SMF of up to 32 756 bytes, resulting in SMF writing spanned records to the SMF data sets. For more efficient use of DASD, you should consider creating the SMF data sets to be used by CICS with a control interval size of either 16 384 bytes (16 KB) or 8192 bytes (8 KB). If you use other control interval sizes you must consider the trade-off between efficient use of DASD, SMF data set I/O performance, and the possibility of data being lost due to insufficient SMF buffers.
- 4. If you are collecting CICS monitoring data, you must size the amount of data that is written when the monitoring classes are active.
  - For background information about SMF, and about other SMF data set considerations, see  $\underline{z/OS\ MVS}$  System Management Facilities (SMF).
- 5. If you are running CICS with GTF trace on, make allowance for CICS trace entries in the GTF data sets. For background information about GTF, see z/OS MVS Diagnosis: Tools and Service Aids.

## Defining backup while open (BWO) for VSAM files

CICS supports the backup while open (BWO) facility provided by DFSMSdss and DFSMShsm. This support enables some types of VSAM data sets to be backed up by DFSMSdss while CICS is currently updating these data sets.

At the same time, CICS logs forward recovery images of any changes to these data sets on a forward recovery journal. At a later date the backup of the data set can be restored using DSMShsm and brought to a point of consistency by applying the forward recovery logs using a forward recovery utility such as CICS VSAM Recovery.

## Before you begin

BWO is available only for data sets accessed by CICS file control, which includes the CICS system definition (CSD) data set. You must decide which VSAM user data sets are eligible for BWO, subject to the restrictions detailed in "Restrictions on BWO" on page 47 that are applicable to heavily-updated KSDS data sets.

VSAM data sets that are to use this facility must reside on SMS-managed DASD, and must have an ICF catalog structure. Only VSAM ESDS, RRDS (both fixed and variable), and KSDS data sets are supported.

BWO requires a number of storage management facilities. See <u>"Storage management facilities required</u> by BWO" on page 46.

### **About this task**

For DFSMS 1.3, there are two ways of defining BWO:

#### **Procedure**

- Define the cluster with parameter **BWO**=TYPECICS.
  - This value means that the cluster is eligible for BWO in a CICS region. The file resource definition is ignored, even if it conflicts.
  - Clusters with data sets that are to be opened in RLS mode must have BWO specified in the cluster definition.
- If the BWO parameter is not defined, it defaults to UNDEFINED. In this case, CICS looks at the file resource definition.
  - CICS defines a data set as eligible for BWO when a file is defined using RDO. If BACKUPTYPE=DYNAMIC is specified for a VSAM file, the file is defined as eligible for BWO when the data set is opened.
  - If DFSMSdss is to back up a data set that is specified with BACKUPTYPE=STATIC, all CICS files currently open for update against that data set must be closed before the backup can start.

#### Results

CICS records the fact that a VSAM base cluster data set is eligible for BWO in its base cluster block. This is remembered when all files have closed against the VSAM base cluster and across CICS warm and emergency restarts. It is not remembered across CICS cold or initial starts.

#### What to do next

You must put appropriate procedures into place for BWO and for forward recovery. These procedures must include:

- Restoring the BWO backup and running the forward recovery utility to bring the data set to a point of consistency. The restore requires that users do not have access to the file during the recovery process.
- Restoring and forward recovery of data sets that might have been damaged while allocated to CICS. This operation might require backout of partially committed units of work, by CICS emergency restart.

### Storage management facilities required by BWO

The backup while open (BWO) facility requires a number of storage management facilities.

These storage management facilities are:

Storage management subsystem (SMS), part of MVS/DFP Version 3 Release 2 or later, product number 5665-XA3

SMS is the approach to DASD storage management in which CICS, by means of the storage management subsystem, determines data placement. In addition, an automatic data manager handles data backup, movement, space, and security.

This is sometimes referred to as DFSMS and complements functions of MVS/DFP and other individual products of the Data Facility product family. For more details about SMS, see the following publications:

- z/OS DFSMSdfp Storage Administration describes storage administrator applications.
- <u>z/OS DFSMS Introduction</u> gives an overview of MVS/DFP and its requirements and describes concepts of SMS-managed storage.

**Important:** If you use DFHSMS to manage your VSAM data sets, you should consider carefully the period after which your CICS VSAM data sets are migrated to primary or auxiliary storage.

If a migrated data set has to be recalled for CICS, it can take several minutes from primary storage, or longer from auxiliary storage. While the recall is taking place, the user is locked out, and no other opens or closes on that data set can be performed until the data set has been recalled.

If a migrated data set has to be recalled, CICS issues message DFHFC0989 to the system console, to notify the user that a recall is taking place, and to indicate whether it is from primary or auxiliary storage.

### Data facility hierarchical storage manager (DFHSM), product number 5665-329

DFHSM is an IBM-licensed program to manage volumes and data sets. For more details about DFHSM, see z/OS DFSMS Knowledge Center.

## Data facility data set services (DFDSS), product number 5665-327

DFDSS is an IBM-licensed program used to copy, move, dump, and restore data sets and volumes. For more details about DFDSS, see z/OS DFSMSdss Storage Administration.

## Effect of disabling activity keypointing

If you disable activity keypointing in your CICS region by specifying the system initialization parameter **AKPFREQ**=0, there is a serious effect on BWO support for non-RLS activities.

When activity keypointing is disabled, no tie-up records (TURs) are written to the forward recovery logs and the data set recovery point is not updated. Therefore, forward recovery of a BWO backup must take place from the time that the data set was first opened for update. This requires that all forward recovery logs are kept since that time so that forward recovery can take place. If there are many inserts or records that change length, a lot of forward recovery could be required. If, however, a record is just updated and the length is unchanged, there is no CI split.

For information about TURs and recovery points, see BWO and concurrent copy.

#### Restrictions on BWO

The following restrictions apply to VSAM KSDS data set types only.

If a VSAM control interval or control area split occurs while a BWO is in progress, the backup is unreliable and is discarded by DFHSM and DFDSS. During such a split, certain portions of the data set may be duplicated or not represented at all in the backup as DFDSS copies sequentially. MVS/DFP 3.2 indicates that a split has occurred in the ICF catalog. At the end of the backup, DFHSM and DFDSS check the ICF catalog, and if a split has occurred, or is still in progress, discard the backup. For this reason, certain heavily-updated VSAM KSDS data sets may not be eligible for BWO, or might be eligible only during periods of reduced activity (for example, overnight). For a KSDS data set to be eligible for BWO, the typical time between control interval or control area splits must be greater than the time taken for DFHSM and DFDSS to take a backup of the data set.

## Using a path over a base as an alias for VSAM data sets

For the CICS VSAM data sets, a VSAM path can be used as a means of providing an alias dsname for the base dsname. Note that it must be a path directly over a base cluster and must not be a path over an alternate index to the base cluster.

### **About this task**

CICS TS supports PATH aliases for KSDS data sets DFHCSD, DFHGCD, and DFHLCD, and for ESDS data sets DFHINTRA and DFHTEMP.

### **Example**

It is possible to define a path with a dsname of CICSTS.applid.DFHCSD associated with base cluster CICSTS.release.applid.DFHCSD. The path dsname can be used in the JCL. In this way, the JCL does not need to be changed when you migrate to a new release of CICS TS.

## Setting up temporary storage data sets

Each CICS region uses an area of 64-bit (above the bar) or 31-bit (above the line) storage in the CICS region as main temporary storage. You can define some auxiliary temporary storage for the CICS region in a nonindexed VSAM data set. Applications in a CICS region can also use shared temporary storage pools in a z/OS coupling facility.

### **About this task**

For an overview of the different temporary storage locations and the features available for temporary storage queues in each location, see CICS temporary storage: overview in Improving performance.

Compared to main temporary storage, auxiliary temporary storage is typically used by applications that store data for longer periods, or access the data less frequently. Temporary storage queues in auxiliary storage can also be defined as recoverable, which enables you to maintain data from one CICS run to the next. Temporary storage queues in main storage cannot be defined as recoverable.

Shared temporary storage pools in a coupling facility require temporary storage servers, typically one server in each z/OS image in the sysplex. However, they do not use any storage in the CICS region. Access to temporary storage queues in shared temporary storage pools is quicker than access to temporary storage queues held by a remote CICS region (queue-owning region). Shared temporary storage pools do not cause inter-transaction affinities. For more information, see "Defining temporary storage pools for temporary storage data sharing" on page 164.

## Defining the auxiliary temporary storage data set

You can either define a VSAM data set for auxiliary temporary storage as a single extent data set on a single volume using the sample job described here, or use the CICS-supplied job DFHDEFDS. DFHDEFDS creates the DFHTEMP data set as one of the data sets for a CICS region.

### **About this task**

You must not define any extra associations for a temporary storage data set. For example, do not define a PATH. Doing so causes CICS startup to fail. Do not allocate the DFHTEMP data set from an SMS data class using extended addressability because CICS does not support this.

## **Procedure**

1. Consider adding multiple extents and multiple volumes for the data set.

The sample job produces a single-extent data set defined on a single volume, but you might experience channel and arm contention if auxiliary temporary storage is used heavily.

To use DASD space more efficiently, you could define the DFHTEMP data set with a primary extent large enough for normal activity, and with secondary extents for exceptional circumstances, such as unexpected peaks in activity.

For instructions to define further extents or volumes, see "Defining data sets with multiple extents and volumes" on page 43.

- 2. Optional: If you want to encrypt the data set, see "Encrypting data sets" on page 101.
- 3. Specify a **RECORDSIZE** value that is 7 bytes less than the **CONTROLINTERVALSIZE**.

You must specify the amount of space for temporary storage in two values:

- a. The control interval size. See "Control interval size for auxiliary temporary storage" on page 49 for information about how to calculate the space.
- b. The number of control intervals in the data set. See "Number of control intervals for auxiliary temporary storage" on page 50 for information about how to set the correct number of control intervals.
- 4. Add a data definition statement for the DFHTEMP data set to the startup job stream.

The temporary storage data set is a passively shared data set, owned by the active CICS region, but allocated to both the active and alternate CICS regions. Although the alternate CICS region does not open this data set before takeover, it is allocated at job step initiation, so you must specify DISP=SHR on the DD statement to enable the alternate CICS region to start.

```
//DFHTEMP DD DSN=CICSTS55.CICS.applid.DFHTEMP,DISP=SHR
```

### **Example**

```
//DEFTS
           JOB accounting info, name
//AUXTEMP EXEC PGM=IDCAMS
//SYSPRINT DD SYSOUT=A
//SYSIN
          חח
   DEFINE CLUSTER(NAME(CICSTS55.CICS.CNTL.CICSqualifier.DFHTEMP)-
          RECORDSIZE (4089,4089)
          RECORDS(200)
          NONINDEXED
          CONTROLINTERVALSIZE (4096)
          SHAREOPTIONS(2 3)
          VOLUMES(volid))
        DATA(NAME(CICSTS55.CICS.CNTL.CICSqualifier.DFHTEMP.DATA) -
          UNIQUE)
/*
```

Figure 6. Sample job defining an auxiliary temporary storage data set

#### What to do next

Use the **TS** system initialization parameter to specify an appropriate number of VSAM buffers and strings for auxiliary temporary storage. CICS uses each VSAM buffer to make a control interval from DFHTEMP available in CICS storage, and uses a VSAM string for each VSAM I/O request between a buffer and DFHTEMP. Typically, the default setting of three buffers and three strings is sufficient. For information about the performance considerations, see <u>Auxiliary temporary storage</u>: monitoring and tuning.

## Control interval size for auxiliary temporary storage

You specify the control interval size for the auxiliary temporary storage data set with the **CONTROLINTERVALSIZE** parameter in the VSAM CLUSTER definition. Because a control interval contains one or more temporary storage records, take the temporary storage record size into account when choosing the control interval size.

A temporary storage record is a single numbered item in a temporary storage queue, which might be written by CICS or an application. A temporary storage record must have the following space:

• 36-bytes for the temporary storage header.

• The length of the data in the temporary storage record (the item in the temporary storage queue). If you are using BMS with 3270 support, the data length of the record is at least as large as the 3270 buffer size. For 3270 terminals with the alternate screen size facility, the data length is the larger of the two sizes. Make sure that you allow sufficient space for the data length used by large-screen devices.

The total number of bytes allocated for a temporary storage record (including the 36-byte header) must be rounded up to a multiple of 64 for control interval sizes less than, or equal to, 16 KB (16 384-bytes), or a multiple of 128 for larger control interval sizes.

CICS can process temporary storage records that exceed the control interval size, but performance might degrade in this situation. Choose a control interval size large enough to hold at least one instance of the largest normally occurring temporary storage record, together with the VSAM control information for the control interval.

Typically, a control interval contains more than one temporary storage record, and the records might be of different sizes. The control interval size affects transfer efficiency: a smaller size can improve performance if access to temporary storage is random, and a larger size can improve performance if applications tend to use items in temporary storage in a sequential way. In general, the larger the queues and write to read ratio, the more sequential the usage tends to be.

Select your exact control interval size following these rules:

- The maximum control interval size is 32 KB.
- A control interval size less than, or equal to, 16 KB (16 384-bytes) must include space for 64-bytes of VSAM control information in addition to the space allowed for temporary storage records.
- A control interval size greater than 16 KB (16 384-bytes) must include space for 128-bytes of VSAM control information in addition to the space allowed for temporary storage records.
- A control interval size smaller than 8 KB must be a multiple of 512-bytes.
- A control interval size equal to or larger than 8 KB must be a multiple of 2 KB.

## **Example**

If you use BMS to write a 24 x 80 character screen to temporary storage, the data written occupies 1920-bytes. You require 36-bytes for the CICS temporary storage header, giving a total of 1956-bytes. Rounding this up to a multiple of 64 gives 1984-bytes. Finally, adding a further 64-bytes of VSAM control information gives a control interval size of 2048-bytes to hold a single record. You can select a control interval size larger than 2048-bytes to hold several records that might differ in size.

## Number of control intervals for auxiliary temporary storage

VSAM uses the RECORDS and RECORDSIZE operands to allocate enough space for the data set to hold the number of records of the specified size.

You must code the same value for the two operands of the RECORDSIZE parameter (the average and maximum record sizes), and this value must be 7 bytes less than the CONTROLINTERVALSIZE. In this way, the specified number of VSAM records matches the number of control intervals available to temporary storage management. You thus specify, indirectly, the number of control intervals in the temporary storage data set. (Note that the RECORDS and RECORDSIZE parameters do not correspond to the temporary storage records as seen at the CICS temporary storage interface.)

The number of control intervals to be allocated depends on user and system requirements for temporary storage, up to the maximum number permitted of 65 535.

## Setting up data sets for transient data

Data sets that are used for transient data queues can be intrapartition or extrapartition. The transient data intrapartition data set is a VSAM entry-sequenced data set (ESDS) that is used for queuing messages and data within the CICS region. Transient data extrapartition data sets are sequential files, normally on disk or tape; you can use the queue to send and receive data outside the CICS region.

#### **About this task**

Messages or other data are addressed to a symbolic queue that you define as either intrapartition or extrapartition using the CEDA transaction. The queues can be used as indirect destinations to route messages or data to other queues. System messages that CICS produces are commonly sent to transient data queues, either intrapartition or extrapartition.

#### **Procedure**

- 1. Define all of the queues that CICS uses in your CICS region.
  - Although the omission of any of the queues does not cause a CICS failure, you lose important information about your CICS region if CICS cannot write its data to the required queue.
  - a) Use the sample definitions in group DFHDCTG to define the required queues.
    - See TDQUEUE resources for a summary.
  - b) Take a backup copy of the changes that you made to DFHDCTG.
     When maintenance is applied, the DFHDCTG group might be refreshed, overwriting your changes.
     Taking a backup avoids this problem.
- 2. Define the intrapartition data set using job control statements.
  - See "Defining the intrapartition data set" on page 51 for details on how to do this step.
- 3. Define the extrapartition data sets using job control statements.
  - See "Defining extrapartition data sets" on page 53 for details on how to do this step.
- 4. To print CICS system messages on a local printer as they occur, use the transient data write-to-terminal sample program, DFH\$TDWT.
  - This sample program is supplied with the CICS in CICSTS55.CICS.SDFHLOAD and the assembler source is in CICSTS55.CICS.SDFHSAMP.

## Defining the intrapartition data set

You can either use the sample job described here to define the transient data intrapartition data set, or you can use the CICS-supplied job, DFHDEFDS. DFHDEFDS creates the DFHINTRA data set as one of the data sets for a CICS region

#### **About this task**

The intrapartition data set must be big enough to hold all the data for intrapartition queues. If you are using the sample job to define the transient data intrapartition data set, perform the following steps:

## **Procedure**

- 1. Decide if a single extent data set on a single volume is appropriate.
  - If you define one extent on one volume, you might require a much larger data set than your average requirements to cater for exceptional cases. You can define multiple extents or multiple volumes or both for the data set. For details, see "Using multiple extents and multiple volumes" on page 52.
- 2. Optional: If you want to encrypt the data set, see "Encrypting data sets" on page 101.
- 3. Specify a **CONTROLINTERVALSIZE** parameter that is large enough to hold the longest data record, in addition to the 32 bytes that CICS requires for its own purposes. The maximum control interval size is 32 KB.
  - Space is allocated to queues in units of a control interval (CI). The first CI is reserved for CICS use; the remaining CIs are available to hold data. Data records are stored in CIs according to VSAM standards.
- 4. If you allocate space in records, rather than tracks or cylinders, you must specify a RECORDSIZE value. The value must be 7 bytes less than the **CONTROLINTERVALSIZE**.
- 5. Add the data definition statement for the intrapartition data set to the CICS startup job stream. The DD name for the intrapartition data set is DFHINTRA, and the DSN operand must be the name of the VSAM entry-sequenced data set. For example, you could specify:

```
//DFHINTRA DD DSNAME=CICSTS55.CICS.applid.DFHINTRA,DISP={OLD|SHR}
```

#### **Example**

```
JOB accounting info,name,MSGCLASS=A EXEC PGM=IDCAMS
 //DEFDS
 //TDINTRA
 //SYSPRINT DD
                     SYSOUT=A
 //SYSIN
               DD
         DEFINE CLUSTER -
                      NAME(CICSTS55.CICS.applid.DFHINTRA)
RECORDSIZE(1529,1529) -
                      RECORDS (100)
                      NONINDEXED
                      CONTROLINTERVALSIZE (1536)
                      VOL(volid))
                 DATA
                    ( NAME(CICSTS55.CICS.applid.DATA.DFHINTRA))
Figure 7. Sample job to define a transient data intrapartition data set
```

#### What to do next

Use the **TD** system initialization parameter to specify an appropriate number of VSAM buffers and strings for the transient data intrapartition data set. CICS uses buffers to make control intervals from the data set available in CICS storage, and uses strings for VSAM I/O requests between a buffer and the data set. Typically, the default setting of three buffers and three strings is sufficient.

## What happens if the intrapartition data set fails to open

The DFHINTRA data set is opened during CICS initialization, regardless of the presence or absence of any intrapartition queue definitions that might become active during GRPLIST installation.

If DFHINTRA fails to open during an initial or cold start of CICS, a message is issued informing you of this, and asks if you want to continue or if you want to cancel CICS.

If DFHINTRA opened successfully during a previous startup but fails to open during a subsequent warm or emergency restart, CICS is terminated.

If CICS initializes without a DFHINTRA data set, any attempts to install intrapartition data destinations for that run of CICS fails and appropriate error messages are issued.

### Using multiple extents and multiple volumes

Instead of defining one data set, which might have to be much larger than your average needs to cater for exceptional cases, you can define multiple extents and multiple volumes.

The job control statements in <u>Figure 7 on page 52</u> are for a single extent data set defined on a single volume. That data set must be big enough to hold all your data. For more information about defining these, see "Defining data sets with multiple extents and volumes" on page 43.

## Size of the intrapartition data set

If all available control intervals are currently allocated to queues, further EXEC CICS WRITEQ TD requests receive a NOSPACE response until control intervals are released by READQ TD or DELETEQ TD requests.

The intrapartition data set should hold at least two control intervals. When a logically recoverable queue is read until a QZERO condition is returned, and the request is committed, CICS retains the last CI used by the queue (unless there is no further space between the end of the last record and the end of the CI). Retaining the final CI used by the queue, means that subsequent requests to write to the queue can be accommodated in the remaining space within the CI if they can fit there. This avoids the need to acquire a new CI whenever the first request is made to write to the queue following a QZERO condition, which benefits performance on subsequent write requests. However, the CI is left allocated to the queue, and so increases the usage of the data set, and the possibility of a NOSPACE condition being returned by CICS.

### Intrapartition data set restrictions

An intrapartition data set used as a transient data queue must be associated with only one CICS region.

CICS stores the relative byte addresses (RBAs) of records written to an intrapartition data set used as a transient data queue, and you must take care to preserve the RBAs during any VSAM export or import operation on the data set.

Data can be corrupted or lost if you start CICS with the wrong intrapartition data set; that is, a data set that contains data from another CICS region.

Data can be corrupted or lost if you use VSAM export or import services to increase the available space by compressing the data set, or to increase the control interval size.

Do not use the extended addressing entry-sequenced data set (ESDS) format for an intrapartition data set.

## **Defining extrapartition data sets**

You can define each extrapartition data set for either input only or output only, but not for both.

### **About this task**

Define transient data extrapartition data sets used as queues for CICS messages with a record length of 132 bytes and a record format of V or VB. If you use the FREE=CLOSE parameter for an input extrapartition entry, be aware that it will be usable only once in the CICS session. Any attempt to read the queue after it has been CLOSEd and OPENed again will result in the IOERR condition being raised.

Should you decide to specify VBS for the extrapartition data set, be aware that BFTEK=A should be specified on the definition in the JCL. When variable-length spanned records are processed without the extended logical record interface (XLRI), and a record area is provided for a logical record interface (LRI) (BFTEK=A has been specified in the data control clock), QSAM will provide an area large enough to contain the maximum record size (up to 32756 bytes). Failure to specify BFTEK=A on such data set definitions can result in run time errors such as abend 002 returned from the access method.

If you want to encrypt the data sets, see "Encrypting data sets" on page 101.

## **Example**

```
//LOGUSR DD DSN=CICSTS55.CICS.applid.LOGUSR,DISP=(NEW,KEEP),
// DCB=(DSORG=PS,RECFM=V,BLKSIZE=136),
// VOL=SER=volid,UNIT=3380,SPACE=(CYL,2)
//MSGUSR DD SYSOUT=A

Figure 8. Sample JCL to define transient data extrapartition data sets
```

#### The DFHCXRF data set

Besides any extrapartition data sets that you might define, there is a special extrapartition queue that CICS creates dynamically. This queue has the identifier CXRF and is created by CICS early in the initialization process.

The DD name for this extrapartition data set is DFHCXRF. You cannot define CXRF or DFHCXRF. If you code DFHCXRF as a DSCNAME, or code CXRF as a destination identifier, an error message is issued. If you create a definition for CXRF in the CSD, CICS does not install the definition. This is because the CICS entry is hardcoded and cannot be removed or replaced.

If an attempt is made to write to a CICS-defined transient data queue before CICS is fully initialized, a message is written to CXRF.

If, on an initial or cold start, a request is received to write a record to a queue that has not yet been installed as part of GRPLIST, the record is written to CXRF.

If an attempt is made to write to an intrapartition queue after the warm keypoint has been taken, the record is written to CXRF.

## **Active CICS regions**

CICS uses the CXRF queue during CICS initialization as some CICS components might need to write to transient data queues.

If the queues are not available at initialization time, the request to write to these queues is redirected to CXRF. Any requests from CICS components to write to transient data before the CXRF queue definition has been installed fails with a QIDERR condition.

Any requests to write to an intrapartition transient data queue after the warm keypoint has been taken during a normal shutdown are routed to CXRF.

If you want to take advantage of the special CXRF queue, you must include a DD statement for DFHCXRF. If you omit the DD statement, transient data write requests redirected to CXRF fail with a NOTOPEN condition.

#### **DFHCXRF DD statements**

You can define the DFHCXRF data set to MVS in the same way as other transient data extrapartition data sets, either to a SYSOUT data set or a sequential data set on disk (or tape). For example, you could use either of the DD statements shown in the following example in a startup job stream for a CICS region:

## **Setting up CICS log streams**

Create CICS log streams to use the MVS system logger to record journaling and logging information.

#### **About this task**

CICS log manager supports:

- The CICS system log, which is also used for dynamic transaction backout.
- User journals, forward recovery logs, and auto-journals. These are general logs.

## **Defining CICS system logs**

Each CICS region requires its own system log. The system log is implemented as two MVS system logger log streams - a primary and a secondary - but, together, they form a single logical log stream.

### **About this task**

The system log is used for recovery purposes - for example, during dynamic transaction backout, or during emergency restart, and is not meant to be used for any other purpose.

CICS connects to its system log automatically during initialization (unless you specify a journal model definition that defines the system log as type DUMMY).

You must define a system log if you want to preserve data integrity in the event of unit of work failures and CICS failures. CICS needs a system log in order to perform:

- The backout of recoverable resources changed by failed units of work.
- Cold starts when CICS needs to recover conversation state data with remote partners.
- Warm restarts, when CICS needs to restore the region to its pre-shutdown state.
- Emergency restarts, when CICS needs to restore the region to its pre-shutdown state as well as recovering transactions to perform the backout of recoverable resources changed by units of work that were in-flight at the time of shutdown.

For information on how to define CICS system log streams, see <u>Coupling facility log streams</u> and <u>DASD</u>only log streams.

## Planning your CICS system log streams

A CICS system log (which comprises two physical log streams) is unique to the region and must not be used by any other CICS region. The default log stream names *region\_userid.applid.*DFHSHUNT are designed to ensure unique names.

### Using JOURNALMODELs to define the system log

You might want to use journal models for system logs if the CICS region userid changes between runs (for example, where a test CICS region is shared between application developers).

It would be wasteful to create log streams with a different high level qualifier for each user. Using the same system log stream regardless of the which programmer starts up the CICS region keeps the number of log streams to a minimum. The following example uses a specific JOURNALNAME, with symbols in the STREAMNAME, making this an explicit model for the primary log stream.

```
DEFINE GROUP(TEST) DESC('System logs for test CICS regions')
JOURNALMODEL(DFHLOG) JOURNALNAME(DFHLOG) TYPE(MVS)
STREAMNAME(TESTCICS.&APPLID..&JNAME.)
```

If you define JOURNALMODEL resource definitions to define log stream names for DFHLOG and DFHSHUNT, ensure that the resulting log stream names are unique. If you have some CICS regions that use the same applid, you must use some other qualifier in the log stream name to ensure uniqueness.

If you use JOURNALMODEL resource definitions for the system log, these resource definitions must be defined and added to the appropriate group list (using the CSD utility program, DFHCSDUP) before INITIAL-starting CICS.

System logs cannot be TYPE(SMF).

DFHLOG can be TYPE(DUMMY), but you can use this only if you always INITIAL start your CICS regions and there are no recoverable resources requiring transaction backout. CICS cannot perform a cold start, or warm or emergency restart if TYPE(DUMMY) is specified on the JOURNALMODEL definition.

If you do not want to use a system log, perhaps in a test or development region, define a JOURNALMODEL for DFHLOG with type DUMMY, as shown in the following example:

```
DEFINE JOURNALMODEL(DFHLOG) GROUP(CICSLOGS)
JOURNALNAME(DFHLOG)
TYPE(DUMMY)
```

To start a CICS region without a system log, you must ensure that a JOURNALMODEL definition, such as the one shown above, is included in the start-up group list. Use the DFHCSDUP batch utility program to define the required JOURNALMODEL and to add the group to the group list.

DFHSHUNT can be TYPE(DUMMY). This is not recommended, however, because it impairs the ability of CICS to manage the system log.

## Effects of the AKPFREQ parameter

Review the activity keypoint frequency (AKPFREQ) defined for each CICS region. The larger the value, the more coupling facility space you need for the system logs, but you should not set AKPFREQ too low so that transactions last longer than an activity keypoint interval.

## **Defining CICS general logs**

Journals on general log streams comprise user journals, forward recovery logs, and autojournals.

## Planning log streams for use by your user journals and autojournals

General logs are identified as such by their MVS log stream names, which are differentiated from system log streams in that their names do not end with DFHLOG or DFHSHUNT.

Using JOURNALMODELs to define general logs

If you are running multiple cloned copies of your application-owning regions (AORs), it is probable that the logged data is common and that you would want to merge the data from all of the AORs to the same log stream.

The following JOURNALMODEL resource definition maps CICS journals of the same journal identifier to a shared log stream:

```
DEFINE GROUP(MERGE) DESC('Merge journals across cloned CICS regions')
JOURNALMODEL(JRNLS) JOURNALNAME(DFHJ*) TYPE(MVS)
STREAMNAME(&USERID..SHARED.&JNAME.)
```

In this example, the literal SHARED is used in place of the default CICS applid, which would require a unique log stream for each region.

You might want to use JOURNALMODELs to map journals to log streams if the CICS region userid changes between runs. This could be the case, for example, where CICS test regions are shared between groups of developers. It would be wasteful to create log streams with a different high level qualifier for each user and you might prefer to use the same log streams regardless of which developer starts up a CICS region. For example, the following generic JOURNALMODEL definition maps all journals not defined by more explicit definitions to the same log stream

```
DEFINE GROUP (TEST) DESC('Journals for test CICS regions')
    JOURNALMODEL(JRNLS) JOURNALNAME(*) TYPE(MVS)
    STREAMNAME(TESTCICS.&APPLID..&JNAME.)
```

You might want to merge data written by CICS regions using different journal names to a single log stream.

```
DEFINE GROUP (TEST) DESC('Merging journals 10 to 19')
JOURNALMODEL(J10T019) JOURNALNAME(DFHJ1*) TYPE(MVS)
STREAMNAME(&USERID..MERGED.JNLS)

DEFINE GROUP (TEST) DESC('Merging journalnames JNLxxxxx')
JOURNALMODEL(JNLXXXXX) JOURNALNAME(JNL*) TYPE(MVS)
STREAMNAME(&USERID..MERGED.JNLS)
```

The last qualifier of the stream name is used as the CICS resource name for dispatcher waits. Therefore, if it is self-explanatory, it can be helpful when interpreting monitoring information and CICS trace entries.

### Planning log streams for use by your forward recovery logs

CICS performs the logging for RLS and non-RLS data sets.

You can share a forward recovery log stream between multiple data sets - you do not need to define a log stream for each forward-recoverable data set. Your decision is a balance of transaction performance, rapid recovery, and the work involved in managing a large number of log streams.

For a data set open in RLS mode, the MVS logger merges all the forward recovery log records from the various CICS systems on to the shared forward recovery log.

Some points to consider are:

- All data sets used by one transaction should use the same log stream (to reduce the number of log streams written to at syncpoint).
- A good starting point is to use the same forward recovery log ID that you use in an earlier CICS release.
- Share a forward recovery log stream between data sets that:
  - Have similar security requirements

- Have similar backup frequency
- Are likely to need restoring in their entirety at the same time
- Log stream names should relate to the data sets. For example, PAYROLL.data\_sets could be mapped to a forward recovery log named PAYROLL.FWDRECOV.PAYLOG.
- The last qualifier of the stream name is used as the CICS resource name for dispatcher waits. Therefore, if it is self-explanatory, it can be helpful when interpreting monitoring information and CICS trace entries.
- Don't mix high update frequency data sets with low update frequency data sets, because this causes a disproportionate amount of unwanted log data to be read during recovery of low frequency data sets.
- Don't put all high update frequency data sets on a single log stream because you could exceed the throughput capacity of the stream.
- If you define too many data sets to a single log stream, you could experience frequent structure-full events when the log stream can't keep up with data flow.
- Redundant data should be deleted from log streams periodically. On OS/390® Release 2 or earlier, this is a user responsibility, and must be done before the system logger inventory entry exceeds the limit of 168 data sets per log stream. On OS/390 Release 3 or later, you can specify that redundant data is to be deleted automatically from general log streams, by defining them with AUTODELETE(YES) RETPD(dddd). For information about the AUTODELETE and RETPD MVS parameters, see <u>Definitions</u> required for VSAM RLS support>.

Typically, for a forward recovery log, deletion of old data is related to the data backup frequency. For example, you might keep the 4 most recent generations of backup, and when you delete a redundant backup generation you should also delete the corresponding redundant forward recovery log records. These are the records older than the redundant backup because they are no longer needed for forward recovery.

For information about IBM CICS VSAM Recovery, see CICS VSAM Recovery for z/OS.

## Planning log streams for use by your log of logs (DFHLGLOG)

The log of logs is written by CICS to provide information to forward recovery programs such as CICS VSAM Recovery.

The log of logs is a form of user journal containing copies of the tie-up records written to forward recovery logs. Thus it provides a summary of which recoverable VSAM data sets CICS has used, when they were used, and to which log stream the forward recovery log records were written.

If you have a forward recovery product that can utilize the log of logs, you should ensure that all CICS regions sharing the recoverable data sets write to the same log of logs log stream.

```
DEFINE GROUP(JRNL) DESC('Merge log of logs')
JOURNALMODEL(DFHLGLOG) JOURNALNAME(DFHLGLOG) TYPE(MVS)
STREAMNAME(&USERID..CICSVR.DFHLGLOG)
```

**Note:** Note that this definition is supplied in group DFHLGMOD in DFHLIST.

If you don't have a forward recovery product that can utilize the log of logs you can use a dummy log stream:

```
DEFINE GROUP(JRNL) DESC('Dummy log of logs')
JOURNALMODEL(DFHLGLOG) JOURNALNAME(DFHLGLOG) TYPE(DUMMY)
```

In addition to forward recovery, the log of logs is also used for recording log stream errors. When a log stream failure occurs, CICS tries to update the log of logs with the error and diagnostic information, unless DFHLGLOG is defined as TYPE(DUMMY).

Do not share the log of logs between test and production CICS regions, because it could be misused to compromise the contents of production data sets during a restore.

## Naming journals

The journals have the following naming conventions.

## **About this task**

## System logs

DFHLOG and DFHSHUNT are the journal names for the CICS system log.

CICS automatically creates journal table entries for DFHLOG and DFHSHUNT during initialization as shown in Table 12 on page 58.

| Table 12. Journal name entry for the CICS primary system log             |                                                                                                    |  |
|--------------------------------------------------------------------------|----------------------------------------------------------------------------------------------------|--|
| Journal table entry - CICS system   Created during system initialization |                                                                                                    |  |
| Name: DFHLOG                                                             | Always DFHLOG for the primary log                                                                                          |  |
| Status: Enabled                                                          | Set when journal entry created                                                                                             |  |
| Type: MVS                                                                | The default, but it can be defined as DUMMY on JOURNALMODEL definition (DUMMY = no output)                                 |  |
| LSN: log_stream_name                                                     | By default, log_stream_name resolves to &reguserid&applidDFHLOG, but this can be user-defined on a JOURNALMODEL definition |  |

## Forward recovery logs

For non-RLS data sets that have not specified their recovery attributes in the VSAM catalog, forward recovery log names are of the form DFHJnn where nn is a number in the range 1–99.

You define the name of the forward recovery log in the forward recovery log id (FWDRECOVLOG) in the FILE resource definition.

User applications can use a forward recovery log through a user journal name that maps on to the same log stream name. In this case, the user records are merged on to the forward recovery log. See <u>Table 13</u> on page 58 for an example of this.

| Table 13. Example of journal name entry for non-RLS mode forward recovery log         |                                                                                                    |  |
|---------------------------------------------------------------------------------------|----------------------------------------------------------------------------------------------------|--|
| Journal table entry - forward recovery log  Entry created during file-open processing |                                                                                                    |  |
| Name: DFHJ01                                                                          | Name derived from FWDRECOVLOG identifier. For example, FWDRECOVLOG(01) = DFHJ01, thus FWDRECOVLOG(nn) = DFHJnn             |  |
| Status: Enabled                                                                       | Set when journal entry created                                                                                             |  |
| Type: MVS                                                                             | The default, but it can be defined as DUMMY on JOURNALMODEL definition (DUMMY = no output)                                 |  |
| LSN: log_stream_name                                                                  | By default, log_stream_name resolves to &reguserid&applidDFHJ01, but this can be user-defined on a JOURNALMODEL definition |  |

**Note:** There is no journal table entry for the forward recovery log of an RLS file. The recovery attributes and LSN are obtained directly from the VSAM catalog, and the LSN is referenced directly by CICS file control. Therefore there is no need for indirect mapping through a journal name.

You can also choose to specify the recovery attributes and LSN for a non-RLS file in the VSAM catalog.

### User journals

CICS user journals are identified by their journal names (or number, in the case of DFHJ*nn* names), which map on to MVS log streams.

You name your user journals using any 1-8 characters that conform to the rules of a data set qualifier name. Apart from the user journal names that begin with the letters DFHJ, followed by two numeric characters, you should avoid using names that begin with DFH. User journal names of the form DFHJ*nn* are supported for compatibility with earlier CICS releases.

Although 8-character journal names offer considerable flexibility compared with the DFHJnn name format of previous releases, you are recommended not to create large numbers of journals (for example, by using the terminal name or userid as part of a program-generated name).

Journal name DFHLOG (on an EXEC CICS WRITE JOURNALNAME command) indicates that you want to write to the CICS system log.

When used in FILE and PROFILE resource definitions, the journal numbers 1 through 99 map on to the user journal names DFHJ01–99. You can map these journal names to specific MVS log stream names by specifying JOURNALMODEL resource definitions, or allow them to default. If you do not specify matching JOURNALMODEL definitions, by default user journals are mapped to LSNs of the form userid.applid.DFHJnn.

Table 14 on page 59 shows an example of a user journal name table entry.

| Table 14. Example of a user journal name entry for output to MVS     |                                                                                                    |  |
|----------------------------------------------------------------------|----------------------------------------------------------------------------------------------------|--|
| Journal table entry - user journals Entry created on first reference |                                                                                                    |  |
| Name: JRNL001                                                        | Name derived from API WRITE JOURNALNAME command                                                                             |  |
| Status: Enabled                                                      | Set when journal entry created                                                                                              |  |
| Type: MVS                                                            | This journal is defined for MVS output by a JOURNALMODEL that references the JRNL001 name                                   |  |
| LSN: log_stream_name                                                 | By default, log_stream_name resolves to &reguserid&applidJRNL001, but this can be user-defined on a JOURNALMODEL definition |  |

## Installing system log and journal names

The journal control table of earlier releases is obsolete, and is replaced by a journal names table that CICS creates dynamically.

The CICS log manager needs the name of the log stream that corresponds to a CICS system log or general log, and the type - whether it is MVS, SMF, or a dummy. Except for VSAM forward recovery log stream names taken directly from the ICF catalog, CICS maintains this information in the journal names table, together with the corresponding log stream token that is returned by the MVS system logger when CICS successfully connects to the log stream.

## **Defining JOURNALMODELs**

CICS uses JOURNALMODEL definitions to resolve log stream names.

#### **About this task**

CICS resolves log stream names at the following times:

## System log

During initialization, on an initial start only.

On a cold, warm or emergency restart, CICS retrieves the log stream name from the CICS global catalog.

#### **General logs**

When a journal name is first referenced after the start of CICS, or when it is first referenced again after its log stream has been disconnected. Log stream disconnection, requiring further reference to a matching JOURNALMODEL resource definition, occurs as follows:

#### **User journals**

As soon as you issue a **DISCARD JOURNALNAME** command.

Any further references to the discarded journal name means that CICS must again resolve the log stream name by looking for a matching JOURNALMODEL resource definition. You can change the log stream name for a user journal by installing a modified JOURNALMODEL definition.

### **Auto journals for files**

All files that are using the log stream for autojournaling are closed.

#### Forward recovery logs

All files that are using the log stream for forward recovery logging are closed.

A JOURNALMODEL definition generally specifies a generic journal name, thereby mapping to the same MVS log stream any journal names that match on the generic name. JOURNALMODEL definitions can also be specific models and, using JOURNALMODEL definitions, you can map many journals or forward recovery logs to the same MVS log stream, or assign them to SMF (see Figure 10 on page 60).

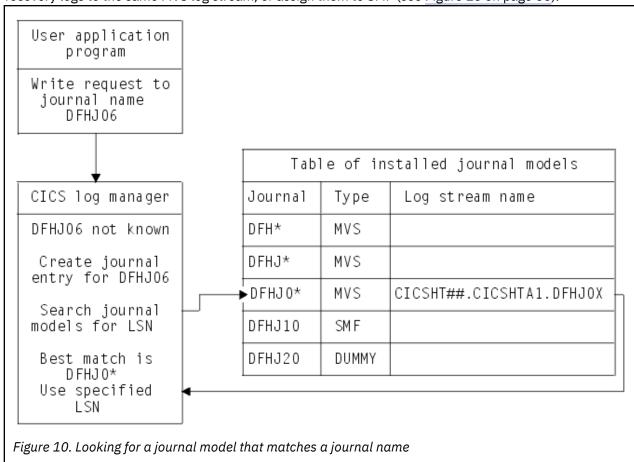

### **Mapping log streams**

Except for VSAM RLS forward recovery log stream names, which are obtained directly from the VSAM catalog, CICS maps the system log name or journal name to a corresponding log stream name.

### **About this task**

CICS does this either by using a user-defined JOURNALMODEL resource definition (if one exists), or by using default names created by resolving symbolic names.

### Mapping of the system log stream

On a cold start, or warm or emergency restart, CICS retrieves the system log stream name from the CICS global catalog.

CICS uses the default log stream names unless you provide a JOURNALMODEL resource definition for the system log.

If there are JOURNALMODEL definitions for your system logs (CICS finds JOURNALMODEL definitions with JOURNALNAME(DFHLOG) and JOURNALNAME(DFHSHUNT)), it attempts to connect to the system log streams named in these definitions. System log stream names must be unique to the CICS region.

If you define JOURNALMODEL resource definitions for your system logs, ensure that:

- The log streams named in the definition are defined to the MVS system logger, or
- Suitable model log streams are defined so that they can be created dynamically.

If there are no suitable JOURNALMODEL definitions, CICS attempts to connect to system log streams, using the following default names:

- userid.applid.DFHLOG
- userid.applid.DFHSHUNT

where 'userid' is the RACF userid under which the CICS address space is running, and 'applid' is the region's z/OS Communications Server APPL name. The CSD group DFHLGMOD holds the CICS-supplied JOURNALMODEL definitions for the default DFHLOG and DFHSHUNT log streams.

Before you try to use these default log stream names, ensure that

- The default log streams are defined explicitly to the MVS system logger, or
- Suitable model log streams are defined so that they can be created dynamically.

If these log streams are not available (perhaps they have not been defined to MVS) or the definitions are not found (perhaps they have not been installed), CICS attempts to create system log streams using a model log stream named &sysname.LSN\_last\_qualifier.MODEL, where:

- &sysname is the MVS symbol that resolves to the system name of the MVS image
- LSN\_last\_qualifier is the last qualifier of the log stream name as specified on the JOURNALMODEL resource definition.

If you do not provide a JOURNALMODEL resource definition for DFHLOG and DFHSHUNT, or if you use the CICS definitions supplied in group DFHLGMOD, the model names default to &sysname.DFHLOG.MODEL and &sysname.DFHSHUNT.MODEL. Once these log streams have been created, CICS then connects to them.

<u>Figure 11 on page 62</u> shows a graphical representation of the system log mapping process during an INITIAL start.

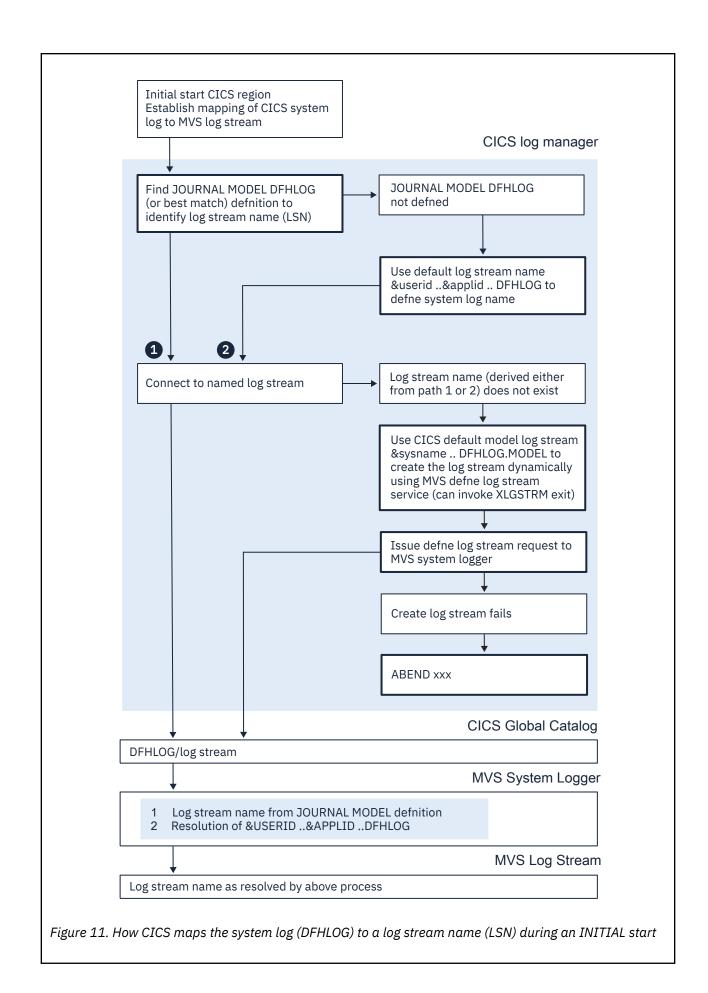

### Mapping of general log streams

CICS uses the default log stream names unless you provide a JOURNALMODEL resource definition for the journal or log.

If there is a JOURNALMODEL definition for the log, CICS attempts to connect to the log stream named in the definition.

If you define JOURNALMODEL resource definitions for your system logs, ensure that:

- The log streams named in the definition are defined to the MVS system logger, or
- Suitable model log streams are defined so that they can be created dynamically.

If CICS cannot connect to the log stream named in the JOURNALMODEL definition, it attempts to connect to a log stream, using the default name:

```
userid.applid.journalname
```

Before you try to use this default log stream name, ensure that

- The default log stream is defined explicitly to the MVS system logger, or
- A suitable model log stream is defined so that it can be created dynamically.

If the log stream is not available (perhaps it has not been defined to MVS) or the definition is not found (perhaps it has not been installed), CICS attempts to create a log stream using the default name:

```
LSN_QUALIFIER1.LSN_QUALIFIER2.MODEL
```

where the qualifier fields are based on the JOURNALMODEL definition streamname attribute, as follows:

- If the log stream being created has a qualified name consisting of only two names (qualifier1.qualifier2) or has an unqualified name, CICS constructs the model name as qualifier1.MODEL or name.MODEL.
- If the log stream being created has a qualified name consisting of 3 or more names (qualifier1.qualifier2....qualifier\_n), CICS constructs the model name as qualifier1.qualifier2.MODEL.

Once the log stream has been created, CICS connects to it.

Figure 12 on page 64 shows a graphical representation of the mapping process for general logs.

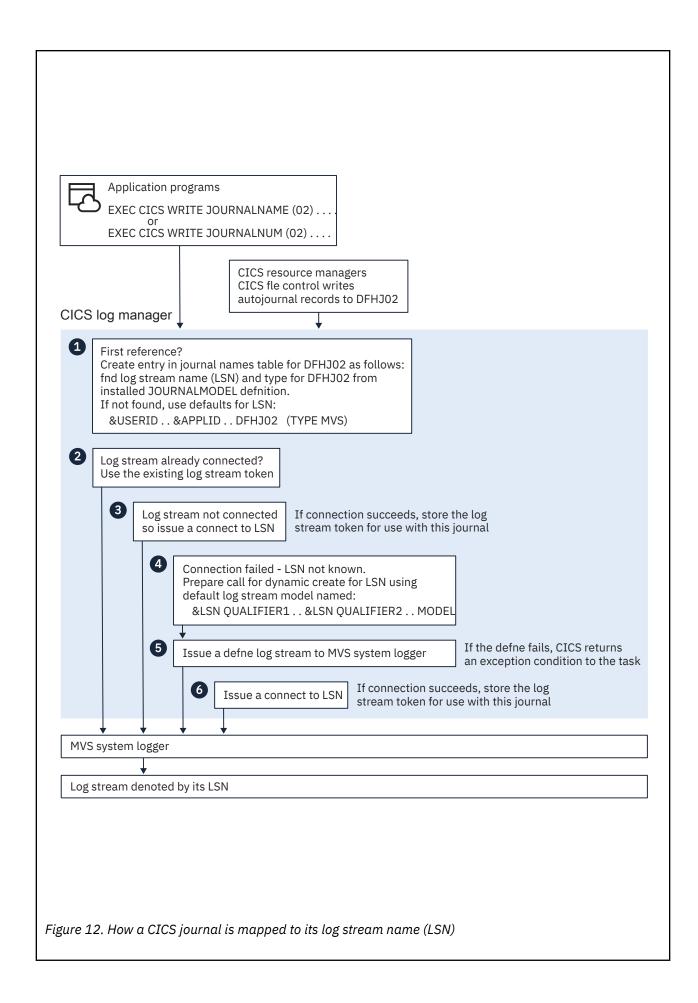

### Printing or copying data on MVS system logger log streams

You can use the CICS-supplied journal utility program DFHJUP to select, print, or copy data held on MVS system logger log streams. Alternatively, you can use your own utility.

### **About this task**

The journal utility program DFHJUP uses the SUBSYS=(LOGR... facility. If you want to your own utility, your utility should use the SUBSYS=(LOGR... facility.

For information about running DFHJUP, and the SUBSYS=(LOGR..., facility, see Reading log streams using batch jobs (DFHJUP).

## Setting up the catalog data sets

You must define and initialize new CICS catalogs for CICS Transaction Server for z/OS, Version 5 Release 5.

#### **About this task**

You must define the CICS global catalog data set and the CICS local catalog data set, which CICS requires to catalog CICS system information. Throughout the documentation, these data sets are referred to as the global catalog and the local catalog. The CICS catalog data sets are not connected with MVS system catalogs and contain data that is unique to CICS.

For information on how CICS uses the catalogs, including startup and restart, see <u>"The role of the CICS"</u> catalogs" on page 127

To estimate the amount of space needed in your global catalog, see "Space calculations" on page 67

To set up the catalog data sets:

#### **Procedure**

- 1. Define the global catalog.
- 2. Define the local catalog.

## Defining the global catalog

The global catalog is a VSAM key-sequenced data set (KSDS) is used to store start type information, location of the CICS system log, resource definitions, terminal control information and profiles.

#### About this task

CICS uses the global catalog to perform the following activities:

- To record information that governs the possible types of start and the location of the CICS system log.
- During the running of CICS, to hold the resource definitions that are installed during initialization when CICS installs the group list, by the RDO **CEDA INSTALL** command or by the **EXEC CICS CREATE** command.
- During a normal shutdown, to record terminal control information and profiles. All other warm keypoint information is written to the CICS system log.

You must ensure that the REGION parameter on your CICS jobs is high enough to cope with the increase in buffer storage used for the global catalog, because this storage comes out of region storage not EDSA.

You can define and initialize the CICS global catalog in two ways. You can use the sample job as described below, or you can use the CICS-supplied job, DFHDEFDS.

Edit the sample job:

#### **Procedure**

- 1. Edit the data set name in the CLUSTER definition to be the same as the DSN parameter in the DD statement for the global catalog in the CICS startup job stream.
- 2. The primary and secondary extent sizes are shown as n1 and n2 cylinders. Calculate the size required to meet your installation requirements, and substitute your values for n1 and n2.

Whichever **IDCAMS** parameter you use for the global catalog data set space allocation (CYLINDERS, TRACKS, or RECORDS), make sure that you specify a secondary extent. CICS abends if your global catalog data set fills and VSAM cannot create a secondary extent. For information about record sizes, see Table 15 on page 68

3. Specify the REUSE option on the **DEFINE CLUSTER** command.

This option enables the global catalog to be opened repeatedly as a reusable cluster. Also specify REUSE if you intend to use the COLD COPY input parameter of the DFHRMUTL utility.

4. Edit the CONTROLINTERVALSIZE values for the VSAM definition if required.

This job does not specify a minimum or maximum buffer size explicitly, but accepts the default that is set by VSAM. You can code an explicit value if you want to define buffers of a specific size. See <u>"Buffer space sizings"</u> on page 70 for more information.

5. Use the recovery manager utility program, DFHRMUTL, to initialize the data set. Specify this utility in the job step INITGCD.

DFHRMUTL writes a record to the data set, specifying that on its next run using this global catalog, if START=AUTO is specified, CICS is to perform an initial start and not prompt the operator for confirmation. This record is called the autostart override record.

6. Add a job step to run the DFHCCUTL utility.

Adding this step means that the global and local catalogs do not get out of step.

7. Define the data definition statement for CICS as:

//DFHGCD DD DSN=CICSTS55.CICS.applid.DFHGCD,DISP=OLD

This example shows the minimum specification for a global catalog for use by a single CICS region.

8. Add the relevant AMP subparameters to the DD statement to help improve restart and shutdown time.

The **AMP** parameter is described in z/OS MVS JCL Reference and an example is shown in the CICS startup job stream in "CICS startup" on page 139.

#### **Example**

```
//GLOCAT
           JOB accounting info,,CLASS=A
//DEFGCD
          EXEC PGM=IDCAMS
//SYSPRINT DD
                SYSOUT=*
//SYSIN
          DD
     DEFINE CLUSTER -
               (NAME(CICSTS55.CICS.applid.DFHGCD) -
               INDEXED
               CYLINDERS(n1 n2)
               FREESPACE(10 10)
               SHAREOPTIONS(2)
               RECORDSIZE(4089 32760)
               REUSE
               VOLUMES(volid))
             DATA
               (NAME(CICSTS55.CICS.applid.DFHGCD.DATA) -
               CONTROLINTERVALSIZE (32768)
               KEYS(52 0))
               (NAME(CICSTS55.CICS.applid.DFHGCD.INDEX) )
//INITGCD EXEC PGM=DFHRMUTL, REGION=1M
//STEPLIB
          DD DSNAME=CICSTS55.CICS.SDFHLOAD,DISP=SHR
//SYSPRINT DD SYSOUT=A
          DD DSNAME=CICSTS55.CICS.applid.DFHGCD,DISP=OLD
//DFHGCD
//SYSIN
SET_AUTO_START=AUTOINIT
```

Figure 13. Example job to define and initialize the global catalog

### Space calculations

Estimate the amount of space needed in your global catalog to keypoint installed resource definitions, table entries, and control blocks. Each global catalog record has a 52-byte key. Each entry is one VSAM record, and the records for each type of table have different keys.

You must regularly review your space usage to ensure that extents are not running too close to the limit for your environment. Use the sizes specified in <u>Table 15 on page 68</u> to estimate the amount of space needed in your global catalog.

The space requirements for a VSAM KSDS such as DFHGCD can vary for different CICS cold starts. They can vary when no changes have been made to the CICS definitions that are going to be stored on the VSAM KSDS, because VSAM uses the space in the data set differently depending on whether the data set has just initialized or has data from a previous run of CICS. CICS calls VSAM to perform sequential writes. VSAM honors the **freespace**value specified on the data set's definition if the keys of the records being added sequentially are higher than the highest existing key. However, if the data set contains existing records with a higher key than the ones being inserted, the **freespace** value is only honored after a CI split has occurred.

The size of the index portion of the data set can also vary depending on the number of CI and CA splits that have occurred. The size affects the index sequence set.

When you are initializing the global catalog, you can use the **COLD\_COPY** parameter; for example, SET\_AUTO\_START=AUTOCOLD, COLD\_COPY. The cold copy creates a reduced copy of the global catalog data set, which improves the performance of the cold start. The CI splits cease after the first cold start and the data set will not expand into additional extents. Alternatively, you can reorganize or reinitialize the data set from time to time.

Note: In Table 1, the Number of bytes per entry column includes the 52-byte key length.

| Table 15. Sizes for entries in the global catalog  Installed definition, table entry, or control block |                                         | Size in previous release |
|----------------------------------------------------------------------------------------------------|-----------------------------------------|--------------------------|
|                                                                                                    | entry                                   | if different             |
| Installed ATOMSERVICE definition                                                                       | 660 bytes                               |                          |
| Installed BUNDLE definition 1                                                                          | 300 bytes up to 800 bytes approximately |                          |
| Installed CONNECTION definition                                                                        | 528 bytes                               | 440 bytes                |
| Installed CORBASERVER definition                                                                       | 1304 bytes                              | 1216 bytes               |
| Installed DB2CONN definition                                                                           | 1548 bytes                              | 1460 bytes               |
| Installed DB2ENTRY definition                                                                          | 332 bytes                               | 244 bytes                |
| Installed DB2TRAN definition                                                                           | 160 bytes                               | 62 bytes                 |
| Installed DJAR definition                                                                              | 432 bytes                               | 344 bytes                |
| Installed DOCTEMPLATE definition                                                                       | 284 bytes                               | 196 bytes                |
| Installed ENQMODEL definition                                                                          | 152 bytes                               | 64 bytes                 |
| Installed EVENTBINDING and CAPTURESPEC definitions 2                                                   | 4000 bytes approximately                |                          |
| Installed extrapartition queue definition                                                              | 392 bytes                               | 296 bytes                |
| Installed FILE definition                                                                              | 588 bytes                               | 500 bytes                |
| Installed indirect queue definition                                                                    | 180 bytes                               | 92 bytes                 |
| Installed intrapartition queues definition                                                             | 328 bytes                               | 240 bytes                |
| Installed IPCONN definition                                                                            | 402 bytes                               | 312 bytes                |
| Installed JOURNALMODEL definition                                                                      | 168 bytes                               | 80 bytes                 |
| Installed JVM Program definition                                                                       | 168 bytes up to 307 bytes               | 80 bytes up to 219 bytes |
| Installed JVMSERVER definition                                                                         | 146 bytes                               |                          |
| Installed LIBRARY definition                                                                           | 852 bytes                               | 764 bytes                |
| Installed MQCONN definition                                                                            | 620 bytes                               |                          |
| Installed MQINI definition                                                                             | 212 bytes                               |                          |
| Installed PARTNER definition                                                                           | 148 bytes                               | 124 bytes                |
| Installed PIPELINE definition                                                                          | 1500 bytes                              | 1412 bytes               |
| Installed PROCESSTYPE definition                                                                       | 148 bytes                               | 60 bytes                 |
| Installed PROFILE definition                                                                           | 158 bytes                               | 70 bytes                 |
| Installed PROGRAM definition                                                                           | 168 bytes                               | 44 bytes                 |
| Installed REQUESTMODEL definition                                                                      | 226 bytes                               | 138 bytes                |
| Installed remote queue definition                                                                      | 172 bytes                               | 84 bytes                 |
| Installed TCPIPSERVICE definition                                                                      | 924 bytes                               | 580 bytes                |
| Installed model TERMINAL definitions 3                                                                 | 634 bytes                               | 610 bytes                |
| Installed TRANCLASS definitions                                                                        | 124 bytes                               | 36 bytes                 |
| Installed TRANSACTION definitions (without TPNAME)                                                     | 244 bytes                               | 140 bytes                |

| Table 15. Sizes for entries in the global catalog (continued) |                           |                                       |  |
|---------------------------------------------------------------|---------------------------|---------------------------------------|--|
| Installed definition, table entry, or control block           | Number of bytes per entry | Size in previous release if different |  |
| Installed TRANSACTION definitions (with TPNAME or XTPNAME)    | 388 bytes                 | 204 bytes                             |  |
| Installed TSMODEL definition                                  | 236 bytes                 | 148 bytes                             |  |
| Installed TYPETERM definitions 3                              | 634 bytes                 | 610 bytes                             |  |
| Installed VSAM file (or data table) definition                | 312 bytes                 | 288 bytes                             |  |
| Installed URIMAP definition                                   | 1316 bytes                | 1220 bytes                            |  |
| Installed WEBSERVICE definition                               | 1040 bytes                | 936 bytes                             |  |
| BDAM file control table entry (FCT)                           | 284 bytes                 | 146 bytes                             |  |
| BDAM data control blocks                                      | 156 bytes                 | 132 bytes                             |  |
| VSAM LSR share control blocks 4                               | 1224 bytes                | 1184 bytes                            |  |
| Data set names (JCL or dynamically allocated) 5               | 96 bytes                  | 72 bytes                              |  |
| Data set name blocks                                          | 194 bytes                 | 170 bytes                             |  |
| Eventprocess status                                           | 89 bytes                  |                                       |  |
| File control recovery blocks 6                                | 149 bytes                 | 125 bytes                             |  |
| Terminal control table entry (TCT)                            | 1552 bytes approximately  | 1500 bytes approximately              |  |
| Dump table entry                                              | 100 bytes                 | 76 bytes                              |  |
| Interval control element (ICE)                                | 120 bytes                 | 96 bytes                              |  |
| Automatic initiator descriptor (AID)                          | 120 bytes                 | 96 bytes                              |  |
| Deferred work element (DWE) 7                                 | 132 bytes                 | 108 bytes                             |  |
| Installed journal                                             | 111 bytes                 | 88 bytes                              |  |
| Recovery manager remote names                                 | 158 bytes                 | 134 bytes                             |  |
| Transient data destination record                             | 70 bytes                  | 46 bytes                              |  |
| Transient data destination auxiliary record                   | 58 bytes                  | 34 bytes                              |  |
| Loader program definitions                                    | 68 bytes                  | 44 bytes                              |  |
| Session TCTTEs                                                | 918 bytes                 | 894 bytes                             |  |
| Log streams                                                   | 112 bytes                 | 88 bytes                              |  |
| Uri virtual hosts                                             | 180 bytes                 | 156 bytes                             |  |

### **Notes**

- 1. The size of a bundle catalog record depends on the number of parts that are included in the bundle, the size of the bundle directory, and the length of the scope. The minimum size for a bundle with no scope and small directory is approximately 300 bytes. However, with a scope and large directory, the number of bytes can increase to 800. For each bundle part, the size can also range from 300 to 800 bytes.
- 2. The size of an event binding catalog record depends on the number of capture specifications in the event binding and the number of filters and capture data items in each capture specification. If required, you might have multiple catalog records for each event binding.

- 3. The TYPETERM and model TERMINAL definitions are present if you are using autoinstall. They are stored directly in the global catalog when the definitions are installed, either by a CEDA transaction, or as members of a group installed through a group list. For example, if you start CICS with the startup parameter GRPLIST=DFHLIST, the CICS-supplied TYPETERM and model terminal definitions, defined in the groups DFHTERM and DFHTYPE, are recorded in the global catalog. Allocate space in your calculations for all autoinstall resources installed in your CICS region.
- 4. One for each LSR pool; that is, 8.
- 5. If you open a VSAM path, you get two of these; for BDAM or VSAM base data sets you get one.
- 6. You will have these if you use the VSAM RLS SHCDS option NONRLSUPDATEPERMITTED. In this case, for each data set for which you have specified NONRLSUPDATEPERMITTED, you can have an upper limit. This limit is the number of different file names through which you access the data set multiplied by the number of tasks that update the data set. You will typically have only a few, if any, of these control blocks.
- 7. The value given is for a DWE chained off an LU6.1 session or an APPC session.

### Buffer space sizings

Use the buffer space parameters to define buffers of a specific size in the VSAM definition for the global catalog data set.

You must ensure that the REGION parameter on your CICS jobs is high enough to cope with the increase in buffer storage used for the global catalog, because this storage comes out of region storage not EDSA.

By default, VSAM uses a buffer space equal to twice the control interval size of the data component and the control interval size of the index. In the sample job, this calculation gives a default of 69632 bytes. A larger minimum buffer size can improve cold start and warm restart times, and might significantly reduce CICS shutdown times.

You can use two parameters to control the buffer size. The **BUFFERSPACE** parameter defines the minimum buffer space size that is allowed. The **BUFSP** parameter defines the maximum buffer size. You can add either parameter to the sample job to set an appropriate buffer size.

For performance reasons, CICS defines a STRNO (number of strings) value of 32. Based on the sample job, the minimum value of BUFSP is calculated as follows:

```
BUFND = (STRNO + 1)
BUFNI = STRNO
BUFSP = 33 * 32768 (BUFND * CI size) + 32 * 1024 (BUFNI * CI size) =
1114112 bytes
```

Another way to define buffer space for the global catalog data set is to use the **AMP** parameter on the DD statement in the CICS startup job stream, which you can use to override the default or defined value. If the **AMP BUFSP** specifies fewer bytes than the **BUFFERSPACE** parameter of the access method services DEFINE command, the **BUFFERSPACE** number overrides the **BUFSP** number.

### Reusing the global catalog to perform a cold start

If you need to perform a cold start, **do not** delete and redefine the global catalog data set.

If you were to delete and redefine the global catalog, CICS would perform an *initial* start, and all recovery information for remote systems would be lost. When remote systems reconnected, CICS would inform them that it had lost any information that they needed to resynchronize their units of work, and messages would be produced to record the fact, on both the local and the remote systems.

Instead, to specify that the next start should be cold, use the DFHRMUTL utility with the SET\_AUTO\_START=AUTOCOLD option. This has the following advantages:

- You do not have to reset the START system initialization parameter from AUTO to COLD, and back again.
- Because sufficient information is preserved on the global catalog and the system log, CICS is able to recover information for remote systems from the log, and to reply to remote systems in a way that enables them to resynchronize their units of work.

You can speed up a cold start by using the DFHRMUTL COLD\_COPY option to copy only those records that are needed for the cold start to another catalog data set. If the return code set by DFHRMUTL indicates that the copy was successful, a subsequent job-step can copy the new (largely empty) catalog back to the original catalog data set. The performance gain occurs because, at startup, CICS does not have to spend time deleting all the definitional records from the catalog. This technique will also speed up initial starts, for the same reason. Figure 14 on page 71 is an example of this technique.

**Note:** Before you use COLD\_COPY, you should be certain that you want to perform a cold or initial start. As a safeguard, make a backup copy of the original global catalog before you copy the new catalog output by DFHRMUTL over it. For more information about the use of the global catalog in a cold start of CICS, see "Controlling start and restart" on page 127.

```
//RMUTL
 //RMUTL EXEC PGM=DFHRMUTL,REGION=1M
//STEPLIB DD DSNAME=CICSTS55.CICS.SDFHLOAD,DISP=SHR
 //SYSPRINT DD SYSOUT=A
 //DFHGCD
            DD DSNAME=CICSTS55.CICS.applid.DFHGCD,DISP=OLD
            DD DSNAME=CICSTS55.CICS.applid.COPY.DFHGCD,DISP=OLD
 //NEWGCD
 //SYSIN
            DD *
 SET_AUTO_START=AUTOCOLD,COLD_COPY
            IF (RMUTL.RC<16) THEN
 //* Steps to be performed if RMUTL was a success
 //COPY
            EXEC PGM=IDCAMS
 //SYSPRINT DD SYSOUT=A
 //DFHGCD
            DD DSNAME=CICSTS55.CICS.applid.DFHGCD,DISP=OLD
 //NEWGCD
            DD DSNAME=CICSTS55.CICS.applid.COPY.DFHGCD,DISP=OLD
 //SYSIN
    REPRO INFILE(NEWGCD) OUTFILE(DFHGCD) REUSE
      End of steps to be performed if RMUTL was a success
Figure 14. DFHRMUTL example—setting the global catalog for a cold start
```

## Defining the local catalog

The local catalog is a VSAM key-sequenced data set (KSDS). The local catalog is not shared by any other CICS region.

## Before you begin

Unlike the global catalog, which must be defined with enough space to cope with any increase in installed resource definitions, the size of the local catalog is relatively static. The following section describes the information held on the local catalog.

CICS Transaction Server for z/OS is divided into functional areas (or components) known as domains. These domains communicate through a central component, the CICS kernel, and their initialization and termination is controlled by the domain manager. All the domains require an individual domain parameter record, and these are stored in the local catalog. The CICS domains use the local catalog to save some of their information between CICS runs and to preserve this information across a cold start. For further guidance information about what is written to the local catalog, and about how CICS uses the local catalog for startup and restart, see "Controlling start and restart" on page 127.

### **About this task**

You can define and initialize the CICS local catalog in two ways. You can use the sample job as described below or you can use the CICS-supplied job, DFHDEFDS, to create a local catalog for an active CICS region.

Edit the sample job as follows:

#### **Procedure**

1. If you are defining local catalogs for multiple CICS regions, identify the clusters uniquely by making the specific APPLID of each CICS one of the data set qualifiers.

For example, you might use the following names for the clusters of active and alternate CICS regions, where DBDCCIC1 and DBDCCIC2 are the specific APPLIDs:

```
DEFINE CLUSTER -
(NAME( CICSTS55.CICS.DBDCCIC1.DFHLCD)

DEFINE CLUSTER -
(NAME( CICSTS55.CICS.DBDCCIC2.DFHLCD)
```

- 2. Space for 200 records is probably adequate for the local catalog. However, specify space for secondary extents as a contingency allowance.
- 3. The local catalog records are small in comparison with the global catalog. Use the record sizes shown, which, with the number of records specified, ensure enough space for the data set.
- 4. Define the data definition statement for the local catalog as follows:

```
//DFHLCD DD DSN=CICSTS55.CICS.applid.DFHLCD,DISP=OLD
```

### **Example**

```
//LOCAT
             JOB accounting info,,CLASS=A
 //DEFLCD
            EXEC PGM=IDCAMS
 //SYSPRINT DD SYSOUT=*
            DD *
 //SYSIN
          DEFINE CLUSTER -
                  (NAME( CICSTS55.CICS.applid.DFHLCD) - 1
                   INDEXED
                   RECORDS( 200 10 )
                   FREESPACE(10 10)
                   SHAREOPTIONS(2)
                   REUSE
                   VOLUMES( volid ))
             DATA
                  (NAME( CICSTS55.CICS.applid.DFHLCD.DATA )
KEYS( 52 0 ) -
RECORDSIZE( 70 2041 ) -
CONTROLINTERVALSIZE( 2048 )) -
                                                                       3
            INDEX (NAME( CICSTS55.CICS.applid.DFHLCD.INDEX ) )
 //*********************
 //INITLCD EXEC PGM=DFHCCUTL
 //*
//*
                 INITIALIZE THE CICS LOCAL CATALOG
 //STEPLIB
            DD DSN=CICSTS55.CICS.SDFHLOAD,DISP=SHR
 //SYSPRINT
             DD SYSOUT=*
 //SYSUDUMP DD SYSOUT=*
 //DFHLCD
             DD DSN=CICSTS55.CICS.applid.DFHLCD,DISP=SHR
 //
Figure 15. Sample job to define and initialize the local catalog
```

### Initializing the local catalog

Before the local catalog can be used to start a CICS region, you must initialize it with data from the domain manager parameter records and three loader domain parameter records.

### **About this task**

The domain manager parameter records contain information relating to the CICS domains and are identified by their domain names. See Table 16 on page 73 for a complete list.

The three loader domain parameter records contain information relating to these resources:

- DFHDMP, the CSD file manager
- DFHEITSP, the RDO language definition table
- DFHPUP, the CSD parameter utility program

### **Procedure**

- 1. To enable you to initialize the local catalog correctly, with all the records in the correct sequence, run the CICS-supplied utility DFHCCUTL immediately after you have defined the VSAM data set. This utility writes the necessary data to the local catalog from the CICS domains.
- 2. The loader domain also writes a program definition record for each CICS nucleus module. The number of records varies depending on the level of function that you have included in your CICS region. Allow for at least 75 of these loader-domain records.
- 3. Use the CICS-supplied utility DFHSMUTL to add records to the local catalog to enable the CICS self-tuning mechanism for storage manager domain subpools.

### **Example**

| Table 16. List of domain names |                                     |  |
|--------------------------------|-------------------------------------|--|
| Domain name in catalog         | Description                         |  |
| DFHAP                          | Application domain                  |  |
| DFHAS                          | Asynchronous services domain        |  |
| DFHBA                          | Business application manager        |  |
| DFHCC                          | CICS local catalog domain           |  |
| DFHDD                          | Directory manager domain            |  |
| DFHDH                          | Document handler domain             |  |
| DFHDM                          | Domain manager domain               |  |
| DFHDP                          | Debugging profiles domain           |  |
| DFHDS                          | Dispatcher domain                   |  |
| DFHDU                          | Dump domain                         |  |
| DFHEJ                          | Enterprise Java <sup>™</sup> domain |  |
| DFHEM                          | Event manager domain                |  |
| DFHEP                          | Event processing domain             |  |
| DFHGC                          | CICS global catalog domain          |  |
| DFHIE                          | ECI over TCP/IP domain              |  |
| DFHKE                          | Kernel domain                       |  |
| DFHLD                          | Loader domain                       |  |
| DFHLG                          | Log manager domain                  |  |
| DFHLM                          | Lock manager domain                 |  |
| DFHME                          | Message domain                      |  |
| DFHML                          | XML services domain                 |  |
| DFHMN                          | Monitoring domain                   |  |
| DFHNQ                          | Enqueue manager domain              |  |

| Table 16. List of domain names (continued) |                                        |  |
|--------------------------------------------|----------------------------------------|--|
| Domain name in catalog                     | Description                            |  |
| DFHOT                                      | Object transaction domain              |  |
| DFHPA                                      | System initialization parameter domain |  |
| DFHPG                                      | Program manager domain                 |  |
| DFHPI                                      | Pipeline manager domain                |  |
| DFHPT                                      | Partner management domain              |  |
| DFHRL                                      | Resource life-cycle domain             |  |
| DFHRM                                      | Recovery manager domain                |  |
| DFHRS                                      | Region status domain                   |  |
| DFHRX                                      | RRMS domain                            |  |
| DFHRZ                                      | Request streams domain                 |  |
| DFHSH                                      | Scheduler services domain              |  |
| DFHSJ                                      | JVM domain                             |  |
| DFHSM                                      | Storage manager domain                 |  |
| DFHSO                                      | Sockets domain                         |  |
| DFHST                                      | Statistics domain                      |  |
| DFHTI                                      | Timer domain                           |  |
| DFHTR                                      | Trace domain                           |  |
| DFHTS                                      | Temporary storage domain               |  |
| DFHUS                                      | User domain                            |  |
| DFHWB                                      | Web domain                             |  |
| DFHW2                                      | Web 2.0 domain                         |  |
| DFHXM                                      | Transaction manager domain             |  |
| DFHXS                                      | Security domain                        |  |

## Domains that write to the local catalog

Some domains write a domain status record to the local catalog, for use in a warm or emergency restart. For example, in the case of the dump domain, the status record indicates which transaction dump data set was in use during the previous run.

The domains that write to the local catalog are:

- · Dispatcher domain
- · Dump domain
- · Loader domain
- Message domain
- Parameter manager domain
- Storage manager domain
- · Transient data

## Setting up auxiliary trace data sets

CICS trace entries can be directed to auxiliary trace data sets, which are CICS-owned BSAM data sets. If you want to use auxiliary trace, you must create the data sets before you start CICS; you cannot define them while CICS is running.

#### **About this task**

You can choose from a number of destinations for trace data that is handled by the CICS trace domain. Any combination of these destinations can be active at any time:

- The internal trace table, in main storage in the CICS address space.
- The auxiliary trace data sets, defined as BSAM data sets on disk or tape.
- The z/OS generalized trace facility (GTF) data sets.
- The JVM server trace file in z/OS Unix System Services

Auxiliary trace has the following advantages:

- You can collect large amounts of trace data, if you initially define large enough trace data sets. For example, you might want to do this to trace system activity over a long period of time, perhaps to solve an unpredictable storage violation problem.
- You can use the auxiliary switch (**AUXTRSW** system initialization parameter) to specify that auxiliary trace data cannot be overwritten by subsequent trace data. With the internal trace table, when the end of the table is reached subsequent entries overwrite those at the start of the table, and diagnostic information is lost.
- Auxiliary trace can be particularly useful if you are using CICS trace during startup, because of the high volume of trace entries that are written when CICS is initializing.

Auxiliary trace is held in one or two sequential data sets, on either disk or tape. The DD names of the auxiliary trace data sets are defined by CICS as DFHAUXT and DFHBUXT. If you define a single data set only, its DD name must be DFHAUXT.

Trace entries are of variable length, but the physical record length (block size) of the data that is written to the auxiliary trace data sets is fixed at 4096 bytes. As a rough guide, each block contains an average of 40 trace entries, although the actual number of trace entries depends on the processing that is being performed.

#### **Procedure**

- 1. Decide whether to define one or two sequential data sets for auxiliary trace.
  - If you want to specify automatic switching for your auxiliary trace data sets, you must define two data sets. If you specify automatic switching for auxiliary trace, but define only one data set, auxiliary trace is stopped and a system dump is generated.
- 2. Decide on the location of the auxiliary trace data sets.
  - If you use tape for recording auxiliary trace output, use unlabeled tape. Using standard-labeled tape, whether on a single tape drive or on two tape drives, stops you processing the contents of any of the volumes with the DFHTU720 utility until after the CICS step has been completed. If you have to use standard-labeled tape, make sure all the output produced in the CICS run fits on the one (or two) volumes mounted.
  - You cannot catalog data sets that are on unlabeled tapes.
- 3. If you are defining auxiliary trace data sets on disk, allocate and catalog the auxiliary trace data sets before you start CICS. Use one of the following methods:
  - Use the sample job shown in <u>"Sample job to allocate auxiliary trace data sets" on page 76</u> to allocate and catalog the data sets.
  - Use the supplied job DFHDEFDS to create the auxiliary trace data sets. For more information, see Creating the CICS data sets in Installing.

- 4. If you are using tape for the auxiliary data sets, and you want auxiliary trace to be active from CICS startup, assign tape units and mount the tapes before you start CICS.
  - If you plan to start auxiliary trace by entering a command when CICS is running, ensure the tapes are mounted before you enter the command.
- 5. Optional: If you want to encrypt the data sets, see "Encrypting data sets" on page 101.
- 6. Define the auxiliary trace data sets to CICS in the startup job stream.
  - a) For auxiliary trace data sets on disk, use the following DD statements:

```
//DFHAUXT DD DSN=CICSTS55.CICS.applid.DFHAUXT,DCB=BUFNO=n,DISP=SHR
//DFHBUXT DD DSN=CICSTS55.CICS.applid.DFHBUXT,DCB=BUFNO=n,DISP=SHR
```

If you specify BUFNO greater than 1, you can reduce the I/O overhead involved in writing auxiliary trace records. A value between 4 and 10 can greatly reduce the I/O overhead when running with auxiliary trace on. DISP=SHR allows the simultaneous processing of a data set by the DFHTU720 offline utility program after a switch to the other data set has taken place.

b) For auxiliary trace data sets on unlabeled tapes, use the following sample DD statements:

```
//DFHAUXT DD DSN=CICSTS55.CICS.applid.DFHAUXT,UNIT=3400,VOL=SER=volid,
// DISP=(NEW,KEEP),LABEL=(,NL)
//DFHBUXT DD DSN=CICSTS55.CICS.applid.DFHBUXT,UNIT=3400,VOL=SER=volid,
// DISP=(NEW,KEEP),LABEL=(,NL)
```

## Sample job to allocate auxiliary trace data sets

If you are defining auxiliary trace data sets on disk, you can use this sample job to allocate and catalog them before you run CICS.

### **Procedure**

- 1. The DCB subparameters shown in this sample job specify the required DCB attributes for the CICS auxiliary trace data sets. As an alternative to this job, you can specify (NEW,CATLG) on the DD statements in the CICS startup job stream, omit the DCB parameter, and let CICS open the data sets with the same default values.
- 2. Change the space allocations in this sample job stream to suit your installation's needs.

#### **Example**

## **Defining dump data sets**

CICS uses the dump data sets for recording dumps as a consequence of a failure that is detected when CICS is running, or upon explicit request.

### **About this task**

You must define two types of dump data sets:

- 1. MVS system dump data sets, for recording system dumps that CICS requests using the MVS SDUMP macro.
- 2. CICS transaction dump data sets, for recording transaction dumps.

#### **Procedure**

- 1. For the initial installation of CICS, define a dump data set of between 5 and 10 MB.

  When normal operations begin, you can adjust this to suit your own installation's requirements.
- 2. Change the SDUMP options using the MVS **CHNGDUMP** command.

You must thoroughly review your use of the **CHNGDUMP** command when setting up your CICS region.

- a) Use the MERGE function to ensure that the areas selected by CICS to dump are included in the MVS dump data set output.
- b) Use the ADD option to replace any options specified by CICS when issuing the SDUMP. This can result in partial dumps being taken to the MVS dump data set.
- 3. Define the CICS transaction dump data sets, as described in "Defining the transaction dump data sets" on page 79.

### **Results**

When you start CICS for the first time, CICS uses system default values for the dump table options, and continues to use the system default values until you modify them.

CICS has a dump table facility that enables you to control dumps. The dump table lets you:

- Specify the type of dump, or dumps, you want CICS to record.
- · Suppress dumping entirely.
- Specify the maximum number of dumps to be taken during a CICS run.
- Control whether CICS is to terminate as a result of a failure that results in a dump.

## **System dumps**

CICS produces a system dump using the MVS SDUMP macro.

The MVS SDUMP dump results from CICS issuing an MVS SDUMP macro. It includes almost the entire CICS address space, that is, the MVS nucleus and other common areas, as well as the CICS private storage areas. The SDUMP dump is written to an MVS dump data set, which you can process using the interactive problem control system (IPCS), either online under TSO, or by submitting a batch job to print it. IPCS is described in the z/OS MVS IPCS User's Guide. For information about the IPCS VERBEXIT parameters that you use with the CICS IPCS dump exit, see Using IPCS to format and analyze CICS dumps: Overview. For information about the SDUMP macro, and the associated MVS dump data sets, see z/OS MVS Diagnosis: Tools and Service Aids.

The SDUMP macros issued by CICS normally contain the QUIESCE=NO parameter. They might not if the SDUMP is taken because of an abend in CICS SVC code or when altering MRO control blocks. This parameter allows the MVS system to remain dispatchable while the SDUMP is being taken, thus reducing the impact on the system. However if QUIESCE=YES is specified as an MVS system default it will override that specified by CICS. These defaults can be altered by using the MVS CHNGDUMP command.

### **Suppressing system dumps that precede ASRx abends**

The MVS system dump data sets can become full with unwanted SDUMPs that precede ASRA, ASRB, and ASRD abends (after message DFHAP0001 or DFHSR0001).

If CICS storage protection is active, you can suppress the system dumps caused by errors in application programs (after message DFHSR0001), while retaining the dumps caused by errors in CICS code (after message DFHAP0001). To do this, use a **CEMT SET SYDUMPCODE** command, or an **EXEC CICS SET SYSDUMPCODE** command to suppress system dumps for system dump code SR0001. For example:

CEMT SET SYDUMPCODE(SR0001) ADD NOSYSDUMP

CICS uses dump code SR0001 if an application program was executing in user-key at the time of the program check or MVS abend. This is possible only if storage protection is active. If the program was executing in CICS-key, dump code AP0001 is used instead.

When storage protection is not active, you can suppress system dumps for system dump code AP0001. However, this suppresses dumps for errors in both application and CICS programs. The XDUREQ global user exit can be used to distinguish between AP0001 situations in application and CICS programs.

For more information about the storage protection facilities available in CICS, see Storage protection.

If you want SDUMPs for one of these transaction abends but not the other, select the one you want by using either a CEMT TRDUMPCODE or an EXEC CICS TRANDUMPCODE command. This specifies, on an entry in the dump table, that SDUMPs are taken for ASRA, ASRB, or ASRD abends. For example, to add an entry to the dump table and ensure that SDUMPs are taken for ASRB abends.specify the following:

CEMT SET TRDUMPCODE(ASRB) ADD SYSDUMP

However, in this case, the SDUMPs are taken at a later point than SDUMPs usually taken for system dump code AP0001 and SR0001.

For information about the DFHAP0001 and DFHSR0001 messages, see <u>CICS messages</u> and <u>Finding</u> where a program check occurred.

# The CICS transaction dump data sets

You can optionally specify DCB parameters for dump data sets if you want to copy the data sets to tape or disk. When CICS opens the dump data set, it issues an MVS DEVTYPE macro. This macro returns the track size for direct access devices, or 32760 for magnetic tape.

The maximum block size used for a transaction dump is the lesser of the values returned from the DEVTYPE macro and 4096. As this usually results in a block size of 4096 (because devices generally have a track size greater than this), CICS writes multiple blocks per track. After writing each block, MVS returns the amount of space remaining on the current track. If the space remaining is 256 bytes or more, then the size of the next block written is the lesser of the values returned by MVS and 4096.

If the space remaining is less than 256 bytes, the next block is written to the next track.

There are four global user exits that you can use with the transaction dump data sets:

- 1. XDUCLSE, after the dump domain has closed a transaction dump data set
- 2. XDUREQ, before the dump domain takes a transaction dump
- 3. XDUREQC, after the dump domain takes a transaction dump
- 4. XDUOUT, before the dump domain writes a record to the transaction dump data set

## Printing the transaction dump data sets

With two data sets, you can print transaction dumps from one data set while CICS is running.

#### **About this task**

You can either print transaction dumps explicitly or use automatic switching.

#### **Procedure**

- To print transaction dumps explicitly:
  - a) Use the command **CEMT SET DUMP SWITCH** to switch the data sets.
    - CICS closes the current data set after any transaction dump being recorded has been completed, and opens the other data set.
  - b) Print the completed data set using the DFHDU720 dump utility program. For information about the DFHDU720 dump utility program, see Dump utilities (DFHDUnnn and DFHPDnnn).
- To print transaction dumps using automatic switching:
  - a) Use the command CEMT SET DUMP AUTO to cause automatic switching when the current data set becomes full.

This command permits **one** switch only.

When a transaction dump data set is full, CICS closes the data set and issues console messages as follows:

```
DFHDU0303I applid Transaction Dump Data set data set closed.
DFHDU0304I applid Transaction Dump Data set data set opened.
DFHDU0305I applid Transaction Dump Data set switched to ddname.
```

b) If you specified DISP=SHR for the dump data set, you can print the completed data set with the DFHDU720 utility program and then reissue the CEMT SET DUMP AUTO command.

This again switches data sets automatically (once only) when the current data set is full.

## **Defining the transaction dump data sets**

You must define the data sets in the CICS startup job stream with the DD names DFHDMPA and DFHDMPB. If you define a single data set only, its DD name must be DFHDMPA.

#### About this task

You can either define DFHDMPA and DFHDMPB as temporary data sets for each CICS run, or allocate and catalog the data sets in advance to reuse them repeatedly.

#### **Procedure**

- 1. Code the **DUMPDS** system initialization parameter to specify which transaction dump data set is to be opened during CICS initialization.
  - If you specify DUMPDS=AUTO, CICS opens, on a warm or emergency start, the data set that was not in use when CICS was last terminated. This lets you restart CICS after an abnormal termination without waiting to print the dump data set that was in use at termination.
- 2. Optional: If you want to encrypt the data sets, see "Encrypting data sets" on page 101.
- 3. Allocate the dump data sets. You can do this in one of two ways:
  - Use the sample data definition statements to allocate and catalog dump data sets on disk.
  - Use the CICS-supplied job DFHDEFDS to allocate and catalog the dump data sets.

If you select to use the sample job, edit the statements as follows:

- a) Change the space allocations in this sample job stream to suit your own installation's needs.
- b) If you are running CICS with XRF, allocate different data sets for the alternate.
- c) If you use tape for recording dump output, use unlabeled tape.
  - Standard-labeled tape, whether on a single tape drive or on two tape drives, stops you processing the contents of any of the volumes with the DFHDU720 utility until after the CICS step has been completed. If you want to use standard-labeled tape, make sure that all the output produced in the CICS run fits on the one or two volumes mounted.

You cannot catalog dump data sets defined on unlabeled tapes. Your data set definitions must be in the CICS startup job stream each time CICS is run.

```
//DFHDMPA DD DSN=CICSTS55.CICS.applid.DFHDMPA,DISP=(NEW,CATLG),
                UNIT=3380, VOL=SER=volid, SPACE=(CYL, (25))
 //DFHDMPB DD
                DSN=CICSTS55.CICS.applid.DFHDMPB,DISP=(NEW,CATLG),
                UNIT=3380, VOL=SER=volid, SPACE=(CYL, (25))
Figure 17. Sample job control statements for defining disk dump data sets
```

4. Optional: To copy dump data sets to tape or disk, specify DCB parameters on the DD statements when allocating and cataloging the dump data sets, as follows:

```
DCB=(RECFM=VB, BLKSIZE=4096, LRECL=4092)
```

- 5. Include the following DD statements in the CICS startup job stream.
  - If you have cataloged the transaction dump data sets, add the following DD statement:

```
DD DSN=CICSTS55.CICS.applid.DFHDMPA, DISP=SHR
//DFHDMPB DD DSN=CICSTS55.CICS.applid.DFHDMPB,DISP=SHR
```

DISP=SHR enables each data set, if held on disk, to be processed by the DFHDU720 offline utility after the switch to the other data set has taken place.

If you have put the transaction dump data sets on unlabeled tapes, add the following DD statement:

```
//DFHDMPA
            DD DSN=CICSTS55.CICS.applid.DFHDMPA,UNIT=3400,VOL=SER=volid1,
// DISP=(NEW,KEEP),LABEL=(,NL)
//DFHDMPB DD DSN=CICSTS55.CICS.applid.DFHDMPB,UNIT=3400,VOL=SER=volid2,
             DISP=(NEW, KEEP), LABEL=(,NL)
```

#### Results

CICS always attempts to open at least one transaction dump data set during initialization. If you do not include a DD statement for at least one transaction dump data set in your CICS job, initialization continues after the DFHDU0306 message is sent to the console.

When CICS opens the dump data set, it issues an MVS DEVTYPE macro. This returns the track size for direct access devices, or 32760 for magnetic tape. The maximum block size used for a transaction dump is the lesser of the values returned from the DEVTYPE macro and 4096. As this usually results in a block size of 4096 (because devices generally have a track size greater than this), CICS writes multiple blocks per track. After writing each block, MVS returns the amount of space remaining on the current track. If the space remaining is 256 bytes or more, then the size of the next block written is the lesser of the values returned by MVS and 4096.

If the space remaining is less than 256 bytes, the next block is written to the next track.

There are four global user exits that you can use with the transaction dump data sets:

- 1. XDUCLSE, after the dump domain has closed a transaction dump data set
- 2. XDUREQ, before the dump domain takes a transaction dump
- 3. XDUREQC, after the dump domain takes a transaction dump
- 4. XDUOUT, before the dump domain writes a record to the transaction dump data set

## **Defining user files**

This section tells you how to define user files and how to access VSAM data sets, BDAM data sets, data tables, and coupling facility data tables.

### **About this task**

CICS application programs process files, which, to CICS, are logical views of a physical data set or data table. For data tables, the file provides a view of the data table, which resides either in data space storage or in a coupling facility structure. Except in the case of coupling facility data tables, for which an underlying physical data set is optional, a data table is also associated with a source data set from which the table is loaded. For non-data-table files, the file provides a view of the data set.

A file is identified to CICS by a **file name** of up to eight characters, and there can be many files defined to CICS that refer to the same physical data set or data table. This has the following effect, depending on the type of object the file is defining:

- For non data table files, if more than one file refers to the same data set, each file refers to the same physical data.
- For user-maintained data tables, if more than one file refers to the same data set, each file represents a view of a unique data table.
- For CICS-maintained data tables, if more than one file refers to the same data set, only one can be defined as a CMT. The other files access data from the CMT created by the CMT file definition.
- For coupling facility data tables, if more than one file refers to the same data set, each file represents a view of a unique coupling facility data table in a CFDT pool (unless each file specifies the same tablename and poolname, in which case each they provide a separate view of the same table.

A data set, identified by a data set name (DSNAME) of up to 44 characters, is a collection of data held on disk. CICS file control processes only VSAM or BDAM data. Any data sets referred to by CICS files must be created and cataloged, so that they are known to MVS before any CICS job refers to them. Also, the data sets are usually initialized by being preloaded with at least some data before being used by CICS transactions.

You can use CICS-maintained or user-maintained data tables to improve the performance and function of CICS regions using files that refer to VSAM data sets. Data tables offer a method of constructing, maintaining, and gaining rapid access to data records contained in tables held in data space storage, above 16MB. Each data table is associated with a VSAM KSDS, known as its **source data set**. For more information about data tables, see "Defining data sets with multiple extents and volumes" on page 43.

You can use coupling facility data tables to share data across a sysplex, using the CICS file control API, subject to some restrictions, such as a 16 byte key length.

You can use RLS access mode to share VSAM data sets between CICS application-owning regions throughout a sysplex. See "VSAM record-level sharing (RLS)" on page 84 for further information.

Each of the above methods is discussed under the following topics:

- "VSAM data sets" on page 82
- "BDAM data sets" on page 87
- "Defining data sets to CICS" on page 88
- "Opening VSAM or BDAM files" on page 90
- "Closing VSAM or BDAM files" on page 91
- "CICS data tables" on page 92
- "Coupling facility data tables" on page 179.

### **VSAM** data sets

You create a VSAM data set by running the Access Methods Services (AMS) utility program IDCAMS in a batch job, or by using the TSO DEFINE command in a TSO session.

### **About this task**

The DEFINE command specifies to VSAM and MVS the VSAM attributes and characteristics of your data set. You can also use it to identify the catalog in which your data set is to be defined.

If required, you can load the data set with data, again using IDCAMS. You use the AMS REPRO command to copy data from an existing data set into the newly created one.

You can also load an empty VSAM data set from a CICS transaction. You do this by defining the data set to CICS (by allocating the data set to a CICS file), and then writing data to the data set, regardless of its empty state. See "Loading empty VSAM data sets" on page 82.

When you create a data set, you can define a data set name of up to 44 characters. If you choose not to define a name, VSAM assigns the name for you. This name, known as the data set name (or DSNAME), uniquely identifies the data set to your MVS system.

You can define VSAM data sets accessed by user files under CICS file control as eligible to be backed up while CICS is currently updating these data sets. For more information about backing up VSAM files open for update, see "Defining backup while open (BWO) for VSAM files" on page 45.

### VSAM bases and paths

You store data in data sets, and retrieve data from data sets, using application programs that reference the data at the record level.

Depending on the type of data set, you can identify a record for retrieval by its key (a unique value in a predefined field in the record), by its relative byte address, or by its relative record number.

Access to records through these methods of primary identification is known as access through the base.

Sometimes you may need to identify and access your records by a secondary or alternate key. With VSAM, you can build one or more alternate indexes over a single base data set, so that you do not need to keep multiple copies of the same information organized in different ways for different applications. Using this method, you create an **alternate index path** (or paths), that links the alternate index (or indexes) with the base. You can then use the alternate key to access the records by specifying the path as the data set to be accessed, that is by allocating the path data set to a CICS file.

When you create a path you give it a name of up to 44 characters, in the same way as a base data set. A CICS application program does not need to know whether it is accessing your data through a path or a base; except that it may be necessary to allow for duplicate keys if the alternate index was specified to have non-unique keys.

### Loading empty VSAM data sets

You can load data into an empty VSAM data set in two ways.

- Running the AMS utility program, IDCAMS
- Writing records to the data set by using CICS transactions

Although VSAM imposes some restrictions during initial data set load processing, when the data set is said to be in *load mode*, these do not affect CICS transactions. For files opened in non-RLS mode, CICS file control "hides" load mode processing from your application programs. For files opened in RLS mode against an empty data set, load mode processing is hidden from CICS by VSAM, and all VSAM requests are allowed.

### Using IDCAMS to load empty VSAM data sets

If you have a large amount of data to load into a new data set, run the AMS utility program IDCAMS as a batch job, using the REPRO command to copy data from an existing data set to the empty data set.

When you have loaded the data set with IDCAMS, it can be used by CICS in the normal way.

A data set in VSAM load mode cannot have alternate indexes in the upgrade set. If you want to create and load a data set with alternate indexes, you must use AMS, or some other suitable batch program, to load the data set and invoke BLDINDEX to create the alternate indexes.

### Using CICS applications to load empty VSAM data sets

If the amount of data to be loaded is small, and if there is no upgrade set, you can load an empty data set by using standard CICS file WRITE requests.

When the first write, or series of writes (mass insert), to the file is completed, CICS closes the file and leaves it closed and enabled, so that it will be reopened for normal processing when next referenced. If you attempt to read from a file in load mode, CICS returns a NOTFOUND condition.

### Considerations for using a concurrency(required) program to load empty VSAM data sets

When you use a concurrency(required) program to load empty VSAM data sets, be aware that excessive TCB switching from open TCB to QR TCB and back again will occur if the program uses a series of WRITE MASSINSERT requests.

### Why TCB switching occurs

To open a file in load mode, CICS cannot use local shared resources (LSR), so the file must be opened in non-shared resources (NSR) mode. NSR requires processing to happen on a QR TCB rather than an open TCB.

A program that is defined as CONCURRENCY(REQUIRED) always runs on an open TCB. If the file is to be loaded from a concurrency(required) program, TCB switching from open TCB to QR TCB and back again will occur for each write operation while the file is in load mode.

#### How to avoid TCB switching

It is not recommended to load the file by using a series of WRITE MASSINSERT requests, because the file will remain in load mode until the series of WRITE MASSINSERT requests has completed. You should use a single WRITE without mass insert.

A single WRITE without mass insert, when completed, will cause CICS to close and reopen the file, thereby exiting VSAM load mode. If the file is normally accessed in LSR mode, when the file is out of load mode, CICS will resume accessing the file in LSR mode, and TCB switching will be avoided for further write operations to the file.

### Reuse of data sets

If you define a data set with the AMS REUSE attribute, it can also be emptied of data during a CICS run.

This allows it to be used as a work file. When the status of a file referencing the data set is CLOSED and DISABLED (or UNENABLED), you can use the SET EMPTY command, either from an application program using the EXEC CICS command-level interface, or from a main terminal using the main terminal CEMT command. This command sets an indicator in the installed file definition so that when the file is next opened, the VSAM high-used relative byte address (RBA) is set to zero, and the contents of the data set are effectively cleared.

If you define a data set to VSAM with the average and maximum record lengths equal, and define a file to CICS with fixed length records to reference that data set, the size of the records written to the data set **must** be of the defined size. For example, if a record in a data set has been read for update, you get errors when rewriting the record if, for example, you:

- Defined the record sizes to VSAM as 250 bytes, with the parameter RECORDSIZE(250 250)
- Defined the file to CICS with the parameter RECFORM=FIXED
- Loaded the data set with records that are only 200 bytes long

## VSAM record-level sharing (RLS)

Record-level sharing (RLS) is an access mode for VSAM data sets supported by DFSMS 1.3 and later releases. RLS enables VSAM data to be shared, with full update capability, between many applications running in many CICS regions.

With RLS, CICS regions that share VSAM data sets can reside in one or more MVS images within an MVS parallel sysplex. This concept, in a parallel sysplex with VSAM RLS supporting a CICSplex, is illustrated in Figure 18 on page 85.

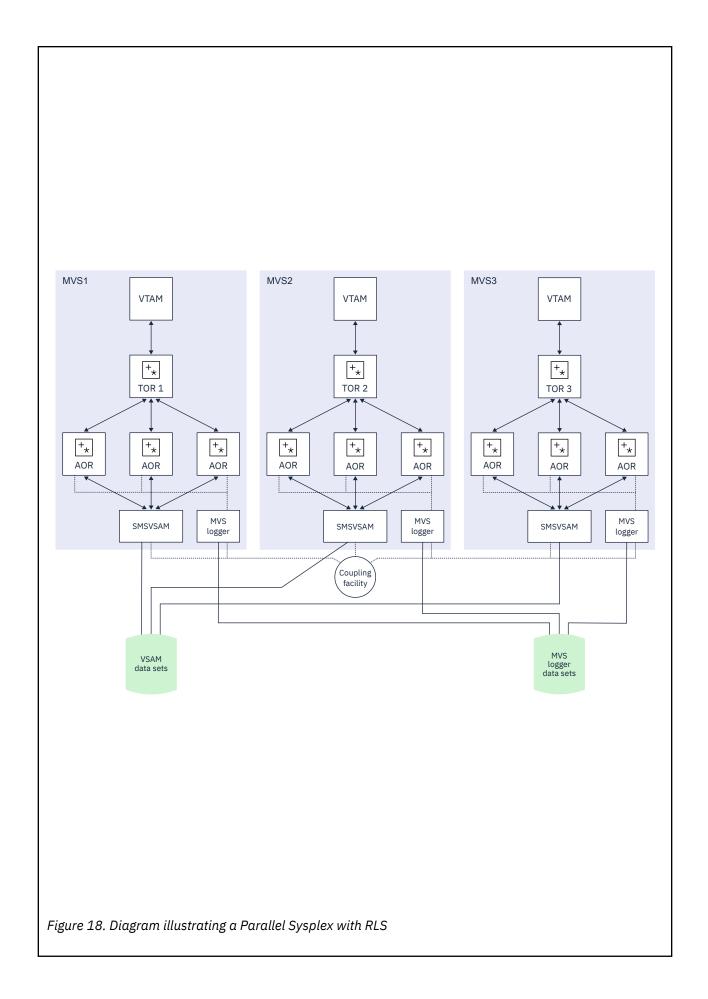

Without RLS support (RLS=NO system initialization parameter), more than one CICS region cannot open the same VSAM data set concurrently using a non-RLS mode (such as LSR or NSR). These access modes mean that to share VSAM data between CICS regions, you must either:

· Use shared data tables.

or

• Allocate the VSAM data sets to one CICS region, a file-owning region (FOR), and function ship file requests from the applications to the FOR using either MRO, APPC, or IPIC connections.

With RLS support, multiple CICS regions can open the same data set concurrently. To use RLS:

- You need a level of DFSMS that supports RLS, and RLS=YES specified as a CICS system initialization parameter
- The CICS regions must all run in the same parallel sysplex
- There must be one SMSVSAM server started in each MVS image
- Specify RLSACCESS(YES) in the CICS file resource definition to provide full update capability for data sets accessed by multiple CICS regions.

You can specify RLS access for all files supported by CICS file control, except for the following:

- Key range data sets are not supported.
- VSAM clusters defined with the IMBED attribute are not supported. However, you can remove the
  IMBED attribute from the cluster definition without loss of function. Use the access method services
  REPRO function to move the data into a new cluster defined without the IMBED attribute. You can then
  use RLS access mode for files that reference the new cluster. (IMBED is a performance option that is
  generally unnecessary with modern caching disk controllers.)
- Opening individual components of a VSAM cluster (which is not supported by CICS for any mode of access).
- Temporary data sets are not supported.
- Key-sequence data sets (KSDS) in relative byte address (RBA) mode (OPTCDE=ADR) are not supported. Application programs that specify the RBA keyword on file control API commands for a KSDS opened RLS mode receive an INVREQ with RESP2 51 exception condition.
- Direct open of alternate index data is not supported in RLS access mode. However, path access to data is supported.
- VSAM catalogs and VVDS data sets are not supported.

Although you can specify RLS access for entry-sequenced data sets (ESDS), it is not recommended, because it can have a negative effect on the performance and availability of the data set when you are adding records. For more information, see VSAM and file control: improving performance.

For details of all the steps necessary to set up support for VSAM RLS, see Setting up VSAM RLS support.

#### Mixed-mode operation for VSAM data sets

Generally, you choose which data sets need to be shared and updated in RLS mode by multiple CICS regions. When you have made this choice, you are recommended always to update these data sets in RLS mode.

However, with RLS support, data sets can be shared in mixed access mode, between CICS regions and batch jobs. Mixed access mode means that a data set is open in RLS mode and a non-RLS mode concurrently by different users.

Although data sets can be open in different modes at different times, all the data sets within a VSAM sphere normally should be opened in the same mode. (A sphere is the collection of all the components—the base, index, any alternate indexes and alternate index paths—associated with a given VSAM base data set.) However, VSAM does permit mixed-mode operations on a sphere by different applications, subject to some CICS restrictions. In the following discussion about mixed-mode operation, references to a data set refer to any component of the sphere.

SMSVSAM operation of mixed mode

SMSVSAM permits a data set to be opened in different modes concurrently, by different applications in a sysplex.

There are some sharing rules and limitations:

- A data set that is open in RLS mode to a number of CICS regions can also be opened in non-RLS mode for read-only operations
- Read-integrity is not guaranteed for the non-RLS application
- A data set to be opened concurrently in RLS and non-RLS mode must be defined with cross-region SHAREOPTIONS(2)

#### CICS restrictions

You can open a file in RLS mode or non-RLS mode in a CICS region when the referenced data set is already open in a different mode by another user (CICS region or batch job).

However, in addition to the above VSAM rules, a data set cannot be open in different modes concurrently within the same CICS region. This ensures that CICS maintains a consistent view of data within the CICS region.

The CICS restrictions operate as follows:

• If a data set is opened in RLS mode in a CICS region, it cannot be opened, through another file, in non-RLS mode in the same CICS region.

A non-RLS mode file open request fails with message DFHFC0512 if CICS already has the data set open in RLS mode.

• If a data set is opened in non-RLS mode in a CICS region, it cannot be opened, through another file, in RLS mode in the same CICS region.

An RLS mode file open request fails with message DFHFC0511 if CICS already has the data set open in non-RLS mode.

• If a CICS region has unresolved recovery work for a data set it cannot be opened, through another file, in non-RLS mode in the same CICS region.

A non-RLS mode file open request fails with message DFHFC0513 if CICS has outstanding recovery work for the data set.

#### **BDAM** data sets

CICS supports access to keyed and nonkeyed BDAM data sets. To construct and format such data sets, you use BDAM.

#### **About this task**

A BDAM data set must contain data before it is used in a CICS run. You load the data set using a batch program that writes the records sequentially. An example of this is Figure 19 on page 87.

```
//BDAM EXEC PGM=IEBGENER
//SYSPRINT DD SYSOUT=A
//SYSIN DD DUMMY
//SYSPRINT DD SYSOUT=A
//SYSUT1 DD DSN=CICSTS55.bdam.user.file.init,DISP=SHR
//SYSUT2 DD DSN=CICSTS55.bdam.user.file,DISP=(,CATLG),
// SPACE=(TRK,(1,1)),UNIT=3380,VOL=SER=volid,
// DCB=(RECFM=F,LRECL=80,BLKSIZE=80,DSORG=DA)

Sixua 40, Summis 3CL to separate and Land of DDAM datasest
```

Figure 19. Sample JCL to create and load a BDAM data set

#### Notes:

- 1. The input data set (called SYSUT1 in this example) should be physically sequential and have attributes that are compatible with the DCB for the output data set (called SYSUT2 in this example; see note 3). In particular:
  - If RECFM=F is specified for the output data set, then the input data set must have RECFM=F or RECFM=FB specified, and the value of LRECL should be the same for both data sets.
  - If RECFM=V or RECFM=U is specified for the output data set, then the value of LRECL for the input data set must not be greater than that specified on the output data set.
- 2. When you create a data set, you define a data set name (DSNAME) of up to 44 characters. This data set name uniquely identifies the data set to your MVS system.
- 3. The DCB parameter for the output data set should specify the following:
  - DSORG=DA. This identifies the data set as a BDAM data set.
  - BLKSIZE. This should have the same value as specified for BLKSIZE in the associated file control table (FCT) entry.
  - RECFM. This can take the values F (fixed), V (variable), or U (undefined), and correspond to the first subparameter of the RECFORM operand in the associated FCT entry.

These options are specified on the DFHFCT TYPE=FILE definition. File control table (FCT) gives information about defining files using DFHFCT TYPE=FILE options. A data set created by this example, and loaded with data such as that shown in Figure 20 on page 88, would have the following attributes specified in its FCT entry:

- BLKSIZE=80
- LRECL=40
- RECFORM=(FIXED BLOCKED)
- KEYLEN=8

```
RECORD 1 DATA FOR RECORD 1 RECORD 2 DATA FOR RECORD 2
RECORD 3 DATA FOR RECORD 3 RECORD 4 DATA FOR RECORD 4

RECORD98 DATA FOR RECORD 98 RECORD99 DATA FOR RECORD 99
1----+---3----+----5----+----8
```

Figure 20. Sample data for loading a BDAM data set

## **Defining data sets to CICS**

Before CICS can open a file referencing a data set, there must be an installed file definition for that file. The definition can be installed either from the CSD or from a file control table (FCT).

You can define VSAM files **only** through the CSD, and BDAM files **only** through the FCT. Definitions other than for BDAM in the FCT will not be installed, but they may remain in the FCT.

A file is identified by its file name, which you specify when you define the file. CICS uses this name when an application program, or the main terminal operator using the CEMT command, refers to the associated data set.

Each file must also be associated with its data set in one of the following ways:

- Using JCL in the startup job stream
- Using the DSNAME and DISP parameters of the FILE resource definitions
- · Using dynamic allocation with CEMT
- Using dynamic allocation with an application program

The number of VSAM files that can be allocated to a CICS address space is about 10000. However, VSAM maintains a table entry for each file opened, and table space limits the number of files opened to about 8189.

**Note:** CICS will only deallocate files which were initially allocated by CICS. If a file was allocated by a third-party application, using a CEMT CLOSE command will close the file, but not deallocate it.

### **Using JCL**

You can define the data set in a DD statement in the JCL of the CICS startup job. The DD name must be the same as the file name that refers to the data set.

For example, the following DD statements would correspond to file definitions for the file names VSAM1A and BDAMFILE:

```
//VSAM1A DD DSN=CICSTS55.CICS.vsam.user.file,DISP=OLD //BDAMFILE DD DSN=CICSTS55.CICS.bdam.user.file,DISP=SHR
```

If you define a data set to CICS in this way it is allocated to CICS by MVS at CICS startup time, and it normally remains allocated until the end of the CICS run. Also, the physical data set is associated with the installed file definition throughout the CICS run.

If you use JCL to define a user data set to the CICS system, the DD statement must not include the FREE=CLOSE operand.

If you use the RLS=CR or RLS=NRI option on your DD statement, it will be ignored. The access mode for the file (RLS or non-RLS) and any read integrity options must be specified in the file definition.

### Using the DSNAME and DISP file resource definition parameters

You can define a data set to CICS by specifying the **DSNAME** and **DISP** parameters when you define the file.

You can specify these parameters either using RDO for files, or by using DFHFCT macros (BDAM files only). If you want to use DSNAME and DISP from the file definition, do **not** provide a DD statement for the data set in the startup job stream, because the attributes in the DD statement will override those in the CICS resource definition.

If you use DSNAME and DISP on the file definition, CICS allocates the data set dynamically at the time the first file referencing that data set is opened; that is, immediately before the file is opened. At this stage, CICS associates the file name with the data set.

When CICS applications subsequently refer to the data set, they do so by specifying the file name. When you define a data set in this way, it is automatically deallocated by CICS when the file is closed.

For information about using the **DSNAME** and **DISP** parameters, see <u>System recovery table (SRT)</u> and <u>File</u> control table (FCT).

### Dynamic allocation using CEMT

You can set the data set name dynamically in an installed file definition by using the main terminal CEMT command.

```
CEMT SET FILE(filename) DSNAME(datasetname) SHARE|OLD
```

When you use this command, CICS allocates the data set as part of OPEN processing as described above. The data set is automatically deallocated when the last file entry associated with the data set is closed. Before you can dynamically allocate a file using the CEMT command, the file status must be CLOSED, and also be DISABLED or UNENABLED.

This method of defining the data set to CICS allows a file definition to be associated with different data sets at different times. Alternatively, you can close the file and deallocate the data set and then reallocate and open the same file with a different DISP setting. For example, you could do this to enable the physical data set to be shared with a batch program, which reads the data set.

For information about the CEMT SET command, see CEMT SET commands.

### Other forms of dynamic allocation

You are recommended to use only those methods of dynamic allocation that are part of CICS file control, and are described in the previous sections.

Do **not** use the CICS dynamic allocation transaction, ADYN, which invokes the sample CICS utility program, DFH99, for dynamic allocation of VSAM and BDAM **user files**. Use of the ADYN transaction may conflict with the dynamic allocation methods used within CICS file control, and can give unpredictable results.

Restrict the use of the ADYN transaction to those data sets not managed by CICS file control, such as auxiliary trace and CICS transaction dump data sets.

### **Opening VSAM or BDAM files**

Before your application programs can access a file, CICS must first have opened the file using the installed file definition referenced by your program.

### **About this task**

Part of the process of opening a file is to ensure that the control blocks and buffers required for subsequent processing of the data set are available. If you defined the file to use VSAM local shared resources (LSR), these control blocks and buffers are allocated from the pool of resources. If the LSR pool does not exist at the time of the opening, CICS calculates the requirements and builds the pool before the file is opened. If you defined the file to use nonshared resources, the required control blocks and buffers are allocated by VSAM as part of OPEN processing. If you defined the file to be opened in RLS access mode, VSAM allocates control blocks and buffers in the SMSVSAM address space and associated data set. RLS mode also uses a CF cache structure, to which the data set is bound when the first file that references it is opened.

You may need to access a single VSAM data set either through the base or through one or more paths for different access requests. In this case, CICS uses a separate file definition (that is, a separate file), for each of the access routes. Each file definition must be associated with the corresponding data set name (a path is also assigned a data set name). Each file must be open before CICS can access the file using the attributes in its installed file definition. This is because opening **one** file for a data set that is logically defined as two or more files with different attributes does not mean that the data set is then available for all access routes.

CICS permits more than one file definition to be associated with the same physical data set name. For example, you may want to define files with different processing attributes that refer to the same data set.

CICS allows or denies access to data in a file, depending on whether the state of the file is ENABLED. An **enabled** file that is closed is opened by CICS automatically when the first access request is made. The file remains open until an explicit CLOSE request or until the end of the CICS job.

You can also open a file explicitly by using either of the commands

```
CEMT SET FILE(filename) OPEN
EXEC CICS SET FILE(filename) OPEN
```

When you use one of these commands, the file is opened irrespective of whether its state is enabled or disabled. You may choose this method to avoid the overhead associated with opening the file being borne by the first transaction to access the file.

You can also specify that you want CICS to open a file immediately after initialization by specifying the RDO OPENTIME(STARTUP) attribute (or the FILSTAT=OPENED parameter in the DFHFCT macro). If you specify that you want CICS to open the file after startup, and if the file status is ENABLED or DISABLED, the CICS file utility transaction CSFU opens the file. (CSFU does not open files that are: defined as UNENABLED the status of these remains CLOSED, UNENABLED.) CSFU is initiated automatically, immediately before the completion of CICS initialization. CICS opens each file with a separate OPEN request. If a user transaction starts while CSFU is still running, it can reference and open a file that CSFU has not yet opened; it does not have to wait for CSFU to finish.

### Opening and closing files from a batch job

You can open and close CICS files from a z/OS batch job in a number of ways.

#### **About this task**

- You can use the CICSPlex SM application programming interface (API), which provides you with access to CICS system management information and allows you to invoke CICSPlex SM services from an external program. The API can be called from programs running in z/OS Batch. See <a href="Developing CICSPlex">Developing CICSPlex</a> SM applications and CICSPlex SM API commands.
- you can use the Java Batch 1.0 API support that is provided by the Liberty batch-1.0 feature to run new Java batch applications. Java Batch 1.0 provides an API for batch applications and a runtime to run and manage batch jobs. See Liberty features.
- You can use the external CICS interface (EXCI). Programs running in MVS can issue an EXEC CICS LINK PROGRAM command or use the CALL interface to call CICS application programs running in a CICS region. MVS programs can take CICS resources offline, and back online, at the start and end of an MVS job, for example to open and close CICS files. See EXCI concepts and EXCI sample programs.

### **Closing VSAM or BDAM files**

You can close files with a CLOSE command, with or without the FORCE option.

### **About this task**

### Closing files normally

You can close a file explicitly using the SET FILE(filename) CLOSED command.

The file is closed immediately if there are no transactions using the file at the time of the request. The file is also disabled as part of the close operation, this form of disablement showing as UNENABLED on a CEMT display. This prevents subsequent requests to access the file implicitly reopening it.

A transaction in the process of executing a VSAM or BDAM request, or executing a series of connected requests, is said to be a user of the file. For example, a transaction is a user during the execution of the following requests:

```
READ UPDATE ---- REWRITE
STARTBROWSE ---- READNEXT ... ---- ENDBROWSE
```

A transaction is also a user of a file if it completes a recoverable change to the file but has not yet reached a sync point or the end of the transaction.

If there are users at the time of the close request, the file is not closed immediately. CICS waits for all current users to complete their use of the file. The file is placed in an UNENABLING state to deny access to new users but allow existing users to complete their use of the file. When the last user has finished with the file, the file is closed and UNENABLED. If a transaction has made recoverable changes to a file and then suffered a failure during syncpoint, the unit of work is shunted, and the file can be closed at this point.

## Closing files using the FORCE option

You can close a file using the FORCE option on the **SET FILE(filename)** command.

Any transactions that are current users of the file are abended and allowed to back out any changes as necessary, and the file is then closed and UNENABLED. A file UNENABLED as a result of a CLOSE request can be reenabled subsequently if an explicit OPEN request is made.

Closing a file using the FORCE option causes tasks of any current users of the file to be terminated immediately by the CICS task FORCEPURGE mechanism. Data integrity is not guaranteed with this mechanism. In some extreme cases (for example, if an error occurs during backout processing), CICS might terminate abnormally. For this reason, closing files using the FORCE option should be restricted to exceptional circumstances.

### CICS data tables

You can define a data table by using the **CEDA DEFINE FILE** command.

### **About this task**

When a table is opened, CICS builds it by extracting data from the tables corresponding source VSAM data set and loading it into an MVS data space owned by the CICS data tables server region, and constructing an index in CICS virtual storage above the 16 MB line. The commands used to access these tables are the file control commands of the CICS application programming interface (API).

For programming information about the file control commands of the application programming interface, see the CICS command summary. CICS supports two types of data table:

- CICS-maintained data tables that CICS keeps in synchronization with their source data sets.
- User-maintained data tables that are detached from their source data sets after being loaded.

For either type, a global user exit can be used to select which records from the source data set should be included in the data table.

For programming interface information about global user exits, see <u>Global user exit programs</u>. For further information about CICS data tables, see Shared data tables overview.

### Opening data tables

A data table must be opened before its entries can be accessed by an application.

You can open a data table explicitly with an OPEN request, implicitly on first reference, or by the CSFU task just after startup, if OPENTIME(STARTUP) was specified in the file definition. When a data table is opened, CICS reads the complete source data set, copying the records into a data space and building an index.

A global user exit can be invoked for each record copied into the data table. This copying is subject to any selection criteria of the user-written exit.

The commands used to open data tables, and the rules and options concerning their implicit and immediate opening are the same as those described in "Opening VSAM or BDAM files" on page 90.

### Loading data tables

A data table is built automatically when it is opened.

An index is constructed to provide rapid access to the records. See <u>Shared data tables overview</u> for more details.

For a user-maintained data table, the ACB for the source data set is closed when loading has been completed. The data set is deallocated if it was originally dynamically allocated and there are no other ACBs open for it.

### Closing data tables

You can close a data table with a CLOSE command, with or without the FORCE option.

When a data table is closed, the data space storage that was used to hold the records and the address space storage used for the associated index, is freed as part of the CLOSE operation.

The commands used to close data tables, and the rules concerning current users of a data table are the same as those described in "Closing VSAM or BDAM files" on page 91.

## **Defining the CDBM GROUP command data set**

The CDBM GROUP command data set, DFHDBFK, is a VSAM key-sequenced data set (KSDS). The CDBM transaction uses this data set to provide a repository for stored groups of DBCTL commands.

### **Procedure**

1. Create the DFHDBFK data set by running an IDCAMS job, an example of which is shown in <u>Figure 21 on</u> page 93.

```
//DBFKJOB JOB 'accounting information', name, MSGCLASS=A
//DBFKDEF EXEC PGM=IDCAMS,REGION=1M
//SYSPRINT DD SYSOUT=*
//AMSDUMP DD SYSOUT=*
//SYSIN
           DD *
  DELETE CICSTS55.CICS.DFHDBFK
  SET MAXCC=0
  DEFINE CLUSTER (
                NAME( CICSTS55.CICS.DFHDBFK )
                INDEXED
                 RECORDS(100 20)
                 KEYS(22,0)
                 RECORDSIZE(1428 1428)
  INDEX
                 NAME( CICSTS55.CICS.DFHDBFK.INDEX )
                 CONTROLINTERVALSIZE (512)
  DATA
                 NAME( CICSTS55.CICS.DFHDBFK.DATA )
                 CONTROLINTERVALSIZE (2048)
//*
        The next two job steps are optional.
//DBFKINID EXEC PGM=IDCAMS, REGION=1M
//SYSPRINT DD SYSOUT=*
//SYSIN
          DD *
 DELETE CICSTS55.CICS.DBFKINIT
//DBFKINIF EXEC PGM=IEBGENER
//SYSPRINT DD SYSOUT=A
//SYSUT2 DD DSN=CICSTS55.CICS.DBFKINIT,DISP=(NEW,CATLG),
//SYSUT2 DD DSN=CICSTS55.CICS.DBFKINIT,DISP=(NE // UNIT=dbfkunit,VOL=SER=dbfkvol,SPACE=(TRK,(1,1)),
// DCB=(RECFM=FB, LRECL=40, BLKSIZE=6160)
//* Place the definitions you want to load after SYSUT1. For example:
//SYSUT1 DD *
SAMPLE
            DIS
                       DB DI21PART
           STO
SAMPLE
                      DB DI21PART
                     DB DI21PART
SAMPLE
//SYSIN
           DD *
GENERATE MAXFLDS=1
 RECORD FIELD=(40)
//DBFKLOAD EXEC PGM=IDCAMS, REGION=1M
//SYSPRINT DD SYSOUT=*
//AMSDUMP DD SYSOUT=*
//SYS01
           DD DSN=CICSTS55.CICS.DBFKINIT,DISP=SHR
//DFHDBFK DD DSN=CICSTS55.CICS.DFHDBKF,DISP=SHR
//SYSIN
           DD *
  REPRO INFILE (SYS01)
        OUTFILE (DFHDBFK)
//
```

where *dbfkvol* is the volume on which the DFHDBFK data set is to be created and *dbfkunit* is the unit type for that volume.

Figure 21. Sample job to define and initialize the DFHDBFK data set

2. Use this job to load IMS commands or use the maintenance function within the CDBM transaction.

#### **Job control statements for CICS execution**

If you define the DFHDBFK data set using the sample JCL shown in <u>Figure 21 on page 93</u>, the data definition statement for the CICS execution is as follows:

```
//DFHDBFK DD DSN=CICSTS55.CICS.DFHDBFK,DISP=SHR
```

Alternatively, if you want to use dynamic file allocation, add the fully-qualified data set name to the DFHDBFK file resource definition.

#### **Related information**

Record layout in the CDBM GROUP command file

# **Defining the CMAC messages data set**

The CMAC messages data set is a VSAM key-sequenced data set (KSDS) called DFHCMACD. The CMAC transaction uses DFHCMACD to provide online descriptions of the CICS messages and codes.

### **About this task**

To use the CICS messages facility in your CICS region, you must create your own CSD group lists to include the DFHCMAC group for the CICS messages facility and any other groups of resources that your CICS region requires. Specify your new group lists on the **GRPLIST** system initialization parameter when you start up your CICS region.

Specify the DFHCMAC group of resources for the CICS messages facility only in those CICS regions that use the facility; for example, on terminal-owning regions, but perhaps not on data-owning regions.

### **Procedure**

- 1. Create the DFHCMACD data set and load it with the CICS-supplied messages and codes data. You can create the data set in one of the following ways:
  - Run the DFHCMACI job. For more information about the DFHCMACI job, see <u>Creating the CICS data</u> sets in Installing.
  - Use the supplied sample job, as described in <u>"Job control statements to define and load the</u> messages data set" on page 95.
- 2. If you use the supplied sample job to define the messages data set, add the following data definition statement to your CICS startup JCL:

```
//DFHCMACD DD DSN=CICSTS55.CICS.DFHCMACD.DISP=SHR
```

3. Create a CICS resource definition for the CMAC file.

The supplied definition for the CMAC file and other resources required by the CICS messages facility are in the CSD group DFHCMAC. The CICS IVPs have a DD statement for the CMAC file, but for dynamic allocation you must copy the supplied resource definition for the CMAC file and add the DSNAME option.

4. Create your own CSD group list to include the supplied group list DFHLIST, the DFHCMAC group for the CICS messages facility, and any other groups of resources that your CICS region needs.

Specify this group list in the **GRPLIST** system initialization parameter when you start your CICS region.

#### Results

The CICS messages are available from the CMAC transaction.

### Job control statements to define and load the messages data set

Before its first use, the DFHCMACD data set should be defined and loaded as a VSAM key sequenced data set (KSDS). The following sample job shows you how to do this.

#### About this task

Note that cmacvol is the volume on which the DFHCMACD data set is to be created.

```
//CMACJOB JOB 'accounting information', name, MSGCLASS=A
//CMACDEF EXEC PGM=IDCAMS,REGION=1M
//SYSPRINT DD SYSOUT=*
//AMSDUMP DD SYSOUT=*
//SYSIN DD *
DELETE CICSTS55.CICS.DFHCMACD
  SET MAXCC=0
  DEFINE CLUSTER (
                  NAME( CICSTS55.CICS.DFHCMACD )
                  CYL(2,1)
KEYS( 9 0 )
                  INDEXED
                  VOLUME ( cmacvol)
                  RECORDSIZE( 8192 30646 )
                  FREESPACE(55)
SHAREOPTIONS(2)
  INDEX
                  NAME ( CICSTS55.CICS.DFHCMACD.INDEX )
  DATA
                  NAME( CICSTS55.CICS.DFHCMACD.DATA )
//CMACLOAD EXEC PGM=IDCAMS,REGION=1M
//SYSPRINT DD SYSOUT=*
//AMSDUMP DD SYSOUT=*
//SYS01
           DD DSN=CICSTS55.CICS.SDFHMSGS(DFHCMACD),DISP=SHR
//DFHCMACD DD DSN=CICSTS55.CICS.DFHCMACD,DISP=SHR
           DD *
//SYSIN
  REPRO INFILE (SYS01)
        OUTFILE (DFHCMACD)
/*
//
```

# **Defining the WS-AT data set**

Figure 22. Sample job to define and initialize the CMAC data set

The data set you require to enable CICS Web Services Atomic Transaction (WS-AT) support is the WS-AT directory data set, DFHPIDIR. The WS-AT directory data set, DFHPIDIR, is a file containing a mapping between contexts and tasks.

The WS-AT directory and object store data set, DFHPIDIR, is a CICS file-control-managed data set that requires a resource definition in the CSD. Because the data set is shared across CICS regions that together provide a WS-AT capable web service provider, you can define it to CICS file control as one of the following formats:

An ordinary VSAM data set, to be opened in either LSR or NSR mode; that is, with the LSRPOOLNUM
attribute specified with a pool number, or as NONE. In this case, the data set has to be owned by one
CICS region (a file-owning region) to which the other regions can function ship file requests.

A definition for the data set is supplied in the CICS CSD group DFHPIVS, with the LSRPOOLNUM default value of 1. Make a copy of this CSD group, rename it, and edit the file definitions to add details such as the data set name for dynamic allocation, a specific LSRPOOLNUM to match an explicit LSRPOOL resource definition, or the remote system attributes.

- A VSAM data set to be opened in RLS mode. A definition for the data set is supplied in the CICS CSD group DFHPIVR with RLSACCESS(YES) specified. Make a copy of this CSD group, rename it, and edit the file definitions to add attributes such as the data set name for dynamic allocation.
- A coupling facility data table. A definition for the data set is supplied in the CICS CSD group DFHPICF.
   Make a copy of this CSD group, rename it, and edit the file definitions to modify the CFDT details, such as the pool name and the table name.

Figure 23 on page 96 shows the statements used to define DFHPIDIR.

```
DEFINE CLUSTER(NAME(@dsindex@.CICS@regname@.DFHPIDIR) -
INDEXED -
LOG(UNDO) -
CYL(2 1) -
VOLUME(@dsvol@) -
RECORDSIZE( 1017 1017 ) -
KEYS( 16 0) -
FREESPACE ( 10 10 ) -
SHAREOPTIONS( 2 3 )) -
DATA (NAME(@dsindex@.CICS@regname@.DFHPIDIR.DATA) -
CONTROLINTERVALSIZE(1024)) -
INDEX (NAME(@dsindex@.CICS@regname@.DFHPIDIR.INDEX))

Figure 23. Example JCL to define the WS-AT directory data set
```

- 1. Define the backout recovery attribute in the ICF catalog, so that the data set defined by this job can be used in either RLS or non-RLS mode. For data sets used in RLS mode, you define the recovery attributes in the ICF catalog, and those attributes override any that are specified in the CICS file resource definition. You must define the PI directory data set as recoverable.
- 2. Specify your own value for the VOLUME parameter, or remove it completely if you are using SMS-managed storage.
- 3. The default record size is 1 KB, which can be changed.

**Note:** You do not change any of the definition values shown in <u>Figure 23 on page 96</u>. DFHPIDIR contains only one record, its control record. However, ensure that you specify runtime settings (such as BUFND, BUFNI, and STRNO subparameters on the AMP parameter on the DD statement, or the equivalent in the CICS file resource definition) to support the maximum number of requests that might be active at any one time.

# Setting up the debugging profiles data sets

Application programmers who use certain debugging tools with CICS create debugging profiles which are stored in a VSAM key sequenced data set with an alternative index.

To set up the debugging profiles data sets:

- 1. Use the IDCAMS utility to create and initialize the VSAM data sets.
- 2. Create file definitions for the data sets. The data sets can be shared by more than one CICS region, and can be defined as:

#### **VSAM RLS files**

Define VSAM RLS files when you want to share profiles between several CICS regions in the same sysplex

#### **VSAM non-RLS files**

Define VSAM non-RLS files when you do not need to share profiles between regions in the same sysplex

#### Remote files

Define remote files when you want to use profiles that are stored in a region that is connected using MRO or ISC.

# Creating the debugging profiles data sets

You can create the debugging profiles data sets in one of two ways. You can either use an IDCAMS utility to create and initialize the data sets or you can run the CICS-supplied job, DFHDEFDS, to create the data sets for a CICS region

Use the IDCAMS utility to create and initialize the following VSAM data sets:

## **DFHDPFMB**

The debugging profiles base data set.

## **DFHDPFMP**

The debugging profiles path data set.

## **DFHDPFMX**

The debugging profiles alternate index data set.

Use the JCL in Figure 24 on page 98.

```
//DPFM JOB 'accounting information',name,MSGCLASS=A //DEFINE EXEC PGM=IDCAMS
//SYSPRINT DD SYSOUT=A
//SYSIN DD *
    DELETE CICSTS55.CICS.DFHDPFMB
    DEFINE CLUSTER (RECORDS(1000) -
     NAME (CICSTS55.CICS.DFHDPFMB) -
     SHAREOPTIONS(2 3) -
     LOG(NONE)
     VOLÙME (&DSVOL)
     IXD)
    DATA
     (RECSZ(2560,2560) -
     CONTROLINTERVALSIZE(3072) -
     NAME (CICSTS55.CICS.DFHDPFMB.DATA) -
     KEYS(17 1)
     FREESPACE(10 10) -
BUFFERSPACE (8192)) -
   INDEX
     (NAME(CICSTS55.CICS.DFHDPFMB.INDX))
//INITDP EXEC PGM=IDCAMS, REGION=512K
//SYSPRINT DD SYSOUT=A
//SYSIN
           DD *
     REPRO INFILE ( SYS01 ) -
           OUTDATASET(CICSTS55.CICS.DFHDPFMB)
//SYS01
            DD *
                    !! DO NOT ALTER !!
REMOVE THIS LINE IF SAMPLES NOT REQUIRED
          RECORD
 DDUMMY
 EEXAMPLE RECORD
//DEFALT
           EXEC PGM=IDCAMS
//SYSPRINT DD SYSOUT=A
//SYSIN DD *
    DEFINE ALTERNATEINDEX
     ( NAME(CICSTS55.CICS.DFHDPFMX ) -
     RECORDS (1000)
     VOLUME(&DSVOL)
     KEYS(12 20)
     RELATE(CICSTS55.CICS.DFHDPFMB) -
     RECORDSIZE(200 200) -
     SHAREOPTIONS(2 3)
     UPGRADE )
    DATA
     ( NAME(CICSTS55.CICS.DFHDPFMX.DATA) ) -
    INDEX
     ( NAME(CICSTS55.CICS.DFHDPFMX.INDEX) )
    DEFINE PATH
     ( NAME(CICSTS55.CICS.DFHDPFMP)
     PATHENTRY(CICSTS55.CICS.DFHDPFMX) )
//BLDDP EXEC PGM=IDCAMS
//BDSET1 DD DSN=CICSTS55.CICS.DFHDPFMB,DISP=SHR
//ADSET1 DD DSN=CICSTS55.CICS.DFHDPFMX,DISP=SHR
//SYSPRINT DD SYSOUT=A
//SYSIN
           DD *
     BLDINDEX ·
            INFILE(BDSET1)
            OUTFILE(ADSET1)
```

Figure 24. Sample JCL to create the debugging profiles data sets

The sample JCL creates data sets which contain example debugging profiles. To create empty data sets, remove the following line:

```
EEXAMPLE RECORD REMOVE THIS LINE IF SAMPLES NOT REQUIRED
```

## Defining the debugging profiles data sets as VSAM RLS files

Define VSAM RLS files when you want to share profiles between several CICS regions in the same sysplex. CICS provides the following sample definitions:

```
Define base file for Debugging Profiles (RLS)
DEFINE FILE(DFHDPFMB) GROUP(DFHDPVR)
DESCRIPTION(Debugging Profiles base file - VSAM RLS)
RLSACCESS(YES) TABLE(NO)
        LSRPOOLNUM(1)
                                    DSNSHARING(ALLREOS)
        STRINGS(5)
                                     STATUS(ENABLED)
        OPENTIMÈ(FIRSTREF)
                                     DISPOSITION(SHARE)
        DATABUFFERS(3)
                                     INDEXBUFFERS(2)
        RECORDFORMAT(V)
                                     READINTEG (REPEATABLE)
        ADD(YES)
                                     BROWSE(NO)
        DELETE (YES)
                                     READ(YES)
        UPDATE (YES)
                                     JOURNAL(NO)
        JNLREAD(NONE)
                                     JNLSYNCREAD(NO)
        JNLUPDATE (NO)
                                     JNLADD (NONE)
        JNLSYNCWRITE (YES)
                                     RECOVERY (NONE)
        FWDRECOVLOG(NO)
                                    BACKUPTYPE(STATIC)
     Define path file for Debugging Profiles (RLS)
DEFINE FILE(DFHDPFMP) GROUP(DFHDPVR)
DESCRIPTION (Debugging Profiles path file - VSAM RLS)
RLSACCESS (YES) TABLE (NO)
        LSRPOOLNUM(1)
                                     DSNSHARING(ALLREQS)
        STRINGS(10)
                                     STATUS (ENABLED)
                                 DISPOSITION(SHARE)
        OPENTIME(FIRSTREF)
                                     INDEXBUFFERS(10)
        DATABUFFERS(11)
        RECORDFORMAT(V)
                                     READINTEG(REPEATABLE)
                                     BROWSE(NO)
        ADD (YES)
        DELÈTE(YES)
UPDATE(YES)
                                     READ(YÈS)
                                     JOURNAL (NO)
        JNLREAD(NONE)
                                     JNLSYNCREAD(NO)
         JNLUPDATE(NO)
                                     JNLADD (NONE)
        JNLSYNCWRÌTE(YES)
                                     RECOVERY (NONE)
        FWDRECOVLOG(NO)
                                     BACKUPTYPE(STATIC)
```

Figure 25. Resource definitions for debugging profiles data sets defined as VSAM RLS files

- 1. Copy the sample FILE definitions for DFHDPFMB and DFHDPFMP resource to another group.
- 2. Add the DSNAME attribute:
  - For DFHDPFMB, specify the name of the debugging profiles base data set. For example:

```
DSNAME ==> CICSTS55.CICS.DFHDPFMB
```

• For DFHDPFMP, specify the name of the debugging profiles base data set. For example:

```
DSNAME ==> CICSTS55.CICS.DFHDPFMP
```

Alternatively, you can omit the DSNAME attribute, and include a DD card in the CICS startup JCL. For example:

```
//DFHDPFMB DD DSN=CICSTS55.CICS.DFHDPFMB,DISP=SHR
//DFHDPFMP DD DSN=CICSTS55.CICS.DFHDPFMP,DISP=SHR
```

3. Install the FILE definitions.

# Defining the debugging profiles data sets as VSAM non-RLS files

Define VSAM non-RLS files when you do not need to share profiles between regions in the same sysplex. CICS provides the following sample definitions:

```
Define base file for Debugging Profiles (non-RLS)
DEFINE FILE(DFHDPFMB) GROUP(DFHDPVSL)
DESCRIPTION(Debugging Profiles Base File)
RLSACCESS(NO) LSRPOOL
                                     LSRPOOLNUM(1)
         READINTEG(UNCOMMITTED) DSNSHARING(ALLREQS)
                                     STATUS(ENABLED)
         STRINGS(10)
         OPENTIMÈ(FÍRSTREF)
                                     DISPOSITION(SHARE)
         DATABUFFERS (11)
                                     INDEXBUFFERS(10)
         TABLE(NO)
                                     RECORDFORMAT(V)
         ADD(YES)
                                     BROWSE (YES)
         DELETE (YES)
                                     READ (YES)
                                     JOURNAL(NO)
         UPDATE (YES)
         JNLREAD(NONE)
                                     JNLSYNCREAD(NO)
         JNLUPDATE (NO)
                                     JNLADD(NONE)
         JNLSYNCWRITE(NO)
                                     RECOVERY (NONE)
         FWDRECOVLOG(NO)
                                     BACKUPTYPE(STATIC)
    Define path file for Debugging Profiles (non-RLS)
DEFINE FILE(DFHDPFMP) GROUP(DFHDPVSL)
DESCRIPTION(Debugging Profiles Path File)
                                     LSRPOOLNUM(1)
         RLSACCESS (NO)
         READINTEG(UNCOMMITTED)
                                     DSNSHARING(ALLREQS)
         STRINGS(10)
                                     STATUS (ENABLED)
                                     DISPOSITION(SHARE)
         OPENTIMÈ(FÍRSTREF)
                                     INDEXBUFFERS(10)
         DATABUFFERS(11)
         TABLE(NO)
                                     RECORDFORMAT(V)
                                     BROWSE (YES)
         ADD(YES)
        DELÈTE (YES)
UPDATE (YES)
                                     READ(YES)
JOURNAL(NO)
         JNLREAD(NONE)
                                     JNLSYNCREAD(NO)
         JNLUPDATE (NO)
                                     JNLADD(NONE)
         JNLSYNCWRÌTE(NO)
                                     RECOVERY (NONE)
         FWDRECOVLOG(NO)
                                     BACKUPTYPE(STATIC)
```

Figure 26. Resource definitions for debugging profiles data sets defined as VSAM non-RLS files

- 1. Copy the sample FILE definitions for DFHDPFMB and DFHDPFMP resource to another group.
- 2. Add the DSNAME attribute:
  - For DFHDPFMB, specify the name of the debugging profiles base data set. For example:

```
DSNAME ==> CICSTS55.CICS.DFHDPFMB
```

• For DFHDPFMP, specify the name of the debugging profiles base data set. For example:

```
DSNAME ==> CICSTS55.CICS.DFHDPFMP
```

Alternatively, you can omit the DSNAME attribute, and include a DD card in the CICS startup JCL. For example:

```
//DFHDPFMB DD DSN=CICSTS55.CICS.DFHDPFMB,DISP=SHR
//DFHDPFMP DD DSN=CICSTS55.CICS.DFHDPFMP,DISP=SHR
```

3. Install the FILE definitions.

# Defining the debugging profiles data sets as remote files

Define remote files when you want to use profiles that are stored in a region that is connected using MRO or ISC.

CICS provides the following sample definitions:

Figure 27. Resource definitions for debugging profiles data sets defined as remote files

- 1. Copy the sample FILE definitions for DFHDPFMB and DFHDPFMP resource to another group.
- 2. Add the DSNAME attribute:
  - For DFHDPFMB, specify the name of the debugging profiles base data set. For example:

```
DSNAME ==> CICSTS55.CICS.DFHDPFMB
```

• For DFHDPFMP, specify the name of the debugging profiles path data set. For example:

```
DSNAME ==> CICSTS55.CICS.DFHDPFMP
```

Alternatively, you can omit the DSNAME attribute, and include a DD card in the CICS startup JCL. For example:

```
//DFHDPFMB DD DSN=CICSTS55.CICS.DFHDPFMB,DISP=SHR
//DFHDPFMP DD DSN=CICSTS55.CICS.DFHDPFMP,DISP=SHR
```

3. Install the FILE definitions.

If you define remote files, you will need to install corresponding file definitions in the remote system.

# **Encrypting data sets**

You can encrypt any data sets that you use with CICS for which z/OS data set encryption is supported.

## Before you begin

Check the data set types for which z/OS data set encryption is supported, and CICS system data sets that are appropriate candidates for encryption. See Planning for data set encryption.

Ensure that you have set up the key labels to use. See Managing Cryptographic Keys Using the Key Generator Utility Program in z/OS Cryptographic Services ICSF Administrator's Guide.

Ensure that the RACF tasks to provide authority to create encrypted data sets and to provide access to the key labels are complete, including the following tasks:

- Grant read access to STGADMIN.SMS.ALLOW.DATASET.ENCRYPT CL(FACILITY) to allow users to create encrypted data sets.
- Grant read access to the key labels. When a user attempts to access an encrypted data set, RACF checks that the user has authority to use the key label before any encryption occurs by checking access to the relevant profiles in the CSFKEYS and CSFSERV classes. For more information about these classes, see Data Set Encryption in z/OS DFSMS Using Data Sets.

## **Procedure**

- 1. Either create an encryption key and associated key label, or use an existing key label.
- 2. Allocate a new instance of the data set, specifying extended format and the data set key label.
  - a) Specify extended format in one of the following ways:

- Through the SMS data class, using the **DSNTYPE=EXT** parameter and **R** (required) or **P** (preferred) subparameters. Specify **R** to ensure that the data set is allocated in extended format.
- Use the **DSNTYPE** parameter on the JCL DD statement, with values of **EXTREQ** (required) or **EXTPREF** (preferred). Specify **EXTREQ** to ensure that the data set is allocated in extended format. The DSNTYPE specified on a JCL DD statement overrides any DSNTYPE set for the data class.

When you specify extended format, ensure that you only specify the extended addressing attribute if you also require that option for your data set.

- b) Specify the data set key label in one of the following ways:
  - On a RACF data set profile by using the DATAKEY keyword.
  - Through JCL by using the DSKEYLBL keyword.
  - On dynamic allocation through the DALDKYL text unit.
  - Through TSO allocate by using DSKEYLBL.
  - On an IDCAMS DEFINE through the KEYLABEL parameter of DEFINE CLUSTER.
  - On the SMS data class by specifying the **Data Set Key Label** field on the DEFINE/ALTER panel.

When a data set key label is specified through more than one interface, the order of precedence is as follows:

- i) The RACF data set profile
- ii) JCL, dynamic allocation, TSO allocate, or IDCAMS DEFINE
- iii) SMS data class

Consider the granularity of different key labels that you want to use across the groups of data sets that you plan to encrypt, so that you balance convenience of managing the key labels against maximizing the protection of your data. This also helps to determine the appropriate mechanism to use to specify the key label.

3. Copy across data from the existing data set into the new, encrypted, data set.

Use an appropriate DFSMS function such as REPRO, or the EXPORT and IMPORT functions. A typical sequence is as follows:

- a. Create the new data set.
- b. Copy the data across from the old data set.
- c. Delete the old data set.
- d. Rename the new data set back to the old name.

# Planning for data set encryption

You can encrypt any data sets that you use with CICS for which z/OS data set encryption is supported. This includes user data sets that are accessed through CICS File Control APIs, queued sequential access method (QSAM) data sets used for CICS extrapartition transient data, basic sequential access method (BSAM) data sets used with CICS, and CICS system data sets that are appropriate candidates for encryption.

You can use data set encryption with any in-service release of CICS TS for z/OS. z/OS data set encryption is supported in z/OS 2.2 with the PTFs for APAR OA50569 applied and later releases.

Encrypted data sets must be storage management subsystem (SMS)-managed and extended format. To create an encrypted data set, you assign a key label to a data set when that new data set is allocated. The key label must point to an AES-256 bit encryption key in the integrated cryptographic service facility (ICSF) cryptographic key data set (CKDS) that will be used to encrypt or decrypt the data. The key label is not sensitive information, but the encryption key that it identifies is.

## **Encryption support for CICS user data sets**

For user data sets defined to CICS, encryption support includes key-sequenced data sets (KSDS), entry-sequenced data sets (ESDS), relative record data sets (RRDS), and variable relative record data sets (VRRDS), accessed through base VSAM and VSAM Record Level Sharing (RLS). Encryption is also supported for the backing VSAM key-sequenced data sets that are used for shared data tables or coupling facility data tables.

## **Encryption support for CICS system data sets**

You can encrypt any CICS system data sets for which encryption is supported, but some system data sets are good candidates for encryption, whereas others are not.

- Data sets with the *potential* to contain sensitive data are candidates for encryption. You must assess which of your data sets might contain sensitive data and whether to encrypt them.
- Data sets that do not, and are unlikely to, contain sensitive data are not candidates for encryption.

The following table lists the CICS system data sets for which encryption is possible, and whether they are candidates for encryption. If you want to use an "encrypt everything" approach, all the data set types that are listed in this table can be encrypted.

| Table 17. Which system data sets are candidates for encryption? |                                                                                                    |                                                                                                    |  |
|-----------------------------------------------------------------|----------------------------------------------------------------------------------------------------|----------------------------------------------------------------------------------------------------|--|
| CICS system data set                                            | Candidate for encryption?                                                                                                    | Special considerations                                                                                                    |  |
| Temporary storage data set (DFHTEMP)                            | Yes, could contain sensitive data.                                                                                                    | DFHTEMP supports extended format, but does <b>not</b> support extended addressing.                                                                             |  |
| Intrapartition Transient Data<br>(DFHINTRA)                     | Yes, could contain sensitive data.                                                                                                    | DFHINTRA supports extended format, but does <b>not</b> support extended addressing.                                                                            |  |
| Extrapartition Transient Data                                   | Yes, could contain sensitive data.                                                                                                    | Encryption is not supported for partitioned data sets (PDS).                                                                                                   |  |
| Auxiliary Trace data sets<br>(DFHAUXT and DFHBUXT)              | Yes, can potentially include sensitive data in the diagnostics. Alternatively, use the CONFDATA system initialization parameter, which might provide sufficient protection. | If trace data is encrypted and you need to send it to IBM for diagnostics, use CICS trace formatting or another method to ensure that you send decrypted data. |  |
| CICS dump data sets (DFHDMPA and DFHDMPB)                       | Yes, can potentially include sensitive data in the diagnostics. Alternatively, use the CONFDATA system initialization parameter, which might provide sufficient protection. | If dump data is encrypted and you need to send it to IBM for diagnostics, use CICS dump formatting or another method to ensure that you send decrypted data.   |  |
|                                                                 |                                                                                                    | CICS dump data sets support extended format, but do <b>not</b> support extended addressing.                                                                    |  |
| Doctemplate resources                                           | Yes, can potentially contain sensitive data.                                                                                                    | Provided that the data set used is of a type for which encryption is supported.                                                                                |  |
| URIMAP resources used for static delivery                       | Yes, can potentially contain sensitive data.                                                                                                    | Provided that the data set used is of a type for which encryption is supported.                                                                                |  |

| Table 17. Which system data sets are candidates for encryption? (continued) |                                                             |                                                                                                |  |
|-----------------------------------------------------------------------------|-------------------------------------------------------------|------------------------------------------------------------------------------------------------|--|
| CICS system data set                                                        | Candidate for encryption?                                   | Special considerations                                                                         |  |
| BTS repository data sets and BTS local request queue (LRQ) data set         | No, contain only control data.                              | None.                                                                                          |  |
| Global and Local catalog data sets (DFHGCD and DFHLCD)                      | No, contain only configuration data.                        | Consider only if you believe that CICS configuration data is sensitive information.            |  |
| CICS system definition data set (DFHCSD)                                    | No, contains only information about resource configuration. | Consider only if you believe that your resource definitions include any sensitive information. |  |
| CMAC messages data set (DFHCMACD)                                           | No, contains only message details.                          | Consider only if you added your own messages that you believe contain sensitive data.          |  |
| zFS files used for bundle<br>definitions and web services                   | No, contain only configuration information.                 | Consider only if you believe that your bundle definitions include any sensitive information.   |  |

## **Related tasks**

You can encrypt any data sets that you use with CICS for which z/OS data set encryption is supported.

# **Specifying CICS system initialization parameters**

You can use the CICS system initialization parameters to modify CICS system attributes when you start your CICS regions. Different methods are available to define the parameters to CICS. Each system initialization parameter is described, including the syntax and a detailed description.

The information defined by system initialization parameters can be grouped into three categories:

- 1. Information used to initialize and control CICS system functions (for example, information such as the dynamic storage area limits and the region exit time interval)
- 2. Module suffixes used to load your own versions of CICS control tables (for example, DFHMCTxx)
- 3. Special information used to control the initialization process

The primary method of providing system initialization parameters is with a system initialization table (SIT). The parameters of the SIT, which you assemble as a load table, supply the system initialization program with most of the information necessary to initialize the system to suit your unique environment. You can generate more than one SIT, and at the time of system initialization select the one that is appropriate to your needs.

You can also specify other system initialization parameters, which cannot be coded in the SIT. You can specify which SIT you want, and other system initialization parameters (with a few exceptions), in any of three ways:

- 1. In the PARM parameter of the EXEC PGM=DFHSIP statement
- 2. In the SYSIN data set defined in the startup job stream
- 3. Through the system operator's console

You can also use these methods of input to the system initialization process to override most of the system initialization parameters assembled in the SIT.

Some system initialization parameters cannot be coded in the SIT; other parameters cannot be specified in any other way. Finally, some system initialization parameters cannot be specified through the system

<sup>&</sup>quot;Encrypting data sets" on page 101

operator's console. For a summary of the parameters and how they can be specified, see <u>System</u> initialization parameter descriptions and summary.

## When you upgrade to a new CICS release

When you upgrade to a new CICS release, if you have existing system initialization tables, you must modify them. Remove all obsolete parameters, and specify the required values for new or changed parameters if you want to run with other than the defaults. When you have made the necessary changes, reassemble the tables using the CICS Transaction Server for z/OS, Version 5 Release 5 macro libraries.

If you have system initialization parameters defined in CICS startup procedures, you must modify these also.

To avoid generating specific system initialization tables for each CICS region, a simple solution is to let CICS load the default, unsuffixed table (DFHSIT) at startup, and supply the system initialization parameters for each region in a SYSIN data set. For more information about the source of the default system initialization table, see The default system initialization table.

# System initialization parameters to set up a CICS region

The CICS system initialization parameters that you must configure, or change from their default values, to set up a CICS region are listed. The system initialization parameters that you might consider whether to configure are also listed.

For parameters that are not listed in the following sections, it is unlikely that you need to change them from their defaults unless there are specific requirements for your environment.

For a complete list of system initialization parameters and their defaults, see <u>System initialization</u> parameter descriptions and summary.

## System initialization parameters that you must configure

You must configure the following system initialization parameters:

### **APPLID**

The **APPLID** parameter specifies the z/OS Communications Server application identifier for this CICS region. See APPLID system initialization parameter.

## **CICSSVC**

The **CICSSVC** parameter specifies the number that you have assigned to the CICS type 3 SVC. See CICSSVC system initialization parameter.

## **GRPLIST**

The **GRPLIST** system initialization parameter specifies the names (each 1 - 8 characters) of up to four lists of resource definition groups on the CICS system definition (CSD) file. See <u>GRPLIST system</u> initialization parameter.

### ISC

The **ISC** system initialization parameter specifies whether the CICS programs required for multiregion operation (MRO) and intersystem communication over SNA are to be included. See <u>ISC system</u> initialization parameter.

#### **MXT**

The **MXT** system initialization parameter specifies the maximum number, in the range 10 through 2000, of user tasks that can exist in a CICS system at the same time. The MXT value does not include CICS system tasks. See MXT system initialization parameter.

#### **PLTPI**

The **PLTPI** system initialization parameter specifies the suffix for, or the full name of, a program list table that contains a list of programs to be run in the final stages of system initialization. See <u>PLTPI</u> system initialization parameter.

#### **PLTSD**

The **PLTSD** system initialization parameter specifies the suffix for, or full name of, a program list table that contains a list of programs to be run during system termination. See <u>PLTSD</u> system initialization parameter.

#### SIT

The **SIT** system initialization parameter specifies the suffix, if any, of the system initialization table that you want CICS to load at the start of initialization. See SIT system initialization parameter.

#### START

The **START** system initialization parameter specifies the type of start for the system initialization program. See START system initialization parameter.

#### SUFFIX

The **SUFFIX** system initialization parameter specifies the last two characters of the name of this system initialization table. See SUFFIX system initialization parameter.

#### **SYSIDNT**

The **SYSIDNT** system initialization parameter specifies a 1- to 4-character name that is known only to your CICS region. See SYSIDNT system initialization parameter.

## **USSHOME**

The **USSHOME** system initialization parameter specifies the name and path of the root directory for CICS Transaction Server files on z/OS UNIX. See USSHOME system initialization parameter.

## System initialization parameters that you might need to configure

You must consider whether you need to configure the following system initialization parameters:

#### **AICONS**

The **AICONS** parameter specifies whether you want autoinstall support for consoles. See <u>AICONS</u> system initialization parameter.

#### **AIRDELAY**

The **AIRDELAY** parameter specifies the delay period that elapses after an emergency restart before autoinstalled terminal and APPC connection entries that are not in session are deleted. See <u>AIRDELAY</u> system initialization parameter.

## **CLINTCP**

The **CLINTCP** parameter specifies the default client code page to be used by the DFHCNV data conversion table, but only if the **CLINTCP** parameter in the DFHCNV macro is set to SYSDEF. See CLINTCP system initialization.

## **CMDPROT**

The **CMDPROT** parameter specifies whether to allow or inhibit CICS validation of start addresses of storage referenced as output parameters on EXEC CICS commands. See <u>CMDPROT</u> system initialization parameter.

## **CONFDATA**

The **CONFDATA** parameter specifies whether CICS is to suppress user data that might otherwise appear in CICS trace entries or in dumps. See CONFDATA system initialization parameter.

### **CONFTXT**

The **CONFTXT** system initialization parameter specifies whether CICS is to prevent z/OS Communications Server from tracing user data. See <u>CONFTXT</u> system initialization parameter.

#### **CPSMCONN**

The **CPSMCONN** parameter specifies whether you want CICS to invoke the specified CICSPlex SM component during initialization of the region. See CPSMCONN system initialization parameter.

#### **CRLPROFILE**

The **CRLPROFILE** parameter specifies the name of the profile that is used to authorize CICS to access the certification revocation lists (CRLs) that are stored in an LDAP server. See <u>CRLPROFILE system</u> initialization parameter.

#### **CSDDISP**

The **CSDDISP** parameter specifies the disposition of the data set to be allocated to the CSD. See CSDDISP system initialization parameter.

#### **CSDDSN**

The **CSDDSN** parameter specifies the 1-44 character JCL data set name (DSNAME) to be used for the CSD. See CSDDSN system initialization parameter.

### **CSDFRLOG**

The **CSDFRLOG** parameter specifies a number that corresponds to the journal name that CICS uses to identify the forward recovery log stream for the CSD. See CSDFRLOG system initialization parameter.

#### **CSDLSRNO**

The **CSDLSRNO** system initialization parameter specifies whether the CSD is to be associated with a local shared resource (LSR) pool. See CSDLSRNO system initialization parameter.

#### **CSDRECOV**

The **CSDRECOV** system initialization parameter specifies whether the CSD is a recoverable file. See CSDRECOV system initialization parameter.

#### **DATFORM**

The **DATFORM** system initialization parameter specifies the external date display standard that you want to use for CICS date displays. See DATFORM system initialization parameter.

#### DBCTLCON

The **DBCTLCON** system initialization parameter specifies whether you want CICS to start the DBCTL connection automatically during initialization. See DBCTLCON system initialization parameter.

#### **DB2CONN**

The **DB2CONN** system initialization parameter specifies whether you want CICS to start the Db2 connection automatically during initialization. See DB2CONN system initialization parameter.

#### **DFLTUSER**

The **DFLTUSER** system initialization parameter specifies the RACF userid of the default user; that is, the user whose security attributes are used to protect CICS resources in the absence of other, more specific, user identification. See DFLTUSER system initialization parameter.

#### **DOCCODEPAGE**

The **DOCCODEPAGE** system initialization parameter specifies the default host code page to be used by the document domain. See DOCCODEPAGE system initialization parameter.

#### **DSALIM**

The **DSALIM** system initialization parameter specifies the upper limit of the total amount of storage within which CICS can allocate the individual dynamic storage areas (DSAs) that reside in 24-bit storage (below 16 MB, also known as below the line). See DSALIM system initialization parameter.

### **DSRTPGM**

The **DSRTPGM** system initialization parameter specifies the name of a distributed routing program. See DSRTPGM system initialization parameter.

#### **DTRPGM**

The **DTRPGM** system initialization parameter specifies the name of a dynamic routing program. See DTRPGM system initialization parameter.

### **DUMPSW**

The **DUMPSW** system initialization parameter specifies whether you want CICS to switch automatically to the next dump data set when the first is full. See DUMPSW system initialization parameter.

## **EDSALIM**

The **EDSALIM** system initialization parameter specifies the upper limit of the total amount of storage within which CICS can allocate the individual extended dynamic storage areas (EDSAs) that reside in 31-bit (above-the-line) storage; that is, above 16 MB but below 2 GB. See <u>EDSALIM system</u> initialization parameter.

## **FCORONLY**

The **FCQRONLY** system initialization parameter specifies whether you want CICS to force all file control requests to run under the CICS QR TCB. This parameter applies to file control requests that

access VSAM RLS files and local VSAM LSR files. Requests for all other file types always run on the QR TCB. See FCQRONLY system initialization parameter.

#### **GMTEXT**

The **GMTEXT** system initialization parameter specifies whether the default logon message text (WELCOME TO CICS) or your own message text is to be displayed on the screen. See <u>GMTEXT system</u> initialization parameter.

### **GMTRAN**

The **GMTRAN** system initialization parameter specifies the ID of a transaction. See <u>GMTRAN</u> system initialization parameter.

#### **GRNAME**

The **GRNAME** system initialization parameter specifies the z/OS Communications Server generic resource name, as 1 through 8 characters, under which a group of CICS terminal-owning regions in a CICSplex register to z/OS Communications Server. See GRNAME system initialization parameter.

#### **ICV**

The **ICV** system initialization parameter specifies the region exit time interval in milliseconds. See  $\underline{ICV}$  system initialization parameter.

## **ICVR**

The **ICVR** system initialization parameter specifies the default runaway task time interval in milliseconds as a decimal number. See ICVR system initialization parameter.

#### **INITPARM**

The **INITPARM** system initialization parameter specifies parameters that are to be passed to application programs that use the **ASSIGN INITPARM** command. See <u>INITPARM</u> system initialization parameter.

#### **IRCSTRT**

The **IRCSTRT** system initialization parameter specifies whether IRC is to be started up at system initialization. See IRCSTRT system initialization parameter.

#### **JVMPROFILEDIR**

The **JVMPROFILEDIR** system initialization parameter specifies the name (up to 240 characters long) of a z/OS UNIX directory that contains the JVM profiles for CICS. CICS searches this directory for the profiles it needs to configure JVMs. See JVMPROFILEDIR system initialization parameter.

#### **KEYRING**

The **KEYRING** system initialization parameter specifies the fully qualified name of the key ring, within the RACF database, that contains the keys and X.509 certificates used by CICS support for the secure sockets layer (SSL) and for web services security. The region user ID that will use the key ring must either own the key ring or have the authority to use the key ring if it is owned by a different region user ID. You can create an initial key ring with the DFH\$RING exec in CICSTS55.CICS.SDFHSAMP. See KEYRING system initialization parameter.

### **LGNMSG**

The **LGNMSG** system initialization parameter specifies whether z/OS Communications Server logon data is to be made available to an application program. See <u>LGNMSG</u> system initialization parameter.

## **LOCALCCSID**

The **LOCALCCSID** system initialization parameter specifies the default CCSID for the local region. See LOCALCCSID system initialization parameter.

### **LPA**

The **LPA** system initialization parameter specifies whether CICS and user modules can be used from the link pack areas. See <u>LPA</u> system initialization parameter.

#### **MINTLSLEVEL**

The **MINTLSLEVEL** system initialization parameter specifies the minimum TLS protocol that CICS uses for secure TCP/IP connections. See MINTLSLEVEL system initialization parameter.

#### MN

The MN system initialization parameter specifies whether monitoring is to be switched on or off at initialization. See MN system initialization parameter.

#### **MNPER**

The **MNPER** system initialization parameter specifies whether the monitoring performance class is to be made active during CICS initialization. See MNPER system initialization parameter.

## **MQCONN**

The **MQCONN** system initialization parameter specifies whether you want CICS to start a connection to IBM MQ automatically during initialization. See MQCONN system initialization parameter.

### **MSGCASE**

The **MSGCASE** system initialization parameter specifies how you want the message domains to display mixed case messages. See MSGCASE system initialization parameter.

#### **NATLANG**

The **NATLANG** system initialization parameter specifies the single-character code for the language to be supported in this CICS run. See NATLANG system initialization parameter.

#### **PGCHAIN**

The PGCHAIN system initialization parameter specifies the character string that is identified by terminal control as a BMS terminal page-chaining command. See <u>PGCHAIN system initialization</u> parameter.

### **PGCOPY**

The **PGCOPY** system initialization parameter specifies the character string that is identified by terminal control as a BMS command to copy output from one terminal to another. See <u>PGCOPY system</u> initialization parameter.

#### **PGPURGE**

The **PGPURGE** system initialization parameter specifies the character string that is identified by terminal control as a BMS terminal page-purge command. See <u>PGPURGE</u> system initialization parameter.

### **PGRET**

The **PGRET** system initialization parameter specifies the character string that is recognized by terminal control as a BMS terminal page-retrieval command. See <u>PGRET</u> system initialization parameter.

#### **PLTPISEC**

The **PLTPISEC** system initialization parameter specifies whether you want CICS to perform command security or resource security checking for PLT programs during CICS initialization. See <u>PLTPISEC</u> system initialization parameter.

## **PLTPIUSR**

The **PLTPIUSR** system initialization parameter specifies the user ID that CICS uses for security checking for PLT programs that run during CICS initialization. See <u>PLTPIUSR</u> system initialization parameter.

## **PSBCHK**

The **PSBCHK** system initialization parameter specifies whether CICS is to perform PSB authorization checks for remote terminal users who use transaction routing to initiate a transaction in this CICS region to access an attached IMS system. See PSBCHK system initialization parameter.

#### RI S

The **RLS** system initialization parameter specifies whether CICS is to support VSAM record-level sharing (RLS). See RLS system initialization parameter.

#### RRMS

The **RRMS** system initialization parameter specifies whether CICS is to register as a resource manager with recoverable resource management services (RRMS). See RRMS system initialization parameter.

#### **SDTRAN**

The **SDTRAN** system initialization parameter specifies the name of the shutdown transaction to be started at the beginning of normal and immediate shutdown. See <u>SDTRAN</u> system initialization parameter.

#### **SECPRFX**

The **SECPRFX** system initialization parameter specifies whether CICS prefixes the resource names in any authorization requests to the external security manager. See <u>SECPRFX</u> system initialization parameter.

#### **SPOOL**

The **SPOOL** system initialization parameter specifies whether the system spooling interface is required. See SPOOL system initialization parameter.

#### **SRBSVC**

The **SRBSVC** system initialization parameter specifies the number that you have assigned to the CICS type 6 SVC. See SRBSVC system initialization parameter.

### **SRVERCP**

The **SRVERCP** system initialization parameter specifies the default server code page to be used by the DFHCNV data conversion table but only if the SRVERCP parameter in the DFHCNV macro is set to SYSDEF. See SRVERCP system initialization parameter.

#### **STARTER**

The **STARTER** system initialization parameter specifies whether the generation of starter system modules (with \$ and # suffixes) is permitted, and various MNOTES are suppressed. See <u>STARTER</u> system initialization parameter.

### **STATRCD**

The **STATRCD** system initialization parameter specifies the interval statistics recording status at CICS initialization. See STATRCD system initialization parameter.

#### **STGPROT**

The **STGPROT** system initialization parameter specifies whether you want storage protection to operate in the CICS region. See STGPROT system initialization parameter.

#### **TBEXITS**

The **TBEXITS** system initialization parameter specifies the names of your backout exit programs for use during emergency restart backout processing. See TBEXITS system initialization parameter.

#### **TCT**

The **TCT** system initialization parameter specifies which terminal control table, if any, is to be loaded. See TCT system initialization parameter.

#### TD

The **TD** system initialization parameter specifies the number of VSAM buffers and strings to be used for intrapartition transient data (TD). See TD system initialization parameter.

#### **TRANISO**

The **TRANISO** system initialization parameter specifies, together with the **STGPROT** system initialization parameter, whether you want transaction isolation in the CICS region. See <u>TRANISO</u> system initialization parameter.

#### TS

The **TS** system initialization parameter specifies whether you want to perform a cold start for temporary storage, as well as the number of VSAM buffers and strings to be used for auxiliary temporary storage. See TS system initialization parameter.

#### **WLMHEALTH**

The **WLMHEALTH** system initialization parameter specifies the time interval and the health adjustment value to be used by CICS on z/OS Workload Manager Health API (IWM4HLTH) calls, which CICS makes to inform z/OS WLM about the health state of a CICS region. See WLMHEALTH.

## **XAPPC**

The **XAPPC** system initialization parameter specifies whether RACF session security can be used when establishing APPC sessions. See XAPPC system initialization parameter.

### XDB2

The **XDB2** system initialization parameter specifies whether you want CICS to perform DB2ENTRY security checking. See XDB2 system initialization parameter.

# **Specifying DFHSIT macro parameters**

You can specify most system initialization parameters in a DFHSIT macro.

## **Procedure**

1. Code the following macro parameter first:

## TYPE={CSECT|DSECT}

This parameter specifies the type of SIT to be generated.

#### **CSECT**

A regular control section that is normally used.

#### **DSECT**

A dummy control section.

## For example:

```
DFHSIT TYPE=CSECT, *
```

The asterisk (\*) can be any character in column 72 to indicate the macro continues on the next line.

2. Use the following syntax to add system initialization parameters to the macro:

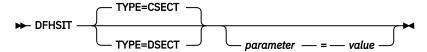

where *parameter* is the system initialization parameter that you want to code, and *value* is the appropriate parameter value. You should code the parameters and keywords in uppercase, except for parameters where case is important. For example, any parameter that specifies the name of a z/OS UNIX directory is case sensitive. The system initialization parameters are described in detail in <u>System</u> initialization parameter descriptions and summary.

## For example:

```
ADI=30, *
AIBRIDGE=AUTO, *
AIEXIT=DFHZATDX, *
AILDELAY=0, *
```

The asterisk (\*) can be any character in column 72 to indicate the macro continues on the next line.

3. Terminate your macro parameters with the following statement:

```
END DFHSITBA
```

## **Example**

For information on the sample system initialization tables provided, see <u>Defining resources in CICS</u> control tables.

# Defining CICS resource table and module keywords

## **About this task**

The following table shows the system initialization keywords for those CICS resources that:

- Have a suffix option, or
- Result in a dummy program or table if you code resource=NO, or
- · Can perform individual cold starts

| Table 18. Summary of resources with a suffix, a dummy load module, or a COLD option |           |          |         |              |
|-------------------------------------------------------------------------------------|-----------|----------|---------|--------------|
| DFHSIT keyword 1                                                                    | Default 2 | Suffix 3 | Dummy 4 | COLD start 5 |
| BMS                                                                                 | FULL      | -        | -       | COLD         |
| CLT                                                                                 | -         | xx       | -       | -            |
| DIP                                                                                 | NO        | -        | program | -            |
| FCT                                                                                 | YES       | xx       | -       | -            |
| ICP                                                                                 | -         | -        | -       | COLD         |
| MCT                                                                                 | NO        | xx       | 6       | -            |
| PDIR                                                                                | NO        | xx       | -       | -            |
| PLTPI                                                                               | NO        | xx       | -       | -            |
| PLTSD                                                                               | NO        | xx       | -       | -            |
| RST                                                                                 | NO        | xx       | -       | -            |
| SRT                                                                                 | YES       | xx       | -       | -            |
| тст                                                                                 | YES       | xx       | table   | -            |
| TS                                                                                  | -         | -        | -       | COLD         |
| TST                                                                                 | NO        | xx       | -       | -            |
| XLT                                                                                 | NO        | xx       | -       | -            |

## Note:

- 1. When the DFHSIT keyword is specified with more than one value, these values must be enclosed within parentheses: for example, BMS=(FULL,COLD).
- 2. The **Default** column indicates the default value for the keyword in the DFHSIT macro.

For keywords with the suffix option, if you code YES in the SIT, an unsuffixed version of the table or program is loaded. For example, TCT=YES results in a table called DFHTCT being loaded. You can also select an unsuffixed module or table at CICS startup by specifying **keyword=**, or **keyword=YES**. For example, if you code:

FCT=, or FCT=YES

blanks are appended to DFHFCT, and these unsuffixed names are used during initialization.

The result of specifying *keyword=*, as a system initialization parameter through PARM, SYSIN, or CONSOLE is not necessarily the same as in the DFHSIT macro. For example, TST=, (or omitted altogether) when coding the DFHSIT macro is taken to mean TST=NO, but TST=, through any of the other three methods is the same as TST=YES.

- 3. The **Suffix** column indicates whether you can code a suffix. (xx indicates that a suffix can be coded.)
  - A suffix can be any 1 or 2 characters, but you must not use DY, and you cannot use NO as a suffix.
  - If you code a suffix, a table or program with that suffix appended to the standard name is loaded.
- 4. The **Dummy** column indicates whether a dummy version of the program or table is loaded if you code NO. In some cases, coding NO for the operand associated with the **table** results in a dummy **program**. For more information about the effect of this option, see "Selecting versions of CICS programs and tables" on page 122.
- 5. The **COLD start** column indicates whether the resource can be forced to start COLD. (COLD indicates that a cold start can be performed for the resource individually.) TST and cold start ensure that a cold start is performed for temporary storage or the whole system if you make any change to the TST.

If COLD is coded, it can be overridden only by coding START=(...,ALL) as a system initialization parameter. For more information about this option, see page ALL.

For more information about CICS table and program selection, see <u>"Selecting versions of CICS"</u> programs and tables" on page 122.

6. If you code MCT=NO, the CICS monitoring domain builds dynamically a default monitoring control table. This ensures that default monitoring control table entries are always available for use when monitoring is on and a monitoring class is active.

# The default system initialization table

This default SIT is in CICSTS55.CICS.SDFHAUTH, and its source, named DFHSIT\$\$, is in CICSTS55.CICS.SDFHSAMP.

The parameters and values in the macro source statements used to assemble the default system initialization table are listed in Table 19 on page 113.

| Table 19. DFHSIT, the pregenerated default system initialization table |                    |                                                |
|------------------------------------------------------------------------|--------------------|------------------------------------------------|
| Parameter                                                              | Default value      | Description                                    |
| ADI                                                                    | 30                 | XRF(B) - Alternate delay interval              |
| AIBRIDGE                                                               | AUTO               | Bridge Autoinstall URM                         |
| AICONS                                                                 | NO                 | No autoinstall for MVS CONSOLES                |
| AIEXIT                                                                 | DFHZATDX           | Autoinstall user program name                  |
| AILDELAY                                                               | 0                  | Delete delay period for AI terminals           |
| AIQMAX                                                                 | 100                | Maximum number of terminals queued for AI      |
| AIRDELAY                                                               | 700                | Restart delay period for AI terminals          |
| AKPFREQ                                                                | 4000               | Activity keypoint frequency                    |
| APPLID                                                                 | DBDCCICS           | z/OS Communications Server APPL identifier     |
| AUTCONN                                                                | 0                  | Autoconnect delay                              |
| AUTODST                                                                | NO                 | Language Environment® automatic storage tuning |
| AUTORESETTIME                                                          | IMMEDIATE          | Time-of-day synchronization                    |
| AUXTR                                                                  | OFF                | Auxiliary trace option                         |
| AUXTRSW                                                                | NO                 | Auxiliary trace autoswitch facility            |
| BMS                                                                    | FULL, UNALIGN, DDS | Basic Mapping Support options                  |
| BRMAXKEEPTIME                                                          | 86400              | Bridge Max Keeptime                            |
| CICSSVC                                                                | 216                | The CICS SVC number                            |
| CILOCK                                                                 | NO                 | Do not keep CI lock after read update          |
| CLINTCP                                                                | 437                | Default client code page                       |
| CLSDSTP                                                                | NOTIFY             | Notification for ISSUE PASS command            |
| CLT                                                                    |                    | The command list table option or suffix        |
| CMDPROT                                                                | YES                | Exec storage command checking                  |
| CMDSEC                                                                 | ASIS               | API command security checking                  |
| CONFDATA                                                               | SHOW               | Show confidential data in dump and trace       |

| Parameter   | Default value | Description                                                             |
|-------------|---------------|-------------------------------------------------------------------------|
| CONFTXT     | NO            | Do not prevent z/OS Communications Server tracing user data             |
| CPSMCONN    | NO            | Do not connect to CICSPlex SM                                           |
| CRLPROFILE  |               | Name of profile that allows CICS to access certificate revocation lists |
| CSDACC      | READWRITE     | CSD access                                                              |
| CSDBKUP     | STATIC        | Backup type of CSD (STATIC or DYNAMIC)                                  |
| CSDBUFND    |               | Number of data buffers for the CSD                                      |
| CSDBUFNI    |               | Number of index buffers for the CSD                                     |
| CSDDISP     |               | CSD disposition for dynamic allocation                                  |
| CSDDSN      |               | CSD data set name for dynamic allocation                                |
| CSDFRLOG    | NO            | Journal ID for CSD forward recovery                                     |
| CSDINTEG    | UNCOMMITTED   | Read integrity = uncommitted                                            |
| CSDJID      | NO            | Journal ID for CSD auto journaling                                      |
| CSDLSRNO    | 1             | The VSAM LSR pool number for the CSD                                    |
| CSDRECOV    | NONE          | CSD recoverable file option                                             |
| CSDRLS      | NO            | Use traditional VSAM                                                    |
| CSDSTRNO    | 6             | CSD number of strings                                                   |
| CWAKEY      | USER          | CWA storage key                                                         |
| DAE         | NO            | SDUMPS will not be suppressed by DAE                                    |
| DATFORM     | MMDDYY        | CSA date format                                                         |
| DB2CONN     | NO            | Do not connect to Db2 at CICS startup                                   |
| DBCTLCON    | NO            | Do not connect to DBCTL at CICS start                                   |
| DEBUGTOOL   | NO            | No Debugging Tool access                                                |
| DFLTUSER    | CICSUSER      | Default user                                                            |
| DIP         | NO            | Batch data interchange program                                          |
| DISMACP     | YES           | Disable macro programs                                                  |
| DOCCODEPAGE | 037           | Default host code page                                                  |
| DSALIM      | 5M            | Upper limit of DSA below 16 MB line                                     |
| DSHIPIDL    | 020000        | Delete shipped idle time                                                |
| DSHIPINT    | 120000        | Delete shipped interval                                                 |
| DSRTPGM     | NONE          | Distributed routing program                                             |
| DTRPGM      | DFHDYP        | Dynamic routing program                                                 |
| DTRTRAN     | CRTX          | Default dynamic transaction routing transid                             |
| DUMP        | YES           | Dump option                                                             |

| Table 19. DFHSIT, the pr | Default value     | Description                                                 |
|--------------------------|-------------------|-------------------------------------------------------------|
| DUMPDS                   | AUTO              | CICS dump data set opening option                           |
|                          |                   |                                                             |
| DUMPSW                   | NO                | Dump data set autoswitch option                             |
| DURETRY                  | 30                | SDUMP total retry time (in seconds)                         |
| EDSALIM                  | 800M              | Upper limit of DSA in 31-bit storage                        |
| EODI                     | E0                | End-of-data indicator for sequential devices                |
| ESMEXITS                 | NOINSTLN          | External security manager exits                             |
| FCT                      | NO                | File control table option or suffix                         |
| FCQRONLY                 | YES               | Threadsafe FC runs on QR TCB                                |
| FEPI                     | NO                | Front-End Programming Interface                             |
| FLDSEP                   | ' ' (four blanks) | End-of-field separator characters                           |
| FLDSTRT                  | ' ' (one blank)   | Field start character for built-in function                 |
| FORCEQR                  | NO                | Do not force QR for threadsafe programs                     |
| FSSTAFF                  | NO                | Function-shipped START affinity option                      |
| FTIMEOUT                 | 30                | File timeout 30 seconds                                     |
| GMTEXT                   | 'WELCOME TO CICS' | Good-morning message text                                   |
| GMTRAN                   | CSGM              | Initial transaction                                         |
| GNTRAN                   | NO                | Signoff transaction                                         |
| GRNAME                   |                   | Generic resource name for CICS TORs                         |
| GRPLIST                  | DFHLIST           | List name of CSD groups for startup                         |
| GTFTR                    | OFF               | GTF trace option                                            |
| HPO                      | NO                | z/OS Communications Server High Performance<br>Option (HPO) |
| HTTPSERVERHDR            | YES               | Value set in the server header for an HTTP response         |
| HTTPUSRAGENTHDR          | YES               | Value set in the user-agent header for an HTTP request      |
| ICP                      |                   | Interval control program start option                       |
| ICV                      | 1000              | Region exit interval (milliseconds)                         |
| ICVR                     | 2000              | Runaway task interval (milliseconds)                        |
| ICVTSD                   | 0                 | Terminal scan delay interval                                |
| INITPARM                 |                   | Initialization parameters for programs                      |
| INTTR                    | ON                | CICS internal trace option                                  |
| IRCSTRT                  | NO                | Interregion communication start                             |
| ISC                      | NO                | Intersystem communication option                            |
| JESDI                    | 30                | JES delay interval for XRF alternate                        |

|               | Default value                            | initialization table (continued)  Description                                            |
|---------------|------------------------------------------|------------------------------------------------------------------------------------------|
| JVMPROFILEDIR | Delautt value                            | •                                                                                        |
| JVMPROFILEDIR | /usr/lpp/cicsts<br>/cicsts55/JVMProfiles | JVM profile directory                                                                    |
| KERBEROSUSER  |                                          | Kerberos user ID = CICS region userid                                                    |
| KEYRING       |                                          | Key ring to be used by SSL support                                                       |
| LGDFINT       | 5                                        | Log defer interval in Log Manager                                                        |
| LGNMSG        | NO                                       | Extract z/OS Communications Server logon data                                            |
| LLACOPY       | YES                                      | Use MVS LLACOPY support                                                                  |
| LOCALCCSID    | 037                                      | The default CCSID for the local region                                                   |
| LPA           | NO                                       | Use-LPA option for CICS/user modules                                                     |
| MAXOPENTCBS   | Calculated                               | Maximum number of open TCBs CICS can create in the pool of L8 and L9 mode TCBs           |
| MAXSOCKETS    | 65535                                    | Maximum number of IP sockets                                                             |
| MAXSSLTCBS    | 32                                       | Limit on number of SSL TCBs                                                              |
| MAXXPTCBS     | Calculated                               | The maximum number of open X8 and X9 TCBs that can exist concurrently in the CICS region |
| MCT           | NO                                       | Monitoring control table option or suffix                                                |
| MINTLSLEVEL   | TLS12                                    | Level of encryption for TLS                                                              |
| MN            | OFF                                      | CICS monitoring option                                                                   |
| MNCONV        | NO                                       | Monitoring converse recording option                                                     |
| MNEXC         | OFF                                      | Monitoring exception class option                                                        |
| MNFREQ        | 0                                        | Monitoring frequency period                                                              |
| MNIDN         | OFF                                      | Monitoring identity class option                                                         |
| MNPER         | OFF                                      | Monitoring performance class option                                                      |
| MNRES         | OFF                                      | Monitoring resource class option                                                         |
| MNSYNC        | NO                                       | Monitoring syncpoint recording option                                                    |
| MNTIME        | GMT                                      | Monitoring timestamp (GMT or LOCAL)                                                      |
| MQCONN        | NO                                       | Do not connect to MQ at startup                                                          |
| MROBTCH       | 1                                        | Number of MRO requests to batch                                                          |
| MROFSE        | NO                                       | Extend lifetime of long-running mirror                                                   |
| MROLRM        | NO                                       | Long-running mirror task option                                                          |
| MSGCASE       | MIXED                                    | CICS messages in mixed case                                                              |
| MSGLVL        | 1                                        | System console MSG level option                                                          |
| MXT           | 250                                      | Maximum number of tasks in CICS                                                          |
| NATLANG       | E                                        | List of national languages                                                               |
| NCPLDFT       | DFHNC001                                 | Named counter default pool name                                                          |
|               | I                                        | 1                                                                                        |

| Parameter     | Default value | Description                                                                      |
|---------------|---------------|----------------------------------------------------------------------------------|
| NISTSP800131A | NOCHECK       | Whether the CICS region is to check for compliance to the NIST 800-131A standard |
| NONRLSRECOV   | VSAMCAT       | Select location of recovery options for non-RLS files                            |
| NQRNL         | NO            | RNL processing by z/OS global resource serialization                             |
| OPERTIM       | 120           | Write to operator timeout (seconds)                                              |
| OPNDLIM       | 10            | OPNDST/CLSDST request limit                                                      |
| PARMERR       | INTERACT      | System initialization parameter errors option                                    |
| PDI           | 30            | Primary delay interval - XRF active                                              |
| PDIR          | NO            | DL/I PSB directory option or suffix                                              |
| PGAICTLG      | MODIFY        | PG autoinstall catalog state                                                     |
| PGAIEXIT      | DFHPGADX      | PG autoinstall exit program                                                      |
| PGAIPGM       | INACTIVE      | PG autoinstall state                                                             |
| PGCHAIN       |               | BMS CHAIN command                                                                |
| PGCOPY        |               | BMS COPY command                                                                 |
| PGPURGE       |               | BMS PURGE command                                                                |
| PGRET         |               | BMS RETURN command                                                               |
| PLTPI         | NO            | Program list table PI option or suffix                                           |
| PLTPISEC      | NONE          | No PLT security checks on PI programs                                            |
| PLTPIUSR      |               | PLT PI userid = CICS region userid                                               |
| PLTSD         | NO            | Program list table SD option or suffix                                           |
| PRGDLAY       | 0             | BMS purge delay interval                                                         |
| PRINT         | NO            | Print key option                                                                 |
| PRTYAGE       | 1000          | Dispatcher priority aging value                                                  |
| PSBCHK        | NO            | PSB resource checking required                                                   |
| PSDINT        | 0             | Persistent session delay interval                                                |
| PSTYPE        | SNPS          | z/OS Communications Server single node persistent Sessions                       |
| PVDELAY       | 30            | Timeout value for LUIT table                                                     |
| QUIESTIM      | 240           | Timeout value for quiesce requests                                               |
| RACFSYNC      | YES           | Listen for type 71 ENF events                                                    |
| RAMAX         | 256           | Maximum I/O area for RECEIVE ANY                                                 |
| RAPOOL        | 50            | Maximum RECEIVE ANY request parm. lists                                          |
| RENTPGM       | PROTECT       | Reentrant program write protection                                               |
| RESP          | FME           | Logical unit response type                                                       |

| Parameter   | Default value | Description                                      |
|-------------|---------------|--------------------------------------------------|
| RESSEC      | ASIS          | Resource security check                          |
| RLS         | NO            | RLS option                                       |
| RLSTOLSR    | NO            | RLS files in LSRPOOL build calculation           |
| RMTRAN      | CSGM          | XRF alternate recovery transaction               |
| RRMS        | NO            | Recoverable resource management services         |
| RST         | NO            | Recovery service table (XRF-DBCTL)               |
| RSTSIGNOFF  | NOFORCE       | XRF - Re-sign on after takeover                  |
| RSTSIGNTIME | 500           | XRF - sign off timeout value                     |
| RUWAPOOL    | NO            | Allocating storage pool for Language Environment |
| SDTRAN      | CESD          | Shutdown transaction                             |
| SEC         | YES           | External security manager option                 |
| SECPRFX     | NO            | Security prefix                                  |
| SKRPA1      |               | SKR PA1 PAGE RETRIEVAL CMD                       |
| SKRPA2      |               | SKR PA2 PAGE RETRIEVAL CMD                       |
| SKRPA3      |               | SKR PA3 PAGE RETRIEVAL CMD                       |
| SKRPF1      |               | SKR PF1 PAGE RETRIEVAL CMD                       |
| SKRPF2      |               | SKR PF2 PAGE RETRIEVAL CMD                       |
| SKRPF3      |               | SKR PF3 PAGE RETRIEVAL CMD                       |
| SKRPF4      |               | SKR PF4 PAGE RETRIEVAL CMD                       |
| SKRPF5      |               | SKR PF5 PAGE RETRIEVAL CMD                       |
| SKRPF6      |               | SKR PF6 PAGE RETRIEVAL CMD                       |
| SKRPF7      |               | SKR PF7 PAGE RETRIEVAL CMD                       |
| SKRPF8      |               | SKR PF8 PAGE RETRIEVAL CMD                       |
| SKRPF9      |               | SKR PF9 PAGE RETRIEVAL CMD                       |
| SKRPF10     |               | SKR PF10 PAGE RETRIEVAL CMD                      |
| SKRPF11     |               | SKR PF11 PAGE RETRIEVAL CMD                      |
| SKRPF12     |               | SKR PF12 PAGE RETRIEVAL CMD                      |
| SKRPF13     |               | SKR PF13 PAGE RETRIEVAL CMD                      |
| SKRPF14     |               | SKR PF14 PAGE RETRIEVAL CMD                      |
| SKRPF15     |               | SKR PF15 PAGE RETRIEVAL CMD                      |
| SKRPF16     |               | SKR PF16 PAGE RETRIEVAL CMD                      |
| SKRPF17     |               | SKR PF17 PAGE RETRIEVAL CMD                      |
| SKRPF18     |               | SKR PF18 PAGE RETRIEVAL CMD                      |
| SKRPF19     |               | SKR PF19 PAGE RETRIEVAL CMD                      |

| Parameter | Default value | Description                                                                                                    |
|-----------|---------------|----------------------------------------------------------------------------------------------------|
| SKRPF20   |               | SKR PF20 PAGE RETRIEVAL CMD                                                                                                    |
| SKRPF21   |               | SKR PF21 PAGE RETRIEVAL CMD                                                                                                    |
| SKRPF22   |               | SKR PF22 PAGE RETRIEVAL CMD                                                                                                    |
| SKRPF23   |               | SKR PF23 PAGE RETRIEVAL CMD                                                                                                    |
| SKRPF24   |               | SKR PF24 PAGE RETRIEVAL CMD                                                                                                    |
| SNPRESET  | UNIQUE        | Specifies whether preset userid terminals share a single ACEE associated with the userid, or a unique ACEE for every terminal              |
| SNSCOPE   | NONE          | Multiple CICS sessions per userid                                                                                                    |
| SOTUNING  | YES           | Whether performance tuning for HTTP connections occurs to protect CICS from unconstrained resource demand.                                 |
| SPCTR     | (1,2)         | Levels of special tracing required                                                                                                    |
| SPOOL     | NO            | System spooling interface option                                                                                                    |
| SRBSVC    | 215           | HPO Type 6 SVC number                                                                                                    |
| SRT       | 1\$           | System recovery table option or suffix                                                                                                    |
| SRVERCP   | 037           | Default server code page to be used by the DFHCNV data conversion table only if the SRVERCP parameter in the DFHCNV macro is set to SYSDEF |
| SSLCACHE  | CICS          | SSL session ID caching                                                                                                    |
| SSLDELAY  | 600           | SSL timeout value                                                                                                    |
| START     | AUTO          | CICS system initialization option                                                                                                    |
| STARTER   | YES           | Starter (\$ and #) suffixes option                                                                                                    |
|           |               | <b>Note:</b> The default is NO but the parameter must be set to YES here to enable the SIT to assemble correctly.                          |
| STATEOD   | 0             | Statistics end-of-day time                                                                                                    |
| STATINT   | 010000        | Statistics interval time                                                                                                    |
| STATRCD   | OFF           | Statistics recording status                                                                                                    |
| STGPROT   | YES           | Storage protection facility                                                                                                    |
| STGRCVY   | NO            | Storage recovery option                                                                                                    |
| STNTR     | 1             | Level of standard tracing required                                                                                                    |
| SUBTSKS   | 0             | Number of concurrent mode TCBs                                                                                                    |
| SUFFIX    | \$\$          | Suffix of this SIT                                                                                                    |
| SYDUMAX   | 999           | Number of SYSDUMPS to be taken                                                                                                    |
| SYSIDNT   | CICS          | Local system identifier                                                                                                    |
| SYSTR     | ON            | Main system trace flag                                                                                                    |

| Parameter   | Default value            | Description                                                                                                    |
|-------------|--------------------------|----------------------------------------------------------------------------------------------------|
| TAKEOVR     | MANUAL                   | XRF alternate takeover option                                                                                             |
| TBEXITS     |                          | Backout exit programs                                                                                                    |
| TCP         | YES                      | Terminal control program option or suffix                                                                                 |
| TCPIP       | YES                      | TCP/IP support                                                                                                    |
| TCSACTN     | NONE                     | TC Shutdown action                                                                                                    |
| TCSWAIT     | 4                        | TC Shutdown wait                                                                                                    |
| тст         | NO                       | Terminal control table option or suffix                                                                                   |
| TCTUAKEY    | USER                     | TCT user area storage key                                                                                                 |
| TCTUALOC    | ANY                      | TCT user area ANY                                                                                                    |
| TD          | (3,3)                    | Transient data buffers and strings                                                                                        |
| TDINTRA     | NOEMPTY                  | Initial state of transient data queues                                                                                    |
| TRANISO     | NO                       | Transaction Isolation                                                                                                    |
| TRAP        | OFF                      | F.E. global trap exit option                                                                                              |
| TRDUMAX     | 999                      | Number of TRANDUMPS to be taken                                                                                           |
| TRTABSZ     | 12288                    | Internal trace table size in 1K bytes                                                                                     |
| TRTRANSZ    | 1024                     | Transaction dump trace table size                                                                                         |
| TRTRANTY    | TRAN                     | Transaction dump trace option                                                                                             |
| TS          | (3,3)                    | Temporary storage buffers and strings                                                                                     |
| TSMAINLIMIT | 64M                      | Upper limit of storage for TS main queues                                                                                 |
| TST         | NO                       | Temporary storage table option or suffix                                                                                  |
| UOWNETQL    |                          | Qualifier for NETUOWID                                                                                                    |
| USERTR      | ON                       | Main user trace flag                                                                                                    |
| USRDELAY    | 30                       | Timeout value for user directory entries                                                                                  |
| USSCONFIG   | /var/cicsts/dfhconfig    | The name and path of the root directory for CICS configuration files on z/OS UNIX                                         |
| USSHOME     | /usr/lpp/cicsts/cicsts55 | The name and path of the root directory for CICS files on z/OS UNIX                                                       |
| VTAM        | YES                      | z/OS Communications Server access method option                                                                           |
| VTPREFIX    | \                        | Client virtual terminal prefix                                                                                            |
| WEBDELAY    | (5,60)                   | Web timer values                                                                                                    |
| WLMHEALTH   | (20,25)                  | Parameters used by CICS on z/OS WLM Health API (IWM4HLTH) calls to inform z/OS WLM about the health state of CICS regions |
| WRKAREA     | 512                      | Common work area (CWA) size in bytes                                                                                      |
| XAPPC       | NO                       | RACF class APPCLU required                                                                                                |

| Table 19. DFHSIT, the pregenerated default system initialization table (continued) |               |                                                                                                    |
|------------------------------------------------------------------------------------|---------------|----------------------------------------------------------------------------------------------------|
| Parameter                                                                          | Default value | Description                                                                                                    |
| XCFGROUP                                                                           | DFHIR000      | XCF group to use for MRO communications                                                                                                    |
| XCMD                                                                               | YES           | SPI use default name for RACF check                                                                                                    |
| XDB2                                                                               | NO            | Security check for DB2ENTRY resources                                                                                                    |
| XDCT                                                                               | YES           | Security check for transient data queues                                                                                                    |
| XFCT                                                                               | YES           | Security check for files                                                                                                    |
| XHFS                                                                               | YES           | Security check for z/OS UNIX files                                                                                                    |
| XJCT                                                                               | YES           | Security check for journals                                                                                                    |
| XLT                                                                                | NO            | Transaction list table option or suffix                                                                                                    |
| XPCT                                                                               | YES           | Security check for started transactions                                                                                                    |
| XPPT                                                                               | YES           | Security check for programs                                                                                                    |
| XPSB                                                                               | YES           | Security check for DL/I PSBs                                                                                                    |
| XPTKT                                                                              | YES           | Security check for PassTicket                                                                                                    |
| XRES                                                                               | YES           | For resources subject to XRES security, checks use the default name for the RACF check. For a list of resources subject to XRES security checks, see Resource and command check cross-reference. |
| XRF                                                                                | NO            | Extended recovery feature (XRF) option                                                                                                    |
| XTRAN                                                                              | YES           | Security check for transaction-attach                                                                                                    |
| XTST                                                                               | YES           | Security check for temporary storage queues                                                                                                    |
| XUSER                                                                              | YES           | Surrogate user checking to be done                                                                                                    |

# **Assembling the SIT**

When you have coded the DFHSIT macro, you must assemble the SIT.

## **About this task**

## **Procedure**

- 1. Assemble and link-edit the table into an APF-authorized library, such as CICSTS55.CICS.SDFHAUTH.
- 2. Include this library in the STEPLIB concatenation of the CICS startup job stream.

## **Results**

If you code a system initialization parameter in your SIT source, and the parameter's keyword is not defined in the CICS-supplied version of the DFHSIT macro, you get an IEV017 warning message from the assembly, as follows:

IEV017 \*\* WARNING \*\* UNDEFINED KEYWORD PARAM. DEFAULT TO POSITIONAL, INCLUDING KW -- OPENC/aaaaaaa

### What to do next

For information about assembling and link-editing CICS control tables, and an explanation of the syntax notation used to describe CICS macros, see Defining resources in CICS control tables.

## Selecting versions of CICS programs and tables

A CICS program is usually made up from a group of related CICS functional modules, one example of which is the terminal control program.

## **About this task**

For most CICS programs you can only have one version, which is supplied with CICS. However, for some CICS programs you can create more than one version; for example, with different service levels. To select a particular version of a program, you can include the load library containing that version in the CICS startup JCL. For the basic mapping support (BMS) suite, however, you can select from different versions, by explicitly selecting the level of function needed.

You can also specify that a program is **not** needed (see <u>"Excluding unwanted programs" on page 122</u> for details).

You can use these methods **only** for the programs referred to in this section and in <u>"Excluding unwanted programs"</u> on page 122, by coding system initialization parameters.

## Using an explicit level of function to select programs

You use an explicit level of function to select the BMS suite of programs.

When you specify your BMS requirement on the system initialization parameter BMS, you can select one of three versions. The BMS level of function is selected by the parameter options MINIMUM, STANDARD, or FULL, from which the system initialization program loads the set of programs you require.

## **Excluding unwanted programs**

There are three ways to exclude programs that are not required.

You can exclude programs by specifying:

- 1. programname=NO
- 2. tablename=NO
- 3. function=NO

## Specifying programname=NO

If you code system initialization parameter *programname*=NO (for example, DIP=NO), you exclude the named management program at CICS system initialization.

You can exclude the following programs by coding *programname*=NO:

- Batch data interchange program (DIP)
- Terminal control program (TCP)

**Note:** In the case of DIP, you get a dummy version of the management program, which is supplied on the distribution tape with a suffix of **DY**.

## Specifying tablename=NO for the programs control table

Not all of the CICS programs have a programname parameter in the SIT.

Ansystem initialization parameter alternative method is to code NO on the for the associated table. This has the same effect as coding NO against a program name parameter, and the associated CICS program is excluded at system initialization, either by loading a dummy program, or by some other technique.

The system recovery table (SRT) can be used in this way, and the associated system recovery program (SRP) will be excluded.

## The dummy TCT, DFHTCTDY

There is a special case where you can also specify tablename=NO, but this does not load a dummy terminal control program. You specify TCT=NO when you are using resource definition online, and all your terminal resource definitions are in the CSD.

When you specify TCT=NO, CICS loads a dummy TCT named DFHTCTDY. A pregeneratedCICSTS55.CICS dummy table of this name is supplied in .SDFHLOAD, and the sourceCICSTS55.CICS statements of DFHTCTDY are supplied in .SDFHSAMP. If you specify TCT=NO, a generated table of this name must be available in a library of the DFHRPL concatenation when you start CICS.

The dummy TCT provides **only** the CICS and z/OS Communications Server control blocks that you need if you are using z/OS Communications Server terminals and using the CSD for storing terminal definitions. You define your z/OS Communications Server terminals using the RDO transaction, CEDA, or the DEFINE command of the CSD batch utility program, DFHCSDUP.

## Specifying function=NO

If you code *function*=NO as a system initialization parameter, you exclude the management program associated with the named function at CICS system initialization.

You can exclude functions such as intersystem communication (ISC), the 3270 print-request facility, and the system spooling interface in this way.

# **Processing system initialization parameters**

This section describes the CICS system initialization process.

### **About this task**

It covers:

- 1. A brief introduction to the process of how you supply system initialization parameters, and the role of the CICS parameter manager domain in this process
- 2. An explanation of how CICS uses the special system initialization keywords
- 3. A description of the start and restart classes, and how they are controlled

# Supplying system initialization parameters to CICS

The CICS parameter manager domain loads a system initialization table (SIT) at the start of the initialization process.

## **About this task**

You specify the SIT that defines the CICS characteristics appropriate to your needs by coding the suffix of the DFHSITxx load module (where xx is the suffix) on the SIT= system initialization parameter. If you fail to specify the suffix of a SIT, then CICS tries to load an unsuffixed module.

You can modify many of the system initialization parameters dynamically at the beginning of CICS initialization by providing system initialization parameters in the startup job stream, or through the system console. There are also some system initialization parameters that you cannot code in the SIT, and can only supply at startup time. You specify system initialization parameters at startup time in any of three ways:

- 1. In the PARM parameter of the EXEC PGM=DFHSIP statement
- 2. In the SYSIN data set defined in the startup job stream
- 3. Through the system operator's console

You can use just one of these methods, or two, or all three. However, CICS processes these three sources of input in strict sequence, as follows:

1. The PARM parameter

- 2. The SYSIN data set (but only if SYSIN is coded in the PARM parameter; see SYSIN)
- 3. The console (but only if CONSOLE is coded in either the PARM parameter or in the SYSIN data set; see CONSOLE(CN))

**Note:** If you supply duplicate system initialization parameters, either through the same or a different medium, CICS takes the last one that it reads. For example, if you specify MCT=1\$ in the PARM parameter, MCT=2\$ in the SYSIN data set, and finally enter MCT=3\$ through the console, CICS loads DFHMCT3\$.

## Using system initialization control keywords

You can use the SYSIN, CONSOLE, and END control keywords at startup to control how CICS is to read system initialization parameters.

## **About this task**

The purpose of these special keywords, and where you can code them, are described as follows:

## SYSIN (SI)

This keyword tells CICS to read initialization parameters from the SYSIN data set.

**Where to code SYSIN**: You can code SYSIN (or SI) only in the PARM parameter of the EXEC PGM=DFHSIP statement. The keyword can appear once only and must be at the end of the PARM parameter. CICS does not read SYSIN until it has finished scanning all of the PARM parameter, or until it reaches a .END before the end of the PARM parameter.

## **Examples:**

```
//stepname EXEC PGM=DFHSIP,PARM='SIT=6$,SYSIN,.END'
//stepname EXEC PGM=DFHSIP,PARM='SIT=6$,DLI=YES,SYSIN,.END'
```

#### **CONSOLE (CN)**

This keyword tells CICS to read initialization parameters from the console. CICS prompts you with message DFHPA1104 when it is ready to read parameters from the console.

**Where to code CONSOLE**: You can code CONSOLE (or CN) in the PARM parameter of the EXEC PGM=DFHSIP statement or in the SYSIN data set. This keyword can appear either at the end of the PARM parameter or in the SYSIN data set, but code it in one place only.

If you code CONSOLE (or CN) in the PARM parameter, and PARM also contains the SYSIN keyword, CICS does not begin reading parameters from the console until it has finished reading and processing the SYSIN data set. Similarly, wherever you place the CONSOLE keyword in the SYSIN data set, CICS does not begin reading parameters from the console until it has finished reading and processing the SYSIN data set.

### **Examples:**

```
//stepname EXEC PGM=DFHSIP,PARM='SIT6$,CONSOLE,.END'
//stepname EXEC PGM=DFHSIP,PARM='CONSOLE,SYSIN,.END'
//stepname EXEC PGM=DFHSIP,PARM='SIT=6$,CN,SI,.END'
```

If both SYSIN (or SI) and CONSOLE (or CN) appear as keywords of the PARM parameter, the order in which they are coded is irrelevant as long as no other keywords, other than .END, follow them.

#### .END

The meaning of this keyword varies:

#### **PARM**

The use of the .END keyword is optional in the PARM parameter. If you omit it, CICS assumes it to be at the end of the PARM parameter. If you code .END in the PARM parameter it can have one of two meanings:

1. If you also code one, or both, of the other control keywords (CONSOLE and/or SYSIN) .END denotes the end of the PARM parameter only.

For example:

```
//stepname EXEC PGM=DFHSIP,PARM='SIT6$,SI,CN,.END'
```

2. If you code .END as the only control keyword in the PARM parameter, it denotes the end of all system initialization parameters, and CICS begins the initialization process. For example:

```
//stepname EXEC PGM=DFHSIP,PARM='SIT=6$,.END'
```

If .END is not the last entry in the PARM parameter, CICS truncates the PARM parameter and the parameters following the .END keyword are lost.

#### **SYSIN**

The use of the .END keyword is optional in the SYSIN data set. If you omit it, CICS assumes it to be at the end of SYSIN. If you code .END in the SYSIN data set its meaning depends on your use of the CONSOLE keyword, as follows:

- If you code the CONSOLE control keyword in the PARM parameter or in the SYSIN data set, .END denotes the end of the SYSIN data set only.
- If you do not code the CONSOLE control keyword in the PARM parameter or in the SYSIN data set, .END denotes the end of all CICS system initialization parameters, and CICS begins the initialization process.

If you code .END, and it is not the last entry in the SYSIN data set, or not at the end of a SYSIN record, CICS initialization parameters following the .END are ignored. To avoid accidental loss of initialization parameters, ensure that the .END keyword is on the last record in the SYSIN data set, and that it is the only entry on that line. (However, if you want to remove some system initialization parameters from a particular run of CICS, you could position them after the .END statement just for that run.)

The following example shows the use of .END in a SYSIN data set:

```
//SYSIN DD *
* CICS system initialization parameters
SIT=6$,START=COLD,
PDIR=1$, (SUFFIX of PSB directory
.END
/*
```

### **CONSOLE**

The meaning of .END through the console depends on whether you are entering new parameters or entering corrections. The two meanings are as follows:

- 1. If you are keying new parameters in response to message DFHPA1104, .END terminates parameter reading, and CICS starts initialization according to the SIT it has loaded, but modified by any system initialization parameters you have supplied. Until you enter the .END control keyword, CICS continues to prompt you for system initialization parameters.
- 2. If you have coded PARMERR=INTERACT, and CICS detects a parameter error, either in the keyword or in the value that you have assigned to it, CICS prompts you to correct the error with message DFHPA1912 or DFHPA1915. If you enter the correct keyword or value, initialization resumes with CICS continuing to process either the PARM parameter, the SYSIN data set, or prompting for more system initialization parameters through the console, depending on where CICS detected the error. If you cannot correct the error, but want CICS to continue with the initialization process, you can enter .END to end the error correction phase.

# **Processing the PARM parameter**

If you omit the **PARM** parameter from the EXEC PGM=DFHSIP statement, CICS assumes that there are no SIT overrides or other initialization parameters and tries to load an unsuffixed module named DFHSIT.

As a general rule, the **PARM** parameter must at least specify the suffix of your system initialization table, using the SIT keyword. Alternatively, you can code the special SYSIN keyword as the only **PARM** 

parameter, and supply the suffix of your SIT and the other system initialization parameters from the SYSIN data set.

CICS scans the PARM string looking for a **SIT** parameter, any of the special control keywords, or any system initialization parameters, and proceeds as follows:

- If CICS finds a **SIT** parameter but no SYSIN keyword, CICS tries to load the SIT as soon as it has finished scanning the **PARM** parameter. Processing any CICS system initialization parameters that are also present in the **PARM** parameter takes place only after the SIT has been loaded.
- If CICS finds a **SIT** parameter and also a SYSIN keyword, CICS does not try to load the SIT until it has also finished scanning the SYSIN data set. In this case, loading the SIT is deferred because there might be other **SIT** parameters coded in the SYSIN data set that override the one in the **PARM** parameter.

Processing any system initialization parameters that are also present in the **PARM** parameter takes place only after the SIT has been loaded.

## **Rules for coding the PARM parameter**

The following rules apply when coding the PARM parameter:

- The maximum number of characters you can code is 100, excluding the opening and closing delimiters, which can be either apostrophes or parentheses.
- All CICS system initialization parameters must be separated by a comma, and the separating commas are included in the 100 character limit. Because of this limiting factor, you might prefer to limit the use of the **PARM** parameter to specify the SYSIN control keyword only.

The rules for coding the **PARM** parameter on an EXEC job control statement are described fully in z/OS MVS JCL Reference.

## **Processing the SYSIN data set**

CICS scans the SYSIN data set looking for a SIT= parameter and any of the special keywords, as well as system initialization parameters.

If CICS finds a SIT= parameter in SYSIN, it tries to load that SIT, overriding any that was specified in the PARM parameter. If CICS does not find a SIT= parameter in SYSIN, it tries to load any SIT specified in the PARM parameter.

However, if after scanning the PARM parameter and the SYSIN data set CICS has not found a SIT= parameter, CICS does one of the following:

1. If you specified CONSOLE in the PARM parameter or in the SYSIN data set, CICS prompts you with the following message to enter the SIT suffix as the first parameter through the console:

```
rr DFHPA1921 DBDCCICS PLEASE SPECIFY THE REQUIRED SIT SUFFIX, OR SPECIFY 'NONE' (UNSUFFIXED).
```

2. If you did not specify CONSOLE, CICS tries automatically to load an unsuffixed SIT module (DFHSIT). If this load fails, CICS issues message DFHPA1106, requesting a SIT suffix in reply to the message.

**Note:** CICS does not process any system initialization parameters that are coded in the PARM parameter and the SYSIN data set until after the SIT has been loaded.

## Rules for coding CICS system initialization parameters in the SYSIN data set

When you code CICS system initialization parameters in the SYSIN data set, observe the following rules.

- You must use a comma to separate parameters that are on the same line.
- You can optionally use a comma at the end of a SYSIN record.
- You can use an asterisk in column 1 to code comments, or to remove an initialization parameter temporarily from a specific execution of CICS.
- You can also add comments after the parameters on a SYSIN line, but they must be preceded by at least one blank character.

- Everything that appears in positions 1 through 80 is treated by CICS as input data.
- You can continue, on another line in SYSIN, parameters that have multiple operands if you make the split immediately after a comma. CICS concatenates the operands, omitting the intervening blanks.
- Generally, you cannot split an individual operand between lines. However, for the following parameters, you can enter the operand over more than one line. To do this you must code up to column 80 on the first line before continuing from column 1 on the next.

C-I J-U

CRLPROFILE JVMPROFILEDIR
GMTEXT KEYRING
HTTPSERVERHDR USSCONFIG
HTTPUSRAGENTHDR USSHOME
INFOCENTER

• Be careful when you code parameters that use apostrophes, parentheses, or commas as delimiters, because if you do not include the correct delimiters, unpredictable results can occur.

## **Processing the console entries**

Generally, CICS does not begin to read from the console until it has loaded the SIT and processed any initialization parameters that are coded in the PARM parameter and the SYSIN data set. CICS accepts system initialization parameters from the console until you terminate the input with .END.

You can specify a SIT= parameter only as the first parameter through the console when prompted by message DFHPA1921, at which point CICS tries to load the specified SIT. If you try to specify a SIT= parameter after CICS has loaded the SIT it is rejected as an error.

## Rules for coding CICS system initialization parameters at the console

When it is ready to read parameters from the console, CICS displays the DFHPA1104 message.

You can enter as many initialization parameters as you can get on one line of the console, but you must use a comma to separate parameters. CICS continues to prompt for system initialization parameters with displays of message DFHPA1105 until you terminate console input by entering the .END control keyword.

## Entering corrections to initialization parameters through the console

If you have coded PARMERR=INTERACT, and CICS detects a parameter error, either in the keyword or in the value you have assigned to it, CICS prompts you to correct the error with message DFHPA1912 or DFHPA1915.

CICS prompts you to enter corrections to any errors it finds in the **PARM** parameter or the SYSIN data set after it has loaded the SIT and as each error is detected. This means that if there is an **APPLID** parameter following the parameter that is in error, either in the **PARM** parameter or in the SYSIN data set, it is the APPLID coded in the SIT that CICS displays in messages DFHPA1912 and DFHPA1915.

# **Controlling start and restart**

The type of initialization that CICS performs is not only determined by the START parameter. The CICS local and global catalogs also play a major role in the initialization process, together with any system initialization parameters that you provide.

You can provide system initialization parameters either in the SIT or at run time by one of the three methods described in "Using system initialization control keywords" on page 124.

# The role of the CICS catalogs

CICS uses its catalogs to save information between CICS shutdown and the next restart.

## The global catalog

CICS uses the global catalog to save all resource definitions that were installed when CICS shut down.

These are:

- BMS maps sets and partition sets
- · Connections and sessions
- Files
- · LIBRARY concatenations
- Programs
- · Terminals and typeterms
- Transactions and transaction profiles
- · Transient data queues

The resource definitions that CICS saves at its shutdown might have been installed during a cold start from a list of groups specified by a group list system initialization parameter, or dynamically using RDO when the CICS region is running.

If you run CICS with START=AUTO and a warm or emergency restart results, CICS restores all the installed resource definitions as they were at normal CICS shutdown, or at the time of system failure. If a subsequent error occurs during the restore, appropriate messages are displayed. The general rule is that you cannot alter installed resource definitions during a restart except by coding START=COLD or START=INITIAL. For details of the results of the possible combinations of CICS restart-type and global catalog state, see "Specifying the START system initialization parameter" on page 128.

The CICS domains also use the global catalog to save their domain status between runs. In some cases this information can be overridden during a restart by supplying system initialization parameters. In other cases the domain information saved in the catalog is always used in a restart. Alternatively, you can enforce system defaults by performing a cold start.

**Note:** If you have to reinitialize the global catalog for any reason, you must also reinitialize the local catalog.

## The local catalog

The CICS domains use the local catalog to save some of their information between CICS runs.

If you delete and redefine the local catalog, you must:

- 1. Initialize the local catalog with an initial set of domain records.
- 2. Use the CICS-supplied utility program, DFHSMUTL, to re-add records to enable the CICS self-tuning mechanism for storage manager domain subpools. For details of how to do this, see <u>Local catalog</u> storage program (DFHSMUTL).
- 3. Delete and reinitialize the global catalog.

For more information about initializing the local catalog, see <u>"Defining the local catalog" on page 71</u>. Some of the information that is saved in the local catalog can be overridden at CICS system initialization by system initialization parameters, such as CICS transaction dump data set status.

**Note:** If you need to reinitialize the local catalog for any reason, you must also reinitialize the global catalog.

# Specifying the START system initialization parameter

You can influence the type of startup that CICS performs, by specifying the **START** system initialization parameter, as follows:

### START=AUTO

If you code AUTO as the START operand, CICS determines which of four possible types of start to perform by looking for two records which may or may not be present in the global catalog:

· The recovery manager control record

• The recovery manager autostart override record

Depending on whether either or both of these records exist, and their contents, CICS decides which type of start to perform:

#### **Initial start**

CICS performs an initial start in each of the following cases:

- There is a recovery manager autostart override record that specifies AUTOINIT in the global catalog.
- The control record specifies an initial start. (This can happen if a previous initial start failed.)

**Note:** Because certain domains store information in the local catalog, if you set CICS to perform an initial start, you should reinitialize the local catalog before you bring up CICS. For more information on domains that write to the local catalog, see Domains that write to the local catalog.

#### **Cold start**

CICS performs a cold start in the following cases:

- The recovery manager control record specifies a cold start. (This can happen if a previous cold start did not complete.)
- There is both a recovery manager control record (which specifies anything other than an initial start) *and* an autostart override record that specifies AUTOCOLD.

Log records for local resources are purged and resource definitions rebuilt from the CSD or CICS control tables. Units of work on other systems are resynchronized with this system, as described under START=COLD.

#### Warm start

If the recovery manager control record indicates that the previous run of CICS terminated normally with a successful warm keypoint, CICS performs a warm restart—unless the autostart override record specifies AUTOINIT or AUTOCOLD, in which case an initial or cold start is performed.

For the warm restart to be successful, the local catalog must contain the information saved by the CICS domains during the previous execution.

A warm start restores CICS to the state it was in at the previous shutdown.

You can modify a warm restart by coding the **NEWSIT** system initialization parameter. This has the effect of enforcing the system initialization parameters coded in the SIT, overriding any cataloged status from the previous CICS shutdown.

The exceptions to this is the system initialization parameter FCT, the CSDxxxxx group (for example CSDACC), and GRPLIST, which are always ignored in a warm restart, even if you specify NEWSIT=YES. Specifying NEWSIT=YES causes, in effect, a partial cold start.

## **Emergency start**

If the control record in the global catalog indicates that the previous run of CICS terminated in an immediate or uncontrolled shutdown, CICS performs an emergency restart.

START=AUTO should be the normal mode of operation, with the choice of start being made by CICS automatically. Use the recovery manager utility program, DFHRMUTL, to set overrides.

### START=INITIAL

CICS initializes using the resource definitions specified by the system initialization parameters, ignoring any previously installed resource definitions saved in a warm keypoint in the global catalog. This includes all the groups of resources specified by the **GRPLIST** system initialization parameter, and those resources specified in CICS control tables.

**Note:** The global catalog and system log are initialized, and all information in them is lost. Because recovery information for remote systems is not preserved, damage may be done to distributed units of work

You should rarely need to specify START=INITIAL; if you want to reinstall definitions of local resources from the CSD, use START=COLD instead.

Examples of times when an initial start is necessary are:

- When bringing up a new CICS system for the first time.
- After a serious software failure, when the system log has been corrupted.
- If the global catalog is cleared or reinitialized.
- When you want to run CICS with a dummy system log. (If the system log is defined as a dummy, it is ignored.)

If it is necessary to perform an initial start of CICS, you can do so in two ways:

- By specifying START=INITIAL.
- By using the recovery manager utility program, DFHRMUTL, to set the autostart override record to AUTOINIT, and specifying START=AUTO.

**Note:** An initial start does not automatically reinitialize the local catalog.

#### START=COLD

CICS initializes using the resource definitions specified by the system initialization parameters, ignoring any previously installed resource definitions saved in a warm keypoint in the global catalog. This includes all the groups of resources specified by the GRPLIST= system initialization parameter, and those resources specified in CICS control tables.

Recovery information relating to remote systems or to RMI-connected resource managers is preserved. The CICS log is scanned during startup, and any information regarding unit of work obligations to remote systems, or to non-CICS resource managers (such as Db2) connected through the RMI, is preserved. (That is, any decisions about the outcome of local UOWs, needed to allow remote systems or RMI resource managers to resynchronize their resources, are preserved.)

Note that, on a cold start, the following are *not* preserved:

- Updates to *local* resources that were not fully committed or backed out during the previous execution of CICS. In particular, although remote systems may resynchronize their units of work successfully, local resources updated in those distributed units of work are not locked and need not be in either a committed or a backed-out state.
- Recovery information for remote systems connected by LU6.1 links, or for earlier releases of CICS systems connected by MRO.
- Any program LIBRARY definitions that had been dynamically defined. Only the static DFHRPL concatenation will remain, together with any LIBRARY definitions in the grouplist specified at startup or installed via BAS at startup.

A start initiated by START=COLD is not entirely without reference to the previous run of a CICS system using the same global catalog. If you want to perform a fully cold start of CICS, without reference to any previous execution, code START=INITIAL. If you want to reinstall definitions of local resources from the CSD, use START=COLD.

There may be times when it is necessary to perform a cold start of CICS, irrespective of the type of system termination that CICS recorded in the global catalog. You can do this in two ways:

- By specifying START=COLD.
- By using DFHRMUTL to set the autostart override record to AUTOCOLD, and specifying START=AUTO.

Note: A cold start does not automatically reinitialize the local catalog.

Table 20 on page 131 shows how the effect of the START parameter depends on the state of the CICS global catalog and system log.

**Note:** If the system log is defined as a dummy, it is ignored.

|                | Table 20. Effect of the START= parameter in conjunction with the global catalog and system log                                 |                                           |                                                                                                    |  |  |  |
|----------------|----------------------------------------------------------------------------------------------------|-------------------------------------------|----------------------------------------------------------------------------------------------------|--|--|--|
| START<br>parm. | State of global catalog                                                                                                    | State of system log                       | Result at restart                                                                                                    |  |  |  |
| Any.           | Not defined to VSAM.                                                                                                    | Any.                                      | JCL error.                                                                                                    |  |  |  |
| INITIAL        | Defined.                                                                                                    | Any.                                      | CICS performs an initial start. The global catalog and system log are initialized.                                             |  |  |  |
| COLD           | Defined but contains no recovery manager control record.                                                                       | Any.                                      | After prompting for confirmation, CICS performs an initial start. The global catalog and system log are initialized.           |  |  |  |
| COLD           | Contains recovery manager records.                                                                                             | Not defined or dummy or empty.            | Message DFHRM0401 is issued.<br>Startup fails.                                                                                 |  |  |  |
| COLD           | Contains recovery manager records.                                                                                             | Contains<br>records from<br>previous run. | CICS performs a cold start.<br>Recovery records in the system<br>log that relate to changes to local<br>resources are deleted. |  |  |  |
| AUTO           | Defined but contains no recovery manager control record and no AUTOINIT autostart override.                                    | Any.                                      | Message DFHRM0137 is issued.<br>Startup fails.                                                                                 |  |  |  |
| AUTO           | Contains a recovery manager<br>AUTOINIT autostart override.                                                                    | Any.                                      | CICS performs an initial start, without prompting. The global catalog and system log are initialized.                          |  |  |  |
| AUTO           | Contains a recovery manager control record that does <i>not</i> indicate an initial start, and an AUTOCOLD autostart override. | Contains<br>records from<br>previous run. | CICS performs a cold start.<br>Recovery records in the system<br>log that relate to changes to local<br>resources are deleted. |  |  |  |
| AUTO           | Contains recovery manager records, but no AUTOINIT override.                                                                   | Not defined or dummy or empty.            | Message DFHRM0401 is issued.<br>Startup fails.                                                                                 |  |  |  |
| AUTO           | Contains a recovery manager control record indicating an initial start.                                                        | Any.                                      | CICS performs an initial start. The global catalog and system log are initialized.                                             |  |  |  |
| AUTO           | Contains a recovery manager control record indicating a cold start, and no autostart override.                                 | Contains<br>records from<br>previous run. | CICS performs a cold start.<br>Recovery records in the system<br>log that relate to changes to local<br>resources are deleted. |  |  |  |
| AUTO           | Contains a recovery manager control record indicating an emergency start, and no autostart override.                           | Contains<br>records from<br>previous run. | CICS performs an emergency start.                                                                                              |  |  |  |
| AUTO           | Contains a recovery manager control record indicating a warm start, and no autostart override.                                 | Contains records from previous run.       | CICS performs a warm start.                                                                                                    |  |  |  |

Note:

- 1. It is important to keep the CICS global and local catalogs in step. If CICS tries to perform a warm or emergency start and finds that the local catalog has been initialized, startup fails. Therefore, only initialize the local catalog at the same time as the global catalog.
- 2. It is recommended that you always run the DFHRMUTL and DFHCCUTL utilities in the same job. Run DFHRMUTL first and check its return code before running DFHCCUTL. If you do this, the global and local catalogs should never get out of step.

Table 21 on page 132 shows the effect of different types of CICS startup on the CICS trace, monitoring, statistics, and dump domains.

| Table 21. Effect of the type of startup on CICS domains |                                                                                 |                                                                                                    |                                                                                                    |  |  |
|---------------------------------------------------------|---------------------------------------------------------------------------------|----------------------------------------------------------------------------------------------------|----------------------------------------------------------------------------------------------------|--|--|
| Domain                                                  | State of the CICS catalogs                                                      | Warm or emergency start                                                                                                    | Initial or cold start                                                                                                    |  |  |
| Trace                                                   | Not relevant.                                                                   | Domain initializes according to the system initialization parameters.                                                                                 | Domain initializes according to the system initialization parameters.                                                                                                    |  |  |
| Monitoring                                              | The global catalog is newly initialized.                                        | Domain initializes according to the system initialization parameters.                                                                                 | Domain initializes according to the system initialization parameters.                                                                                                    |  |  |
| Monitoring                                              | The global catalog contains status of monitoring at the previous CICS shutdown. | Domain uses monitoring status from the catalog, but modified by any system initialization override parameters.                                        | Domain initializes according to the system initialization parameters.                                                                                                    |  |  |
| Statistics                                              | The global catalog is newly initialized.                                        | Domain initializes according to CICS-defined system default values.                                                                                   | Domain initializes according to CICS-defined system default values.                                                                                                    |  |  |
| Statistics                                              | The global catalog contains status of statistics at CICS shutdown.              | Domain uses statistics status from the catalog.                                                                                                    | Domain initializes according to CICS-defined system default values.                                                                                                    |  |  |
| Dump                                                    | The global catalog is newly initialized.                                        | Domain initializes the dump table according to CICS-defined system default values. Other dump attributes are set by system initialization parameters. | Domain initializes an empty<br>dump table, and takes CICS-<br>defined default action for all<br>dump requests. Other dump<br>attributes are set by system<br>initialization parameters. |  |  |
| Dump                                                    | The global catalog contains dump status at CICS shutdown.                       | Domain reads the dump table and dump status from the catalog. Other dump attributes are modified by any system initialization parameters.             | Domain initializes an empty<br>dump table, and takes CICS-<br>defined default action for all<br>dump requests. Other dump<br>attributes are set by system<br>initialization parameters. |  |  |

## CICS startup and the z/OS Communications Server session

In an SNA network, the session between CICS and the z/OS Communications Server is started automatically if the Communications Server is started before CICS.

If the z/OS Communications Server is not active when you start CICS, you receive the following messages:

```
F vtamname,USERVAR,ID=generic-applid,VALUE=specific-applid
+DFHSI1589D 'applid' VTAM is not currently active.
+DFHSI1572 'applid' Unable to OPEN VTAM ACB - RC=xxxxxxxx, ACB CODE=yy.
```

If you receive messages DFHSI1589D and DFHSI1572, you can start the CICS-z/OS Communications Server session manually when the Communications Server eventually starts, by using the **CEMT SET VTAM OPEN** command from a supported MVS console or a non-Communications Server terminal.

If the z/OS Communications Server is active, but CICS still cannot open the SNA ACB because Communications Server does not recognize the CICS APPLID, you receive the following messages:

```
F vtamname,USERVAR,ID=generic-applid,VALUE=specific-applid
+DFHSI1592I 'applid' CICS applid not (yet) active to VTAM.
+DFHSI1572 'applid' Unable to OPEN VTAM ACB - RC=000000008, ACB CODE=5A.
```

This might be caused by an error in the value of APPLID operand, in which case you must correct the error and restart CICS. For information about other causes and actions, see CICS messages.

# The CICS parameter manager domain

In addition to loading the system initialization table at the start of initialization, and reading any other parameters from PARM, SYSIN, or the system console, the parameter manager domain is responsible for the management of the SIT.

With the exception of the application domain (AP) which uses the SIT directly, the parameter manager domain passes system initialization parameters to the other CICS domains on request.

The domain initialization process is as follows:

### Query the type of startup

With the exception of the trace domain, each domain asks the parameter manager for the type of startup—initial, cold, or warm. (For this purpose, the parameter manager domain treats an emergency restart as a warm start.)

### Startup is initial or cold

If startup is initial or cold, domains do not read their domain records from the catalogs. Instead, they request system initialization parameters from the parameter manager domain. Because it is a cold start, the parameter manager domain returns all system initialization parameters from the SIT, modified by any overrides.

#### Startup is warm

If startup is warm, domains try to perform a warm start by reading their domain records from the catalogs:

- If they succeed in reading their status records, domains perform a warm start. Where applicable, they also request system initialization parameters from the parameter manager domain. Because it is a warm start, the parameter manager domain returns only those system initialization parameters supplied as overrides by PARM, SYSIN, or the system console.
- If they fail for any reason to read their status records, domains perform a cold start. They do this either by requesting **all** system initialization parameters from the parameter manager domain, or by using system default values if the domain does not have any system initialization parameters.

# **NEWSIT** or new suffix

Although a START=AUTO may resolve to a warm start, parameter manager enforces most system initialization parameters if:

- You specify NEWSIT=YES as a system initialization parameter in PARM, SYSIN, or through the console.
- You specify a different SIT suffix from the previous run of CICS. Parameter manager saves the suffix from each run in the global catalog, and, if it detects a new suffix, it forces the NEWSIT=YES option.

For details of the parameters that are ignored when you specify NEWSIT=YES, see the NEWSIT parameter description in NEWSIT system initialization parameter.

**Note:** The trace domain is an exception to the above rules in that it will always start cold. Trace does not save its status at CICS shutdown like the other domains, and regardless of the type of startup, it requests **all** of its system initialization parameters from the parameter manager domain.

# **End of CICS startup**

Whichever type of startup is performed, when the DFHSI1517 message is displayed on the operating system console, CICS is ready to process terminal requests.

When the startup process is completed, users are able to enter transactions from any terminals that are connected to CICS. For information about the CICS-supplied transactions, see <u>CICS supplied transactions</u> descriptions.

Even though DFHSI1517 signals the end of system initialization, the region might not be fully ready to receive work. This is because in some cases initialization continues after this message. For example, some bundle-defined resources are being installed asynchronously; so resources such as JVMSERVERs required for some applications have not completed initialization, even though the TCP/IP listener is open and accepting work. This could cause transactions to abend. For web services, a pipeline scan might not have completed, so use of the web service before the scan completes will fail.

You can allow CICS to have a warm-up process by setting the **WLMHEALTH** system initialization parameter. If the z/OS Workload Manager health service is active in the region, when the message DFHSI1517 is returned, the warm-up process is started. Then CICS adjusts the region's z/OS WLM health value to control flow of work into the region until the region is fully capable to process work. For more information about the CICS warm-up process, see CICS warm-up and cool-down by use of z/OS Workload Manager health service.

# Retrieving information about system initialization parameters used at system startup

You can use the CICSPlex SM API to discover information about CICS system initialization parameters and system initialization parameter overrides that were used at system startup. System initialization parameter retrieval is supported by the CICSPlex SM command-level interface, the CICS management client interface (CMCI), and the Web User Interface (WUI).

**Note:** The CICSPlex SM API retrieves only the system initialization parameters as specified at system startup and doesn't display the current, active system values.

When you retrieve parameters, you have the following options:

- You can retrieve the system initialization parameters combined with any specified override values.
- You can retrieve the original system initialization parameter values as specified at system startup.
- You can retrieve the values from a single override source.

In common with many other CICSPlex SM operations, you can control which CICS regions the retrieval operates on by specifying context and scope.

System initialization parameter retrieval is implemented using the CICSPlex SM resource SYSPARM. The SYSPARM resource has two required parameters, **PARMSRCE** and **PARMTYPE**, associated with the GET operation. You use these parameters to specify which parameters to retrieve according to their source.

You can implement system initialization parameter discovery in the following ways:

- In the CICS Explorer **SM Operations views** > **Regions view**. Right-click a region and select **Show SIT Parameters**.
- In an API program using the EXEC CPSM GET command operating on the SYSPARM object.
- Using the CMCI GET method operating on the CICSSystemParameter external resource.
- Using the WUI operations view based on the SYSPARM resource table linked from the CICS region view set.

When you use the **EXEC CPSM GET** command or the CMCI, you can define a parameter expression using **PARMSRCE** and **PARMTYPE** to specify which parameters to retrieve. In the WUI you can use **PARMSRCE** and **PARMTYPE** as filters to control the records displayed. Both of these parameters are mandatory. For **PARMTYPE**, you must specify a value of SIT. For **PARMSRCE**, specify one of the following options:

#### **COMBINED**

Combination of the original system initialization parameter definitions and any applied parameter overrides

#### **CONSOLE**

Override parameters as specified at startup on the system console

#### JCL

Override parameters provided through a JCL EXEC PGM statement

#### **SYSIN**

Override parameters from the startup job stream defined in the SYSIN data set

#### **TABLE**

The original system initialization table values extracted from the DFHSITxx load module

The parameters and override values are returned in the order of the KEYWORD attribute of the SYSPARM resource table irrespective of their order in the source, for example the SYSIN data set.

System parameter values can exceed 255 bytes. In these cases the parameter value is split into multiple records each containing a maximum of 255 bytes of parameter value. Each record has a unique segment number, which can be used to order the records correctly, a total segment number which contains the number of segments for this parameter value, and a total value length field, which contains the overall length of the segment lengths added together.

You must ensure that the system initialization parameters to be retrieved were valid for the CICS region at CICS startup. The retrieval operation can behave inconsistently if invalid parameter values have been corrected from the console at startup. Some parameters show the corrected values while others display their original values. Additionally for some corrected values, the system parameter source location might be returned as the console instead of the original source location.

The following CMCI request retrieves the values of the control tables suffixes set to for region REGION in the CICSplex MYPLEX.

/CICSSystemManagement/CICSSystemParameter/<MYPLEX>/<REGION>?PARAMETER=PARMSRCE(COMBINED) %20PARMTYPE(SIT)&CRITERIA=KEYWORD%3D++T%20AND%20NOT%20KEYWORD%3DMXT

# **Specifying feature toggles**

CICS TS continuous delivery delivers new functional enhancements on a much shorter cadence, providing much more rapid access to those new features. Usually, these features are not CICS base functions and are disabled by default. To enable and use these features in your CICS region, you must set up one or more feature toggle configuration files. In the feature toggle configuration file, you can define feature toggles to switch features on or off. For some features, you can also define feature toggles to specify configuration options.

**Note:** Feature toggles are lightweight configuration options. As such, no validation is performed on them. If an invalid feature toggle is specified it will appear in the system log under message DFHPA1956I, but its value will be ignored and the default value will be used instead.

# Before you begin

A list of features that you can choose to install and configure in your CICS region is available in <u>Toggle-enabled features</u>, support by release. Additional features might also be made available and described in APARs. What new features are available for enablement depends on the APARs that have been applied to your CICS system.

Follow the links in <u>Toggle-enabled</u> features, support by release to locate the topics that describe individual toggle-enabled features. Each topic gives you a function overview and describes the feature toggles for enabling and setting configuration options for the feature as well as the default values that are used when no feature toggle configuration files are found during CICS start-up.

#### **About this task**

There are two types of feature toggle configuration files: a group-level file and a region-level file.

You can use a group-level file to control the features that you want to enable in a group of CICS regions. You can use the group-level file to prevent one or more feature toggle settings or configuration options from being set by region-level files.

You can use a region-level file to try out a feature on a single region before it is enabled in the production environment.

Both files are optional. If neither is present, default values are used.

A feature configuration file specifies feature toggles to enable features or set configuration options.

A feature toggle that is used to enable a feature takes the following form:

```
com.ibm.cics.component.feature = {true|false}
```

A feature can have one or more configuration options. A feature toggle that is used to set a configuration option takes the following form:

```
com.ibm.cics.component.feature.config_property = value
```

The value can be a number, string, or boolean.

#### Tip:

- You can use a line-continuation character \ at the point you want the line to break. If a \ character is required in either a name or value, double the \ character to escape line continuation.
- You can use a hash character # at the start of a line to specify a comment line.

You can use the optional parameter **finalize** in the group-level file to prevent a region-level file from changing the feature toggles. For example, if you have given developers access to their region-level file, you can prevent them from using certain features. To lock a feature toggle setting, specify **finalize** preceding the toggle setting in the same line, as in the following example:

```
finalize com.ibm.cics.bms.ids=true
finalize com.ibm.cics.bms.ids.vtamignore=false
```

#### **Procedure**

- To set up a region-level configuration file, follow the procedure in <u>"Setting up a region-level configuration file"</u> on page 137.
- To set up group-level configuration files, follow the procedure in <u>"Setting up group-level configuration files"</u> on page 137.
- Restart the CICS region with a COLD or INITIAL start.

# Results

The feature toggle configuration files are read at CICS startup, immediately after system initialization reads the SIT parameters. The group-level file is read first, followed by the region-level file. Settings in the region-level file overrides settings in the group-level file except group-level settings that are specified with the parameter **finalize**. If any region-level file attempts to override any finalized settings, message DFHPA1957 is issued during CICS initialization, and the region-level setting is ignored.

After the CICS region is started, you can see the feature toggles and their values in message DFHPA1956I in the CICS log. The message indicates what settings have been read in and stored from the feature toggle configuration file, but it does not indicate whether and how the feature toggles are being used.

**Restriction:** CICSPlex SM does not display feature toggles.

### **Example**

This is an example feature toggle configuration file:

```
# Feature Toggle File
com.ibm.cics.bms.ids=true 1
com.ibm.cics.bms.ids.vtamignore=false
com.ibm.cics.bms.ids.action=ABEND 3
```

- 1 switches on the BMS 3270 Intrusion Detection Service.
- 2 and 3 are configuration options for the feature.

#### What to do next

You can inquire the enablement and configuration settings of any toggle-enabled features in a CICS region by using the SPI command **INQUIRE FEATUREKEY** or the parameter domain function DFHPAIQX INQUIRE\_FEATUREKEY. For more information, see <u>INQUIRE FEATUREKEY</u> and <u>Parameter domain XPI</u> functions.

# Setting up a region-level configuration file

You can use a region-level file to set up feature toggles for a single region.

#### **Procedure**

1. Create a file with the name featuretoggle.properties in the USSCONFIG directory of the CICS region where you want to enable features.

By default, the path is /var/cicsts/dfhconfig.

**Note:** The CICS installation process creates an empty featuretoggle.properties file in / pathprefix/usr/lpp/cicsts/ussdira/dfhconfig, which you can copy to the required USSCONFIG directory.

**Tip:** If you are not sure which path the CICS region is using, you can see the path in message DFHPA1951I in the system message log.

2. In the file, for each feature that you want to use, specify the feature toggle for enabling the feature, and, if necessary, the feature toggles for setting configuration options, as described in <u>"Specifying feature toggles"</u> on page 135. The file must be saved in the EBCDIC file encoding on UNIX System Services.

#### Results

You have now created a feature toggle region-level configuration file, featuretoggle.properties, for the CICS region.

# Setting up group-level configuration files

A group-level file can be used to set up feature toggles for a collection of regions. This file can also be used to prevent region-level files from setting feature toggles.

#### About this task

There are two ways feature toggles can be shared across a group of regions:

- If CICS regions have a common USSCONFIG directory specified, they will share all the toggles from any featuretoggle.properties and groupfeaturetoggle.properties within that directory. Either properties file can be used to share feature toggles in this way.
- CICS regions that do not share a common USSCONFIG directory can share feature toggles by creating a groupfeaturetoggle.properties file in their region-specific USSCONFIG file, and make each file a symbolic link to the file they will share. The following procedure describes how to do this.

# **Procedure**

1. Create a feature toggle configuration file, called featuretoggle.properties, in a directory that will by symbolically linked to by the groupfeaturetoggle.properties file that belongs to each CICS region.

**Note:** Ensure that all the CICS regions that will use this configuration file have read access to the file.

2. In the file, for each feature that you want to use, specify the feature toggle for enabling the feature, and, if necessary, the feature toggles for setting configuration options, as described in <u>"Specifying feature toggles" on page 135</u>. The file must be saved in the EBCDIC file encoding on UNIX System Services.

#### Note:

• To prevent region-level files from setting certain feature toggles, you can specify the parameter **finalize** in the toggle setting, as in the following example:

```
finalize com.ibm.cics.bms.ids=true
finalize com.ibm.cics.bms.ids.vtamignore=false
```

If any region-level file attempts to override any finalized settings, message DFHPA1957 is issued during CICS initialization, and the region-level setting is ignored.

- Users should not normally have update access to a groupfeaturetoggle.properties file.
- 3. In the USSCONFIG directory of each CICS region that will use the configuration file created in Step 1, create a file with the name groupfeaturetoggle.properties, which is a symbolic link to the configuration file.

By default, the path is /var/cicsts/dfhconfig.

**Note:** The CICS installation process creates an empty groupfeaturetoggle.properties file in /pathprefix/usr/lpp/cicsts/ussdira/dfhconfig, which you can copy to the required USSCONFIG directory.

**Tip:** If you are not sure which path the CICS region is using, you can see the path in message DFHPA1951I in the system message log.

In the following example, CICS the file that will be symbolically linked to from the USSCONFIG directories of CICS regions AOR1, AOR2, and AOR3 is:

```
/etc/cicsts/aorgroup/featuretoggle.properties
```

Each region has a unique USSCONFIG value, so you must specify a group-level configuration file groupfeaturetoggle.properties in the USSCONFIG directory of each region. Each file will then be symbolically linked to the /etc/cicsts/aorgroup/featuretoggles.properties file, as shown in Figure 28 on page 138.

```
AOR1 /var/cicsts/dfhconfig/AOR1/groupfeaturetoggle.properties
AOR2 /var/cicsts/dfhconfig/AOR2/groupfeaturetoggle.properties
AOR3 /var/cicsts/dfhconfig/AOR3/groupfeaturetoggle.properties
```

Figure 28. Symbolic links

To specify a symbolic link for AOR1 as shown in the preceding figure, enter the following command:

```
ln -s /etc/cicsts/aorgroup/featuretoggle.properties
    /var/cicsts/dfhconfig/AOR1/groupfeaturetoggle.properties
```

# **CICS** startup

Depending on your system environment, you can start the CICS job from a procedure by using the **START** command, or you can submit the CICS startup job stream through the internal reader.

### **About this task**

For an example of a batch job that you can submit through the internal reader, see <u>"A sample CICS startup job" on page 141</u>. <u>"A sample CICS startup procedure" on page 149</u> gives an example of a cataloged procedure suitable for starting CICS as a started task.

When you run the startup job, you start a process called **CICS system initialization**. This process must finish before you run any transactions. Completion of CICS initialization is shown by the following message at the system console:

```
DFHSI1517 - applid: Control is being given to CICS.
```

CICS initialization involves many activities, some of which are:

- Obtaining the required storage for CICS execution from the private area in the CICS address space, above and below the 16MB line.
- Setting up CICS system parameters for the run, as specified by the system initialization parameters.
- Loading and initializing the CICS domains according to the start option specified by the **START**= system initialization parameter.
- Loading the CICS nucleus with the required CICS modules.
- Installing CICS resource definitions by:
  - Loading, from the CSD, the groups of resources specified by the GRPLIST= system initialization parameter
  - Loading the control tables specified by system initialization parameters
- Opening the data sets necessary for initialization, including any needed for backout if the previous run
  of your CICS region was not shut down normally. Data sets may also be opened for backout even after
  a successful shutdown, if they had suffered backout failures before the CICS shutdown, because failed
  backouts are retried at emergency restart.
- Opening BSAM sequential devices as required in the terminal control table (TCT).

Also, if you are operating CICS with CICS recovery options, backout procedures may be used to restore recoverable resources to a logically consistent state. For example, backout can occur if you start CICS with START=AUTO and CICS detects that the previous shutdown was immediate or uncontrolled. With SDTRAN, an immediate shutdown does not always leave in-flight units of work to be backed out. Also, even if there were no in-flight UOWs, it is possible (although rare) that there were backout-failed UOWs for which backout will be retried.

For background information about backout, and recovery and restart, see <u>Troubleshooting for recovery</u> processing.

In the final stages of initialization, a set of programs can be executed as specified in a program list table (PLT). You specify the full name or suffix of the PLT you want by means of the PLTPI parameter in the SIT. Initialization PLT programs run under control of a CICS task in CICS key. Their storage is in CICS-key storage, and protected from overwriting by other transactions.

The PLTPI resource managers start in the following sequence when specified in the system initialization table:

- 1. CPSMCONN
- 2. DBCTLCON
- 3. DB2CONN
- 4. MQCONN

This sequence only applies to the above system initialization parameters and not for PLTPI programs in general.

For more information about the user ID under which PLT programs run, see PLT programs.

For programming information about writing PLT programs, see  $\underline{\text{Writing initialization and shutdown}}$  programs .

If you are running CICS with Db2, you can specify the Db2 subsystem ID to be used at PLT startup by the **INITPARM** system initialization parameter, as follows:

```
INITPARM=(DFHD2INI='yyyy')
```

where yyyy is the 4-character Db2 subsystem ID. The value must conform to MVS JCL rules about special characters. You cannot use the ID of a data sharing group of Db2 subsystems on the **INITPARM** system initialization parameter — you must specify the ID of a single Db2 subsystem. If you want to use the **INITPARM** system initialization parameter to specify a Db2 subsystem, leave blank both the DB2GROUPID and the DB2ID in the installed DB2CONN definition. An ID specified in either of these attributes of the DB2CONN definition overrides an ID specified on the **INITPARM** system initialization parameter.

# Setting address space storage limits for a CICS region

When you submit your CICS job, set the z/OS parameters **REGION** and **MEMLIMIT** to specify the amount of virtual storage for the address space in which CICS runs.

# **About this task**

You cannot alter the **REGION** and **MEMLIMIT** values for the CICS region while CICS is running. You can specify new values only when you start the CICS region.

The **REGION** parameter specifies your request for an amount of 24-bit and 31-bit storage, that is, storage below the bar, for the CICS address space. Up to 2047 MB of storage can be requested, but you must leave enough storage below the bar for the system region in 24-bit storage, and items in the high private area such as the local system queue area (LSQA). You can specify the **REGION** parameter in different ways to request a specific amount of storage, or all the available 24-bit or 31-bit private storage. The resulting region size below the bar can be unpredictable.

The **MEMLIMIT** parameter specifies the limit of 64-bit (above-the-bar) storage for the CICS region. A CICS region needs a **MEMLIMIT** value of at least 10 GB. The default value in z/OS for **MEMLIMIT** is 2 GB.

### **Procedure**

- 1. Calculate the amount of 24-bit (below-the-line) storage and 31-bit (above-the-line) storage to request on the **REGION** parameter.
  - See Estimating and setting REGION.
- 2. Specify a suitable **REGION** parameter for the CICS region.

You can set **REGION** in the following ways:

- You can specify the **REGION** parameter in the JOB statement in the CICS JCL. In this situation, each step of the job runs in the requested amount of space.
- You can specify the **REGION** parameter in the EXEC statement (program execution line) for CICS. In this situation, each step runs in its own amount of space. Use the EXEC statement instead of the JOB statement if different steps need greatly different amounts of space. For example, use the EXEC statement if you are using extra job steps to print auxiliary trace data sets after CICS has shut down (as in the DFHIVPOL installation verification procedure).
- The z/OS installation exit IEFUSI can limit the **REGION** value that you specify. For information about IEFUSI, see IEFUSI Step Initiation Exit in z/OS MVS Installation Exits.

For further details about specifying the **REGION** parameter, and information about the amount of storage that z/OS allocates in response to your request, see <u>REGION Parameter in the z/OS MVS JCL</u> Reference.

3. Calculate the amount of 64-bit (above-the-bar) storage that you need to specify with the **MEMLIMIT** parameter.

This amount depends on the facilities that you plan to use. See <u>Estimating</u>, checking, and setting MEMLIMIT in Improving performance.

4. Identify the **MEMLIMIT** value that applies to your CICS region, and change it if necessary.

You can set **MEMLIMIT** in the following ways:

- A **MEMLIMIT** value can be specified in the JOB statement in the CICS JCL, or in the EXEC statement (program execution line) for CICS.
- If there is no **MEMLIMIT** value specific to the CICS region, the **MEMLIMIT** value that is set in the z/OS SMFPRMxx PARMLIB member, or the system default, applies.
- The z/OS installation exit IEFUSI can override any other **MEMLIMIT** values.

The following example shows a **MEMLIMIT** value set in the program execution line:

```
//CICS EXEC PGM=DFHSIP,PARM='SI',REGION=0M,MEMLIMIT=10G
```

For further details about changing a **MEMLIMIT** value in z/OS, or determining the value that applies to the CICS region that you are setting up, see <u>Limiting the use of private memory objects in the z/OS MVS</u> Programming: Extended Addressability Guide.

# Using the sample startup job stream

You can use the sample job control statements to initialize a CICS region.

## **About this task**

The sample startup job stream is based on the system initialization parameters contained in the CICS-supplied sample table, DFHSIT6\$.

For more information about the DD statements in this job stream that are needed by CICS and IMS, see the appropriate section in "Defining data sets" on page 41.

JCL similar to that in <u>"A sample CICS startup job" on page 141</u> is supplied as a sample startup procedure, DFHSTART, in the CICSTS55.CICS.SDFHINST library. You can use the DFHSTART procedure to start the CICS regions, or as a basis for your own startup procedures. For information about the DFHSTART procedure, see CICS startup procedure, DFHSTART in Installing.

# A sample CICS startup job

You can use the sample CICS startup job to help you determine and adjust values needed for CICS startup parameters.

The EXEC statement contains the **REGION** parameter to define the size of CICS region. In this example, the value is set to 240, requesting MVS to allocate to the job all 16 MB of private storage below the 16 MB line and an extended region size of 240 MB.

# CICS startup job stream

```
//********************
//*
//* 3
//CICS
           The EXEC CICS=DFHSIP statement
           EXEC PGM=DFHSIP, REGION=240M,
//* 4
           System initialization parameters specified on PARM parameter
                 PARM=('SIT=6$'
//
                 'DSALIM=6M, EDSALIM=120M'
//
//
                 'RENTPGM=PROTECT, STGPROT=YES',
                 'START=AUTO,SI')
//*
//* 5
           System initialization parameters specified on the SYSIN data set
//SY<mark>SIN</mark>
GRPLIST=(DFHLIST, userlist1, userlist2),
LPA=YES.
APPLID=CICSHTH1
DFLTUSER=CICSUSER,
                       The default user ID
MXT=30.
                       Maximum number of user tasks is 30
INITPARM=(DFHDBCON='01'),
                       Pass DFSPZP01 suffix to DBCTL connect program
INITPARM=(DFHD2INI=('MYDB'),
                       Connect to DB2 subsystem MYDB
                       Include intersystem communication program
TSC=YFS.
IRCSTRT=YES,
                       Start interregion communication
.END
//* 6
           The STEPLIB library
//STEPLIB
           DD DSN=CICSTS55.CPSM.SEYUAUTH,DISP=SHR
            DD
                DSN=CICSTS55.CICS.SDFHAUTH, DISP=SHR
                DSN=CEE.SCEERUN2,DISP=SHR
            DD
//
                DSN=CEE.SCEERUN, DISP=SHR
//*
//* 7
           The CICS library (DFHRPL) concatenation
//DFHRPL
            DD DSN=CICSTS55.CICS.SDFHLOAD, DISP=SHR
            Your application library
            DD DSN=your.prog.library,DISP=SHR
Your CICS control tables library
//*
//
            DD DSN=your.table.library,DISP=SHR
//*
            The Language Environment runtime data sets DD DSN=CEE.SCEECICS,DISP=SHR
//
                DSN=CEE.SCEERUN2, DISP=SHR
//
//*
                 DSN=CEE.SCEERUN, DISP=SHR
            The Debug Tool runtime library
                DSN=EQA.SEQAMOD, DISP=SHR
            DD
//* 7a
            The DB2 load library
            DD DSN=SYS2.DB2.SDSNLOAD,DISP=SHR
           Auxiliary temporary storage data sets
DD DSN=CICSTS55.CICS.CNTL.CICSHTH1.DFHTEMP,DISP=SHR
//* 8
//DFHTEMP
//* 9 Intrapartition data sets
//DFHINTRA DD DSN=CICSTS55.CICS.CNTL.CICSHTH1.DFHINTRA,DISP=SHR
//* 10
//DFHAUXT
            Auxiliary trace data sets
DD DSN=CICSTS55.CICS.CICSHTH1.DFHAUXT,DISP=SHR
//DFHBUXT
            DD DSN=CICSTS55.CICS.CICSHTH1.DFHBUXT,DISP=SHR
//* 11
//DFHCXRF
            Extrapartition data sets
            DD SYSOUT=*
            DD SYSOUT=*,DCB=(DSORG=PS,RECFM=V,BLKSIZE=136)
DD SYSOUT=*,DCB=(DSORG=PS,RECFM=V,BLKSIZE=140)
DD SYSOUT=*,DCB=(DSORG=PS,RECFM=V,BLKSIZE=137)
//LOGUSR
//MSGUSR
//COUT
//CEEMSG
            DD SYSOUT=A
//CEEOUT
            DD SYSOUT=A
//* <u>12</u>
//DFHLCD
            The CICS local catalog data set
            DD DSN=CICSTS55.CICS.CICSHTH1.DFHLCD,DISP=SHR
//* 13
            The CICS global catalog data set
            DD DSN=CICSTS55.CICS.CICSHTH1.DFHGCD,DISP=SHR,
//DFHGCD
11
                AMP=('BUFND=33,BUFNI=32,BUFSP=1114112')
//*
//* 14
            The transient data destination data set (CXRF)
//DFHCXRF
            DD SYSOUT=A
//* 15
            The CICS transaction dump data sets
//DFHDMPA
            DD DSN=CICSTS55.CICS.CICSHTH1.DFHDMPA,DISP=SHR
//DFHDMPB
            DD DSN=CICSTS55.CICS.CICSHTH1.DFHDMPB,DISP=SHR
//* 16
            MVS system dump data sets
//SYSABEND DD SYSOUT=*
//* 16a
             Default stdout file for C-language system services used by CICS
```

```
The CMAC data file
//* 19
//DFHCMACD DD DSN=CICSTS55.CICS.DFHCMACD,DISP=SHR
//* 20
           The CDBM group command file
//DFHDBFK DD DSN=CICSTS55.CICS.DFHDBFK,DISP=SHR
//* 21
           FILEA & other permanently allocated data sets
//\star (The FILEA DD statement below overrides the CSD definition in
//* group DFHMROFD)
//FILEA DD DISP=SHR,
// DSN=CICSTS55.CICS.CICSHTH1.FILEA
//APPLICA DD DSN=CICSTS55.CICS.CICSHTH1.APPLICA,DISP=SHR
//APPLICB DD DSN=CICSTS55.CICS.CICSHTH1.APPLICB,DISP=SHR
//*
//* 22
//PRINTER DD SYSOUT=A,DCB=BLKSIZE=125,OUTLIM=0
//* User transactions input from sequential terminal
//CARDIN DD *
CESF GOODNIGHT\
```

1. The JOB statement specifies the accounting information that you want to use for this run of CICS. For example:

```
//CICSRUN JOB 24116475,userid,MSGCLASS=A,MSGLEVEL=(1,1),
// CLASS=A,NOTIFY=userid
```

- 2. The JES JOBPARM statement is included to identify the MVS image on which this CICS (the active CICS region) is to run.
- 3. DFHSIP is the program that starts CICS initialization. CICS does not support more than one EXEC PGM=DFHSIP job step in the same MVS job.

To determine how much of the allocated private storage CICS gives to dynamic storage areas and leaves for demands on operating system storage, set values for the **DSALIM** and **EDSALIM** system initialization parameters. After obtaining the amount of space required for the DSAs from the total defined by the **REGION** parameter, the remaining storage is available to meet demands for operating system storage.

In this sample job stream, these system initialization parameters are specified in the **PARM** parameter.

For more details about the **REGION** parameter and CICS storage, see <u>"Setting address space storage</u> limits for a CICS region" on page 140.

If you are running CICS with RACF support, see the <u>CICS security</u> for information about parameters related to RACF.

4. You can use the **PARM** parameter of the EXEC statement to specify system initialization parameters as shown.

The information passed by the **PARM** parameter is limited to 100 characters. This limit includes all commas, but excludes the apostrophes delimiting the **PARM** strings, and excludes the opening and closing parentheses delimiting the **PARM** parameter. Internal parentheses enclosing system initialization operands are included. If 100 characters are not sufficient for the system initialization parameters that you want to provide at startup, indicate continuation by ending the **PARM** field with the SYSIN or CONSOLE control keywords, or SI or CN for short. If you specify SYSIN, system initialization parameters are read from the SYSIN data set; if you specify CONSOLE, CICS prompts you to enter parameters through the console. However, if all of your runtime system initialization

parameters are in the **PARM** parameter, you can end the PARM field without any control keywords, or by the END control keyword.

In this example, CICS uses the values in the DFHSIT6\$ system initialization table, modified by the system initialization parameters supplied in the PARM field and the SYSIN data set. For this example, the following system initialization parameters are provided in the **PARM** parameter:

#### RENTPGM

Storage for the read-only DSAs, RDSA and ERDSA, is obtained from key-0, non-fetch protected storage by using the default PROTECT option on the **RENTPGM** system initialization parameter. Specify RENTPGM=NOPROTECT for development CICS regions and RENTPGM=PROTECT for production CICS regions. For more information about the **RENTPGM** parameter, see <u>RENTPGM</u> system initialization parameter.

#### **STGPROT**

Storage protection is obtained for this run of CICS by specifying YES for the **STGPROT** system initialization parameter, or allowing it to default to YES. See <u>STGPROT</u> system initialization parameter for details about the **STGPROT** parameter.

#### **START**

START=AUTO is normally the type of start that you select for a production CICS system, so that CICS can determine the type of start to be performed.

SI

The PARM statement ends with SI (short for SYSIN), to tell CICS to continue reading overrides from the SYSIN data set.

5.

You can include the SYSIN data set inline as part of the job stream. System initialization parameters entered in the SYSIN data set replace any that were entered in the **PARM** parameter for the same keyword. If you include the same parameter more than once, the *last* value read is the value used for initialization except for INITPARM. If you specify the INITPARM keyword and its parameters more than once, each one is accepted by CICS, for example:

```
* The following INITPARM parameters are for DBCTL and a user program INITPARM=(DFHDBCON='XX,DBCON2',userprog='a,b,c') 
* The following INITPARM parameter is for DB2 
INITPARM=(DFHD2INI= 'DBA2')
```

Unless you explicitly code the system initialization control keyword CONSOLE, CICS stops reading system initialization parameters when it reaches the end of SYSIN or the END control keyword.

In the sample job, CONSOLE is not coded in either PARM or SYSIN. The END control keyword is the last entry in SYSIN, so CICS does not prompt through the console for further system initialization parameters. After reading the SYSIN data set, CICS loads the specified SIT, applies any system initialization parameters supplied in the PARM field and the SYSIN data set, and begins the initialization process.

The SYSIN data set in this example includes several system initialization parameters:

#### **GRPLIST**

The group list defined in DFHSIT6\$ is DFHLIST, the list that is generated when you initialize the CSD using the **DFHCSDUP INITIALIZE** command. DFHLIST contains only the standard resource definitions required by CICS. One of the group lists specified on the **GRPLIST** system initialization parameter must contain those resource definitions required by CICS. You can either include the resource definitions in one of your own group lists or specify the DFHLIST explicitly. Your own group lists (userlist1 and userlist2 in the example) must contain all the resource definitions generated by your installation for your CICS applications. In addition, your group lists must contain any definitions required for IBM licensed programs that you are using, such as COBOL or Db2.

# **LPA**

The SIT specifies that modules are not to be used from the link pack area; LPA=YES in SYSIN specifies that modules are to be used from the LPA in this run.

#### **APPLID**

The APPLID for this CICS region is CICSHTH1. If you want this CICS region to use z/OS Communications Server for terminal access or ISC communication, define this APPLID to z/OS Communications Server.

CICSID is the generic APPLID of this CICS region, and CICSHTH1 is the specific APPLID of the active CICS region.

The specific APPLID can be useful for naming those data sets that are unique; for example, dump data sets.

#### CICSSVC

245 is the CICS type 3 SVC number installed in the LPA, and defined to MVS in an SVCPARM statement. For more information, see CICSSVC system initialization parameter.

For guidance information about installing the CICS SVC in the LPA, and defining it to MVS, see Installing the CICS SVCs in Installing.

#### **DFLTUSER**

CICSUSER is the default user ID specified to RACF. During startup, CICS tries to sign on the default user ID. If it cannot be signed on (for example, if not defined), CICS issues a message and stops CICS initialization. After the valid default user ID is signed on, its security attributes are used for all CICS terminal users who do not sign on with the CESN transaction. If the default user ID is defined to RACF with a CICS segment, the operator attributes in that segment are also used for users who do not sign on.

#### **MXT**

The maximum number of user tasks is limited to 30 for this run. For information about the tasks that are included in the **MXT** parameter, see MXT system initialization parameter.

#### **INITPARM**

Passes parameters to programs. In this example, the DBCTL suffix (01) of DFSPZPxx is passed to DFHDBCON, and CICS is told to connect to the Db2 subsystem MYDB. You cannot use the ID of a data sharing group of Db2 subsystems on the **INITPARM** system initialization parameter; you must specify the ID of a single Db2 subsystem. If you want to use the **INITPARM** system initialization parameter to specify a Db2 subsystem, leave blank both the DB2GROUPID and the DB2ID in the installed DB2CONN definition. An ID specified in either of these attributes of the DB2CONN definition overrides an ID specified on the **INITPARM** system initialization parameter.

#### **ISC**

Include the intersystem communication program, DFHISP, in order to use interregion communication (IRC).

### **IRCSTRT**

This CICS is running with MRO, and interregion communication is started during initialization.

6. STEPLIB is the DDNAME of the library containing the modules loaded by the operating system. DFHSIP, which is loaded from STEPLIB, must receive control in an authorized state, so each partitioned data set (library) concatenated in STEPLIB must be individually APF-authorized. In this sample job stream, the CICS authorized library is CICSTS55.CICS.SDFHAUTH. CICSTS55.CPSM.SEYUAUTH is also included in the concatenation so that CICS will load the CICSPlex SM message file at initialization even if the region is not running as a Managed Address Space.

Placing user-written modules into an APF-authorized library might violate your security and integrity rules. The CICSTS55.CICS.SDFHAUTH library must not be included in the MVS link list, so that you can protect the libraries and ensure that only approved users can run the DFHSIP module. When you define your STEPLIB DD statement, remember that all other libraries concatenated with the CICSTS55.CICS.SDFHAUTH library must also be APF-authorized; for example, IMS.RESLIB. APF-authorization is required because, if any of the libraries in a STEPLIB concatenation are not authorized, MVS regards all of them as unauthorized. If there is a non-authorized library in the STEPLIB concatenation, CICS fails to start, and issues message DFHKE0101 to indicate that the DFHSIP module is not in an APF-authorized library. For information about authorizing access to CICS data sets, see RACF data set profiles.

The pregenerated DFHSIP module, which has been link-edited with the authorized attribute (SETCODE AC(1)), is supplied in CICSTS55.CICS.SDFHAUTH.

You must put the Language Environment runtime libraries, CEE.SCEERUN and CEE.SCEERUN2, in the STEPLIB concatenation, or the MVS link list, to run COBOL, PL/I, C and C++, and Java programs that run in a JVM, under Language Environment. Like SDFHAUTH, SCEERUN and SCEERUN2 must be an APF-authorized library.

The CICS Db2 attachment facility must load the Db2 program request handler, DSNAPRH. You can either place the Db2 library DSNxxx.SDSNLOAD library in the MVS link list or add it to the STEPLIB concatenation of the CICS job.

7. DFHRPL is the DD name of the library that contains modules loaded by CICS. Protect individually the partitioned data sets constituting this library to prevent unapproved or accidental modification of their contents. The DFHRPL concatenation must include the library containing your CICS application programs, shown in this example as your.prog.library, and your CICS control tables, shown in this example as your.table.library.

In this sample job stream, the supplied library is CICSTS55.CICS.SDFHLOAD, which must be included in the CICS DFHRPL library concatenation. The CICSTS55.CICS.SDFHLOAD library contains only programs that run in problem state and must not be authorized.

### Language Environment runtime library requirements

Use the services of Language Environment, which provides a common runtime environment for IBM implementations of assembler and those high-level languages (HLLs) supported by CICS, namely COBOL, PL/I, C, and C++.

To use the Language Environment runtime libraries to support all your program languages, add the Language Environment runtime libraries SCEERUN2 and SCEERUN to the DFHRPL DD concatenation. If you are running COBOL programs, also add Language Environment runtime library SCEECICS to DFHRPL. The SCEECICS library must be concatenated before the SCEERUN library. Remove any libraries that contain runtime routines from earlier versions of COBOL, PL/I, and C/C++ from the DFHRPL DD concatenation.

# **Debug Tool library**

If you are using Debug Tool to debug CICS applications, include the Debug Tool library SEQAMOD in DFHRPL. For information about using Debug Tool with CICS, see <u>Using Debug Tool with CICS</u> applications.

#### 7a **Db2 requirements**

Generally, you do not have to include any Db2 libraries in the DFHRPL DD statement. If you do require Db2 libraries in the DFHRPL concatenation for an application, they must be placed after the CICS libraries; for example, add SDSNLOAD in the DFHRPL to support those applications that issue dynamic calls to the Db2 message handling module, DSNTIAR, or the later DSNTIA1, both of which are shipped in SDSNLOAD. DSNTIA1 is loaded by applications programs that include the Db2 application stub DSNTIAC, which issues an **EXEC CICS LOAD** command for program DSNTIAC.

8. Define this data set if you want to save data to use later. The temporary storage queues used, identified by symbolic names, exist until explicitly deleted. Even after the originating task is deleted, temporary data can be accessed by other tasks, through references to the symbolic name under which it is stored.

For details of how to define these data sets, and for information about space calculations, see "Setting up temporary storage data sets" on page 48.

If you are using temporary storage data sharing, ensure that you start the temporary storage server before it is required by the CICS regions.

For more information about the temporary storage server and temporary storage data sharing, see "Setting up and running a temporary storage server" on page 162

- 9. The transient data intrapartition data set is used for queuing messages and data in the CICS region. For information about how to define these data sets, and about space calculations, see <u>"Defining the intrapartition data set"</u> on page 51.
- 10. Define one or both of these sequential data sets, if you want to use auxiliary trace. If you define automatic switching for your auxiliary trace data sets, define both data sets. If you define only one data set, its DD name must be DFHAUXT.

For details of how to define these data sets, see "Setting up auxiliary trace data sets" on page 75.

The auxiliary trace data sets in this job stream are unique to the active CICS region, and as such are identified in our example by using the specific APPLID of the active CICS region (CICSHTH1) as a second-level qualifier.

If you allocate and catalog the auxiliary trace data sets on disk as shown in Figure 16 on page 76, you can define them to CICS in the startup job stream using the following DD statements:

```
//DFHAUXT DD DSN=CICSTS55.CICS.applid.DFHAUXT,DCB=BUFNO=n,DISP=SHR
//DFHBUXT DD DSN=CICSTS55.CICS.applid.DFHBUXT,DCB=BUFNO=n,DISP=SHR
```

If you specify BUFNO greater than 1, you can reduce I/O involved in writing auxiliary trace records. A value in the range 4 - 10 can greatly reduce I/O when running with auxiliary trace on.

- 11. LOGA and CSSL are examples of extrapartition transient data queues.
  - LOGA defines a user data set used by the CICS sample programs.
  - CSSL defines the data set used by a number of CICS services.
  - CCSO is used as an output queue only when you are running C/370 application programs.
  - CESO is used as an error queue only when you are running application programs under Language Environment.

Sample definitions of the queues used by CICS are supplied in group DFHDCTG. DFHDCTG is unlocked, so you can alter the definitions before installation.

- 12. The CICS local catalog is used by the CICS domains to save some of their information between CICS runs, and to preserve this information across a cold start. The local catalog is not shared by any other CICS system. For details of how to create and initialize a CICS local catalog, see "Setting up the catalog data sets" on page 65.
- 13. There is only one global catalog.

For details of how to create and initialize a CICS global catalog, see <u>"Setting up the catalog data sets"</u> on page 65.

This sample job illustrates the use of the **AMP** parameter on the DD statement. Specifying this parameter, with its buffer sub-parameters, can help to improve restart and shutdown time. This example uses DEFINE CLUSTER statements that are shown in Figure 13 on page 67 and the associated notes given under 4 in "Defining the global catalog" on page 65. The values given are the minimum values suitable for these parameters and must not be reduced.

- 14. This transient data destination is used by CICS as the target for messages sent to any transient data destination before CICS has completed intrapartition transient data initialization.
- 15. CICS records transaction dumps on a sequential data set or a pair of sequential data sets, tape, or disk. The data sets must be defined with the DD names DFHDMPA and DFHDMPB, but if you define only one data set, its DD name must be DFHDMPA. CICS always attempts to open at least one transaction dump data set during initialization.

For details about how to define CICS transaction dump data sets and how they are used, see "Defining dump data sets" on page 77.

The transaction dump data sets in this job stream are unique to the active CICS region, and as such are identified by using the specific APPLID of the active CICS region (DBDCCIC1) as a second-level qualifier.

16. Use a SYSABEND DD statement to direct MVS to produce a dump.

Produces a dump of user and system areas; this dump contains all the areas dumped in a SYSUDUMP plus the local system queue area (LSQA), including subpools 229 and 230, and the I/O system (IOS) control blocks for the failing task. The dump is formatted, so that it can be printed directly. MVS produces the requested dump if either of the following is true:

- CICS ends abnormally.
- CICS starts to end abnormally, but system recovery procedures enable CICS to end normally.

The dump contents are as described only when you use the IBM-supplied defaults for the dumps. The contents of these dumps can be set during MVS system initialization and can be changed for an individual dump in the ABEND macro instruction, in a CHNGDUMP command, and by a SLIP command. For details, see the z/OS MVS Initialization and Tuning Guide.

Dumps are optional; use a dump DD statement only when you want to produce a dump.

For information about how defining MVS system dump data sets, and about printing dumps from them, see the z/OS MVS JCL Reference. For information about how to interpret dumps, see z/OS MVS Diagnosis: Tools and Service Aids.

# 16a Default stdout file for C-language system services used by CICS

The SYSPRINT statement is opened as the stdout file by C-language system service routines that are used by CICS, such as system SSL and JVM servers. If it is omitted, multiple sysout files might be dynamically allocated by the operating system instead.

17. The system definition file (CSD) is required by CICS to hold some resource definitions.

You might want to provide job control DD statements for the CSD. If you do, the CSD data set is allocated at the time of CICS job step initiation, and *remains allocated for the duration of the CICS job step*.

You might prefer to use dynamic allocation of the CSD. For dynamic allocation, do not specify a DD statement for the CSD. Specify the data set name (DSNAME) and the data set disposition (DISP) either in a **SET FILE** command or in the System Initialization (as parameters CSDDSN and CSDDISP). CICS uses the DSNAME and DISP to allocate the file as part of OPEN processing.

For information about creating and initializing the CSD, see <u>Chapter 3</u>, "Setting up shared data sets, CSD and SYSIN," on page 21.

- 18. DFHLRQ is a file-control-managed VSAM key-sequenced data set (KSDS), used by CICS business transaction services (BTS). The supplied FILE resource definition for DFHLRQ is in CSD group DFHCBTS, which is automatically included in DFHLIST group list when you initialize or upgrade your CSD. The FILE definition specifies that it is to be opened on first reference, which occurs at the end of CICS initialization when it is opened by BTS. CICS issues warning messages DFHFC0951 and DFHSH0109 if the data set is not found. Although CICS continues running without this data set, define the DFHLRQ data set, even if you are not using BTS. For information about DFHLRQ, see Overview of BTS.
- 19. DFHCMACD is a VSAM key-sequenced data set (KSDS) that is used by the CMAC transaction to provide online descriptions of CICS messages and codes. Before its first use, it must be defined and loaded as a KSDS data set. "Defining the CMAC messages data set" on page 94 describes DFHCMACD in greater detail.
- 20. DFHDBFK is a VSAM key-sequenced data set (KSDS) that is used by the CDBM transaction to store Group commands. Before its first use, it must be defined as a KSDS data set. The DFHDBFK DD statement is required only if you intend to use the command storage functions of the CDBM transaction. Defining the CDBM GROUP command data set describes DFHDBFK in greater detail.
- 21. You might want to provide job control DD statements for those user files that are defined in the CSD (if you are using RDO) or in a file control table (for BDAM files only). If you do, the data sets are allocated at the time of CICS job step initiation, and remain allocated for the duration of the CICS job step. FILEA, the distributed library containing the data for the sample application programs, is included in this startup job stream as an example of direct allocation by job control statement.

Alternatively, you might prefer to take advantage of the CICS dynamic allocation of files. For dynamic allocation, do not specify a DD statement for the CSD. CICS then uses the full data set name as

specified in the **DSNAME** parameter of the FILE resource definition (up to 44 characters), together with the **DISP** parameter, to allocate the file as part of OPEN processing. This form of dynamic allocation applies equally to files that are defined to be opened explicitly, and those that are to be opened on first reference by an application. For more information about file opening, see "Defining user files" on page 81. For information about the attributes that you can define on FILE resources, see FILE resources.

The card reader/line printer (CRLP) simulated terminals shown in the sample job stream are defined in the sample TCT (not used in this startup job). See the copy member DFH\$TCTS, in CICSTS55.CICS.SDFHSAMP, for the source statements that you need for such devices.

22. For sequential devices, the last entry in the input stream can be CESF GOODNIGHT\ to provide a logical close, and quiesce the device. However, if you close a device in this way, the receive-only status is recorded in the warm keypoint at CICS shutdown. So the terminal is still in RECEIVE status in a subsequent warm start, and CICS does not then read the input file.

Note the end-of-data character (the "\" symbol) at the end of each line of the sample.

# A sample CICS startup procedure

As an alternative to submitting a batch job to the MVS internal reader, you can use the MVS **START** command to start CICS as a started task. Using this method, your startup job stream must be coded according to the rules for coding procedures, and the procedure must be installed in an MVS procedure library.

#### **About this task**

If you intend to start CICS with the **START** command you must either:

- Give the MVS started task procedure a name different from the subsystem name in IEFSSNaa (default 'CICS'), or
- Issue the start command with the parameter SUB=JES2 or SUB=JES3 as appropriate.

You can use the following form of the MVS **START** command to start a job from the console:

```
S|START procname[.identifier][,SUB=subsystemname][,keyword=option [,keyword=option] . . .]
```

where:

### procname

The name of the cataloged procedure that defines the job to be started.

#### identifier

The name you choose to identify the task.

# **SUB=subystemname**

The name of the subsystem that is to select the job for processing. If you omit this parameter, the primary job entry subsystem is used.

# keyword=option

Any appropriate keyword to override the corresponding parameter in the procedure. You can use this parameter to override symbolic parameters defined in the cataloged procedure.

For guidance information about the complete syntax of the START command, and all the keywords and options you can use, see z/OS MVS System Commands.

To start CICS, you only need to code **procname.identifier**, **keyword(s)=option**.

For example:

```
START DFHSTART.CICSA,SIP=T,REGNAME1=IDA,REGNAM2=IDA
```

In this example of the MVS **START** command:

• DFHSTART is the name of the CICS-supplied cataloged startup procedure.

- CICS is being started with a task ID of CICSA.
- SIP is the suffix of the DFH\$SIPx member in the SYSIN data set, CICSTS55.CICS.SYSIN, to be used by this CICS region.
- REGNAM1 and REGNAM2 are qualifiers added to the CICS system data sets specified in the procedure (for example, CICSTS55.CICS.CICSHTH1.DFHTEMP) to identify uniquely the data sets for this CICS region. REGNAM1 is set to the same value as REGNAM2 for an MRO region.

For information about the DFHSTART procedure, see the CICS startup procedure, DFHSTART in Installing.

If you are running CICS with RACF, you must associate the cataloged procedure name with a suitably authorized RACF user through the RACF table, ICHRIN03. For information about this association, see Authorizing CICS procedures to run under RACF.

# **Preparing CICS for using debugging tools**

Before application programmers can use certain debugging tools with CICS, you will need to perform some system definition tasks. This section describes those tasks.

# **Preparing your CICS region for debugging**

Before application programmers can use certain debugging tools with CICS, you must configure your CICS region accordingly.

# **About this task**

You can prepare your CICS region for debugging application programs using the following tools:

- Debug Tool, for compiled language application programs (programs written in COBOL, PL/I, C, C++), and for Language Environment-enabled Assembler subroutines).
- Remote debugging tools (for compiled language application programs, Language Environment-enabled Assembler Subroutines, and Java programs). Note that for compiled language programs, and Assembler subroutines, Debug Tool is used as the debugging server.

This topic does not apply to other debugging tools, such as the CICS Execution Diagnostic Facility (CEDF).

Since you will need to restart the region, it is advisable to plan which regions will be used for debugging applications.

• It is unlikely that application programs will be debugged in your production regions, especially if the applications are well established and known to be reliable; it is more likely that debugging will take place in regions which are used to develop and test new applications.

To prepare your CICS region for debugging:

# **Procedure**

- 1. If you plan to use the region for debugging compiled language programs, include the Debug Tool library SEQAMOD in the DFHRPL concatenation in your CICS startup JCL.
  - For more information, see "Using the sample startup job stream" on page 141.
- 2. Create the debugging profile data sets.
  - For more information, see "Setting up the debugging profiles data sets" on page 96.
- 3. Include the resource definition for the debugging profile file in a resource definition list that is named in the GRPLIST system initialization parameter.
- 4. Optionally, specify the following value for the DEBUGTOOL system initialization parameter:

DEBUGTOOL=YES

If you do not specify DEBUGTOOL=YES, you can enable the region for debugging when it is running:

- To enable the region for debugging from a program, use the EXEC CICS SET SYSTEM DEBUGTOOL command
- To enable the region for debugging from the main terminal transaction, use the **CEMT SET SYSTEM DEBUGTOOL** command

Enabling the region for debugging when it is running is recommended for regions which are not normally used for debugging. When debugging is complete, you can disable the region for debugging, using the same commands.

5. Define and install Debug Tool's resource definitions. They are located in member EQACCSD in Debug Tool's SEQASAMP data set. For more information, see Debug Tool for z/OS.

# **Starting CICS regions**

This section describes how to start CICS regions. It assumes that you have already carried out any customization of CICS, generated any additional support required, and defined all the necessary CICS system definitions.

# **About this task**

You can start CICS in one of two ways:

- Use the MVS **START** command to start CICS as a started task.
- Submit a CICS batch job to the MVS internal reader.

In both methods, you determine how CICS starts, and the facilities and resources that it can use by specifying system initialization parameters that are used by the CICS startup procedure. You would normally specify the system initialization parameters before starting CICS. However, after you have started the initialization of CICS, you can override the system initialization parameters specified before startup; for example, to enable a specific facility for that run of CICS.

# **Procedure**

- 1. Specify system initialization parameters before startup.
- 2. Start CICS in one of the following ways:
  - "Starting CICS as a batch job" on page 153
  - "Starting CICS as a started task" on page 154
- 3. Optional: After the CICS system initialization started, if you want to override any system initialization parameters that are specified before startup, follow the instructions in "Overriding system initialization parameters during startup" on page 155.

# **Results**

When system initialization is completed, the message DFHSI1517 is returned, indicating that control is given to CICS and that CICS is ready to process terminal requests.

# Tip:

#### System warm-up by use of z/OS Workload Manager health service

Consider allowing CICS to have a warm-up process after the end of system initialization.

Even though DFHSI1517 signals the end of system initialization, the region might not be fully ready to receive work. This is because in some cases initialization continues after this message. For example, some bundle-defined resources are being installed asynchronously; so resources such as JVMSERVERs required for some applications have not completed initialization, even though the TCP/IP listener is open and accepting work. This could cause transactions to abend. For web services, a pipeline scan might not have completed, so use of the web service before the scan completes will fail.

You can allow CICS to have a warm-up process by setting the **WLMHEALTH** system initialization parameter. If the z/OS Workload Manager health service is active in the region, when the message DFHSI1517 is returned, the warm-up process is started. Then CICS intermittently adjusts the region's z/OS WLM health value to control flow of work into the region until the region is fully capable to process work. For more information about the CICS warm-up process, see <u>CICS warm-up and cooldown</u> by use of z/OS Workload Manager health service.

# Inquiry of CICS system startup date and time

To find out the date and time a CICS region last undertook a cold, emergency, initial, or warm startup, you can use the **INQUIRE SYSTEM** SPI command. For more information, see INQUIRE SYSTEM.

# Specifying system initialization parameters before startup

You usually specify the system initialization parameters that CICS is to use in the following ways, before starting CICS.

# **Procedure**

- In the system initialization table, loaded from a library in the STEPLIB concatenation of the CICS startup procedure
- In the PARM parameter of the EXEC PGM=DFHSIP statement of the CICS startup procedure
- In the SYSIN data set defined in the startup procedure, but only if SYSIN is coded in the PARM
  parameter.

#### Results

The system initialization parameters are processed in the order outlined above, with later system initialization parameter values overriding those specified earlier.

#### **Example**

For example, if your CICS startup procedure specifies:

```
//INITCICS EXEC PGM=DFHSIP,REGION=&REG,
// PARM=('SYSIDNT=HTH1,SIT=6$,SYSIN,CN')
//*
//SYSIN DD DISP=SHR,DSN=&libpfx..CICSH###.SYSIN(CICS&CLONE)
```

CICS uses system initialization parameters from the following sources, with later system initialization parameters overriding earlier ones:

- 1. The system initialization table, DFHSIT6\$, from the STEPLIB concatenation.
- 2. The member CICSH### of the CICSTS55.CICS.CICSH###.SYSIN data set.
- 3. The system console.

#### What to do next

In particular, you can specify a new value for the START system initialization parameter.

# The START system initialization parameter

The **START** system initialization parameter has the following values.

#### START=AUTO

If you specify this value for the **START** system initialization parameter, CICS determines whether to perform an initial, cold, warm, or emergency start by inspecting two records in the global catalog:

- · The recovery manager control record
- The recovery manager autostart override record.

START=AUTO should be the normal mode of operation, with the choice of start being made by CICS automatically.

#### START=INITIAL

The new run of CICS has no reference to any previous run. The global catalog and system log are initialized, and all information in them is lost.

#### START=COLD

The new run of CICS has limited reference to the previous run, and uses the same global catalog and system log. In particular, resynchronization information needed by remote systems to resynchronize their units of work is preserved.

#### START=STANDBY

CICS starts up as an XRF alternate CICS region, by initializing only to the point at which it can monitor the active CICS region. Depending on how the active CICS region was shut down, the alternate CICS region completes either a warm or emergency restart, if it needs to take over, as follows:

- If the active CICS region was shut down with a successfully completed **CEMT PERFORM SHUTDOWN TAKEOVER** command, the alternate CICS region performs a **warm** start.
- If the active CICS region was shut down abnormally, the alternate CICS region performs an **emergency** restart.

Note: You must also specify the XRF=YES system initialization parameter.

# Starting CICS as a batch job

#### **Procedure**

- 1. Create a job to start CICS. In your job you can either:
  - Include the CICS startup procedure inline.
  - Invoke a cataloged startup procedure.

This latter method has the advantage that several CICS startup jobs (for example, for different CICS regions) can use the same procedure, tailoring the procedure through startup parameters.

For example, Figure 29 on page 153 shows a CICS startup job that invokes the cataloged procedure, CICSTASK, to perform a cold start with the startup parameters SYSIDNT=HTH1 and CLONE=HT##1. By altering the SYSIDNT and CLONE parameters, the same job could be used to start other CICS regions with the same procedure.

Figure 29. Job to start a CICS TOR, HTH1

In this example:

- CICSTASK is the name of a cataloged CICS startup procedure, tailored from the CICS-supplied sample startup procedure.
- SYSIDNT is the qualifier used to identify CICS system data sets that are unique to each CICS region.
- CLONE is the qualifier of the member in the SYSIN data set, CICSTS55.CICS.SYSIN, that has system initialization parameters unique to each *type of CICS* region.
- 2. Submit the job through the MVS internal reader.

This starts CICS as a batch job.

# Starting CICS as a started task

#### **Procedure**

- 1. Create a procedure and install it in the MVS procedure library.
  - Ensure that your startup job stream is coded according to the rules for coding procedures. You can use the CICS-supplied sample startup procedure DFHSTART and tailor it to suit your needs. For more information about the CICS-supplied startup procedure, see <a href="CICS startup procedure">CICS startup procedure</a>, DFHSTART in Installing .
- 2. To start CICS, you only need to code **procname.identifier**, **keyword(s)=option** in the procedure.
- 3. You must do either of the following:
  - Give the MVS started task procedure a name different from the subsystem name in IEFSSNaa. The default is 'CICS'.
  - Issue the START command with the parameter SUB using the value JES2 or JES3 as appropriate.
- 4. Optional: If you are running CICS with RACF, associate the cataloged procedure name with a suitably authorized RACF user through the RACF table, ICHRIN03.

For details about this association, see Authorizing CICS procedures to run under RACF.

5. To start CICS, use the MVS **START** command.

For example, to start CICS from the MVS console:

```
S|START procname[.identifier][,SUB=subsystemname][,keyword=option [,keyword=option] . . .]
```

where

### procname

The name of the cataloged procedure that defines the CICS job to be started.

#### identifier

The name you choose to identify the CICS task.

#### subystemname

The name of the subsystem that is to select the job for processing. If you omit this parameter, the primary job entry subsystem is used.

#### option

Any appropriate keyword to override the corresponding parameter in the procedure. You can use this parameter to override symbolic parameters defined in the cataloged procedure.

# **Example**

For example, you could use the following start command to start the CICS tasks listed in <u>Figure 30 on</u> page 154:

```
//CICS720 PROC
//*
//DUMMY EXEC PGM=IEFBR14
//*
// START CICSTASK.CICSHTH1,SYSIDNT='HTH1',CLONE='HT###'
//* START=COLD
// START CICSTASK.CICSHAH1,SYSIDNT='HAH1',CLONE='HA###'
//* START=COLD
// START CICSTASK.CICSHAH2,SYSIDNT='HAH2',CLONE='HA###'
//* START=COLD
// START CICSTASK.CICSHRH1,SYSIDNT='HAH2',CLONE='HA###'
//* START=COLD
// START CICSTASK.CICSHRH1,SYSIDNT='HRH1',CLONE='HR###'
//* START=COLD
//*
//* END OF CICS START PROCEDURE
```

Figure 30. Procedure to start a CICS TOR, two AORs, and an ROR

In this example of the MVS **START** command:

- CICSTASK is the name of a cataloged CICS startup procedure, tailored from the CICS-supplied sample startup procedure.
- The following CICS regions are started:
  - Terminal-owning region, CICSHTH1
  - Application-owning region, CICSHAH1
  - Application-owning region, CICSHAH2
  - Resource-owning region, CICSHRH2.
- SYSIDNT is the qualifier used to identify CICS system data sets that are unique to each CICS region.
- CLONE is the qualifier of the member in the SYSIN data set, CICSTS55.CICS.SYSIN, that has system initialization parameters unique to each type of CICS region.

For information about the complete syntax of the START command, and all the keywords and options you can use, see z/OS MVS System Commands.

# Overriding system initialization parameters during startup

After you have started the initialization of CICS, you might want to override system initialization parameters specified in the SIT, PARM parameter, and SYSIN data set of the CICS startup procedure. You can do this by specifying new values for system initialization parameters at the system console.

# Before you begin

You can specify system initialization parameters at the system console only if the CONSOLE keyword was specified in either the PARM parameter or in the SYSIN data set. If you specify the CONSOLE (or CN) keyword in the PARM statement of the EXEC PGM=DFHSIP statement or SYSIN data set of your CICS startup procedure, CICS prompts you to enter system initialization parameters at the system console.

### **About this task**

Generally, CICS does not begin to read from the console until it has loaded the SIT and processed any initialization parameters that are coded in the PARM parameter and the SYSIN data set.

When it is ready to read parameters from the console, CICS displays the following message (where *nn* is the reply ID):

# **Procedure**

1. Specify a SIT system initialization parameter only as the first parameter when prompted by message DFHPA1921.

At this point CICS tries to load the specified SIT.

If you try to specify a SIT system initialization parameter after CICS has loaded the SIT, it is rejected as an error.

- 2. You can enter as many initialization parameters as you can get on one line of the console, but you must use a comma to separate parameters.
  - CICS continues to prompt for system initialization parameters with displays of message DFHPA1105.
- 3. When you have changed the appropriate initialization parameter, terminate the console input by entering the END control keyword.

# **Entering corrections to parameters at the console**

### **About this task**

If you have coded PARMERR=INTERACT, and CICS detects a parameter error, either in the keyword or in the value you have assigned to it, CICS prompts you to correct the error with message DFHPA1912 or DFHPA1915:

```
DFHPA1912 'applid' SIT OVERRIDE 'keyword' IS NOT RECOGNIZED.

SPECIFY CORRECT SIT OVERRIDE.

DFHPA1915 'applid' INVALID DATA HAS BEEN DETECTED FOR SIT OVERRIDE

'keyword'. RESPECIFY THE OVERRIDE.
```

CICS prompts you to enter corrections to any errors it finds in the PARM parameter or the SYSIN data set after it has loaded the SIT, and as each error is detected. This means that if there is an APPLID parameter following the parameter that is in error, either in the PARM parameter or in the SYSIN data set, it is the APPLID coded in the SIT that CICS displays in messages DFHPA1912 and DFHPA1915.

# System console messages for CICS startup

The following example shows the message sequences that are displayed when starting a CICS region, CICSHT61, using a typical startup procedure.

The CICS supplied default system initialization table, DFHSIT, is used (the SIT system initialization parameter is not specified) and system initialization parameters specific to the CICSHT61 region are supplied from a permanent SYSIN data set. You can see these options in the example messages, because the SYSIN data is displayed on the console.

The notes after the example identify specific messages of interest.

```
JES 2
09.12.26 STC63069 $H/
                     S 2 J O B L O G -- S Y
$HASP373 CICSGBV1 STARTED
                                              SYSTEM MV26 -- NODE WINMVS2C
                     IEF403I CICSGBV1 - STARTED
09.12.26 STC63069
09.12.26 STC63069
                                                                      -TIMINGS (MINS.)-
                                                                                                          -PAGING COUNTS-
09.12.26 STC63069
                     -JOBNAME STEPNAME PROCSTEP
                                                             EXCP
                                                                      CPU
                                                                              SRB CLOCK
                                                                                             SERV PG
                                                                                                       PAGE
                                                                                                                 SWAP
                                                                                                                          VIO SWAPS
STEPNO
09.12.26 STC63069 -CICSGBV1
                                                                               .00
                                          GENINPT
                                                        00
                                                               27
                                                                      .00
                                                                                      .00
                                                                                              202
                                                                                                    0
09.12.26 STC63069
                     DFHPA1101
                                 IYK2ZFV1 DFHSITVE IS BEING LOADED.
                                 TYKZZFV1 DFHSITVE HAS BEEN LOADED. (GENERATED AT: MM/DD= 06/14 HH:MM= 13:42). IYKZZFV1 OVERRIDE PARAMETERS FROM JCL EXEC STATEMENT: SI
09.12.26 STC63069
                     DFHPA1108
09.12.26 STC63069
                     DFHPA1100
                                 IYK2ZFV1 OVERRIDE PARAMETERS FROM SYSIN:
09.12.26 STC63069
                     DFHPA1102
09.12.26 STC63069
                     DFHPA1927
                                 IYK2ZFV1 AICONS=AUTO
                                                                                                   Autoinstall for consoles
                                 IYK2ZFV1 CICSSVC=217,SRBSVC=215, CTS 5.4.0
IYK2ZFV1 CSDDSN=<USER>.CICSVEN.DFHCSD,
09.12.26 STC63069
                     DFHPA1927
                                                                                                    The default CICS SVC number
09.12.26 STC63069
                     DFHPA1927
                                                                                                   CICS default userid
09.12.26 STC63069
                     DFHPA1927
                                 IYK2ZFV1 CSDDISP=SHR
09.12.26 STC63069
                     DFHPA1927
                                 IYK2ZFV1 DEBUGTOOL=NO,
09.12.26 STC63069
09.12.26 STC63069
09.12.26 STC63069
                     DFHPA1927
                                 IYK2ZFV1 DSALIM=8M
                                 IYK2ZFV1 EDSALIM=800M
                     DFHPA1927
                                           JVMPROFILEDIR=/u/<user>/<version>/JVMProfiles,
                     DFHPA1927
                                 IYK2ZFV1
09.12.26 STC63069
                     DFHPA1927
                                 IYK2ZFV1 MCT=D$,
09.12.26 STC63069
                     DFHPA1927
                                 IYK2ZFV1 MN=ON,
09.12.26 STC63069
09.12.26 STC63069
                     DFHPA1927
                                 IYK2ZFV1 MNPER=ON
                     DFHPA1927
                                 TYK27FV1 MNRFS=ON
09.12.26 STC63069
                     DFHPA1927
                                 IYK2ZFV1 MXT=200,
                                                                                                    Set maximum tasks to 200
09.12.26 STC63069
                     DFHPA1927
                                 IYK2ZFV1 RLS=YES,
                                                                                                    RLS support required
09.12.26 STC63069
                     DFHPA1927
                                 IYK2ZFV1 SIT=VE,
09.12.26 STC63069
                     DFHPA1927
                                 IYK2ZFV1 SLD=N0
09.12.26 STC63069
09.12.26 STC63069
                                 IYK2ZFV1 SPCTR=0FF,
IYK2ZFV1 STATINT=010000
                     DFHPA1927
                     DFHPA1927
09.12.26 STC63069
                     DFHPA1927
                                 IYK2ZFV1 USSHOME=/itbld/cics.ts.dev/Integrat/dist
09.12.26 STC63069
                     DFHPA1927
                                 IYK2ZFV1 DB2CONN=YES
09.12.26 STC63069
                     DFHPA1927
                                 IYK2ZFV1 APPLID=IYK2ZFV1,
09.12.26 STC63069
09.12.26 STC63069
                     DFHPA1927
                                 IYK2ZFV1 AUXTR=ON
                     DFHPA1927
                                 IYK2ZFV1 AUXTRSW=NEXT
09.12.26 STC63069
                     DFHPA1927
                                 IYK2ZFV1 CHKSTSK=NONE
09.12.26 STC63069
                     DFHPA1927
                                 IYK2ZFV1 CHKSTRM=NONE
09.12.26 STC63069
09.12.26 STC63069
                     DFHPA1927
                                  IYK2ZFV1
                                           CPSMCONN=LMAS
                     DFHPA1927
                                 IYK2ZFV1 DBCTLCON=YES
09.12.26 STC63069
                     DFHPA1927
                                 IYK2ZFV1 DEBUGTOOL=NO
09.12.26 STC63069
                     DFHPA1927
                                 IYK2ZFV1 DSALIM=8M
                                 IYK2ZFV1 DTRPGM=EYU9XLOP,
09.12.26 STC63069
                     DFHPA1927
                                                                 Use CPSM for routing
09.12.26 STC63069
                     DFHPA1927
                                 IYK2ZFV1 DSRTPGM=EYU9XLOP, Use CPSM for routing
09.12.26 STC63069
                     DFHPA1927
                                 IYK2ZFV1 FCT=NO
09.12.26 STC63069
                                 IYK2ZFV1 GMTEXT='**** <user_name> - <version_alias>(CICS TS <version>) System GMB1
                     DFHPA1927
****', 5
09.12.26 STC63069
                     DFHPA1927 IYK2ZFV1 GRPLIST=(DFHLIST,CICSGMB1,MYJAVA) JVM servers and Liberty Initialize with group
lists for TOR 6
```

```
09.12.26 STC63069 DFHPA1927 IYK2ZFV1 ICV=0100,
09.12.26 STC63069
                                               IYK2ZFV1 ICVTSD=0,
                              DFHPA1927
                                               IYK2ZFV1 ICVTSD=0,
IYK2ZFV1 INITPARM=(DFHDBCON='4D'),
IYK2ZFV1 INITPARM=(DFHLETRU='USEQSAM'),
09.12.26 STC63069
                              DFHPA1927
                                                                                                                                                   DBCTL only
09.12.26 STC63069
                              DFHPA1927
09.12.26 STC63069
09.12.26 STC63069
                                               IYK2ZFV1 INITPARM=(DFHFCLJ1='01'),
                              DFHPA1927
                                               IYK2ZFV1 LPA=NO,
                              DFHPA1927
09.12.26 STC63069
                              DFHPA1927
                                                IYK2ZFV1 MN=ON,
09.12.26 STC63069
                              DFHPA1927
                                                IYK2ZFV1 MNPER=ON
09.12.26 STC63069
                              DFHPA1927
                                                IYK2ZFV1 MNRES=0N
09.12.26 STC63069
                              DFHPA1927
                                                IYK2ZFV1 MQCONN=YES,
09.12.26 STC63069
09.12.26 STC63069
                              DFHPA1927
                                                IYK2ZFV1 MXT=200
                                                                                                                                                     Set maximum tasks to 200
                              DFHPA1927
                                                IYK2ZFV1 NCPLDFT=NCPOOL4,
09.12.26 STC63069
                              DFHPA1927
                                                IYK2ZFV1 NISTSP800131A=NOCHECK,
09.12.26 STC63069
                              DFHPA1927
                                                IYK2ZFV1 PDIR=2$,
                                                                                                                                                     All DFHSAM* requests go
to GMB2
09.12.26 STC63069
                             DFHPA1927 IYK2ZFV1 PLTPI=1B.
                                                                                                                                             No tools, IP CICS sockets, PLT
for start-up programs 09.12.26 STC63069 DF
                              DFHPA1927
                                               IYK2ZFV1 PLTSD=4$
                              DFHPA1927
                                                IYK2ZFV1 PLTSD=4$
09.12.26 STC63069
09.12.26 STC63069
                              DFHPA1927
                                                IYK2ZFV1 RENTPGM=NOPROTECT,
                              DFHPA1927
DFHPA1927
09.12.26 STC63069
                                                IYK2ZFV1 RRMS=YES,
09.12.26 STC63069
09.12.26 STC63069
                                                TYK27FV1 RIS=YFS
                                                                                                                                                     RLS support required
                              DFHPA1927
                                                IYK2ZFV1 SLD=YES
09.12.26 STC63069
                              DFHPA1927
                                                IYK2ZFV1 STATRCD=ON
09.12.26 STC63069
                              DFHPA1927
                                                IYK2ZFV1 STATINT=010000,
09.12.26 STC63069
                              DFHPA1927
                                                IYK2ZFV1 STNTR=(1,2)
09.12.26 STC63069
                              DFHPA1927
                                              IYK2ZFV1 SYDUMAX=999
                                                                                                                                                     Limit the number of
system dumps per dump code
09.12.26 STC63069
                              DFHPA1927
                                                IYK2ZFV1 SUBTSKS=0,
09.12.26 STC63069
                                               IYK2ZFV1 STGPROT=YES,
                              DFHPA1927
                                                                                                                                                     Storage protection on
7
09.12.26 STC63069
09.12.26 STC63069
                                               IYK2ZFV1 SYSIDNT=GMB1,
IYK2ZFV1 SYSTR=ON,
                              DFHPA1927
                              DFHPA1927
                                                                                                                                                     Main trace flag
09.12.26 STC63069
                              DFHPA1927
                                                IYK2ZFV1 TRANISO=YES
                                                                                                                                                     Transaction isolation on
09.12.26 STC63069
                                                IYK2ZFV1 TRTABSZ=1048576
                              DFHPA1927
                                                                                                                                                     Internal trace table
09.12.26 STC63069
                              DFHPA1927
                                               IYK2ZFV1 TBEXITS=(GRCINIT, GRCINPT, GFCBFAIL, GFCLDEL, GFCBOVER, GFCBOUT),
09.12.26 STC63069
                              DFHPA1927
                                               IYK2ZFV1 TCT=5$,
                                                                                                                                                     Make sure TCP=YES is
specified
09.12.26 STC63069
09.12.26 STC63069
                              DFHPA1927
                                               IYK2ZFV1 GMTRAN=CSGM.
                              DFHPA1927
                                               IYK2ZFV1 SEC=NO,
                                                                                                                                                     Run without security
09.12.26 STC63069
                              DFHPA1927
                                                IYK2ZFV1 START=İNITIAL,
                              DFHPA1927 IYK2ZFV1 .END
DFHPA1103 IYK2ZFV1 END OF FILE ON SYSIN.
DFHPA1950I IYK2ZFV1 READING FEATURE TOGGLE FILE: groupfeaturetoggle.properties
09.12.26 STC63069
09.12.26 STC63069
09.12.26 STC63069
                             DFHPA19501 IYK2ZFV1 READING FEATURE TOGGLE FILE: groupreaturetoggle.properties DFHPA19501 IYK2ZFV1 blah.blah.blah.joe.blogs=true DFHPA19501 IYK2ZFV1 READING FEATURE TOGGLE FILE: featuretoggle.properties DFHPA19581 IYK2ZFV1 FILE DOES NOT CONTAIN FEATURE TOGGLES.
+DFHTR0103 TRACE TABLE SIZE IS 1048576K
+DFHSM06011 IYK2ZFV1 Limit of above the bar storage available is 10G from JCL.
+DFHSM01221 IYK2ZFV1 Limit of DSA storage below 16MB is 8,192K.
+DFHSM01231 IYK2ZFV1 Limit of DSA storage above 16MB is 800M.
09.12.26 STC63069
09.12.26 STC63069
09.12.26 STC63069
09.12.29 STC63069
09.12.29 STC63069
09.12.29 STC63069
09.12.29 STC63069
                             +DFHSM0115I IYK2ZFV1 Limit of Day Storage above forms is seen.

+DFHSM0115I IYK2ZFV1 Storage protection is active.

+DFHSM0125I IYK2ZFV1 Transaction isolation is active.

+DFHSM0120I IYK2ZFV1 Reentrant programs will not be loaded into read-only storage.

+DFHDM0101I IYK2ZFV1 CICS is initializing.

+DFHWB0109I IYK2ZFV1 Web domain initialization has started.
09.12.29 STC63069
09.12.29 STC63069
09.12.29 STC63069
09.12.29 STC63069
09.12.30 STC63069
09.12.30 STC63069
                              +DFHS00100I IYK2ZFV1 Sockets domain initialization has started.
09.12.30 STC63069
                              +DFHRX0100I IYK2ZFV1 RX domain initialization has started.
09.12.30 STC63069
                              +DFHRX0104I IYK2ZFV1 The Resource Recovery Services (RRS) exit manager ATR.EXITMGR.IBM is now
available
09.12.30 STC63069
                              +DFHRX0101I IYK2ZFV1 RX domain initialization has ended.
09.12.30 STC63069
                              +DFHMP0100I IYK2ZFV1 Managed platform domain initialization started.
09.12.30 STC63069
                              +DFHLG0101I IYK2ZFV1 Log manager domain initialization has started.
09.12.30 STC63069
09.12.30 STC63069
                              +DFHEP0101I IYK2ZFV1 Event Processing domain initialization has started.
+DFHDH0100I IYK2ZFV1 Document domain initialization has started.
                              +DFHAS0100I IYK2ZFV1 Asynchronous services domain initialization started.
09.12.30 STC63069
09.12.30 STC63069
                              +DFHW20100I IYK2ZFV1 Web2.0 domain initialization has started.
                             +DFHXS1100I IYK2ZFV1 Security initialization has started.
+DFHAS0101I IYK2ZFV1 Asynchronous services domain initialization has ended.
+DFHS11500 IYK2ZFV1 CICS startup is in progress for CICS Transaction Server
+DFHXS1102I IYK2ZFV1 Security is inactive.
+DFHS11501I IYK2ZFV1 Loading CICS nucleus.
09.12.30 STC63069
09.12.30 STC63069
09.12.30 STC63069
09.12.30 STC63069
09.12.30 STC63069
09.12.30 STC63069
                              +DFHDU0304I IYK2ZFV1 Transaction Dump Data set DFHDMPA opened.
                             +DFHDU0304I IYK2ZFV1 Transaction Dump Data set DHHDMPA opened.
+DFHTR0113 IYK2ZFV1 Auxiliary trace is being started on data set DFHAUXT.
+DFHCQ0100I IYK2ZFV1 Console queue initialization has started.
+DFHCQ0103I IYK2ZFV1 Console queue initialization has ended.
+DFHCQ0103I IYK2ZFV1 MVS console queue is open.
+DFHCQ0200I IYK2ZFV1 CEKL transaction enabled.
+DFHMN0108I IYK2ZFV1 Using Monitoring Control Table suffix 'D$'.
+DFHMN0109I IYK2ZFV1 CICS Monitoring is active.
+DFHMN0115I IYK2ZFV1 CICS Server z/OS WLM Health percentage is now 0.
09.12.30 STC63069
09.12.30 STC63069
09.12.30 STC63069
09.12.30 STC63069
09.12.30 STC63069
09.12.31 STC63069
09.12.31 STC63069
09.12.31 STC63069
09.12.31 STC63069
                              +DFHWB0110I IYK2ZFV1 Web domain initialization has ended.
09.12.31 STC63069
                              +DFHS00101I IYK2ZFV1 Sockets domain initialization has ended.
                              +DFHSI1502I IYK2ZFV1 CICS startup is Initial.
09.12.31 STC63069
                              +DFHEM0100I IYK2ZFV1 Event Manager initialization has started.
+DFHEM0101I IYK2ZFV1 Event Manager initialization has ended.
+DFHEP0102I IYK2ZFV1 Event Processing domain initialization has ended.
+DFHMP0101I IYK2ZFV1 Managed platform domain initialization has ended.
+DFHSJ0101I IYK2ZFV1 946
09.12.31 STC63069
09.12.31 STC63069
09.12.31 STC63069
09.12.31 STC63069
09.12.31 STC63069
946 The JVM (SJ) domain for Java has started initializing. Java is a 946 trademark of Oracle and/or its affiliates.

99.12.31 STC63069 +DFHTS0100I IYK2ZFV1 Temporary Storage initialization has started.
+DFHLG0102I IYK2ZFV1 Log manager domain initialization has ended.
```

```
09.12.31 STC63069 +DFHSI1503I IYK2ZFV1 Terminal data sets are being opened.
09.12.31 STC63069 +DFHTS0101I IYK2ZFV1 Temporary Storage initialization has ended.
09.12.31 STC63069 +DFHKE0406I IYK2ZFV1 967
                                     CICS is about to wait for predecessors defined in the MVS automatic
967 restart management policy for this region.

99.12.31 STC63069 +DFHKE0412I IYK2ZFV1 CICS WAITPRED call to automatic restart manager has completed.

969 10/16/2017 09:12:31 IYK2ZFV1 CICS has not been able to notify z/0S
                                      Communications Server that it will handle detection of BMS 3270
      969
      969
                                      intrusion detection.
09.12.31 STC63069 +DFHCP0101I IYK2ZFV1 CPI initialization has started.
09.12.31 STC63069 +DFHR0101I IYK2ZFV1 Partner resource manager initialization has started.
09.12.31 STC63069 +DFHAI0101I IYK2ZFV1 AITM initialization has started.
09.12.31 STC63069 +DFHD0100I IYK2ZFV1 Transient Data initialization has started.
09.12.31 STC63069
                                   +DFHW20101I IYK2ZFV1 Web2.0 domain initialization has ended
                                   +DFHFC0100I IYK2ZFV1 File Control initialization has started.
+DFHTD0101I IYK2ZFV1 Transient Data initialization has ended.
+DFHFC0562 IYK2ZFV1 The RLS control ACB has been successfully registered by CICS.
09.12.31 STC63069
09.12.31 STC63069
09.12.31 STC63069
                                   +DFHFC0570 IYK2ZFV1 File control RLS access has been enabled.
09.12.31 STC63069
                                   +DFHFC0101I IYK2ZFV1 File Control initialization has ended.
09.12.32 STC63069
                                   +DFHCP0102I IYK2ZFV1 CPI initialization has ended.
09.12.32 STC63069
                                   +DFHRR0105I IYK2ZFV1 Partner resource manager initialization has ended.
+DFHR10102I IYK2ZFV1 AITM initialization has ended.
09.12.32 STC63069
09.12.32 STC63069
                                   +DFHSI1511I IYK2ZFV1 Installing group list DFHLIST
09.12.32 STC63069
                                   +DFHSI1511I IYK2ZFV1 Installing group list CICSGMB1.
+DFHDB2110I 10/16/2017 09:12:35 IYK2ZFV1 The total number of threads exceeds TCBLIMIT.
09.12.34 STC63069
09.12.35 STC63069
                                   +DFHSI15111 IYK2ZFV1 Installing group list MYJAVA.

+DFHSI3910 10/16/2017 09:12:39 IYK2ZFV1 CICSUSER JVMSERVER DFH$JVMS has been created.

+DFHSJ0910 10/16/2017 09:12:39 IYK2ZFV1 CICSUSER JVMSERVER GMB0SGI has been created.

+DFHSJ0910 10/16/2017 09:12:40 IYK2ZFV1 CICSUSER JVMSERVER DFHWLP has been created.
09.12.39 STC63069
09.12.39 STC63069
09.12.39 STC63069
09.12.40 STC63069
09.12.40 STC63069
                                   +DFHLG0103I IYK2ZFV1 System log (DFHLOG) initialization has started.
                                   +DFHLGG104I IYKZZFV1 228
System log (DFHLOG) initialization has ended. Log stream
<USER>.IYKZZFV1.DFHLOG is connected to structure LOG_GENERAL_001.
09.12.41 STC63069
     228
      228
09.12.41 STC63069 +DFHLG0103I IYK2ZFV1 System log (DFHSHUNT) initialization has started.

09.12.41 STC63069 +DFHLG0103I IYK2ZFV1 System log (DFHSHUNT) initialization has started.

230 System log (DFHSHUNT) initialization has ended. Log stream

230 <USER.IYK2ZFV1.DFHSHUNT is connected to structure LOG_GENERAL_001.
09.12.41 STC63069 +DFHRX0106I IYK2ZFV1 Restart processing with Resource Recovery Services (RRS) is beginning. 09.12.41 STC63069 +DFHRX0107I IYK2ZFV1 Restart processing with Resource Recovery Services (RRS) has ended.
09.12.41 STC63069
                                   +DFHSI1519I IYK2ZFV1 The interregion communication session was successfully started in XCF group
DEHTROOO
99.12.42 STC63069 +DFHAP1203I IYK2ZFV1 Language Environment is being initialized.

409.12.42 STC63069 +DFHAP1211I IYK2ZFV1 Language Environment initialization completed.

409.12.42 STC63069 +DFHWB1007 IYK2ZFV1 Initializing CICS Web environment.

409.12.42 STC63069 +DFHWB1008 IYK2ZFV1 CICS Web environment initialization is complete.
                                  +DFHEC1006I IYK2ZFV1 CLCS Web environment initialization is compl
+DFHEC1006I IYK2ZFV1 Event processing status is STARTED.
+DFHSI8440I IYK2ZFV1 Initiating connection to CICSPlex SM.
+EYUNX0001I IYK2ZFV1 LMAS initialization program starting
+EYUXL0003I IYK2ZFV1 CPSM Version 550 LMAS startup in progress
+EYUXL0119I IYK2ZFV1 CPSM Kernel loaded from EYU9XL01
+EYUXL0022I IYK2ZFV1 LMAS Phase I initialization complete
09.12.42 STC63069
09.12.42 STC63069
09.12.42 STC63069
09.12.42 STC63069
09.12.42 STC63069
09.12.42 STC63069
                                  +EYUXL0211I IYK2ZFV1 CPSM Start Up Parameters.
+EYUXL0212I IYK2ZFV1 NAME(IYK2ZFV1).
+EYUXL0212I IYK2ZFV1 CICSPLEX(GBPLEX1).
09.12.42 STC63069
09.12.42 STC63069
09.12.42 STC63069
                                   +EYUXL0212I IYK2ZFV1
                                                                            CMASSYSID(GMB3).
09.12.42 STC63069
09.12.42 STC63069
                                   +EYUXL0212I IYK2ZFV1 SEC(NO).
                                   +DFHSI8440I IYK2ZFV1 Initiating connection to DBCTL.
09.12.43 STC63069
                                  +DFHS184401 IYK2ZFV1 Initiating connection to DBCIL.
+DFS47201 DRA open thread option is active
+DFS4721I DRA monitoring of thread CPU usage is active
+DFHS18441I IYK2ZFV1 Connection to DBCTL IM4D successfully completed.
+DFHS18440I IYK2ZFV1 Initiating connection to MQ.
+DFHMQ0337 I 10/16/2017 09:12:43 IYK2ZFV1 CONNECT received from DFHMQCOD.
+DFHMQ0351 I 10/16/2017 09:12:43 IYK2ZFV1 Unable to LOAD API exit CSQCAPX. Program is disabled.
+DFHMQ0357 I 10/16/2017 09:12:43 IYK2ZFV1 Successfully completed
09.12.43 STC63069
09.12.43 STC63069
09.12.43 STC63069
09.12.43 STC63069
09.12.43 STC63069
09.12.43 STC63069
09.12.43 STC63069
                                   +DFHSI8441I IYK2ZFV1 Connection to MQ MQD5 successfully completed.
09.12.43 STC63069
09.12.43 STC63069
                                   +DFHSI8440I IYK2ZFV1 Initiating connection to DB2.
09.12.43 STC63069
                                   +DFHDB2211I IYK2ZFV1 281
281 10/16/2017 09:12:43 IYKZZFV1 Maxopentcbs value of 72 conflicts with
281 the tcblimit setting of 400 in the DB2CONN definition.

09.12.43 STC63069 +DFHDB2023I 10/16/2017 09:12:43 IYKZZFV1 The CICS-DB2 attachment has connected to DB2 subsystem DK2C
group DKP2
09.12.43 STC63069
                                   +DFHSI8441I IYK2ZFV1 Connection to DB2 DK2C successfully completed.
                                   +DFHSI8430I IYK2ZFV1 About to link to PLT programs during the third stage of initialization.
+DFHSI8434I IYK2ZFV1 Control returned from PLT programs during the third stage of initialization.
09.12.43 STC63069
09.12.43 STC63069
                                   +DFHS184341 1YK2ZFV1 Control is being given to CICS.
+DFHS10102I IYK2ZFV1 SJ domain initialization has ended.
+DFHS10101I IYK2ZFV1 Document domain initialization has ended.
+DFHX51101I IYK2ZFV1 Security initialization has ended.
+DFHM00323 I 10/16/2017 09:12:44 IYK2ZFV1 STOP received from TERMID=SAMA TRANID=CKSD USERID=CICSUSER.
09.12.43 STC63069
09.12.43 STC63069
09.12.43 STC63069
09.12.43 STC63069
09 12 44 STC63069
                                   +DFHMQ0334 I 10/16/2017 09:12:44 IYK2ZFV1 Successful disconnection from queue manager MQD5 release
09.12.44 STC63069
09.12.44 STC63069 +DFHMQ0323 I 10/16/2017 09:12:44 IYK2ZFV1 CONNECT received from TERMID=SAMA TRANID=CKCN
USERID=CICSUSER.
09.12.44 STC63069
09.12.44 STC63069
                                   +DFHMQ0351 I 10/16/2017 09:12:44 IYK2ZFV1 Unable to LOAD API exit CSQCAPX. Program is disabled.
+DFHMQ0307 I 10/16/2017 09:12:44 IYK2ZFV1 Successful connection to queue manager MQD5 release 0800
+DFHMQ0323 I 10/16/2017 09:12:44 IYK2ZFV1 CONNECT received from TERMID=SAMA TRANID=CKCN
09.12.44 STC63069
USERID=CICSUSER
                                                                             306
09.12.44 STC63069
                                   +DFHMQ0386 I IYK2ZFV1
                                  10/16/2017 09:12:44 IYK2ZFV1 STARTCKTI initiated from TERMID=SAMA TRANID=CKSQ USERID=CICSUSER and is accepted. +DFHMQ0386 I IYK2ZFV1 311
      306
      306
09.12.44 STC63069
                                     10/16/2017 09:12:44 IYK2ZFV1 STARTCKTI initiated from TERMID=SAMA
```

```
TRANID=CKSQ USERID=CICSUSER and is accepted.
    311
09.12.45 STC63069
                          +EYUXL0030I IYK2ZFV1 ESSS connection in progress to CICSPLEX(GBPLEX1) for SYSID(GMB3).
09.12.45 STC63069
                          +EYUXL0004I IYK2ZFV1 ESSS connection complete.
09.12.45 STC63069
                          +EYUCL0006I IYK2ZFV1 ESSS link to IYK2ZFV3 established
09.12.45 STC63069
                          +EYUXL0007I IYK2ZFV1 LMAS Phase II initialization complete.
09.12.45 STC63069
                          +EYUNL0099I IYK2ZFV1 LMAS LRT initialization complete
09.12.45 STC63069
                          +DFHSJ0910 10/16/2017 09:12:45 IYK2ZFV1 CICSUSER JVMSERVER MYPLATJM has been created.
09.12.45 STC63069
                          +DFHFC0208I IYK2ZFV1 326
                           LSR pool 20 is being built dynamically by CICS because all of the
    326
                           necessary parameters have not been supplied. Either there is no
                          LSRPOOL definition or it is incomplete. The following are not defined: 'CI SIZE' 'STRINGS' 'MAXKEYLENGTH'. A delay is possible. +EYUBN0099I IYK2ZFV1 Resource creation processing complete. +CWWKE0001I: The server <server_name> has been launched.
    326
    326
09.12.48 STC63069
09.12.49 STC63069
                                           The server <server_name> has been launched.
09.12.51 STC63069
                          +EYUBN0099I IYK2ZFV1 Resource creation processing complete
09.12.51 STC63069
                          +EYUBN0099I IYK2ZFV1 Resource creation processing complete.
                         AXMSC0031I Connection to server DFHCF.DTP00L1 has been opened. +EYUBN0020I IYK2ZFV1 CICS application state recovery is in progress.
09.12.51 STC63069
09.12.51 STC63069
                          +EYUWM0505I IYK2ZFV1 Target region (IYK2ZFV1), CICSplex(GBPLEX1) is 357
09.12.51 STC63069
    357
                           running in Sysplex Optimized WLM state.
                          +EYUNL0160I IYK2ZFV1 Workload registration complete
09.12.51 STC63069
09.12.51 STC63069
359
                         +EYUWM0503I IYK2ZFV1 Routing region (IYK2ZFV1), CICSplex(GBPLEX1) is 359 running in Sysplex Optimized WLM state for workload(GMBSPEC).
09.12.51 STC63069
                         +EYUWI0020I IYK2ZFV1 WLM Routing initiated for workload(GMBSPEC) in 360
                           Routing Region(IYK2ZFV1), CICSplex(GBPLEX1).
    360
09.12.52 STC63069
                          +EYUBN0021I IYK2ZFV1 CICS application state recovery is complete.
                          +CWWKG0016I: Starting server configuration update.
+CWWKG0017I: The server configuration was successfully updated in 365
09.12.55 STC63069
09.12.55 STC63069
                           0.375 seconds
    365
09.12.56 STC63069
                          +CWWKZ0001I: Application ExampleAppClientV855 started in 0.139 seconds.
09.12.56 STC63069
                          +CWWKZ0001I: Application ExampleAppWrapperClientV855 started in 0.184 367
    367
                           seconds
09.12.56 STC63069 +CWWKZ00001I: Application com.ibm.cics.server.examples.wlp.hello.war 368 started in 0.159 seconds.
09.12.56 STC63069
                          +CWWKZ0001I: Application com.ibm.cics.fv.wlp.web.db2.datasource 369
                           started in 0.241 seconds
09.12.56 STC63069
09.12.56 STC63069
                          +CWWKZ0001I: Application George started in 0.235 seconds.
                          +CWWKZ0001I: Application ExampleAppDispatchOrderV855 started in 0.511 371
    371
                           seconds
09.12.56 STC63069
                          +CWWKZ0001I: Application JAXWSWebSample started in 0.367 seconds
09.12.56 STC63069
                          +CWWKZ0001I: Application com.ibm.cics.server.examples.wlp.link started 373
    373
                           in 0.547 seconds
09.12.56 STC63069 +CWWKZ0001I: Application com.ibm.cics.wlp.link.mdb started in 0.752 374
    374
                           seconds.
09.12.56 STC63069 +CWWKZ0001I: Application com.ibm.cics.server.examples.wlp.tsq.app 375
                           started in 0.975 seconds.
09.12.56 STC63069 +CWWKZ0001I: Application com.ibm.cics.server.examples.wlp.jdbc.app 376
                         +CWWKZ00011: Application com.ibm.cics.server.examples.wip.jdbc.app 376
started in 0.975 seconds.
+CWWKF0011I: The server <server_name> is ready to run a smarter planet.
+DFHMN0115I IYK2ZFV1 CICS Server z/0S WLM Health percentage is now 25.
+DFHMQ0391 I 10/16/2017 09:13:03 IYK2ZFV1 Start requested for mqmonitor APPLID, transaction CKTI.
+DFHMQ0391 I 10/16/2017 09:13:03 IYK2ZFV1 Start requested for mqmonitor CSQ4SAMP, transaction CKTI.
+DFHMQ0391 I 10/16/2017 09:13:03 IYK2ZFV1 Start requested for mqmonitor DFHMQINI, transaction CKTI.
+DFHMQ0391 I 10/16/2017 09:13:03 IYK2ZFV1 Start requested for mqmonitor EPD3BRID, transaction CKBR.
+DFHMQ0391 I 10/16/2017 09:13:03 IYK2ZFV1 Start requested for mqmonitor MQGETTER, transaction MGTR.
+DFHMQ0391 I 10/16/2017 09:13:03 IYK2ZFV1 Start requested for mgmonitor MQGETTER, transaction MGTR.
    376
09.12.57 STC63069
09.13.03 STC63069
09.13.03 STC63069
09.13.03 STC63069
09.13.03 STC63069
09.13.03 STC63069
09.13.03 STC63069
                          +DFHM00391 I 10/16/2017 09:13:03 IYK2ZFV1 Start requested for mqmonitor PIPE3, transaction CKTI.
09.13.03 STC63069
09.13.03 STC63069
                          +DFHM00391 I 10/16/2017 09:13:03 IYK2ZFV1 Start requested for mqmonitor PIPE4, transaction CKTI.
                          +DFHMQ0700 I 10/16/2017 09:13:03 IYK2ZFV1 CKBR 00119 CICS-MQ bridge initialization in progress.

+DFHMQ0702 I 10/16/2017 09:13:03 IYK2ZFV1 CKBR 00119 CICS-MQ bridge monitor initialization complete.

+DFHMQ0703 I 10/16/2017 09:13:03 IYK2ZFV1 CKBR 00119 WaitInterval=20,000, Auth=LOCAL
09.13.03 STC63069
09.13.03 STC63069
09.13.03 STC63069
Q=SYSTEM.CICS.BRIDGE.QUEUE
09.13.03 STC63069
                          +DFHMQ0783 I 10/16/2017 09:13:03 IYK2ZFV1 CKBR 00119 Msg=B0TH, PassTktA=IYK2ZFV1.
09.13.03 STC63069
                          +DFHMQ0792 I 10/16/2017 09:13:03 IYK2ZFV1 CKBR 00119 RouteMEM=N
                          +DFHMN0115I IYK2ZFV1 CICS Server z/OS WLM Health percentage is now 50.
+DFHMN0115I IYK2ZFV1 CICS Server z/OS WLM Health percentage is now 75.
09.13.24 STC63069
09.13.44 STC63069
                          +DFHMN0115I IYK2ZFV1 CICS Server z/OS WLM Health percentage is now 100.
09.14.04 STC63069
09.14.04 STC63069
                          +DFHM00391 I 10/16/2017 09:14:04 IYK2ZFV1 Start requested for mgmonitor CSQ4SAMP, transaction CKTI.
09.16.19 STC63069
                          +DFHHC0101I IYK2ZFV1 CICS has registered successfully to the z/OS Health Checker.
```

#### Note:

- 1. The SVC value is only an example; specify the SVC value that is defined in your SVC table.
- 2. You must define the default CICS user ID using the **DFLTUSER** system initialization parameter, before you can attempt to bring a CICS region up. On a production system, the default user must not have access to any unnecessary CICS transactions. The resource access authorizations that you give to the default user must be clearly limited to those resources that you intend to be universally available, and therefore do not have to be restricted in any way. For information about defining the attributes of the default user ID, see Defining the default CICS user ID to RACF.
- 3. The DFHSM0122 message shows the limit of dynamic storage areas (DSAs) below 16 MB. This limit is set by the **DSALIM** system initialization parameter. The DFHSM0123 message shows the limit of the DSAs above 16 MB but below 2 GB. This limit is set by the **EDSALIM** system initialization parameter. For information about these storage areas, see <u>DSALIM</u> system initialization parameter and <u>EDSALIM</u> system initialization parameter.

- 4. If you specify **MCT=NO** (the default) as a system initialization parameter, the CICS monitoring domain builds a default monitoring control table. This ensures that default monitoring control table entries are always available for use when monitoring is active. The next message indicates that monitoring is inactive.
- 5. This specifies the message text that is to be displayed on the screen by the CSGM (good morning) transaction when a terminal is logged on to CICS through z/OS Communications Server, or by the CESN transaction if this transaction is used to sign on to CICS.
- 6. The resource group lists to be loaded when CICS starts up. The groups of resource definitions in these group lists are installed only during an initial or cold start. For a warm restart, the resource definitions still installed at shutdown are reinstated from the CICS global catalog.
- 7. Storage protection is active, because the system initialization parameter **STGPROT=YES** was specified or allowed to default to YES.

# CICS Transaction Server resource usage collection for software pricing

CICS TS supports the collection of software usage information.

For information on the use of the Sub-Capacity Reporting Tool (SCRT), see <u>Using the Sub-Capacity</u> Reporting Tool.

CICS registers information using the IFAUSAGE macro during the initialization of each CICS address space and the address spaces for named counter, temporary storage, and coupling facility data table servers. The region status servers is a variant of the coupling facility data table, and also registers information. The CICS version and product identifier are included in the registered information. This information is collected in SMF 89 records.

# Chapter 5. Setting up CICS data sharing servers

To initialize CICS data sharing servers, you must set up AXM system services and define appropriate data sharing servers. You must also ensure that AXM and any data sharing server address spaces being used are started before the CICS regions try to use them.

CICS data sharing servers support:

- · Temporary storage data sharing
- · Coupling facility data tables
- · Named counters

#### Note:

Users implementing CICSPlex SM sysplex optimized workload management will require a region status server to be configured. This server is a bespoke type of CFDT server into which CICS regions broadcast generic system status data which is subsequently interrogated by CICSPlex SM for making dynamic routing decisions. The table structure managed by this server may not be modified, adjusted, or reconfigured for user application utilization.

# **Defining and starting AXM system services**

The authorized cross-memory (AXM) server environment provides the runtime environment for CICS data sharing server regions. You must define and start AXM system services to run any of the CICS data sharing servers.

# **About this task**

To establish AXM cross-memory connections for an MVS image, you must define an MVS subsystem called AXM. You can choose to create the subsystem statically or dynamically.

### **Procedure**

• To define the MVS subsystem statically, add an entry with the required parameters to the IEFSSNxx member of SYS1.PARMLIB:

```
SUBSYS SUBNAME(AXM) INITRTN(AXMSI)
```

Defining AXM in the IEFSSNxx member ensures that AXM system services automatically become available when you IPL MVS.

The AXM subsystem initialization routine, AXMSI, sets up the appropriate definitions from the master scheduler region. Note that AXM uses the subsystem definition only as a means of scheduling AXM initialization in the master scheduler address space. The MVS subsystem interface for AXM is not activated or used.

To define the MVS subsystem dynamically, enter the following command:

```
SETSSI ADD, SUBNAME=AXM, INITRTN=AXMSI
```

If initialization of the AXM subsystem fails for any reason, for example, because of an error in the command or because AXMSI is not in a linklist library, MVS does not allow another attempt because the subsystem is then already defined. In this case, use a different subsystem name, such as AXM1, because AXM does not rely on a specific subsystem name. If you start AXM successfully the first time, further attempts are ignored.

# What to do next

When the AXM subsystem has started successfully, you can create a data sharing server.

# Setting up and running a temporary storage server

CICS transactions running in an AOR access temporary storage (TS) pools through a temporary storage server that supports a named pool. In each MVS image in the sysplex, you must set up one temporary storage server for each pool that is defined in the coupling facility.

# **Procedure**

- 1. Define a TS pool as a temporary storage list structure in a coupling facility.
- 2. Define and start the temporary storage job, for a shared TS pool to run in an mvs batch region.
- 3. When the temporary storage region is running, you can issue commands to control the queue server for the pool.
- 4. Optionally, you can upload and reload queue pools.

# Overview of the temporary storage data sharing server

CICS transactions running in an AOR access TS pools through a temporary storage data sharing server that supports a named pool.

In each z/OS image in the sysplex, you need one TS server for each pool defined in a coupling facility which can be accessed from that z/OS image. All TS pool access is performed by cross-memory calls to the TS server for the named pool.

An AOR can access more than one TS server concurrently. This multiserver access is required if you create multiple pools, because each TS server provides access to only one pool of TS queues.

CICS maps temporary storage requests to a TS server using the POOLNAME attribute of a TSMODEL resource definition.

<u>Figure 31 on page 163</u> illustrates a parallel sysplex with three CICS AORs linked to the temporary storage server address space(s).

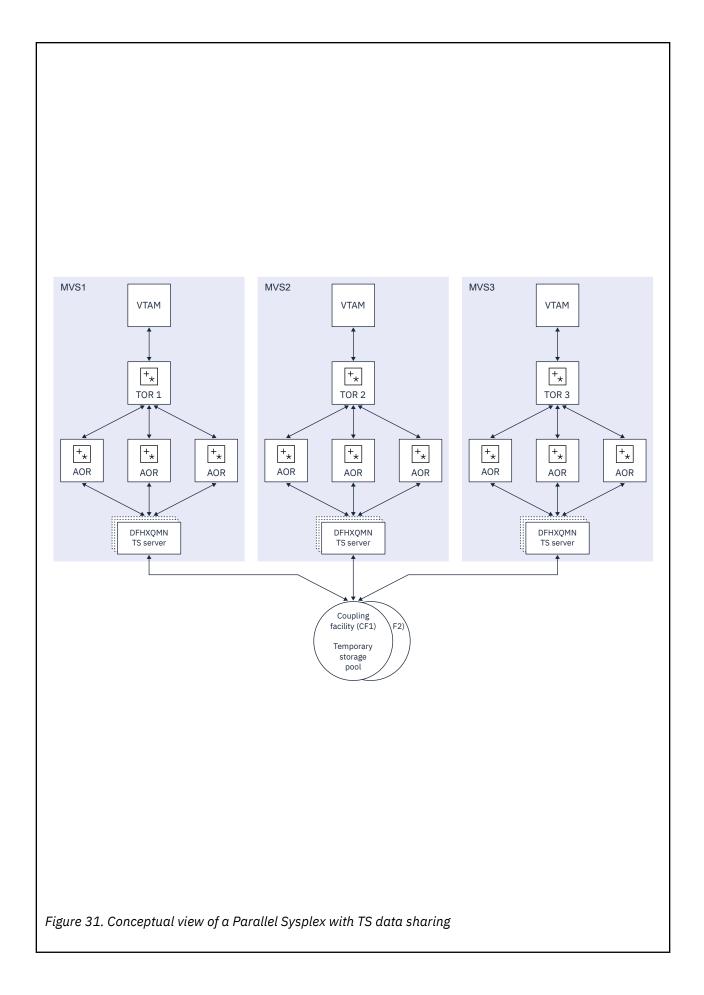

# Security

The server must be authorized to access the coupling facility list structure in which the temporary storage pool is defined; XES checks this. The server must also be authorized to act as a temporary storage server; AXM checks this. For information on how to define the necessary authorizations see <u>Authorizing access to temporary storage servers</u>.

# Defining temporary storage pools for temporary storage data sharing

You define a temporary storage (TS) pool as a temporary storage list structure in a coupling facility by using coupling facility resource manager (CFRM) policy statements.

### **About this task**

To use TS data sharing, main or auxiliary storage for your TS queues is replaced by one or more TS pools, where the scope and function of each TS pool is similar to a queue-owning region (QOR).

Each TS pool is defined, using MVS cross-system extended services (XES), as a keyed list structure in a coupling facility. Therefore, you must define the pool using the coupling facility resource manager (CFRM) policy statements. You use the CFRM policy definition utility, IXCMIAPU, to specify the size of the list structures required, and their placement in a coupling facility. For an example of this utility, see member IXCCFRMP in the SYS1.SAMPLIB library (see Administrative data utility for CFRM policy data in z/OS MVS Setting Up a Sysplex). An example of a definition statement is shown in Figure 32 on page 164.

```
STRUCTURE NAME(DFHXQLS_PRODTSQ1)
SIZE(8192)
INITSIZE(10240)
PREFLIST(FACIL01,FACIL02)
```

Figure 32. Example of defining the estimated size of a list structure

The name of the list structure for a TS data sharing pool is created by appending the TS pool name to the prefix DFHXQLS\_, giving DFHXQLS\_poolname. When defined, you must activate the CFRM policy using the MVS operator command SETXCF START.

When a list structure is allocated, an initial size and a maximum size can be specified in the CFRM policy. All structure sizes are rounded up to the next storage increment for the coupling facility level (CFLEVEL) at allocation time. For example, sizes are rounded up to the nearest 1 MB for CFLEVEL 16. Provided that space is available in the coupling facility, a list structure can be dynamically expanded from its initial size towards its maximum size, or contracted to free up coupling facility space for other purposes. If the initial structure allocation becomes full, the structure does not expand automatically, even if the structure allocated is less than the specified maximum size. To expand a list structure when the allocation becomes full, you can expand it (up to its maximum size) using the following SETXCF command:

```
SETXCF START, ALTER, STRNAME=DFHXQLS_poolname, SIZE=nnnn
```

Defining the CFRM policy statements for a list structure does not create the list structure. A TS server creates the list structure during its initialization. See <u>"Setting up and running a temporary storage server"</u> on page 162.

If the server connection fails, there are implications for coupling facility data tables. See <u>"Server connection management"</u> on page 231 and Named counter recovery.

For further information about defining list structures, see the following z/OS information:

- z/OS MVS Setting Up a Sysplex
- z/OS MVS Programming: Sysplex Services Guide
- z/OS MVS Programming: Sysplex Services Reference

# Storage calculations for temporary storage data sharing

You can use the z Systems® Coupling Facility Structure Sizer tool (CFSizer) to calculate storage requirements for temporary storage list structures in a coupling facility.

A coupling facility structure contains both stored data and the information needed to manage and access that data, in a similar way to a key-sequenced data set. The data for each entry in the coupling facility is stored as a chain of fixed-size (usually 256-byte) elements, which means that the exact length for variable-length data must be stored separately. To do this, CICS includes a length prefix in the stored data, so space calculations must allow for each entry using a whole number of elements. The amount of internal control information depends on the level of functionality and performance of the coupling facility control code for the current coupling facility level (CFLEVEL). The storage requirements can increase for a higher CFLEVEL. For more information, see "Coupling facility storage management" on page 229.

CFSizer is a web-based application that takes these factors into account and communicates with a coupling facility at a current CFLEVEL to calculate storage requirements. See <a href="System Z Coupling Facility">System Z Coupling Facility</a> Structure Sizer Tool (CFSizer).

To use CFSizer to calculate storage requirements for temporary storage list structures, enter the following information:

#### **Maximum number of queues**

The maximum number of data lists that are reserved when CICS allocates the structure list. This value determines the maximum number of large queues that can be stored in the structure and corresponds to the **MAXQUEUES** server parameter. See "List structure parameters" on page 169.

A large queue is one where the total size of the data items exceeds 32K. For a small queue with multiple items that does not exceed 32K, all the queue items are stored as the data portion of the queue index entry. If the queue exceeds 32K, it is converted to a form where one item per entry is stored in a separate list in the structure and is referred to by the queue index entry.

Specify a large enough number to handle large queues, but not so large that unused preallocated list headers use a large amount of coupling facility storage. The valid range is from 1 to 999999. The default is 1000.

#### Average rounded item size

The average amount of storage required for each TS queue item. Each item has a two-byte length prefix and is stored as one or more 256-byte elements. This value determines the entry to element ratio that is used to calculate the required structure size. The valid range is from 1 to 32768. The default is 256.

If all queue items are approximately the same size, calculate this value by taking the average data size, adding two, and rounding up to the next multiple of 256. The amount of element storage required is two bytes more than the data item size because of the length prefix on each item.

If queue items are different sizes, round up each size first before you take the average. For example, if half the items are 100 bytes and half are 300 bytes, round up the sizes to 256 and 512 respectively, then average them. The resulting average rounded item size is 384, which is more accurate than using the average item size of 200 and then rounding it up to 256.

# Total number of items in all queues

The total number of entries in all the TS queues.

# Target usage percent

The percentage of the structure space that the given total number of items are expected to use. Specify a number in the range of 1 to 100. The default is 75. This value ensures the following:

- Free space exists for temporary expansion.
- If the initial free space is not enough, there is time to expand the structure in response to warning messages (which normally start at 80%).
- · Activity to alter entry to element ratios is reduced.

### **Maximum expansion percent**

The percentage that the structure can expand. If a non-zero value is specified, the maximum structure size will be greater than the initial structure size by an amount such that the total amount of data can increase by this percentage. For example, if the value 200 is specified, the initial size is enough to store the specified total number of items, and the maximum size is enough to store three times that number of items.

# **Defining TS server regions**

A shared TS pool consists of an XES list structure, which is accessed through a cross-memory queue server region. You start a shared TS pool in an MVS image by starting up a queue server region for that pool.

#### About this task

To start the TS server region for a shared TS pool, you can use either a batch job or a started task. The job or task must invoke the queue server region program, DFHXQMN, which is in an APF-authorized library.

### **Procedure**

- 1. Specify the DFHXQMN program either in a SYSIN data set defined in the JCL, or in the **PARM** parameter on the EXEC statement.
- 2. Specify the mandatory and optional startup parameters for the DFHXQMN program.
  - a) You must specify a SYSPRINT DD statement for the print file.
  - b) You must specify a SYSIN DD statement for the server parameters.
  - c) You must specify the TS pool name.
  - d) You must concatenate the license activation data set (the SDFHLIC library) to the STEPLIB DD statement.
  - e) It is recommended that you specify TIME=NOLIMIT.
    - The server task remains in a wait during most normal processing, because server processing is performed under the TCB of the client CICS region. If you omit this parameter, your server job could fail with abend S522 (wait limit exceeded), depending on the JWT value specified in the SMFPRMxx member of SYS1.PARMLIB.
  - f) Specify additional parameters as required.
    - For example, you might want to control the maximum number of queues that are to be supported in the pool and the number of buffers the server is to allocate.

#### Sample startup job for a TS server

Figure 33 on page 166 shows an example of the JCL you might use to start a TS server.

```
//PRODTS01 JOB
 ...
//TSSERVER EXEC PGM=DFHXQMN,REGION=64M,TIME=NOLIMIT Start TS data sharing server
                 DSN=CICSTS55.CICS.SDFHAUTH, DISP=SHR
 //STEPLIB DD
                                                         Authorized library
                 DSN=CICSTS55.CICS.SDFHLIC,DISP=SHR
            DD
                                                         License activation data set
 //SYSPRINT DD
                 SYSOUT=*
                                 Messages and statistics
 //SYSIN
            DD
 POOLNAME=PRODTSQ1
                                  Pool name
                                  Allow up to 5000 large queues
 MAXQUEUES=5000
 BUFFERS=1000
                                  1000 buffers (32K each, 32M total)
Figure 33. Sample startup job for a TS queue server
```

# **Queue server REGION parameter**

The queue server REGION parameter JCL needs to specify at least enough virtual storage for the specified number of buffers plus the storage used to process queue requests.

Each buffer occupies a little more than 32K bytes, and each connected CICS region can have up to ten queue requests active at a time, each using 5K to 10K bytes, so to be safe the REGION size should allow at least 32K per buffer and 100K for each connected CICS region, plus a margin of about 10% for other storage areas.

During server initialization, the server acquires all of the available storage above the 16M line, as determined by the REGION size, then releases 5% of it for use by operating system services. It also acquires 5% of the free storage below the line for use in routines which require 24-bit addressable storage, for example sequential file read and write routines.

After server initialization, AXM page allocation services are used to manage server region storage. Server statistics indicate how much storage is allocated and used within the storage areas above and below the 16M line, which are called AXMPGANY and AXMPGLOW in the statistics.

If a task in the server region or a cross-memory request runs out of storage, this is likely to result in AXM terminating that task or request using a simulated abend with system completion code 80A to indicate a GETMAIN failure. Although the server can usually continue processing other requests in this case, running out of storage in a critical routine can cause the server to terminate, so it is best to ensure that the REGION size is large enough to eliminate the risk.

# **TS** queue server parameters

Parameters are specified in the form KEYWORD=value. You can optionally specify keywords in mixed case to improve readability.

If you specify more than one parameter in the PARM field, or on the same SYSIN input line, the parameters must be separated by commas. Any text following one or more spaces is taken as a descriptive comment. Any parameter line starting with an asterisk or a space is assumed to be a whole line comment.

You can enter some parameter keywords in more than one form, such as an abbreviation. The standard form of each keyword is generally the longest form of the first word shown.

The main parameters used are listed on the server print file during start-up.

The following parameters are all valid as initialization parameters (in the SYSIN file, or the PARM field), and some can be modified by the server SET command.

You can display any parameter with the server DISPLAY command. Display the values of all parameters using DISPLAY ALLPARMS.

Specify the following keywords to give combined lists of information:

- PARMS for main parameter values
- STATS for all available statistics
- INIT to select parameters and statistics whose values are usually displayed when initialization is complete

# Primary parameters

These parameters are usually specified for all servers:

### POOLNAME=pool\_name

specifies the name, of 1 to 8 characters, of the queue pool used to form the server name and the name of the coupling facility list structure DFHXQLS\_poolname. This parameter is valid only at initialization, and must always be specified.

This keyword can also be coded as **POOL**.

#### **BUFFERS={100|number}**

specifies the number of queue buffers to allocate for the server address space.

A queue index buffer holds a queue index entry plus up to 32K of queue data (for a small queue). When a READ or WRITE request completes the queue index information is retained in the buffer. This can avoid the need to reread the queue index if the same queue is referenced from the same MVS image before the buffer has been reused. If no buffer is available at the time of a request, the request is made to wait until one becomes free.

The number of buffers should preferably be at least ten for each CICS region that can connect to the server in this MVS image. This avoids the risk of buffer waits. Additional buffers may be used to reduce the number of coupling facility accesses by keeping recently used queue index entries in storage. In particular, if the current version of a queue index entry is in storage at the time a queue item is read, the request requires only one coupling facility access instead of two. If the current version of a queue index entry is in storage when a second or subsequent item is written to the same queue, the request requires only one coupling facility access instead of three.

It is not worth defining extra buffers beyond the point where this might cause MVS paging, as it is more efficient to reread the index entry than to page in the buffer from auxiliary storage. This parameter is valid only at initialization.

The valid range is from 1 to 999999.

This keyword can also be coded as **BUF**.

### **FUNCTION=**{**SERVER**|**UNLOAD**|**RELOAD**}

Information about this parameter is given in "Unloading and reloading queue pools" on page 175.

### STATSOPTIONS={NONE|SMF|PRINT|BOTH}

specifies the statistics options that determine whether interval statistics are produced and whether statistics are sent to SMF, the print file, or both.

This keyword can also be coded as **STATSOPT**.

#### ENDOFDAY={00:00|hhmm}

specifies the time when end of day statistics are to be collected and reset. If statistics options specify NONE, end of day statistics are written to the print file. The valid range is from 00:00 to 24:00.

This keyword can also be coded as **EOD**.

#### STATSINTERVAL={3:00|hhmm}

specifies the statistics interval, within the range of 1 minute to 24 hours. It is ignored if STATSOPTIONS=NONE.

The valid range is from 00:01 to 24:00 (although it may be specified in seconds).

This keyword can also be coded as **STATSINT**.

# Automatic restart manager (ARM) parameters

During server initialization, the server unconditionally registers with ARM except when the server program is invoked with either the UNLOAD or the RELOAD functions. The server will not start if the registration fails.

Use the following parameters to override default processing for the automatic restart manager:

# ARMELEMENTNAME=elementname

specifies the automatic restart manager element name, up to 16 characters, to identify the server to ARM for automatic restart purposes. The permitted characters for the element name are A to Z 0-9 \$ # @ and the underscore symbol ( ).

The default identifier is of the form DFHXQnn\_poolname, where XQ represents the server type, nn is the &SYSCLONE value for the system (which can be either one or two characters), and poolname is the name of the pool served by the server.

This parameter is only valid at server initialization.

This keyword can be abbreviated to ARMELEMENT or ARMELEMNAME.

### ARMELEMENTTYPE=elementtype

specifies the automatic restart manager element type, up to 8 characters for use in ARM policies as a means of classifying similar elements. The permitted characters for the element type are A to Z 0-9 \$ # and @.

The default element type is SYSCICSS.

This parameter is only valid at server initialization.

This keyword can be abbreviated to ARMELEMTYPE.

# List structure parameters

The list structure parameters specify the attributes that are used only for initial allocation of the temporary storage list structure for a TS pool. Initial allocation occurs the first time a server is started for the TS pool.

The list structure parameters are as follows:

### MAXQUEUES={1000|number}

Specifies the maximum number of data lists to be reserved when the structure is allocated, which determines the maximum number of large queues that can be stored in the structure. This parameter also determines how many list headers are defined when the structure is created.

Specify a large enough number to handle large queues, but not so large that unused preallocated list headers use a large amount of coupling facility storage.

You cannot change this number without reallocating the structure. Therefore, if the structure is being allocated at less than its maximum size, the value here should be based on the maximum possible size of the structure rather than its initial size.

This parameter corresponds to the "Maximum number of queues" value in the CFSizer tool (see "Storage calculations for temporary storage data sharing" on page 165.

The valid range is from 1 to 999999.

This keyword can also be coded as **MAXQ**.

## POOLSIZE={0|number{K|M|G}}

Specifies the maximum amount of storage to be allocated for the list structure, expressed as kilobytes (nK), megabytes (nM), or gigabytes (nG).

This parameter is used when the list structure is created with a specified value of less than that specified for the list structure in the coupling facility resource management (CRFM) policy.

The default value 0 specifies that no maximum limit is applied here and the maximum that is specified in the CFRM policy applies.

A non-zero value is rounded up by MVS to the next storage increment for the coupling facility level (CFLEVEL). For example, the value is rounded up to the nearest 1 MB for CFLEVEL 16.

The valid range is from 0 to 16777215M. However, you must specify a value that is less than the maximum size of a structure in z/OS, otherwise a z/OS error occurs. For example, in z/OS, Version 1 Release 12, the maximum size of a structure is 1048576 MB (1 TB). For more details, see the information about CFRM parameters in z/OS MVS Setting Up a Sysplex.

For information about defining temporary storage list structures, see <u>"Defining temporary storage pools for temporary storage data sharing" on page 164.</u>

## Debug trace parameters

These parameters are used only for intensive debug tracing.

Note that using these options in a production environment may significantly impact performance and cause the print file to grow very rapidly, using up spool space.

Trace messages from cross-memory requests may be lost if they are generated faster than the trace print subtask can print them. In such cases, the trace indicates only how many messages were lost.

#### TRACECF={OFF|ON}

specifies the coupling facility interface debug trace options, OFF or ON. This option produces trace messages on the print file indicating the main parameters to the coupling facility request interface and the result from the IXLLIST macro.

This keyword can also be coded as **CFTR** or **CFTRACE**.

## TRACERQ={OFF|ON}

specifies the queue request debug trace options, OFF or ON. This option produces trace messages on the print file indicating the main parameters on entry to the shared queue request or shared queue inquire interface and the results on exit.

This keyword can also be coded as **RQTR** or **RQTRACE**.

## **Tuning parameters**

These parameters are provided for tuning purposes, but usually you can omit these and let the TS server use the default values.

## **ELEMENTRATIO=**{1|number}

An MVS coupling facility resource management (CFRM) parameter that specifies the element part of the entry-to-element ratio when the structure is first allocated. This value determines the proportion of the structure space that is initially set aside for data elements.

The ideal value for the entry-to-element ratio is the average size of data for each entry divided by the element size. However, the server automatically adjusts the ratio according to the actual entry and element usage.

This parameter is valid only at server initialization, and is used only when the structure is first allocated. The valid range is from 1 to 255.

You can abbreviate this keyword to **ELEMRATIO**.

For further information about this parameter in the coupling facility, see z/OS MVS Programming: Sysplex Services Guide.

#### **ELEMENTSIZE=**{256|*number*}

An MVS CFRM parameter that specifies the element size for structure space, which must be a power of 2. This parameter is used only for coupling facility log streams. The valid range is 256 to 4096. For current coupling facility implementations, there is no reason to change this parameter from the default value of 256.

This parameter is valid only at server initialization and is used only when the structure is first allocated.

You can abbreviate this keyword to **ELEMSIZE**.

#### **ENTRYRATIO={1**|*number*}

An MVS CFRM parameter that specifies the entry part of the entry-to-element ratio when the structure is first allocated. This value determines the proportion of structure space that is initially set aside for list entry controls.

It is not essential to specify this parameter because the server automatically adjusts the ratio, based on actual usage, to improve space utilization if necessary.

This parameter is valid only at server initialization and is used only when the structure is first allocated. The valid range is from 1 to 255.

For further information about this parameter in the coupling facility, see z/OS MVS Programming: Sysplex Services Guide.

## LASTUSEDINTERVAL={00:10|hh:mm}

A CICS parameter that specifies how often the last used time for large queues is updated.

For small queues, the last used time is updated on every reference. For large queues, updating the last used time requires an extra coupling facility access, so this update occurs only if the queue has not previously been accessed in this interval of the current time. Therefore, the last used time interval

returned by an **INQUIRE** command can be greater than the true value by an amount up to the value of this parameter. The last used time is used mainly to determine whether the queue is obsolete, so a suitable value for the **LASTUSEDINTERVAL** parameter is normally a few minutes.

See INQUIRE TSQUEUE / TSQNAME.

The valid range is from 00:00 to 24:00. This value can also be specified in seconds.

You can abbreviate this keyword to **LASTUSEDINT**.

## **SMALLQUEUEITEMS=**{9999|number}

A CICS parameter that specifies the maximum number of items that can be stored in the small queue format in the queue index entry data area. This parameter can force a queue to be converted to the large queue format if it has a large number of small items. It can be more efficient to write the items separately than to rewrite the whole small queue data area each time.

The valid range is from 1 to 32767.

## **SMALLQUEUESIZE=**{32K|number}

A CICS parameter that specifies the maximum data size for a small queue, including the two-byte length prefix on each data item. If a queue exceeds the maximum size when a second or subsequent item is written to it, the queue is converted to the large queue format.

This parameter can force queues to be converted to the large queue format at a smaller size than 32K. This is to prevent large amounts of data being written to the small queue format. On systems where asynchronous coupling facility processing causes contention for hardware resources, using this parameter can improve performance. However, on most systems, it is more efficient to defer conversion until the maximum size of 32K is reached.

The valid range is from 4096 to 32768.

## Warning parameters

These parameters modify the threshold at which warning messages and automatic ALTER actions occur when the structure becomes nearly full:

#### **ELEMENTWARN={80|number}**

specifies the percentage of elements in use at which warnings and automatic ALTER actions should be first triggered.

The valid range is from 1 to 100.

This keyword can also be coded as **ELEMWARN**.

#### **ELEMENTWARNINC={5|number}**

specifies the percentage increase (or decrease) of elements in use before the next warning should be triggered (reduced to 1 when next increase would otherwise reach 100). Additional messages are issued as the number of elements in use changes. The messages stop when the number of elements in use falls at least by this percentage below the initial warning level.

The valid range is from 1 to 100.

This keyword can also be coded as **ELEMWARNINC**.

## **ENTRYWARN=**{80|number}

specifies the percentage of entries in use at which warnings and automatic ALTER actions should be first triggered.

The valid range is from 1 to 100.

### **ENTRYWARNINC=**{5|number}

specifies the percentage increase (or decrease) of entries in use before next warning should be triggered (reduced to 1 when next increase would otherwise reach 100). Additional messages are issued as the number of elements change. The messages stop when the number of entries in use falls at by least the specified percentage below the initial warning level.

The valid range is from 1 to 100.

## **Automatic ALTER parameters**

Define the following parameters to modify the conditions under which the server attempts an automatic ALTER action when the structure becomes nearly full.

For details of the queue server automatic ALTER process, see "Queue server automatic ALTER processing" on page 172.

## **ALTERELEMMIN={100|number}**

specifies the minimum number of excess elements that must be present for an automatic ALTER to be issued to convert those elements to entries.

The valid range is from 1 to 999999999.

### **ALTERELEMPC={1|number}**

specifies the minimum percentage of excess elements that must be present for an automatic ALTER to be issued to increase the proportion of entries.

The valid range is from 0 to 100.

## ALTERENTRYMIN={100|number}

specifies the minimum number of excess entries that must be present for an automatic ALTER to be issued to convert those entries to elements.

The valid range is from 0 to 999999999.

## **ALTERENTRYPC={1|number}**

specifies the minimum percentage of excess entries which must be present for an automatic ALTER to be issued to increase the proportion of elements.

The valid range is from 0 to 100.

# ALTERMININTERVAL={00:10|hhmm}

specifies the minimum time interval to be left between automatic ALTER attempts when the structure is nearly full (above the element or entry warning level).

The valid range is from 00:00 to 24:00.

This keyword can also be coded as **ALTERMININT**.

# Queue server automatic ALTER processing

The queue server monitors the total number of elements and entries in use in the structure, using information returned by the coupling facility on every request.

When the numbers in use exceed the specified thresholds, a warning message, DFHXQ0411 or DFHXQ0412, is issued, and is repeated each time the number in use increases beyond further thresholds.

Each time the warning is issued, the server tests whether an automatic ALTER for the entry to element ratio should be performed. The test is done by calculating how many excess elements or entries will be left when the other runs out completely. This is based on the ratio between the current numbers of elements and entries in use.

An IXLALTER request is issued to alter the entry to element ratio to the actual current ratio between the number of entries and elements in use if:

- The number of excess elements or entries exceeds the number specified in the ALTERELEMMIN or ALTERENTRYMIN parameter, and
- The same number expressed as a percentage of the total exceeds the value specified in the ALTERELEMPC or ALTERENTRYPC parameter

Only one ALTER request may be active at a time for a given structure. If the ALTER process is started by one server, the ALTER of another server will be rejected. However, the system automatically notifies all servers when the ALTER completes, giving the new numbers of elements and entries so that each server can update its own status information.

A further ALTER attempt is suppressed until at least the minimum ALTER interval (specified by the ALTERMININTERVAL parameter) has elapsed, if:

- Any form of ALTER has already been used recently (by any server or by an operator SETXCF ALTER command), and
- The structure space usage has remained above warning levels since the previous attempt.

# **Shared TS queue server commands**

Commands can be issued to control a queue server using the MVS MODIFY (F) command specifying the job or started task name of the server region.

The general form of a queue server command is as follows:

```
F server, cmd parameter, parameter... comments
```

The MVS STOP command is equivalent to issuing the server command STOP using the MVS MODIFY command.

The queue server supports the following commands:

#### **SET** keyword=value

changes one or more server parameter values. This applies to all parameters other than those indicated as being for initialization only. The command can be abbreviated to T, as for the MVS SET command.

#### **DISPLAY** keyword

displays one or more parameter values, or statistics summary information, on the console. The valid parameter keywords for DISPLAY and PRINT are described later in this section. The command can be abbreviated to D, as for the MVS DISPLAY command.

#### **PRINT keyword**

produces the same output as DISPLAY but only on the print file.

#### **STOP**

terminates the server, waiting for any active connections to terminate first, and preventing any new connections.

The command can be abbreviated to P, as for the MVS STOP command.

#### **CANCEL {RESTART={NO|YES}}**

Terminate the server immediately. You can specify whether automatic restart should be requested.

For information about CANCEL RESTART see "The CANCEL command options" on page 174.

The server also responds to XES events such as an operator SETXCF command to alter the structure size. If the server can no longer access the coupling facility, it automatically issues a server CANCEL command to close itself down immediately.

# **DISPLAY and PRINT keywords**

DISPLAY or PRINT can display the values of any system initialization parameters.

These keywords can also display the following additional information:

#### **ARMREGISTERED**

Shows whether ARM registration was successful (YES or NO).

#### CONNECTIONS

List of the job names and APPLIDs for the regions currently connected to this server. You can also code this keyword as **CONN**.

## **Statistics summaries**

#### **BUFSTATS**

Queue index buffer pool statistics.

You can also code this keyword as **BUFST**.

#### **CFSTATS**

Coupling facility interface I/O and response statistics.

You can also code this keyword as **CFST** or **STATSCF**.

#### **POOLSTATS**

Usage statistics for the pool list structure as a whole.

You can also code this keyword as **POOLST**.

#### **STORAGESTATS**

Main storage allocation statistics for the server address space.

You can also code this keyword as STGST, STGSTATS, or STORAGEST.

# **Keywords representing combined lists of information**

#### **PARAMETERS**

Main parameter values.

You can also code this keyword as PARM, PARMS, or PARAM.

#### **ALLPARAMETERS**

All parameter values.

You can also code this keyword as ALLPARMS.

#### **STATISTICS**

All available statistics.

You can also code this keyword as **STAT** or **STATS**.

#### **INITIALIZED**

Selected parameters and statistics whose values are usually displayed when initialization is complete.

You can also code this keyword as **INIT**.

## ARM

Display all ARM-related parameter values:

- ARMELEMENTNAME
- ARMELEMENTTYPE
- ARMREGISTERED

You can also code this keyword as **ARMSTATUS**.

# The CANCEL command options

You can use the CANCEL command to request an automatic restart.

Specify the following parameter:

## RESTART={NO YES}

Terminate the server immediately, specifying whether or not automatic restart should be requested. The default is RESTART=NO.

If the server encounters an unrecoverable problem with the coupling facility connection, consisting either of lost connectivity or a structure failure, it cancels itself using the CANCEL RESTART=YES command. This terminates the existing connection and shuts down the server. A new instance of the server job is then started.

A server can also be restarted explicitly using either the server command CANCEL RESTART=YES or the MVS command CANCEL jobname,ARMRESTART.

You can also enter RESTART on its own for RESTART=YES, NORESTART for RESTART=NO.

# Unloading and reloading queue pools

The contents of a queue pool can be unloaded to a sequential file and subsequently reloaded by running the server program using the FUNCTION parameter.

## **About this task**

This can be used to preserve the queue pool across planned coupling facility maintenance, or to move the queue pool to a different coupling facility. The server does not support automatic structure REBUILD, but the unload and reload process is more flexible. The reloaded queue pool does not need the same name as the original pool.

## **FUNCTION={UNLOAD|RELOAD}**

requests the server to perform the special functions UNLOAD or RELOAD. When the unload or reload processing has completed (normally or abnormally) the server program terminates.

If this parameter is omitted, the server program initializes the cross-memory queue server environment.

When UNLOAD or RELOAD is specified, the server program requires exclusive use of the list structure. If the structure is currently being used by a normal server, the attempt to unload or reload is rejected. Similarly, if a normal server attempts to start while an unload or reload function is in progress, the attempt is rejected because shared access to the structure is not available.

All normal server parameters can be specified on UNLOAD and RELOAD, but many of these, such as the number of queue buffers, are ignored because they do not apply to unload or reload processing.

The UNLOAD function requires a DD statement for file name DFHXQUL describing the sequential data set to which the queue pool is to be unloaded. The format of the unloaded file is:

```
RECFM=F, LRECL=4096, BLKSIZE=4096.
```

An upper limit for the total size of the data set in bytes can be estimated from the pool usage statistics produced by the server. The total data size in bytes is obtained by multiplying the number of elements in use by the element size (usually 256), and for each queue there is also some control information which typically occupies fewer than 100 bytes per queue. The size is normally smaller than this because unused space in data elements is not included in the unloaded file. See <u>Figure 34 on page 175</u> for an example of UNLOAD JCL.

```
//UNLDTSQ1 JOB
 //TSUNLOAD EXEC PGM=DFHXQMN
                                     CICS TS queue server program
 //STEPLIB DD
                 DSN=CICSxxx.SDFHAUTH, DISP=SHR Authorized library
 //SYSPRINT DD
                 SYSOUT=*
                                     Options, messages and statistics
 //DFHXQUL DD
                 DSN=TSQ1.UNLOADED.QPOOL,
                                          Unloaded queue pool
           DISP=(NEW, CATLG),
            SPACE=(4096,(10000,1000))
                                         Estimated size in 4K blocks
 //SYSIN
 FUNCTION=UNLOAD
                                     Function to be performed is UNLOAD
 POOLNAME=PRODTSQ1
                                     Pool name
Figure 34. Example of UNLOAD JCL
```

The RELOAD function requires a DD statement for file name DFHXQRL describing the sequential data set from which the queue pool is to be reloaded. The structure is allocated if necessary during reloading, in which case the same server parameters may be used to control structure attributes as for normal server execution. The RELOAD process bypasses any queues that are already found in the queue pool, because, for example, the structure was too small and the reload job had to be restarted after using ALTER to increase the size.

Note that when a pool is nearly full (with less than about 5% free entries and elements) there is no guarantee that it can be unloaded and reloaded into a structure of exactly the same size. The amount

of space available is affected by the current ratio of entries to elements, which can only be controlled approximately by the automatic ALTER process.

If the structure reaches the warning level during reloading, the automatic ALTER process attempts to adjust the entry to element ratio, and the reload process will automatically wait for the ALTER to complete if no space is available while an ALTER is still in progress.

If RELOAD fails because it runs out of space, the resulting messages include the numbers of queues reloaded and blocks read up to the time of the failure. Compare these values with those in the messages from the original UNLOAD to determine how many more queues and how much more data remained to be loaded. See Figure 35 on page 176 for an example of RELOAD JCL.

```
//TSRELOAD EXEC PGM=DFHXQMN
                                         CICS TS queue server program
 //STEPLIB DD
//SYSPRINT DD
                   DSN=CICSxxx.SDFHAUTH, DISP=SHR Authorized library
                   SYSOUT=* Options, messages and statistics DSN=TSQ1.UNLOADED.QPOOL,DISP=OLD Unloaded queue pool
 //DFHXQRL DD
 //SYSIN
             DD
 FUNCTION=RELOAD
                                          Function to be performed is RELOAD
 POOLNAME=PRODTSQ1
                                         Pool name
 P00LST7F=50M
                                         Increased pool size
 MAXQUEUES=10000
                                         Increased number of big queues
Figure 35. Example of RELOAD JCL
```

# Setting up and running a coupling facility data table server

CICS coupling facility data tables provide rapid sharing of working data within a sysplex, with update integrity. The data tables are held in coupling facility structures, with access through a named server. You must set up one server for each pool in an MVS image.

# Before you begin

Before you can start a server for named coupling facility data table pool, define the coupling facility structure to be used for the pool. See "Defining a coupling facility data table pool" on page 181 for information about defining a coupling facility list structure.

## **About this task**

You can put related groups of coupling facility data tables in separate pools; for example, you might want to have one pool for production and another for test. A pool is defined as a list structure in the coupling facility resource management (CRFM) policy. The pool name is used to form the server name with the prefix DFHCF and is specified in the startup JCL for the server.

# **Procedure**

- 1. Define and start a coupling facility data table server job, to run in an mvs batch region.
- 2. When the server is running you can perform various operating tasks:
  - You can control the server region using MVS commands.
  - You can delete or empty the pool for the coupling facility data tables.
  - You can unload and reload the contents of a pool to and from a sequential data set.

# Overview of a coupling facility data table server

CICS coupling facility data tables is designed to provide rapid sharing of working data within a sysplex, with update integrity.

The data is held in a table that is similar in many ways to a shared user-maintained data table, and the API used to store and retrieve the data is based on the file control API used for user-maintained data tables.

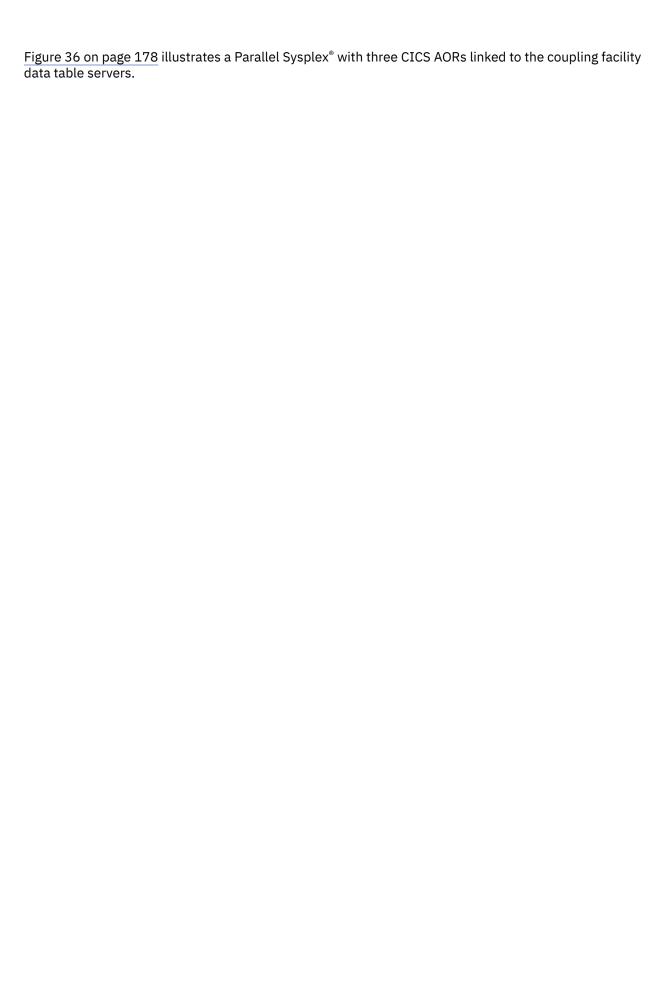

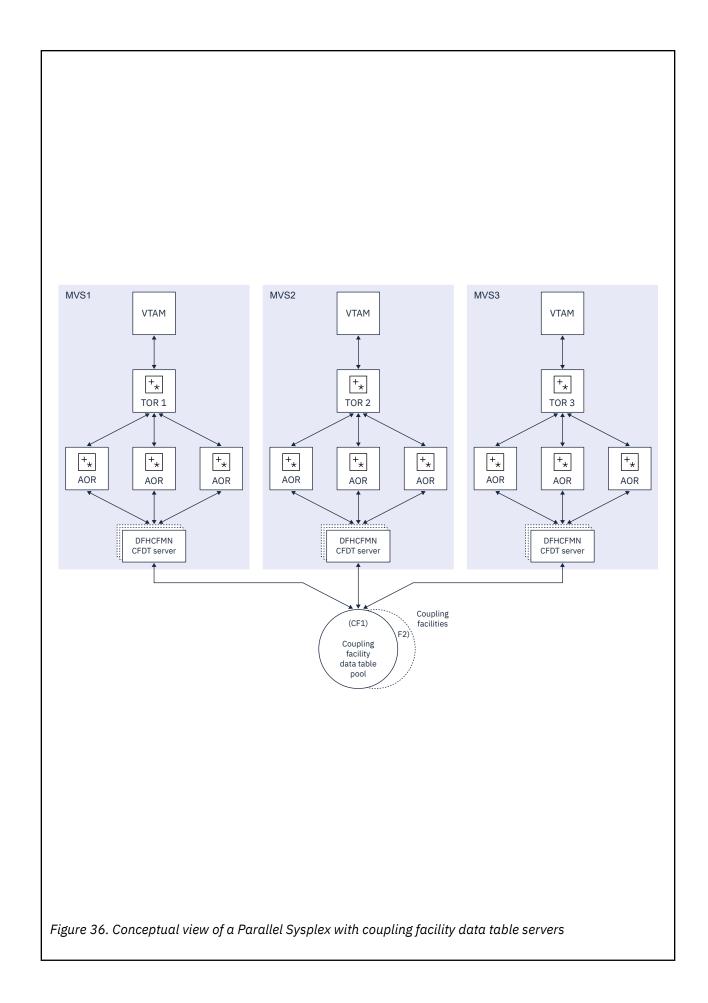

# **Coupling facility data tables**

Coupling facility data tables (CFDTs) provide a method of file data sharing, using CICS file control, without the need for a file-owning region, and without the need for VSAM RLS support. CICS CFDT support provides rapid sharing of working data within a sysplex, with update integrity.

The data is held in a coupling facility, in a table that is similar to a shared user-maintained data table. You must define the resources required for CFDTs in an MVS coupling facility resource management (CFRM) policy.

Because read access and write access have similar performance, this form of table is useful for scratchpad data. Typical uses might include sharing scratchpad data between CICS regions across a sysplex, or sharing of files for which changes do not have to be permanently saved. There are many different requirements for scratchpad data, and most of these can be implemented using CFDTs.

CFDTs are useful for grouping data into different tables, where the items can be identified and retrieved by their keys. For example:

- You can use a field in a CFDT to maintain the next free order number for use by an order processing application.
- You can maintain a list of the numbers of lost credit cards in a CFDT.

To an application, a CFDT appears much like a sysplex-wide user-maintained data table, because it is accessed in the same way, by using the file control API. However, in a CFDT there is a maximum key-length restriction of 16 bytes.

# Coupling facility data table models

CFDTs can use the contention model or the locking model. You specify the model that each table uses on its file resource definition, so different tables can use different models.

• The contention model gives optimal performance but generally requires programs written to exploit it. This is because the CHANGED condition code (which indicates that the data has changed since the application program issued a read-for-update request) is specifically for this model. Programs that are not written for the contention model might not be able to handle this condition correctly. The CHANGED response can occur on a REWRITE or DELETE command. There is also a situation with the contention model in which the NOTFND response can be returned on a REWRITE or DELETE.

This model is nonrecoverable: CFDT updates are not backed out if a unit of work fails.

- The locking model is API-compatible with programs that conform to the UMT subset of the file control API (this subset is almost the full file control API). This model can be one of the following:
  - Nonrecoverable.

Locks do not last until syncpoint, and CFDT updates are not backed out if a unit of work fails.

- Recoverable.

CFDTs are recoverable after a unit-of-work failure or a CICS region failure (updates made by units of work that were in-flight at the time of the CICS failure are backed out).

The recoverable locking model supports indoubt and backout failures. If a unit of work fails when backing out an update to the CFDT, or if it fails indoubt during syncpoint processing, the locks are converted to retained locks and the unit of work is shunted.

## **Server connections**

A client CICS region establishes a single cross-memory connection to a server the first time a request refers to the pool for that server. If the server connection fails, there are implications for coupling facility data tables. See "Server connection management" on page 231 and Named counter recovery.

# Coupling facility data table structures and servers

Coupling facility data tables (CFDTs) are held in coupling facility list structures. Access to a CFDT is through a named CFDT server.

The CFDT server can be thought of as similar to a shared data tables file-owning region. For information about shared data tables support, see The data table sharing environment. You can use CFDT support to separate related groups of CFDTs by storing them in separate pools. For example, you can have one pool for production and another for test.

A CFDT pool is a coupling facility list structure, and access to it is provided by a coupling facility data table server. Within each MVS image, there must be one CFDT server for each CFDT pool accessed by CICS regions in the MVS image.

The names of the servers are formed by adding the server address space name to the pool name. For example, for FACILTY class RACF profiles, the server name is DFHCF.poolname.

Coupling facility list structures are defined in the coupling facility resource management (CFRM) policy. Structure names for CFDTs take the form DFHCFLS\_poolname. The CFDT pool name is then specified in the startup JCL for the CFDT server.

# Access using file control API

A CFDT is accessed from CICS through file control commands.

The file name specified on the command indicates the name of the table and pool in which it resides. The table name is either specified on the file definition or is the same as the file name, and the pool name is specified on the file definition. The table is uniquely identified by the pool name and table name, so that two tables with the same name can exist in different pools, and are entirely separate entities.

# **Automatic connection to CFDT pools**

CICS connects to the CFDT server for a given pool the first time that a CFDT in that pool is referenced. CICS also reconnects automatically to the CFDT server when the server restarts after a failure.

CFDT servers are protected against misuse by CICS regions that call them, thus ensuring system integrity. Protection is provided so that the calling region cannot modify sensitive parameters to authorized functions.

Similarly, CICS is protected from any side effects if a CFDT server fails. If a CICS region issues a file control request to a CFDT server that has failed, the resulting MVS abend is trapped and returned to the application program as a SYSIDERR condition.

## **CFDT** creation and deletion

CICS automatically creates a coupling facility data table (CFDT) when a first reference requires the CFDT to be opened. This CFDT is then used by the same region, or other CICS regions, that issue subsequent open requests for other files that name the same coupling facility data table.

CICS can optionally load the CFDT automatically from a source VSAM (KSDS) data set when it is first opened. Unlike user-maintained data tables, with CFDTs you can specify that there is no associated source data set, allowing you to create an empty CFDT.

Your application programs have access to a CFDT as soon as it is created, although there are some restrictions on the keys that can be accessed while data is being loaded.

When a CFDT is loaded, it becomes an independent entity, separate from the behavior of the CICS regions that access the table, or caused the table to be loaded. Even when all CICS regions have terminated, either normally or abnormally, a CFDT remains in the coupling facility until you take explicit action to delete the structure or the coupling facility.

To delete the CFDT contents or structure, you can use the following command:

#### **CFDT** administration

CICS provides some utility functions that you can use to obtain summary information and periodic statistics from a coupling facility data table server about CFDTs defined in a pool. See Coupling facility data table statistics and Coupling Facility Data Table Pools report in Reference.

You can use this information when you administer coupling facility data table pools, and to evaluate capacity. See "Coupling facility data table server parameters" on page 184 for details.

# Defining a coupling facility data table pool

You define the list structure for a coupling facility data table (CFDT) in a coupling facility resource manager (CFRM) policy in a sysplex couple data set.

CICS accesses a CFDT pool, which can contain one or more CFDTs, through a server region using cross-memory services. For information about setting up and starting a coupling facility data table region, see "Setting up and running a coupling facility data table server" on page 176.

From the application perspective, a pool and its server are similar to a file-owning region, and the pool can contain any number of tables, provided that each table has a unique table name.

Before a CFDT server can use its pool, the active CFRM policy must contain a definition of the list structure to be used for the pool. The CFRM structure definition specifies the size of the list structure and the preference list of coupling facilities in which it can be stored. You must add a statement that specifies the list structure to a selected CFRM policy, and then activate the policy.

You use the CFRM policy definition utility, IXCMIAPU, to specify the size of the list structures required, and their placement in a coupling facility.

You create the name of the list structure for a CFDT pool by adding the prefix DFHCFLS\_ to the pool name, giving DFHCFLS\_poolname.

## Using IXCMIAPU to update a policy

You can use the administrative data utility, IXCMIAPU, to update an administrative policy in the CFRM couple data set. The utility adds or changes policy data in the administrative policies only: it does not change any information in the system copy of the active CFRM policy.

For an example of a job to run this utility, see member IXCCFRMP in the SYS1.SAMPLIB library (see Administrative data utility for CFRM policy data in z/OS MVS Setting Up a Sysplex.

The following example shows a policy statement for a coupling facility data table pool.

```
STRUCTURE NAME(DFHCFLS_PRODCFT1)
SIZE(79872)
INITSIZE(32768)
PREFLIST(FACIL01,FACIL02)
```

# **Activating a CFRM policy**

After you define a CFRM policy, you must activate that policy. Use the following MVS command:

```
SETXCF START, POLICY, POLNAME=policyname, TYPE=CFRM
```

Activating a CFRM policy that contains a definition of a list structure does not create the structure. The structure is created the first time an attempt is made to connect to it, which occurs when the first coupling facility data table (CFDT) server that refers to the corresponding pool is started.

When the CFDT server creates a list structure, the structure is allocated with an initial size, which can be increased up to a maximum size, as specified in the CFRM policy. All structure sizes are rounded up to the

next storage increment for the coupling facility level (CFLEVEL) at allocation time. For example, sizes are rounded up to the nearest 1 MB for CFLEVEL 16.

Provided that space is available in the coupling facility, you can dynamically expand a list structure from its initial size up to its maximum size, or contract it to free up coupling facility space for other purposes.

If the initial structure allocation becomes full, the structure does not expand automatically, even if the structure allocated is less than the specified maximum size. To expand a list structure when the allocation becomes full, you can expand it (up to its maximum size) using the following **SETXCF** command:

SETXCF START, ALTER, STRNAME=DFHCFLS poolname, SIZE=nnnn

If you dynamically increase the size of a list structure in this way, also update the CRFM **INITSIZE** parameter to reflect the new size, so that the structure does not revert to its original size if you subsequently re-create or reload it.

## Storage calculations for coupling facility data tables

You can use the z Systems Coupling Facility Structure Sizer tool (CFSizer) to calculate storage requirements for data tables list structures in a coupling facility.

A coupling facility structure contains both stored data and the information needed to manage and access that data, in a similar way to a key-sequenced data set. The data for each entry in the coupling facility is stored as a chain of fixed-size (usually 256-byte) elements, which means that the exact length for variable-length data must be stored separately. To do this, CICS includes a length prefix in the stored data, so space calculations must allow for each entry using a whole number of elements. The amount of internal control information depends on the level of functionality and performance of the coupling facility control code for the current coupling facility level (CFLEVEL). The storage requirements can increase for a higher CFLEVEL. For more information, see "Coupling facility storage management" on page 229.

CFSizer is a web-based application that takes these factors into account and communicates with a coupling facility at a current CFLEVEL to calculate storage requirements. See <a href="System Z Coupling Facility">System Z Coupling Facility</a> Structure Sizer Tool (CFSizer).

To use CFSizer to calculate storage requirements for data table list structures, enter the following information:

#### Maximum number of tables

The maximum number of data tables that can be stored in the data tables structure. This value corresponds to the MAXTABLES server parameter. See "List structure parameters" on page 187.

Specify a large enough number to handle all your data tables, but not so large that unused preallocated list headers use a large amount of coupling facility storage. The valid range is from 1 to 999999. The default is 1000.

## Average rounded record size

The average amount of storage required for each data record. Each record has a two-byte length prefix and is stored as one or more 256-byte elements. This value determines the entry to element ratio that is used to calculate the required structure size. The valid range is from 1 to 32768. The default is 512.

If all data records are similar sizes, calculate this value by taking the average data size, adding two, and rounding up to the next multiple of 256. The amount of element storage required is two bytes more than the data record size because of the length prefix on each item.

If data records are different sizes, round up each size first before you take the average. For example, if half the records are 100 bytes and half are 300, round up the sizes to 256 and 512 respectively, then average them. The resulting average rounded item size is 384, which is more accurate than using the average item size of 200 and then rounding it up to 256.

Records in a contention model data table with a record length of up to 63 bytes are a special case. These records are stored in the entry adjunct area, so for average record length purposes, the data length is effectively zero.

#### **Total records**

The total number of records to be stored in all data tables.

### Target usage percent

The percentage of the structure space that the given total number of items are expected to use. Specify a number in the range of 1 to 100. The default is 75. This value ensures the following:

- Free space exists for temporary expansion.
- If the initial free space is not enough, there is time to expand the structure in response to warning messages (which normally start at 80%).
- Activity to alter entry to element ratios is reduced.

### **Maximum expansion percent**

The percentage that the structure can expand. If a non-zero value is specified, the maximum structure size will be greater than the initial structure size by an amount such that the total amount of data can increase by this percentage. For example, if the value 200 is specified, the initial size is enough to store the specified total number of items, and the maximum size is enough to store three times that number of items.

You use the results of these calculations to set the coupling facility resource manager (CFRM) **INITSIZE** and **SIZE** parameters in the CRFM policy.

For information about the CICS reserved space parameters that enable the coupling facility data table (CFDT) server to avoid a structure full condition, see "Reserved space parameters" on page 191 and "Avoiding structure full conditions" on page 191.

# Defining and starting a coupling facility data table server region

You activate a coupling facility data table pool in an MVS image by starting up a coupling facility data table server region for that pool.

#### **About this task**

You can start the server as a started task, started job, or as a batch job. The job or task must invoke the coupling facility data table server region program, DFHCFMN, from an APF-authorized library. DFHCFMN is in the CICS authorized library, CICSTS55.CICS.SDFHAUTH.

#### **Procedure**

- 1. Specify the DFHCFMN program either in a SYSIN data set defined in the JCL, or in the **PARM** parameter on the EXEC statement.
- 2. Specify the mandatory and optional startup parameters for the DFHCFMN program.

If you specify a startup parameter in both the SYSIN data set and the **PARM** parameter, the **PARM** value overrides the SYSIN value because the **MVS START** command can override the **PARM** value.

- a) You must specify a SYSPRINT DD statement for the print file.
- b) You must specify a SYSIN DD statement for the server parameters.
- c) You must specify the TS pool name.
- d) You must concatenate the license activation data set (the SDFHLIC library) to the STEPLIB DD statement.
- e) It is recommended that you specify the REGION parameter.
  - This parameter ensures that the coupling facility data table server region has enough storage to process the maximum number of data table requests that can run concurrently.
- f) It is recommended that you specify TIME=NOLIMIT.
  - The server task remains in a wait during most normal processing, because server processing is performed under the TCB of the client CICS region. If you omit this parameter, your server job could fail with abend S522 (wait limit exceeded), depending on the JWT value specified in the SMFPRMxx member of SYS1.PARMLIB.

g) Specify additional parameters as required.

For example, you might want to control the maximum number of queues that are to be supported in the pool and the number of buffers the server is to allocate.

#### Results

**Tip:** The easiest way to ensure that all pool-related parameters are consistent across MVS images is to use the same SYSIN parameter data set, or an identical copy of it, for all servers accessing the same pool, and to specify in the PARM field any parameters that vary between servers.

## Coupling facility data table server JCL example

```
//PRODCFD1 JOB
 //CFSERVER EXEC PGM=DFHCFMN,REGION=40M,TIME=NOLIMIT
                                                         CICS CFDT Server
                 DSN=CICSTS55.CICS.SDFHAUTH, DISP=SHR
 //STEPLIB DD
// DD
                                                         Authorized library
                 DSN=CICSTS55.CICS.SDFHLIC,DISP=SHR
                                                         License activation data set
 //SYSPRINT DD
                 SYSOUT=*
                                                         Messages and statistics
 //SYSTN
            DD
 POOLNAME=PRODCFD1
                                                         Pool name
 MAXTABLES=100
                                                         Allow up to 100 tables
Figure 37. Sample JCL to start a CFDT server address space
```

# **Coupling facility data table server parameters**

Parameters are specified in the form KEYWORD=*value*, where keywords can optionally be specified in mixed case to improve readability.

If you specify more than one parameter in the PARM field or on the same SYSIN input line, the parameters must be separated by a comma. Any text following one or more spaces is taken as a descriptive comment. Any parameter line which starts with an asterisk or a space is assumed to be a whole line comment.

You can enter some parameter keywords in more than one form, such as in abbreviated or truncated form.

The main parameters are listed on the server print file during start-up.

The parameters are all valid as initialization parameters (in the SYSIN file or PARM field), and some can also be modified by the SET command.

## **REGION** parameter

The JCL **REGION** parameter ensures that the coupling facility data table server region has enough storage to process the maximum number of data table requests that can run concurrently.

The number of coupling facility data table requests that each connected CICS region can have active at a time is limited to about 10. Each request requires about 40 KB, therefore the **REGION** size should specify at least 400 KB for each connected CICS region, plus a margin of about 10% for other storage areas. Thus, for a server supporting up to five CICS regions, specify REGION=2200K.

During server initialization, the server acquires all the available storage above 16 MB, as determined by the **REGION** parameter, then releases 5% of it for use by operating system services. It also acquires 5% of the free storage below 16MB for use in routines that require 24-bit addressable storage, for example sequential file read and write routines.

After initialization, the server uses AXM page allocation services to manage its storage. Server statistics indicate how much storage is allocated and used within the storage areas above and below 16 MB, which are called AXMPGANY and AXMPGLOW in the statistics.

If a task in the server region or a cross-memory request runs out of storage, this is likely to result in AXM terminating that task or request using a simulated abend with system completion code 80A to indicate a GETMAIN failure. Although the server can usually continue processing other requests in this case, running

out of storage in a critical routine can cause the server to terminate. Therefore, it is best to ensure that the **REGION** size is large enough to eliminate this risk.

## Pool name parameter

This parameter, POOLNAME, is always required:

#### POOLNAME=name

specifies the 8-character name of the coupling facility data table pool. This is appended by the server to the prefix DFHCF to create its own server name, as in DFHCF.poolname, and also to the prefix DFHCFLS to create the name of the coupling facility list structure, as in DFHCFLS poolname.

This parameter is valid only at server initialization, and must always be specified.

This keyword can be abbreviated to **POOL**.

# Security parameters

You can use the security parameters to specify whether to use the optional security mechanism that the server provides, to check that CICS regions are authorized to open a coupling facility data table. You can also use these parameters to override standard processing for this optional security.

### **SECURITY={YES|NO}**

Specifies whether individual coupling facility data table security checks are required.

## YES

The server performs a security check against each CICS region that attempts to open a coupling facility data table. Access is controlled through profiles defined in the general resource class named on the **SECURITYCLASS** parameter.

This function requires an external security manager, such as RACF, that supports the FASTAUTH function in cross-memory mode.

#### NO

The server does not perform a security check against each CICS region that attempts to open a coupling facility data table.

This is the only security check performed by the server that is optional. The other file security checks are always performed by the server, as described in Security for coupling facility data tables.

This parameter is valid only at server initialization.

This keyword can be abbreviated to SEC.

## **SECURITYCLASS=**{**FCICSFCT**|*class*}

Specifies the name of the RACF general resource class that the server uses for security checks on coupling facility data table access by CICS regions. The name can be up to 8 characters, and is the name of the class in which the CFDT resource profile and its access list are defined.

This parameter is valid only at server initialization.

This keyword can be abbreviated to SECCLASS.

#### **SECURITYPREFIX={NO|YES}**

When SECURITY=YES is specified, specifies whether the resource name that is passed to RACF for the coupling facility data table security check is prefixed with the server region user ID.

**Note:** For this security check, the resource name used by the server is the either the name specified on the TABLENAME attribute of the CICS file resource definition, or the FILE name if TABLENAME is not specified.

#### YES

The server prefixes the resource name with the server region user ID (the default) or an alternative prefix specified on the **SECURITYPREFIXID** parameter.

#### NO

The server passes to RACF only the 8-character resource name, without any prefix.

This parameter is valid only at server initialization.

This keyword can be abbreviated to SECPREFIX or SECPRFX.

## **SECURITYPREFIXID**=*identifier*

Specifies a prefix for the server to use for security checks on coupling facility data table access by CICS regions, instead of the server region user ID. The prefix can be up to 8 characters, and should correspond to the prefix used to define profile names of CFDTs to RACF. This parameter is effective only when SECURITYPREFIX=YES is specified.

This parameter is valid only at server initialization.

This keyword can be abbreviated to SECPREFIXID.

## Statistics parameters

Use the following parameters to specify server statistics options:

## **ENDOFDAY=**{00:00|*hh:mm*}

specifies the time of day, in hours and minutes, when the server is to collect and reset end-of-day statistics.

**Note:** If the STATSOPTIONS parameter specifies NONE, the server still writes end-of-day statistics to the print file.

The valid range of times is from 00:00 to 24:00.

This keyword can be abbreviated to EOD.

## **STATSINTERVAL={03:00|***hh:mm*}

specifies the statistics collection interval, in the range 1 minute to 24 hours. This parameter is ignored if the STATSOPTIONS parameter specifies NONE.

The time interval can range from 00:01 to 24:00.

This keyword can be abbreviated to STATSINT.

#### STATSOPTIONS={NONE|SMF|PRINT|BOTH}

specifies whether the server is to produce interval statistics, and the destination for the statistics it produces.

### NONE

The server does not produce any interval statistics.

### **SMF**

The server produces interval statistics and writes them to the current SMF data set only.

#### **PRINT**

The server produces interval statistics and writes them to the server's print file only.

#### **BOTH**

The server produces interval statistics and writes them to the current SMF data set and to the server's print file.

This keyword can be abbreviated to STATSOPT.

## Automatic restart manager (ARM) parameters

During server initialization, the server unconditionally registers with ARM except when the server program is invoked with either the UNLOAD or the RELOAD functions. The server will not start if the registration fails.

Use the following parameters to override default processing for the automatic restart manager:

#### ARMELEMENTNAME=elementname

specifies the automatic restart manager element name, up to 16 characters, to identify the server to ARM for automatic restart purposes. The permitted characters for the element name are A to Z 0-9 \$ # @ and the underscore symbol (\_).

The default identifier is of the form DFHCFnn\_poolname, where CF represents the server type, nn is the &SYSCLONE value for the system (which can be either one or two characters), and poolname is the name of the pool served by the server.

This parameter is only valid at server initialization.

This keyword can be abbreviated to ARMELEMENT or ARMELEMNAME.

## ARMELEMENTTYPE=elementtype

specifies the automatic restart manager element type, up to 8 characters for use in ARM policies as a means of classifying similar elements. The permitted characters for the element type are A to Z 0-9 \$ # and @.

The default element type is SYSCICSS.

This parameter is only valid at server initialization.

This keyword can be abbreviated to ARMELEMTYPE.

## List structure parameters

The list structure parameters specify the attributes that are used only for initial allocation of the data tables list structure for a for a coupling facility data table (CFDT) pool. Initial allocation occurs the first time a server is started for the CFDT pool.

The list structure parameters are as follows:

## MAXTABLES={1000|number}

Specifies the maximum number of data lists to be reserved when the structure is allocated, which determines the maximum number of tables that can be stored in the structure. This parameter also determines how many list headers are defined when the structure is created.

Specify a large enough number to handle all your data tables, but not so large that unused preallocated list headers use a large amount of coupling facility storage.

You cannot change this number without reallocating the structure, which means first deleting the existing structure (see "Deleting or emptying coupling facility data table pools" on page 198). Therefore, if the structure is being allocated at less than its maximum size, the value here should be based on the maximum possible size of the structure rather than its initial size.

This parameter corresponds to the "Maximum number of tables" value in the CFSizer tool (see "Storage calculations for coupling facility data tables" on page 182).

This parameter is valid only at server initialization and is used only when the structure is first allocated. The valid range is from 1 to 999999.

You can abbreviate this keyword to MAXT.

**Note:** In addition to the data lists defined by **MAXTABLES** there are control lists used internally by CICS so the total number of lists is greater than the number specified in **MAXTABLES**.

## POOLSIZE={0|number{K|M|G}}

Specifies the initial amount of coupling facility storage to be allocated for the pool list structure, expressed as kilobytes (n K), megabytes (n M) or gigabytes (n G).

Usually, you can omit this parameter and specify the structure size by using the **INITSIZE** parameter in the coupling facility resource manager (CFRM) policy. However, this parameter can be useful if the structure is reallocated or reloaded but the CFRM policy has not been updated to reflect the required size.

<u>0</u>

The special value 0 means that the server obtains an initial allocation using the parameters specified in the CFRM policy. If the CFRM policy specifies an **INITSIZE** value for the structure, this determines the initial allocation. Otherwise, the CFRM **SIZE** value (the maximum size of the structure) is allocated.

#### number

A non-zero value specifies an initial amount of storage to be allocated, overriding the **INITSIZE** parameter in the CFRM policy. This value is rounded up by MVS to the next storage increment for the coupling facility level (CFLEVEL). For example, for CFLEVEL 16, the value is rounded up to the nearest 1 MB.

The value must be less than the CFRM **SIZE** parameter, otherwise the value of **POOLSIZE** is ignored and the initial allocation uses the parameters specified in the CFRM policy.

The valid range is from 0 to 16777215M. However, you must specify a value that is less than the maximum size of a structure in z/OS, otherwise a z/OS error occurs. For example, in z/OS, Version 1 Release 12, the maximum size of a structure is 1048576 MB (1 TB). For more details, see the information about CFRM parameters in z/OS MVS Setting Up a Sysplex.

This parameter is valid only at server initialization and is used only when the structure is first allocated.

## **Debug trace parameters**

These parameters are provided only for intensive debug tracing.

Using these options in a production environment could have a significant impact on performance and cause the print file to grow very rapidly, using up spool space.

Trace messages from cross-memory requests can be lost if they are generated faster than the trace print subtask can print them. In this event, the trace only indicates how many messages were lost.

### CFTRACE={OFF|ON}

specifies the coupling facility interface debug trace option.

#### OFF

Coupling facility interface debug trace is disabled.

#### ON

Coupling facility interface debug trace produces trace messages on the print file, indicating the main parameters to the coupling facility request interface, and the result from the IXLLIST macro.

This keyword can also be specified as TRACECF.

### RQTRACE={OFF|ON}

specifies the table request debug trace option.

#### **OFF**

Table request debug trace is disabled.

#### ON

Table request debug trace produces trace messages on the print file, indicating the main parameters on entry to each cross-memory request, and the results on exit.

This keyword can also be specified as TRACERQ=.

## Tuning parameters

These parameters are provided for tuning purposes, but usually you can omit them and let the coupling facility data table (CFDT) server use the default values.

## **ELEMENTRATIO=**{1|number}

An MVS coupling facility resource management (CFRM) parameter that specifies the element part of the entry-to-element ratio when the structure is first allocated. This value determines the proportion of the structure space that is initially set aside for data elements.

The ideal value for the entry-to-element ratio is the average size of data for each entry divided by the element size. However, the server automatically adjusts the ratio according to the actual entry and element usage.

This parameter is valid only at server initialization, and is used only when the structure is first allocated. The valid range is from 1 to 255.

You can abbreviate this keyword to **ELEMRATIO**.

For further information about this parameter in the coupling facility, see z/OS MVS Programming: Sysplex Services Guide.

## **ELEMENTSIZE={256|size}**

An MVS CFRM parameter that specifies the data element size for the list structure, which must be a power of 2. This parameter is used only for coupling facility log streams. For current coupling facility implementations, there is no reason to use any value other than the default value of 256.

This parameter is valid only at server initialization and is only used when the structure is first allocated. The valid range is from 256 to 4096.

You can abbreviate this keyword to **ELEMSIZE**.

### **ENTRYRATIO={1|number}**

An MVS CFRM parameter that specifies the entry part of the entry-to-element ratio when the structure is first allocated. This value determines the proportion of structure space that is initially set aside for list entry controls.

It is not essential to specify this parameter because the server automatically adjusts the ratio, based on actual usage, to improve space utilization if necessary.

This parameter is valid only at server initialization and is used only when the structure is first allocated. The valid range is from 1 to 255.

For further information about this parameter in the coupling facility, see <u>z/OS MVS Programming</u>: Sysplex Services Guide.

# Lock wait parameters

Use these parameters to modify the time intervals for the server lock wait retry mechanism.

This is provided mainly as a "wake-up" mechanism to ensure that requests waiting for a record lock do not wait indefinitely in certain rare cases where a system failure or structure full condition could cause a lock release notification message to be lost. In addition, this mechanism also ensures that if a CICS task is purged while it has a request waiting for a lock, the waiting request in the server is woken up as soon as the lock wait retry interval expires. The request process then finds that the CICS task is no longer waiting for it, therefore it terminates rather than continuing to wait and hold on to server resources until the lock becomes free.

There are two times involved: a scan time interval and a wait time. The server starts its lock scan interval timing when the first request is made to wait.

This mechanism has very little effect on normal processing and the default lock wait retry parameter values are designed to suit the majority of installations.

#### **LOCKSCANINTERVAL=**{5|*number*}

specifies the time interval after which requests waiting for record locks are scanned to check for lock wait timeout.

This affects the overall duration of the lock wait timeout, because a request that starts waiting for a lock during a given scan interval is timed as if from the start of the interval. The lock scan interval should be less than the lock wait interval, and ideally should be such that the lock wait interval is an exact multiple of the lock scan interval.

You can specify this value as a number of seconds or in the time format hh:mm:ss.

The valid range is from 1 (1 second) to 24:00 (24 hours).

This keyword can be abbreviated to LOCKSCANINT.

## **LOCKWAITINTERVAL=**{**10**|*number*}

specifies the maximum time that a request should wait for a record lock before being reinvoked to retry. The actual time a request waits depends on how far into a scan interval it started its wait. For example, in a server using the scan and wait default intervals, if 4 seconds have already elapsed when a request starts to wait, the maximum time it can wait is 6 seconds. When the server checks the timeout value for the request, it assumes that the request has been waiting for the full scan period. Thus, for the default values, a request is reinvoked to retry after waiting between five and ten seconds.

This value can either be specified as a number of seconds or in time interval format hh:mm:ss.

The valid range is from 1 (1 second) to 24:00 (24 hours).

This keyword can be abbreviated to LOCKWAITINT.

## Warning parameters

Use these parameters to modify the thresholds at which warning messages are issued, and an automatic structure alter occurs, when the structure becomes nearly full.

### **ELEMENTWARN={80|number}**

specifies the percentage of list structure elements in use at which warning messages and an automatic structure alter should be first triggered.

The valid range is from 1 to 100 per cent.

This keyword can be abbreviated to ELEMWARN.

## **ELEMENTWARNINC=**{5|number}

specifies the percentage increase (or decrease) of elements in use before the next warning message should be triggered (reduced to 1 when the next increase would otherwise reach 100). After the first warning, additional messages are issued as the number of elements increases and decreases. These messages stop when the number of elements in use has fallen at least this percentage below the initial warning level.

The valid range is from 1 to 100 per cent.

This keyword can be abbreviated to ELEMWARNINC.

### **ENTRYWARN=**{80|*number*}

specifies the percentage of list structure entries in use at which warning messages and an automatic structure alter action should be first triggered.

The valid range is from 1 to 100 per cent.

## **ENTRYWARNINC=**{5|number}

specifies the percentage increase (or decrease) of entries in use before the next warning message should be triggered (reduced to 1 when the next increase would otherwise reach 100). After the first warning, additional messages are issued as the number of elements increases and decreases. These messages stop when the number of entries in use has fallen at least this percentage below the initial warning level.

The valid range is from 1 to 100 per cent.

## Automatic structure alter parameters

Use these parameters to modify the conditions under which the server attempts an automatic alter when the structure becomes nearly full.

For information about the structure alter process, see "Coupling facility data table server automatic structure alter" on page 192.

#### **ALTERELEMMIN={100|number}**

specifies the minimum number of excess elements that must be present to cause the server to issue an automatic alter to convert those elements to entries.

The valid range is from 0 to 999999999.

#### **ALTERELEMPC=**{5|*number*}

specifies the minimum percentage of excess elements that must be present to cause the server to issue an automatic later to increase the proportion of entries.

The valid range is from 0 to 100 per cent.

## **ALTERENTRYMIN=**{100|number}

specifies the minimum number of excess entries that must be present to cause the server to issue an automatic alter to convert those entries to elements.

The valid range is from 0 to 999999999.

## ALTERENTRYPC={5|number}

specifies the minimum percentage of excess entries that must be present to cause the server to issue an automatic alter to increase the proportion of elements.

The valid range is from 0 to 100 per cent.

### ALTERMININTERVAL={00:10|hh:mm}

specifies the minimum time interval to be left between automatic structure alter attempts when the structure is nearly full (above the element or entry warning level). This is to prevent excessive numbers of alter attempts to try to optimize space when the structure is nearly full.

The valid range is from 00:00 to 24:00.

This keyword can be abbreviated to ALTERMININT.

## Reserved space parameters

Use these parameters to control the amount of structure space that is reserved for rewrites and server internal operations (such as tracking units of work and notifying other servers when a lock is released).

For information about the effect of these parameters, see <u>"Avoiding structure full conditions" on page</u> 191.

### **ELEMENTRESERVEMIN=**{300|number}

specifies the minimum number of list structure data elements (normally 256 bytes each) to be reserved for rewrites and server internal operations.

The valid range is from 0 to 999999999.

This keyword can be abbreviated to ELEMRESERVEMIN.

# **ELEMENTRESERVEPC=**{5|number}

specifies the percentage of list structure data elements to be reserved for rewrites and internal server use. If this percentage evaluates to less than the minimum number specified on the ELEMENTRESERVEMIN parameter, the minimum number is used instead.

The valid range is from 0 to 100.

This keyword can be abbreviated to ELEMRESERVEPC or ELEMRESPC.

## **ENTRYRESERVEMIN=**{100|number}

specifies the minimum number of list structure entries to be reserved for rewrites and server internal operations.

The valid range is from 0 to 999999999.

This keyword can be abbreviated to ENTRYRESMIN.

## **ENTRYRESERVEPC=**{5|number}

specifies the percentage of list structure elements to be reserved for rewrites and internal server use. If this percentage evaluates to less than the minimum number specified on the ENTRYRESERVEMIN parameter, the minimum number is used instead.

The valid range is from 0 to 100.

This keyword can be abbreviated to ENTRYRESPC.

# Avoiding structure full conditions

If the coupling facility data table structure is allowed to become completely full, this not only prevents the addition of new records or tables, but can also have a significant impact on performance and application function.

In particular, rewrite requests can be rejected even when the size of the new data is less than or equal to the original, and server internal operations can fail, causing internal timeouts and retries.

The parameters ELEMENTRESERVEMIN, ELEMENTRESERVEPC, ENTRYRESERVEMIN and ENTRYRESERVEPC are provided to reduce the risk of the structure becoming totally full, by reserving

a number of entries and elements, which can only be used for operations that normally only need extra space temporarily, such as rewrites or unit of work control operations. If a server is asked to write a new record or create a new table when the number of entries or elements remaining in the structure (as returned by each coupling facility access request) is less than or equal to the specified reserve level, the request is rejected with an indication that no space is available. Before rejecting the request, the server issues a dummy read request in order to find out the latest usage levels for the structure, in case more space has recently become available.

Using the reserved space parameters means that, even if the structure fills up very rapidly (for example, because a table is being loaded that is too large for the available space), enough space should remain to allow rewrites of existing records and allow internal communication between servers to continue normally.

Note that this mechanism cannot prevent the structure from eventually becoming totally full, as recoverable rewrites are allowed to use the reserved space temporarily, and rewrites that increase the data length will gradually use up the reserved elements. If action is not taken to prevent the structure from becoming totally full, the following effects can occur:

- An attempt to close a table or change the table status could encounter a temporary structure full
  condition. In this case, the attempt is retried indefinitely, because it must be completed in order to
  preserve table integrity (the only alternative being to terminate the server). The retry process normally
  succeeds quickly, but there is a theoretical case where this can cause a loop until another server causes
  temporarily unavailable resources to be released.
- Rewrites with the same (or smaller) data size for a table using the contention update model are retried indefinitely if they initially fail because of a structure full condition. This is done to protect the application against having to handle this unexpected form of failure. Again, the retry should normally succeed quickly, but there is a theoretical possibility that this could loop for a while.
- Rewrites for a table using the locking or recoverable update model could be rejected with a structure full condition even if the data size is not increased. No retry is attempted in this case.
- Units of work can be backed out because the server is unable to create unit of work control entries for commit processing.
- There may not be sufficient structure space to send lock release messages, in which case waiting tasks are not woken up immediately but continue to wait for up to the timeout interval specified on the LOCKWAITINTERVAL parameter before finding out that the lock has been released.

# Coupling facility data table server automatic structure alter

The coupling facility data table server monitors the total number of elements and entries in use in the structure, using information returned by the coupling facility on every request.

When the numbers in use exceed the specified warning thresholds, the server issues a warning message, and this warning message is repeated each time the number in use increases beyond further thresholds.

Each time the server issues a warning, it also tests whether an automatic structure alter for the entry-toelement ratio should be issued. If any form of alter has already been issued recently (by any server or through an operator SETXCF ALTER command) and the structure space usage has remained above warning levels since the previous attempt, any further structure alter attempt is suppressed until at least the minimum interval (specified through the ALTERMININTERVAL parameter) has elapsed.

The server checks whether an automatic structure alter should be issued, by calculating how many excess elements or entries will be left when the other runs out completely, based on the ratio between the current numbers of elements and entries in use. If the number of excess elements or entries exceeds the number specified in the ALTERELEMMIN or ALTERENTRYMIN parameter, and the same number expressed as a percentage of the total exceeds the value specified in the ALTERELEMPC or ALTERENTRYPC parameter, an IXLALTER request is issued to alter the entry to element ratio to the actual current ratio between the number of entries and elements in use.

Only one alter request can be active at a time for a given structure. This means a server may well find that another server has already started the structure alter process, in which case its own alter is rejected.

However, the system automatically notifies all servers when the structure alter is completed, giving the new numbers of elements and entries so that each server can update its own status information.

# Controlling coupling facility data table server regions

You can issue commands to control a coupling facility data table server, using the MVS MODIFY (F) command to specify the job or started task name of the server region, followed by the server command.

#### **About this task**

The general form of a coupling facility data table server command, using the short form F, is as follows:

```
F job_name, command parameters... comments
```

You can use the following commands to control the coupling facility data table server region.

#### **Procedure**

• To modify the server initialization parameters, use the **SET** command:

```
SET keyword=operand[,keyword=operand,...]
```

The command can be abbreviated to **T**, as for the **MVS SET** command. See "The SET command options" on page 193 for details.

• To display the values of one or more parameter values or statistics summary information on the console, use the **DISPLAY** command:

```
DISPLAY keyword[=operand][,keyword[=operand,]...]
```

The valid keywords for **DISPLAY** are all the initialization parameters, plus an additional set described under "DISPLAY and PRINT command options" on page 195.

The command can be abbreviated to **D**, as for the **MVS DISPLAY** command.

To print the output that the DISPLAY command produces, use the PRINT command:

```
PRINT keyword[=operand][,keyword[=operand,]...]
```

The command produces the same output as DISPLAY, supporting the same keywords, but on the print file only.

• To delete a table, use the **DELETE TABLE**=*name* command.

The table must not be in use for this command to succeed. You can abbreviate the command to DEL.

- To stop the server normally, use either the STOP command or the MVS STOP command.
  - The server waits for any active connections to end first and prevents any new connections while it is waiting. The command can be abbreviated to  $\mathbf{P}$ ; for example  $\mathbf{P}$  jobname.
- To request an automatic restart, use the CANCEL command.
  - This command terminates the server immediately. You can specify whether the server will automatically restart. For information about **CANCEL RESTART** see <u>"The CANCEL command options" on page 174.</u>
- The server also responds to XES events such as an operator SETXCF command to alter the structure size.

If the server can no longer access the coupling facility, it automatically issues a server **CANCEL** command to close itself down immediately.

# The SET command options

You can use the SET command to modify groups of server initialization parameters.

These system initialization parameter groups are:

- · The statistics parameters
- The debug trace parameters
- · The lock wait parameters
- The warning parameters
- The automatic ALTER parameters.

The following SET keywords are used to modify the server's recovery status of an inactive CICS region that had unresolved units of work when it last terminated:

## RESTARTED=applid

Establish a temporary recoverable connection for the given APPLID. This resolves any units of work that were in commit or backout processing when the region last terminated, and indicates whether there are any remaining indoubt units of work.

This keyword can be abbreviated to RESTART or REST.

# **COMMITTED={applid|applid.uowid}**

Establish a temporary recoverable connection for the specified APPLID and commit all indoubt units of work, or, if *uowid* is also specified, commit that specific unit of work.

This command should be used **only** when it is not possible to restart the original CICS region to resolve the work normally, because it can result in inconsistency between coupling facility data table resources and other CICS resources updated by the same unit of work.

This keyword can be abbreviated to COMMIT or COMM.

### BACKEDOUT={applid|applid.uowid}

Establish a temporary recoverable connection for the specified APPLID and back out all indoubt units of work, or, if *uowid* is also specified, back out that specific unit of work.

This command should be used *only* when it is not possible to restart the original CICS region to resolve the work normally, because it can result in inconsistency between coupling facility data table resources and other CICS resources updated by the same unit of work.

This keyword can be abbreviated to BACKOUT or BACK.

Use the following SET parameters to modify options relating to a specific table:

#### TABLE=name

specifies the table to which the following table-related parameters in the same command are to be applied. This parameter is required before any table-related parameters.

#### MAXRECS=number

Modify the maximum number of records that can be stored in the table specified by the preceding TABLE parameter.

If the maximum number is set to a value less than the current number of records in the table, no new records can be stored until records have been deleted to reduce the current number to within the new maximum limit. For a recoverable table, this also means that records cannot be updated, because the recoverable update process adds a new record on the rewrite operation then deletes the original record when the transaction completes.

This keyword can also be specified as MAXNUMRECS.

#### AVAILABLE={YES|NO}

Specify whether the table named by the preceding TABLE parameter is available for new OPEN requests. If the table is made unavailable, a CICS region that subsequently issues an OPEN request for the table receives a response indicating that it is unavailable, but regions that currently have the table open are not affected. Even when a table is marked as unavailable, a server can implicitly open it on behalf of a CICS region to allow recoverable work to be resolved during restart processing.

This keyword can be abbreviated to AVAIL.

**Examples of the SET command**: The following example changes the statistics options:

SET STATSOPT=BOTH, EOD=21:00, STATSINT=06:00

The following example modifies the maximum number of records allowed in the specified table:

SET TABLE=PAYECFT1, MAXRECS=200000

# **DISPLAY and PRINT command options**

You can use the DISPLAY (and PRINT) commands to display the values of any initialization parameters plus some additional information.

Some of the parameters that provide additional information support generic names. You specify generic names using the following wildcard characters:

- An \* (asterisk symbol). Use this anywhere in the parameter value to represent from 0 to 8 characters of any value. For example, CICSH\* to represent all the CICS APPLIDs in a CICSplex identified by the letter H.
- A % (per cent symbol). Use this anywhere in the parameter value to represent only one character of any value. For example, CICS%T\* to represent all the TOR APPLIDs in all CICSplexes.

The parameters supported by the DISPLAY and PRINT commands are as follows:

#### **APPLIDS**

Display the APPLID and MVS system name for every CICS region that currently has a recoverable connection to the pool. This command returns information not only for the server to which the MODIFY command is issued, but for all other servers connected to the same pool.

This keyword can be abbreviated to APPLID, APPLS or APPL.

## APPLID={applid|generic}

Display the APPLID and MVS system name for each region that currently has a recoverable connection to the server's pool, and whose APPLID matches *applid* or *generic*. This command returns information not only for the server to which the MODIFY command is issued, but for all other servers connected to the same pool.

## applid

Use this for a specific APPLID, which should match only one region in the sysplex.

#### generio

Use a suitable generic value when you want to obtain information about several regions.

If *applid* or *generic* is not specified, the server treats this as equivalent to the command DISPLAY APPLIDS.

This keyword can also be specified as APPLIDS, APPLS or APPL.

#### **ARMREGISTERED**

Shows whether ARM registration was successful (YES or NO).

### **CONNECTIONS**

Display the jobnames and applids of the regions currently connected to the server to which the command is issued.

This keyword can be abbreviated to CONN.

#### **TABLES**

Display the names of all tables currently allocated in the pool.

#### **TABLE=**{*name*|*generic name*}

Display information about the attributes and status of a specific table, or of a set of tables whose names match the generic name.

If no table name is specified, this is treated as equivalent to DISPLAY TABLES.

#### **TABLEUSERS**

Display the CICS APPLIDs of the regions that are currently using each of the tables currently defined in the pool.

This keyword can be abbreviated to TABLEU.

### TABLEUSERS={name|generic\_name}

Display the CICS APPLIDs of the regions that are currently using the specified table, or using each of the set of tables whose names match the generic name.

If no table name is specified, this is treated as equivalent to DISPLAY TABLEUSERS.

This keyword can be abbreviated to TABLEU

#### **UOWIDS**

Display the applied of all regions that currently have unresolved recoverable units of work, together with the number of units of work that are currently in doubt, or are in the process of being committed or backed out. The information displayed does not include units of work that have not yet started the resolution process; that is, units of work that are still in flight.

This keyword can be abbreviated to UOWS.

## UOWIDS={applid|generic\_applid}v{applid.\*|generic\_applid.\*}

Display, for the specified regions if they currently have unresolved recoverable units of work, information about those units of work. The information displayed does not include units of work that have not yet started the resolution process; that is, units of work that are still in flight. The information returned depends on the form of operand used.

## applid\generic\_applid

This form of operand displays the number of units of work that are currently in doubt, or are in the process of being committed or backed out.

If you specify *applid*, the server displays UOW information for a specific APPLID, which should correspond to only one region in the sysplex.

If you specify *generic\_applid* the server displays UOW information for all the APPLIDs that match the generic APPLID specified.

#### applid.\*|generic\_applid.\*

This form of operand displays:

- The state and local UOWID of each individual unit of work, followed by
- A summary of the number of units of work that are currently in doubt, or are in the process of being committed or backed out.

If you specify *applid*.\*, the server displays the UOW information for a specific APPLID, which should correspond to only one region in the sysplex.

If you specify *generic\_applid*.\*, the server displays UOW information for all the APPLIDs that match the generic APPLID specified.

This keyword can be abbreviated to UOWS.

## UOWID=applid.uowid

Display the state of an individual unresolved unit of work, identified by its applid and local unit of work ID (UOWID). Enter the local UOWID as 16 hexadecimal digits.

This keyword can be abbreviated to UOW.

## **DISPLAY and PRINT options for statistics summaries**

Use the following parameters to display or print statistics:

#### **CFSTATS**

Display statistics for coupling facility interface accesses and responses from the server.

This keyword can also be specified as CFST or STATSCF.

#### **POOLSTATS**

Display usage statistics for the pool list structure as a whole. This is based on information returned by coupling facility access requests, therefore it is only as current as the most recent request made through the server to which the command is issued.

This keyword can be abbreviated to POOLST.

#### **TABLESTATS**

Display statistics for requests, processed by the server to which the command is issued, for each table plus a summary of all requests processed, including those that are not table-specific, such as unit of work control.

Note that only tables with a non-zero number of requests since the start of the current statistics interval are shown.

This keyword can also be specified as TABLEST.

## **TABLESTATS=**{name|generic\_name}

Display request statistics for the specified table or tables.

#### name

A specific table name in the pool accessed by the server. Returns statistics for this table only.

### generic\_name

A generic name that you can use to obtain statistics about a number of tables. Returns statistics for any table name that matches the generic name.

This keyword can be abbreviated to TABLEST.

#### **STORAGESTATS**

Display main storage allocation statistics for the server address space.

This keyword can be abbreviated to STORAGEST or STGST.

# DISPLAY and PRINT options for combined lists of information

These keywords represent combined lists of information:

#### **PARAMETERS**

Display the main parameter values. These are POOLNAME, SECURITY, SECURITYPREFIX, statistics options, and list structure options.

This keyword can be abbreviated to PARM or PARMS.

## **ALLPARAMETERS**

Display all parameter values.

This keyword can be abbreviated to ALLPARMS.

#### **STATISTICS**

Display all available statistics.

This keyword can be abbreviated to STAT or STATS.

#### **INITIALIZED**

Display the parameters and statistics that are usually displayed when initialization is complete. This is equivalent to PARM, POOLSTATS, STGSTATS.

This keyword can be abbreviated to INIT.

#### **ARM**

Display all ARM-related parameter values:

- ARMELEMENTNAME
- ARMELEMENTTYPE
- ARMREGISTERED

This keyword can be coded as ARMSTATUS.

# The CANCEL command options

You can use the CANCEL command to request an automatic restart.

Specify the following parameter:

#### **RESTART={NO**VYES}

Terminate the server immediately, specifying whether or not automatic restart should be requested. The default is RESTART=NO.

If the server encounters an unrecoverable problem with the coupling facility connection, consisting either of lost connectivity or a structure failure, it cancels itself using the CANCEL RESTART=YES command. This terminates the existing connection and shuts down the server. A new instance of the server job is then started.

A server can also be restarted explicitly using either the server command CANCEL RESTART=YES or the MVS command CANCEL jobname, ARMRESTART.

You can also enter RESTART on its own for RESTART=YES, NORESTART for RESTART=NO.

# Deleting or emptying coupling facility data table pools

You can delete a coupling facility data table pool using the MVS **SETXCF** command to delete its coupling facility list structure.

## **About this task**

For example:

SETXCF FORCE, STRUCTURE, STRNAME=DFHCFLS\_poolname

You can delete a structure only when there are no servers connected to the pool, otherwise MVS rejects the command.

When you attempt to start a server for a pool that has been deleted (or attempt to reload the pool), it is allocated as a new structure. The newly allocated structure uses size and location attributes specified by the currently active CFRM policy, and other values determined by the server initialization parameters (in particular, MAXTABLES).

# Unloading and reloading coupling facility data table pools

You can unload, and reload, the complete contents of a coupling facility data table pool to and from a sequential data set by invoking the server program with the **FUNCTION** parameter, using the UNLOAD and RELOAD options.

## **About this task**

You can use this function, for example, to do the following:

- Preserve the coupling facility data table pool during planned coupling facility maintenance, or
- Move the pool to a different coupling facility.
- Increase the size of the pool's list structure.

If the maximum number of tables specified in the original pool was too small, or the pool has reached its maximum size and needs to be expanded further, unload the pool, then delete the structure so that the reload process can reallocate it with more space.

Alternatively, you can use the system-managed rebuild facility to dynamically move a structure to another coupling facility connected to the same system. This allows servers to remain active, but temporarily suspends processing while the rebuild is in progress. For more information, see <u>"System-managed list structure rebuild"</u> on page 233.

#### **FUNCTION={UNLOAD|RELOAD}**

Specify the function for which the server is being initialized.

#### UNLOAD

Unload the entire contents of the coupling facility data table pool specified on the POOLNAME parameter to a sequential data set. When the unload processing has completed (normally or abnormally) the server program terminates.

The UNLOAD function requires a DD statement for DDNAME DFHCFUL describing the sequential data set to which the table pool is to be unloaded. The format of the unloaded data set is:

RECFM=F LRECL=4096 BLKSIZE=4096

You can obtain an estimate of the upper limit for the total size of the data set, in bytes, from the pool usage statistics produced by the server:

- From the statistics, multiply the number of elements in use by the element size (usually 256) to get a total number of bytes for the data size, although the space needed to unload the data is normally much less, because unused space in a data element is not unloaded.
- Add some space for the record keys, calculated using a two-byte prefix plus the keylength for each record, plus about 100 bytes per table for table control information. Thus, the maximum you should need for keys and control information is:

(18 bytes x number of entries) + (100 bytes x number of tables)

#### **RELOAD**

Reload, into the coupling facility data table pool named on the POOLNAME parameter, a previously unloaded coupling facility data table pool.

You can reload a pool into a pool with a different name—it does not have to keep the same name as the original pool. When the reload processing has completed (normally or abnormally) the server program terminates.

The RELOAD function requires a DD statement for DDNAME DFHCFRL, describing the sequential data set from which the table pool is to be reloaded.

The structure is allocated, if necessary, during reloading, in which case you can use the same server parameters to control structure attributes as for normal server startup. The reload process bypasses any tables or units of work that are already found in the pool (for example, because the structure was too small and the reload job had to be restarted after using ALTER to increase the structure size).

**Note:** If the unloaded pool structure was altered dynamically at any time after initial allocation (by using the SETXCF command to increase the size), ensure that the increased size is allocated for the reloaded pool. The recommended way is to update the INITSIZE parameter for the structure in the current CFRM policy whenever you alter the structure size, and to activate the updated policy using the SETXCF START ,POLICY command. Alternatively, you can specify the required pool size in the POOLSIZE parameter in the reload JCL, but note that this does not override the CFRM INITSIZE parameter if it is exactly equal to the maximum pool size.

**Note:** If you omit the FUNCTION parameter, the server program initializes a coupling facility data table server address space.

For the UNLOAD and RELOAD function, the server program requires exclusive use of the list structure. If the structure is currently being used by a normal server, the unload or reload attempt is rejected. Similarly, if a normal server attempts to start while an unload or reload job is in progress, the attempt fails because shared access to the structure is not available.

You can specify all normal server parameters when unloading or reloading, but some of these (for example, security-related parameters) are ignored because they do not apply to unload or reload processing.

Note that when a pool is nearly full (with less than about 5% free entries and elements) there is no guarantee that it can be unloaded and reloaded into a structure of exactly the same size. This is because the amount of space available is affected by the current ratio of entries to elements, which is controlled only approximately by the automatic ALTER process. If the structure reaches the warning level during reloading, the automatic ALTER process attempts to adjust the entry to element ratio. The reload process automatically waits for the ALTER to complete if reloading runs out of space while an ALTER is still in progress.

If reloading fails because it runs out of space, the resulting messages include the numbers of tables reloaded and blocks read up to the time of the failure. You can compare these values with those in the messages from the original unload job, to determine how many more tables and how much more data remains to be loaded. If a table had been partially reloaded before running out of space, it is deleted so that the whole table is reloaded again if the reload is retried later. If reloading is interrupted for any other reason than running out of space, for example by an MVS system failure, reloading can still be restarted using the partially reloaded structure, but in that case the structure space occupied by any partially reloaded table will be unavailable, so it is normally better to delete the structure (using the MVS SETXCF FORCE command) and start reloading again with a newly allocated structure.

```
//UNLDCFD1 JOB
 //DTUNLOAD EXEC PGM=DFHCFMN
                                   CICS CF data table server program
                DSN=CICSTS55.CICS.SDFHAUTH, DISP=SHR Authorized library
 //STEPLIB DD
                SYSOUT=* Options, messages and statistics DSN=CFDT1.UNLOADED.POOL, Unloaded data table pool
 //SYSPRINT DD
 //DFHCFUL DD
           DISP=(NEW, CATLG),
           //SYSIN
           DD
 FUNCTION=UNLOAD
                                   Function to be performed is UNLOAD
 POOLNAME=PRODCFD1
                                   Pool name
Figure 38. Unload JCL example
```

```
//RELDCFD1 JOB
 //DTRELOAD EXEC PGM=DFHCFMN
                                   CICS CF data table server program
                 DSN=CICSTS55.CICS.SDFHAUTH, DISP=SHR Authorized library
 //STEPLIB DD
 //SYSPRINT DD
                 SYSOUT=*
                                   Options, messages and statistics
 //DFHCFRL DD
                 DSN=CFDT1.UNLOADED.POOL,DISP=OLD Unloaded table pool
           DD
 //SYSIN
 FUNCTION=RELOAD
                                    Function to be performed is RELOAD
 POOLNAME=PRODCFD1
                                    Pool name
 POOLSIZE=50M
                                    Increased pool size
 MAXTABLES=500
                                    Increased max number of tables
Figure 39. Reload JCL example
```

# Setting up and running a region status server

You can use a CICS region status server to share CICS region status data in a sysplex rapidly to support optimized workload management. A region status server services only region status requests, rather than region status and user application requests.

## **About this task**

CICS region status data is broadcast to the sysplex using a data table that is named after the hosting CICSplex for the region. Each region in the CICSplex is described by a single record in the CICSplex data table. The data tables are held in coupling facility structures, with access controlled by a coupling facility data table (CFDT) server. You must set up one CFDT server for each pool in an MVS image.

You can put related groups of region status tables in separate pools. For example, you might have one pool for production and another for test. A pool is defined as a list structure in the coupling facility resource management (CRFM) policy. The pool name is used to form the server name with the prefix DFHCF and is specified in the startup JCL for the server.

As best practice, your region status server and its pool name should be discrete from those used for user application purposes. Do not share the region status server and pool with user applications.

### Considerations on the region status server pool name

The default pool name as implemented by CICSPlex SM is DFHRSTAT. It is strongly recommended to use the default region status server pool name. You might want to use a pool name other than the default for the following scenarios:

- You already have duplicate CICSplex names on the same sysplex as the region status server.
- You are planning on having duplicate CICSplex names on the same sysplex as the region status server
- You have strict naming convention policies that prohibit use of the default pool name.
- You have an environment that has multiple environments (for example, a test environment and a production environment) running on the same sysplex, requiring additional isolation.

When you do not use the default name DFHRSTAT, you must change the name before starting any other regions in the CICSplex. CICSPlex SM will not prevent you from changing the pool name while the CICSplex is active. If you make a change while the CICSplex is active, restart all CMAS and MAS regions (both routers and targets) in the CICSplex as soon as possible. Before **all** routers and targets have transferred over to the new region status server pool, WLM optimization is deactivated and routing requests will be non-optimized, even though some regions that have completed the migration might start showing as optimized. This means that you will see inconsistent data in the CICSPlex SM WLM views until all the regions in the CICSplex are restarted.

In addition, ensure that the relevant authorization is provided. See <u>Security for coupling facility data</u> tables.

#### **Procedure**

To set up a CICS region as a region status server, follow these steps:

1. Ensure that you have a list structure for a region status server pool.

**Note:** It is strongly recommended to use the default region status server pool name. You might want to use a pool name other than the default for the scenarios described in <u>"Considerations on the region</u> status server pool name" on page 201.

- For the best performance, define a new dedicated list structure for a region status server pool. For detailed instructions, see "Defining a list structure for a region status server" on page 202.
- Optionally, you can use an existing CFDT pool to store your CICSplex data tables. However, the throughput of your optimized workloads might be impeded by any user application activity to the specified pool name, and any application throughput to the pool might be affected by the sysplex optimized workloads.
- $2.\ \mbox{Define}$  a region status server start job and run the job in an MVS batch region.

For instructions, see "Starting a region status server" on page 204.

#### What to do next

## Manage the region status server

After you have successfully started your region status server, you can control the region status server by using MVS **MODIFY** commands. For more information, see <u>"Controlling region status servers" on page 205.</u>

### Delete a region status server

If required (for example, for a service upgrade, or for a clean sysplex restart), you can follow  $\underline{\text{this}}$  instruction to delete a region status server.

# Defining a list structure for a region status server

The region status server pool is defined in the list structure for a coupling facility data table. You define the list structure in a coupling facility resource manager (CFRM) policy.

## About this task

You must allocate storage in the coupling facility to store CICS status.

CICS records the status of a CICS region in a coupling facility data table named after the CICSplex to which the region belongs. That table must belong to a CFDT pool that is named in the CICSplex definition for that CICSplex. The default name is DFHRSTAT. In each z/OS image, there must be a region status server for each region status pool that will serve the CICS regions belonging to that CICSplex. A CICSplex data table contains one region status record for each region in that CICSplex.

Define the structure in the current coupling facility resource management (CFRM) policy by using the IXCMIAPU utility. For an example of this utility, see member IXCCFRMP in the SYS1.SAMPLIB library. An example of a policy statement for a region status server pool is shown in Figure 41 on page 203.

You must authorize server access to the list structure. For details, see <u>Authorizing server access to a list</u> structure.

#### **Procedure**

1. Specify the name of the list structure.

The name is formed by adding the prefix DFHCFLS\_ to your chosen pool name, giving DFHCFLS\_poolname.

The default pool name as implemented by CICSPlex SM is DFHRSTAT. It is strongly recommended to use the default region status server pool name. You might want to use a pool name other than the default for the following scenarios:

- You already have duplicate CICSplex names on the same sysplex as the region status server.
- You are planning on having duplicate CICSplex names on the same sysplex as the region status server.
- You have strict naming convention policies that prohibit use of the default pool name.
- You have an environment that has multiple environments (for example, a test environment and a production environment) running on the same sysplex, requiring additional isolation.

When you do not use the default name DFHRSTAT, you must change the name before starting any other regions in the CICSplex. CICSPlex SM will not prevent you from changing the pool name while the CICSplex is active. If you make a change while the CICSplex is active, restart all CMAS and MAS regions (both routers and targets) in the CICSplex as soon as possible. Before **all** routers and targets have transferred over to the new region status server pool, WLM optimization is deactivated and routing requests will be non-optimized, even though some regions that have completed the migration might start showing as optimized. This means that you will see inconsistent data in the CICSPlex SM WLM views until all the regions in the CICSplex are restarted.

You define and modify CICSplexes using the EYUSTARTCPLEXDEF view set. Using the CPLEXDEF detail view, you can modify the coupling facility (CF) tuning parameters for the region status (RS) server, which provide sysplex optimized workload routing.

2. Specify the size of the list structure.

Although the record size and calculations shown in Figure 40 on page 203 can be useful for your own information, you must use the IBM CFSizer tool to calculate the **INITSIZE** and **SIZE** parameters. The CFSizer tool takes minimums into consideration, but the calculations in Figure 40 on page 203 do not.

Failure to get valid sizing parameters using the CFSizer tool could result in a CICS runtime failure and DFHCF0403, DFHCF0409, and DFHCF0481 messages.

When using the CFSizer tool, select CICS Data Tables list structure and specify the following values:

#### **Maximum number of tables**

Specify the number of CICSplexes that you have defined in CICSPlex SM and that will be using Sysplex Optimized Workloads. This is usually a very low number.

## Average rounded record size

40

#### Total records

Specify the total number of CICS regions that will connect to all CICSplexes.

## Target usage percent

Use the default.

## **Maximum expansion percent**

Use the default.

You can also specify ALLOWAUTOALT(YES), which enables automatic changes in the ratio of elements to entries, to make better use of the space within the structure.

A region status record is approximately 40 bytes long.

If PLEX1 contains 100 regions, PLEX2 contains 300 regions, and PLEX3 contains 1000 regions, the required structures are as follows:

- Poolname = DFHRSTAT, Table name = PLEX1, 100 regions x 40 bytes = 4 000 bytes total
- Poolname = DFHRSTAT, Table name = PLEX2, 300 regions x 40 bytes = 12 000 bytes total
- Poolname = DFHRSTAT, Table name = PLEX3, 1000 regions x 40 bytes = 40 000 bytes total

Figure 40. Example: Calculations of required structures

- 3. Specify the preference list of coupling facilities in which the policy can be stored.
- 4. When you have updated the CFRM new policy with the new structure definition, activate the policy using the following MVS command:

```
SETXCF START, POLICY, POLNAME=policyname, TYPE=CFRM
```

Where policyname is the CFRM policy being started, for example, DFHCFLS\_DFHRSTAT.

Note that defining the CFRM policy statements for a list structure does not create the list structure. The structure is created the first time an attempt is made to connect to it, which occurs when the first coupling facility data table (CFDT) server that refers to the corresponding pool is started.

## **Example**

```
STRUCTURE NAME(DFHCFLS_DFHRSTAT)
SIZE(7168)
INITSIZE(6144)
PREFLIST(FACIL01,FACIL02)
```

Figure 41. Example definition of a list structure for region status servers

# Starting a region status server

To start a region status server, you need to define a start job for the region status server and run the job in an MVS batch region.

## Before you begin

When you start a region status server, you activate a pool in an MVS image for that server. So before you start a region status server region, you must define the region status server structure to be used for the pool. For information, see "Defining a list structure for a region status server" on page 202.

## **About this task**

You can start the server as a started task, started job, or as a batch job. This task explains how to start a region status server job, to run in an MVS batch region. The job or task must start the region status server program, DFHCFMN, from the CICS authorized library, CICSTS55.CICS.SDFHAUTH.

## **Procedure**

- 1. Specify the DFHCFMN program either in a SYSIN data set defined in the JCL, or in the **PARM** parameter on the EXEC statement.
- 2. Specify the mandatory and optional startup parameters for the DFHCFMN program.
  - If you specify a startup parameter in both the SYSIN data set and the **PARM** parameter, the **PARM** value overrides the SYSIN value because the **MVS START** command can override the **PARM** value.
  - a) You must specify a SYSPRINT DD statement for the print file.
  - b) You must specify a SYSIN DD statement for the server parameters.
    - **Tip:** To ensure that all pool-related parameters are consistent across MVS images, you must use the same SYSIN parameter data set, or an identical copy of it, for all servers accessing the same pool, and to specify in the PARM field any parameters that vary between servers.
  - c) You must specify the region status pool name.
  - d) You must concatenate the license activation data set (the SDFHLIC library) to the STEPLIB DD statement.
  - e) You can specify the **REGION** parameter.
    - This parameter ensures that the coupling facility data table server region has enough storage to process the maximum number of data table requests that can run concurrently.
  - f) You can specify **TIME=NOLIMIT**.
    - The server task remains in a wait, during most normal processing, because server processing is performed under the TCB of the client CICS region. If you omit this parameter, your server job might fail with abend S522 (wait limit exceeded), depending on the JWT value specified in the SMFPRMxx member of SYS1.PARMLIB.
  - g) Specify additional parameters as required.
    - For example, you might want to control the maximum number of queues that are to be supported in the pool and the number of buffers that the server is to allocate. You might also need to add the required security access. See Authorizing a CICS region to a coupling facility data table.

#### Results

The region status server is running, ready to receive and broadcast region status data to the CICS regions connected to it. The CICS regions connect through the pool name that is specified in the CICSplex definition.

### Region status server JCL example

```
//PRODRSS1 JOB ...
//RSSERVER EXEC PGM=DFHCFMN,REGION=40M,TIME=NOLIMIT
                                                          CICS CFDT Server for RS
                 DSN=CICSTS55.CICS.SDFHAUTH, DISP=SHR
//STEPLIB DD
                                                          Authorized library
           DD
                 DSN=CICSTS55.CICS.SDFHLIC,DISP=SHR
                                                           License activation data set
//SYSPRINT DD
                SYSOUT=*
                                                          Messages and statistics
//SYSTN
           DD
POOLNAME=DFHRSTAT
                                                          Pool name
MAXTABLES=100
                                                          Allow up to 100 tables
```

Figure 42. Sample JCL to start a region status server address space

For an example of security parameters, see Authorizing a CICS region to a coupling facility data table.

# Controlling region status servers

You can issue commands to control a region status server, using the MVS **MODIFY** (**F**) command to specify the job or started task name of the server region, followed by the server command.

#### About this task

The general form of an MVS modify command, using the short form F, is as follows:

```
F job_name,command parameters... comments
```

You use the MODIFY command to pass information to a job or started task. In this task, you use the following commands to control the region status servers.

### **Procedure**

• To modify the server initialization parameters, use the MVS **SET** command:

```
SET keyword=operand[,keyword=operand,...]
```

The **SET** command can be abbreviated to **T**, as for the MVS **SET** command. See <u>"The SET command options" on page 193</u> for details.

• To display the values of one or more parameter values or statistics summary information on the console, use the **DISPLAY** command:

```
DISPLAY keyword[=operand,]...]
```

The valid keywords for **DISPLAY** are all the initialization parameters, plus an additional set described under "DISPLAY and PRINT command options" on page 195.

The **DISPLAY** command can be abbreviated to **D**, as for the MVS **DISPLAY** command.

To print the output that the DISPLAY command produces, use the MVS PRINT command:

```
PRINT keyword[=operand][,keyword[=operand,]...]
```

The **PRINT** command produces the same output as DISPLAY, supporting the same keywords, but on the print file only.

- To delete a table, use the **DELETE TABLE**=*name* command.
  - The table must not be in use for this command to succeed. You can abbreviate the command to DEL.
- To stop the server normally, use the **STOP** command.

The server waits for any active connections to end first, and prevents any new connections while it is waiting. You can abbreviate the command to **P**. You can also use the **MVS STOP** command, which is equivalent to issuing the server STOP command through the **MVS MODIFY** command. The syntax of the **STOP** command is:

```
STOP|P [jobname.]identifier[,A=asid]
```

- To terminate the server immediately, use the **CANCEL** command.
  - You can also specify whether the server automatically restarts with the RESTART option. For information about CANCEL RESTART see "The CANCEL command options" on page 174.
- The server also responds to Cross System Extended Services (XES) events such as an operator SETXCF command to alter the structure size.

If the server can no longer access the coupling facility, it automatically issues a server **CANCEL** command to close itself down immediately.

# The SET command options

You can use the SET command to modify groups of server initialization parameters.

These system initialization parameter groups are:

- The statistics parameters
- The debug trace parameters
- The lock wait parameters
- The warning parameters
- The automatic ALTER parameters.

The following SET keywords are used to modify the server's recovery status of an inactive CICS region that had unresolved units of work when it last terminated:

### RESTARTED=applid

Establish a temporary recoverable connection for the given APPLID. This resolves any units of work that were in commit or backout processing when the region last terminated, and indicates whether there are any remaining indoubt units of work.

This keyword can be abbreviated to RESTART or REST.

### **COMMITTED=**{applid|applid.uowid}

Establish a temporary recoverable connection for the specified APPLID and commit all indoubt units of work, or, if *uowid* is also specified, commit that specific unit of work.

This command should be used **only** when it is not possible to restart the original CICS region to resolve the work normally, because it can result in inconsistency between coupling facility data table resources and other CICS resources updated by the same unit of work.

This keyword can be abbreviated to COMMIT or COMM.

#### BACKEDOUT={applid|applid.uowid}

Establish a temporary recoverable connection for the specified APPLID and back out all indoubt units of work, or, if *uowid* is also specified, back out that specific unit of work.

This command should be used *only* when it is not possible to restart the original CICS region to resolve the work normally, because it can result in inconsistency between coupling facility data table resources and other CICS resources updated by the same unit of work.

This keyword can be abbreviated to BACKOUT or BACK.

Use the following SET parameters to modify options relating to a specific table:

#### TABLE=name

specifies the table to which the following table-related parameters in the same command are to be applied. This parameter is required before any table-related parameters.

### MAXRECS=number

Modify the maximum number of records that can be stored in the table specified by the preceding TABLE parameter.

If the maximum number is set to a value less than the current number of records in the table, no new records can be stored until records have been deleted to reduce the current number to within the new maximum limit. For a recoverable table, this also means that records cannot be updated, because

the recoverable update process adds a new record on the rewrite operation then deletes the original record when the transaction completes.

This keyword can also be specified as MAXNUMRECS.

#### **AVAILABLE={YES|NO}**

Specify whether the table named by the preceding TABLE parameter is available for new OPEN requests. If the table is made unavailable, a CICS region that subsequently issues an OPEN request for the table receives a response indicating that it is unavailable, but regions that currently have the table open are not affected. Even when a table is marked as unavailable, a server can implicitly open it on behalf of a CICS region to allow recoverable work to be resolved during restart processing.

This keyword can be abbreviated to AVAIL.

**Examples of the SET command**: The following example changes the statistics options:

```
SET STATSOPT=BOTH, EOD=21:00, STATSINT=06:00
```

The following example modifies the maximum number of records allowed in the specified table:

SET TABLE=PAYECFT1, MAXRECS=200000

# **DISPLAY and PRINT command options**

You can use the DISPLAY (and PRINT) commands to display the values of any initialization parameters plus some additional information.

Some of the parameters that provide additional information support generic names. You specify generic names using the following wildcard characters:

- An \* (asterisk symbol). Use this anywhere in the parameter value to represent from 0 to 8 characters of
  any value. For example, CICSH\* to represent all the CICS APPLIDs in a CICSplex identified by the letter
  H.
- A % (per cent symbol). Use this anywhere in the parameter value to represent only one character of any value. For example, CICS%T\* to represent all the TOR APPLIDs in all CICSplexes.

The parameters supported by the DISPLAY and PRINT commands are as follows:

### **APPLIDS**

Display the APPLID and MVS system name for every CICS region that currently has a recoverable connection to the pool. This command returns information not only for the server to which the MODIFY command is issued, but for all other servers connected to the same pool.

This keyword can be abbreviated to APPLID, APPLS or APPL.

### APPLID={applid|generic}

Display the APPLID and MVS system name for each region that currently has a recoverable connection to the server's pool, and whose APPLID matches *applid* or *generic*. This command returns information not only for the server to which the MODIFY command is issued, but for all other servers connected to the same pool.

#### applid

Use this for a specific APPLID, which should match only one region in the sysplex.

#### generio

Use a suitable generic value when you want to obtain information about several regions.

If applid or generic is not specified, the server treats this as equivalent to the command DISPLAY APPLIDS.

This keyword can also be specified as APPLIDS, APPLS or APPL.

#### **ARMREGISTERED**

Shows whether ARM registration was successful (YES or NO).

#### CONNECTIONS

Display the jobnames and applids of the regions currently connected to the server to which the command is issued.

This keyword can be abbreviated to CONN.

#### **TABLES**

Display the names of all tables currently allocated in the pool.

### **TABLE=**{name|generic\_name}

Display information about the attributes and status of a specific table, or of a set of tables whose names match the generic name.

If no table name is specified, this is treated as equivalent to DISPLAY TABLES.

#### **TABLEUSERS**

Display the CICS APPLIDs of the regions that are currently using each of the tables currently defined in the pool.

This keyword can be abbreviated to TABLEU.

### **TABLEUSERS=**{*name*|*generic\_name*}

Display the CICS APPLIDs of the regions that are currently using the specified table, or using each of the set of tables whose names match the generic name.

If no table name is specified, this is treated as equivalent to DISPLAY TABLEUSERS.

This keyword can be abbreviated to TABLEU

#### **UOWIDS**

Display the applied of all regions that currently have unresolved recoverable units of work, together with the number of units of work that are currently in doubt, or are in the process of being committed or backed out. The information displayed does not include units of work that have not yet started the resolution process; that is, units of work that are still in flight.

This keyword can be abbreviated to UOWS.

# UOWIDS={applid|generic\_applid}v{applid.\*|generic\_applid.\*}

Display, for the specified regions if they currently have unresolved recoverable units of work, information about those units of work. The information displayed does not include units of work that have not yet started the resolution process; that is, units of work that are still in flight. The information returned depends on the form of operand used.

### applid|generic\_applid

This form of operand displays the number of units of work that are currently in doubt, or are in the process of being committed or backed out.

If you specify *applid*, the server displays UOW information for a specific APPLID, which should correspond to only one region in the sysplex.

If you specify *generic\_applid* the server displays UOW information for all the APPLIDs that match the generic APPLID specified.

### applid.\*|generic\_applid.\*

This form of operand displays:

- The state and local UOWID of each individual unit of work, followed by
- A summary of the number of units of work that are currently in doubt, or are in the process of being committed or backed out.

If you specify *applid*.\*, the server displays the UOW information for a specific APPLID, which should correspond to only one region in the sysplex.

If you specify *generic\_applid*.\*, the server displays UOW information for all the APPLIDs that match the generic APPLID specified.

This keyword can be abbreviated to UOWS.

#### UOWID=applid.uowid

Display the state of an individual unresolved unit of work, identified by its applid and local unit of work ID (UOWID). Enter the local UOWID as 16 hexadecimal digits.

This keyword can be abbreviated to UOW.

# **DISPLAY and PRINT options for statistics summaries**

Use the following parameters to display or print statistics:

#### **CFSTATS**

Display statistics for coupling facility interface accesses and responses from the server.

This keyword can also be specified as CFST or STATSCF.

#### **POOLSTATS**

Display usage statistics for the pool list structure as a whole. This is based on information returned by coupling facility access requests, therefore it is only as current as the most recent request made through the server to which the command is issued.

This keyword can be abbreviated to POOLST.

#### **TABLESTATS**

Display statistics for requests, processed by the server to which the command is issued, for each table plus a summary of all requests processed, including those that are not table-specific, such as unit of work control.

Note that only tables with a non-zero number of requests since the start of the current statistics interval are shown.

This keyword can also be specified as TABLEST.

# TABLESTATS={name|generic\_name}

Display request statistics for the specified table or tables.

#### name

A specific table name in the pool accessed by the server. Returns statistics for this table only.

### generic name

A generic name that you can use to obtain statistics about a number of tables. Returns statistics for any table name that matches the generic name.

This keyword can be abbreviated to TABLEST.

### **STORAGESTATS**

Display main storage allocation statistics for the server address space.

This keyword can be abbreviated to STORAGEST or STGST.

# DISPLAY and PRINT options for combined lists of information

These keywords represent combined lists of information:

# **PARAMETERS**

Display the main parameter values. These are POOLNAME, SECURITY, SECURITYPREFIX, statistics options, and list structure options.

This keyword can be abbreviated to PARM or PARMS.

#### **ALLPARAMETERS**

Display all parameter values.

This keyword can be abbreviated to ALLPARMS.

# **STATISTICS**

Display all available statistics.

This keyword can be abbreviated to STAT or STATS.

#### **INITIALIZED**

Display the parameters and statistics that are usually displayed when initialization is complete. This is equivalent to PARM, POOLSTATS, STGSTATS.

This keyword can be abbreviated to INIT.

#### **ARM**

Display all ARM-related parameter values:

- ARMELEMENTNAME
- ARMELEMENTTYPE
- ARMREGISTERED

This keyword can be coded as ARMSTATUS.

# The CANCEL command options

You can use the CANCEL command to request an automatic restart.

Specify the following parameter:

### **RESTART={NO**VYES}

Terminate the server immediately, specifying whether or not automatic restart should be requested. The default is RESTART=NO.

If the server encounters an unrecoverable problem with the coupling facility connection, consisting either of lost connectivity or a structure failure, it cancels itself using the CANCEL RESTART=YES command. This terminates the existing connection and shuts down the server. A new instance of the server job is then started.

A server can also be restarted explicitly using either the server command CANCEL RESTART=YES or the MVS command CANCEL jobname,ARMRESTART.

You can also enter RESTART on its own for RESTART=YES, NORESTART for RESTART=NO.

# **Deleting region status server pools**

You can delete a region status server pool by deleting its coupling facility list structure. You might do this for a service upgrade, or when a clean sysplex restart is required.

# Before you begin

You can delete a structure only when no servers are connected to the pool; otherwise, MVS rejects the command.

# **About this task**

For example:

SETXCF FORCE, STRUCTURE, STRNAME=DFHCFLS\_poolname

You can verify that the pool has been successfully deleted by issuing the XCF command shown here:

D XCF STRUCTURE, STRNAME=DFHCFLS\_poolname

Note that if you delete a region status server structure while CICS regions and workload are running, you disable CICSPlex SM WLM optimized functions.

### What to do next

When you attempt to start a server for a pool that has been deleted (or attempt to reload the pool), it is allocated as a new structure. The newly allocated structure uses size and location attributes specified by

the currently active CFRM policy and other values determined by the server initialization parameters (in particular, MAXTABLES).

# Setting up and running a named counter server

CICS provides an efficient way to generate unique sequence numbers for use by applications in a Parallel Sysplex environment; for example, to allocate a unique number for orders or invoices. A named counter server maintains each sequence of numbers as a named counter.

### **About this task**

The following procedure outlines the steps to set up and manage a named counter server. Details for each step are in the topics that follow.

# **Procedure**

- 1. Define a named counter options table.
- 2. Define a list structure.
- 3. Define and start a named counter server job, to run in an mvs batch region.
- 4. Manage named counter server regions.
  - Issue commands to control a named counter server.
  - Change the size of named counter pools.
  - Delete or empty named counter pools.
  - Unload and reload named counter pools.
  - Dump named counter pool list structures.

# Named counter server overview

Each time a number is assigned, the corresponding named counter is automatically incremented so that the next request gets the next number in sequence. Named counters are the Sysplex equivalent of COUNTER in the Common System Area (CSA) of a single region CICS system.

A named counter server provides a full set of functions to define and use named counters. Each named counter consists of:

- A 16-byte name
- A current value
- A minimum value
- A maximum value.

The values are internally stored as 8-byte (double word) binary numbers, but the user interface allows them to be treated as any length from 1 to 8 bytes, typically 4 bytes.

Named counters are stored in a pool of named counters, where each pool is a small coupling facility list structure, with keys but no data. The pool name forms part of the list structure name. Each named counter is stored as a list structure entry keyed on the specified name, and each request for the next value requires only a single coupling facility access.

**Warning:** The counters are lost if the coupling facility fails.

#### Named counter structures and servers

Within each MVS image, there must be one named counter server for each named counter pool accessed by CICS regions and batch jobs in the MVS image.

Named counter pools are defined as a list structure in the coupling facility resource management (CFRM) policy. The pool name, which is used to form the server name with the prefix DFHNC, is specified in the startup JCL for the server.

| Figure 43 on p server. | age 213 illustrates a | a parallel sysplex | with three CICS | S AORs linked to a | named counter |
|------------------------|-----------------------|--------------------|-----------------|--------------------|---------------|
|                        |                       |                    |                 |                    |               |
|                        |                       |                    |                 |                    |               |
|                        |                       |                    |                 |                    |               |
|                        |                       |                    |                 |                    |               |
|                        |                       |                    |                 |                    |               |
|                        |                       |                    |                 |                    |               |
|                        |                       |                    |                 |                    |               |
|                        |                       |                    |                 |                    |               |
|                        |                       |                    |                 |                    |               |
|                        |                       |                    |                 |                    |               |
|                        |                       |                    |                 |                    |               |
|                        |                       |                    |                 |                    |               |
|                        |                       |                    |                 |                    |               |
|                        |                       |                    |                 |                    |               |
|                        |                       |                    |                 |                    |               |
|                        |                       |                    |                 |                    |               |
|                        |                       |                    |                 |                    |               |

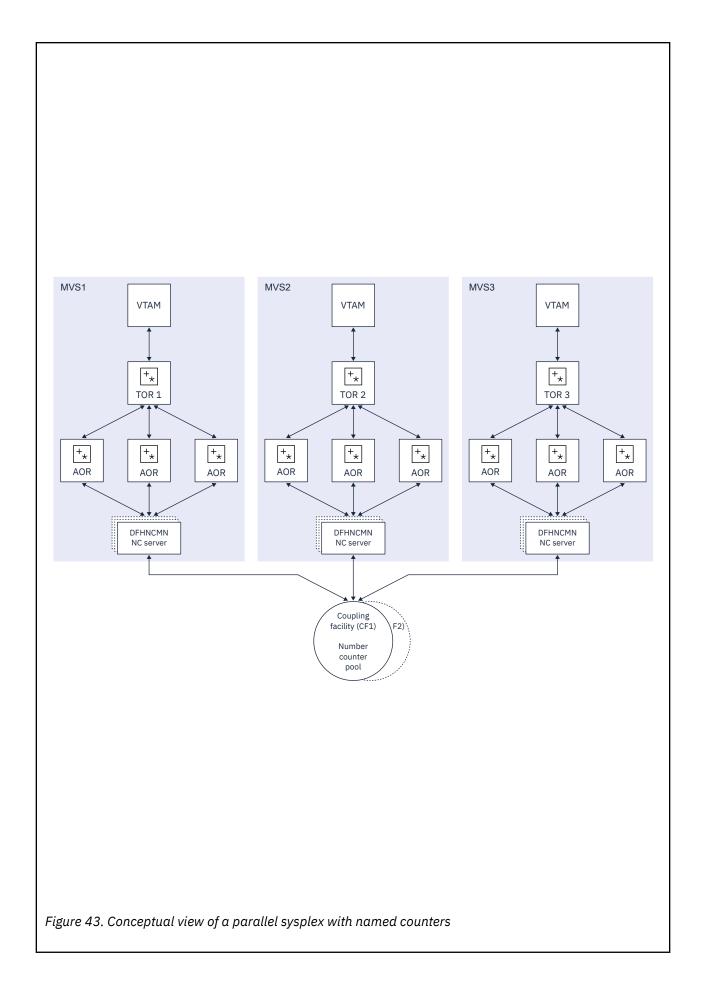

# **Application program access to named counters**

CICS provides a command level API for the named counter facility. To reference a named counter, an application program can specify either the actual name of the pool in which the named counter is stored, or it can specify a dummy pool selection parameter. The dummy pool value is mapped to the actual pool name by the **POOL** parameter that is specified in the options table, DFHNCOPT.

Specifying a dummy pool makes it easy to use a different pool (for example, to isolate test pools from production pools) without having to change the pool selection parameter in the application program.

To vary the pool used by a CICS region, either load a different copy of the options table from STEPLIB, or use a common options table where the pool name selection is conditional on the job name and CICS APPLID, in addition to the pool name selection parameter. The options table also supports invocation of a user-specified program to select the appropriate pool given the pool selection parameter.

# **Security**

The server must be authorized to access the coupling facility list structure in which the named counter pool is defined. The server must also be authorized to act as a named counter server.

For information on how to define the necessary authorizations see <u>Authorizing access to named counter</u> pools and servers.

**Note:** You cannot control access to individual named counters.

# Defining a named counter options table

The named counter callable interface determines the actual pool name in response to a DFHNCTR call by referring to the DFHNCOPT options table.

# **About this task**

When a pool selector value is encountered for the first time, the pool name is determined via the options table. The name is then saved and used for all subsequent requests for the same pool selector from the same TCB. This continues for the life of the TCB or until the NC\_FINISH function is used specifying that pool selector value. CICS supplies a default DFHNCOPT in source form, which you can customize and generate using the DFHNCO macro. A typical use of the options table is to enable production and test regions to use a different counter pool without needing to change the pool name in application programs.

To avoid the need to maintain multiple versions of the options table, you can use table entries to select pools based not only on the pool selection parameter specified on the DFHNCTR call, but also on the job name and APPLID of the CICS region. You can also specify the name of a user exit program to be called to make the pool selection.

Define an options table using one or more invocations of the DFHNCO macro. Each invocation generates an options table entry that defines the pool name or user exit program to be used whenever any selection conditions specified on the entry satisfy an application program request. The first entry automatically generates the table header, including the CSECT statement. Follow the last entry with an END statement specifying the table module entry point, DFHNCOPT.

# The options table parameters

The DFHNCOPT options table parameters are illustrated in the following figure.

```
DFHNCO [POOLSEL={(generic_values)|±},]
[JOBNAME={(generic_values)|±},]
[APPLID={(generic_values)|±},]
{POOL={YES|NO|name} | CALL=programname}

Terminate the last DFHNCO entry with the following END statement:

END DFHNCOPT

Figure 44. DFHNCOPT options table
```

The POOLSEL, JOBNAME, and APPLID parameters specify optional selection conditions to determine whether the entry applies to the current request. You can specify each of these operands as

- A single generic name
- A list of names in parentheses, the list containing two or more generic names, each name separated by a comma.

Each name comprises the characters that can appear on the appropriate parameter, plus the wild-card characters \* to match any sequence of zero or more non-blank characters, and % to match any single non-blank character. When multiple generic name are specified, the selection condition is satisfied if any one of them matches. A blank pool selector value can be matched using a null POOLSEL operand, for example POOLSEL= or POOLSEL=().

# POOLSEL={(generic1,generic2,...,...)v\*}

Specifies that this options table entry applies only when the pool selection parameter specified by the application program matches one of the generic names specified on this parameter.

Specifying POOLSEL=, or POOLSEL=() is the equivalent of specifying 8 blanks.

If you omit the POOLSEL keyword, it defaults to \*.

### JOBNAME={(generic1,generic2,...,..)v\* }

Specifies that this options table entry applies only when the caller's job name matches one of the generic names specified on this parameter.

If you omit the JOBNAME keyword, it defaults to \*.

# APPLID={(generic1,generic2,...,...)v\*}

Specifies that this options table entry applies only when the caller's CICS APPLID matches one of the generic names specified on this parameter.

If you omit the APPLID keyword, it defaults to \*.

### POOL={YES\NO\name}

Specifies the pool name to be used. This parameter is mutually exclusive with the CALL parameter. The options are:

#### YES

specifies that the server is to use the pool selection parameter specified by the application program as the actual pool name. An all-blank pool selection parameter means the server is to use the default pool name. For the call interface, the default name is DFHNC001. For the EXEC CICS API, the default name is specified by the NCPLDFT system initialization parameter.

#### NO

specifies that the server is not to use any pool and is to reject the request with an error.

#### name

specifies the actual pool name that the server is to use. If name is omitted, this indicates that the default pool is to be used. (For the CALL interface, the default pool is always DFHNC001, but for

the EXEC CICS interface you can specify the default pool using the NCPLDFT system initialization parameter.)

### **CALL**=*programname*

specifies the name of a user exit program to be called to determine the actual pool name to be used. This parameter is mutually exclusive with the POOL parameter.

The program named can be link-edited with the options table, which generates a weak external reference (WXTRN), or it can be loaded dynamically the first time it is used. The program is called using standard MVS linkage in AMODE 31, with a standard save area and parameter list pointing to four fields, in the following order:

- The 8-byte actual pool name result field
- The 8-byte pool selection parameter.
- The 8-byte job name
- The 8-byte APPLID if running under CICS, otherwise blanks

The end-of-list bit is set in the last parameter address.

The program should be reentrant and should be linked with RMODE ANY, so that it (and the option table if linked with the program) can be loaded above the line. Temporary working storage can be acquired and released using MVS GETMAIN and FREEMAIN. As this program is only called when a new pool selection value is used, the use of GETMAIN and FREEMAIN should not affect performance.

The exit program cannot use any CICS services. If it is used in a CICS region, it must avoid using any MVS services which could result in a long wait, as it will normally be executed under the CICS quasi-reentrant (QR) TCB.

The user exit program indicates its result by setting one of the following return codes in register 15:

0

Use the pool name that is successfully set, in the first field of the parameter list, by the user exit program.

4

The program cannot determine the pool name on this invocation. Continue options table processing at the next entry, as for the case where selection conditions were not met.

8

Reject the request (as if POOL=NO was specified).

The default options table, supplied in CICSTS55.CICS.SDFHLINK, contains the following entries:

```
DFHNCO POOLSEL=DFHNC*,POOL=YES
DFHNCO POOL=
END DFHNCOPT
```

With the default options table in use, any pool selector parameter that specifies a string beginning with DFHNC is taken to be an actual pool name, indicated by POOL=YES in the table entry. Any other value, including a value of all spaces, is assigned the default pool name, indicated by the POOL= table entry without a POOLSEL parameter.

The source for this default table is supplied in CICSTS55.CICS.SDFHSAMP.

# Making an options table available to CICS

To ensure that your CICS region can load the named counter options table, install the link-edited table into an APF-authorized library in STEPLIB. Alternatively you can install the table in a suitable library in the LINK list.

# Defining a list structure for a named counter server

Define one or more coupling facility list structures for the named counter facility, where each list structure represents a pool of named counters. Each named counter pool is accessed through a cross-memory server region.

# Before you begin

A coupling facility structure contains both stored data and the information needed to manage and access that data, in a similar way to a key-sequenced data set. The amount of internal control information depends on the level of functionality and performance of the coupling facility control code for the current coupling facility level (CFLEVEL), and might increase for a higher CFLEVEL. Ensure that you consider storage requirements for your list structures. For more information, see "Named counter list structure storage" on page 217.

### **About this task**

Define the structure in the current coupling facility resource management (CFRM) policy by using the utility IXCMIAPU. For an example of this utility, see member IXCCFRMP in the SYS1.SAMPLIB library (see Administrative data utility for CFRM policy data in z/OS MVS Setting Up a Sysplex).

# **Procedure**

- 1. Specify the name of the list structure.
  - The name is formed by adding the prefix DFHNCLS\_ to your chosen pool name, giving DFHNCLS\_poolname.
- 2. Specify the size of the list structure.
  - You can allocate an initial and maximum size using the INITSIZE and SIZE parameters in the CRFM policy definition. For an accurate estimate of storage requirements, use the IBM CFSizer tool. See System Z Coupling Facility Structure Sizer Tool (CFSizer).
- 3. Specify the preference list of coupling facilities in which the policy can be stored.

  An example definition of a coupling facility list structure for named counters is as follows:

```
STRUCTURE NAME(DFHNCLS_PRODNC1)
SIZE(2048)
INITSIZE(1024)
PREFLIST(FACIL01,FACIL02)
```

4. When you have updated the CFRM new policy with the new structure definition, activate the policy using the following MVS command:

```
SETXCF START, POLICY, POLNAME=policyname, TYPE=CFRM.
```

### **Results**

You have defined the CFRM policy statements for a list structure. This action does not create a list structure. The structure is created the first time an attempt is made to connect to it, which occurs when the first named counter server that refers to the corresponding pool is started.

Before you start the named counter server, ensure that you have defined and started the authorized cross-memory (AXM) server environment (see "Defining and starting AXM system services" on page 161).

# Named counter list structure storage

You can use thez Systems Coupling Facility Structure Sizer (CFSizer) tool to calculate storage requirements for named counter list structures in a coupling facility. If you increase or decrease the structure size, consider whether you need to update other parameters.

A coupling facility structure contains both stored data and the information needed to manage and access that data, in a similar way to a key-sequenced data set. The amount of internal control information depends on the level of functionality and performance of the coupling facility control code for the current

coupling facility level (CFLEVEL), and might increase for a higher CFLEVEL. For more information, see "Coupling facility storage management" on page 229.

CFSizer is a web-based application that takes these factors into account and communicates with a coupling facility at a current CFLEVEL to calculate storage requirements. See <a href="System Z Coupling Facility">System Z Coupling Facility</a> Structure Sizer Tool (CFSizer).

If you enter the number of counters you require, the CFSizer tool calculates the size of a structure that can contain at least that number of counters. However, for practical operation, some free space must be available so that the structure does not become full, and to avoid warning messages about low space. It is advisable to use no more than approximately 75% of the structure size. Estimate the maximum number of counters that you require, then increase that number by a third to include the free space in the calculation.

The space required for a named counter pool depends on the number of different named counters that you need, but the minimum size can be enough for most needs. For example, for CFLEVEL 16, a 1 MB structure can hold up to 1000 named counters.

All structure sizes are rounded up to the next storage increment for the coupling facility level (CFLEVEL) at allocation time. For example, sizes are rounded up to the nearest 1 MB for CFLEVEL 16.

Provided that space is available in the coupling facility, you can use the MVS **SETXCF** command to increase the structure size dynamically from its initial size towards its maximum size, making the new space available immediately to any currently active servers. If too much space is allocated, you can reduce the structure size to free up coupling facility storage for other purposes. However, this could take some time if the coupling facility has to move existing data out of the storage that is being freed. If you alter the size in this way, update the **INITSIZE** parameter in the coupling facility resource management (CFRM) policy to reflect the new size, so that the structure does not revert to its original size if it is subsequently re-created or reloaded.

# Defining and starting a named counter server region

You activate a named counter pool in a z/OS image by starting up a named counter server region for that pool.

# **About this task**

You can start the server as a started task, started job, or as a batch job. The job or task must invoke the named counter server region program, DFHNCMN, and must run from an APF-authorized library. DFHNCMN is in the CICS authorized library, CICSTS55.CICS.SDFHAUTH.

### **Procedure**

- Specify the DFHNCMN program either in a SYSIN data set defined in the JCL, or in the PARM parameter on the EXEC statement.
- 2. Specify the mandatory and optional startup parameters for the DFHNCMN program.
  - If you specify a startup parameter in both the SYSIN data set and the **PARM** parameter, the **PARM** value overrides the SYSIN value because the z/OS **START** command can override the **PARM** value.
  - a) You must specify a SYSPRINT DD statement for the print file.
  - b) You must specify a SYSIN DD statement for the server parameters.
  - c) You must specify the named counter pool name.
  - d) You must concatenate the license activation data set (the SDFHLIC library) to the STEPLIB DD statement.
  - e) It is recommended that you specify the **REGION** parameter.
    - This parameter ensures that the coupling facility data table server region has enough storage to process the maximum number of named counter requests that can run concurrently.
  - f) It is recommended that you specify TIME=NOLIMIT.

The server task remains in a wait during most normal processing, because server processing is performed under the TCB of the client CICS region. If you omit this parameter, your server job could fail with abend S522 (wait limit exceeded), depending on the JWT value specified in the SMFPRMxx member of SYS1.PARMLIB.

g) Specify additional parameters as required.
For example, you might want to alter the warning parameters to modify the thresholds at which warning messages are issued when the structure becomes nearly full.

**Tip:** A good way to ensure that all pool-related parameters are consistent across z/OS images is to use the same SYSIN parameter data set, or an identical copy of it, for all servers accessing the same pool, and to specify any parameters that vary between servers in the PARM field.

### **Example**

```
//MVSnNC1 JOB
 //NCSERVER EXEC PGM=DFHNCMN, REGION=32M, TIME=NOLIMIT
                                                        named counter server
 //STEPLIB DD
                                                        Authorized library
                 DSN=CICSTS55.CICS.SDFHAUTH, DISP=SHR
           DD
                 DSN=CICSTS55.CICS.SDFHLIC,DISP=SHR
                                                         License activation data set
 //SYSPRINT DD
                 SYSOUT=*
                                                        Messages and statistics
 //SYSIN
 POOLNAME=MVSnNC1
                                                  Pool name
Figure 45. Sample JCL to start a named counter server address space
```

# Named counter server parameters

Parameters are specified in the form KEYWORD=*value*, where keywords can optionally be specified in mixed case to improve readability.

If you specify more than one parameter in the PARM field or on the same SYSIN input line, the parameters must be separated by a comma. Any text following one or more spaces is taken as a descriptive comment. Any parameter line which starts with an asterisk or a space is assumed to be a whole line comment.

You can enter some parameter keywords in more than one form, such as in abbreviated or truncated form.

The main parameters are listed on the server print file during startup.

# Named counter server REGION parameter

Use the JCL REGION parameter to ensure that the named counter server region has enough storage to process the maximum number of named counter requests that can be executing concurrently.

The named counter server typically uses less than one megabyte of storage above 16 MB but below 2 GB, and less than 20 KB below 16 MB.

During server initialization, the server acquires all the available storage above 16 MB but below 2 GB, as determined by the REGION parameter, then releases 5% of it for use by operating system services. It also acquires 5% of the free storage below 16 MB for use in routines that require 24-bit addressable storage.

After initialization, the server uses AXM page allocation services to manage its storage. Server statistics indicate how much storage is allocated and used in the storage areas above and below 16 MB, which are called AXMPGANY and AXMPGLOW in the statistics.

If a task in the server region or a cross-memory request runs out of storage, this is likely to result in AXM terminating that task or request using a simulated abend with system completion code 80A to indicate a GETMAIN failure. Although the server can usually continue processing other requests in this case, running out of storage in a critical routine can cause the server to terminate. Therefore, it is best to ensure that the REGION size is large enough to eliminate this risk.

# Pool name parameter

This parameter, POOLNAME, is always required.

#### POOLNAME=name

Specifies the 8-character name of the named counter pool. This is appended by the server to the prefix DFHNC to create its own server name, as in DFHNC.poolname, and also to the prefix DFHNCLS\_to create the name of the coupling facility list structure, as in DFHNCLS\_poolname.

This parameter is valid only at server initialization, and must always be specified.

This keyword can be abbreviated to **POOL**.

# Statistics parameters

Use the following parameters to specify server statistics options:

# **ENDOFDAY=**{00:00|*hh:mm*}

specifies the time of day, in hours and minutes, when the server is to collect and reset end-of-day statistics.

**Note:** If the STATSOPTIONS parameter specifies NONE, the server still writes end-of-day statistics to the print file.

The valid range of times is from 00:00 to 24:00.

This keyword can be abbreviated to EOD.

# STATSINTERVAL={03:00|hh:mm}

specifies the statistics collection interval, in the range 1 minute to 24 hours. This parameter is ignored if the STATSOPTIONS parameter specifies NONE.

The time interval can range from 00:01 to 24:00.

This keyword can be abbreviated to STATSINT.

### STATSOPTIONS={NONE|SMF|PRINT|BOTH}

specifies whether the server is to produce interval statistics, and the destination for the statistics it produces.

#### NONE

The server does not produce any interval statistics.

#### **SMF**

The server produces interval statistics and writes them to the current SMF data set only.

#### **PRINT**

The server produces interval statistics and writes them to the server's print file only.

#### **BOTH**

The server produces interval statistics and writes them to the current SMF data set and to the server's print file.

This keyword can be abbreviated to **STATSOPT**.

# Automatic restart manager (ARM) parameters

During server initialization, the server unconditionally registers with ARM except when the server program is invoked with either the UNLOAD or the RELOAD functions. The server will not start if the registration fails. You can use the **ARMELEMENTNAME** and **ARMELEMENTTYPE** parameters to override default processing for the automatic restart manager.

### ARMELEMENTNAME=elementname

specifies the automatic restart manager element name, up to 16 characters, to identify the server to ARM for automatic restart purposes. The permitted characters for the element name are A to Z 0-9 \$ # @ and the underscore symbol (\_).

The default identifier is of the form DFHNCnn\_poolname, where NC represents the server type, nn is the &SYSCLONE value for the system (which can be either one or two characters), and poolname is the name of the pool served by the server.

This parameter is only valid at server initialization.

This keyword can be abbreviated to ARMELEMENT or ARMELEMNAME.

### ARMELEMENTTYPE=elementtype

specifies the automatic restart manager element type, up to 8 characters for use in ARM policies as a means of classifying similar elements. The permitted characters for the element type are A to Z 0-9 \$ # and @.

The default element type is SYSCICSS.

This parameter is only valid at server initialization.

This keyword can be abbreviated to ARMELEMTYPE.

# List structure parameter

The list structure parameter specifies the attribute that is used only for initial allocation of resources when the list structure is created for a named counter pool. Initial allocation occurs the first time a server is started for the named counter pool.

# POOLSIZE={0|number{K|M|G}}

Specifies the initial amount of coupling facility storage to be allocated for the pool list structure, expressed as kilobytes (n K), megabytes (n M) or gigabytes (n G).

Usually, you can omit this parameter and specify the structure size by using the **INITSIZE** parameter in the coupling facility resource manager (CFRM) policy. However, this parameter can be useful if the structure is reallocated or reloaded but the CFRM policy has not been updated to reflect the required size.

0

The special value 0 means that the server obtains an initial allocation using the parameters specified in the CFRM policy. If the CFRM policy specifies an **INITSIZE** value for the structure, this determines the initial allocation. Otherwise, the CFRM **SIZE** value (the maximum size of the structure) is allocated.

### number

A non-zero value specifies an initial amount of storage to be allocated, overriding the **INITSIZE** parameter in the CFRM policy. This value is rounded up by MVS to the next storage increment for the coupling facility level (CFLEVEL). For example, for CFLEVEL 16, the value is rounded up to the nearest 1 MB.

The value must be less than the CFRM **SIZE** parameter, otherwise the value of **POOLSIZE** is ignored and the initial allocation uses the parameters specified in the CFRM policy.

The valid range is from 0 to 16777215M. However, you must specify a value that is less than the maximum size of a structure in z/OS, otherwise a z/OS error occurs. For example, in z/OS, Version 1 Release 12, the maximum size of a structure is 1048576 MB (1 TB). For more details, see the information about CFRM parameters in z/OS MVS Setting Up a Sysplex.

This parameter is valid only at server initialization and is used only when the structure is first allocated.

# Debug trace parameters

These parameters are provided only for intensive debug tracing.

Using these options in a production environment could have a significant impact on performance and cause the print file to grow very rapidly, using up spool space.

Trace messages from cross-memory requests can be lost if they are generated faster than the trace print subtask can print them. In this event, the trace only indicates how many messages were lost.

### CFTRACE={OFF|ON}

specifies the coupling facility interface debug trace option.

#### **OFF**

Coupling facility interface debug trace is disabled.

#### ON

Coupling facility interface debug trace produces trace messages on the print file, indicating the main parameters to the coupling facility request interface, and the result from the IXLLIST macro.

This keyword can also be specified as TRACECF.

# RQTRACE={OFF|ON}

specifies the request debug trace option.

#### OFF

Request debug trace is disabled.

#### ON

Request debug trace produces trace messages on the print file, indicating the main parameters on entry to each cross-memory request, and the results on exit.

This keyword can also be specified as TRACERQ=.

# Warning parameters

Use these parameters to modify the thresholds at which warning messages are issued when the structure becomes nearly full.

# **ENTRYWARN=**{80|number}

specifies the percentage of list structure entries in use at which warning messages should be first triggered.

The valid range is from 1 to 100 per cent.

### **ENTRYWARNINC=**{5|number}

specifies the percentage increase (or decrease) of entries in use before the next warning message should be triggered (reduced to 1 when the next increase would otherwise reach 100). After the first warning, additional messages are issued as the number of elements increases and decreases. These messages stop when the number of entries in use has fallen at least this percentage below the initial warning level.

The valid range is from 1 to 100 per cent.

# **Controlling named counter server regions**

You can issue commands to control a named counter server, using the MVS MODIFY (F) command to specify the job or started task name of the server region, followed by the server command.

### **About this task**

The general form of a named counter server command, using the short form F, is as follows:

```
F server_job_name,command parameters... comments
```

# **SET** *keyword=operand[,keyword=operand,...]*

Change one or more server parameter values.

### **Procedure**

• To change one or more server parameter values, use the **SET** command.

You can abbreviate the command to **T**, as for the **MVS SET** command. See <u>"The SET command</u> options" on page 223 for details.

• To display one or more parameter values or statistics summary information on the console, use the **DISPLAY** command.

The syntax is as follows:

```
DISPLAY keyword[=operand][,keyword[=operand,]...]
```

The valid keywords for **DISPLAY** are all the initialization parameters, plus an additional set described under "DISPLAY and PRINT command options" on page 223. You can abbreviate the command to **D**, as for the **MVS DISPLAY** command.

• To print the parameter values, use the **PRINT** command.

This command produces the same output as the **DISPLAY** command, supporting the same keywords, but on the print file only.

• To stop the server normally, use the **STOP** command.

The server waits for any active connections to end first, and prevents any new connections while it is waiting. You can abbreviate the command to **P**. You can also use the **MVS STOP** command, which is equivalent to issuing the server STOP command through the **MVS MODIFY** command. The syntax of the **STOP** command is:

STOP|P [jobname.]identifier[,A=asid]

• To terminate the server immediately, use the **CANCEL** command.

You can also specify whether the server automatically restarts with the RESTART option. For information about CANCEL RESTART see "The CANCEL command options" on page 174.

 The server also responds to XES events such as an operator SETXCF command to alter the structure size.

If the server can no longer access the coupling facility, it automatically issues a server **CANCEL** command to close itself down immediately.

# The SET command options

You can use the **SET** command to modify groups of server initialization parameters.

The groups of server initialization parameters are as follows:

- · The statistics parameters
- The debug trace parameters
- · The warning parameters

See "Named counter server parameters" on page 219 for details of these keywords.

**Examples of the SET command**: The following example changes the statistics options:

SET STATSOPT=BOTH, EOD=21:00, STATSINT=06:00

# **DISPLAY and PRINT command options**

You can use the **DISPLAY** and **PRINT** commands to display the values of any initialization parameters plus some additional information.

The parameters supported by the **DISPLAY** and **PRINT** commands are as follows:

#### **ARMREGISTERED**

Shows whether ARM registration was successful (YES or NO).

### **CONNECTIONS**

Display the job names and APPLIDs of the regions currently connected to the server to which the command is issued.

This keyword can be abbreviated to **CONN**.

#### **COUNTERS**

Display the names of all the named counters currently allocated in a pool.

### **COUNTERS=**{*name*|*generic\_name*}

Display the details of a specific named counter, or set of named counters whose names match the generic name. Generic names are specified using the wildcard characters \* (asterisk symbol) and % (per cent symbol).

If no named counter is specified, this is treated as equivalent to DISPLAY COUNTERS.

This keyword can be abbreviated to **COUNTER**.

# **DISPLAY and PRINT options for statistics summaries**

Use the following parameters to display or print statistics:

#### **CFSTATS**

Display statistics for coupling facility interface accesses and responses from the server.

This keyword can also be specified as **CFST** or **STATSCF**.

#### **POOLSTATS**

Display usage statistics for the pool list structure as a whole. This is based on information returned by coupling facility access requests, therefore it is only as current as the most recent request made through the server to which the command is issued.

This keyword can be abbreviated to **POOLST**.

#### **STORAGESTATS**

Display main storage allocation statistics for the server address space.

This keyword can be abbreviated to **STORAGEST** or **STGST**.

# **DISPLAY and PRINT options for combined lists of information**

These keywords represent combined lists of information:

#### **PARAMETERS**

Display the main parameter values:

- POOLNAME
- STATSOPT
- ENDOFDAY
- STATSINTERVAL
- POOLSIZE

This keyword can be abbreviated to **PARM** or **PARMS**.

#### **ALLPARAMETERS**

Display all parameter values, which are those listed for PARAMETERS, as well as the following:

- CFTRACE
- RQTRACE
- ENTRYWARN
- ENTRYWARNINC

This keyword can be abbreviated to **ALLPARMS**.

#### **STATISTICS**

Display all available statistics. This keyword can be abbreviated to **STAT** or **STATS**.

#### **INITIALIZED**

Display the parameters and statistics that are usually displayed when initialization is complete, which are those listed for PARAMETERS, as well as the following:

- POOLSTATS
- STGSTATS

This keyword can be abbreviated to **INIT**.

### **ARM**

Display all ARM-related parameter values:

- ARMELEMENTNAME
- ARMELEMENTTYPE
- ARMREGISTERED

This keyword can be coded as **ARMSTATUS**.

# The CANCEL command options

You can use the CANCEL command to request an automatic restart.

Specify the following parameter:

### RESTART={NOVYES}

Terminate the server immediately, specifying whether or not automatic restart should be requested. The default is RESTART=NO.

If the server encounters an unrecoverable problem with the coupling facility connection, consisting either of lost connectivity or a structure failure, it cancels itself using the CANCEL RESTART=YES command. This terminates the existing connection and shuts down the server. A new instance of the server job is then started.

A server can also be restarted explicitly using either the server command CANCEL RESTART=YES or the MVS command CANCEL jobname,ARMRESTART.

You can also enter RESTART on its own for RESTART=YES, NORESTART for RESTART=NO.

# **Deleting or emptying named counter pools**

You can delete a named counter pool using the MVS **SETXCF** command to delete its coupling facility list structure.

### **About this task**

For example:

SETXCF FORCE, STRUCTURE, STRNAME=DFHNCLS\_poolname

You can delete a structure only when there are no servers connected to the pool, otherwise MVS rejects the command.

When you attempt to start a server for a pool that has been deleted (or attempt to reload the pool), it is allocated as a new structure. The newly allocated structure uses size and location attributes specified by the currently active CFRM policy.

# Changing the size of named counter pools

If the structure is becoming full, and the current pool size is less than the maximum, you can use the SETXCF START, ALTER command to increase the pool size.

#### About this task

For example:

SETXCF START, ALTER, STRNAME=DFHNCLS\_poolname, SIZE=size

SIZE is expressed in kilobytes.

# Unloading and reloading named counter pools

You can unload, and reload, the complete contents of a named counter pool to and from a sequential data set by invoking the server program with the **FUNCTION** parameter, using the UNLOAD and RELOAD options.

# **About this task**

You can use this function, for example, to:

- Preserve the named counter pool during planned coupling facility maintenance, or
- Move the pool to a different coupling facility.

# **FUNCTION={UNLOAD|RELOAD}**

Specify the function for which the server is being initialized.

#### **UNLOAD**

Unload the entire contents of the named counter pool specified on the POOLNAME parameter to a sequential data set. When the unload processing has completed (normally or abnormally) the server program terminates.

The UNLOAD function requires a DD statement for DDNAME DFHNCUL describing the sequential data set to which the table pool is to be unloaded. The format of the unloaded data set is:

RECFM=F LRECL=4096 BLKSIZE=4096

### **RELOAD**

Reload, into the named counter pool named on the POOLNAME parameter, a previously unloaded named counter pool.

The RELOAD function requires a DD statement for DDNAME DFHNCRL, describing the sequential data set from which the table pool is to be reloaded.

The structure is allocated, if necessary, during reloading, in which case you can use the same server parameters to control structure attributes as for normal server startup. The reload process bypasses named counters that are already found in the pool (for example, because the structure was too small and the reload job had to be restarted after using ALTER to increase the structure size).

**Note:** If the unloaded pool structure was altered dynamically at any time after initial allocation (by using the SETXCF command to increase the size), ensure that the increased size is allocated for the reloaded pool. The recommended way is to update the INITSIZE parameter for the structure in the current CFRM policy whenever you alter the structure size, and to activate the updated policy using the SETXCF START,POLICY command. Alternatively, you can specify the required pool size in the POOLSIZE parameter in the reload JCL.

**Note:** If you omit the FUNCTION parameter, the server program initializes a named counter server address space.

For the UNLOAD and RELOAD function, the server program requires exclusive use of the list structure. If the structure is currently being used by a normal server, the unload or reload attempt is rejected. Similarly, if a normal server attempts to start while an unload or reload job is in progress, the attempt fails because shared access to the structure is not available.

You can specify all normal server parameters when unloading or reloading, but some of these (for example, statistics-related parameters) are ignored because they do not apply to unload or reload processing.

If reloading fails because it runs out of space, the resulting messages include the numbers of named counters reloaded and blocks read up to the time of the failure. You can compare these values with those in the messages from the original unload job, to determine how many more named counters remain to be loaded.

# **Unload JCL example**

The JCL in the following example shows you how to unload a named counter pool.

# **Reload JCL example**

This JCL example shows you how to reload a named counter pool.

```
//RELDNCD1 JOB ...
//NCRELOAD EXEC PGM=DFHNCMN CICS named counter server program
//STEPLIB DD DSN=CICSTS55.CICS.SDFHAUTH,DISP=SHR Authorized library
//SYSPRINT DD SYSOUT=* Options, messages and statistics
//DFHNCRL DD DSN=NC1.UNLOADED.POOL,DISP=OLD Unloaded pool
//SYSIN DD *
FUNCTION=RELOAD Function to be performed is RELOAD
POOLNAME=PRODNC1 Pool name
/*

Figure 47. Reload JCL example
```

# **Dumping named counter pool list structures**

You can use the MVS **DUMP** command to obtain a dump of the coupling facility list structure for a named counter pool.

#### About this task

For information on dumping and formatting a list structure, see Using dumps in problem determination.

# **Coupling facility server operations**

The operations that you can perform on all three CICS coupling facility servers, for temporary storage, coupling facility data tables and named counters, are similar and the following information describes all three unless otherwise indicated.

# Monitoring coupling facility server messages

The server issues various messages during execution, some of which might indicate that serious problems are developing, for example that the coupling facility structure is becoming full.

It is important to understand the types of messages that the server issues and to ensure that system status messages are monitored for possible problems.

# Server messages

Messages that are issued by the server code itself start with the five-letter server prefix (DFHXQ, DFHCF or DFHNC).

These messages fall into the following groups:

• Operator console system status messages, which are issued by WTO (Write To Operator) with routing codes 2 (operator information) and 11 (programmer information), and descriptor code 4 (system status).

These messages provide information about important status changes, primarily about the beginning and end of server initialization and the beginning and end of server termination, and about problems.

Any server message that is issued in this way during normal running indicates a potentially serious problem, and should not be ignored. If this process is automated, a simple rule is to ignore the specific list of status messages for normal initialization and termination, and to treat any other server message as a warning.

These messages can be issued either from the server address space or from a client address space. If the server code that requests the message is running in cross-memory mode, the message is passed back to a routine that issues the WTO in primary mode in the client address space. This avoids restrictions which apply to WTO messages that are issued in cross-memory mode. For example, cross-memory mode WTO messages do not appear in any job log.

• Command responses, which are issued by WTO with routing codes 2 and 11 and descriptor code 5 (immediate command response).

These messages contain responses to server commands that are issued via the system MODIFY or STOP command, for example to display statistics.

· Job log messages:

These messages typically contain diagnostic information, for example details of an abend or an attempted security violation. They are written to the job log, by WTO with routing code 11 (programmer information).

· Trace and statistics messages:

These messages are written only to the server SYSPRINT file.

All messages that are issued by the server code, whether they are running under the server address space or in cross-memory mode from the client address space, are also copied to the server SYSPRINT file.

# **AXM** messages

The AXM environment code issues operator messages from the server and client address spaces and from the main address space during AXM system services initialization.

These messages are issued using WTO with routing codes 2 (operator information) and 11 (programmer information, not used when running in the main address space), and descriptor code 4 (system status). AXM message numbers are of the form "AXMxxnnnns", where the first five characters "AXMxx" are the name of the module issuing the message, "nnnn" is the numeric part of the message number, and "s" is the suffix letter. The suffix letter is "I" if the message is a routine informational message, or is omitted if the message indicates an error. The suffix letter can be used by automation tools to distinguish routine informational messages from error situations.

AXM messages that are issued from the server environment (via AXM run-time environment routines linked with the server load module), are copied to the server SYSPRINT file as well. AXM also writes informational messages to the SYSPRINT file. These contain information such as initialization information and closedown statistics for storage management, and the main procedure entry point of the server module for diagnostic purposes.

# **Coupling facility storage management**

The type of coupling facility structure that CICS uses for its temporary storage data sharing pools, coupling facility data table pools, and named counter pools is a keyed list structure.

A coupling facility list structure contains an array of numbered lists that contain entries with 16-byte keys. Each list is like a keyed file. Each entry has a fixed prefix area that contains its key and other control information, which includes an adjunct area of 64 bytes for program use. The prefix is followed by a chain of up to 128 256-byte data elements. The maximum data size is 32K bytes.

For named counters, the structure contains a single list, each entry uses only the prefix area, and there are no data elements.

Storage for entry prefixes, known as entry controls, and data elements is allocated from two storage pools within the structure, which are shared between all lists in the structure.

The storage in a list structure can be divided into two types:

· Fixed controls.

Storage for fixed controls is preallocated at a fixed size for the life of the structure. This storage contains structure control information, including data buffer space, and an array of list headers, up to the maximum number of lists defined when the structure was created. For CICS, this number is the small number of lists used for CICS internal purposes, and the value specified for the parameters **MAXQUEUES** or **MAXTABLES**.

The fixed controls include enough internal control areas to manage the maximum number of elements and entries that can exist in the structure, given the maximum structure size and the range of possible ratios of entries to elements, and an array of list headers to handle the maximum number of lists that can exist in the structure.

You cannot increase the maximum size or the maximum number of lists without reallocating the structure, so you must be careful to specify large enough values when the structure is first allocated. However, if you specify a relatively large maximum size or number of lists, a large amount of storage is preallocated for fixed controls, so the initial size of the structure needed to store a given amount of data will be significantly larger than it would be with less generous allowance for expansion.

· Variable controls.

Variable controls are partitioned into storage areas for entry controls (one per entry) and for data elements. You can adjust this partitioning dynamically by altering the ratio of entries to elements, converting storage for one type to the other type. CICS automatically issues a request to alter the ratio when one type of variable storage is running out but there is enough storage of the other type. You can alter the total size of the storage for variable controls dynamically by changing the size of the structure. This size must be within the range of sizes that are defined for the structure in the active coupling facility resource management (CFRM) policy, which are set at the time that the structure is created. You can change the structure size by using the system operator command SETXCF ALTER, SIZE. Alternatively, the operating system can change the structure size, depending on the automatic alter options that are specified in the CFRM policy when the structure is allocated.

In the CICS pool structures, each queue item, data table record, or named counter normally occupies one entry in the structure, together with the appropriate number of data elements. CICS uses additional entries for internal control purposes to maintain the index of currently defined queues or data tables, and to track which lists are currently in use and which previously used lists are now free and available for reuse. Even after all queues or data tables in a pool have been deleted, some entries in the control lists might remain in use.

The amount of storage required for internal control information depends on the level of functionality and performance of the coupling facility control code for the current coupling facility level (CFLEVEL). The storage requirements can increase for a higher CFLEVEL.

A good way to calculate storage requirements for the CICS pool structures is to use the web-based IBM CFSizer tool. See System Z Coupling Facility Structure Sizer Tool (CFSizer). This tool works as follows:

1. It prompts for parameters that describe the amount of information to be stored in the structure.

- 2. It converts this information to numbers of lists, entries, and elements.
- 3. It communicates with a coupling facility at a current CFLEVEL to determine the amount of storage required to store the information with the specified amount of free space and room for expansion.

All structure sizes are rounded up to the next storage increment for the coupling facility level (CFLEVEL) at allocation time. For example, sizes are rounded up to the nearest 1 MB for CFLEVEL 16.

For information about the CPC support for different CFLEVELs and the function in each CFLEVEL, see  $\underline{\text{CF}}$  levels.

For more information about calculating storage requirements, see the following topics:

- "Storage calculations for temporary storage data sharing" on page 165
- "Storage calculations for coupling facility data tables" on page 182
- "Named counter list structure storage" on page 217

# Managing the pool structure

It is important to watch out for signs that the pool structure is becoming full, as this might have a serious impact on all the applications that are using the pool.

# Monitoring pool structure usage levels

Use the DISPLAY POOLSTAT server command to display the current usage level of the pool structure.

The DISPLAY POOLSTAT command produces messages DFHXQ0432I, DFHF0432I or DFHNC0432I. The most important information in these messages is the maximum percentage of lists, entries, and elements, used during the current statistics interval. For the named counter server, message DFHNC0432I only shows the number of entries because there is always one list and no elements.

# **Operator messages reporting on pool structure usage**

Messages to the operator, for example DFHXQ0411I and DFHXQ0412I, are issued when threshold levels are reached for the numbers of entries or elements used.

Further messages are issued if the pool becomes full. You can set up automated operations processes to watch for these messages and alert your operators to the situation, or take corrective action, if necessary.

You can use the MVS operator command SETXCF ALTER, START with an increased SIZE option, to expand the structure, if the structure has not yet reached the maximum size that is defined in the CFRM policy.

# Use of CFRM automatic ALTER to increase pool structure size

The coupling facility resource management (CFRM) policy can specify the keyword ALLOWAUTOALT (YES).

This allows the operating system to issue an ALTER command automatically when the structure is near to becoming full, to increase its size or to adjust the ratio of elements to entries. The threshold at which this happens is specified by the FULLTHRESHOLD keyword in the policy. The default threshold is 80%, which is the same as the default threshold at which the server itself issues an automatic ALTER command to optimize the ratio of entries to elements. The server's automatic ALTER process is more sophisticated, because it takes into account the peak usage of the structure within the current statistics interval, rather than just the current usage. Therefore it is best to ensure that the server's automatic ALTER process is triggered first, by making sure that the percentage values of the server's ENTRYWARN and ELEMENTWARN parameters are at least 5 percent less than the percentage value of the CFRM FULLTHRESHOLD keyword.

# Using system-managed rebuild to increase pool structure size

If the structure has not many entries or elements left, but it has already reached its maximum size, you can still use system-managed rebuild to expand it dynamically without closing down the servers, if all the systems using the structure are at a level which supports this function.

First update the CFRM policy to increase the size to the required value, and then activate the updated policy using SETXCF START, POLICY. After this, you can rebuild the structure. The rebuild allocates a new instance of the structure that uses the updated policy, copies across the existing data, and then discards the old instance.

# Increasing the number of data lists

If the number of data lists specified via the MAXQUEUES or MAXTABLES server parameter is too small, an attempt to allocate a new data list will fail with message DFHXQ0443 or message DFHCF0443.

There is no way to increase the number of lists without deleting and recreating the structure, which necessitates closing down all of the servers temporarily. You cannot use system-managed rebuild to increase the number of data lists because it copies this number from the existing structure.

You can preserve existing data by using the server program to unload it to a sequential file, and then using SETXCF FORCE to delete the existing structure. You can then use the server program again to reload the data, and allocate a new structure with the appropriate MAXQUEUES or MAXTABLES parameter.

# **Deleting or emptying the pool structure**

If the pool structure is no longer required, or all of the data in the structure is to be discarded, you can delete a pool by closing down all the servers for that pool, and then using the SETXCF FORCE command to delete the structure.

If the server is subsequently started again for the same structure name, an empty structure will be created using the information in the active CFRM policy and the server initialization parameters.

# **Server connection management**

A client CICS region establishes a cross-memory connection to a server the first time that a request refers to the pool for that server. A single connection is established to each server, regardless of the number of tables, queues, or counters that are accessed in the pool.

For coupling facility data table and temporary storage queue servers, a multi-threaded asynchronous connection is established. This connection allows requests to be overlapped up to a fixed maximum number of concurrent requests. Requests that exceed this maximum number are queued within the CICS region until a request thread becomes available.

For named counters, requests are processed synchronously, so only one request can be active at a time for a given client region TCB.

For information about managing failures in coupling facility connectivity, see the section about handling coupling facility connectivity failures in z/OS MVS Setting Up a Sysplex.

# **Terminating server connections**

Each connection has a client side and a server side. If either side is terminated separately, the connection is no longer usable, although the other side might not be terminated until some time later.

For QUASIRENT applications, the connection is associated with the CICS quasi-reentrant (QR) TCB, and so a connection normally remains active until CICS is closed down when the QR TCB is terminated. For threadsafe applications, the connection can be associated with an open TCB and so will remain open until the open TCB is terminated. A connection is closed automatically as part of the resource management termination processing for a TCB. During resource management termination, the connection termination routine on the client side issues a cross-memory call to the server to terminate the connection on the server side as well.

If you want to close down a server after all the CICS regions that are using it have terminated, for example when you are preparing to close down the system, first quiesce the server and then terminate it using the server STOP command (or the equivalent MVS STOP command). Use of the STOP command prevents any new CICS regions from connecting to the server and terminates the server as soon as all the CICS regions that are using it have been terminated.

If you need to close down a server immediately, while CICS regions are still connected to it, use the server CANCEL command, because the normal server STOP command (or the MVS STOP command) is not effective until the connections are terminated. You can also use the MVS CANCEL command to terminate the server, but this prevents the server from going through normal closedown processing.

Note that CICS cannot terminate the client side of the connection automatically. CICS has no way of knowing that the server wants to close down, because although the connection allows CICS to make cross-memory calls to the server, it does not provide any means for the server to notify CICS of asynchronous events. Currently, CICS does not provide any means of terminating a connection on demand except in the case of the named counter server CALL interface which provides a FINISH function for this purpose, but this function is primarily for batch use.

If you terminate the server with CANCEL, the server side of each connection is terminated immediately, but the client side is not affected. The next request from CICS to use the original connection fails and CICS tries to establish a new connection instead. This succeeds if the server has been restarted. However, CICS does not close the old connection explicitly, so when it eventually terminates, messages are produced not only for the termination of any active connection, but also for the termination of any previous connections to the same server.

# **Failed server connections**

If CICS terminates abruptly, without going through the normal resource manager termination processing for the quasi-reentrant TCB, for example because of a FORCE command or system completion code 40D, an end-of-memory resource manager routine cleans up the client side of the connection.

Because this routine does not run in the CICS region itself, it cannot use the cross-memory connection to notify the server. Therefore, if CICS terminates without carrying out the normal resource manager termination processing for the quasi-reentrant TCB, the server side of the connection might remain active. For coupling facility data tables this might cause problems because the server does not allow the original CICS region to resynchronize after restart if its APPLID is already in use.

From time to time the server checks the client status for each connection, and cleans up the server side of the connection if the client has gone away. This check is done once a minute, and it is also triggered each time a new connection is to be established. Therefore, any connections which have failed are normally cleaned up before the new connection attempts to resynchronize. Because the clean-up processing that terminates the server side of a connection is asynchronous, and might take one or two seconds, the clean-up processing might not be finished in time for the resynchronization from the original CICS region to succeed immediately, but if the resynchronization does not succeed on the first attempt, it should succeed when it is next retried.

# Restarting a server

All three types of CICS data-sharing server (temporary storage, coupling facility data tables, and named counters) support automatic restart using the services of the Automatic Restart Manager (ARM).

The servers also have the ability to wait during start-up, using an Event Notification Facility (ENF) exit, for the coupling facility structure to become available if the initial connection attempt fails.

The server normally registers at start-up with ARM, so that it will be restarted automatically if it fails, subject to any rules in the installation ARM policy. If ARM registration fails for any reason except for ARM being unavailable, the server cannot be started. If ARM is unavailable, the server starts normally but has to be restarted manually if it fails.

The servers recognize the ARM return code that indicates that the ARM couple data set has not been formatted for the current MVS system, as being equivalent to ARM being unavailable.

A server does not start if registration fails with return code 8 or above.

When a server starts up, if it is unable to connect to its structure because of some environmental error such as a structure failure, it automatically waits for the structure to become available, using the Event Notification Facility (ENF) to watch for events relating to its structure. This wait occurs before the cross-memory interface is enabled, so the server is not visible to client regions at this time and will appear to be unavailable. While it is waiting, the server can be cancelled using the MVS CANCEL command if it is no longer required.

If the server is running normally, but the coupling facility interface reports a loss of connectivity or a structure failure, the server immediately terminates itself. This disconnects it from the coupling facility, and terminates the server side of any current cross-memory connections from client regions. The server will normally be restarted immediately by the ARM, but will continue to be unavailable to client regions until the coupling facility structure is available again (possibly as a new empty instance of the structure).

An abrupt coupling facility failure such as a power failure may result in a loss of connectivity indication even though the structure has failed, because the operating system cannot determine the state of the structure in that case. This could prevent a new structure from being allocated until the operating system can determine the status of the existing structure, for example after the failed coupling facility has been successfully restarted. If it is certain that the old structure has been lost, but the system has not yet recognized the fact, the operator may be able to save some time by issuing the SETXCF FORCE command to delete the old structure, allowing the system to go ahead and create a new instance of the same structure in a different coupling facility.

You can find more information about automatic restart of coupling facility servers in <u>Automatic restart of CICS</u> data-sharing servers

# **CICS** server support for system-managed processes

The three servers, temporary storage data sharing, coupling facility data tables, and named counters, support system-managed processes for coupling facility list structures.

These system-managed processes are:

- "System-managed list structure rebuild" on page 233
- "System-managed list structure duplexing" on page 235

# System-managed list structure rebuild

System-managed rebuild allows z/OS to manage the moving of coupling facility structures used for shared temporary storage, coupling facility data tables, and named counter server pools, without recycling the CICS system using them.

Before this, you could move a structure by using server functions to UNLOAD to a sequential data set and then RELOAD elsewhere from the data set, but the switch caused errors in CICS such that restart was recommended, which in some situations was an unacceptable outage.

System-managed rebuild rebuilds the contents of a coupling facility list structure to a new location. The only impact when rebuild occurs is that requests are temporarily suspended within MVS during the few seconds or tens of seconds needed for rebuild processing. The system-managed rebuild process rebuilds only from one structure to another. Therefore, it is not applicable when the original structure has been lost or damaged. It is very useful for planned maintenance and is used for recovery purposes where connectivity to the structure has been lost from one or more systems but at least one system still has access to the original structure. For a loss of connectivity, the system does not initiate a system-managed rebuild automatically, regardless of connectivity options in the policy, but a rebuild can be requested using an operator command.

Any pending requests are made to wait during system-managed rebuild. Apart from the time delay, the application should not notice anything unusual when a system-managed rebuild occurs. For more information about system-managed rebuild, see z/OS MVS Programming: Sysplex Services Guide.

CICS supports the MVS system-managed rebuild facility, provided that the SUSPEND=FAIL option of the IXLCONN macro is available. The CICS servers detect automatically whether this support is available.

- If SUSPEND=FAIL support is available, a server connects to its list structure specifying the ALLOWAUTO=YES option of the IXLCONN macro.
- If SUSPEND=FAIL is not available, a server connects with ALLOWAUTO=NO, and the system-managed rebuild facility is not used.

When a server is active, you can use the MVS operator DISPLAY XCF, STR command to display the connection details in message IXC360I.

For example, to look at the connection details for structure DFHXQLS\_PRODTSQ1, use the following command:

```
Display XCF,STR,STRNAME=DFHXQLS_PRODTSQ1,CONNAME=ALL
```

To look at the connection details for coupling facility data tables structure DFHCFLS\_DTPOOL1, use the following command:

```
Display XCF,STR,STRNAME=DFHCFLS_DTPOOL1,CONNAME=ALL
```

To look at the connection details for the named counter structure DFHNCLS\_PRODNC1, use the following command:

```
Display XCF, STR, STRNAME=DFHNCLS PRODNC1, CONNAME=ALL
```

For any of these start commands, the resulting IXC360I message output contains the following lines (in the CONNECTION information section), indicating that system-managed rebuild is enabled for the connection:

ALLOW AUTO : YES SUSPEND : FAIL

# TS data sharing and CFDT servers

For temporary storage data sharing and coupling facility data tables, any pending requests are made to wait during system-managed rebuild. Apart from the time delay, the application should not notice anything unusual when a system-managed rebuild occurs.

# Timeout considerations

The wait-time for a system-managed rebuild is expected to vary from a few seconds for a small structure to a few tens of seconds for a large structure. This means that transactions can be purged by DTIMOUT, or by an operator command, while waiting on the rebuild.

To minimize the risk of unnecessary problems caused by timeouts during syncpoint processing, the CICS wait exit for CFDT unit of work control functions specify that the wait is not purgeable.

**Note:** Making the wait for CFDT unit of work control functions non-purgeable does not apply to CICS TS 1.3 regions connected to a later level of the CFDT server that supports system-managed rebuild. In this case, if a transaction makes any recoverable changes to a coupling facility data table before being purged, it will probably go into a wait again during syncpoint processing. If this happens, it should be left waiting until the rebuild completes, because any further attempt to purge it could result in the UOW being shunted as having failed during syncpoint. If the UOW is shunted in these circumstances, it will require manual intervention to retry syncpoint processing and complete the UOW when the structure becomes available again.

### Named counter server

Requests issued using the CALL interface to the named counter server are not made to wait during rebuild, but instead the server returns a new environment error return code with value 311, under the NC\_ENVIRONMENT\_ERROR category.

An EXEC interface request during rebuild waits using a timer wait and retry loop which can be interrupted by an operator purge command but is not eligible for DTIMOUT, since the wait is definitely known not to be caused by any form of deadlock.

# **Compatibility considerations**

The named counter client region interface module DFHNCIF normally resides in a linklist library and should be at the highest level of CICS TS in use within an MVS image.

If a CICS region is running a CICS TS 2.2 or later level of DFHNCIF (from the link list) but the EXEC CICS interface is from CICS TS 2.1 or earlier, the named counter server does not wait and retry during rebuild, but instead returns INVREQ with RESP2 code 311.

If a program running in a region that is using a CICS TS 2.1 or earlier DFHNCIF issues a request to a CICS 2.2 or later level of the server during a rebuild, CICS returns error code 301, UNKNOWN\_ERROR. For the EXEC interface, this is mapped to an INVREQ with RESP2 code 301.

# System-managed list structure duplexing

System-managed coupling facility duplexing provides a general-purpose, hardware-assisted mechanism for duplexing coupling facility structure data.

It is a robust mechanism that provides recovery from failures such as loss of a single structure or coupling facility, or from loss of connectivity, by a rapid switch to the other structure in a duplex pair.

Unlike system-managed rebuild, which can rebuild only from one structure to another, and is not applicable when the original structure has been lost or damaged, system-managed duplexing creates and maintains a duplexed copy of a structure in advance of any failure. It is largely transparent to the users of the structure, and is available for both planned and unplanned outages of a coupling facility or structure. For example, until CICS TS 2.2, coupling facility data tables and temporary data sharing structures have contained mostly "scratch-pad" information that is not critical to recover. With duplexing, you can use the coupling facilities to store more critical information.

Transactions that are accessing a duplexed structure might experience delays, which could result in the DTIMOUT threshold being reached, when:

- A structure is quiesced by MVS while duplexing is being established.
- A structure is quiesced as a result of an operator command to stop or start duplexing.
- A structure is switched to the secondary structure or back to the primary structure.

A newly-started data sharing server is not allowed to connect to a structure during any phase of a duplexing rebuild until the duplex established phase is reached.

System-managed duplexing is built on the system-managed rebuild function. However, whereas system-managed rebuild requires OS/390 with APAR OW39892, system-managed duplexing requires z/OS Version 1 Release 2 with an enabling APAR. You also need to specify the DUPLEX option, in the CFRM policy information for the structure, as either DUPLEX(ENABLED) or DUPLEX(ALLOWED). If you specify DUPLEX(ENABLED), MVS will initiate and attempt to maintain a user-managed duplexing operation for the structure. If you specify DUPLEX(ALLOWED), an operator can start duplexing, using the SETXCF START,REBUILD,DUPLEX command. You also need to ensure that coupling facilities that are taking part in duplexing operations communicate with one another through a "peer link".

For more information about system-managed duplexing, see <u>z/OS MVS Programming: Sysplex Services</u> Guide and z/OS MVS Setting Up a Sysplex.

# **Chapter 6. Defining resources**

After you have installed CICS, you must define and install all the resources that your CICS regions require to run user transactions.

For a list of resources, see CICS resources: listing, syntax, and attributes.

To know about how you can define CICS resources, see Ways of defining CICS resources.

If you want to use the Resource definition online (RDO) transaction CEDA to define resources to your CICS system, see CEDA - resource definition online for details.

# The resource definition batch utility DFHCSDUP

The CICS system definition utility program, DFHCSDUP, is a component of resource definition online (RDO). You can use the DFHCSDUP offline utility program to read from and write to a CICS system definition (CSD) file, either while CICS is running or while it is inactive.

Note that the DFHCSDUP utility opens the CSD in non-RLS mode, even when you request RLS access on your JCL. This means that, if you access the CSD from CICS in RLS mode, it cannot be open when you run DFHCSDUP. The reason for the restriction is that the DFHCSDUP utility does not have the capabilities that are needed in order to open a recoverable file in RLS mode. The restriction also applies, however, if your CSD is nonrecoverable.

# What you can do by using DFHCSDUP commands

You can use DFHCSDUP to perform the following tasks:

- Add a group to the end of a named list in a CSD file (ADD command)
- Alter attributes of an existing resource definition. on the CSD (ALTER command)
- Append a group list from one CSD file to a group list in another, or in the same, CSD file (APPEND command)
- Copy all of the resource definitions in one group to another group in the same, or in a different, CSD file (COPY command)
- Copy a single resource definition from one group to another group (COPY command)
- Define a single resource, or a group of resources, on the CSD (DEFINE command)
- Delete from the CSD a single resource definition, all of the resource definitions in a group, or all of the group names in a list (DELETE command)
- Extract data from the CSD and pass it to a user program for processing (EXTRACT command)
- Initialize a new CSD file, and add to it the CICS-supplied resource definitions (INITIALIZE command)
- List selected resource definitions, groups, and lists (LIST command)
- Process an APAR—that is, apply maintenance for a specific APAR to the CSD (PROCESS command)
- Remove a single group from a list on the CSD file (REMOVE command)
- Scan all IBM-supplied and user-defined groups for a resource (SCAN command)
- Service a CSD file when necessary (SERVICE command)
- Upgrade the CICS-supplied resource definitions in a primary CSD file for a new release of CICS (UPGRADE command)
- Define resources using a set of user-defined default values (USERDEFINE command)
- Verify a CSD file by removing internal locks on groups and lists (VERIFY command)

For information about each of these commands, see Resource management utility DFHCSDUP commands.

# **How to invoke DFHCSDUP**

You can invoke the DFHCSDUP program in two ways:

· As a batch program

You can edit and use this sample job to invoke DFHCSDUP as a batch program.

• From a user program running either in batch mode or in a TSO environment

For details, see Invoking DFHCSDUP from a user program.

# **Security for DFHCSDUP**

The DFHCSDUP utility requires batch access to the CSD. Ensure that only authorized users are allowed to update the CSDs. Restrict the access list on the CSD data set profile to the CICS region user IDs and other authorized users only. For more information, see <a href="Protecting data sets in z/OS Security Server RACF">Protecting data sets in z/OS Security Server RACF</a> Security Administrator's Guide.

# Sharing the CSD between CICS Transaction Server for z/OS, Version 5 Release 5 and earlier releases

If you want to share the CSD between CICS regions at different release levels, to enable you to share common resource definitions, you must update the CSD from the higher level region - CICS Transaction Server for z/OS, Version 5 Release 5.

# **About this task**

In CICS Transaction Server for z/OS, Version 5 Release 5, some attributes are obsolete, and are removed from the CSD definitions.

# **Procedure**

- Use the **ALTER** command on definitions that specify obsolete attributes.
  - This does not cause the loss of these attributes in CICS Transaction Server for z/OS, Version 5 Release 5, so you can safely update resource definitions from a CICS TS for z/OS, Version 5.5 region.
- If you are sharing the CSD between a CICS TS for z/OS, Version 5.5 region and a region at an earlier release of CICS, you can use the CICS TS for z/OS, Version 5.5 CSD utility, DFHCSDUP, to update resources that specify obsolete attributes.
  - a) Specify if you want to use the compatibility option. Use the **PARM** parameter on the EXEC PGM=DFHCSDUP statement, using the option COMPAT.
    - The default is NOCOMPAT, which means that you cannot update obsolete attributes. (See  $\underline{\text{Figure 48}}$  on page 239.)
  - b) You cannot use the **EXTRACT** command of the DFHCSDUP utility in this release when the COMPAT option is specified.

### What to do next

<u>CSD</u> compatibility between different <u>CICS</u> releases discusses these obsolete attributes and their compatibility with earlier releases.

# Sample job for invoking DFHCSDUP as a batch program

An example job is provided for you to invoke DFHCSDUP as a batch program. To use this job, you must edit it as described in the procedure section.

# **About this task**

Figure 48 on page 239 shows the sample job statements.

```
//CSDJOB
           JOB accounting info, name, MSGLEVEL=1
//STEP1 EXEC PGM=DFHCSDUP, REGION=OM,
                 PARM='CSD(READWRITE),PAGESIZE(60),NOCOMPAT'DSN=CICSTS55.CICS.SDFHLOAD,DISP=SHR
//STEPLIB DD
//DFHCSD DD DISP=SHR,DSN=CICSTS55.CICS.DFHCSD
//SECNDCSD DD UNIT=SYSDA,DISP=SHR,DSN=CICSTS55.CICS.SECNDCSD
//DFHCSD
//indd
             DD UNIT=SYSDA, DISP=SHR, DSN=extract.input.dataset
             DD UNIT=SYSDA, DISP=SHR, DSN=extract.output.dataset
//outdd
//* or
//outdd
                  SYSOUT=A
//SYSPRINT DD
                  SYSOUT=A
//SYSIN
             DD
     DFHCSDUP commands
```

Figure 48. Sample job to run DFHCSDUP

#### **Procedure**

Customize the sample job based on your use case as follows:

1. Change the EXEC statement to specify a suitable REGION size and a **PARM** parameter:

Use the **PARM** parameter to specify any of the following options:

#### **UPPERCASE**

Specifies that you want all output from DFHCSDUP to be in uppercase. If you want all output to be in mixed case (the default), do not code this option.

### CSD({READWRITE|READONLY})

Specifies whether you want read and write access or read-only access to the CSD from this batch job. The default value is READWRITE.

### PAGESIZE(nnnn)

Specifies the number of lines per page on output listings. Values for *nnnn* are 4 - 9999. The default value is 60.

#### **NOCOMPAT or COMPAT**

Specifies whether the DFHCSDUP utility program is to run in compatibility mode (that is, whether it can update definitions that are obsolete in CICS Transaction Server for z/OS, Version 5 Release 5). The default is NOCOMPAT, which means that you cannot update obsolete attributes. For more information about this option, see <a href="Sharing the CSD">Sharing the CSD</a> between versions of CICS Transaction Server for z/OS.

2. If you specify the **FROMCSD** parameter on an APPEND, COPY, or SERVICE command, add a SECNDCSD DD statement to specify the secondary CSD.

The ddname for this DD statement is the name that you specify on the **FROMCSD** parameter. The secondary CSD must be a different data set from the primary; you must not define primary and secondary DD statements that reference the same data set.

- 3. If you specify the EXTRACT command, you might need to take one or both of the following actions:
  - a) Concatenate with STEPLIB the libraries that contain your USERPROGRAM programs.
  - b) Include a DD statement for any input data set that is defined in your user program. This statement is represented in the figure with the ddname *indd*.

For example, the supplied user program, DFH\$CRFA, needs a DD statement with a ddname of CRFINPT.

The input file that is specified by CRFINPT is needed by the user programs DFH\$CRFx (where x=A for Assembler or x=P for PL/I) and DFHOCRFC (for COBOL) to supply the list of resource types or attributes for which you want a cross-reference listing. You can specify (in uppercase) any resource type that is known to CEDA, one resource type per line (starting in column 1). For example, your CRFINPT file might contain the following resource types (one per line) to be cross referenced:

PROGRAM TRANSACTION

TYPETERM XTPNAME DSNAME

For programming information about the use of the CRFINPT file by the programs DFH\$CRFx or DFH0CRFC (for COBOL), see The sample EXTRACT programs.

4. If you specify the EXTRACT command, include the DD statements for any data sets that receive output from your extract program. The figure shows two options, to write the data set to disk or to SYSOUT.

The ddname is whatever ddname you define in the user program. The figure uses the ddname *outdd*. The sample programs that are supplied with CICS need DD statements for the following ddnames:

| Table 22. DD statements for the supplied sample programs |                    |                                                |  |  |  |
|----------------------------------------------------------|--------------------|------------------------------------------------|--|--|--|
| program name                                             | ddname             | example DD statement                           |  |  |  |
| DFH\$CRFx or<br>DFH0CRFC (COBOL)                         | CRFOUT             | //CRFOUT DD SYSOUT=A                           |  |  |  |
| DFH\$FORx or<br>DFH0FORC (COBOL)                         | FOROUT             | //FOROUT DD SYSOUT=output.dataset              |  |  |  |
| DFH0CBDC                                                 | CBDOUT<br>SYSABOUT | //CBDOUT DD SYSOUT=A<br>//SYSABOUT DD SYSOUT=A |  |  |  |

- 5. The output data sets in these examples are opened and closed for each EXTRACT command that is specified in SYSIN.
  - If you are writing the output to a sequential disk data set, specify DISP=MOD to ensure that data is not overwritten by successive EXTRACT commands.
  - Alternatively, provided you do not specify SYSOUT on the DD statement, you can change the OPEN statement in the program (for example, in the COBOL versions, to OPEN EXTEND).

For programming information about the user programs that are supplied with CICS, see <u>The sample</u> EXTRACT programs.

6. In the SYSIN data set, you can code commands and keywords by using abbreviations and mixed case, as given in the syntax box in the description of each command. If you prefer, you can use a data set or a partitioned data set member for your commands, rather than coding them in the input stream.

Keyword values can be longer than one line, if you use the continuation character (an asterisk) at the end of a line (in column 72). Subsequent lines start in column 1.

For example, you can use this facility to specify XTPNAME values of up to 128 hexadecimal characters.

If you enter an ambiguous command or keyword, the DFHCSDUP program issues a message to indicate the ambiguity.

# Command processing in DFHCSDUP following internal error detection

If you have provided a put-message-exit routine for the DFHCSDUP program, it is invoked whenever a message is issued. You can use this exit to respond to error messages produced by DFHCDSUP processing, when the DFHCSDUP program is invoked from a user program.

The put-message-exit routine is not used if the DFHCSDUP program is running as a batch program. For programming information about the DFHCSDUP exits, see <u>User programs for the system definition utility</u> program (DFHCSDUP).

The reaction of the DFHCSDUP program to an error (with return code 8 or greater) depends on the nature of the error and on how the DFHCSDUP program is invoked.

If an error is detected while the DFHCSDUP program is running as a batch program, one of the following two reactions occurs:

- 1. If the error occurs during connection of the CSD, no subsequent commands are completed.
- 2. If the error occurs elsewhere, no subsequent commands are executed other than LIST commands.

If an error is detected while the DFHCSDUP program is receiving commands from a get-command exit, all subsequent commands are processed if possible.

## **Autoinstall**

*Autoinstall* is a method of creating and installing CICS resources dynamically as they are required. You can use autoinstall for SNA LUs, MVS consoles, APPC connections, IPIC connections, programs, map sets, partition sets, and journals.

With autoinstall, you do not have to define and install every resource that you intend to use. Instead, CICS dynamically creates and installs a definition for you when a resource is requested. CICS bases the new definition on a *model* definition that you provide.

You can use an autoinstall control program to control the way autoinstall operates in your CICS region.

Using autoinstall saves the time that is otherwise used to define and install every resource, and it saves storage, because each installed resource occupies storage whether the resource is being used or not.

## **Autoinstall models**

You must provide at least one *model* resource definition for each type of resource to be autoinstalled.

When a resource is requested that does not have an installed definition, CICS creates a definition based on what you have specified in the model. You can have more than one model, depending on what properties you want the autoinstalled resources to have; for example, if you had 500 terminals all with the same properties and another 500 with a different set of properties, you could have two model terminal definitions, one for each of the two sets of properties.

# **Autoinstall control program**

You control autoinstall by means of an *autoinstall control program*, either user-written or supplied by CICS. This program is responsible for, among other things, providing the model name or names to CICS and, providing z/OS Communications Server information to CICS for autoinstall for terminals, and so on.

CICS provides several autoinstall control programs; one for terminals; one for MVS consoles; one for connections; and one for programs, map sets, and partition sets. You can use the CICS-supplied ones or you can customize them to suit your installation.

# **Autoinstalling z/OS Communications Server terminals**

How to use autoinstall for z/OS Communications Server terminals and connections.

For information on autoinstalling MVS consoles, see "Autoinstalling MVS consoles" on page 254.

For information on autoinstalling connections and parallel sessions, see <u>"Autoinstalling APPC"</u> connections" on page 257.

For programming information about the autoinstall control program, see <u>Writing a program to control</u> autoinstall of LUs.

## **Deciding which terminals to autoinstall**

This section will help you to decide which terminal devices to autoinstall.

### **Automatic transaction initiation**

If a BMS ROUTE message is sent to a terminal that has a TCT entry but is not logged on, CICS saves the message for subsequent delivery.

In addition, if the TCT entry so specifies, CICS attempts to acquire the terminal and log it on for that purpose. CICS attempts to satisfy other ATI requests (EXEC CICS START or a transient data trigger level) in the same way.

The use of autoinstall for printers is severely limited because almost all transactions for printers are initiated automatically. It is possible to autoinstall printers, however, if you arrange for them to be logged on. Entering VARY NET,...,LOGON as a console command does this.

For an autoinstalled terminal, a TCT entry **may** be available even when the terminal is logged off. This happens only if the terminal has been logged on earlier in the CICS run, and depends on the TYPETERM definition, the system initialization parameters, and the SNT entry for the last user of the terminal. For details, see "Automatic sign-off, logoff, and TCTTE deletion" on page 250. If a TCT entry exists, an autoinstalled terminal can accept an ATI request just like an individually defined terminal.

If you choose autoinstall for terminals that might receive ATI requests, make use of the AUTOCONNECT attribute on the TYPETERM definition for your models. AUTOCONNECT(YES) means that the terminal is logged on to CICS automatically at an emergency restart (see <u>Figure 52 on page 253</u>), by CICS requesting a z/OS Communications Server SIMLOGON (simulated logon). (Because this requires a TCT entry, it does not happen at cold or warm start.)

You may find that setting up a printer-owning region is the best approach, especially if you have distributed printing with many small printers.

Whether or not you autoinstall your printers, you can associate a printer and an alternate printer with a display device. The association is made when the display device is autoinstalled. Definitions for these printers need not have been installed at the time the display device is autoinstalled, but they must exist at the time of use.

# The TCT user area (TCTUA)

The TCT user area is an optional extension to the TCT entry.

The TCTUA is available for application use (the rest of the TCT entry belongs to CICS). It has traditionally been used for two purposes:

- To pass data from one transaction of a pseudo-conversational sequence to the next.
- To maintain user profile information and statistics during a terminal session. (This is not necessarily a z/OS Communications Server session, but a period of access to a particular application, as defined by the application.)

The first use has gradually been supplanted by COMMAREA and other CICS facilities, but the second is still fairly common. An application may store statistics, such as teller totals, in the TCTUA, which is initialized by a PLTPI program at the beginning of execution and retrieved by a PLTSD program at termination (shutdown). Autoinstall does not provide the ability to save this information between logoff and logon, because the TCTUA does not exist then. In addition, the TCTUA is not available to PLTPI and PLTSD programs at system initialization and termination. A new technique must be devised to allow the initialization of TCTUA and user data when the user logs on or logs off.

As noted earlier, the autoinstall process creates the TCT entry (including the TCTUA) before the first transaction is executed at the terminal, but after the autoinstall control program has done its initial execution. Thus you cannot access the TCTUA in the autoinstall control program and so any TCTUA initialization must be done later. You could write your own 'good morning' transaction to do this, or use the first transaction of the application in question.

Furthermore, the autoinstall control program does not have access to the TCTUA at logoff either, because CICS deletes the TCT entry (including the TCTUA) before invoking this program. Therefore, if an application needs to capture statistics or other information from such a TCTUA, it must get access before CICS does this. The place to do this is in the **node error program (NEP)**, the user-written component of the terminal error processing routines, because CICS drives the NEP exit before it deletes the TCT entry.

## The terminal list table (TLT)

A terminal list table is a list of terminals, defined either by four-character CICS terminal names or by three-character CICS operator identifiers.

It is used principally for routing messages to multiple destinations and for giving limited operational control of a group of terminals to a supervisor. Both of these uses must be rethought in an autoinstall environment. If a TLT lists terminals that do not have TCT entries, because they are not logged on at the time the TLT is used, supervisory operations against those terminals fails. For example, you cannot put a nonexistent TCT entry into or out of service.

Similarly, message routing works differently for individually defined terminals and for autoinstalled terminals. When a message is sent to an individually defined terminal that is not logged on, the message is saved in temporary storage, and delivered when the terminal logs on. When a message is sent to a terminal that is not defined because it is an autoinstalled terminal and is not logged on, CICS gives a route fail condition, indicating that it knows nothing of that terminal. Indeed, if terminal names are generated and assigned randomly, as they may be in an autoinstall environment, the whole TLT mechanism breaks down.

## **Transaction routing**

An autoinstall request to a local system overrides an autoinstall request for the same definition shipped from a different system.

If transaction routing can occur between two CICS systems, any terminal that can log on to both should be installed in both in the same way. Such a terminal should be:

- · Autoinstalled in both systems, or
- Defined to each system at initialization

## **Autoinstall and output-only devices**

Most of the benefits of autoinstall apply more to display devices than to printers.

Displays initiate transactions in CICS; usually, any transaction output is returned to the input terminal, so that neither CICS nor the application needs to know any other NETNAME than that of the display, which identifies itself in the process of logging on.

On the other hand, when output is directed to output-only printers, either CICS or the application must know what NETNAME to use, and this implies that some knowledge of the network is maintained somewhere. The primary and alternate printer names in an individually-defined TCT entry constitute this kind of information, as maintained by CICS. In the case of autoinstalled terminals, corresponding information—if it is required—must be maintained in tables or files, embedded in the application, supplied by z/OS Communications Server ASLTAB and ASLENT model terminal support (MTS), or supplied dynamically by the user.

# **Autoinstall and z/OS Communications Server**

This topic explains how autoinstall works with z/OS Communications Server. It is intended to help you understand the processing that takes place when you use autoinstall.

## The process of logging on to CICS using autoinstall

(The process is illustrated in Figure 49 on page 245 and Figure 50 on page 246.) CICS supports the model terminal support (MTS) function of z/OS Communications Server. Using MTS, you can define the

model name, the printer (PRINTER), and the alternate printer (ALTPRINTER) for each terminal in a z/OS Communications Server table. CICS captures this information as part of autoinstall processing at logon, and uses it to create a TCTTE for the terminal. If you are using MTS, you must use a version of DFHZATDX that is suitable for use on CICS Transaction Server for z/OS. See Writing a program to control autoinstall of LUs for programming information about the user-replaceable autoinstall program.

- 1. z/OS Communications Server receives your request, determines that you want to use CICS, and passes your request to CICS.
- 2. CICS extracts the NETNAME name of your terminal from the logon data. CICS searches the TCT for an entry with the same NETNAME.
- 3. If it finds such an entry, CICS issues an OPNDST to z/OS Communications Server to establish a session between CICS and the terminal. This is the normal CICS logon process.
- 4. If it fails to find a matching entry, CICS checks the system initialization parameters that were specified in the SIT, or reset by using CEMT, to check whether it can allow an autoinstall.
- 5. If the system initialization parameters allow an autoinstall, CICS checks the terminal data that is passed by z/OS Communications Server, to check whether the terminal is eligible for autoinstall.
- 6. If the terminal is eligible, CICS examines the bind image to see whether it carries sufficient information.
- 7. If the z/OS Communications Server bind image data proves sufficient, CICS searches the autoinstall model table (AMT) in sorted ascending order, and autoinstalls the terminal in one of the following ways:
  - If z/OS Communications Server supplies CICS with a valid model name, CICS passes this name to the **autoinstall control program**. (If the logon request comes to CICS through z/OS Communications Server, and if you supply z/OS Communications Server with names of model terminals, CICS can obtain the name of the model terminal from the logon data.)
  - If z/OS Communications Server does not supply CICS with a valid model name, CICS searches the AMT for suitable autoinstall models and passes them to an **autoinstall control program**, together with z/OS Communications Server logon data. If z/OS Communications Server supplies CICS with an invalid model name, message DFHZC6936 results.
- 8. The autoinstall control program (either the CICS-supplied program or one written by you) selects one of the models and provides the rest of the information necessary to complete a TCT entry for the terminal.
- 9. When the autoinstall control program returns control, CICS builds a TCT entry by using the autoinstall model, the data returned by the autoinstall control program, and the z/OS Communications Server logon data for the terminal. CICS then adds the new entry to the TCT and issues an OPNDST to z/OS Communications Server to establish a session between CICS and the terminal.
- 10. If the TYPETERM definition so specifies, CICS uses the QUERY function to find out about some of the features of the terminal. (These features are listed in TYPETERM resources.)

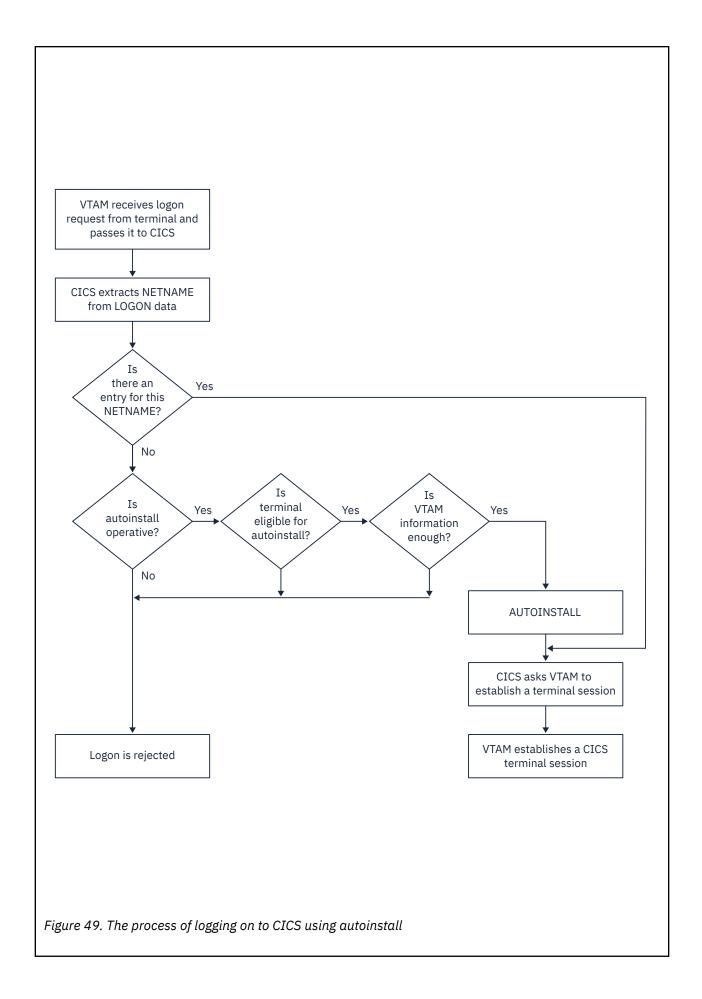

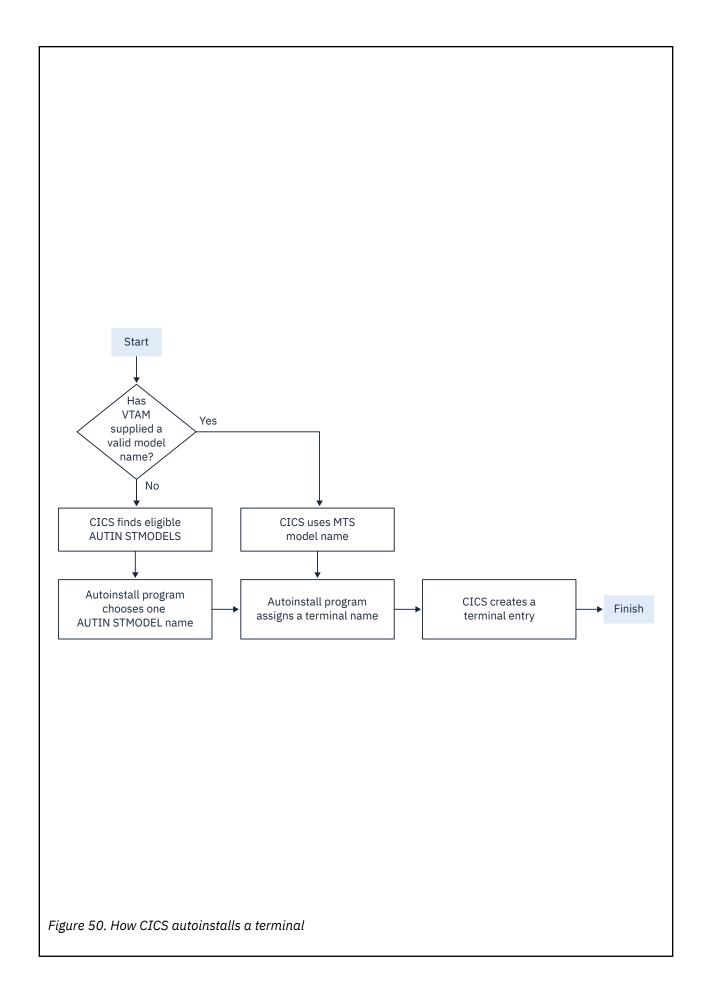

### What happens when the user logs off

- 1. CICS issues a CLSDST to ask the z/OS Communications Server to end the session.
- 2. CICS attempts to delete the TCT entry after a delay specified in the <u>AILDELAY</u> system initialization parameter.

The TCT entry cannot be deleted if there is a lock effective at the time. For instance, **CEMT INQUIRE TERMINAL** or an outstanding ATI request locks the TCT entry.

3. CICS gives control to the autoinstall control program in case it has any further processing to do; for example, to free the TERMINAL name it gave to the terminal.

If the TYPETERM definition of the terminal specifies SIGNOFF(LOGOFF) and the RACF segment specifies timeout, expiry of the timeout period causes the terminal to be logged off and the user to be signed off. After this automatic logoff, the delay period commences, leading to deletion of the TCT entry unless the terminal logs on again before the period ends. For details, see "Automatic sign-off, logoff, and TCTTE deletion" on page 250.

# Implementing z/OS Communications Server autoinstall

You need to perform a number of steps to set up autoinstall for your z/OS Communications Server terminals.

### **Procedure**

1. Determine whether your terminals are eligible for autoinstall.

The following terminals can be autoinstalled:

- z/OS Communications Server locally attached 3270 terminals (non-SNA), both displays and printers
- z/OS Communications Server logical unit type 0 terminals
- z/OS Communications Server logical unit type 1 terminals, including SCS printers
- z/OS Communications Server logical unit type 2 terminals
- z/OS Communications Server logical unit type 3 terminals
- z/OS Communications Server logical unit type 4 terminals
- z/OS Communications Server logical unit type 6.2 single-session terminals
- TLX or TWX terminals using NTO

The following terminals cannot be autoinstalled:

- · Pipeline terminals
- Automatic teller machines (3614 and 3624)
- Non-z/OS Communications Server resources
- z/OS Communications Server logical unit type 6.1 ISC and MRO sessions
- 2. Decide whether you can benefit from using autoinstall.

You are likely to benefit from autoinstall if your system has:

- A significant number of z/OS Communications Server terminals
- Frequent changes to your network
- Many z/OS Communications Server terminals logged off much of the time
- Many z/OS Communications Server terminals using other applications much of the time
- Many z/OS Communications Server terminals that need access to multiple, but unconnected, CICS systems

Autoinstall might be less beneficial if you have:

• A small, static network

- Many terminals more or less permanently logged on to one CICS system
- Many terminals logging on and off frequently
- · Many terminals logging on and off at the same time
- 3. Decide which devices to autoinstall.

This decision depends on how you use your z/OS Communications Server terminals. For example, a terminal that is logged on all the time can be autoinstalled, but you might choose to define it individually.

An autoinstall logon is slower than a logon to a terminal individually defined to CICS, so if you switch continually between applications and have to log on to CICS frequently, you may require individual definitions for some terminals.

You should also consider your use of automatic transaction initiation (ATI), terminal list tables (TLTs), and the intercommunication methods in use in your installation. See "Deciding which terminals to autoinstall" on page 242.

4. Create your TYPETERM and model TERMINAL definitions.

CICS supplies some TERMINAL and TYPETERM definitions; these are listed in TYPETERM definitions in group DFHTYPE and Model TERMINAL definitions in group DFHTERM. You can use these definitions if they are suitable; if not, create your own using CEDA or DFHCSDUP.

Define an autoinstall model for each different kind of terminal to be autoinstalled. Try to keep the number of definitions to a minimum, so that the autoinstall control program can be as simple as possible.

When you create your definitions, consider whether you want to use the QUERY structured field (see <u>TYPETERM attributes</u>). It can help the autoinstall control program to choose which model on which to base a definition, and so speed up the autoinstall process.

5. Redefine DFHZCQ.

For every region using autoinstall, redefine DFHZCQ to be RESIDENT(YES). (DFHZCQ is in the CICS-supplied group DFHSPI). See <u>Defining programs as resident, nonresident, or transient</u> for guidance on why you should consider making programs resident.

6. Ensure that your z/OS Communications Server LOGMODE table entries are correct.

"Autoinstall and z/OS Communications Server" on page 243 explains the relationship between CICS autoinstall and z/OS Communications Server. For programming information, including a list of z/OS Communications Server LOGMODE table entries, see Coding entries in the VTAM LOGON mode table.

7. Design and write an autoinstall control program.

The terminal autoinstall control program is invoked by CICS every time there is a valid request for a TCT entry to be autoinstalled, and every time an autoinstalled TCT entry is deleted.

For programming information about the autoinstall control program, see <u>Writing a program to control</u> autoinstall of LUs.

Before beginning your program, look at the CICS-supplied autoinstall control program DFHZATDX in group DFHSPI to see if it is suitable for what you want to do with autoinstall.

8. Enable terminal autoinstall.

You can enable autoinstall for terminals either by specifying suitable system initialization parameters, or by using the EXEC CICS or CEMT SET and INOUIRE SYSTEM commands.

Five system initialization parameters relate to terminal autoinstall:

#### **AIEXIT**

specifies the name of the autoinstall program to be used. It defaults to DFHZATDX, the name of the IBM-supplied autoinstall control program.

### **AIQMAX**

specifies the maximum number of terminals that can be queued concurrently for autoinstall. When this limit is reached, CICS requests z/OS Communications Server to stop passing LOGON and BIND requests to CICS until CICS has processed one more autoinstall request.

The purpose of the limit is to protect the system from uncontrolled consumption of operating system storage by the autoinstall process, as a result of some other abnormal event. Normally, in the process of autoinstall, the principal consumer of CICS storage is the autoinstall task (CATA) itself. The amount of CICS storage consumed by the autoinstall process during normal operation can therefore be controlled by creating an appropriate TRANCLASS definition to limit the number of autoinstall tasks that can exist concurrently.

### **AILDELAY**

specifies the time interval, expressed as hours, minutes, and seconds (hhmmss), which elapses after an autoinstall terminal logs off before its TCTTE is deleted. The default value is 0, indicating that TCTTEs are deleted at logoff time and at warm shutdown as CLSDST is issued for the autoinstall terminals still in session. Specifying an AILDELAY interval permits the TCTTE to be reused should the terminal log back on before the interval has expired.

### **AIRDELAY**

specifies the time interval, expressed as hours, minutes, and seconds (hhmmss), which elapses after emergency restart before terminal entries are deleted if they are not in session. The default value is 700, indicating a restart delay of 7 minutes.

#### **GRPLIST**

specifies the list or lists containing the group or groups of autoinstall models created.

For information on how to specify these system initialization parameters, see <u>Specifying CICS system</u> initialization parameters.

Three options relate to terminal autoinstall on the INQUIRE and SET AUTOINSTALL command:

### CUR(value)

specifies the number of autoinstall logon requests that are currently being processed.

### MAXREQS(value)

specifies the largest number of autoinstall requests that are allowed to queue at one time, in the range 0-999.

You can prevent more terminals from logging on through autoinstall by setting this value to 0. This allows autoinstalled entries for terminals currently logged on to be deleted by the autoinstall program when they log off.

### PROGRAM(pgrmid)

specifies the name of the user program that is controlling the autoinstall process. The default is the CICS-supplied program DFHZATDX.

# Recovery and restart of autoinstalled terminal definitions

This topic explains what happens to autoinstalled terminal definitions at logoff and system restart times.

# What happens at CICS restart

At an emergency restart, autoinstalled TCT entries are recovered unless you specify a restart delay period of zero in the **AIRDELAY** system initialization parameter.

Users can log on again after an emergency restart without going through the autoinstall process. Those terminals with AUTOCONNECT(YES) specified in their TYPETERM definition are automatically logged on during the restart process, without the need for operator intervention. The recovery of autoinstalled TCT entries avoids the performance impact of many concurrent autoinstall requests following a CICS restart. A terminal user logging on after restart uses the TCT entry created for that terminal's NETNAME during the previous CICS run. It is just as if that terminal had an individual TERMINAL definition installed in the TCT.

Because this could pose a threat to security, CICS checks for operator activity after recovery. After a delay, all autoinstalled TCT entries that were recovered but are not in session again are deleted. As well as improving security, this ensures that CICS storage is not wasted by unused TCT entries. You can specify the length of the delay using the system initialization parameters.

If z/OS Communications Server persistent sessions support is in use for the CICS region and AIRDELAY is not equal to zero, autoinstalled TCT entries are treated exactly like other TCT entries.

At a warm start, TCT entries that were previously autoinstalled are lost, unless you logoff and CICS is shut down before the AILDELAY time has expired.

If a TCTTE is recovered during emergency restart, a specification of AUTOCONNECT(YES) prevents deletion of the TCTTE by AIRDELAY. If you want the TCTTE storage to be deleted in this case, specify AUTOCONNECT(NO).

## Automatic sign-off, logoff, and TCTTE deletion

If a session ends through expiry of the user's TIMEOUT period, the terminal entry is deleted as described in the preceding section only if SIGNOFF(LOGOFF) is specified in the TYPETERM definition of the model.

<u>Table 23 on page 250</u> summarizes the automatic deletion and recovery of TCTTEs for autoinstalled terminals.

Figure 51 on page 251 shows how automatic sign-off, logoff, and TCTTE deletion occur if a session is timed out. Figure 52 on page 253 shows how logon and TCTTE deletion occur if, at a warm start or emergency restart, a TCTTE exists for an autoinstalled terminal. Table 24 on page 252 shows how automatic TCTTE deletion occurs if a session ends for any reason other than timeout.

| Table 23. AUTOINSTALL—summary of TCTTE recovery and deletion |                                                                                                    |  |  |
|--------------------------------------------------------------|----------------------------------------------------------------------------------------------------|--|--|
| CICS RUNNING:                                                | CICS RUNNING:                                                                                                    |  |  |
| Restart delay = 0                                            | TCTTE entries are not cataloged and therefore cannot be recovered in a subsequent run.                                                                      |  |  |
| Restart delay > 0                                            | TCTTE entries are cataloged. If they are not deleted during this run or at shutdown, they can be recovered in a subsequent emergency restart.               |  |  |
| SHUTDOWN:                                                    |                                                                                                    |  |  |
| Warm                                                         | Terminals are logged off and their TCTTEs are deleted, except for those terminals which were logged off before shutdown but whose AILDELAY has not expired. |  |  |
| Immediate                                                    | No TCTTEs are deleted. All can be recovered in a subsequent emergency restart.                                                                              |  |  |
| Abnormal termination                                         | No TCTTEs are deleted. All can be recovered in a subsequent emergency restart.                                                                              |  |  |
| STARTUP:                                                     |                                                                                                    |  |  |
| Cold                                                         | old No TCTTEs are recovered.                                                                                                    |  |  |
| Warm                                                         | No TCTTEs are recovered.                                                                                                    |  |  |
| Emergency restart when restart delay = 0                     | No TCTTEs are recovered (but see note in Figure 52 on page 253). This session is unbound if it persists.                                                    |  |  |
| Emergency restart when restart delay > 0                     | TCTTEs are recovered. For details see Figure 52 on page 253. This session is recovered if it persists.                                                      |  |  |

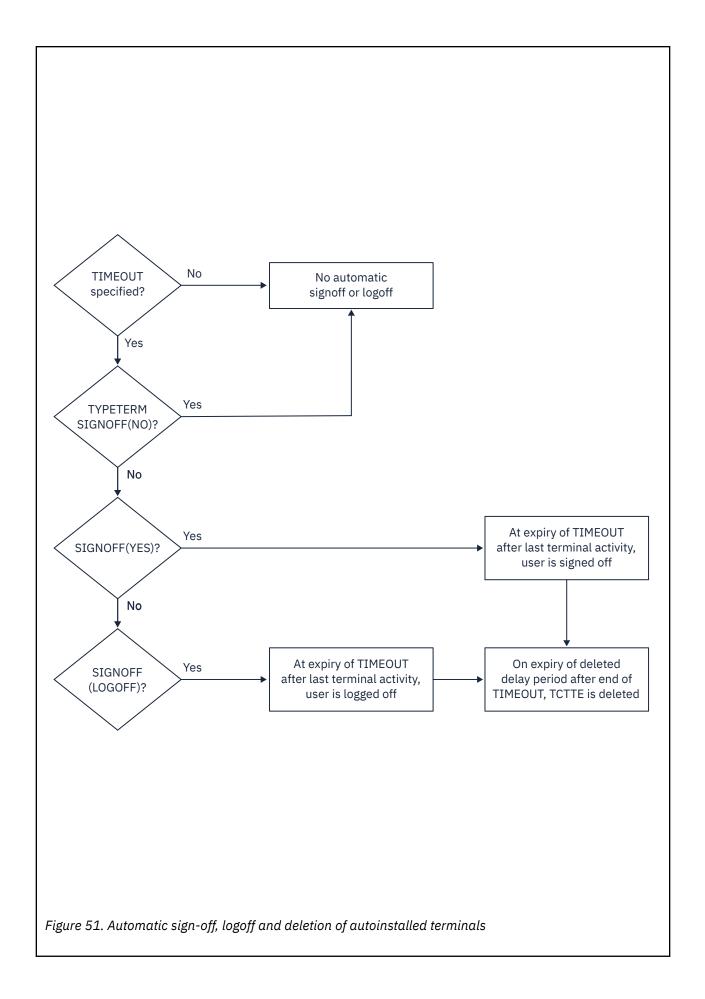

| Table 24. AUTOINSTALL                                                                                                    |                                                                                          |                      |  |
|----------------------------------------------------------------------------------------------------|------------------------------------------------------------------------------------------|----------------------|--|
| AUTOINSTALL—automatic TCTTE deletion after non-automatic logoff                                                                           |                                                                                          |                      |  |
| Non-automatic LOGOFF: z/OS Communications Server informs CICS of a session outage, terminal logs off, or transaction disconnects terminal | <> The terminal can log on during this period without repeating the autoinstall process. | TCTTE entry deleted. |  |

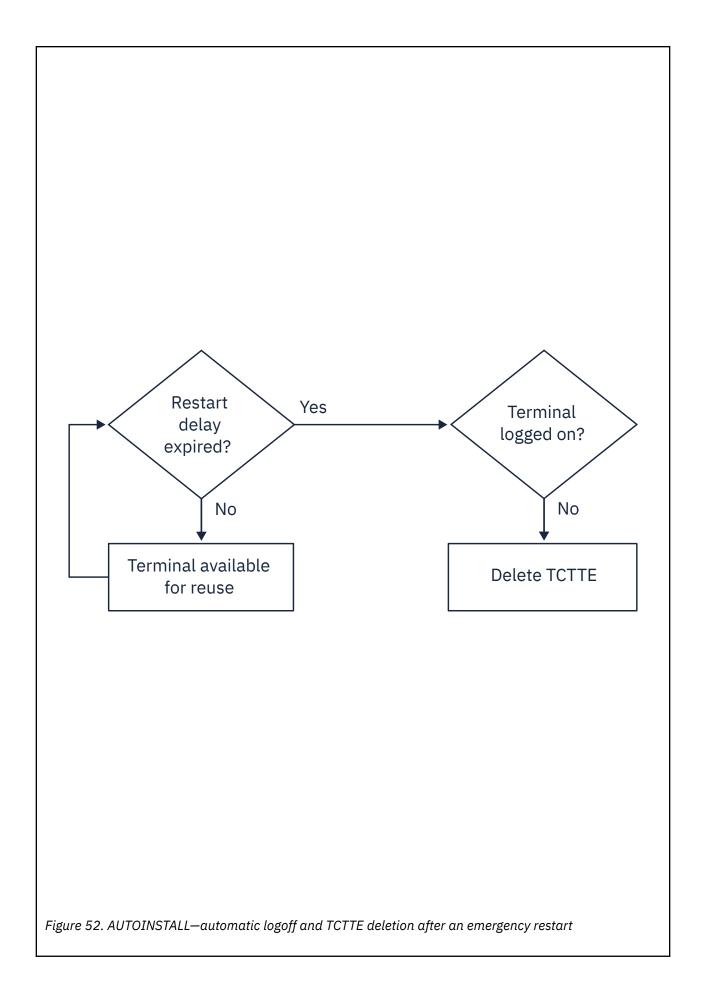

# **Autoinstalling MVS consoles**

Commands issued at an MVS console (or in a job stream) can be directed to a CICS region running as a started task, or job, using the MVS MODIFY command. Before CICS can accept the MVS command, it needs an entry in the terminal control table for the console issuing the command, which CICS terminal control can use to display a response.

This is how CICS handles commands (transaction invocations) it receives from an MVS operator console:

### **Pre-installed console definitions**

When MVS receives your request, it identifies the CICS region from the task or job name, and passes your request to CICS.

CICS extracts the console's name from the MODIFY data, and searches the terminal control table (TCT) for a CONSNAME entry that matches the console name. If CICS finds a matching entry, it starts the transaction specified on the MODIFY command, and the transaction can send the results to the console using the termid of the console's entry in the terminal control table.

#### **Autoinstalled console definitions**

If CICS fails to find a matching entry, it checks the autoinstall status for consoles to determine whether it can perform an autoinstall for the console.

If autoinstall for consoles is active, CICS searches the autoinstall model table (AMT) and initiates the autoinstall process for the console. CICS either:

- Passes a list of autoinstall model definitions to the autoinstall control program, together with information about the console, or
- Automatically uses the first console model definition it finds, or a console model with the same name as the console, and autoinstalls the console using a CICS-generated termid, without calling your autoinstall control program.

Which of these options CICS takes is determined by the autoinstall status for consoles. The autoinstall status for consoles is either set at startup by the AICONS system initialization parameter, or dynamically by a CEMT (or EXEC CICS) SET AUTOINSTALL CONSOLES command.

### The terminal autoinstall control program

You use the same autoinstall control program for console autoinstall as for z/OS Communications Server terminals and APPC connections, specifying the name of the control program on the AIEXIT system initialization parameter.

If the autoinstall control program is invoked (either the CICS-supplied program or your own) it selects one of the models and provides the rest of the information necessary to complete a TCT terminal entry for the console. When the autoinstall control program returns control, CICS builds a terminal control table terminal entry (TCTTE) for the console using the autoinstall model, the termid, and other data returned by the autoinstall control program, and MVS console data. CICS then adds the new entry to the TCT and starts the transaction specified on the MODIFY command.

### Preset security for autoinstalled consoles

If the model terminal specifies USERID(\*FIRST) or USERID(\*EVERY), CICS uses the user ID passed by MVS on the MODIFY command to sign on the console, in effect using the MVS-passed user ID as the preset userid for the new console.

### Automatic deletion of autoinstalled consoles

CICS automatically deletes autoinstalled consoles if they are unused for a specified delay period (the default is 60 minutes). As part of the installation function, the autoinstall control program can set a 'delete-delay' value for the console. The delete-delay period is the length of time (in minutes) that an autoinstalled console can remain installed without being used before CICS deletes it. Setting this value to 0 inhibits automatic deletion. Autoinstalled consoles are not recorded on the catalog and not recovered at restart. Note that a console is deleted even if there is a currently signed-on user.

## **Implementing autoinstall for MVS consoles**

To implement autoinstall for MVS consoles, define appropriate resource definitions and configure system initialization parameters.

### **About this task**

To autoinstall MVS consoles, you must ensure that the required model resource definitions are installed. The autoinstall models supplied in DFHLIST do not contain models suitable for console autoinstallation. The supplied group DFHTERMC contains an autoinstall model definition for a console, but it is not included in DFHLIST.

You can optionally write an autoinstall control program if you want to have additional control over the autoinstall process; for example, you might want to restrict the consoles that can be autoinstalled in a production environment. The autoinstall program must be able to handle console installation and delete requests. For information about writing an autoinstall program for consoles, see Writing a program to control autoinstall of consoles.

### **Procedure**

- 1. Define a console terminal definition with the following attributes:
  - Specify AUTINSTMODEL(YES), or AUTINSTMODEL(ONLY)
  - Specify the CONSNAME(name)
  - Reference a TYPETERM that specifies DEVICE(CONSOLE)

You can use the model console definition defined in the group DFHTERMC, which is added to your CSD by the **INITIALIZE** and **UPGRADE** commands.

**Note:** When a model terminal definition is used by the console autoinstall function, CICS ignores the console name specified on the model definition.

- 2. Install the model console definition. You can either add its group to a group list and perform a cold start or install the resource by using CICS Explorer.
- 3. If you provide your own program to control the autoinstall of MVS consoles, set the <u>AICONS</u> system initialization parameter to YES.

You can define this value in the SIT or override it dynamically using the **SET AUTOINSTALL CONSOLES (PROGAUTO)** command.

4. To use the autoinstall control program that is supplied with CICS, set the <u>AICONS</u> system initialization parameter to AUTO.

You can define this value in the SIT or override it dynamically using the **SET AUTOINSTALL CONSOLES (FULLAUTO)** command. With the AUTO option, CICS allocates the TERMID automatically.

5. Ensure that the required autoinstall programs and transactions are installed. These resources are your autoinstall control program, the transactions CATA and CATD, and the programs DFHZATD and DFHZATA.

You must have the following resources installed:

- PROGRAM resource for your autoinstall control program
- TRANSACTION resources for CATA and CATD
- · PROGRAM resources for DFHZATD and DFHZATA.

The supplied autoinstall control program, DFHZATDX or DFHZATDY, accepts a request from any console, provided an autoinstall model for a console is found in the AMT. Use the model definition supplied in group DFHTERMC, or alternatively create your own autoinstall console models (see "The autoinstall control program for MVS consoles" on page 256)

## **Defining model TERMINAL definitions for consoles**

Whenever CICS receives a command from an unknown console, and autoinstall for consoles is active, CICS searches the AMT for autoinstall models that describe a console.

These models must specify a CONSNAME, and reference a TYPETERM definition that specifies DEVICE(CONSOLE). The console name in a model definition is a dummy value in the case of autoinstall, and is ignored by CICS, which passes a list of AUTINSTNAME attribute values to the autoinstall control program, so that it can choose one of them.

## **Specifying automatic preset security**

One attribute that your autoinstall control program may require in a model definition is a USERID that provides the correct preset security.

Selecting a model that has preset security defined ensures that the operator's security authority is predetermined. This avoids an operator having to logon to CICS, using the CESN signon transaction, in order to issue a MODIFY command. Two special operands of the USERID parameter provide for an automatic signon of consoles:

- USERID(\*EVERY) means that CICS is to use the userid passed on the MVS MODIFY command every time
  a MODIFY command is received. The console is signed on using the MVS userid as the preset userid
  for the console being autoinstalled. The console remains signed on with this userid until the console
  is deleted or another MODIFY command is received with another userid. If a MODIFY command is
  received without a userid, CICS signs on the default CICS userid until a MODIFY command is received
  that has a valid userid. For non-console terminals, or if security is not enabled, this value is ignored.
- USERID(\*FIRST) means that CICS is to use the userid passed on the first MVS MODIFY command that requires the console to be autoinstalled. The console is signed on with the MVS userid as the preset userid. The console remains signed on with this userid until the console is deleted. If a MODIFY command is received without a userid, CICS signs on the default CICS userid. For non-console terminals, or if security is not enabled, this value is ignored.

## The autoinstall control program for MVS consoles

The console name and other MVS data about the console are not sufficient to build a terminal control table terminal entry (TCTTE) for the console. The autoinstall control program must create a CICS terminal identifier (termid) for the console, and choose a suitable model from the list of models passed by CICS in the communications area.

IBM supplies two assembler versions of an autoinstall control program (DFHZATDX and DFHZATDY in SDFHLOAD) that perform the basic functions, but it these may not perform all the functions that you require. For example, you may have your own conventions for terminal names and their relationship to console names. Terminal names are up to four characters long, and console names are up to eight characters long, hence it is often not possible to derive one from the other.

In addition to providing the termid, you can code your program to perform other functions associated with console definition. For example, your program could:

- · Perform security checks
- Monitor the number of autoinstalled consoles currently logged on.

The autoinstall control program runs in a transaction environment as a user-replaceable program, rather than as a CICS exit. This means that you can read files, and issue other CICS commands, to help you determine the terminal name. The TCTTE entry for the console, however, does not exist at either of the times that the program is invoked, because (1) for the installation function it has not yet been created, and (2) for the delete function it has already been deleted. The program therefore runs in transaction-without-terminal mode.

You can write an autoinstall control program in the following languages: assembler language, C, COBOL, or PL/I. The CICS-supplied autoinstall program source is available in all four languages. The assembler version, which is used by default, is also shipped in executable form in SDFHLOAD. If you decide to write your own program, you can use one of the IBM-supplied programs as a pattern.

You specify the name of your autoinstall control program on the AIEXIT system initialization parameter. CICS supports only one autoinstall control program at a time, and therefore your program must handle console and terminal autoinstall requests if support for both is required.

When you test your autoinstall control program, you will find that CICS writes install and delete messages to the transient data destination, CADL, each time CICS installs and deletes a TCT entry. If there are no autoinstall models installed for consoles, CICS does not call the autoinstall control program, and fails the autoinstall request.

For information on implementing the CICS-supplied autoinstall control program, or designing and writing your own program, see Writing a program to control autoinstall of consoles

# **Autoinstalling APPC connections**

When you decide whether to use autoinstall for connections, there are several factors to consider.

### Security

Before using autoinstall for connections, consider whether the security considerations are suitable for your purposes.

The autoinstalled connection inherits the security attributes specified in the model. The security attributes from the CONNECTION definition are:

- SECURITYNAME
- ATTACHSEC
- BINDSECURITY

If you are using compatibility mode to share a CSD file with an earlier release of CICS, the BINDPASSWORD attribute is also inherited. See <u>SESSIONS attributes</u> for information on these attributes.

From the SESSIONS definition, the autoinstalled connection inherits the preset security attribute USERID. If you are attempting to autoinstall an attachsec verify connection from a non-EBCDIC based system, then you should refer to Bind-time security with LU6.2

### Model terminal support (MTS)

MTS is not supported for connection autoinstall. This means that you must code the routines yourself to select the model definition name; you cannot get z/OS Communications Server to do it for you. MTS is described in "Autoinstall and z/OS Communications Server" on page 243.

#### **Deletion of autoinstalled connections**

Unlike autoinstalled terminal definitions, autoinstalled connection definitions are not deleted when they are no longer in use. This means that they continue to occupy storage.

The rules for cataloging and deletion of autoinstalled APPC connections have changed in CICS Transaction Server for z/OS. All autoinstalled connections are now cataloged, depending on the **AIRDELAY** system initialization parameter. If AIRDELAY=0, synclevel 1 connections are not cataloged.

The rules for deletion are:

- Autoinstalled synclevel 1 connections are deleted when they are released.
- If CICS is not registered as a generic resource, autoinstalled synclevel 2 connections are not deleted.
- If CICS is registered as a generic resource, autoinstalled synclevel 2 and limited resources connections are deleted when the affinity is ended.

If autoinstall is enabled, and an APPC BIND request is received for an APPC service manager (SNASVCMG) session that does not have a matching CICS CONNECTION definition, or a BIND is received for a single session, a new connection is created and installed automatically.

## **Implementing APPC connection autoinstall**

You are most likely to benefit from autoinstall for connections if you have large numbers of workstations all with the same characteristics.

### **Procedure**

1. Decide whether to use autoinstall for connections

The main **benefits** of using autoinstall for connections are that cold, warm, and emergency restarts are faster, you have fewer CSD file definitions to manage, and less storage is taken up by unused definitions.

However, some possible restrictions are discussed in <u>"Autoinstalling APPC connections"</u> on page 257 and "Recovery and restart for connection autoinstall" on page 259.

2. Decide which sessions to autoinstall

You can use autoinstall for CICS-to-CICS connections, but it is intended primarily for workstations.

3. Create your model connection definitions

A model definition provides CICS with one definition that can be used for all connections with the same properties. See "Model definitions for connection autoinstall" on page 258.

4. Design and write an autoinstall control program

The autoinstall control program provides CICS with the extra information it needs to complete an autoinstall request, such as the autoinstall model name.

For programming information about the autoinstall control program, see Writing a program to control autoinstall of LUs.

5. Enable autoinstall for connections

Autoinstall for connections is enabled when you enable autoinstall for terminals; see <u>"Implementing z/OS Communications Server autoinstall"</u> on page 247 for information about the system initialization parameters and the CEMT and EXEC CICS INQUIRE and SET options used.

If terminal autoinstall has been enabled but you want to prevent autoinstall for connections, set the model connection out of service by using the **SET CONNECTION**(connection-name) **OUTSERVICE** command. For details, see <u>CEMT SET CONNECTION</u> and <u>SET CONNECTION</u>. When the model connection is out of service, the autoinstall control program cannot access it and copy it, so the autoinstall function for connections is effectively disabled.

### Model definitions for connection autoinstall

Model definitions for connection autoinstall are different from those for terminal autoinstall in that they do not have to be defined explicitly as models. Any installed connection definition can be used as a "template" for an autoinstalled connection.

For performance reasons, use an installed connection definition that is not otherwise in use. The definition is locked while CICS copies it and, if you have a very large number of sessions autoinstalling, the delay may be noticeable.

You can set the model connection definition out of service by using the CEMT or EXEC CICS SET CONNECTION OUTSERVICE command. This effectively disables autoinstall for connections, because the autoinstall control program cannot access and copy the model definition.

For CICS-to-CICS connection autoinstall, the MAXIMUM attribute in the SESSIONS definition of the model connection should be large enough to accommodate the largest device using the model.

When creating model connections, you must ensure that the usergroup modenames specified in the session's MODENAME field match the usergroup modenames in the connection to be autoinstalled.

## The autoinstall control program for connections

The autoinstall control program is invoked at installation for APPC single- and parallel-session connections initiated by a BIND. The autoinstall control program provides CICS with any extra information it needs to complete an autoinstall request. For APPC parallel sessions, the control program provides a SYSID for the new definition.

When an APPC BIND request is received by CICS, CICS receives the partner's z/OS Communications Server NETNAME and passes it to the autoinstall control program. The control program uses the information contained in the partner's NETNAME and in the z/OS Communications Server BIND to select the most appropriate model on which to base a new connection. In order to return the name of the most suitable model to CICS, the control program must know the NETNAME or SYSID of every model.

CICS supplies a sample control program, DFHZATDY, for connection autoinstall. You can use DFHZATDY unchanged if both of the following conditions are met:

- Your model connections are called CCPS, CBPS, or CBSS
- · You use the last four characters of the NETNAME as the SYSID or terminal name

If these conditions are not met, you have to change DFHZATDY to suit your installation. Its source is supplied in CICSTS55.SDFHSAMP.DFHZATDY is defined as follows:

```
DEFINE PROGRAM(DFHZATDY) GROUP(DFHAI62) LANGUAGE(ASSEMBLER)
RELOAD(NO) RESIDENT(NO) STATUS(ENABLED) CEDF(NO)
DATALOCATION(ANY) EXECKEY(CICS)
```

The definitions for the supplied model connections and sessions are:

```
DEFINE CONNECTION(CBPS) GROUP(DFHAI62) NETNAME(TMPLATE1)
ACCESSMETHOD(VTAM) PROTOCOL(APPC) SINGLESESS(NO)

DEFINE SESSION(CBPS) GROUP(DFHAI62) CONNECTION(CBPS)
MODENAME(LU62PS) PROTOCOL(APPC) MAXIMUM(10,5)

DEFINE CONNECTION(CBSS) GROUP(DFHAI62) NETNAME(TMPLATE2)
ACCESSMETHOD(VTAM) PROTOCOL(APPC) SINGLESESS(YES)
DEFINE SESSION(CBSS) GROUP(DFHAI62) CONNECTION(CBSS)
MODENAME(LU62SS) PROTOCOL(APPC) MAXIMUM(1,0)

DEFINE CONNECTION(CCPS) GROUP(DFHAI62) NETNAME(TMPLATE3)
ACCESSMETHOD(VTAM) PROTOCOL(APPC) SINGLESESS(NO)
DEFINE SESSION(CCPS) GROUP(DFHAI62) CONNECTION(CCPS)
MODENAME(LU62PS) PROTOCOL(APPC) MAXIMUM(10,5)
```

If you want to use these definitions, you must add group DFHAI62 to your group list. Do not try to use the terminal autoinstall exit DFHZATDX to autoinstall connections; any sessions installed by DFHZATDX are terminated and message DFHZC6921 is issued.

**Note:** VTAM is now the z/OS Communications Server.

For programming information on customizing the autoinstall control program, see Writing a program to control autoinstall of LUs.

# Recovery and restart for connection autoinstall

Information about autoinstalled connections are recovered in some, but not all, restart situations.

Because autoinstalled connections are not cataloged, they cannot benefit from persistent sessions support. This means that when a session does persist, any autoinstalled connections relating to it are unbound.

Autoinstalled connections are recovered only at a cold start of CICS; they are not recovered at warm and emergency restarts.

Unit-of-recovery descriptors (URDs) for autoinstalled connections are recovered after cold, warm, and emergency restarts, as long as the SYSIDs of the connections are consistent.

The SYSIDs of the autoinstalled connections must be consistent if you are using recoverable resources.

# **Autoinstalling IPIC connections**

Unlike autoinstalling other resources, autoinstalling an IPCONN does not require a model definition (although this is recommended).

Unlike the model definitions used to autoinstall terminals, the definitions used to autoinstall IPCONNs do not need to be defined explicitly as models. Instead, CICS can use any previously-installed IPCONN definition as a template for a new definition.

For more information on autoinstalling IPCONNs, see <u>Autoinstalling IPIC connections</u>; <u>preliminary</u> considerations.

# Autoinstalling programs, map sets, and partition sets

If autoinstall for programs is active, and an implicit or explicit load request is issued for a previously undefined program, map set, or partition set, CICS dynamically creates a definition, and installs it and catalogs it as appropriate.

An implicit or explicit load occurs in the following situations:

- · CICS starts a transaction.
- An application program issues one of the following commands:

EXEC CICS LINK (without a SYSID)

**EXEC CICS XCTL** 

**EXEC CICS LOAD** 

EXEC CICS ENABLE (for global user exit, or task-related user exit, program)

- After an EXEC CICS HANDLE ABEND PROGRAM(...), a condition is raised and CICS transfers control to the named program.
- CICS calls a user-replaceable program for the first time.
- An application program issues one of the following commands:

EXEC CICS RECEIVE or SEND MAP

**EXEC CICS SEND PARTNSET** 

**EXEC CICS RECEIVE PARTN** 

Applications deployed on platforms can make an implicit or explicit load request that causes a program, map set, or partition set to be auto-installed. A program that is auto-installed by a task for an application that is deployed on a platform is private to that version of the application. Private resources are not available to any other application or version installed on the platform, and they are not available to other tasks in the CICS region. For more information about private resources for applications, see <a href="Private">Private</a> resources for application versions.

# Implementing program autoinstall

The only program that cannot be autoinstalled is the program autoinstall control program.

### **Procedure**

1. Decide whether your programs are eligible for autoinstall

All other programs can be autoinstalled, including:

- All other user-replaceable programs
- Global user exits (GLUEs) and task-related user exits (TRUEs)
- · PLT programs

User-replaceable programs and PLT programs are autoinstalled on first reference. GLUEs and TRUEs are autoinstalled when enabled.

2. Decide whether to use autoinstall for programs

Using autoinstall for programs can save time spent on defining individual programs, mapsets, and partitionsets. Savings can also be made on storage, because the definitions of autoinstalled resources do not occupy space until they are referenced.

Use of autoinstall for programs can reduce the number of definitions to be installed on a COLD start, thereby reducing the time taken.

3. Decide which programs to autoinstall

Depending on your programs, you can choose to use a mixture of RDO and autoinstall. A suggested way to manage program autoinstall is to continue to use RDO for existing program definitions and for installing groups containing related programs. Use autoinstall as you develop and install new applications, and in test environments, where you might otherwise install large numbers of programs at CICS startup.

4. Enable autoinstall for programs

You can enable autoinstall for programs either by specifying system initialization parameters by using the **SET SYSTEM** command.

Three system initialization parameters relate to program autoinstall:

#### **PGAICTLG**

The <u>PGAICTLG</u> parameter specifies whether autoinstalled program definitions are cataloged. See "Cataloging for program autoinstall" on page 262.

#### PGAIPGM

The PGAIPGM parameter specifies whether the program autoinstall function is active or inactive.

#### **PGAIEXIT**

The PGAIEXIT parameter specifies the name of the program autoinstall exit.

Three options relate to program autoinstall on the **SET SYSTEM** command:

### **PROGAUTOCTLG**

The PROGAUTOCTLG option specifies whether autoinstalled program definitions are to be cataloged. See "Cataloging for program autoinstall" on page 262.

#### **PROGAUTOEXIT**

The PROGAUTOEXIT option specifies the name of the program autoinstall exit.

### **PROGAUTOINST**

The PROGAUTOINST option specifies whether the program autoinstall function is active or inactive.

For programming information on how to specify EXEC CICS commands, see <u>Introduction to System</u> programming commands, and for information on how to use CEMT, see CEMT - main terminal.

5. Create your model program definitions

A model definition provides CICS with one definition that can be used for all programs with the same properties. See "Model definitions for program autoinstall" on page 262

6. Design and write an autoinstall control program

The autoinstall control program provides CICS with the extra information it needs to complete an autoinstall request, such as the autoinstall model name. You can write your autoinstall program in any language supported by CICS, with full access to the CICS application programming interface. See <u>"The</u> autoinstall control program for programs" on page 262.

## **Cataloging for program autoinstall**

You can specify whether an autoinstalled program definition is cataloged or not (that is, whether the definition is retained over a warm or emergency start) by using either the PGAICTLG system initialization parameter or the PROGAUTOCTLG option on the CEMT INQUIREVSET SYSTEM command.

The values you can specify are:

#### ALL

Autoinstalled program definitions are written to the global catalog at the time of the autoinstall, and following any subsequent modification.

#### **MODIFY**

Autoinstalled program definitions are cataloged only if the program definition is modified by a SET PROGRAM command subsequent to the autoinstall.

#### NONE

Autoinstalled program definitions are not cataloged. This gives a faster CICS restart (warm and emergency) compared with the MODIFY or ALL options, because CICS does not reinstall definitions from the global catalog. Definitions are autoinstalled on first reference.

The setting that you specify for cataloging of autoinstalled programs has no effect on programs that are autoinstalled by a task for an application that is deployed on a platform. These programs are never cataloged.

The effects of specifying cataloging for program autoinstall apply mainly to recovery and restart. See "Program autoinstall and recovery and restart" on page 263.

## Model definitions for program autoinstall

Model definitions for program autoinstall are different from those for terminal autoinstall in that they do not have to be defined explicitly as models. Any installed program, mapset, or partitionset definition can be used as a "template" for program autoinstall.

If you do not want to use your own definitions, you can use the CICS-supplied model definitions. These are:

- · DFHPGAPG for programs
- · DFHPGAMP for mapsets
- DFHPGAPT for partitionsets

They are listed in Supplied resource definitions, groups, and lists.

**Note:** Although the DFHPGAPG definition does not specify a program language, the CICS autoinstall routine detects the program language from the program being loaded.

# The autoinstall control program for programs

You specify the name of the control program you want to use in the PGAIEXIT system initialization parameter, or use the CEMT or EXEC CICS INQUIREVSET SYSTEM command.

For detailed programming information about the autoinstall control program for programs, see <u>Writing a program to control autoinstall of LUs</u>. This topic is a summary of that information.

# When the autoinstall control program is invoked for program autoinstall

The autoinstall program is invoked in a number of different situations for programs, mapsets, and partitionsets.

For programs, the autoinstall control program is invoked when:

- Any of these commands references a previously undefined program:
  - EXEC CICS LINK

- EXEC CICS XCTL
- EXEC CICS LOAD
- The program is the first program in a transaction.
- An EXEC CICS ENABLE is issued for a GLUE or a TRUE.
- An abend occurs after an EXEC CICS HANDLE ABEND PROGRAM command is issued and CICS invokes the named program.
- CICS calls a user-replaceable program.

For mapsets, the autoinstall control program is invoked when an EXEC CICS SEND MAP or EXEC CICS RECEIVE MAP refers to a previously undefined mapset.

For partitionsets, the autoinstall control program is invoked when an EXEC CICS SEND PARTNSET or EXEC CICS RECEIVE PARTN command refers to a previously undefined partitionset.

## Sample programs

CICS supplies a number of sample programs for the program autoinstall exit.

The following sample programs are supplied by CICS:

- DFHPGADX-assembler program for program autoinstall exit
- DFHPGAHX-C program for program autoinstall exit
- DFHPGALX—PL/I program for program autoinstall exit
- DFHPGAOX—COBOL definition for program autoinstall exit

The source for these programs is supplied in the CICSTS55.SDFHSAMP sample library, but only the assembler version is supplied in executable form, in the CICSTS55.SDFHLOAD load library.

## **Program autoinstall functions**

The program autoinstall facility uses model definitions, together with a user-replaceable program, to create explicit definitions for programs, mapsets, and partitionsets that need to be autoinstalled.

CICS calls the user-replaceable program with a parameter list that gives the name of the appropriate model definition. On return from the program (depending on the return code), CICS creates a resource definition from information in the model and from parameters which the program returns.

**Note:** CICS does not call the user-replaceable program for any CICS programs, mapsets, or partitionsets (that is, any objects beginning with the letters DFH).

# Program autoinstall and recovery and restart

There is a difference in performance between warm and emergency restarts using program autoinstall without cataloging, and warm and emergency restarts using autoinstall with cataloging.

If you are using autoinstall **with** cataloging, restart times are similar to those of restarting a CICS region that is not using program autoinstall. This is because, in both cases, resource definitions are reinstalled from the catalog during the restart. The definitions after the restart are those that existed before the system was terminated.

If you are using autoinstall **without** cataloging, CICS restart times are improved because CICS does not install definitions from the CICS global catalog. Instead, definitions are autoinstalled as required whenever programs, mapsets, and partitionsets are referenced following the restart.

# **Autoinstalling model terminal definitions**

If you define a model terminal for autoinstall, you install it just as you would an ordinary resource definition; that is, by installing the group containing it.

However, terminal definitions specified as AUTINSTMODEL(ONLY) are stored only in the autoinstall model table (AMT) at this time; they do not result in a TCTTE on the active CICS system. These model terminal definitions are stored in the AMT until needed by CICS to create a definition for an actual terminal logging on through the z/OS Communications Server using autoinstall. The resulting terminal definition is "automatically installed" at this time.

This is what happens when you install a TERMINAL definition, either at system initialization or using INSTALL:

### **AUTINSTMODEL(NO)**

A TCT entry is created for the terminal.

### **AUTINSTMODEL(YES)**

A TCT entry is created for the terminal, and the model definition is stored for later use by the autoinstall process.

### **AUTINSTMODEL(ONLY)**

The model definition is stored for later use by the autoinstall process.

If you install two model TERMINAL definitions with the same AUTINSTNAME, the second one replaces the first.

For further information about autoinstall and model TERMINAL definitions, see <u>"Autoinstalling z/OS</u> Communications Server terminals" on page 241.

# **Autoinstalling journals**

CICS writes journal data to journals or logs on log streams managed by the MVS system logger, or to SMF.

You must define JOURNALMODELs so that the connection between the journal name, or identifier, and the log stream, or SMF log, can be made. You can use RDO, DFHCSDUP, or an EXEC CICS CREATE JOURNALMODEL command to define a journalmodel.

CICS resolves the link between the log stream and the journal request by using user-defined JOURNALMODELs or, in the situation where an appropriate JOURNALMODEL does not exist, by using default names created by resolving symbolic names. See <u>JOURNALMODEL attributes</u> for more information about this.

Journals are not user-definable resources.

# **Macro resource definition**

Reference information for resource definition macros used to create CICS tables.

### Introduction to CICS control tables and macros

You can define most CICS resources by using resource definition online (RDO), but for some resources you must use CICS macros. You also use macros to prepare control tables.

### What resources should be defined by CICS macros

You use CICS macros to define the following resources:

- · Non-SNA networks
- Non-SNA LUs
- · Non-VSAM files
- · Monitoring resources

• System recovery resources

### What resources should be defined by RDO

You must use resource definition online (RDO) for the following resources:

- VSAM files
- · Programs
- · Map sets
- · Partition sets
- Oueues
- Transactions
- Profiles
- SNA LUs
- Links and sessions with MRO (multiregion operation) and ISC (intersystem communication) systems

### How do you define control tables

CICS is configured under your control during system initialization. You select a system initialization table (SIT) and, through it, CICS selects other control tables. Each control table is created separately and can be re-created at any time before system initialization. You prepare the required control tables by coding the appropriate macros. For each table, the macros automatically generate the necessary linkage editor control statements.

You might need to read about the following areas related to control tables:

- The system initialization table (SIT), required for the system to be operational. Other tables are required only if you are using the corresponding CICS facilities. For details of the SIT, see <a href="Specifying CICS system">Specifying CICS system</a> initialization parameters.
- The *job control language (JCL)* required for the control tables and how to link-edit and assemble the macro statements that you specify. See "Defining resources in CICS control tables" on page 274.
- Whether CICS loads a table above or below 16 MB (also known as above the line or below the line). The CICS table macros contain linkage editor control statements that determines this. Table 25 on page 265 shows whether specific tables are loaded above or below 16 MB.

The control tables that can be defined by macros are shown in Table 25 on page 265.

*Table 25. Control tables that can be defined by macros.* The third column shows whether the table is loaded above or below the 16 MB line.

| Control table            | Contents                                                                                                    | Above the line? | Reference                |
|--------------------------|----------------------------------------------------------------------------------------------------|-----------------|--------------------------|
| Command list table (CLT) | Sets of commands and messages for an XRF takeover. The command list table (CLT) is used for XRF (extended recovery facility). If you are using XRF, you must have a CLT; it is used only by the alternate CICS system. The CLT contains a list of commands that are passed to JES or MVS for execution. It also provides the authorization for canceling the active CICS system. | Yes             | Command list table (CLT) |

Table 25. Control tables that can be defined by macros. The third column shows whether the table is loaded above or below the 16 MB line. (continued)

| Control table                   | Contents                                                                                                    | Above the line? | Reference                                                                                  |  |
|---------------------------------|----------------------------------------------------------------------------------------------------|-----------------|--------------------------------------------------------------------------------------------|--|
| Data conversion table           | A data conversion table might be needed if the CICS system is using ISC to communicate with a member of the CICS family that runs on a hardware platform that does not use EBCDIC. The conversion table defines how data is to be changed from ASCII format at the workstation to EBCDIC format at the CICS host.                                                      |                 | The DFHCNV macros used to create the table are described in Defining the conversion table. |  |
| DL/I directories (PDIR)         | Databases and program specification blocks. If you use CICS-IMS DBCTL (database control) exclusively to manage your CICS system's use of DL/I, you need not define the DL/I directory (PDIR) using CICS.  The PDIR is a directory of all the remote program specification blocks (PSBs) that are accessed by the CICS system.                                          | No              | PDIR: DL/I directory                                                                       |  |
|                                 | If you function-ship requests to a remote database manager (remote DL/I), you need only one directory, the PDIR.                                                                                                    |                 |                                                                                            |  |
| File control table (FCT)        | BDAM file definitions. The file control table (FCT) is retained to allow you to define BDAM files.                                                                                                    | No              | File control table (FCT)                                                                   |  |
| Monitoring control table (MCT)  | Monitoring actions (data collection) to be taken at each user event monitoring point (EMP). Different actions can be specified for each monitoring class at each EMP.                                                                                                    | Yes             | Monitoring control table (MCT)                                                             |  |
| Program list table (PLT)        | A list of related programs. You may want to generate several PLTs to specify a list of programs that are to be executed in the initialization programs phase of CICS startup; executed during the first or second quiesce stages of controlled shutdown; or both, or enabled or disabled as a group by a CEMT ENABLE or DISABLE command.                               | Yes             | Program list table<br>(PLT)                                                                |  |
| Recoverable service table (RST) | Sets of recoverable service elements. The recoverable service table (RST) is used for IBM CICS IMS DBCTL (database control) support. If you are using XRF and DBCTL, you must have an RST: it is used by the active CICS system. The RST contains a list of recoverable service elements that define the DBCTL configuration. It defines which DBCTL CICS connects to. | Yes             | Recoverable service table (RST)                                                            |  |

Table 25. Control tables that can be defined by macros. The third column shows whether the table is loaded above or below the 16 MB line. (continued)

| Control table                     | Contents                                                                                                    | Above the line? | Reference                                                  |
|-----------------------------------|----------------------------------------------------------------------------------------------------|-----------------|------------------------------------------------------------|
| System initialization table (SIT) | Parameters used by the system initialization process. In particular, the SIT identifies (by suffix characters) the versions of CICS system control programs and CICS tables that you have specified are to be loaded.                                                                                                    |                 | See Specifying CICS<br>system initialization<br>parameters |
| System recovery table (SRT)       | A list of codes for abends that CICS intercepts.                                                                                                    |                 | System recovery table (SRT).                               |
| Temporary storage table (TST)     | Generic names (or prefixes) for temporary storage queues. CICS still supports the use of a TST in combination with or in place of TSMODEL resource definitions. You must use a TST if you have application programs that reference temporary storage data sharing queues by specifying an explicit SYSID on EXEC CICS temporary storage commands, or if a SYSID is added by an XTSEREQ global user exit program. You must also use a TST if you require the TSAGE attribute. For temporary storage queues where you do not require these functions, you can use TSMODEL resource definitions, which provide all other functions of the TST and some additional functions. | Yes             | Temporary storage table (TST)                              |
| Terminal control table (TCT)      | Retained to define non- SNA LU networks.                                                                                                    | No              | Terminal control<br>table (TCT)                            |
| Terminal list table (TLT)         | Sets of related terminals. The terminal list table (TLT) allows terminal or operator identifications, or both, to be grouped logically. A TLT is required by the supervisory terminal operation (CEST), to define and limit the effective range of the operation. It can also be used by a supervisory or main terminal operation (CEMT) to apply a function to a predetermined group of terminals. A TLT can be used, singly or in combination with other TLTs, to provide predefined destinations for message switching.                                                                                                    | No              | Terminal list table<br>(TLT)                               |
| Transaction list table (XLT)      | Sets of logically related transaction identifications. A list of identifications that can be initiated from terminals during the first quiesce stage of system termination, or a group of identifications that can be disabled or enabled through the main terminal.                                                                                                    | Yes             | Transaction list table (XLT)                               |

Except for the program list table (PLT), these table are compiled into a library included in the STEPLIB concatenation.

The PLT is not compiled. CICS processes the source code of PLTs. The source code of any required PLTs, including any copy members referenced by the source, must reside in PARMLIB or DFHTABLE concatenations.

## **Format of macros**

The CICS macros are written in assembler language and, like all assembler language instructions, must be written in a standard format.

| Name                  | Operation | Operand                                  | Comments |
|-----------------------|-----------|------------------------------------------|----------|
| blank<br>or<br>symbol | DFHxxxxx  | One or more operands separated by commas |          |

### TYPE=INITIAL (control section)

Most of the tables must start with a TYPE=INITIAL macro.

For some tables, you can provide information that applies to the whole table, on the TYPE=INITIAL macro.

The TYPE=INITIAL macro establishes the control section (CSECT) for the CICS system table, and produces the necessary linkage editor control statements. CICS automatically generates the address of the entry point of each table through the DFHVM macro that is generated from each TYPE=INITIAL macro. The entry point label of the table is DFHxxxBA. Only the END statement need be specified.

### Naming and suffixing the tables

You can have more than one version of a table by using a suffix in the table name. Each table has a name consisting of six fixed characters followed by a two character suffix.

The tables are named as follows:

| Table 26. Names of the control tables |                  |  |
|---------------------------------------|------------------|--|
| Table                                 | Name             |  |
| Command list table                    | DFHCLTxx         |  |
| File control table                    | DFHFCTxx         |  |
| Monitoring control table              | DFHMCTxx         |  |
| Program list table Note               | DFHPLTxx         |  |
| Recoverable service table             | DFHRSTxx         |  |
| System recovery table                 | DFHSRTxx         |  |
| Terminal control table                | DFHTCTxx         |  |
| Terminal list table                   | DFHTLTxx         |  |
| Temporary storage table               | DFHTST <i>xx</i> |  |
| Transaction list table                | DFHXLTxx         |  |

## How do you specify a suffix for a table

The first six characters of the name of each table are fixed. Except for program list tables, DFHPLT, you can specify the last two characters of the table name, using the SUFFIX operand. The SUFFIX operand is specified on the TYPE=INITIAL macro for each table.

**Note:** The TYPE=INITIAL section is not relevant to program list tables, DFHPLT. The DFHPLT can contain a TYPE=INITIAL statement, but the statement has no effect. For the DFHPLT, CICS determines the suffix of the table from the characters following DFHPLT in the name of the PARMLIB or DFHTABLE member. For more information, see Program list table (PLT).

A suffix consists of one or two characters. The acceptable characters are: A-Z 0-9 @. (Do not use **NO** or **DY**.) Select the version of the table to be loaded into the system during system initialization, by specifying the suffix in the appropriate system initialization parameter operand.

For example:

```
DFHSIT...,FCT=MY,...
```

**Note:** The TYPE=INITIAL macros have a STARTER operand that is not listed in the descriptions of the individual macros. Coding STARTER=YES enables you to use the \$ and # characters in your table suffixes. The default is STARTER=NO. This operand should be used only with starter system modules.

## TYPE=FINAL (end of table)

Most of the tables, again with the single exception of the SIT, must end with a TYPE=FINAL macro.

The TYPE=FINAL macro creates a dummy entry to signal the end of the table. It must be the last statement before the assembler END statement. The format is always like this:

| DFHxxT | TYPE=FINAL |
|--------|------------|
|--------|------------|

## **Defining resources in CICS control tables**

Some CICS resource are defined in CICS control tables.

The tables and their resource definitions are created by macros. You must use macros to define non-z/OS Communications Server networks and terminals, non-VSAM files, databases, and resources for monitoring and system recovery. You must use RDO for VSAM files, programs, map sets, partition sets, queues, transactions, and profiles.

For each of the CICS tables listed in <u>Introduction to CICS control tables and macros</u>, complete the following steps:

- 1. Code the resource definitions you require.
- 2. Assemble and link-edit these definitions, using the CICS-supplied procedure DFHAUPLE, to create a load module in the required CICS load library. The load library is either CICSTS55.SDFHLOAD or CICSTS55.SDFHAUTH, which you must specify by the NAME parameter of the DFHAUPLE procedure. The CICS-supplied macros used to create the CICS tables determine whether tables are loaded above the 16MB line. All tables, other than the TCT, are loaded above the 16MB line.
- 3. Name the suffix of the load module by a system initialization parameter. For most of the CICS tables, if you do not require the table you can code *tablename=NO*. The exceptions to this rule are as follows:
  - CLT: specifying CLT=NO causes CICS to try and load DFHCLTNO. The CLT is used only in the alternate CICS, when you are running CICS with XRF, and is always required in that case.
  - SIT: specifying SIT=NO causes CICS to try and load DFHSITNO. The SIT is always needed, and you can specify the suffix by coding the SIT system initialization parameter.
  - TCT: specifying TCT=NO causes CICS to load a dummy TCT, DFHTCTDY.
  - TLT: terminal list tables are specified by program entries in the CSD, and do not have a system initialization parameter.
  - MCT: specifying MCT=NO causes the CICS monitoring domain to dynamically build a default monitoring control table. This ensures that default monitoring control table entries are always available for use when monitoring is on and a monitoring class (or classes) are active.
- 4. If you are running CICS with XRF, the active and the alternate CICS regions share the same versions of tables. However, to provide protection against DASD failure, you could run your active and alternate CICS regions from separate sets of load libraries—in which case, you should make the separate copies **after** generating your control tables.

Table 27 on page 274 lists all the CICS tables that can be assembled, link-edited, and installed in your CICS libraries.

| Table 27. CICS tables that you can assemble, link-edit, and install in CICS libraries |             |              |                          |
|---------------------------------------------------------------------------------------|-------------|--------------|--------------------------|
| Table                                                                                 | Module Name | Abbreviation | Required load<br>library |
| Command list table                                                                    | DFHCLTxx    | CLT          | SDFHAUTH                 |
| Data conversion table                                                                 | DFHCNV      | CNV          | SDFHLOAD                 |
| File control table                                                                    | DFHFCTxx    | FCT          | SDFHLOAD                 |
| Monitor control table                                                                 | DFHMCTxx    | мст          | SDFHLOAD                 |
| DL/I program specification block                                                      | DFHPSBxx    | PSB          | SDFHLOAD                 |
| Recoverable service element table                                                     | DFHRSTxx    | RST          | SDFHAUTH                 |
| System initialization table                                                           | DFHSITxx    | SIT          | SDFHAUTH                 |
| System recovery table                                                                 | DFHSRTxx    | SRT          | SDFHLOAD                 |
| Terminal control table                                                                | DFHTCTxx    | тст          | SDFHLOAD                 |

| Table 27. CICS tables that you can assemble, link-edit, and install in CICS libraries (continued) |          |     |          |
|---------------------------------------------------------------------------------------------------|----------|-----|----------|
| Table Module Name Abbreviation Required load library                                              |          |     |          |
| Terminal list table                                                                               | DFHTLTxx | TLT | SDFHLOAD |
| Temporary storage table                                                                           | DFHTSTxx | TST | SDFHLOAD |
| Transaction list table                                                                            | DFHXLTxx | XLT | SDFHLOAD |

The Program List Table (PLT) used to be a member of the above table. However, PLTs no longer need to be assembled. CICS reads the source code for PLTs and uses it to define the required PLT processing.

You can generate several versions of each CICS control table by specifying SUFFIX=xx in the macro that generates the table. This suffix is then appended to the default 6-character name of the load module.

To get you started, CICS provides the sample tables listed in <u>Table 28 on page 275</u> in the CICSTS55.SDFHSAMP library:

| Table 28. Sample CICS system tables in the CICSTS55.SDFHSAMP library |        |                                               |  |
|----------------------------------------------------------------------|--------|-----------------------------------------------|--|
| Table                                                                | Suffix | Notes <sup>®</sup>                            |  |
| Command list table (CLT)                                             | 1\$    | XRF regions only                              |  |
| Monitor control table (MCT)                                          | A\$    | For a CICS AOR                                |  |
| Monitor control table (MCT)                                          | F\$    | For a CICS FOR                                |  |
| Monitor control table (MCT)                                          | T\$    | For a CICS TOR                                |  |
| Monitor control table (MCT)                                          | 2\$    |                                               |  |
| System initialization table (SIT)                                    | \$\$   | Default system initialization parameters      |  |
| System initialization table (SIT)                                    | 6\$    |                                               |  |
| System recovery table (SRT)                                          | 1\$    |                                               |  |
| Terminal control table (TCT)                                         | 5\$    | Non-z/OS Communications Server terminals only |  |

Although you can modify and reassemble the tables while CICS is running, you must shut down and restart CICS to make the new tables available to CICS. (The command list table (CLT) is exceptional in that a new table can be brought into use without shutting down either the active CICS region or the alternate CICS region.)

## **Defining control tables to CICS**

You can assemble and link-edit more than one version of a table, and (except for the CNV) use a suffix to distinguish them. To specify which version you want CICS to use, code a system initialization parameter of the form tablename=xx as a startup override.

### **About this task**

Other tables that have special requirements are program list tables (PLTs), terminal list tables (TLTs), and transaction list tables (XLTs). For each TLT, autoinstall for programs must be active or you must specify a program resource definition in the CSD, using the table name (including the suffix) as the program name. PLTs or XLTs are autoinstalled if there is no program resource definition in the CSD. For example, to generate a TLT with a suffix of AA (DFHTLTAA), the CEDA command would be as follows:

CEDA DEFINE PROGRAM(DFHTLTAA) GROUP(grpname) LANGUAGE(ASSEMBLER)

See "Naming and suffixing the tables" on page 271 for information about single and two-character suffixes.

For information about program and terminal list tables, see <u>Program list table (PLT)</u> and <u>Terminal list table</u> (TLT).

The DFHCNV conversion table is required when communicating with CICS on a non-z Systems platform. For information about the data conversion process, see Defining the conversion table.

## Assembling and link-editing control tables: the DFHAUPLE procedure

To assemble and link-edit your tables, write a job that calls the CICS-supplied sample procedure DFHAUPLE.

### **About this task**

The DFHAUPLE procedure needs the following libraries to be online:

| Table 29. Library requirements for the DFHAUPLE procedure |                                  |  |
|-----------------------------------------------------------|----------------------------------|--|
| Library name Tables required for                          |                                  |  |
| SYS1.MACLIB                                               | All                              |  |
| CICSTS55.SDFHMAC                                          | All                              |  |
| CICSTS55.SDFHLOAD                                         | All except the CLT, RST, and SIT |  |
| CICSTS55.SDFHAUTH                                         | CLT, RST, and SIT                |  |
| SMP/E global zone                                         | All                              |  |
| SMP/E target zone                                         | All                              |  |

When you have assembled and link-edited your tables, define them to CICS by system initialization parameters.

### Steps in the DFHAUPLE procedure

The DFHAUPLE procedure is tailored to your CICS environment and stored in the CICSTS55.XDFHINST library when you run the DFHISTAR job.

### **About this task**

The DFHAUPLE procedure contains the following steps:

- 1. ASSEM: This step puts your table definition macros into a temporary partitioned data set (PDS) member that is used as input to the ASM and SMP steps. The BLDMBR step subsequently adds further members to this temporary PDS.
- 2. ASM: In this assembly step, SYSPUNCH output goes to a temporary sequential data set. This output consists of IEBUPDTE control statements, lin-edit control statements, SMP control statements, and the object deck.
- 3. BLDMBR: In this step, the IEBUPDTE utility adds further members to the temporary PDS created in the ASSEM step. These members contain link-edit control statements and SMP control statements, and the object deck from the assembly step.
- 4. LNKEDT: The link-edit step uses the contents of the PDS member LNKCTL as control statements. The object code produced in step 2 comes from the temporary PDS. The output goes to the load library that is specified by the NAME parameter on the procedure. You must specify NAME=SDFHAUTH for the CLT, RST, and SIT, and NAME=SDFHLOAD for all the others.
- 5. ZNAME: This step creates a temporary data set that passes to the SMP/E JCLIN job step; it contains a SET BDY command that defines a target zone name. This tells SMP/E which target zone to update.
- 6. SMP: The SMP step uses the temporary PDS members MACROS, SMPCNTL, SMPJCL1, SMPJCL2, LNKCTL, SMPEOF, and the object deck to update the control data set (CDS).
- 7. DELTEMP: This final step deletes the temporary partitioned data set, &&TEMPPDS.

| This step must run successfully if you want SMP to reassemble CICS tables automatically when applying later maintenance. |
|----------------------------------------------------------------------------------------------------|
|                                                                                                    |
|                                                                                                    |
|                                                                                                    |
|                                                                                                    |
|                                                                                                    |
|                                                                                                    |
|                                                                                                    |
|                                                                                                    |
|                                                                                                    |
|                                                                                                    |
|                                                                                                    |
|                                                                                                    |
|                                                                                                    |
|                                                                                                    |
|                                                                                                    |
|                                                                                                    |
|                                                                                                    |

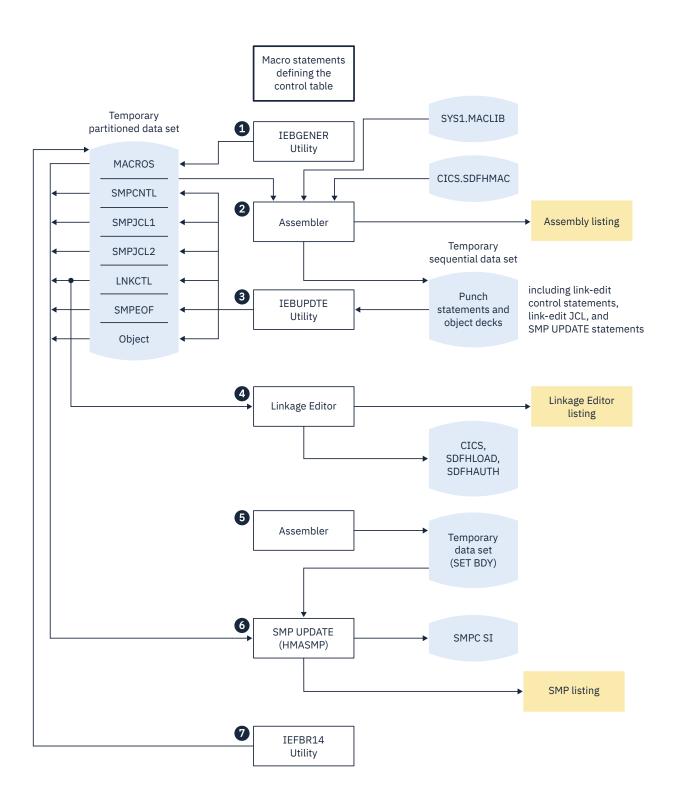

Figure 53. Assembling and link-editing the control tables using the DFHAUPLE procedure

Sample job stream for control tables

You can use a single job stream to assemble and link-edit all of the CICS control tables except for the CLT and the RST

Use the following job stream:

```
//jobname JOB (accounting information),
// CLASS=A,MSGCLASS=A,MSGLEVEL=(1,1)
//ASMTAB EXEC PROC=DFHAUPLE[,NAME={SDFHLOAD|SDFHAUTH}]
//*
//ASSEM.SYSUT1 DD *

Control table macro statements
/*

Figure 54. Job stream for control tables
```

Specify NAME=SDFHAUTH on this job for the system initialization table only; link-edit all other tables (except the CLT and RST) into SDFHLOAD.

# **Defining CICS bundles**

A CICS bundle is a directory that contains artifacts and a manifest that describes the bundle and its dependencies. CICS bundles provide a way of grouping and managing related resources.

CICS bundles also provide versioning for the management of resource updates, and can declare dependencies on other resources outside the bundle. Application developers can use CICS bundles for application packaging and deployment, business events, and services. System programmers can use CICS bundles to define CICS policies.

### **About this task**

You create CICS bundles using the IBM CICS Explorer or IBM Developer for Z. The bundle specifies a set of resources that CICS creates dynamically when the bundle is deployed. The bundle can also specify any prerequisite system resources for the application. CICS does not dynamically create prerequisite system resources but can check that they exist in the CICS region.

Some characteristics of CICS resources change because they are defined in a CICS bundle and dynamically created as part of a bundle deployment. The life cycles of CICS resources that are created in this way cannot be managed independently of the BUNDLE resource. They must be managed through the CICS bundle as a unit. Because of bundle and resource lifecycle interdependency, application architects must carefully consider which set of resources for an application should have their lifecycle tied to the lifecycle of a CICS bundle. To understand more about the potential implications of defining resources in CICS bundles, see "Characteristics of resources in CICS bundles" on page 285.

You can deploy an individual CICS bundle in a CICS region, or you can use it as part of a packaged application deployed on a platform, or deploy it directly on a platform. If you are deploying the CICS bundle in an application or to a platform, you create the CICS bundle using the normal process, but then you package it as part of the application, or add it directly to the platform.

Applications deployed on platforms that use the CICS resources that are supported as private resources, in combination with other resources designed for applications and with imported resources, are eligible for multi-versioning. The following resources are supported as part of multi-versioned applications:

- PROGRAM resources defined in CICS bundles that are part of the application
- LIBRARY resources defined in CICS bundles that are part of the application
- PACKAGESET resources defined in CICS bundles that are part of the application
- Policies that define task rules to manage application user tasks
- · Statements of application entry points

• Any resource that is defined as a dependency, or import, for the application

A CICS bundle can be installed in CICS regions by more than one application if it contains only resources that are eligible for multi-versioning.

A CICS bundle that contains other resource types cannot be included in other applications that are installed in the same CICS regions in the platform, and you cannot add it to the platform if it has already been installed for an application. If your application requires a resource that is not supported for multi-versioning and has already been used in a CICS bundle that has been installed in the target region type in the platform, create a new CICS bundle project. Declare the resource as a dependency for the new CICS bundle, by specifying an import in the manifest file. Then include the new CICS bundle project in your application project.

### **Procedure**

- 1. Use the IBM CICS Explorer to create a CICS bundle and define the artifacts that you want to include in the bundle.
  - Follow the instructions in Working with bundles in the CICS Explorer product documentation.
- 2. If you are deploying the CICS bundle on its own, deploy it to a suitable directory on z/OS UNIX. CICS must have permission to read this directory.
  - If you are deploying the CICS bundle as part of an application or a platform, follow the instructions in Working with platforms and applications in the CICS Explorer product documentation to include the CICS bundle.
- 3. If you are deploying the CICS bundle on its own, define, enable, and make available a BUNDLE resource for the CICS bundle.
  - See BUNDLE resources for details of the attributes to specify.
- 4. If you are deploying the CICS bundle with a platform, follow the instructions in Working with bundles in the CICS Explorer product documentation to remove the previous version of the CICS bundle then add the new version of the CICS bundle to the platform.
- 5. If you are deploying the CICS bundle as part of an application, follow the instructions in Working with applications in the CICS Explorer product documentation to deploy the application.

### Results

CICS reads the manifest in the bundle directory and dynamically creates the CICS resources. CICS also checks that any required dependencies, for example programs or files, outside the bundle are present in the CICS region.

### What to do next

You can inquire on the installed BUNDLE resource and its associated resources using the CICS Explorer. The resource signature of every dynamically created resource indicates that it was created by a BUNDLE resource.

You cannot directly enable, disable, or discard resources that are created dynamically by a BUNDLE resource. When you enable, disable, or discard a CICS bundle, or make it available or unavailable, the actions are also applied to the dynamically created resources for the bundle. If the CICS bundle is part of an application in a platform, and you enable, disable, or discard the platform or application, or make the application available or unavailable, the actions are applied to the CICS bundle and the dynamically created resources for the bundle.

You can use the editor in the CICS Explorer to modify the artifacts that are specified in a CICS bundle, and the definitions for resources that CICS creates dynamically when the bundle is deployed. To apply your changes, deploy your modified CICS bundle on the directory on z/OS UNIX, make unavailable then disable and discard the BUNDLE resource, and then install the BUNDLE resource again and make it available.

# Artifacts that can be deployed in bundles

The artifacts that you can define and deploy in CICS bundles include application and system events, Atom feeds, channel-based services, CICS policies, CICS programs, OSGi bundles, XML-based services, and transactions. Each of these artifacts is represented by one or more CICS resources and these resources are dynamically created as part of the bundle deployment.

The resource signature for dynamically created resources indicates that they were created during the bundle deployment, and contains the name of the BUNDLE resource.

When you define and deploy CICS resources in a CICS bundle, the management and lifecycle of the resources is delegated to the CICS bundles that dynamically created them. The dynamically created resources are in effect part of the bundle or the application, rather than existing independently.

- You can inquire on the dynamically created resources, but you cannot enable, disable, or discard them directly.
- When you enable, disable, or discard the CICS bundle, the action is also applied to the dynamically created resources for the bundle.
- If the CICS bundle is part of an application on a platform, and you enable, disable, or discard the platform or application, the actions are applied to the CICS bundle and the dynamically created resources for the bundle.
- You use the editors in CICS Explorer to modify the artifacts specified in a CICS bundle, and the definitions for resources that are defined in the bundle.

For more information about the implications of managing resources in CICS bundles, see <u>"Characteristics</u> of resources in CICS bundles" on page 285.

When you create the definition for a LIBRARY, PACKAGESET, or PROGRAM resource in a CICS bundle, and deploy the CICS bundle as part of an application on a platform, the dynamically created LIBRARY, PACKAGESET, or PROGRAM resource is private to that version of that application. Private resources are not available to any other application or version installed on the platform, and they are not available to other tasks in the CICS region. The names of private resources therefore do not have to be unique in your installation. Applications that use the CICS resources that are supported as private resources, together with other resources such as policies and application entry points, are eligible for multi-versioning. For more information about private resources, see "Private resources for application versions" on page 293.

The following artifacts can be deployed using a CICS bundle. The resource type is defined as a URI in the bundle manifest.

# Application event or system event

For CICS event processing, you can use CICS Explorer to define and deploy event bindings, capture specifications, and EP adapters in CICS bundles. When you install a BUNDLE resource for a business event, CICS dynamically creates suitable EVENTBINDING, CAPTURESPEC, and EPADAPTER resources in the CICS region. For instructions to define business events using the CICS event binding editor in CICS Explorer, and deploy them in CICS bundles, see Creating an event binding.

#### URI:

http://www.ibm.com/xmlns/prod/cics/bundle/EPADAPTER

http://www.ibm.com/xmlns/prod/cics/bundle/EPADAPTERSET

http://www.ibm.com/xmlns/prod/cics/bundle/EVENTBINDING

# **Atom feed**

To serve an Atom feed from CICS, you can use CICS Explorer to create and deploy an Atom configuration file in a CICS bundle. When you install a BUNDLE resource for an Atom feed, CICS dynamically creates suitable ATOMSERVICE, XMLTRANSFORM, and URIMAP resources in the CICS region. For instructions to define Atom feeds using the Atom configuration wizard and the Atom configuration editor in CICS Explorer, and deploy them in CICS bundles, see <a href="Setting up CICS">Setting up CICS</a> definitions for an Atom feed.

# **URI:**

http://www.ibm.com/xmlns/prod/cics/bundle/ATOMSERVICE

#### Channel-based service

Channel-based services are CICS applications that are described as components and assembled together using the Service Component Architecture (SCA) tooling in IBM Developer for Z. The SCA tooling deploys the composite application to CICS as a CICS bundle. These services are available only to other CICS applications that use the **INVOKE SERVICE** API command and pass binary data in containers on a channel. For instructions to use IBM Developer for Z to create a channel-based service, see Creating a channel-based service.

#### URI

http://www.ibm.com/xmlns/prod/cics/bundle/SCACOMPOSITE

### File

You can create a definition for a FILE resource in a CICS bundle. The following file types are supported for definition in CICS bundles:

- VSAM files (including files that refer to CICS-maintained, user-maintained, and coupling facility data tables, as well as files that refer to VSAM data sets)
- Remote VSAM files
- Remote BDAM files

When you install a BUNDLE resource that contains a file definition, CICS dynamically creates the FILE resource in the CICS region.

### **URI:**

http://www.ibm.com/xmlns/prod/cics/bundle/FILE

#### **JSON transform**

A JSON transform is used by an application with the linkable interface for transforming JSON. The JSON assistant uses a language structure or a JSON schema to generate the JSON binding, and also creates a bundle. When you install the BUNDLE resource, CICS dynamically creates an JSONTRANSFRM bundle part that defines where the JSON binding and schema are located.

#### URI

http://www.ibm.com/xmlns/prod/cics/bundle/JSONTRANSFRM

#### JVM server

You can create a definition for a JVMSERVER resource in a CICS bundle. The JVM profile for the JVM server is packaged in the CICS bundle along with the resource definition, so that the JVM profile is available in any CICS region where you install the CICS bundle. You can create the JVM profile using sample templates for an OSGi JVM server, an Axis2 JVM server, or a Liberty JVM server, or import an existing JVM profile to the CICS bundle from elsewhere in the workspace or from the local file system. You can customize the JVM profile to fit your system's requirements. When you install a BUNDLE resource that contains a JVM server definition, CICS dynamically creates the JVMSERVER resource in the CICS region.

#### **URI:**

http://www.ibm.com/xmlns/prod/cics/bundle/JVMSERVER

### Library

You can create a definition for a LIBRARY resource in a CICS bundle. When you install a BUNDLE resource that contains a definition for a dynamic program LIBRARY concatenation, CICS dynamically creates the LIBRARY resource in the CICS region.

#### URI:

http://www.ibm.com/xmlns/prod/cics/bundle/LIBRARY

### Node.js application

Node.js applications are deployed and managed in a BUNDLE resource. They are visible as BUNDLEPARTS using the BUNDLEPART SPI.

#### URI:

http://www.ibm.com/xmlns/prod/cics/bundle/NODEJSAPP

#### **OSGi** bundle

Java applications that are packaged as OSGi bundles can be deployed in CICS bundles to run in a JVM server. When you install a BUNDLE resource that contains OSGi bundles and services, CICS dynamically creates the OSGIBUNDLE and OSGISERVICE resources that represent the OSGi bundles and services in the OSGi framework. CICS uses the resources to manage the life cycle of the OSGi bundles and OSGi services. For instructions to use the IBM CICS SDK for Java to create CICS bundles that contains OSGi bundles, see Developing applications using the .

#### URI:

http://www.ibm.com/xmlns/prod/cics/bundle/OSGIBUNDLE

# Package set

You can create a definition for a PACKAGESET resource in any CICS bundle that is deployed with a CICS platform, application, or application binding project. Use the PACKAGESET resource to define which DB2® collection to use to qualify any SQL requests made by application tasks running on a CICS platform.

When you install a BUNDLE resource that contains a PACKAGESET resource with a CICS application or application binding, it is private to the application. CICS defines that Db2 collection to be used by all the application tasks.

When you install a BUNDLE resource that contains a PACKAGESET resource with a CICS platform, CICS defines the Db2 collection that will be used by all application tasks that run on the platform where no specific Db2 collection is defined for the CICS application.

#### **URI:**

http://www.ibm.com/xmlns/prod/cics/bundle/PACKAGESET

#### **Pipeline**

You can create a definition for a PIPELINE resource in a CICS bundle. The pipeline configuration file for the pipeline is packaged in the CICS bundle along with the resource definition. You can create the pipeline configuration file using one of the CICS-supplied sample configuration files for service providers and service requesters, or import an existing configuration file from the local file system. When you install a BUNDLE resource that contains a pipeline definition, CICS dynamically creates the PIPELINE resource in the CICS region. PIPELINE resources that are defined in CICS bundles can only be used with WEBSERVICE resources that are defined in CICS bundles or created dynamically by a pipeline scan.

### **URI:**

http://www.ibm.com/xmlns/prod/cics/bundle/PIPELINE

#### Policy

You can use CICS Explorer to define and deploy policies in a CICS bundle. Policy task rules can be deployed to define the action to be taken when an individual CICS user task crosses a threshold, such as consuming too much CPU or allocating too much storage. Policy system rules can be deployed to define the action to be taken when something of interest happens in a CICS system, such as a resource state change, a threshold being crossed, or an unusual system state or action. When you install a BUNDLE resource for a policy, CICS dynamically adds the policy rules to the set of rules used to manage the CICS region.

# **URI:**

http://www.ibm.com/xmlns/prod/cics/bundle/POLICY

### **Program**

You can create a definition for a PROGRAM resource in a CICS bundle for any high-level programming language. When you install a BUNDLE resource that contains a program definition, CICS dynamically creates the PROGRAM resource in the CICS region.

#### **URI:**

http://www.ibm.com/xmlns/prod/cics/bundle/PROGRAM

#### TCP/IP service

You can create a definition for a TCPIPSERVICE resource in a CICS bundle. When you install a BUNDLE resource that contains a TCP/IP service definition, CICS dynamically creates the TCPIPSERVICE resource in the CICS region.

#### **URI:**

http://www.ibm.com/xmlns/prod/cics/bundle/TCPIPSERVICE

#### **Transaction**

You can create a definition for a TRANSACTION resource in a CICS bundle. When you install a BUNDLE resource that contains a transaction definition, CICS dynamically creates the TRANSACTION resource in the CICS region.

#### URI:

http://www.ibm.com/xmlns/prod/cics/bundle/TRANSACTION

# **URI** map

You can create a definition for a URIMAP resource in a CICS bundle. When you install a BUNDLE resource that contains a URI map definition, CICS dynamically creates the URIMAP resource in the CICS region.

#### **URI:**

http://www.ibm.com/xmlns/prod/cics/bundle/URIMAP

# Web application

Web applications that are packaged as WAR files, an EBA file, or EAR files can be deployed in a CICS bundle to run in a Liberty JVM server. When you install a BUNDLE resource that contains a web application, CICS dynamically creates suitable Liberty application definitions in the installedApps.xml file. The Liberty JVM server uses these definitions to dynamically create the web application, and the lifecycle of the web application can be controlled using the BUNDLE resource. For instructions to use the IBM CICS SDK for Java to create CICS bundles that contain web applications, see Deploying applications to a JVM server.

#### **URI:**

http://www.ibm.com/xmlns/prod/cics/bundle/WARBUNDLE http://www.ibm.com/xmlns/prod/cics/bundle/EBABUNDLE http://www.ibm.com/xmlns/prod/cics/bundle/EARBUNDLE

# Web service

You can create a definition for a WEBSERVICE resource in a CICS bundle. When you install a BUNDLE resource that contains a web service definition, CICS dynamically creates the WEBSERVICE resource in the CICS region. Along with the WEBSERVICE resource definition, you can import a web service binding file and a WSDL document or WSDL archive file to be packaged in the bundle. You can also generate URIMAP resources and alias transactions to support the web service. For a web service provider, you can optionally include a PROGRAM resource definition in the bundle. The definition for the PROGRAM resource can be edited using the resource editor in the CICS Explorer.

# **URI:**

http://www.ibm.com/xmlns/prod/cics/bundle/WEBSERVICE

#### XML-based service

XML-based services are typically web service provider or requester applications that use XML to interface with other applications and use a binding to transform the data. XML-based services are available to CICS applications that use the **INVOKE SERVICE** API command or to business services that are on an external network. If you create a web service using the SCA tooling in IBM Developer for Z, you can deploy the web service as a CICS bundle. When you install a BUNDLE resource that contains a web service, CICS dynamically creates a number of resources, including URIMAP and WEBSERVICE resources. For instructions to use IBM Developer for Z to create an XML-based service, see Creating an XML-based service.

An XML-based service can also be an application that uses the **TRANSFORM** API commands to map application data to and from XML. The XML assistant uses a language structure or an XML schema to generate the XML binding, and can also create a bundle. When you install the BUNDLE resource, CICS

dynamically creates an XMLTRANSFORM resource that defines where the XML binding and schema are located.

#### **URI:**

http://www.ibm.com/xmlns/prod/cics/bundle/XMLTRANSFORM

You can extend the list of supported resource types by using the callback interface in the resource lifecycle manager domain. With this interface, vendors can create new user resource types and manage them in BUNDLE resources.

# **Related concepts**

# Referencing zFS artifacts in a bundle

A number of CICS resources reference external zFS artifacts for further configuration information. For example, JVMSERVER resources require a JVM profile, and PIPELINE resources require a pipeline configuration file. If these resources are defined in a CICS bundle, the zFS artifacts that they require must also be stored in the CICS bundle, and referenced using a relative zFS name.

#### Manifest contents for a CICS bundle

Each CICS bundle contains a bundle manifest that describes the contents of the bundle. A bundle manifest describes the bundle, which resources to design or modify in the CICS region when provisioned, and dependencies required for the CICS bundle to successfully enable.

# Scoping of bundles

The BUNDLE resource definition provides the BASESCOPE attribute as a way of applying a scope to related BUNDLE resources. You can use this attribute for bundles that are deployed on a platform, or to set a Service Component Architecture (SCA) domain for a bundle that contains SCA composite applications.

# OSGi bundle recovery on a CICS restart

When you restart a CICS region that contains OSGi bundles, CICS recovers the BUNDLE resources and installs the OSGi bundles into the framework of the JVM server.

# Security for bundles

Different security profiles and checks apply to BUNDLE resources created from a definition, and to BUNDLE resources that are created when you install an application or platform.

# Variables in a CICS project

You can use variables to alter attribute values quickly and easily, which simplifies deployment to multiple environments because you can resolve the variables by using a properties file that is specific to each environment.

#### **Related reference**

# Variables and properties files definition

When you define variables and their associated properties files, use these rules to ensure that variable substitution can occur successfully.

#### **Related information**

# Characteristics of resources in CICS bundles

Some characteristics of CICS resources change because they are defined in a CICS bundle and dynamically created as part of a bundle deployment. When you design the architecture of an application, or select resources from an existing application to define in CICS bundles, be aware of these important considerations.

# Private resources for application versions

When you define certain CICS resources in CICS bundles as part of an application installed on a platform, the resources are private to that version of that application. You can therefore install more than one resource of those types with the same name, at the same time, on the same platform instance.

# Characteristics of resources in CICS bundles

Some characteristics of CICS resources change because they are defined in a CICS bundle and dynamically created as part of a bundle deployment. When you design the architecture of an application,

or select resources from an existing application to define in CICS bundles, be aware of these important considerations.

The full list of CICS resource types for which you can create resource definitions in CICS bundles is as follows:

- FILE
- JVMSERVER
- LIBRARY
- PIPELINE
- PROGRAM
- TCPIPSERVICE
- TRANSACTION
- URIMAP
- WEBSERVICE

For the list of all artifacts that you can define and deploy in CICS bundles, including OSGi bundles and events, see Artifacts that can be deployed in bundles.

# **Bundle and resource interdependency**

When you use CICS bundles, the lifecycle of the installed resources follows the lifecycle of the bundle. When you make available or unavailable, enable or disable, or discard a CICS bundle, the same action is applied to all the resources that were dynamically created by the CICS bundle. In addition, if your CICS bundle is included in an application bundle, you manage the CICS bundle as part of the application.

When a CICS bundle dynamically creates and installs a resource into a CICS region, the state of the resource is managed through the CICS bundle by which the resource was installed. You enable or disable the dynamically created resource by performing that action on the CICS bundle. For resources in CICS bundles that are managed as part of an application, you also control users' access to the resources by declaring application entry points. PROGRAM, TRANSACTION, and URIMAP resources can be declared as application entry points, and can be set as available or unavailable to users. With application entry points, you can install the application including the CICS bundle and its resources, then enable them to verify the installation. When you choose to provide the service to users, you make the application containing the CICS bundle available using the CICS Explorer. This action makes the application entry point, and the resources in the CICS bundle, available to callers. An individual CICS bundle that contains application entry points can also be made available by using the **EXEC CICS SET BUNDLE** command.

In general, you do not directly modify the attributes of a resource that was dynamically created and installed by a CICS bundle. Instead, you install a new version of the CICS bundle with the required changes. However, some long-lived resources, such as the FILE, TCPIPSERVICE, and JVMSERVER resources, that have been installed by a CICS bundle, can be modified directly using CICS system commands, although the changes are not recovered across a warm restart of CICS.

An exception is also made for JVMSERVER and TCPIPSERVICE resources to the rule about changing the state of resources that are defined in CICS bundles. By default, these resources are not disabled until all the current tasks have finished using them. In a situation that requires immediate removal of these resources, you can use the SET JVMSERVER PURGE, FORCEPURGE, or KILL command, or the SET TCPIPSERVICE IMMCLOSE command, on the dynamically created resource in the CICS region, to force completion of the disable process when the resources are still in use. You can only issue these commands against a dynamically created resource after you have attempted to disable the CICS bundle or the application with which it is deployed.

Because of bundle and resource lifecycle interdependency, application architects must consider which set of resources for an application should have their lifecycle tied to the lifecycle of a CICS bundle. In the following two scenarios, the organization of the bundled resources determines how the application is administered:

- You want to modify the URI map associated with a program, without having to disable the program. To enable modification, the URI map and program resources can be packaged into different CICS bundles.
- You want to reload a program that was installed in multiple CICS regions by a CICS bundle, without having to disable the program across an entire CICSplex. To reload, you can apply the program change individually to each CICS region, one region at a time. Work can be configured so that it bypasses the region that is currently being updated, while you are applying the changes.

If an application or a CICS bundle requires a CICS resource to be available in the CICS region, but you do not want the lifecycle of the resource to be tied to the lifecycle of the CICS bundle, you can add the resource as a dependency for the CICS bundle. Dependencies, or imports, are specified in <import> elements in the bundle manifest. You can specify the action that CICS takes at bundle installation time if one of the required imports is not present in the CICS region; for example, the CICS bundle can remain disabled, or be enabled but with a warning message. For more information about dependencies, see "Manifest contents for a CICS bundle" on page 299.

Installed resources that are defined in CICS bundles cannot be overwritten by resource definitions with duplicate names. When the bundle part containing a resource has been installed, if you try to install a duplicate resource using another CICS bundle, or using RDO, EXEC CICS CREATE commands or other methods, the request is rejected. You also cannot overwrite installed resources with a duplicate resource that is defined in a CICS bundle. When you attempt to install the CICS bundle, if a resource with the same name and resource type exists, the bundle part containing the resource is not installed, and the CICS bundle is placed in an unusable state. Resources that are defined in CICS bundles are therefore protected against accidental overwriting by duplicate resource names.

# Private resources in bundles

When you create the definition for certain resource types in a CICS bundle, and deploy the CICS bundle as part of an application on a platform, the dynamically created resource is private to that version of that application. Private resources are not available to any other application or version installed on the platform, and they are not available to other tasks in the CICS region. Resources deployed in this way do not require unique names, and multiple versions of the resources can be deployed as part of application versions, without the need to disable the previous version of the resources. For more information about private resources, and the resource types that are supported, see Private resources for applications.

# Resources to deploy with platform bundles

TCPIPSERVICE resources, JVM servers, and pipelines are resources that are likely to be required in multiple CICS regions in a platform, and to be used to run more than one application. To enable convenient scaling of a platform, it is good practice to deploy the CICS bundles for TCPIPSERVICE, JVMSERVER, and PIPELINE resources as part of the platform bundle, rather than as part of an application. You can specify the CICS regions in the platform where the resource is to be installed. For new resources, you can add new CICS bundles to a running platform after the platform is installed.

Certain CICS resources, including PIPELINE and JVMSERVER resources, must be installed and enabled before you install other resources that depend on them. With these resources, you can use platform architecture to manage the dependency. Deploy the CICS bundles containing the definitions for the required resources as part of a platform bundle, and then deploy the CICS bundles containing the dependent resources as part of applications that are deployed on the platform. This architecture ensures that when the resources are first installed in a CICS region or if the CICS region is restarted, the required resources and the dependent resources are installed and enabled in the correct order.

# Mixed case resource names

CICS bundles support mixed case names for resources where these are supported in CICS. However, your file system might not allow files with the same name but different cases to reside in the same CICS bundle project. If you require duplicate resource names that use different cases, define these resources in separate CICS bundle projects.

# **Escaped characters in resource names**

When you save a CICS bundle in the CICS Explorer, certain characters in the resource names are escaped so that the resource can be used in different file systems. When you expand the CICS bundle in the CICS Explorer and view the resources defined in the CICS bundle, the resource names are displayed with the escape sequences. When you open the resources for editing, the resource names are displayed with the original unescaped characters.

The following characters in the names of resources are escaped when you save a CICS bundle in the CICS Explorer:

| Table 30. Escape sequences in resource names in CICS bundles |                 |  |
|--------------------------------------------------------------|-----------------|--|
| Character                                                    | Escape sequence |  |
| . (period)                                                   | %2E             |  |
| / (forward slash)                                            | %2F             |  |
| & (ampersand)                                                | %26             |  |
| ? (question mark)                                            | %3F             |  |
| : (colon)                                                    | %3A             |  |
| (vertical bar)                                               | %7C             |  |
| " (double quotation mark)                                    | %22             |  |
| ; (semicolon)                                                | %3B             |  |
| < (less than)                                                | %3C             |  |
| > (greater than)                                             | %3E             |  |
| ¬ (logical not)                                              | %AC             |  |

# **FILE** resources

The following file types are supported for definition in CICS bundles:

- VSAM files (including files that refer to CICS-maintained, user-maintained, and coupling facility data tables, as well as files that refer to VSAM data sets)
- · Remote VSAM files
- Remote BDAM files

The initial status of a FILE resource that is dynamically created from a CICS bundle is derived from the initial status of the CICS bundle that defines the resource. As a result, it is not possible to define a FILE resource with a STATUS of UNENABLED to inhibit the implicit opening of files by applications.

The PASSWORD attribute is not supported for dynamically created FILE resources.

When a file that is defined in a CICS bundle is installed, it is added to the catalog. CICS recovers the bundle installed files from the catalog during a warm or emergency restart. These recovered files are used for the CICS recovery only. After CICS completes the recovery, all these files are deleted. When the bundle is re-created, CICS picks up the definition from the bundle directory, and creates a new file. If a file recovered from the catalog has a retained lock, it cannot be deleted on completion of recovery, and as a result, the file becomes orphaned (does not belong to any bundle) and has to be deleted manually after CICS has completed restart.

### JVMSERVER resources

For JVM servers that are packaged in CICS bundles, the JVM profiles are packaged with the resource definitions in the CICS bundles. You can therefore install the JVM server in any CICS region without needing to set up a JVM profile in the local JVM profile directory for the CICS region.

When creating a JVM server, you can create the JVM profile using sample templates for an OSGi JVM server, an Axis2 JVM server, or a Liberty JVM server, or import an existing JVM profile to the CICS bundle from elsewhere in the workspace or from the local file system.

The set of acceptable characters in the JVM profile name is more restricted when the JVMSERVER resource is defined in a CICS bundle. For details, see <u>JVMSERVER attributes</u>. The directory name for the directory where the JVM profile is stored is limited to 240 characters, which is the same limit that applies to JVM profiles that are not defined in CICS bundles.

A JVM server that is defined in a CICS bundle must be installed and enabled before you install OSGi bundles or other application artifacts for Java applications that run in it. It is good practice to deploy a CICS bundle containing the definition for a JVMSERVER resource as part of a platform bundle, and to then deploy the CICS bundles containing OSGi bundles or other Java application artifacts as part of applications that are deployed on the platform. This architecture ensures that when the resources are first installed in a CICS region or if the CICS region is restarted, the JVM server and the Java application resources are installed and enabled in the correct order.

## LIBRARY resources

If a LIBRARY resource is included in a CICS bundle, it should only be used for loading the modules used by that CICS bundle. Although advisable, this requirement is not enforced for a stand-alone CICS bundle, but it is enforced for a CICS bundle that is packaged and installed as part of an application on a platform.

The BUNDLEPART resource associated with the LIBRARY resource does not report a status of DISABLED until the LIBRARY concatenation and all programs loaded from it have a use-count of zero. It might be necessary to purge work from CICS so that the bundle disable process can complete.

If a program is loaded from a LIBRARY concatenation that was defined and installed by a CICS bundle, that program is treated as though it was defined in the CICS bundle, even though the program might have been defined independently. The lifecycle of these programs conforms to the lifecycle of the CICS bundle in which the LIBRARY resource is defined. If a CICS bundle that contains a LIBRARY resource is disabled, all programs loaded from that LIBRARY concatenation are disabled.

# **PIPELINE** resources

For pipelines that are packaged in CICS bundles, the pipeline configuration files are also packaged with the resource definitions in the CICS bundles. You can create a pipeline configuration file using one of the CICS-supplied sample pipeline configuration files, or import an existing pipeline configuration file from the local file system.

If a PIPELINE resource is packaged in a CICS bundle, it should be deployed as part of a platform for hosting WEBSERVICE resources that are defined using CICS bundles. PIPELINE resources that are defined in CICS bundles can only be used with WEBSERVICE resources that are defined in CICS bundles or created dynamically by a pipeline scan. WEBSERVICE resources defined using the CICS CSD or BAS are not compatible with PIPELINE resources that are defined in CICS bundles.

A PIPELINE resource that is packaged in a CICS bundle must be installed and enabled before you install the WEBSERVICE resources that require it. It is good practice to deploy a CICS bundle containing the definition for a PIPELINE resource as part of a platform bundle, and to then deploy the CICS bundles containing WEBSERVICE resources as part of applications that are deployed on the platform. This architecture ensures that when the resources are first installed in a CICS region or if the CICS region is restarted, the PIPELINE resource and the WEBSERVICE resources are installed and enabled in the correct order.

A PIPELINE resource that is defined in a CICS bundle can specify a WSDIR attribute, but this is discouraged. The SHELF attribute is not used for PIPELINE resources that are defined in CICS bundles.

# **PROGRAM** resources

If a program is in use and the CICS bundle from which it was installed is disabled, CICS disables the program, and no new work can be started by that program. However, the associated BUNDLEPART

resource remains enabled until the use-count for the program reaches zero. As a result, during this period the BUNDLEPART resource, and the program both report different states. If the use-count for the program does not reach zero after an acceptable interval, it might be necessary to purge work from CICS so that the bundle disable process can complete.

When the bundle state has changed from DISABLING to DISABLED, the CICS bundle can be discarded. However, if you discard the CICS bundle, the program that was installed by the bundle is discarded and becomes unavailable until the CICS bundle is reinstalled.

The PROGRAM NEWCOPY and PROGRAM PHASEIN processes are not available for programs installed from CICS bundles. The process for a program defined in a CICS bundle is to install a new version of the CICS bundle, or of the application with which the CICS bundle was deployed. For PROGRAM resources defined in stand-alone CICS bundles, you must uninstall the previous version of the CICS bundle before you install the new version. When you deploy PROGRAM resources defined in CICS bundles as part of an application on a platform, you can install new versions of the PROGRAM resource without uninstalling the previous versions, and manage the availability of the new versions for users. For more information about multi-versioning for applications, see Multi-versioning for applications deployed on platforms.

Programs that are installed by CICS bundles are not suitable for invocation from the PLT.

PROGRAM resources can be declared as application entry points, although the PROGRAM resource does not have to be defined in a CICS bundle to be declared as an application entry point. Programs that are declared as an application entry point must have a unique PROGRAM resource name in your environment. For more information about programs as application entry points, see Application entry points.

#### TRANSACTION resources

A transaction might be allocated work that is due to be started, by an EXEC CICS START command, at a scheduled time. If that work is scheduled to start after the CICS bundle is disabled, the scheduled work is canceled, and no new work is allowed to start for that transaction. If the CICS bundle is then re-enabled, the canceled work is not rescheduled, and remains canceled.

TRANSACTION resources can be declared as application entry points, although the TRANSACTION resource does not have to be defined in a CICS bundle to be declared as an application entry point. A TRANSACTION that is declared as an application entry point must have a unique TRANSACTION resource name in your environment. For more information about TRANSACTION's as application entry points, see Application entry points.

#### **URIMAP** resources

A WEBSERVICE resource is normally associated with at least one URIMAP resource. The URIMAP resources can be packaged in the same bundle as the WEBSERVICE resource, but it can be preferable to package them in a separate bundle that can be customized for each platform to which the WEBSERVICE resource is deployed. For example, you might want to use a different URI in a quality assurance platform than is used in a production platform, or define a mirror transaction for the WEBSERVICE resource in the production platform but not in the unit testing platform.

When you define a URIMAP resource in a CICS application bundle, you can use an application entry point declaration to control users' access to the service provided by the URIMAP resource. In this situation, when you install and enable the application, the service provided by the URIMAP resource is not yet available to callers. When you choose to provide the service to users, use the CICS Explorer to make the application containing the CICS bundle available. This makes the application entry point, and therefore the service provided by the URIMAP resource, available to callers.

You can also declare as an application entry point a URIMAP resource that is defined outside the application. In this situation, the service becomes available to users as soon as you install and enable the URIMAP resource.

When you are using a URIMAP resource to provide a static response from CICS as an HTTP server, the HFSFILE attribute specifies the name of a z/OS UNIX System Services zFS file that forms the body of the response. For a URIMAP resource that is defined in a CICS bundle, the zFS file must be packaged in the CICS bundle with the URIMAP resource. The HFSFILE attribute should specify a relative file path, which is

relative to the root directory of the CICS bundle. For a relative file path, do not use a slash at the beginning of the path. For more information, see "Referencing zFS artifacts in a bundle" on page 292. Absolute references to zFS locations outside of the bundle are possible, but strongly discouraged.

# **WEBSERVICE** resources

For web services that are packaged in CICS bundles, you can import a web service binding file and a WSDL document or WSDL archive file to be packaged in the bundle along with the resource definition. To support the web service, you can use a WEBSERVICE definition packaged in a CICS bundle to generate a URIMAP definition in a separate bundle. You can also create an alias transaction for the URI map, and an optional URIMAP definition for WSDL discovery.

Web services that are packaged in CICS bundles have additional states of DISABLING and DISABLED, which do not apply to web services created using other methods. When disabling is in progress for a CICS bundle, WEBSERVICE resources defined in the bundle enter DISABLING state. Work that is currently executing is allowed to complete, but the web service does not accept new work. When the web service is no longer in use, the WEBSERVICE resource enters DISABLED state. Requests to a web service in DISABLING or DISABLED state are rejected and a SOAP fault, "Web service is not in service", is sent. If CICS is the web service requester, the INVOKE SERVICE command returns a RESP code of INVREQ and a RESP2 value of 8.

If the CICS bundle is enabled again, the WEBSERVICE resource returns to INSERVICE state. Otherwise, the WEBSERVICE resource can be discarded by discarding the CICS bundle. You can inquire on the state of a WEBSERVICE resource using the EXEC CICS or CEMT **INQUIRE WEBSERVICE** command, the CICSPlex SM web user interface, or the CICS Explorer, but you cannot set it manually.

# **Related concepts**

# Artifacts that can be deployed in bundles

The artifacts that you can define and deploy in CICS bundles include application and system events, Atom feeds, channel-based services, CICS policies, CICS programs, OSGi bundles, XML-based services, and transactions. Each of these artifacts is represented by one or more CICS resources and these resources are dynamically created as part of the bundle deployment.

# Referencing zFS artifacts in a bundle

A number of CICS resources reference external zFS artifacts for further configuration information. For example, JVMSERVER resources require a JVM profile, and PIPELINE resources require a pipeline configuration file. If these resources are defined in a CICS bundle, the zFS artifacts that they require must also be stored in the CICS bundle, and referenced using a relative zFS name.

# Manifest contents for a CICS bundle

Each CICS bundle contains a bundle manifest that describes the contents of the bundle. A bundle manifest describes the bundle, which resources to design or modify in the CICS region when provisioned, and dependencies required for the CICS bundle to successfully enable.

# Scoping of bundles

The BUNDLE resource definition provides the BASESCOPE attribute as a way of applying a scope to related BUNDLE resources. You can use this attribute for bundles that are deployed on a platform, or to set a Service Component Architecture (SCA) domain for a bundle that contains SCA composite applications.

# OSGi bundle recovery on a CICS restart

When you restart a CICS region that contains OSGi bundles, CICS recovers the BUNDLE resources and installs the OSGi bundles into the framework of the JVM server.

# Security for bundles

Different security profiles and checks apply to BUNDLE resources created from a definition, and to BUNDLE resources that are created when you install an application or platform.

# Variables in a CICS project

You can use variables to alter attribute values quickly and easily, which simplifies deployment to multiple environments because you can resolve the variables by using a properties file that is specific to each environment.

### **Related reference**

#### Variables and properties files definition

When you define variables and their associated properties files, use these rules to ensure that variable substitution can occur successfully.

### **Related information**

# Private resources for application versions

When you define certain CICS resources in CICS bundles as part of an application installed on a platform, the resources are private to that version of that application. You can therefore install more than one resource of those types with the same name, at the same time, on the same platform instance.

# Referencing zFS artifacts in a bundle

A number of CICS resources reference external zFS artifacts for further configuration information. For example, JVMSERVER resources require a JVM profile, and PIPELINE resources require a pipeline configuration file. If these resources are defined in a CICS bundle, the zFS artifacts that they require must also be stored in the CICS bundle, and referenced using a relative zFS name.

Storing the zFS configuration files in the CICS bundle ensures that the resource definition and its configuration files are deployed as an atomic unit. If you update the configuration files after deployment, make the change in the CICS bundle project in the CICS Explorer, and the bundle should be redeployed. In most cases the CICS Explorer contains rich editors for working with the configuration files.

When the CICS bundle containing the resource definition is installed, CICS resolves the reference to the zFS configuration file relative to the CICS bundle's root directory. The configuration file can be stored in the root directory or in a subdirectory in the CICS bundle project.

For applications that are deployed in a JVM server, the **&CONFIGROOT**; symbol can be used in the JVM profile, which is substituted at runtime with the root directory for the CICS bundle. Applications can use the value of the **com.ibm.cics.jvmserver.configroot** system property to locate the configuration files for the JVM server.

#### **Related concepts**

# Artifacts that can be deployed in bundles

The artifacts that you can define and deploy in CICS bundles include application and system events, Atom feeds, channel-based services, CICS policies, CICS programs, OSGi bundles, XML-based services, and transactions. Each of these artifacts is represented by one or more CICS resources and these resources are dynamically created as part of the bundle deployment.

# Manifest contents for a CICS bundle

Each CICS bundle contains a bundle manifest that describes the contents of the bundle. A bundle manifest describes the bundle, which resources to design or modify in the CICS region when provisioned, and dependencies required for the CICS bundle to successfully enable.

# Scoping of bundles

The BUNDLE resource definition provides the BASESCOPE attribute as a way of applying a scope to related BUNDLE resources. You can use this attribute for bundles that are deployed on a platform, or to set a Service Component Architecture (SCA) domain for a bundle that contains SCA composite applications.

# OSGi bundle recovery on a CICS restart

When you restart a CICS region that contains OSGi bundles, CICS recovers the BUNDLE resources and installs the OSGi bundles into the framework of the JVM server.

### Security for bundles

Different security profiles and checks apply to BUNDLE resources created from a definition, and to BUNDLE resources that are created when you install an application or platform.

# Variables in a CICS project

You can use variables to alter attribute values quickly and easily, which simplifies deployment to multiple environments because you can resolve the variables by using a properties file that is specific to each environment.

### **Related reference**

Variables and properties files definition

When you define variables and their associated properties files, use these rules to ensure that variable substitution can occur successfully.

### **Related information**

#### Characteristics of resources in CICS bundles

Some characteristics of CICS resources change because they are defined in a CICS bundle and dynamically created as part of a bundle deployment. When you design the architecture of an application, or select resources from an existing application to define in CICS bundles, be aware of these important considerations.

# Private resources for application versions

When you define certain CICS resources in CICS bundles as part of an application installed on a platform, the resources are private to that version of that application. You can therefore install more than one resource of those types with the same name, at the same time, on the same platform instance.

# **Private resources for application versions**

When you define certain CICS resources in CICS bundles as part of an application installed on a platform, the resources are private to that version of that application. You can therefore install more than one resource of those types with the same name, at the same time, on the same platform instance.

For supported resource types, a CICS resource is private if the resource is defined in a CICS bundle that is packaged and installed as part of an application, either as part of the application bundle, or as part of the application binding. When you create a CICS resource in this way, the resource is not available to any other application or version installed on the platform, and it is not available to other applications in the CICS region. It can be used only by the version of the application where the resource is defined. These resources are known as private resources.

The following CICS resources are supported as private resources for applications:

- LIBRARY resources, which represent one or more data sets, known as dynamic program LIBRARY concatenations, from which program load modules can be loaded.
- PACKAGESET resources, which represent Db2 collections and are used to qualify which table in a Db2 database an unqualified EXEC SQL request refers to.
- POLICY resources, which represent one or more rules that manage the behavior of user tasks in CICS regions.
- PROGRAM resources, which represent an application program. A program that is auto-installed by a task for an application that is deployed on a platform is also private to that version of the application.

CICS resources of other resource types that are defined as part of applications, and CICS resources that are defined by any other methods, are publicly available for all tasks. These resources are known as public resources. In applications that have only a single version, private resources that are declared as application entry points become public resources when the application entry point is made available. For multi-versioned applications, if the application is the highest available version, a program that is declared as an application entry point is public. The programs that are declared as application entry points for the other versions of the same application are private.

If you do not want a resource of the supported resource types to be private, do not package the resource definition as part of an application. Instead, define the CICS resource using a standalone CICS bundle, a CICS bundle that is installed at the level of a platform, the CICS CSD, or the CICSPlex SM data repository. If an application requires the CICS resource to be available in the CICS region, add the resource as a dependency for the application or the application binding, in an <import> element of the bundle manifest.

POLICY and PACKAGESET resources, which can be defined only in CICS bundles, have the same support as private resources when they are defined in a CICS bundle that is deployed as part of an application.

You can therefore use POLICY and PACKAGESET resources with the same name in different applications and application versions.

Private resources relate to a specific version of the application, not just a specific application. They therefore enable the installation of multiple versions of applications on the same platform instance, at the same time. For more information about multi-versioning for applications, see <u>Multi-versioning for applications</u> deployed on platforms.

# Managing private resources for applications

When you define a private resource in a CICS bundle that is packaged and installed as part of an application, the resource name does not have to be unique in your installation. You can use this facility to avoid resource name clashes between applications that were developed independently, but used the same resource names. The requirement for unique resource names for the supported CICS resources can be removed by managing the resources as part of applications deployed on a platform. You can use this process to assist with server consolidation.

When you change an application, you use CICS Explorer to modify the relevant elements of the application that are packaged in CICS bundles, apply a new version number to those CICS bundles to identify the change, and then reversion and reinstall the application. You leave any unmodified CICS bundles at the same version number as before, because CICS manages the process of multiple installations of CICS bundles with the same ID and version number.

Reinstallation of unmodified CICS bundles is only available for CICS bundles that are installed as part of an application deployed on a platform. Standalone CICS bundles cannot be reinstalled if they are already installed with the same ID and version, or in the case of CICS bundles created in releases before CICS TS Version 5.1, installed with no ID and version. However, the same CICS bundle can be installed in CICS regions as a standalone CICS bundle, and also installed and reinstalled as part of one or more applications deployed on a platform.

Special CICS messages are issued when actions such as installing and discarding are performed on private resources. The messages provide the same information as for the corresponding actions on public resources of that type, but they also state the platform, application, and application version to which the private resource applies, so that you can audit or troubleshoot the actions in the relevant context.

To view the private resources for each installed version of an application, use the CICS Explorer. In the application descriptor editor, you can view the private resources and the application entry points for the application by resource type, and filter them by CICS region or by CICS bundle to help locate particular resources. You can also view the DD names that z/OS has generated for the LIBRARY concatenation of data sets for private LIBRARY resources.

You can inquire on or browse private resources using the **EXEC CICS INQUIRE** system programming command for the resource type. By default, CICS searches for the resources that are available to the program where the **EXEC CICS INQUIRE** command is issued. You can also choose to browse private resources for a specified application.

- When you issue an **EXEC CICS INQUIRE** command from a public program, information is returned about the named public resource. If the resource is not available as a public resource, a "not found" response is returned.
- When you issue an **EXEC CICS INQUIRE** command from a program that is running under a task for an application deployed on a platform, information is returned about the named private resource for that application, if it exists. If the application does not have a private resource with that name, information is returned about a public resource with the specified name. If the resource is not available as a private resource for that application or as a public resource, a "not found" response is returned.
- When you use an **EXEC CICS INQUIRE** command in browse mode from a public program, if you do not specify any other input parameters, the set of public resources of the specified type is returned. If the same browse command is issued from a program that is running under a task for an application deployed on a platform, the browse returns a set of resources consisting of any private resources of the specified type for the application, and the public resources of the specified type.

• To browse the private resources for an application, from either a public program or a private program, issue the **EXEC CICS INQUIRE** command with the START option and specify as input the application context, consisting of the platform, application, and application version. The browse returns a set of resources consisting of only the private resources of the specified type for the application. If no application is found with the specified application context, the APPNOTFOUND condition is returned.

For more information about browsing private resources, including examples of browsing resources for a different application from the application where you issue the command, see <u>Browsing resource</u> definitions.

To support private resources in the CICSPlex SM real-time analysis (RTA) function, you must specify the application context parameters PLATFORM, APPLICATION, APPLMAJORVER, APPLMINORVER and APPLMICROVER in the evaluation definition (EVALDEF) for the resource. For instructions to create and maintain real-time analysis definitions using user-defined CICSPlex SM WUI views and resource objects, see Real-time analysis.

CICS produces separate statistics records for private resources. A statistics record for a private resource has information about the application for which the resource was defined. The statistics DSECTs and DFHSTUP reports for public program and library resources have corresponding DSECTs and DFHSTUP reports for private resources. Programs that are declared as application entry points are identified and reported in both the public and private statistics, because, while the entry point is publicly accessible, it is also part of the application.

# **Private resources as dependencies**

In a CICS bundle that is packaged as part of an application deployed on a platform, public or private resources can be defined as dependencies, including private programs that are autoinstalled by an application. CICS checks first for a private resource with the specified type and name in the same application as the CICS bundle that contains the <import> element in the bundle manifest file. If more than one version of the application is installed, the current application context determines the version of the private resource that is imported. If the resource is not found as a private resource for the application, CICS checks for a public resource in the CICS region that matches the specified type and name, and imports that resource. You cannot import private resources from other applications.

### **Private LIBRARY resources**

LIBRARY resources represent one or more data sets, known as dynamic program LIBRARY concatenations, from which program load modules can be loaded. The LIBRARY resource is supported as a private resource for an application version. Each version of an application should include at least one private LIBRARY resource representing the version-specific data sets containing the load modules for the application.

- When a task for an application deployed on a platform requires a program load, the private LIBRARY
  concatenations defined for that version of the application are searched first, so that the correct version
  of the program is loaded. If multiple LIBRARY concatenations are defined for the same application
  version, they are searched in order of their ranking.
- If there are no LIBRARY concatenations defined in the application, or the program is not found in any of the private LIBRARY concatenations, the public LIBRARY concatenations defined for the whole CICS region (including DFHRPL) are searched.
- For a task that is not associated with an application deployed on a platform, only the public LIBRARY concatenations are searched, so all program load modules that are resident in private LIBRARY concatenations are not available.

If any of the private LIBRARY concatenations for an application are disabled, because the CICS bundle that defines the relevant LIBRARY resource is disabled, CICS does not search any other private LIBRARY concatenations, or any public LIBRARY concatenations that are defined for the whole CICS region. All subsequent program loads by the application therefore fail until the CICS bundle that defines the LIBRARY resource is enabled.

For a private LIBRARY resource that is defined in a CICS bundle that is packaged and installed as part of an application bundle or application binding bundle, the name of the LIBRARY resource is not used as the DD name for the LIBRARY concatenation of data sets. Instead, CICS requests a unique DD name for the LIBRARY concatenation of data sets when the application is installed on the platform. The resource name can therefore be the same as LIBRARY names used elsewhere in the installation, or by different versions of the application. CICS issues message DFHLD0518 to state the DD name that z/OS has generated for the LIBRARY concatenation. You can also view the data set names for an installed application in the CICS Explorer.

# **Private PACKAGESET resources**

The private resource PACKAGESET represents a Db2 collection. A PACKAGESET resource has a single attribute, name, which is the name of a Db2 collection identifier and is up to 128 bytes in length. Use a PACKAGESET to specify different collection identifiers across different environments by enabling CICS to issue the EXEC SQL SET CURRENT PACKAGESET command on behalf of the application. This resource makes the handling of data in a cloud environment easier and more flexible.

An application can have a maximum of two PACKAGESET resources associated with it. If more than one PACKAGESET resource is installed, the associated resource is selected in the following order:

- 1. The PACKAGESET resource that is installed as part of the application or the application binding. Installing a PACKAGESET resource as part of the application binding enables the use of different collection identifiers in different environments without changing the application bundle. For example, test, quality assurance, and production environments can each associate the application with a different PACKAGESET resource, and therefore a different collection identifier. If a PACKAGESET resource is installed as part of an application rather than its application binding, the same PACKAGESET resource and therefore the same collection identifier will be used in all environments.
- 2. The PACKAGESET resource that is installed as part of the platform. With this PACKAGESET resource associated, the same PACKAGESET resource and therefore the same collection identifier will be used by all applications running on the platform.

When the CICS-Db2 attachment facility processes the first SQL request for a unit of work, the facility checks whether a PACKAGESET resource exists that applies to the task. First, it checks whether a PACKAGESET resource is defined whose scope matches the platform, application and version in the application context of the task. If it is not, the facility checks whether a PACKAGESET resource is defined for all applications on the platform. If a PACKAGESET resource exists, the CICS-Db2 attachment facility links to a CICS-supplied program, DFHD2SPS, to issue an **EXEC SQL SET CURRENT PACKAGESET** command before it processes the first SQL request from the application.

For subsequent SQL requests, no additional processing is required unless the application context changes. If the application context has changed, the CICS-Db2 attachment facility links to DFHD2SPS to either set the new package set name, or to set a blank package set name if the new context does not have a PACKAGESET resource defined. Examples of when application context can change are when an **EXEC CICS LINK** command has been issued into a new application, or when an **EXEC CICS LINK** call returns to the calling application.

At syncpoint time, the CICS-Db2 attachment facility links to DFHD2SPS to reset the PACKAGESET resource to blank.

DFHD2SPS runs as an concurrency(REQUIRED), API(CICSAPI), EXECKEY(CICS) program on an L8 open TCB. It is linked to from the CICS-Db2 TRUE DFHD2EX1, which typically is running on an L8 TCB, so no TCB switching overhead is incurred. However, for Java programs and for XPLINK C programs, DFHD2EX1 runs on a T8 or X8 TCB respectively, and so TCB switches will occur to the L8 TCB and back again when invoking DFHD2SPS.

The PACKAGESET resource is optional, and existing mechanisms to manage different collections across different environments remain available, for example, multiple plans, dynamic plan exits, or setting the package set yourself in the application.

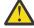

**Attention:** Existing programs that use **SET CURRENT PACKAGESET** commands must reestablish their package sets after calling applications that use a PACKAGESET resource. To reestablish

package sets, issue another **SET CURRENT PACKAGESET** command. CICS has no knowledge of package sets other than those defined by a PACKAGESET resource.

Only use the bundle-defined PACKAGESET resource as part of an application, typically through the application binding. Any attempt to install a stand-alone bundle that contains a PACKAGESET resource that is not part of an application or platform will fail.

#### **Private POLICY resources**

POLICY resources represent one or more rules that manage the behavior of user tasks in CICS regions. A policy is an XML definition that contains one or more rule types with associated thresholds and actions. The policy rules describe the controls or actions that can be applied to one or more tasks. A condition and action pair make up a policy rule, and one or more policy rules can be defined within a policy. A policy is defined in a CICS bundle and a CICS bundle can consist of one or more policies.

CICS performs the action that is specified in the policy when tasks that are running exceed defined thresholds for resource usage. You can deploy policies to monitor the resource utilization of a user task, and to automatically respond when resource usage exceeds the thresholds you define. As long as a task is relinquishing control to CICS by issuing **EXEC CICS** commands, excessive resource usage, and looping and runaway transactions, can be detected and dealt with appropriately.

Policies are always defined in CICS bundles, which are always deployed to a specific scope. The scope can be an application, an operation within the application, or a platform.

Policies define a contract about how you want aspects of an application or system to behave. Policies apply to instances of user tasks, and different groups of tasks can share a common set of policies, thus allowing sections of the workload to be controlled in different ways. The collection of policy rules that are associated with tasks that are running in an application or platform define the boundaries within which a task can safely execute. They allow systems administrators to set, in advance, limits on the behavior of user applications. In this way, policies enable CICS to measure, react to, and enforce the behavior of tasks that transgress any of the rules that are defined in the policies that apply to them, as they execute.

For more information about polices, see CICS policies.

# **Private PROGRAM resources**

A PROGRAM resource represents a program load module that is stored in the program library. The PROGRAM resource is supported as a private resource for an application version. A program that is auto-installed by a task for an application that is deployed on a platform is also private to that version of the application.

Only one copy of each version of each program is loaded in CICS storage. Before loading a private program, CICS checks whether that version of the program has already been loaded from the same data set (PDS or PDSE) with a matching PROGRAM resource definition. If so, CICS uses the existing copy. The following rules therefore apply when you are reusing PROGRAM resource names:

- Multiple applications that are intended to share the same program loaded from the same PDS or PDSE must use the same attributes in the PROGRAM resource definition.
- If multiple applications use the same name for different program resources, each application must load the programs from a different data set (PDS or PDSE).

If you specify **RELOAD=YES** in the PROGRAM resource definition for a private program, its behavior for program loading changes to be the same as for a public program. A program control link, load, or XCTL request brings a fresh copy of the program into storage. RELOAD(YES) programs cannot be reused, and they cannot be shared by multiple applications. Each of the program copies must be removed from storage explicitly, using a storage control FREEMAIN request, when it is no longer required and before the task terminates.

If a program that is required by an application is not found in the private program directory for the application, CICS searches the public program directory.

When the **EXEC CICS LINK, XCTL, LOAD**, and **RELEASE** commands are issued by a program that is running under a task for an application deployed on a platform, CICS searches first for the named program in the private program directory for the application. If the named program is not found there, CICS then searches the public program directory.

Programs that are declared as an application entry point must have a unique PROGRAM resource name in your environment. To enable these programs to be called from outside the application, they must be public resources. When you make an application available that contains an application entry point for a private PROGRAM resource, the PROGRAM resource that is named as the application entry point changes from a private resource to a public resource. Only one instance of a public resource with a particular name can exist in a CICS region. The PROGRAM resource therefore cannot have the same name as a public program that is installed in the CICS region, or the same name as a public program that is defined as an application entry point by a different installed application. However, multiple versions of the same PROGRAM resource defined as an application entry point can be installed for multiple versions of the same application, because CICS manages the promotion of PROGRAM resources to public status for the versions of an application.

# **Related concepts**

# Artifacts that can be deployed in bundles

The artifacts that you can define and deploy in CICS bundles include application and system events, Atom feeds, channel-based services, CICS policies, CICS programs, OSGi bundles, XML-based services, and transactions. Each of these artifacts is represented by one or more CICS resources and these resources are dynamically created as part of the bundle deployment.

# Referencing zFS artifacts in a bundle

A number of CICS resources reference external zFS artifacts for further configuration information. For example, JVMSERVER resources require a JVM profile, and PIPELINE resources require a pipeline configuration file. If these resources are defined in a CICS bundle, the zFS artifacts that they require must also be stored in the CICS bundle, and referenced using a relative zFS name.

### Manifest contents for a CICS bundle

Each CICS bundle contains a bundle manifest that describes the contents of the bundle. A bundle manifest describes the bundle, which resources to design or modify in the CICS region when provisioned, and dependencies required for the CICS bundle to successfully enable.

### Scoping of bundles

The BUNDLE resource definition provides the BASESCOPE attribute as a way of applying a scope to related BUNDLE resources. You can use this attribute for bundles that are deployed on a platform, or to set a Service Component Architecture (SCA) domain for a bundle that contains SCA composite applications.

### OSGi bundle recovery on a CICS restart

When you restart a CICS region that contains OSGi bundles, CICS recovers the BUNDLE resources and installs the OSGi bundles into the framework of the JVM server.

### Security for bundles

Different security profiles and checks apply to BUNDLE resources created from a definition, and to BUNDLE resources that are created when you install an application or platform.

# Variables in a CICS project

You can use variables to alter attribute values quickly and easily, which simplifies deployment to multiple environments because you can resolve the variables by using a properties file that is specific to each environment.

### **Related reference**

### Variables and properties files definition

When you define variables and their associated properties files, use these rules to ensure that variable substitution can occur successfully.

#### **Related information**

# Characteristics of resources in CICS bundles

Some characteristics of CICS resources change because they are defined in a CICS bundle and dynamically created as part of a bundle deployment. When you design the architecture of an application,

or select resources from an existing application to define in CICS bundles, be aware of these important considerations.

# Manifest contents for a CICS bundle

Each CICS bundle contains a bundle manifest that describes the contents of the bundle. A bundle manifest describes the bundle, which resources to design or modify in the CICS region when provisioned, and dependencies required for the CICS bundle to successfully enable.

The manifest for a CICS bundle is called cics.xml and is in the META-INF subdirectory. The bundle manifest is written in XML and conforms to a schema. For more information, see <u>Vendor interfaces</u>. The bundle manifest is encoded in UTF-8 and contains information about the bundle itself, as well as bundleparts (the definitions, exports, imports, application entry points, and policy scopes provided by the bundle).

#### **Bundle information**

The manifest contains an optional <meta-directives> element that contains information about the bundle; for example, it can contain a time stamp of the time when the bundle was created.

The manifest also includes details on the version information of the CICS bundle.

#### **Definitions**

The <define> element defines CICS resources that will be managed by the CICS bundle. Each resource definition includes:

- · A name for the artifact.
- A resource type that is defined as a URI.
- A relative path location to a file in the bundle. The file contains metadata for the resource.

Some definitions lead to CICS creating one or more resources dynamically; for example a http://www.ibm.com/xmlns/prod/cics/bundle/EVENTBINDING resource type creates an EVENTBINDING resource and one or more CAPTURESPEC resources. Other definitions, such as the http://www.ibm.com/xmlns/prod/cics/bundle/POLICY resource type, are used by CICS only in runtime processing and have no equivalent CICS resource definition.

CICS provides a registration and callback interface for users who wish to manage non-CICS resources, alongside those provided by CICS. For more information, see <u>Containers used in the callback interface</u> and Artifacts that can be deployed in bundles.

# **Exports**

The <export> element provides additional information about the resources or services that a bundle can provide. CICS does not use export statements in its processing of bundles. Exports that have been specified can be viewed in provisioned CICS bundles using SPI, CMCI, and tooling such as the CICS Explorer.

# **Imports**

The <import> element defines dependencies to other resources that are required by the bundle. Each dependency has a name and a type, but no path attributes. The dependency also has an attribute that describes how CICS handles the BUNDLE resource installation if one of the required imports is not present in the CICS region. The BUNDLE resource can remain disabled, enable with warning messages, or enable with no warnings. The default behavior is that all imports are required; the BUNDLE resource can be installed but not enabled.

In a CICS bundle that is packaged as part of an application deployed on a platform, public or private resources can be defined as dependencies, including private programs that are autoinstalled by an application. CICS checks first for a private resource with the specified type and name in the same application as the CICS bundle that contains the <import> element in the bundle manifest file. If more than one version of the application is installed, the current application context determines the version of the private resource that is imported. If the resource is not found as a private resource for the application, CICS checks for a public resource in the CICS region that matches the specified type and name, and imports that resource. You cannot import private resources from other applications.

Users can extend the <import> list to include their own user resource types. For more information, see Artifacts that can be deployed in bundles

# **Application entry points**

If your CICS bundle is part of a CICS application, you can define one or more application entry points in the bundle manifest. An application entry point identifies a resource that is an access point to an application. Application entry points are used to control users' access to different versions of an application that is deployed on a platform. They are also used to create an application context to monitor the resource usage for applications and to identify an application being run.

The <entrypoint> element in the <modify> element defines an application entry point. The bundle manifest can contain 0 to many <modify> elements for application entry points. The <entrypoint> element specifies the name of the CICS resource, the type of resource, and the application operation. It is possible to specify an application entry point for a resource that is not managed by that CICS bundle.

# **Policy scopes**

A policy scope is used to limit a policy to a specific application operation. When a policy is deployed with an application scope, the policy applies to all user tasks with matching platform, application and application version information in their application context. A policy scope is used to further limit a policy to only those user tasks that also match the operation.

The <policyscope> element in the <modify> element defines a policy scope for a policy. The bundle manifest can contain 0 to many <modify> elements for policy scopes. The <policyscope> element specifies the name of the application operation and the name of the policy to apply to user tasks for that operation. The name of the operation must be defined by a separate <entrypoint> element and the policy must be defined by a <define> element either in the same bundle or in a separate bundle which is deployed with the bundle defining the policy scope.

# Example of a manifest

The following example shows a manifest for a CICS bundle that contains a program definition that is also an application entry point, together with a policy and policy scope for user tasks for that application entry point.

```
<?xml version="1.0" encoding="UTF-8" standalone="yes"?>
<manifest xmlns="http://www.ibm.com/xmlns/prod/cics/bundle" bundleVersion="1"
    bundleRelease="0" build="IntB-201705232112">
    id="CustomerRecordsStore"
    bundleMajorVer="1"
    bundleMinorVer="200"
    bundleMicroVer="4"
                                               1
    <meta directives>
        <timestamp>2018-01-25T14:59:32.092Z</timestamp>
    </meta_directives>
    <import
        name="ADDC"
        type=http://www.ibm.com/xmlns/prod/cics/bundle/TRANSACTION
optional="false" warn="false"/> 3
         type=http://www.ibm.com/xmlns/prod/cics/bundle/PROGRAM
         path="ADDCUST.program"/>
    <define
         name="CUSTLIB"
        type=http://www.ibm.com/xmlns/prod/cics/bundle/LIBRARY
        path="CUSTLIB.library"/>
    <define
         name="NewCustomer"
         type=http://www.ibm.com/xmlns/prod/cics/bundle/POLICY
         path="NewCustomer.policy"/>
    <modify>
         <entrypoint
             name="ADDCUST"
             type=http://www.ibm.com/xmlns/prod/cics/bundle/PROGRAM
             operation="add customer"/>
    </modify>
    <modify>
         <policyscope</pre>
             name="NewCustomer"
```

- 1. Contains information on the bundle project including the bundle ID and bundle version.
- 2. The meta directives element contains the date and time the bundle was created.
- 3. The bundle imports a transaction resource that must be present and enabled in the provisioned system to enable this CICS bundle. This CICS bundle does not declare or manage the transaction resource.
- 4. The bundle defines a PROGRAM resource, including the name of the resource and the path to the XML file that defines the resource attributes.
- 5. The bundle defines a LIBRARY resource to dynamically load the defined PROGRAM, including the name of the resource and the path to the XML file that defines the resource attributes.
- 6. The bundle defines a POLICY resource, including the name of the policy and the path to the XML file that defines the policy attributes.
- 7. The bundle declares a PROGRAM resource as an application entry point for a particular operation.
- 8. The bundle declares that the POLICY is to be applied only to tasks which match the specified operation.

# **Related concepts**

# Artifacts that can be deployed in bundles

The artifacts that you can define and deploy in CICS bundles include application and system events, Atom feeds, channel-based services, CICS policies, CICS programs, OSGi bundles, XML-based services, and transactions. Each of these artifacts is represented by one or more CICS resources and these resources are dynamically created as part of the bundle deployment.

# Referencing zFS artifacts in a bundle

A number of CICS resources reference external zFS artifacts for further configuration information. For example, JVMSERVER resources require a JVM profile, and PIPELINE resources require a pipeline configuration file. If these resources are defined in a CICS bundle, the zFS artifacts that they require must also be stored in the CICS bundle, and referenced using a relative zFS name.

### Scoping of bundles

The BUNDLE resource definition provides the BASESCOPE attribute as a way of applying a scope to related BUNDLE resources. You can use this attribute for bundles that are deployed on a platform, or to set a Service Component Architecture (SCA) domain for a bundle that contains SCA composite applications.

# OSGi bundle recovery on a CICS restart

When you restart a CICS region that contains OSGi bundles, CICS recovers the BUNDLE resources and installs the OSGi bundles into the framework of the JVM server.

#### Security for bundles

Different security profiles and checks apply to BUNDLE resources created from a definition, and to BUNDLE resources that are created when you install an application or platform.

# Variables in a CICS project

You can use variables to alter attribute values quickly and easily, which simplifies deployment to multiple environments because you can resolve the variables by using a properties file that is specific to each environment.

### Related reference

### Variables and properties files definition

When you define variables and their associated properties files, use these rules to ensure that variable substitution can occur successfully.

#### **Related information**

Characteristics of resources in CICS bundles

Some characteristics of CICS resources change because they are defined in a CICS bundle and dynamically created as part of a bundle deployment. When you design the architecture of an application, or select resources from an existing application to define in CICS bundles, be aware of these important considerations.

# Private resources for application versions

When you define certain CICS resources in CICS bundles as part of an application installed on a platform, the resources are private to that version of that application. You can therefore install more than one resource of those types with the same name, at the same time, on the same platform instance.

# **Scoping of bundles**

The BUNDLE resource definition provides the BASESCOPE attribute as a way of applying a scope to related BUNDLE resources. You can use this attribute for bundles that are deployed on a platform, or to set a Service Component Architecture (SCA) domain for a bundle that contains SCA composite applications.

BASESCOPE is an optional attribute on the BUNDLE resource definition that you can use in different ways. You can use the IBM CICS Explorer to view all of the BUNDLE resources that are defined in a CICS region and order them by the value of the BASESCOPE attribute.

# Scoping of bundles for a platform

CICS bundles that are deployed on a platform automatically have a BASESCOPE applied when the BUNDLE resource is created during an application deployment. A BUNDLE resource that is deployed on a platform as part of an application bundle or an application binding bundle has a URI in the BASESCOPE attribute with the following format:

cicsapplication://Platform/ApplicationID/MajorVersion/MinorVersion/MicroVersion

*Platform* is the name of the platform, *ApplicationID* is the ID of the application bundle, followed by the major, minor, and micro version of the application.

CICS uses the BASESCOPE attribute to identify the relevant application and version, so that multiple versions of the same application can be installed on a platform. The BASESCOPE attribute can be used to restrict resources to the appropriate version of the application. For example, certain supported resource types that are defined in a CICS bundle, then packaged and installed as part of an application bundle or application binding bundle, are private to that version of that application. For more information about private resources for applications, see Private resources for application versions.

The same cicsapplication format basescope can be added to CICS bundles that are outside of a platform environment. This is useful in a single CICS region (SMSS) where you do not have a platform and applications. In the SMSS case, it is the responsibility of the user to ensure that the basescope is properly specified, whereas in a platform CICS automatically generates the correct basescope attribute.

# Scoping of bundles for a policy

Policies are defined in CICS bundles. In a platform, policies are deployed to a specific scope. The scope can be an application scope, an operation (within an application) scope, or a platform scope. For more information, see Policy scopes.

# **Scoping of bundles into SCA domains**

The BASESCOPE attribute has a specific use for bundles that contain SCA composite applications. A composite application is deployed on an SCA domain. An SCA domain typically represents a set of services that provide an area of business function that is controlled by a single organization; for example, the SCA domain for an accounts department in a business might cover all financial related functions and contain a series of composite applications that deal with specific areas of accounting.

In a CICS region, by default there is one SCA domain. Every bundle that is deployed on the CICS region has the same default SCA domain, although the value is empty. You can use the BASESCOPE attribute on the BUNDLE resource definition to set a value for the SCA domain.

You can also deploy the same bundle multiple times into the CICS region by specifying different SCA domains for the BASESCOPE attribute. CICS uses the SCA domain and the composite together to identify the service during runtime processing. The scope of the service is available to the task that is processing the request.

Use a unique URI for the BASESCOPE attribute value; for example, http://mycompany/HR or http://mycompany/warehouse. CICS creates the names of services, composites, and references by extending the value of the BASESCOPE attribute; for example, installing a service with a local name of location/taxService into the HR SCA domain would create a scoped name of http://mycompany/HR/location/taxService.

Do not extend the same URI to create a new SCA domain. If you extend the same URI, you might get unexpected service or reference name clashes; for example, if you used http://mycompany/HR and http://mycompany/HR/location as different SCA domains and had a service with a local name of location/taxService and another service called taxService, installing these services into both the http://mycompany/HR and http://mycompany/HR/location SCA domains create clashes with the service names. Although you can install and enable BUNDLE resources successfully with these values, you might get unexpected results and errors when the services are called by other applications.

# **Related concepts**

# Artifacts that can be deployed in bundles

The artifacts that you can define and deploy in CICS bundles include application and system events, Atom feeds, channel-based services, CICS policies, CICS programs, OSGi bundles, XML-based services, and transactions. Each of these artifacts is represented by one or more CICS resources and these resources are dynamically created as part of the bundle deployment.

# Referencing zFS artifacts in a bundle

A number of CICS resources reference external zFS artifacts for further configuration information. For example, JVMSERVER resources require a JVM profile, and PIPELINE resources require a pipeline configuration file. If these resources are defined in a CICS bundle, the zFS artifacts that they require must also be stored in the CICS bundle, and referenced using a relative zFS name.

#### Manifest contents for a CICS bundle

Each CICS bundle contains a bundle manifest that describes the contents of the bundle. A bundle manifest describes the bundle, which resources to design or modify in the CICS region when provisioned, and dependencies required for the CICS bundle to successfully enable.

# OSGi bundle recovery on a CICS restart

When you restart a CICS region that contains OSGi bundles, CICS recovers the BUNDLE resources and installs the OSGi bundles into the framework of the JVM server.

# Security for bundles

Different security profiles and checks apply to BUNDLE resources created from a definition, and to BUNDLE resources that are created when you install an application or platform.

# Variables in a CICS project

You can use variables to alter attribute values quickly and easily, which simplifies deployment to multiple environments because you can resolve the variables by using a properties file that is specific to each environment.

# **Related reference**

# Variables and properties files definition

When you define variables and their associated properties files, use these rules to ensure that variable substitution can occur successfully.

### **Related information**

### Characteristics of resources in CICS bundles

Some characteristics of CICS resources change because they are defined in a CICS bundle and dynamically created as part of a bundle deployment. When you design the architecture of an application,

or select resources from an existing application to define in CICS bundles, be aware of these important considerations.

# Private resources for application versions

When you define certain CICS resources in CICS bundles as part of an application installed on a platform, the resources are private to that version of that application. You can therefore install more than one resource of those types with the same name, at the same time, on the same platform instance.

# OSGi bundle recovery on a CICS restart

When you restart a CICS region that contains OSGi bundles, CICS recovers the BUNDLE resources and installs the OSGi bundles into the framework of the JVM server.

OSGi bundles that are packaged in CICS bundles are not stored in the CSD. The BUNDLE resource itself is stored in the catalog, so that on a restart of the CICS region, the OSGi bundles are dynamically re-created when the BUNDLE resource is restored.

On a cold, warm, or emergency restart of CICS, the JVM server is started asynchronously to BUNDLE resource recovery. The JVM server must be fully available to successfully restore an OSGi bundle on a CICS restart. Therefore, although the BUNDLE resources are recovered during the last phase of CICS startup, the OSGi bundles are installed only when the JVM server has completed its startup.

BUNDLE resources and the OSGi bundles that they contain are installed in the correct order to ensure that the dependencies between both CICS bundles and OSGi bundles are resolved in the framework. If CICS fails to install an OSGi bundle, the BUNDLE resource installs in a disabled state. You can use the IBM CICS Explorer to view the state of BUNDLE resources, OSGi bundles, and OSGi services.

# **Related concepts**

# Artifacts that can be deployed in bundles

The artifacts that you can define and deploy in CICS bundles include application and system events, Atom feeds, channel-based services, CICS policies, CICS programs, OSGi bundles, XML-based services, and transactions. Each of these artifacts is represented by one or more CICS resources and these resources are dynamically created as part of the bundle deployment.

# Referencing zFS artifacts in a bundle

A number of CICS resources reference external zFS artifacts for further configuration information. For example, JVMSERVER resources require a JVM profile, and PIPELINE resources require a pipeline configuration file. If these resources are defined in a CICS bundle, the zFS artifacts that they require must also be stored in the CICS bundle, and referenced using a relative zFS name.

# Manifest contents for a CICS bundle

Each CICS bundle contains a bundle manifest that describes the contents of the bundle. A bundle manifest describes the bundle, which resources to design or modify in the CICS region when provisioned, and dependencies required for the CICS bundle to successfully enable.

# Scoping of bundles

The BUNDLE resource definition provides the BASESCOPE attribute as a way of applying a scope to related BUNDLE resources. You can use this attribute for bundles that are deployed on a platform, or to set a Service Component Architecture (SCA) domain for a bundle that contains SCA composite applications.

### Security for bundles

Different security profiles and checks apply to BUNDLE resources created from a definition, and to BUNDLE resources that are created when you install an application or platform.

### Variables in a CICS project

You can use variables to alter attribute values quickly and easily, which simplifies deployment to multiple environments because you can resolve the variables by using a properties file that is specific to each environment.

#### **Related reference**

Variables and properties files definition

When you define variables and their associated properties files, use these rules to ensure that variable substitution can occur successfully.

#### **Related information**

### Characteristics of resources in CICS bundles

Some characteristics of CICS resources change because they are defined in a CICS bundle and dynamically created as part of a bundle deployment. When you design the architecture of an application, or select resources from an existing application to define in CICS bundles, be aware of these important considerations.

# Private resources for application versions

When you define certain CICS resources in CICS bundles as part of an application installed on a platform, the resources are private to that version of that application. You can therefore install more than one resource of those types with the same name, at the same time, on the same platform instance.

# **Security for bundles**

Different security profiles and checks apply to BUNDLE resources created from a definition, and to BUNDLE resources that are created when you install an application or platform.

# **Security for BUNDLE definitions**

For CICS bundles that are defined in individual CICS regions, CICS command and resource security checks apply when you perform actions on the BUNDLE resource, in the same way as they do for other CICS resources. The XRES system initialization parameter for the CICS region specifies whether or not security checking is carried out for the BUNDLE resource type, among others. Resource security for bundles is controlled by a BUNDLE security profile. The BUNDLE security profile also applies to BUNDLEPART, OSGIBUNDLE, and OSGISERVICE resources.

Stand-alone CICS bundles need to be made available or unavailable only if they contain application entry points. Operators with UPDATE access for the security profile for a stand-alone CICS bundle, which specifies the BUNDLE resource type and the name of the BUNDLE resource, can make the resource available or unavailable.

For resources that are dynamically created by CICS bundles, no additional CICS command security checks and resource security checks take place for those resource types, either when the resources are dynamically created at bundle install time, or when you manipulate the resources by making changes to the CICS bundles. However, CICS command security and resource security for those resource types do apply when you inquire on the dynamically created resources, or if you manipulate the dynamically created resources directly.

# Security for BUNDLE resources generated by applications and platforms

When an application or platform is installed in a CICSplex, any CICS bundles that are part of the deployment are dynamically created in the appropriate CICS regions by CICSPlex SM. Each BUNDLE resource is dynamically created, and is given a unique generated name beginning with the \$ character.

You give users authority to install a platform or an application by giving them the appropriate access for the CLOUD.DEF, CLOUD.PLATFORM, and CLOUD.APPLICATION security profiles in CICSPlex SM. When you give users this authority, you also give them authority to install the dynamically created BUNDLE resources in the CICS regions. CICS command security checks and resource security checks are not made when CICS bundles are installed as part of an application or platform. Simulated CICS security checking in CICSPlex SM is also not done when CICS bundles are installed as part of an application or platform.

When you make available or unavailable, enable or disable, or inquire on, a BUNDLE resource that was dynamically created when you installed an application or platform, CICS command and resource security checks and simulated CICS security checking in CICSPlex SM apply only if you perform the action directly on the individual CICS bundle. If the CICS bundle is made available or unavailable, enabled or disabled, or inquired on, by an action that you perform on the application or platform, security checking for the application or platform applies instead. You cannot discard an individual CICS bundle directly if it was created when you installed an application or platform.

**Tip:** To provide security for actions on individual CICS bundles that were dynamically created when you installed an application or platform, you can set up a security profile specifying the BUNDLE resource type and the resource name \$\*. Users with UPDATE access for BUNDLE. \$\* can make available or unavailable, or enable or disable, BUNDLE resources created for platforms and applications, and users with READ access can inquire on those BUNDLE resources.

The resources that are defined inside each CICS bundle installed for an application or platform are dynamically created in the CICS regions during the installation of the dynamically created BUNDLE resource. CICS command security checks and resource security checks for the individual resource types do not take place when these resources are dynamically created in the CICS regions. However, CICS command security and resource security for the individual resource types do apply when you inquire on the dynamically created resources. You cannot directly enable, disable, or discard the dynamically created resources in the CICS regions.

If you apply security measures to individual PROGRAM resources, for applications that are deployed on platforms, secure the programs that are declared as application entry points, but do not secure other programs in the applications. The security settings that you specify for a program that is part of an application deployed on a platform apply to both public and private programs, and do not take into account the version of the application. Programs that are declared as an application entry point must have a unique PROGRAM resource name in your environment. However, if you secure programs that run at a lower level in the application, programs with the same names might be running in different applications, which can lead to unforeseen consequences. In this situation, a user might have permission to access a program that is declared as an application entry point, but not have permission to access a program that runs at a lower level in the application, because the security settings from another instance of the program name are in effect. Consider the security measures that you apply to a program that is declared as an application entry point program, as applying to the whole application.

If you used CICS bundles in earlier CICS releases, check the security permissions that you gave to users for those bundles. Depending on the way in which you set up security for CICS bundles, users with authority to take actions on individual CICS bundles might now be able to act on resources that are dynamically created as part of the installation of a bundle. Ensure that the levels of authority for BUNDLE resources are still appropriate.

For more information on security for applications and platforms and the CLOUD.DEF, CLOUD.PLATFORM, and CLOUD.APPLICATION security profiles, see Security for platforms and applications.

### **Related concepts**

# Artifacts that can be deployed in bundles

The artifacts that you can define and deploy in CICS bundles include application and system events, Atom feeds, channel-based services, CICS policies, CICS programs, OSGi bundles, XML-based services, and transactions. Each of these artifacts is represented by one or more CICS resources and these resources are dynamically created as part of the bundle deployment.

# Referencing zFS artifacts in a bundle

A number of CICS resources reference external zFS artifacts for further configuration information. For example, JVMSERVER resources require a JVM profile, and PIPELINE resources require a pipeline configuration file. If these resources are defined in a CICS bundle, the zFS artifacts that they require must also be stored in the CICS bundle, and referenced using a relative zFS name.

# Manifest contents for a CICS bundle

Each CICS bundle contains a bundle manifest that describes the contents of the bundle. A bundle manifest describes the bundle, which resources to design or modify in the CICS region when provisioned, and dependencies required for the CICS bundle to successfully enable.

### Scoping of bundles

The BUNDLE resource definition provides the BASESCOPE attribute as a way of applying a scope to related BUNDLE resources. You can use this attribute for bundles that are deployed on a platform, or to set a Service Component Architecture (SCA) domain for a bundle that contains SCA composite applications.

OSGi bundle recovery on a CICS restart

When you restart a CICS region that contains OSGi bundles, CICS recovers the BUNDLE resources and installs the OSGi bundles into the framework of the JVM server.

# Variables in a CICS project

You can use variables to alter attribute values quickly and easily, which simplifies deployment to multiple environments because you can resolve the variables by using a properties file that is specific to each environment.

#### Related reference

# Variables and properties files definition

When you define variables and their associated properties files, use these rules to ensure that variable substitution can occur successfully.

#### **Related information**

# Characteristics of resources in CICS bundles

Some characteristics of CICS resources change because they are defined in a CICS bundle and dynamically created as part of a bundle deployment. When you design the architecture of an application, or select resources from an existing application to define in CICS bundles, be aware of these important considerations.

# Private resources for application versions

When you define certain CICS resources in CICS bundles as part of an application installed on a platform, the resources are private to that version of that application. You can therefore install more than one resource of those types with the same name, at the same time, on the same platform instance.

# Variables in a CICS project

You can use variables to alter attribute values quickly and easily, which simplifies deployment to multiple environments because you can resolve the variables by using a properties file that is specific to each environment.

# **Using variables**

Typically, attribute values in resource definitions need to be changed before being installed in to different environments. For example, a data set might have a different high-level qualifier for development, test, and production environments. You can use variables to change parts of an attribute value depending on the environment it is being deployed to, by using a variables.properties file that is specific to each environment.

Variables are resolved during deployment by running the CICS build toolkit with the --resolve option, before resources are installed in CICS. The properties file that is used to resolve a variable differs depending on whether the variable is in a stand-alone bundle or is included as part of an application.

The most reliable method of creating variables is to use the **Insert variable** or **Extract value to variable** wizard in CICS Explorer. For details, see Creating variables in the CICS Explorer product documentation.

# Example usage of variables

The following examples are scenarios for using variables effectively:

- JVM server names in the CICS bundle parts .osgibundle .warbundle .ebabundle and .earbundle for Java applications, where the JVM server name is different in each environment.
- Data set names in a FILE and LIBRARY definition, where the data set name includes a qualifier for the environment.
- Specifying CEDF in a PROGRAM definition, where debugging is appropriate for the development environment but not for production.
- Strings in a VSAM file, where a development environment may only need a small number of strings, but production will need more to improve access times.

### **Related concepts**

Artifacts that can be deployed in bundles

The artifacts that you can define and deploy in CICS bundles include application and system events, Atom feeds, channel-based services, CICS policies, CICS programs, OSGi bundles, XML-based services, and transactions. Each of these artifacts is represented by one or more CICS resources and these resources are dynamically created as part of the bundle deployment.

# Referencing zFS artifacts in a bundle

A number of CICS resources reference external zFS artifacts for further configuration information. For example, JVMSERVER resources require a JVM profile, and PIPELINE resources require a pipeline configuration file. If these resources are defined in a CICS bundle, the zFS artifacts that they require must also be stored in the CICS bundle, and referenced using a relative zFS name.

# Manifest contents for a CICS bundle

Each CICS bundle contains a bundle manifest that describes the contents of the bundle. A bundle manifest describes the bundle, which resources to design or modify in the CICS region when provisioned, and dependencies required for the CICS bundle to successfully enable.

# Scoping of bundles

The BUNDLE resource definition provides the BASESCOPE attribute as a way of applying a scope to related BUNDLE resources. You can use this attribute for bundles that are deployed on a platform, or to set a Service Component Architecture (SCA) domain for a bundle that contains SCA composite applications.

# OSGi bundle recovery on a CICS restart

When you restart a CICS region that contains OSGi bundles, CICS recovers the BUNDLE resources and installs the OSGi bundles into the framework of the JVM server.

# Security for bundles

Different security profiles and checks apply to BUNDLE resources created from a definition, and to BUNDLE resources that are created when you install an application or platform.

### **Related reference**

# Variables and properties files definition

When you define variables and their associated properties files, use these rules to ensure that variable substitution can occur successfully.

# **Related information**

# Characteristics of resources in CICS bundles

Some characteristics of CICS resources change because they are defined in a CICS bundle and dynamically created as part of a bundle deployment. When you design the architecture of an application, or select resources from an existing application to define in CICS bundles, be aware of these important considerations.

# Private resources for application versions

When you define certain CICS resources in CICS bundles as part of an application installed on a platform, the resources are private to that version of that application. You can therefore install more than one resource of those types with the same name, at the same time, on the same platform instance.

# Variables and properties files definition

When you define variables and their associated properties files, use these rules to ensure that variable substitution can occur successfully.

# Defining variables in a properties file

The following rules apply to the definition of variables in a properties file:

- Valid characters in a variable name are uppercase and lowercase letters, numbers 0 9, periods, underscores, and hyphens. Variable names are limited to 255 characters.
- Properties files can exist in a CICS bundle or an application binding. They must be in the root of the project, and must be named variables.properties.

- You can supply a separate properties file to resolve stand-alone bundles, but this option is not supported for applications. There are no restrictions on the name of a properties file when used with a stand-alone bundle.
- Properties files follow the standard format for Java properties files, and must be encoded in ISO-8859-1. For more information, see <u>Java properties files in Java Platform, Standard Edition 7 API Specification</u>.
- Any variable that is used in a bundle must be defined in the properties file for that bundle. When substituted into the resource definition, the value that is supplied in the bundle must result in a valid value for that attribute.
- Variable values must not refer to other variables. For example, hlq=\${prod.hlq} is not valid.
- If a variable is defined more than once in a properties file, the last instance is used.

# Referencing variables in bundle parts

The following rules apply to the reference of variables in bundle parts:

- Variable names are delimited by \${ and } characters.
- Variables are allowed in any CICS bundle part, including in attributes or elements of a bundle part.
- There is no limit to the number of variables that can be placed in an attribute or tag.
- Variables cannot be nested, and they must not be used as part of a CICS resource definition name.

# **Related concepts**

# Artifacts that can be deployed in bundles

The artifacts that you can define and deploy in CICS bundles include application and system events, Atom feeds, channel-based services, CICS policies, CICS programs, OSGi bundles, XML-based services, and transactions. Each of these artifacts is represented by one or more CICS resources and these resources are dynamically created as part of the bundle deployment.

# Referencing zFS artifacts in a bundle

A number of CICS resources reference external zFS artifacts for further configuration information. For example, JVMSERVER resources require a JVM profile, and PIPELINE resources require a pipeline configuration file. If these resources are defined in a CICS bundle, the zFS artifacts that they require must also be stored in the CICS bundle, and referenced using a relative zFS name.

### Manifest contents for a CICS bundle

Each CICS bundle contains a bundle manifest that describes the contents of the bundle. A bundle manifest describes the bundle, which resources to design or modify in the CICS region when provisioned, and dependencies required for the CICS bundle to successfully enable.

### Scoping of bundles

The BUNDLE resource definition provides the BASESCOPE attribute as a way of applying a scope to related BUNDLE resources. You can use this attribute for bundles that are deployed on a platform, or to set a Service Component Architecture (SCA) domain for a bundle that contains SCA composite applications.

# OSGi bundle recovery on a CICS restart

When you restart a CICS region that contains OSGi bundles, CICS recovers the BUNDLE resources and installs the OSGi bundles into the framework of the JVM server.

# Security for bundles

Different security profiles and checks apply to BUNDLE resources created from a definition, and to BUNDLE resources that are created when you install an application or platform.

# Variables in a CICS project

You can use variables to alter attribute values quickly and easily, which simplifies deployment to multiple environments because you can resolve the variables by using a properties file that is specific to each environment.

# **Related information**

Characteristics of resources in CICS bundles

Some characteristics of CICS resources change because they are defined in a CICS bundle and dynamically created as part of a bundle deployment. When you design the architecture of an application, or select resources from an existing application to define in CICS bundles, be aware of these important considerations.

# Private resources for application versions

When you define certain CICS resources in CICS bundles as part of an application installed on a platform, the resources are private to that version of that application. You can therefore install more than one resource of those types with the same name, at the same time, on the same platform instance.

# **Defining terminal resources**

You can define terminal resources in two different ways, depending on the type of terminal access method that you want to use.

1. ACF/SNA LUs are defined in the CSD either explicitly, or by using model terminal definitions if you are using the CICS automatic installation facility (*autoinstall*). Using autoinstall, you leave it to CICS to install the terminal resource definition dynamically at logon time. CICS obtains the information needed to create a terminal entry from the TERMINAL and TYPETERM definitions recorded in the CSD. For guidance information about this process, see "Autoinstall" on page 241.

You can add z/OS Communications Server definitions to the CSD offline using the DEFINE command of the CICS utility program, DFHCSDUP, or online using the CEDA DEFINE command. If you want the terminal definitions installed during CICS initialization, you must add the names of the groups containing the definitions to a group list used during a cold start. Otherwise you can install a group of definitions using the CEDA INSTALL GROUP(groupname) command online. For more information, see GRPLIST system initialization parameter.

Each LU must also be defined to ACF/SNA in a z/OS Communications Server definition statement.

2. Non-SNA LUs are defined in a terminal control table (TCT) using DFHTCT macros.

During CICS initialization, CICS loads the TCT specified by the TCT system initialization parameter, and those LUs defined in the TCT are installed as CICS resources. You must also make these LUs known to the operating system, and include a DD statement in the CICS startup job stream for each LU.

# **Defining z/OS Communications Server terminals**

A CICS region can communicate with terminals or other regions using z/OS Communications Server services.

To use z/OS Communications Server services, you must do the following:

- 1. Define CICS to ACF/Communications Server with an APPL statement in SYS1.VTAMLST. For more information about defining an APPL statement for CICS, see <u>Defining CICS regions as applications to SNA</u>.
- 2. Define to z/OS Communications Server the terminal resources that CICS is to use.
- 3. Define to CICS the terminal resources that it is to use.

# Defining CICS terminal resources to z/OS Communications Server

Each terminal, or each logical unit (LU) in the case of SNA terminals, that CICS is to use must be defined to z/OS Communications Server.

The terminals can be defined as local or remote.

# **Local z/OS Communications Server terminals**

can be SNA terminals connected to a channel-attached cluster controller, or they can be non-SNA 3270 terminals connected through a local control unit.

#### Remote z/OS Communications Server terminals

are attached to an SNA cluster controller, which is connected through an SDLC line with a channel-attached communications controller. The communications controller may also be loaded with code to enable remote terminals to be connected to it by a binary synchronous (BSC) line.

You define terminals, controllers, and lines in z/OS Communications Server tables. z/OS Communications Server has tables describing the network of terminals with which it communicates. z/OS Communications Server uses these tables to manage the flow of data between CICS and the terminals. as nodes in the network. Each terminal, or each logical unit (LU) in the case of SNA terminals, must be defined in the z/OS Communications Server tables with a z/OS Communications Server node name that is unique throughout the z/OS Communications Server domain.

If you are using z/OS Communications Server 3.3 or later, you can define the AUTINSTMODEL name, printer, and alternate printer to z/OS Communications Server by using z/OS Communications Server MDLTAB and ASLTAB macros. These definitions are passed to CICS to select autoinstall models and printers.

For information about defining resources to z/OS Communications Server, see <u>z/OS Communications</u> Server: SNA Resource Definition Reference.

# **Defining terminal resources to CICS**

A given z/OS Communications Server terminal, or logical unit, can be defined explicitly in the CICS system definition file (CSD). If a terminal does not have an explicit definition in the CSD, CICS can create and install a definition dynamically for the terminal when the terminal logs on, using the CICS autoinstall facility.

### **About this task**

# Defining terminal resources explicitly in the CICS CSD

If a z/OS Communications Server terminal, or logical unit is defined explicitly in the CSD, the terminal has a TERMINAL name and a NETNAME, which is the same as the z/OS Communications Server node name. Terminals defined in this way have terminal entries installed at CICS startup.

Using the CICS autoinstall facility to dynamically create and install definitions for terminals CICS can autoinstall terminals by reference to TYPETERM and model TERMINAL definitions created with the AUTINSTMODEL and AUTINSTNAME attributes. For information about TYPETERM and TERMINAL definitions, see "Autoinstalling model terminal definitions" on page 264 and Model TERMINAL definitions in group DFHTERM.

If you use autoinstall, you must ensure that the CICS resource definitions correctly match the z/OS Communications Server resource definitions. For programming information about z/OS Communications Server logmode definitions and their matching CICS autoinstall model definitions, see Coding entries in the VTAM LOGON mode table.

If you specify the system initialization parameter TCTUALOC=ANY, CICS stores the terminal control table user area (TCTUA) for z/OS Communications Server terminals above the 16 MB line if possible.

# Defining the terminal shutdown time limit

You can specify a time limit within which all SNA LUs used by CICS must shut down, when CICS is shutting down.

(This is to prevent a hung terminal stopping CICS shutting down.) You specify this time limit on the TCSWAIT system initialization parameter. You can also specify actions that CICS is to take, if the time limit is exceeded. You specify the actions on the TCSACTN system initialization parameter. More information about choosing appropriate values for TCSWAIT and TCSACTN is given in the following topics.

# **Choosing an appropriate value for TCSWAIT**

The value that you specify on the **TCSWAIT** system initialization parameter must be large enough so that under normal circumstances all SNA LUs and connections shut down in an orderly fashion.

To help choose this value, consider using a value slightly larger than the elapsed time between the following two CICS terminal control shutdown messages:

```
DFHZC2305 Termination of VTAM sessions beginning
DFHZC2316 VTAM ACB is closed
```

If you do not want a time limit (that is, you assume that all terminals never hang), specify NO for the **TCSWAIT** system initialization parameter. For more information about this parameter, see <u>TCSWAIT</u> system initialization parameter.

**Note:** VTAM is now z/OS Communications Server for SNA.

# Specifying that CICS is only to report hung terminals

To report hung terminals and not attempt to force-close them specify the TCSWAIT=mm (with an appropriate time interval) and TCSACTN=NONE system initialization parameters.

# Specifying that CICS is to force close all hung terminals

To attempt to force-close all hung terminals specify the TCSWAIT=mm (with an appropriate time interval) and TCSACTN=UNBIND system initialization parameters.

# **Defining sequential (BSAM) devices**

You can use a pair of input and output sequential data sets to simulate a terminal to CICS. For example, you might do this to test an application program before the intended terminal becomes available.

To do so, code the following DFHTCT TYPE= macros:

```
DFHTCT TYPE=INITIAL,
ACCMETH=(NONVTAM) defining the access
method
```

Define the following macro instructions contiguously:

```
DFHTCT TYPE=SDSCI,
DSCNAME=isadscn, defining the input
DDNAME=indd, ... data set

DFHTCT TYPE=SDSCI,
DSCNAME=osadscn, defining the output
DDNAME=outdd, ... data set

DFHTCT TYPE=LINE,
ISADSCN=isadscn,
OSADSCN=osadscn, ...
DFHTCT TYPE=TERMINAL,
TRMIDNT=name, ...
```

The two data sets defined by the DFHTCT TYPE=SDSCI macros simulate a CICS terminal known by the name specified in the TRMIDNT operand of the DFHTCT TYPE=TERMINAL macro. The DSCNAMEs of the input and output data sets must be specified in the ISADSCN and OSADSCN operands of the DFHTCT TYPE=LINE macro respectively.

You must code a DD statement for each sequential data set defined by an SDSCI macro. The DD name on the DD statement must be the same as the name coded on the DDNAME parameter (or, by default, on the DSCNAME parameter) of the SDSCI macro. For example, you could use the following DD statements for sequential input and output:

```
//CARDIN DD *,DCB=BLKSIZE=80

Statements containing valid transactions

/*
//PRINTER DD SYSOUT=A,DCB=BLKSIZE=132
```

This example of an I/O combination simulates a terminal to a CICS application program. There is an example of the SDSCI statements supporting this CARDIN/PRINTER combination in the copybook DFH\$TCTS, which is defined in the sample TCT, DFHTCT5\$. DFH\$TCTS is supplied in CICSTS55.CICS.SDFHSAMP. Input to the application program is submitted through the input stream (CARDIN), and output to the terminal is sent to the output stream (PRINTER). If the BLKSIZE parameter is defined in the TCT for the data set, you can omit it from the JCL. However, if it is not defined in the TCT, the block size defaults to 0, and if you also omit it from the DD statement for the data set, you get message IEC141I 013-34. There are other examples of DD statements for I/O sequential data sets in some of the CICS-supplied installation verification procedures. You can find them in CICSTS55.CICS.SDFHINST after installation.

You can also use two DASD data sets to simulate a terminal. You must code a DD statement for each data set defined by an SDSCI macro, and the DD name on the DD statement must be the name coded on the DDNAME (or DSCNAME) parameter of the SDSCI macro.

For example, you might code:

```
//DISKIN1 DD DSN=SIMULATD.TERMINAL.IN,
// UNIT=3380,DISP=OLD,VOL=SER=volid
//DISKOT1 DD DSN=SIMULATD.TERMINAL.OUT,
// UNIT=3380,DISP=OLD,VOL=SER=volid
```

Input from this simulated terminal is read from the DISKIN1 data set. Output to the terminal is written to the DISKOT1 data set.

Each statement in the input file (from CARDIN or DISKIN1 in the examples used earlier), must end with a character representing X'E0'. The standard EBCDIC symbol for this end-of-data hexadecimal value is a backslash (\) character, and this is the character defined to CICS in the pregenerated system. You can redefine this for your installation on the EODI system initialization parameter; see <a href="Specifying CICS">Specifying CICS</a> system initialization parameters for details.

# **Terminating**

End-of-file does not terminate sequential input. Use **CESF GOODNIGHT** as the last transaction, to close the device and stop reading from the device.

Otherwise, CICS invokes the terminal error program (DFHTEP), and issues the messages in <u>Table 31 on</u> page 313 at end-of-file on the sequential device.

| Table 31. Warning messages if a sequential terminal is not closed                                                                  |             |
|----------------------------------------------------------------------------------------------------|-------------|
| Message                                                                                                    | Destination |
| DFHTC2507 date time applid Input event rejected return code zz {on line w/term at term}termid {, trans}tranid{, rel line=} rr,time | CSMT        |
| DFHTC2500 date time applid {Line CU Terminal} out of service {Term W/Term} termid                                                  | CSMT        |

Using **CESF GOODNIGHT** puts the sequential device into RECEIVE status and terminates reading from the device. However, if you close an input device in this way, the receive-only status is recorded in the warm keypoint at CICS shutdown. This means that the terminal is still in RECEIVE status in a subsequent warm start, and CICS does not then read the input file.

You can also use **CESF LOGOFF** to close the device and terminate reading from the device, but CICS still invokes DFHTEP to issue messages DFHTC2507 and DFHTC2500 at end-of-file. However, the device remains in TTI status, and is available for use when restarting CICS in a warm start.

If you want CICS to read from a sequential input data set, either during or following a warm start, you can choose one of the following methods:

• Close the input with **CESF LOGOFF**, and ignore the resultant messages. This leaves the terminal in TTI state, and CICS reads input automatically in the next startup.

- Do not close the input, and ignore the resultant messages. This leaves the terminal in TRANSCEIVE state, and CICS reads input automatically in the next startup.
- Close the input with **CESF GOODNIGHT**. This puts the sequential terminal into RECEIVE status and terminates reading from the terminal. In this case, it is recommended that you code a PLT program to change the status of the terminal to TRANSCEIVE.
- Code a user program, to be invoked from the program list table (PLT), to issue the appropriate EXEC
   CICS INQUIRE and EXEC CICS SET commands for each sequential device that is required to process input. For example, use the following statement to establish the state of a sequential terminal:

```
EXEC CICS INQUIRE TERMINAL(termid) SERVSTATUS(cvda) TTISTATUS(cvda)
```

For each terminal where SERVSTATUS returns DFHVALUE(INSERVICE) and TTISTATUS returns DFHVALUE(NOTTI), set the terminal to TRANSCEIVE with the following statement:

```
EXEC CICS SET TERMINAL(termid) TTI
```

For programming information about the use of **EXEC CICS INQUIRE** and **EXEC CICS SET** commands, see <u>System commands</u>. For programming information about writing post initialization-phase programs, see Writing initialization programs.

If you use BSAM devices for testing purposes, the final transaction to close down CICS could be **CEMT PERFORM SHUT.** The receive-only status is recorded in the warm keypoint at CICS shutdown. This means that on a subsequent warm start of CICS, the terminal is still in RECEIVE status and CICS does not then read the input file.

If you use the **CEMT PERFORM SHUT**, perform a cold or initial start of the CICS region to read the input file. This assumes that recoverability of resources is not important to you.

# **Defining console devices**

You can operate CICS from a *console device*. A console device can be a locally-attached system console, a TSO user defined as a console, or an automated process such as NetView®.

You can use a terminal as both a system console and a CICS terminal. To enable this, you must define the terminal as a console in the CSD. (You cannot define consoles in the TCT.)

Suitably authorized TSO users can enter MODIFY commands from terminals connected to TSO. To enable this, define the TSO user as a console device in the CSD.

You can use each console device for normal operating system functions and to invoke CICS transactions. In particular, you can use the console device for CICS main terminal functions to control CICS terminals or to control several CICS regions in conjunction with multiregion operation. Consequently, you can be a main terminal operator for several CICS regions.

# **Defining console devices to CICS**

You can define console devices to CICS using either the **DEFINE TERMINAL** command of the DFHCSDUP utility, or the **CEDA DEFINE TERMINAL** command using RDO.

Each console can be defined explicitly, or you can define autoinstall model definitions, and use the CICS terminal autoinstall facility for consoles to install consoles automatically.

If want to use the console autoinstall facility, specify AICONS=YES | AUTO as a system initialization parameter, and define TERMINAL model definitions that specify AUTINSTMODEL(YES) and the AUTINSTNAME attribute.

### System consoles

System consoles are defined to MVS in the SYS1.PARMLIB library, in a CONSOL*nn* member that defines attributes such as NAME, UNIT, and SYSTEM.

The name is the most significant attribute, because it is the name that CICS uses to identify the console. The name is passed to CICS on an MVS **MODIFY** command. Although consoles also have a numeric

identifier, this is allocated by MVS dynamically during IPL, and its use is not recommended for defining consoles to CICS.

For information about defining console devices to MVS, see z/OS MVS Initialization and Tuning Reference.

For information about defining MVS consoles to CICS, see "Defining MVS consoles to CICS" on page 315.

#### TSO users as consoles

TSO users that issue commands to CICS, using either the TSO **CONSOLE** command or SDSF, do not require MVS definitions as consoles in the CONSOL*nn* member. MVS activates a console automatically using the user's TSO/E user ID as the console name

The TSO user issuing the **CONSOLE** command can use the NAME option to specify a console name different from the TSO user ID.

To communicate with a CICS region from TSO or SDSF, you must install a CICS console definition that specifies the TSO user ID (or the name specified on the console command) as the console name.

For information about the TSO **CONSOLE** command, see z/OS TSO/E System Programming Command Reference.

For information about defining TSO users to CICS, see "Defining TSO users as console devices" on page 315.

## **Defining MVS consoles to CICS**

To use an MVS console as a CICS main terminal, you either define it to CICS explicitly by a terminal definition entry in the CSD, or use the CICS console autoinstall facility.

Each console you define is identified on the TERMINAL definition by the CONSNAME(*name*) attribute. CICS no longer supports the CONSOLE(*number*) attribute. Identify a console device attached to an MVS in a sysplex by its name, using the CONSNAME attribute.

For an example of the DEFINE command required to define a console, see Figure 55 on page 315.

```
//DEFTERM JOB (accounting information),MSGCLASS=A,
// MSGLEVEL=(1,1),CLASS=A,NOTIFY=userid
//CONSDEF EXEC PGM=DFHCSDUP
//STEPLIB DD DSN=CICSTS55.CICS.SDFHLOAD,DISP=SHR
//DFHCSD DD DSN=CICSTS55.CICS.DFHCSD,DISP=SHR
//SYSPRINT DD SYSOUT=*
//SYSIN
                 DD *
     Define a console for CICS
 \begin{array}{cccc} {\tt DEFINE} & {\tt TERMINAL}(trmidnt) & {\tt GROUP}(grpname) & {\tt TYPETERM}({\tt DFHCONS}) \\ & {\tt CONSNAME}(consname) & {\tt DESCRIPTION}({\tt MVS} & {\tt CONSOLE} & consname) \\ \end{array} 
* Define a TSO user as a console device for CICS
DEFINE TERMINAL(trmidnt) GROUP(grpname) TYPETERM(D
CONSNAME(tsouser) DESCRIPTION(TSO USER tsouser)
                                                                         TYPETERM(DFHCONS)
           USERID(tsouser)
    Define an AUTOINSTALL model definition for a console device FINE TERMINAL(autc) GROUP(grpname) TYPETERM(DFHCONS)
DEFINE TERMINAL(autc) GROUP(grpname) TYPETERM(DFHCUNS)

CONSNAME(console) DESCRIPTION(Autoinstall model for a console)
                                         GROUP(grpname)
                                         AUTINSTNAME(name) AUTINSTMODEL(YES)
           USERID(*FIRST)
ADD GROUP(grpname) LIST(yourlist)
LIST
           LIST(yourlist) OBJECTS
```

Figure 55. Defining consoles and a TSO user in the CSD using DFHCSDUP

# Defining TSO users as console devices

You can define TSO users as console devices to CICS using either an explicitly-defined TERMINAL definition for each TSO user, or use the console autoinstall facility.

To define a TSO user as a console, specify the console name used by the TSO user on the CONSNAME attribute of the DEFINE TERMINAL command. By default, the console name is the user's TSO user ID. You

are recommended to define consoles to CICS with preset security by using the USERID operand, so that the TSO user does not have to sign on using the CESN transaction. Otherwise, the TSO user's CICS signon password is displayed when entered for the CESN transaction.

For an example of the DEFINE command required to define a TSO user, see Figure 55 on page 315.

For information about defining consoles (or terminals) with preset security, see the <u>Security facilities in</u> CICS.

**Note:** Substitute your own values for the operands that are shown in italics in the DEFTERM job shown in Figure 55 on page 315.

### **AUTINSTMODEL(YES)**

Specifies whether this TERMINAL definition can be used as a model for autoinstall purposes.

#### AUTINSTNAME(name)

The name assigned to this autoinstall model definition, and by which the model is known to the autoinstall control program.

### CONSNAME(consname)

A unique 8-character console name, which corresponds to the NAME parameter in the CONSOL*nn* PARMLIB member that defines the console, or matches the console name used by a TSO user.

You must define CONSNAME even for an autoinstall model.

## GROUP(grpname)

A unique name for the group to which the console resource definition is to belong.

### LIST(yourlist)

The startup group list containing the group in which you have defined the console definitions. If your new group list does not include the required CICS-supplied resources as well as your own, specify DFHLIST and *yourlist* on the GRPLIST system initialization parameter of your CICS startup job.

#### TERMINAL(trmidnt/autc)

A unique 4-character terminal identifier *trmidnt* as the name by which CICS is to identify the console in the TCT terminal entry (TCTTE), or a dummy name *autc* in the case of an autoinstall model definition.

#### **USERID**(tsouser)

The CICS preset security userid to be used to sign on this console device.

If you have defined a console device in your CSD as CONSNAME(INTERNAL), you can use it to issue commands using MVS job control language. It is also used by authorized programs that use the MGCR macro to issue MVS commands.

Having defined the console devices in the CSD, ensure that their resource definitions are installed in the running CICS region. You can install the definitions in one of two ways, as follows:

- 1. Include the group list that contains the resource definitions on the **GRPLIST** system initialization parameter in the CICS startup job.
- 2. During CICS execution, install the console device group by using the RDO command CEDA INSTALL GROUP(groupname), where groupname is the name of the resource group containing the console device definitions.

DFHLIST, the CICS-defined group list created when you initialize the CSD with the DFHCSDUP INITIALIZE command, does not include any resource definitions for console devices. However, the CSD is initialized with 2 groups that contain console definitions:

### **DFH\$CNSL**

This group contains definitions for three consoles. The group is intended for use with the installation verification procedures and the CICS-supplied sample programs. You can add this to your own group list, and alter the definitions to define your own console devices.

#### **DFHTERMC**

This group contains a single definition of an autoinstall model definition for an MVS console.

If you decide to create new terminal definitions for your console devices, you can specify the CICS-supplied TYPETERM definition, DFHCONS, on the TYPETERM(*name*) parameter. This TYPETERM definition for console devices is generated in the group DFHTYPE when you initialize the CSD.

# **Defining z/OS Communications Server persistent sessions support**

If you choose to run a CICS region with z/OS Communications Server persistent sessions support, terminal users can have their sessions recovered and continue working in the event of a CICS or z/OS Communications Server failure.

#### About this task

Use the CICS system initialization parameters **PSTYPE** and **PSDINT** to set up persistent sessions support for a CICS region, and use options on the CONNECTION, TYPETERM, and SESSIONS resource definitions to customize the user experience for terminal users in the event of a recovery.

The default settings for the **PSTYPE** and **PSDINT** system initialization parameters mean that persistent sessions support is available to the CICS region, but that it is not being exploited. Recovery with z/OS Communications Server persistent sessions explains what happens when you exploit persistent sessions support, and why you might want to run a CICS region without persistent sessions support.

The default values for **RECOVOPTION** and **RECOVNOTIFY** in TYPETERM definitions are SYSDEFAULT and NONE respectively but when used in this combination with persistent sessions can, in some circumstances, result in a recovered terminal becoming unusable. This condition can continue until a task is automatically initiated at the terminal, for example using **EXEC CICS START TRANSID(xxx) TERMID(yyy)**. While use of RECOVNOTIFY(NONE) may be appropriate for devices such as printers different values should be considered for user terminals.

If you want to change the type of persistent sessions support for an existing CICS region, you need to shut down the region and perform a cold start with the new settings. You cannot change between single-node persistent sessions support, multinode persistent sessions support, and no persistent sessions support while CICS is running. Because the persistence characteristics of a bound session are established when the session is created, you need to force an unbind and to rebind the sessions to acquire the correct persistence characteristics for the new level of persistent sessions support requested by CICS. The most straightforward way to achieve this is to carry out a cold or initial start of the CICS region.

You can change the persistent sessions delay interval while CICS is running, but the changed interval is not stored in the CICS global catalog, and therefore is not restored in an emergency restart.

If you do want to use persistent sessions support for a CICS region, follow these steps:

#### **Procedure**

- 1. Use the **PSTYPE** system initialization parameter to specify an appropriate level of persistent sessions support.
  - a) If you have z/OS Communications Server V4R4 or later, in a Parallel Sysplex with a coupling facility, specify MNPS for multinode persistent sessions support.
    - This level of support enables recovery in the event of a z/OS Communications Server, z/OS, or CICS failure.
  - b) If you do not have suitable facilities for multinode persistent sessions support, specify SNPS for single-node persistent sessions support.
    - This level of support enables recovery in the event of a CICS failure, but not in the event of a z/OS Communications Server or z/OS failure.
- 2. Use the **PSDINT** system initialization parameter to specify a suitable persistent sessions delay interval. This value determines for how long z/OS Communications Server holds sessions in a recovery-pending state. The interval you specify must be able to cover the time from a CICS failure to the time when the z/OS Communications Server ACB is opened by CICS during a subsequent emergency restart.
- 3. Choose and set an appropriate value for the RECOVOPTION option of the SESSIONS and TYPETERM resource definitions used in the CICS region.

Typically, this value can be the default SYSDEFAULT, which makes CICS select the optimum procedure for recovering sessions. This setting means that in the event of a recovery, the terminal user can clear the screen and continue to enter CICS transids.

- 4. Choose and set an appropriate value for the RECOVNOTIFY option of the TYPETERM resource definitions used in the CICS region.
  - a) If you want a successful recovery to be transparent to terminal users, specify NONE.
  - b) If you want to display a message on the screen to say that the system has recovered, specify MESSAGE.
  - c) If you want to start a transaction at the terminal, such as the good-morning transaction, specify TRANSACTION.
- 5. If you are working with an existing CICS region, perform a cold start of the CICS region to implement the changes to persistent sessions support.

# **Resource definition installation**

When a resource definition is installed, information about the resources is used to construct the data structures that represent the resource in the CICS address space.

# What happens when CICS is initialized

When you initialize CICS, what happens to your resource definitions depends on the type of start. This is defined in the START system initialization parameter; START=INITIAL or an initial start, START=COLD for a cold start, and START=AUTO for a warm or emergency restart.

#### Initial or cold start

During an initial or cold start, CICS creates system tables by installing groups named in the list or lists named by the GRPLIST system initialization parameter.

If you installed a group with the INSTALL command during the previous CICS execution, you must add its name to a list if you want it to be installed during a cold start.

If you usually use START=COLD at CICS initialization, installing by means of a list will probably be your standard way of making resource definitions available to CICS. Use of the INSTALL command is a supplementary method, which you could find very useful when testing a system, or if an unexpected need for a resource arises when CICS is running.

You may not want to use the RDO transactions in a production system, for security or performance reasons. In this case, the CSD file is shared by both systems, but is read-only in the production system. You define all your production resources using your development system, and install them in the production CICS system when you cold start it.

# Warm or emergency start

During a warm or emergency start, CICS re-creates the tables from the resource definitions stored in the system log and global catalog.

No reference is made to the CSD file, nor is the GRPLIST name used. So all groups that had been installed by the end of the previous CICS execution are reinstalled automatically at a warm or emergency restart. Thus any CICS system modifications you have introduced using RDO will persist. For autoinstalled resources, see the following:

- "What happens at CICS restart" on page 249
- "Recovery and restart for connection autoinstall" on page 259
- "Program autoinstall and recovery and restart" on page 263

If you have named a different list in the GRPLIST operand, or if you have added new groups to it after the last system initialization, CICS does not install the groups in the new list during a warm or emergency restart, because CICS does not refer to the list.

If you usually use START=AUTO at CICS initialization, using the INSTALL command is your standard way of making resource definitions available to CICS. You use a list to define your system only when you need to do an initial or cold start. You can ensure that your list is up to date by adding to it each group installed using the INSTALL command.

# What happens when you use the INSTALL command

Most resource definitions can be installed in groups or individually, and are committed at the individual resource level. However, some SNA LU control resource definitions must be installed in groups and are committed in *installable sets*.

Some SNA LU control resource definitions within a CSD group are committed at the installable set level. An installable set comprises those resources, such as a CONNECTION and its associated SESSIONS, which are dependent in some way. The backout of an installable set does not cause the whole group to be backed out. The following types of resource definition are installed in installable sets:

- · CONNECTION and associated SESSIONS definitions
- Pipeline terminals—all the terminal definitions sharing the same POOL name

If a member of an installable group fails to install, CICS issues message DFHZC6216 identifying the member that caused the installation of the set to fail.

All other resource types are committed individually, and not in installable sets. For these resources, the effect of a partially successful group INSTALL is to leave the resources that were added in a committed state.

For the installation of installable sets and for individual definition, an INSTALL may not be successful for one of two reasons:

- 1. A resource definition could not be installed because it is currently in use.
- 2. A system failure occurred during installation.

You can use the CEDA INSTALL command to reinstall the same group used at a cold or initial start, and the new definitions are installed successfully, even if some original definitions are in use and fail to install.

## How to install a limited number of data definitions

If you want to install only a few new or changed definitions, install single resources. Use of the single-resource INSTALL eliminates the problems of a partial INSTALL caused by a failure.

Note that the single-resource INSTALL of some CONNECTIONs and SESSIONS is not possible.

However, if you want to change or add a larger number of definitions, you might prefer to install a new group. In that case, the following considerations apply:

- When you install a group containing an updated definition of an existing resource, the installation fails if the resource is being used at the time. Make sure that none of the resources in a group is in use before trying to install the group.
- Installation is a two-stage process: any existing definition for the resource must be "deleted" from the system tables before a definition can be installed. This can result in more than one message if the "deletion" fails and causes the installation to fail.
- If you have several CICS systems that share the same CSD file, you must be careful not to install a group of resources in the wrong system.

# **Duplicate resource definition names**

For all resource types except TDQUEUE and FILE resources, if two groups in a list contain resource definitions of the same name and of the same resource type, CICS uses the definition in the group that is later in the list.

• For TDQUEUE resource definitions, the first definition in the list is used.

• For FILE resource definitions for local files, if the file is defined as ENABLED, the later installation of a duplicate fails. However, if the file is defined as DISABLED, the later installation of a duplicate succeeds. For FILE resource definitions for remote files, which are not defined as ENABLED or DISABLED, the installation of a duplicate always succeeds.

If you INSTALL a group while CICS is active, the resource definitions in the group override any of the same type and name already installed. When an existing resource definition is replaced in this way, the statistics associated with the old resource definition are transferred to the new definition. If a PROGRAM definition is replaced, the program is relocated on the library and loaded when the new definition is referenced for the first time. In effect, the new definition implies a NEWCOPY operation. The same rules apply to map sets and partition sets.

It is probably unwise to have more than one resource definition of the same name on the CSD file, even for different resource types. You must keep PROGRAM, MAPSET, and PARTITIONSET names unique. If you have, for example a PROGRAM and a MAPSET with the same name, only one of them is available to CICS. As far as names are concerned, after installation these definitions are treated as if they were the same resource type. If you require alternative definitions of the same real resource, with different attributes, these resource definitions must be in different groups.

An RDO-defined definition overrides a macro-defined definition of the same name. For example, if you try to install a definition for an SNA LU that has the same name as a non-SNA LU, the SNA LU entry overwrites the non-SNA LU entry.

Installed resources that are defined in CICS bundles cannot be overwritten by resource definitions with duplicate names. When the bundle part containing a resource has been installed, if you try to install a duplicate resource using another CICS bundle, or using RDO, EXEC CICS CREATE commands or other methods, the request is rejected. You also cannot overwrite installed resources with a duplicate resource that is defined in a CICS bundle. When you attempt to install the CICS bundle, if a resource with the same name and resource type exists, the bundle part containing the resource is not installed, and the CICS bundle is placed in an unusable state. Resources that are defined in CICS bundles are therefore protected against accidental overwriting by duplicate resource names.

When you define a private resource in a CICS bundle that is packaged and installed as part of an application, the resource name does not have to be unique in your installation. You can use this facility to avoid resource name clashes between applications that were developed independently, but used the same resource names. The requirement for unique resource names for the supported CICS resources can be removed by managing the resources as part of applications deployed on a platform. You can use this process to assist with server consolidation.

For more information about private resources for applications, see <u>Private resources for application</u> versions.

Use the resource signature to identify the source of duplicate resource definitions that replaced existing installed resources. The resource signature shows when, how, and by whom each resource was defined, changed, and installed. The resource signature is displayed in the CICS Explorer views, on CEDA and CEMT panels, in CICSPlex SM BAS and Operations views, by **EXEC CICS INQUIRE** commands, and in DFHCSDUP reports.

# **Installing ATOMSERVICE resource definitions**

This procedure uses the CEMT and CEDA transactions to install an ATOMSERVICE resource definition. If the ATOMSERVICE resource already exists, it has to be disabled before it can be reinstalled.

### **Procedure**

1. If the ATOMSERVICE resource already exists, ensure that it is disabled. Use the following command:

CEMT SET ATOMSERVICE(name) DISABLED

While the ATOMSERVICE resource is disabled, if a web client makes an HTTP request that requires the resource, CICS returns an HTTP 503 response (Service Unavailable) to the web client.

2. Install the ATOMSERVICE definition.

Use the following command:

CEDA INSTALL GROUP(groupname) ATOMSERVICE(name)

3. Optional: When you have successfully installed the ATOMSERVICE definition, use CEMT to enable the resource.

Perform this step only if the ATOMSERVICE resource is not already defined as ENABLED, and you want to make the resource available for web clients. Use the following command:

CEMT SET ATOMSERVICE(name) ENABLED

# **Installing connection definitions**

To install new CONNECTION definitions, put them in a group of their own which does not contain CONNECTION definitions that have already been installed, then use CEDA INSTALL to install the whole group. You cannot install single CONNECTION definitions.

#### **About this task**

To modify and reinstall existing MRO CONNECTION definitions, or if you want new and existing MRO CONNECTION definitions to be in the same group, you must close down all interregion communication (IRC) and open it again, before you can use the definition. If you do not close IRC and open it again, you get message DFHIR3788 when you try to bring up the region with the new connection.

### **Procedure**

1. Close IRC down.

Use the following command:

CEMT SET IRC CLOSED

2. Install the resource definitions.

Use the following command:

CEDA INSTALL GROUP(groupname)

3. When you have successfully installed the group containing the definitions, open IRC again. Use the following command:

CEMT SET IRC OPEN

# **Installing Db2 connection definitions**

This section describes the guidelines for installing and discarding DB2CONN definitions and the implications of interruptions in partial activity.

### **About this task**

- Only one DB2CONN can be installed in a CICS system at any one time. An install of a second DB2CONN can implicitly DISCARD the existing DB2CONN and its associated DB2ENTRYs and DB2TRANs (unless reinstalling a DB2CONN of the same name) before proceeding with the installation.
- A DB2CONN must be installed before any DB2ENTRY or DB2TRAN definitions. DB2ENTRY and DB2TRAN definitions cannot exist on their own, and can only be associated with a DB2CONN that is already installed. Also, if you discard a DB2CONN, the associated DB2ENTRY and DB2TRAN resource definitions are also discarded. Note that there is no attribute on a DB2ENTRY or DB2TRAN that explicitly specifies the DB2CONN to which they belong. This allows DB2ENTRY and DB2TRAN definitions to be shared by DB2CONN definitions without alteration.

**Note:** When DB2CONN, DB2ENTRYs, and DB2TRANs are defined in the same group, CICS automatically installs the DB2CONN first. If you install Db2 definitions from multiple groups (by means of a list or multiple INSTALL GROUP commands), the first group you install must contain the DB2CONN definition. Successive groups should not have any DB2CONN definitions. CICS issues an error message when installing a DB2ENTRY or DB2TRAN when no DB2CONN is installed. If multiple DB2CONN definitions are installed, all Db2 definitions installed before the final DB2CONN definition are discarded. CICS issues messages for all discards.

- A DB2CONN must be installed before the CICS Db2 connection can be started. Because it contains
  information regarding pool threads and command threads, as well as global type information, a
  DB2CONN represents the minimum required to start the CICS Db2 connection. There are no entry
  threads, and all transactions use the pool. You can add DB2ENTRYs and DB2TRANs after the CICS Db2
  connection is active.
- A DB2CONN can be re-installed only if the CICS Db2 attachment facility is not connected to Db2, and therefore inactive.
- A DB2CONN can be discarded only when the CICS Db2 attachment facility is not connected to Db2.
- The discard of a DB2CONN implicitly discards all installed DB2ENTRYs and DB2TRANs.

Note: There is no group commit or group discard of DB2CONNs, DB2ENTRYs, and DB2TRANs. However when a DB2CONN is discarded, the underlying control block is marked stating that a discard is in progress. The DB2ENTRYs and DB2TRANs are discarded before the DB2CONN. If the discard fails when half completed, a DB2CONN control block results, and a message is issued that a discard is in progress. When using a partially discarded Db2 resource definition, a start of the CICS Db2 attachment facility fails with the following message:

DFHDB2074 CICS DB2 ATTACHMENT FACILITY STARTUP
CANNOT PROCEED AS THE CURRENTLY
INSTALLED DB2CONN IS NOT USABLE

You must re-issue the discard. When a CICS system restarts after a failure when discarding, it knows that a discard took place. CICS does not recover the blocks from the catalog, and this effectively completes the discard. (Note that the definitions are removed from the catalog as well.)

When you are installing, parts of any group or list install can fail, but messages are displayed that identify which resources have failed. You can proceed with a start of the CICS Db2 attachment facility when this happens.

## Checks on definitions of Db2 connection resources

When you define a DB2CONN, CICS checks for consistency with other resource definitions in the same group or list.

For a DB2CONN object, the following checks are made:

- To ensure that there is only one DB2CONN defined in the group or list. If more than one is found (even one with a different name), a warning message is issued. Only one DB2CONN can be installed at a time.
- That PLANEXITNAME exists as a program definition in the group or list if a PLANEXITNAME is specified, and program autoinstall is not active.

# **Installing Db2 entry definitions**

This section describes the guidelines for installing and discarding DB2ENTRY definitions and the implications of interruptions in partial activity.

#### **About this task**

- You can install a DB2ENTRY only if you have previously installed a DB2CONN.
- You can install a new DB2ENTRY at any time, even when the CICS Db2 adapter is connected to Db2.
- You can reinstall (by replacing an existing DB2ENTRY) only when the DB2ENTRY is disabled and no transaction is using it. Use the **SET DB2ENTRY DISABLED** command to quiesce activity and disable the

- entry. New transactions trying to use the DB2ENTRY are routed to the pool, abended, or returned an SQLCODE, dependent on the setting of the DISABLEDACT keyword when the DB2ENTRY is disabled.
- You can discard a DB2ENTRY only if it is disabled. Use the SET DB2ENTRY DISABLED command to
  quiesce activity and disable the entry. New transactions trying to use the DB2ENTRY are routed to the
  pool, abended, or returned an SQLCODE, dependent on the setting of the DISABLEDACT keyword when
  the DB2ENTRY is disabled.

If you discard a DB2ENTRY, you could make the corresponding DB2TRAN an 'orphan'. If you then run a transaction, a message is sent to the CDB2 transient data destination, and the request is rerouted to the pool.

# **Checks on definitions of Db2 entry resources**

When you define a DB2ENTRY, CICS checks for consistency with other resource definitions in the same group or list.

For a DB2ENTRY object, the following checks are made:

- That two DB2ENTRYs of the same name do not appear in the same list. If they do, a warning message is issued.
- That a DB2CONN exists in the group or list. If one does not, a warning message is issued. This may not be an error because the DB2CONN may exist in another group elsewhere, but a DB2CONN must be installed before a DB2ENTRY can be installed.
- Whether a transaction resource definition exists for TRANSID in the group or list if TRANSID has been specified on the DB2ENTRY. If it does not, a warning message is issued.
- Whether PLANEXITNAME exists as a program definition in the group or list if PLANEXITNAME has been specified, and program autoinstall is not active.

# **Installing Db2 transaction definitions**

This section describes the guidelines for installing and discarding DB2TRAN definitions and the implications of interruptions in partial activity.

#### **About this task**

- You cannot install more than one DB2TRAN for the same transaction, if you have given the full
  transaction ID in the DB2TRAN definition. If you have used a generic transaction ID with a wildcard
  character, you can install more than one DB2TRAN that potentially matches the transaction, but CICS
  only uses the closest match (see Wildcard characters for transaction IDs).
- A DB2TRAN that refers to a non-existent DB2ENTRY cannot be installed. The DB2ENTRY must be installed first.
- Note that when DB2ENTRY and DB2TRAN definitions are defined in the same group, CICS installs the DB2ENTRY first at install time.
- You can install a new DB2TRAN at any time, even when the CICS Db2 adapter is connected to Db2.
- A DB2TRAN can be re-installed at any time, and can be discarded at any time.

## Checks on definitions of Db2 transaction resources

When you define a DB2TRAN, CICS checks for consistency with other resource definitions in the same group or list.

For a DB2TRAN object, the following checks are made:

• That a DB2TRAN of the same name does not appear in the same list. If one does, a warning message is issued.

- Whether a DB2CONN exists in the group or list. If one does not, a warning message is issued. This may not be an error because the DB2CONN may exist in another group, but a DB2CONN must be installed before a DB2TRAN can be installed.
- Whether the DB2ENTRY specified on the DB2TRAN exists in the group or list. If not, a warning message is issued.
- That the TRANSID specified on the DB2TRAN exists in the group or list. If not, a warning message is issued.

# **Installing enqueue model definitions**

As ENQMODELs usually have the default status of *ENABLED*, the order of installing ENQMODELs must follow the rules for ENABLING ENQMODELs.

## **About this task**

When you enable ENQMODELs that form nested generic ENQnames you must do so starting with the most specific, and continue in order to the least specific.

For example, if you have ENQMODELS that have ENQnames of ABCD\*, ABC\*, and AB\*, enable them in this order:

- 1. ABCD\* (the most specific)
- 2. ABC\*
- 3. AB\* (the least specific)

# **Installing file definitions**

This procedure uses the CEMT and CEDA transactions to install a FILE definition. As an alternative to CEMT, you can use the **EXEC CICS SET FILE** command in a user-written transaction to disable and enable the file.

### **About this task**

#### **Procedure**

1. If the file already exists, ensure that it is closed and disabled.

Use the following command:

```
CEMT SET FILE(filename) CLOSED DISABLED
```

2. Install the file definition.

Use the following command:

CEDA INSTALL GROUP(groupname) FILE(filename)

3. Optional: When you have successfully installed the group containing the file, use CEMT to open and enable the file.

Perform this step only if the file is not already defined as ENABLED, and you want to open the file explicitly. Use the following command:

CEMT SET FILE(filename) OPEN ENABLED

# **Installing IPCONN definitions**

To install new IPCONN definitions, put them in a group of their own which does not contain IPCONN definitions that have already been installed, then use CEDA INSTALL to install the group. You can also install IPCONN definitions individually.

#### **About this task**

For connectivity to be achieved when you install the IPCONN definition, consider the following resource requirements:

- 1. The TCPIPSERVICE definition named on the TCPIPSERVICE attribute of this IPCONN definition must also be installed in this region and must specify PROTOCOL(IPIC).
- 2. Corresponding IPCONN and TCPIPSERVICE definitions must be installed in the remote region. "Corresponding" means that:
  - a. The HOST attribute of the IPCONN definition on the remote region must specify this region.
  - b. The PORT attribute of the IPCONN definition on the remote region must specify the same port number as that specified on the PORTNUMBER attribute of the local TCPIPSERVICE definition named by this IPCONN.
  - c. The TCPIPSERVICE definition on the remote region, named by the IPCONN definition on the remote region, must specify PROTOCOL(IPIC) and, on its PORTNUMBER attribute, the same port number as that specified by the PORT attribute of this IPCONN.

# **Installing a LIBRARY resource definition by using CEDA**

You install a new or updated LIBRARY resource definition to ensure that the LIBRARY resource is activated in the CICS region. This procedure shows how to use the CICS CEDA transaction to install a LIBRARY resource definition.

### **About this task**

When you use CEDA to install a resource definition, you can set an initial status of either ENABLED or DISABLED, and the resource is installed in that status.

The following procedure installs the LIBRARY resource definition *libname* that is defined in the group *groupname*, and sets the initial resource status to ENABLED.

#### **Procedure**

Install the LIBRARY definition by using the following command:

 ${\tt CEDA\ INSTALL\ LIBRARY}(libname)\ {\tt GROUP}(groupname)\ {\tt STATUS}({\tt ENABLED})$ 

### What to do next

### Defining the data sets to the CICS system

When you have successfully installed the LIBRARY resource definition and have also installed any programs, map sets, or other elements that comprise the application in the LIBRARY resource, you can then define the data sets to the CICS system, if you have not already done this.

#### **Enabling a LIBRARY resource definition**

If the LIBRARY resource was defined and installed as DISABLED, you can use the **EXEC CICS SET LIBRARY** or **CEMT SET LIBRARY** command to change its status to ENABLED.

# **Installing partner definitions**

When you install a PARTNER definition, CICS attempts to resolve references to CONNECTION and PROFILE definitions.

#### **About this task**

CICS then creates an entry for the PARTNER definition in the *partner resource table* (PRT). See <u>Defining</u> remote resources for DTP for more information.

Because it is possible for programs to use the SAA communications interface SET calls to change the PARTNER name and the TPNAME name, CICS does not check that the CONNECTION definition is present when the PARTNER resource is being installed.

If you leave out the PROFILE attribute, CICS uses the default profile DFHCICSA. Because it is not possible for an SAA communications interface program to set a different profile, the PROFILE must be installed before the PARTNER resource. However, the PARTNER install does not fail if the PROFILE is missing; instead, a run-time error occurs when the partner conversation is attempted.

The MODENAME specified in the PROFILE need not be specified in a corresponding SESSIONS definition, as it is possible for the SAA communications interface program to set a different value for MODENAME.

CICS programs, and SAA communications interface programs that do not use the SET calls, require that all the relevant definitions be installed. You can use CEDA CHECK to help find out if all required definitions are in a group.

# **Installing sessions definitions**

If you use the INSTALL command to install a new SESSIONS definition for MRO when a definition is already installed, you must close down all interregion communication (IRC) and open it again before you can use the definition.

### **About this task**

### **Procedure**

1. Close IRC down.

Use the following command:

CEMT SET IRC CLOSED

2. Install the resource definitions.

Use the following command:

CEDA INSTALL GROUP(groupname)

3. When you have successfully installed the group containing the definitions, open IRC again. Use the following command:

CEMT SET IRC OPEN

# **Installing transient data queue definitions**

After CICS has been initialized, you can install additional resources using the CEDA transaction, or the EXEC CICS CREATE commands.

### **About this task**

A transient data queue is **always** installed in an enabled state. Any queues that were disabled when a CICS system terminated, will still be enabled when the system is restored using a warm start or emergency restart.

# Replacing existing transient data queue definitions

You can replace an existing transient data queue if certain conditions are satisfied.

#### **About this task**

All the following conditions must be satisfied before you can replace an existing transient data queue:

- CICS initialization is complete
- The queue TYPE is the same as the existing definition
- The intrapartition queue is disabled
- · The extrapartition queue is disabled and closed

Existing definitions **cannot** be replaced during a cold start of CICS. If you are using multiple groups, take great care to ensure that duplicate names do not exist. Duplicate names cause error messages to be issued. The duplicate definition is not used to replace the existing one.

You can use the following transactions and commands to inquire about, set, and discard transient data definitions after they have been installed:

- CEMT INQUIRE TDQUEUE (or EXEC CICS INQUIRE TDQUEUE)
- CEMT SET TDQUEUE (or EXEC CICS SET TDQUEUE)
- CEMT DISCARD TDQUEUE (or EXEC CICS DISCARD TDQUEUE)
- The CECI transaction

# Disabling transient data queues

You cannot disable a transient data queue when it is in use or when other tasks are waiting to use it.

#### **About this task**

For intrapartition and extrapartition queues:

- If tasks are waiting to use an extrapartition queue, a physically recoverable queue, or a nonrecoverable intrapartition queue, the queue enters a "disable pending" state. The last task to use the queue fully disables it.
- If you try to disable a logically recoverable intrapartition transient data queue when units of work are enqueued on it, the queue enters a "disable pending" state. The last unit of work to obtain the enqueue fully disables the intrapartition queue.
- If a unit of work owns an enqueue on a queue that is in a "disable pending" state, it is allowed to continue making updates.
- When a queue is in a "disable pending" state, no new tasks can alter the queue's state, or its contents. CICS returns a disabled response when you issue a READQ TD, WRITEQ TD, or DELETEQ TD request against a queue that is in a "disable pending" state.

# **Installing terminal definitions**

For a new or changed TERMINAL resource definition to become active in a CICS region, you must install it.

#### **About this task**

TERMINAL and TYPETERM definitions are resolved during installation to become a TCT entry, sometimes known as a TCT terminal entry or TCTTE. Each definition contains only some of the information necessary to build a TCT entry.

Each TYPETERM definition must be installed before or at the same time as the TERMINAL definitions that reference it. When you use CEDA to install groups, if the TYPETERM definitions are in a separate

group from the TERMINAL definitions, you must install the TYPETERM group before the TERMINAL group. You can include TYPETERM definitions and TERMINAL definitions in the same group for testing purposes, although it is not recommended for long-term use.

Because the TERMINAL definition is not necessarily in the same group as its associated TYPETERM definition, the global catalog is used to store the TYPETERM definitions.

Changing a TYPETERM definition and then reinstalling it has no effect on an already installed terminal entry, even though the TERMINAL definition used to create it refers to the TYPETERM. To change the terminal entry, you must reinstall both the TYPETERM and the TERMINAL definitions.

Use the following procedure for groups of TERMINAL definitions.

#### **Procedure**

- 1. Make sure that nobody is using the terminals that you want to install. Remember that the **CEMT INQUIRE TERMINAL** command puts a lock on the TCT entry, and this also prevents installation of a group containing that terminal.
- 2. Make sure that there are no ATIs outstanding for the terminals.
- 3. Install the resource definitions. Use the following command:

```
CEDA INSTALL GROUP(groupname)
```

4. Use CEMT to make the terminals available again. Use the following command:

```
CEMT SET TERMINAL(trmid) ACQUIRED INSERVICE ATI
```

# **Checking terminal definitions**

Although you can use the CHECK command to check a group of TERMINAL definitions (it resolves references from display devices to printers, for instance), it is not very useful in resolving TYPETERM references if these are in a separate group because it would produce many unwanted messages for missing TYPETERMs.

#### **About this task**

When you add a new cluster of terminal devices, create a new group for them, and then create a list containing your TYPETERM definitions group and the new group of TERMINAL definitions. You can then use the CHECK command to check the whole list, without it being too time-consuming. This list is needed only for the duration of the checking, and is never named as the GRPLIST.

To avoid duplicating TERMINAL names, you could maintain a list of all groups containing TERMINAL definitions. You can use CHECK LIST to ensure that all new TERMINAL names are unique. If this is too lengthy a process, you can avoid it if TERMINAL names beginning with similar characters are kept in separate groups, for example:

```
TERMINAL (AZ01) GROUP (AZTERMS)
TERMINAL (AZ02) GROUP (AZTERMS)
TERMINAL (AZ03) GROUP (AZTERMS)

.

TERMINAL (AZnn) GROUP (AZTERMS)

TERMINAL (BJ01) GROUP (BJTERMS)
TERMINAL (BJ02) GROUP (BJTERMS)
TERMINAL (BJ03) GROUP (BJTERMS)

.

TERMINAL (BJ03) GROUP (BJTERMS)
.

TERMINAL (BJnn) GROUP (BJTERMS)
```

**Remember:** If you are using autoinstall for terminals, you must install the TYPETERM definitions before installing the autoinstall model definitions, to ensure that the model is created. The CHECK command does not check the order of such definitions.

# **Installing URIMAP resource definitions**

This procedure uses the CEMT and CEDA transactions to install a URIMAP resource definition. If the URIMAP resource already exists, it has to be disabled before it can be reinstalled.

#### **Procedure**

1. If the URIMAP resource already exists, ensure that it is disabled.

Use the following command:

CEMT SET URIMAP(name) DISABLED

While the URIMAP resource is disabled, if a web client makes an HTTP request that requires the resource, CICS issues error message DFHWB0763, and returns an HTTP 503 response (Service Unavailable) to the web client through a web error program. You can tailor this response by changing the web error program.

2. Install the URIMAP definition.

Use the following command:

CEDA INSTALL GROUP(groupname) URIMAP(name)

When you install a URIMAP definition, CICS carries out the following security checks:

- If the URIMAP definition specifies SCHEME(HTTPS), CICS checks at installation time that SSL and TCP/IP are active in the CICS region. This is indicated by the use of the KEYRING system initialization parameter to specify the key ring that is used by the CICS region. If SSL or TCP/IP is not active in the CICS region, CICS issues message DFHAM4905, and the URIMAP definition is not installed.
- If the URIMAP definition specifies the CIPHERS attribute, CICS validates the list of ciphers against the ciphers supported in the running system. If no valid ciphers are found in the list, CICS issues message DFHAM4918 and the URIMAP definition is not installed. However, if some but not all of the ciphers in the list are supported, CICS issues message DFHAM4917 and the URIMAP is installed with the reduced set of cipher codes.
- If the URIMAP definition specifies the CERTIFICATE attribute, CICS validates the certificate against those specified in the key ring. If the specified certificate is not valid, then CICS issues messages DFHAM4889 and DFHAM4928, and the URIMAP definition is not installed.

**Tip:** CICS validates the certificate against the information held in the key ring for the CICS region in the external security manager's database. When the CICS region carries out SSL handshakes, it uses information from the cache of certificates in the SSL environment for the CICS region, which is managed by z/OS System SSL. If you have added this certificate to the key ring, or renewed it, since the last build or rebuild of the SSL environment for the CICS region, issue the PERFORM SSL REBUILD command for the CICS region. The command refreshes the cache of certificates and ensures that the correct information for this certificate is present in the cache.

3. Optional: When you have successfully installed the URIMAP definition, use CEMT to enable the resource.

Perform this step only if the URIMAP resource is not already defined as ENABLED, and you want to make the resource available for web clients or web services. Use the following command:

CEMT SET URIMAP(name) ENABLED

# **Installing WEBSERVICE resource definitions**

Although CICS provides the usual resource definition mechanisms for creating WEBSERVICE resources, and installing them in your CICS region, there is an alternative strategy which you can use. You can use the scanning mechanism to install WEBSERVICE resources in your running CICS system.

#### **About this task**

There are three ways to install a WEBSERVICE resource definition.

finds there to install a WEBSERVICE resource.

#### **Procedure**

- Use the PERFORM PIPELINE SCAN command (using the CEMT transaction, or the system programming interface) to initiate a scan of the pickup directory for a PIPELINE resource.
   Use this method when you have added or updated a Web service binding file in the pickup directory of a PIPELINE that is already been installed. CICS scans the pickup directory and uses each Web service binding file that it finds there to dynamically install a WEBSERVICE resource.
- Install a PIPELINE resource.
   Use this method when the pickup directory of a PIPELINE resource contains a Web service binding
  file that you want to associate with the PIPELINE, and the PIPELINE has not been installed. When you
  install the PIPELINE, CICS scans the pickup directory and uses each Web service binding file that it
- Install a WEBSERVICE resource from the CSD.
   Use this method if neither of the two other methods is appropriate for example, when you want to use a PIPELINE definition with a Web service binding file that is not in the PIPELINE's pickup directory.

### What to do next

If you have updated the Web service binding file that is referenced by a WEBSERVICE definition installed from the CSD, you must discard and reinstall the WEBSERVICE to pick up the new Web service binding file.

# Chapter 7. Setting up a platform

Platforms are a key capability of cloud-enabling CICS Transaction Server for z/OS. CICS regions can be grouped as platforms for rapid application deployments, decoupling applications from the underlying topology and increasing flexibility.

## Before you begin

CICSPlex SMis a prerequisite to provide a single system image of your CICS regions. Other features of CICSPlex SM, such as Business Application Services (BAS) and workload management, are not required.

For an introduction to platforms, see <u>How it works</u>: <u>platforms</u>. For information about securing platform resources, see Security for platforms and applications.

#### **About this task**

Most of the work in setting up a platform is done in CICS Explorer. The CICS Cloud perspective provides the views to manage the lifecycle of platforms. In addition to the work in CICS Explorer, in zFS, you set up the required directory structure.

The steps below outline the process of setting up a platform. Each step contains a link to more detailed instructions.

## **Procedure**

1. Design the platform.

You consider what applications, policies, and resources that you want to deploy on the platform and whether you are creating new CICS regions and region types or adopting existing CICS regions and system group definitions. For more information, see "Designing a CICS platform" on page 332.

- 2. In zFS, configure your platform home directory.
  - For more information, see Preparing zFS for platforms.
- 3. In CICS Explorer, create a platform project.
  - To this project, you add regions types, specify any CICS bundles to deploy and the regions types where they will be deployed. For more information, see Setting up a platform.
- 4. From CICS Explorer, export the platform project from to zFS.
  - The export process packages the CICS bundles that are referenced in the CICS platform project, then exports all the files for the platform bundle and the CICS bundles to the platform home directory in zFS. For more information, see <u>Deploying a CICS platform</u>.
- 5. In CICS Explorer, create a platform definition.
  - The platform definition is a CICSPlex SM PLATDEF resource definition, which points to the platform bundle in the platform home directory in zFS, and identifies the target CICSplex for the platform. For more information, see Deploying a CICS platform.
- 6. For each CICS region definition that you created in a region type in your platform project, set up an actual CICS region.
  - For more information, see Deploying a CICS platform.
- 7. In CICS Explorer, install the platform definition into the CICSplex where you want to run the platform. CICSPlex SM uses the information in the platform bundle to install the platform in the target CICSplex, along with any CICS bundles that are installed with the platform. For more information, see <a href="Deploying">Deploying</a> a CICS platform.
- 8. Start your CICS regions.
- 9. If you have any CICS bundles deployed with the platform, in CICS Explorer, enable them so that they are available to the platform.

#### Results

You have a platform running in a CICSplex.

#### What to do next

After you set up a platform in your CICSplex, you can deploy packaged applications on it. For more information, see <u>Deploying an application to a platform</u>. You can also add further quality of service by deploying policies to control the environment. These policies can apply to every region in the platform, or to particular applications. For more information, see CICS policies.

For more information about running a platform, see Administering platforms and applications .

# **Designing a CICS platform**

Before you create a platform, identify how you plan to map your existing CICS regions to a platform or identify what new CICS regions you might create specifically to use in a platform. Also consider the services that your platform will make available to the applications that are deployed to it.

Consider the following items in the design for your platform:

- Existing CICS regions and system group definitions (CSYSGRPs) that you want to adopt as part of the platform.
- New CICS regions and region types that you want to create in the platform.
- Applications that you want to deploy on your platform.
- Policies that you want to deploy on your platform.
- Individual resources that you want to deploy as CICS bundles on your platform.

If your capacity requirements increase or decrease after you have designed and installed your platform, you can use the CICS Explorer to add further CICS regions to your active platform or remove CICS regions from it.

# **Designing region types**

A region type is a logical grouping that collects together a number of CICS regions that share common characteristics, and enables them to be managed as a unit in a platform. Look for common characteristics of CICS regions that you want to manage as a group, and use these characteristics to divide the CICS regions in the platform into suitable region types. You could group your CICS regions by using region types to meet functional, geographical, or legal requirements, as in these examples:

- Terminal owning region (TOR), File owning region (FOR), Application owning region (AOR): CICS function type
- Production, Test, Development: business function type
- Payroll, Personnel, Accounts: business processing function type
- United Kingdom, Asia, Europe: geographical areas by continent, country, state, country

For some examples of platform architecture, see Platform examples.

You can design and create new region types to use in the platform. Alternatively, you can choose to adopt existing system group definitions (CSYSGRPs) as region types in the platform. A single platform can include both created region types and adopted region types. When you use created region types, the CICSPlex SM topology for those CICS regions is created by the platform and is associated with the lifecycle of the platform. When you use adopted region types, you set up and maintain the CICSPlex SM topology for those CICS regions independently of the lifecycle of the platform.

If a CICS region has more than one purpose in the platform, you can include it in more than one region type, as a shared region. You can also share CICS regions with region types in other platforms. If your platform design involves sharing CICS regions between region types, be aware that a created region type can only contain created regions, and an adopted region type can only contain adopted regions. For more

information about region sharing, see <u>"Sharing CICS regions between region types in platforms" on page</u> 334.

A CICS TS Version 5.1 region connected as a MAS to a CICS TS Version 5.1, 5.2 or 5.3 CMAS can be part of a platform together with CICS TS Version 5.2 and CICS TS Version 5.3 regions connected as a MAS to a CICS TS Version 5.2 or CICS TS Version 5.3. It is possible to install applications created with CICS TS Version 5.2 or Version 5.3 on platforms that include CICS TS Version 5.1 regions. However, installation of CICS TS Version 5.2 or Version 5.3 applications into CICS TS Version 5.1 regions in a platform has the following limitations:

- Private resources for applications, such as private PROGRAM or LIBRARY resources, are not supported
  in CICS TS Version 5.1 regions, and are not created in those regions. If multiple versions of the
  application are installed on the platform, resource name clashes can therefore occur in the CICS TS
  Version 5.1 regions. In this situation, the duplicate resource fails to install in the CICS TS Version 5.1
  regions with message DFHAM4950 or DFHAM4834 being issued, and the CICS bundle for the new
  application version cannot be enabled in those regions.
- CICS bundles with the same ID and version are not supported in CICS TS Version 5.1 regions. If multiple versions of the application are installed on the platform that include CICS bundles with the same ID and version, the CICS bundles fail to install in the CICS TS Version 5.1 regions, and the regions will issue message DFHAM4952. In this situation, the application is in INCOMPLETE status, and it cannot be enabled in the CICS TS Version 5.1 regions.

Because of these limitations, although you can install multiple versions of an application created with CICS TS Version 5.2 or Version 5.3 on a platform that includes CICS TS Version 5.1 regions, it is likely that the later versions of the application will fail to install in the CICS TS Version 5.1 regions. To avoid installation errors, only include CICS TS Version 5.2 or Version 5.3 regions in the region types where you are installing multi-versioned applications.

# Designing new CICS regions for a platform

When you design a platform, you can include new CICS regions in created region types to meet the exact requirements of the applications that you want to deploy on your platform. You can use created regions to provide extra functions that supplement existing CICS regions that you plan to adopt as part of the platform. Or you can design a platform that consists entirely of created regions.

In your platform design, consider the characteristics that are required for the CICS regions in each created region type. Created region types can specify the properties of the CICS regions that they contain. You can clone certain region attribute values for all the CICS regions in a region type by specifying the attributes at a region type level. Only CICS regions that can accept the required settings can be part of that region type. The setting in the CICS region can be the same as the setting for the region type, or the setting can be absent in the CICS region, in which case it is supplied from the setting for the region type. However, the setting in the CICS region cannot conflict with the setting for the region type. Shared regions must be able to accept settings from all the region types in which they are included.

You can specify the following region attribute values at a region type level:

## Eligible as Routing Region (WLMSTATUS attribute)

Whether or not this CICS region is to participate in its associated workload as a routing region when the CICS region is started.

#### **Eligible as Target Region (DYNROUTE attribute)**

Whether or not this CICS region is to be active as a target region and accept work for the workload for which it is a target at CICS startup.

#### **Enable BAS Install (AUTOINST attribute)**

Whether resources associated with the CICS region through a resource description should be automatically installed when the MAS connects to the CMAS.

## **BAS Install Failure Action (AINSFAIL attribute)**

The action to be taken in the event of a BAS install failure.

If the architecture of your platform requires that all the CICS regions in a region type have particular capabilities or restrictions in these areas, specify the appropriate values at a region type level when you

are setting up the region type. If a created region type has no special requirements for an attribute, do not specify any value for that attribute, so that any setting is allowed in the CICS regions. When you specify a region attribute value at a region type level, that attribute value is locked and cannot subsequently be changed in a CICS region that is part of the region type.

# Mapping existing CICS regions to a platform

When evaluating your existing systems for possible candidates to become a platform, look for any top-level groups that contain two or more system group definitions (CSYSGRPs) and multiple CICS regions. The top-level group could potentially be a good candidate to be re-implemented as a platform, and the CSYSGRPs could potentially be good candidates for region type adoption. You can more easily manage and deploy resources and applications to the CICS regions in the platform by packaging parts of your existing topology as a platform.

Each CICS system group (CSYSGRP) that you include as part of a platform must meet the following requirements:

- The group has not already been adopted by a platform that is already installed. If the group is already associated with a platform, it cannot be adopted as a region type.
- The group does not contain any subgroups.
- The group will not require modification (for example, a group that is involved in WLM or RTA). Platforms require a lock on the groups that are used as region types.
- All the CICS regions in the group have the CICSPlex SM system parameter MASPLTWAIT(YES) specified.
   MASPLTWAIT(YES) is also required for Business Application Services. This parameter is required to automatically install resources for an application or platform when the CICS region is initialized.

If you have CICS regions in a CSYSGRP that does not meet these requirements, and you want to use the CICS regions as part of the platform, add their system definitions (CSYSDEFs) to a new CSYSGRP that you create specifically for the platform.

# Checking that CICSPlex SM data repository (EYUDREP) is big enough for platforms

If you are planning a large-scale deployment, check that the size of your CICSPlex SM data repository is adequate. The data repository is the VSAM data set where system configuration and definition data for CICSPlex SM is stored. Each CMAS has its own data repository.

The resources for platforms and applications are managed from the data repository, not from the CICS CSD, so the data repository needs to have enough space for the definitions for your platform and the applications and bundles deployed on it. You can determine the current size of the data repository by using the LISTCAT function of the IDCAMS utility.

If you want to expand the data repository, use the REPRO function of the IDCAMS utility. An example of the JCL to do this is in the EYUJXDRP member of the CICSTS51.CPSM.SEYUSAMP library. In that JCL, on the RECORDS(xx,yy) statement, specify a primary (xx) and a secondary (yy) value that are appropriate for your environment. The initial values are 500 and 3000.

# Sharing CICS regions between region types in platforms

Sharing regions between region types can be a valuable configuration and easy to set up within a platform. Although there are more considerations than keeping everything separate, these can be made less severe with planning.

There are various reasons why you might want to share CICS regions. For example, in a platform on your development CICSplex, you may want to use a single CICS region that is shared by all of your region types. Using a single CICS region that is shared by all of your region types simplifies new development because you do not have to configure, manage and maintain multiple CICS regions. You might also want to share CICS regions in a production environment, where you have multiple platforms that share a single set of TORs or an FOR.

You can share CICS regions between region types either when you are setting up your platform, or in an installed and active platform. A created region type can only contain created CICS regions, and an adopted region type can only contain adopted CICS regions.

In created region types, you can clone certain region attribute values for all the CICS regions by specifying the attributes at a region type level, in the platform project. Shared CICS regions must be able to accept these settings from all the region types in which they are included. For example, you might create a region type that specifies that its CICS regions must be eligible as routing regions for workload management. This region type cannot share a CICS region with a region type where the CICS regions are required to be ineligible as routing regions. However, it can share a CICS region with a region type where the CICS regions are also required to be eligible as routing regions, or where that setting has not been specified at the region type level.

Whether you are sharing CICS regions within a platform or between multiple platforms, care must be taken to ensure that conflicts between specific CICS resources do not exist. Bundle installation for platforms and applications only checks for conflicts at the CICS bundle level. If two different bundles are installed into the same region and both create the same resource, the duplicated bundle part becomes unusable.

If multiple platforms are sharing a group of CICS regions, and both platforms require the same resources to be installed, only one of the platforms should attempt to install those bundles. This platform should be installed and discarded first. It is possible for both platforms to install the same set of bundles, but the results of this approach are uncertain. The platform install will state that no bundles were installed for the second platform. The second platform will show a platform ENABLESTATUS of INCOMPLETE, and bundle installation failures will also be recorded in the shared region. With this second approach, be careful about discarding a platform: because only one platform has the bundles installed, you must make sure that the other platform has the bundles installed that it needs to function. The worst case scenario with this technique is where both platforms are installed at the same time. In this case, each platform may install a subset of the bundles and so both platforms will show a platform ENABLESTATUS of INCOMPLETE. However, even in this scenario, the platform will correctly clean up all of the bundles that are left behind when the platforms are discarded.

# **Preparing zFS for platforms**

Before you can create and deploy a platform, you must configure your platform home directory in zFS. Create a dedicated file system, set up the file system security, and set up FTP security for access from CICS Explorer.

# Before you begin

For an introduction to platforms, see <u>How it works</u>: <u>platforms</u>. This task assumes that you decided how to structure your platforms. (If not, see "Designing a CICS platform" on page 332.)

## **About this task**

See <u>Platform directory</u> structure in z/OS <u>UNIX</u> for an overview of the directories. In the platform home directory, a number of subdirectories hold the different platform and application resources. These subdirectories are created when the platform is exported from CICS Explorer.

## **Procedure**

1. Create a z/OS UNIX file system data set to use as the zFS platform home directory.

This is a dedicated file system for use by all CICS regions in the platform. The default platform home directory is /var/cicsts/CICSplex/platform1, where CICSplex is the name of the CICSplex where the platform will be installed, and platform1 is the name of your platform.

As a best practice, keep this default. If you use a different directory as the platform home directory, you must change the platform bundle to specify the alternative directory name after you create the CICS Platform project. You do this in the CICS Explorer platform descriptor editor.

- a) If you use non-shared zFS, mount the data set onto /var as /var/cicsts, as a read-write file system.
- b) If you use a shared file system in a multi-system (LPAR) environment, mount the data set onto the root file system (/) as /cicsts, and then for each system that requires access, create a symbolic link from /var/cicsts to the shared /cicsts directory.
- c) If you have a multi-system or cross-sysplex environment where file systems cannot be shared between all the systems, duplicate the structure that you set up for the platform home directory in each of the zFS file systems. Make sure that the contents of the platform home directory are duplicated to each of the zFS file systems whenever you export a platform, application, or CICS bundle. You can repeat the export process in CICS Explorer and select the appropriate z/OS connection for each individual file system.
- d) If the directories do not exist, create the /var/cicsts/CICSplex and /var/cicsts/CICSplex/platform1 subdirectories.
  - If you use CICS Explorer, these directories are created for you.
- 2. Set up file system security.

This file system security ensures that all CICS regions in the platform, including the CICSPlex SM CMAS regions, can read the bundle files in the platform home directory.

- a) Change the owner of the directories in /var/cicsts to the user ID that is used to create the bundle files.
- b) Change the group ownership of the directories in /var/cicsts to a group that all the CICS regions in the platform belong to.
- c) Give the owner of the directories read, write, and execute permissions, and give the group read and execute permissions.

  For example, rwxr-x---.
- d) Optional: If write access is required by multiple administrator user IDs, or read access is required by different groups, you can use UNIX System Services (USS) access control list (ACL) entries to add group or owner permissions. You can achieve this by activating the **FSSEC** resource class and by using the **setfacl** command.
- 3. Set up FTP security.

This level of security ensures that bundles that are exported from CICS Explorer can be written to the platform home directory on zFS, and read by all the CICS regions in the platform.

- a) Set the file mode creation mask for the z/OS FTP daemon to ensure that the owner has write permissions and the group has read permissions.
  - To configure this, use the **UMASK** statement in the FTP. DATA configuration file.
- b) Optional: If you are also using ACL entries to control security, ensure that the default ACLs are inherited from the zFS platform home directory, for example /var/cicsts/CICSplex/platform1, where CICSplex is the name of your CICSplex and platform1 is the name of your platform.

#### Results

Your zFS environment is now configured with the correct directories and permissions. Additional directories are created when you export the platform from CICS Explorer to zFS as part of the deployment process.

#### What to do next

You can now create a platform bundle by following the instructions in "Creating a platform" on page 337.

# **Creating a platform**

You create a platform in CICS Explorer. Create a CICS Platform project to define a platform bundle. The platform bundle is a type of management bundle that describes a platform. The platform bundle specifies the region types for the platform.

## Before you begin

For an introduction to platforms, see How it works: platforms. This task assumes that you already:

- 1. Decided how to structure your platforms. If not, see "Designing a CICS platform" on page 332.
- 2. Set up the platform home directory in zFS. If not, see Preparing zFS for platforms.

If you want to deploy CICS bundles at the level of your platform, you can create them ready to add them when you create your CICS Platform project. For example, you can deploy a CICS bundle that contains a resource that is required in all the CICS regions in the platform, or a policy that applies to multiple applications deployed on the platform. If you do not yet have any applications, resources, or policies set up for your platform, you can add CICS bundles to the platform after you create it, or at any time after you deploy it. For instructions to create a CICS bundle, see Defining CICS bundles.

#### **About this task**

You create a platform in CICS Explorer. The following steps outline the procedure. For detailed steps, see Working with platforms and applications in the CICS Explorer product documentation.

#### **Procedure**

- 1. Create a CICS Platform project. Enter a name for the project, and a name and description for the platform itself.
  - The project location specifies where the CICS Platform project is saved in your local workspace.
- 2. Add one or more region types for the platform. Name each region type, then specify whether it is a created region type with a new system group, or an adopted region type that uses an existing system group. For a created region type, enter a name for the CICS system group (CSYSGRP) that will be created for the region type.
  - To add an existing CICS system group as an adopted region type, you must have a connection to CICSPlex SM.
- 3. Optional: Specify any CICS bundles that you want to deploy with the platform, then select the region types where they will be deployed.
  - If you do not have any CICS bundles ready to deploy with the platform, skip this stage.
- 4. Use the platform descriptor editor in the CICS Explorer to edit the CICS Platform project to check and complete your specifications for the platform bundle.
  - The platform descriptor editor opens automatically after you create a platform project. To open the platform descriptor editor later, double-click any of the .xml files for the platform bundle, except the manifest.xml file.
  - a) If you need to use a different directory instead of the default platform home directory, browse for the home directory that you set up and specify it as the platform home directory.
  - b) Verify your region types, and add or remove created and adopted region types as required. After a platform is installed and active, you can add and remove individual CICS regions in region types. However, you cannot modify the region types in an installed platform, so finalize your region types before you install the platform.
  - c) For each of the created region types in your platform, specify any settings that must apply in all the CICS regions in the region type.
    - Only CICS regions that can accept the settings can be part of that region type. If your created region type has no special requirements for an attribute, do not specify any value for that attribute so that any setting is allowed in the CICS regions.

- d) For each of the created region types in your platform, add one or more CICS region definitions for CICS regions that will be part of the region type. A default CICS region definition is provided, which you must replace with a real definition for a CICS region in the created region type. Specify the basic properties for each CICS region, and the created region types where the region will be included.
- e) Verify any CICS bundles that are to be deployed with the platform. Add or remove bundles as required, and verify or change the region types where each CICS bundle is to be deployed.
   You can deploy further CICS bundles at the level of the platform after you install the platform, as you develop your applications and policies.

#### What to do next

Export the CICS Platform project to the platform home directory on zFS, set up CICS regions to match each CICS region definition that you created in a region type in your platform, and install the platform in the CICSplex to make it available. For instructions, see Deploying a platform.

# **Deploying a platform**

To deploy a platform, you export the CICS Platform project from CICS Explorer to the platform home directory in zFS, set up CICS regions to match each CICS region definition that you created in your platform, and create and install a platform definition (PLATDEF) in CICSPlex SM.

# Before you begin

For an introduction to platforms, see How it works: platforms. This task assumes that you already:

- Decided how to structure your platforms. If not, see "Designing a CICS platform" on page 332.
- Set up the platform home directory in zFS. If not, see Preparing zFS for platforms.
- Created a CICS Platform project in CICS Explorer. If not, see Creating a CICS platform.

Also check that the size of your CICSPlex SM data repository is sufficient. See "Checking that CICSPlex SM data repository (EYUDREP) is big enough for platforms" on page 334.

#### **About this task**

You deploy a platform in CICS Explorer but you must take some additional steps outside CICS Explorer to set up and start your CICS regions and make them known to CICSPlex SM. The following steps outline the procedure. For detailed steps, see Working with platforms and applications in the CICS Explorer product documentation.

#### **Procedure**

- 1. Using the CICS Cloud perspective in the CICS Explorer, export the CICS Platform project from CICS Explorer to the platform home directory in zFS.
  - The export process packages the CICS bundles that are referenced in the CICS Platform project and exports all the files for the platform bundle and the CICS bundles to the platform home directory in zFS. During the export, the wizard checks that the subdirectories of the platform home directory exist, and creates them if they do not exist. For more information about the platform directory structure, see Platform directory structure in z/OS UNIX.
- 2. Use the CICS Explorer to create a platform definition (PLATDEF). This definition points to the platform home directory in zFS, and identifies the target CICSplex for the platform.
  - You can choose to create a platform definition immediately after exporting your platform project, by checking the box in the platform export wizard. To create your platform definition at another time, use the New Platform Definition wizard in the CICS Explorer.
  - The platform definition is created in the data repository of the CICSPlex SMCMAS.

- 3. For each CICS region definition that you created in a region type in your platform project, set up an actual CICS region. As an alternative to setting up a new CICS region, you can use an existing CICS region that was not previously managed by CICSPlex SM.
  - a) Create the CICS region with an APPLID, SYSID, and other attributes that match the system definition that you created. As a best practice, CICS regions in a region type should be clones of each other. For instructions to do this, see Setting up a CICS region.
  - b) Perform the steps on the CICS region to make it known to CICSPlex SM as a managed application system (MAS). For instructions to do this, see <a href="Setting up a CICSPlex SM managed application">Setting up a CICSPlex SM managed application</a> system (MAS).

Do not start the CICS regions yet.

- 4. Use CICS Explorer to install the platform definition. This creates the platform in the target CICSplex. When you install the platform definition, CICSPlex SM creates a PLATFORM resource to represent the platform in the CICSplex. CICSPlex SM also creates a record for the platform in the data repository, which is used in recovery processing for any bundles for the platform.
- 5. For any CICS regions in created region types, start the regions now, using your normal method, then refresh the Cloud Explorer view in the CICS Explorer and confirm that the status of the platform is now ACTIVE.
- 6. If you have any CICS bundles deployed with the platform, right-click the platform and click **Enable**.

### **Results**

The platform is installed and enabled.

### What to do next

You can deploy packaged applications on the platform. For more information, see <u>Deploying an application to a platform</u>. You can also add further quality of service by deploying policies to control the environment. For more information, see CICS policies.

For more information about running a platform, see Administering platforms and applications.

# **Chapter 8. Setting up CMCI**

To configure and manage CICS regions from an HTTP system management client such as CICS Explorer, you must set up the CICS management client interface (CMCI) in your CICS environment.

#### **About this task**

Depending on your environment, you can set up the CMCI in either a CICSPlex SM environment or in a single CICS region that is not managed by any CICSPlex SM.

#### **CMCI** in a **CICSPlex SM** environment

Allows you to manage definitional resources, such as CSD and BAS resources, and operational resources in all of the CICS regions managed by CICSPlex SM, with an HTTP client.

#### **CMCI** in a single CICS region

Allows you to manage only the CSD and operational resources associated with that region through an HTTP client, and the context is specified as the application ID of that CICS region.

When a single CICS region is configured with the CMCI, it becomes a CICS System Management Single Server (SMSS).

# Setting up CMCI with CICSPlex SM

To install the CICS management client interface (CMCI) in a CICSPlex SM environment, you must configure the CMCI in a WUI region.

# **Planning for CMCI setup**

- 1. For high availability, you can have multiple CICSPlex SM WUI regions.
- 2. Although users can access the CMCI and the WUI from the same region. It is recommended to set up separate regions for them.
- 3. To use enhanced client authentication in the CMCI such as multifactor authentication (MFA) and the CMCI GraphQL API feature, you must use the CMCI JVM server with the CMCI.
- 4. Based on your environment, estimate storage requirements for the CMCI.

**Note:** This CMCI configuration procedure assumes that you use the CMCI JVM server with the CMCI. If you do not want to use this, use the instructions in <u>Setting up CMCI with CICSPlex SM in the CICS TS 5.4</u> product information.

## Before you begin

You must have configured one or more CICSPlex SM WUI regions. To set up a CICSPlex SM WUI region, follow Setting up a CICSPlex SM Web User Interface server.

## Setup guide

Scenario 1: You want to set up the CMCI in a WUI region that does not have CMCI configured

Follow the instructions in "Configuring CMCI in a WUI region" on page 342.

Scenario 2: You have a WUI region that is already set up with the CMCI but it does not use the CMCI JVM server. You want to upgrade the WUI region to use the CMCI JVM server.

For instructions, see "Configuring a WUI region to use the CMCI JVM server" on page 346.

### Scenario 3: You want to have several CMCI JVM servers running in a CICSplex

If you have several CMCI JVM servers running in a CICSplex, you can configure the single sign-on (SSO) support in Liberty to enable HTTP client users to authenticate once with one CMCI JVM server,

thus having access to other CMCI JVM servers in the same CICSplex without re-authentication. For instructions, see "Setting up for multiple CMCI JVM servers in a CICSplex" on page 350.

# **Configuring CMCI in a WUI region**

If a WUI region does not have the CMCI, you can set up the CMCI in this WUI region. This procedure assumes that you will use the CMCI JVM server with the CMCI. The CMCI JVM server is a Liberty server that provides support for enhanced client authentication in the CMCI and support for the GraphQL API.

If you opt not to use the CMCI JVM server, follow the instructions in <u>Setting up CMCI with CICSPlex SM in</u> the CICS TS 5.4 product information.

## Before you begin

### System requirements for the CMCI JVM server

- 1. Verify that all of the required Java components are installed. You can follow the <u>Java components</u> checklist.
- 2. Ensure that Java support is set up in the region. For instructions, see Setting up Java support.

### Additional requirements for enabling connections with multi-factor authentication (MFA) credentials

- You must have IBM Multi-Factor Authentication for z/OS or an equivalent product configured with RACF to support multi-factor authentication. If you use an alternative external security manager (ESM), refer to your vendor for details.
- MFA is supported by CICS TS V5.4 with APAR PI87691 or later. Ensure that the region where the CMCI JVM server will be running, and the CMAS to which it connects are at the same CICS level that is CICS TS V5.4 with APAR PI87691 or later. For information about CICS level considerations for setting up your CICSPlex SM topology, see Designing your CICSPlex SM environment.

### Additional requirements for the GraphQL API feature

• The region is at CICS TS 5.5 or later.

#### Procedure

- 1. Specify appropriate levels of 64-bit (above-the-bar) storage in the region, and auxiliary storage, as follows:
  - Use the z/OS **MEMLIMIT** parameter to set the limit for 64-bit storage in the region
  - Use the MAXAUXCPSM and MAXAUXTOTL CICSPlex SM system parameters, to set auxiliary storage for the CMAS.

See <u>"Estimating storage requirements for CMCI" on page 358</u> for guidance about setting these values to avoid possible storage problems.

- 2. Ensure that the CICS system initialization parameter **CSDSTRNO** is at least four (CSDSTRNO=4) so that CICS Explorer can inquire on CICS resources on the CSD, for example, programs, files, or transactions.
  - If **CSDSTRNO** is lower than four, the request might fail with CNX0591E RESP=CSDERR RESP2=5 (insufficient VSAM strings).
- 3. Review the values of **KEYRING**, **NISTSP800131A**, and **SEC** system initialization parameters. These system initialization parameters, together with **APPLID** and **DFLTUSER**, are mapped to the CMCI JVM server configuration parameters. Be aware that in some cases, additional configuration might be required in the CMCI JVM server. For more information, see "Configuration parameter mapping between CICSPlex SM WUI server and CMCI JVM server" on page 350.
- 4. Specify WUI server initialization parameters to enable the use of the CMCI with CICSPlex SM. These parameters include CMCI options, TCP/IP options, environment options, and so on.
  - When you specify the WUI server initialization parameters, consider the following issues:

- You must specify a unique value for the CMCIPORT parameter. This parameter allocates a TCP/IP port number to the CMCI. Setting a value for the CMCIPORT parameter ensures that the CMCI is installed on the WUI region. The CMCI must use a different port to the Web User Interface.
- By default, URIMAP, and TCPIPSERVICE resource definitions are autoinstalled with security settings derived from the **SEC** CICS system initialization parameter and the **TCPIPSSL** WUI server initialization parameter. You can override the default CMCI TCPIPSERVICE settings by using the optional **CMCIAUTH** and **CMCISSL** parameters to enable SSL certification for greater security. See CICSPlex SM Web User Interface security access overview for more information about setting up security for the WUI.
- Consider setting a nonzero value for the **DEFAULTWARNCNT** WUI server initialization parameter.
   Setting an appropriate value for this parameter prevents the retrieval of unacceptable amounts
   of data and can avoid long waits and potential storage problems when making requests on CICS
   resources. See "Record count warnings in CMCI" on page 353 for guidance about the warning count
   mechanism in the CMCI.

For detailed instructions, see Web User Interface server initialization parameters.

**Note:** It is helpful to know how the WUI server initialization parameters such as the CMCI options and TCP/IP options are mapped to the CMCI JVM server configuration parameters. Be aware that some values are not compatible with the CMCI JVM server. For more information, see "Configuration parameter mapping between CICSPlex SM WUI server and CMCI JVM server" on page 350.

5. Ensure that resource definition group DFHWU is installed.

Group DFHWU contains the resource definitions that are required for a CMCI environment.

#### **Configuring the CMCI JVM server**

- 6. Add the following system initialization parameters to the region:
  - JVMPROFILEDIR
  - START=INITIAL
  - EDSALIM
- 7. Create the JVM profile for the CMCI JVM server.
  - a) Copy EYUCMCIJ.jvmprofile from /usr/lpp/cicsts/cicsts55/JVMProfiles to the location that is specified in the **JVMPROFILEDIR** system initialization parameter.
  - b) Validate or update the values of **JAVA\_HOME** and **WORK\_DIR** in the JVM profile. For details, see Symbols used in the JVM profile.
- 8. Establish the storage requirements for the CMCI JVM server.

The supplied EYUCMCIJ.jvmprofile file disables the use of the shared library region, which reduces the amount of non-CICS 31-bit storage required. By default, the JVMSERVER resource that is automatically created for the CMCI JVM server has a value of 15 for the **THREADLIMIT** attribute. Therefore, you can use the following values as an initial estimate for storage requirements:

24-bit storage: 512 KB31-bit storage: 100 MB

Continue to monitor and review storage requirements as described in <u>Calculating storage</u> requirements for JVM servers .

- 9. Configure the Liberty angel process started task for the CMCI JVM server.
  - a) If you don't have a Liberty angel process running, follow the steps in <u>The Liberty</u> server angel process to create one.
  - b) If you already have a Liberty angel process running, ensure the version of Liberty specified in the ROOT symbolic parameter in the angel JCL is at the same or a higher level to the version of Liberty supplied with CICS.

### Example: Identifying the Liberty version from the started task system log

If the Liberty angel process is running Liberty 18.0.0.2 or above, the started task system log contains a message that indicates the Liberty version:

CWWKB0079I THE ANGEL BUILD LEVEL IS 18.0.0.2 20180619-0654 2018.7.0.0 20180619-0654

#### Example: Identifying the Liberty version from message DFHSJ1405

The version of a Liberty running in a CICS JVM server is available in the following message:

DFHSJ1405I 08/22/2018 17:04:39 IYK3ZDRI JVMSERVER EYUCMCIJ is running WebSphere Application Server Version 18.0.0.2 Liberty - (18.0.0.2-cl180220180619-0403) process ID 67174497.

#### **Example: Identifying the Liberty version by running scripts**

Suppose that the angel JCL specifies the following ROOT parameter:

```
// SET ROOT='/usr/lpp/zosmf/wlp'
```

To find out what the version of Liberty is, run the following script:

```
/usr/lpp/zosmf/wlp/bin/productInfo version --verbose
```

For CICS, run the following script:

/usr/lpp/cicsts55/wlp/bin/productInfo version --verbose

```
WebSphereApplicationServer.properties:
        com.ibm.websphere.productId=com.ibm.websphere.appserver
       com.ibm.websphere.productOwner=IBM
       com.ibm.websphere.productVersion=16.0.0.3
       com.ibm.websphere.productName=WebSphere Application Server
       com.ibm.websphere.productInstallType=Archive
       com.ibm.websphere.productEdition=zOS
       com.ibm.websphere.productLicenseType=IPLA
WebSphereApplicationServerZOS.properties:
        com.ibm.websphere.productId=com.ibm.websphere.appserver.zos
        com.ibm.websphere.productOwner=IBM CORP
       com.ibm.websphere.productVersion=16.0.0.3
                                                               <== Liberty Version
       {\tt com.ibm.websphere.productName=WAS\ FOR\ Z/OS}
       com.ibm.websphere.productPID=5655-WAS
       com.ibm.websphere.productQualifier=WAS Z/OS
       com.ibm.websphere.productReplaces=com.ibm.websphere.appserver
       com.ibm.websphere.productEdition=
       com.ibm.websphere.gssp=true
zOSMF.properties:
       com.ibm.websphere.productId=com.ibm.zoszmf
       com.ibm.websphere.productOwner=IBM
       com.ibm.websphere.productVersion=2.2.0
       com.ibm.websphere.productName=z/OSMF
       com.ibm.websphere.productPID=5650-ZOS
       com.ibm.websphere.productQualifier=z/OSMF
       com.ibm.websphere.productReplaces=com.ibm.websphere.appserver.zos
       com.ibm.websphere.productEdition=N/A
```

Figure 56. Example output

- c) If the version of Liberty is at a lower level to the version of Liberty supplied with CICS, configure a named angel process using the CICS Liberty install:
  - i) Uncomment the following line in the JVM profile for the CMCI JVM server, EYUCMCIJ.jvmprofile:

```
#-Dcom.ibm.ws.zos.core.angelName=<named_angel>
```

ii) Specify the angel name in the -Dcom.ibm.ws.zos.core.angelName property.

This property enables the CMCI JVM server to connect to the named angel process. For details, see <a href="https://example.com/The-Liberty server angel process">The Liberty server angel process</a>.

d) Ensure that the Liberty angel process is ready before starting the region.

10. Configure security for the WUI region to use the Liberty angel process.

If you are using RACF, you can use the sample CLIST EYU\$ANGL in SEYUSAMP to create RACF definitions for the WUI region to use the Liberty angel process, as follows:

- a) Take a copy of the CLIST EYU\$ANGL in SEYUSAMP.
- b) Update the copy by specifying the following variables:

#### WUI\_REGION\_USERID

Specify the user ID under which the WUI region runs.

## ANGEL\_NAME

If you are using a named angel process, the value is ANGEL. name where name is the value of the -Dcom.ibm.ws.zos.core.angelName property.

If you are not using a name angel process (-Dcom.ibm.ws.zos.core.angelName is not specified), the value is ANGEL.

c) Run the CLIST.

If you are using an external security manager other than RACF, refer to the documentation of the external product for instructions.

11. Tasks that emanate from the CMCI JVM server run under the CJSU transaction by default. If transaction security is active in the WUI region, give the CICS default user access to the CJSU transaction.

Alternatively, you can create a new user ID based on the CICS default user, with additional access to the CJSU transaction. You must specify the user ID in the com.ibm.cics.jvmserver.unclassified.userid property.

You can also use a duplicate transaction of CJSU for unclassified work that is run in a JVM server. In this case, you must specify the transaction ID in the com.ibm.cics.jvmserver.unclassified.tranid property, and give required access to this transaction.

For more information about JVM system properties, see JVM system properties.

For more information about Liberty JVM server security configuration, see <u>Configuring security for a Liberty JVM server</u>.

12. Update the region JCL to include new DD statements for CMCI diagnostics.

```
//JVMOUT DD SYSOUT=*,LRECL=1024
//JVMERR DD SYSOUT=*,LRECL=1024
//JVMTRACE DD SYSOUT=*,LRECL=1024
//MSGLOG DD SYSOUT=*,LRECL=1024
```

13. Set the following feature toggle to enable the use of the CMCI JVM server.

```
com.ibm.cics.cmci.jvmserver=true
```

For detailed instructions, see Specifying feature toggles.

14. Enable users to authenticate through the CMCI JVM server.

You must give users access to authenticate with the CMCI JVM server, including the authority to use the CMCI.

If you are using RACF, you can use the sample CLIST EYU\$CMCI in SEYUSAMP to create RACF definitions for users to authenticate through the CMCI JVM server, as follows:

- a) Take a copy of the CLIST EYU\$CMCI in SEYUSAMP.
- b) Update the copy by specifying the following variables:

#### **WUI REGION USERID**

Specify the user ID under which the WUI region runs.

#### **WUI APPLID**

Specify the APPLID of the WUI region.

#### **CMCIUSER ACCESS LIST**

Specify the list of users or groups of users that will access the CMCI through CICS Explorer.

c) Run the CLIST.

If you are using an external security manager other than RACF, refer to the documentation of the external product for instructions.

### What to do next

If you want to limit clients that can connect to the CMCI JVM server, you can define a client allowlist to the CMCI JVM server. For instructions, see "Defining a client allowlist to CMCI JVM server" on page 359.

# Configuring a WUI region to use the CMCI JVM server

If a WUI region has the CMCI configured but the CMCI JVM server disabled, you can upgrade the WUI region to use the CMCI JVM server. The CMCI JVM server is a Liberty server that provides support for enhanced client authentication in the CMCI and support for the GraphQL API.

## Before you begin

### System requirements for the CMCI JVM server

- 1. Verify that all of the required Java components are installed. You can follow the <u>Java components</u> checklist.
- 2. Ensure that Java support is set up in the region. For instructions, see Setting up Java support.

## Additional requirements for enabling connections with multi-factor authentication (MFA) credentials

- You must have IBM Multi-Factor Authentication for z/OS or an equivalent product configured with RACF to support multi-factor authentication. If you use an alternative external security manager (ESM), refer to your vendor for details.
- MFA is supported by CICS TS V5.4 with APAR PI87691 or later. Ensure that the region where the CMCI JVM server will be running, and the CMAS to which it connects are at the same CICS level that is CICS TS V5.4 with APAR PI87691 or later. For information about CICS level considerations for setting up your CICSPlex SM topology, see Designing your CICSPlex SM environment.

## Additional requirements for the GraphQL API feature

• The region is at CICS TS 5.5 or later.

#### **About this task**

You must configure and enable the use of the CMCI JVM server in the WUI region.

#### **Procedure**

- 1. Add the following system initialization parameters to the region:
  - JVMPROFILEDIR
  - START=INITIAL
  - EDSALIM
- 2. Review the values of KEYRING, NISTSP800131A, and SEC system initialization parameters.
  - These system initialization parameters, together with **APPLID** and **DFLTUSER**, are mapped to the CMCI JVM server configuration parameters. Be aware that in some cases, additional configuration might be required in the CMCI JVM server. For more information, see "Configuration parameter mapping between CICSPlex SM WUI server and CMCI JVM server" on page 350.
- 3. Review your WUI server initialization parameters such as CMCI options and TCP/IP options.

You might need to change some values that are incompatible with the CMCI JVM server. For details, see "Configuration parameter mapping between CICSPlex SM WUI server and CMCI JVM server" on page 350.

- 4. Create the JVM profile for the CMCI JVM server.
  - a) Copy EYUCMCIJ.jvmprofile from /usr/lpp/cicsts/cicsts55/JVMProfiles to the location that is specified in the **JVMPROFILEDIR** system initialization parameter.
  - b) Validate or update the values of **JAVA\_HOME** and **WORK\_DIR** in the JVM profile. For details, see Symbols used in the JVM profile.
- 5. Establish the storage requirements for the CMCI JVM server.

The supplied EYUCMCIJ.jvmprofile file disables the use of the shared library region, which reduces the amount of non-CICS 31-bit storage required. By default, the JVMSERVER resource that is automatically created for the CMCI JVM server has a value of 15 for the **THREADLIMIT** attribute. Therefore, you can use the following values as an initial estimate for storage requirements:

24-bit storage: 512 KB31-bit storage: 100 MB

Continue to monitor and review storage requirements as described in <u>Calculating storage</u> requirements for JVM servers .

- 6. Configure the Liberty angel process started task for the CMCI JVM server.
  - a) If you don't have a Liberty angel process running, follow the steps in <u>The Liberty</u> server angel process to create one.
  - b) If you already have a Liberty angel process running, ensure the version of Liberty specified in the ROOT symbolic parameter in the angel JCL is at the same or a higher level to the version of Liberty supplied with CICS.

#### Example: Identifying the Liberty version from the started task system log

If the Liberty angel process is running Liberty 18.0.0.2 or above, the started task system log contains a message that indicates the Liberty version:

CWWKB0079I THE ANGEL BUILD LEVEL IS 18.0.0.2 20180619-0654 2018.7.0.0 20180619-0654

### Example: Identifying the Liberty version from message DFHSJ1405

The version of a Liberty running in a CICS JVM server is available in the following message:

DFHSJ1405I 08/22/2018 17:04:39 IYK3ZDRI JVMSERVER EYUCMCIJ is running WebSphere Application Server Version 18.0.0.2 Liberty - (18.0.0.2-cl180220180619-0403) process ID 67174497.

## **Example: Identifying the Liberty version by running scripts**

Suppose that the angel JCL specifies the following ROOT parameter:

```
// SET ROOT='/usr/lpp/zosmf/wlp'
```

To find out what the version of Liberty is, run the following script:

/usr/lpp/zosmf/wlp/bin/productInfo version --verbose

For CICS, run the following script:

/usr/lpp/cicsts55/wlp/bin/productInfo version --verbose

```
WebSphereApplicationServer.properties:
        com.ibm.websphere.productId=com.ibm.websphere.appserver
        com.ibm.websphere.productOwner=IBM
       com.ibm.websphere.productVersion=16.0.0.3
       com.ibm.websphere.productName=WebSphere Application Server
       com.ibm.websphere.productInstallType=Archive
        com.ibm.websphere.productEdition=zOS
       com.ibm.websphere.productLicenseType=IPLA
WebSphereApplicationServerZOS.properties:
       com.ibm.websphere.productId=com.ibm.websphere.appserver.zos
        com.ibm.websphere.productOwner=IBM CORP
        com.ibm.websphere.productVersion=16.0.0.3
                                                              <== Liberty Version
       com.ibm.websphere.productName=WAS FOR Z/OS
       com.ibm.websphere.productPID=5655-WAS
       com.ibm.websphere.productQualifier=WAS Z/OS
        com.ibm.websphere.productReplaces=com.ibm.websphere.appserver
       com.ibm.websphere.productEdition=
       com.ibm.websphere.gssp=true
zOSMF.properties:
        com.ibm.websphere.productId=com.ibm.zoszmf
        com.ibm.websphere.productOwner=IBM
       com.ibm.websphere.productVersion=2.2.0
       com.ibm.websphere.productName=z/OSMF
       com.ibm.websphere.productPID=5650-ZOS
        com.ibm.websphere.productQualifier=z/OSMF
        com.ibm.websphere.productReplaces=com.ibm.websphere.appserver.zos
       com.ibm.websphere.productEdition=N/A
```

Figure 57. Example output

- c) If the version of Liberty is at a lower level to the version of Liberty supplied with CICS, configure a named angel process using the CICS Liberty install:
  - i) Uncomment the following line in the JVM profile for the CMCI JVM server, EYUCMCIJ.jvmprofile:

```
#-Dcom.ibm.ws.zos.core.angelName=<named_angel>
```

ii) Specify the angel name in the -Dcom.ibm.ws.zos.core.angelName property.

This property enables the CMCI JVM server to connect to the named angel process. For details, see The Liberty server angel process.

- d) Ensure that the Liberty angel process is ready before starting the region.
- 7. Configure security for the WUI region to use the Liberty angel process.

If you are using RACF, you can use the sample CLIST EYU\$ANGL in SEYUSAMP to create RACF definitions for the WUI region to use the Liberty angel process, as follows:

- a) Take a copy of the CLIST EYU\$ANGL in SEYUSAMP.
- b) Update the copy by specifying the following variables:

## WUI\_REGION\_USERID

Specify the user ID under which the WUI region runs.

#### ANGEL\_NAME

If you are using a named angel process, the value is ANGEL. name where name is the value of the -Dcom.ibm.ws.zos.core.angelName property.

If you are not using a name angel process (-Dcom.ibm.ws.zos.core.angelName is not specified), the value is ANGEL.

c) Run the CLIST.

If you are using an external security manager other than RACF, refer to the documentation of the external product for instructions.

8. Tasks that emanate from the CMCI JVM server run under the CJSU transaction by default. If transaction security is active in the WUI region, give the CICS default user access to the CJSU transaction.

Alternatively, you can create a new user ID based on the CICS default user, with additional access to the CJSU transaction. You must specify the user ID in the com.ibm.cics.jvmserver.unclassified.userid property.

You can also use a duplicate transaction of CJSU for unclassified work that is run in a JVM server. In this case, you must specify the transaction ID in the com.ibm.cics.jvmserver.unclassified.tranid property, and give required access to this transaction.

For more information about JVM system properties, see JVM system properties.

For more information about Liberty JVM server security configuration, see <u>Configuring security for a Liberty JVM server</u>.

9. Update the region JCL to include new DD statements for CMCI diagnostics.

```
//JVMOUT DD SYSOUT=*,LRECL=1024
//JVMERR DD SYSOUT=*,LRECL=1024
//JVMTRACE DD SYSOUT=*,LRECL=1024
//MSGLOG DD SYSOUT=*,LRECL=1024
```

10. Set the following feature toggle to enable the use of the CMCI JVM server.

```
com.ibm.cics.cmci.jvmserver=true
```

For detailed instructions, see Specifying feature toggles.

11. Enable users to authenticate through the CMCI JVM server.

You must give users access to authenticate with the CMCI JVM server, including the authority to use the CMCI.

If you are using RACF, you can use the sample CLIST EYU\$CMCI in SEYUSAMP to create RACF definitions for users to authenticate through the CMCI JVM server, as follows:

- a) Take a copy of the CLIST EYU\$CMCI in SEYUSAMP.
- b) Update the copy by specifying the following variables:

#### WUI\_REGION\_USERID

Specify the user ID under which the WUI region runs.

#### **WUI APPLID**

Specify the APPLID of the WUI region.

#### **CMCIUSER ACCESS LIST**

Specify the list of users or groups of users that will access the CMCI through CICS Explorer.

c) Run the CLIST.

If you are using an external security manager other than RACF, refer to the documentation of the external product for instructions.

### What to do next

If you want to limit clients that can connect to the CMCI JVM server, you can define a client allowlist to the CMCI JVM server. For instructions, see "Defining a client allowlist to CMCI JVM server" on page 359.

### Setting up for multiple CMCI JVM servers in a CICSplex

You can have several CMCI JVM servers running in a CICSplex. However, to enable HTTP client users to authenticate once with one CMCI JVM server, thus having access to other CMCI JVM servers in the same CICSplex without re-authentication, you must configure the single sign-on (SSO) support in Liberty.

SSO enables a user to authenticate with one CMCI JVM server and access the other CMCI JVM servers in the CICSplex without getting prompted again. When a user is authenticated with one CMCI JVM server, the SSO token that is created for the user during the authentication process is transported to the client in a cookie. The cookie is used to propagate the authentication information to the other CMCI JVM servers in the same CICSplex.

Only the authentication is shared. CMCI cached result sets are not shared.

For an overview of Liberty support for LTPA and SSO, see Authentication.

#### About this task

To make SSO work across CMCI JVM servers, the CMCI JVM servers running in the CICSplex must use the same LTPA keys and share the same user registry.

You can configure SSO to support CMCI JVM servers that are in different domains.

#### **Procedure**

- Configure LTPA in Liberty.
   Follow the instructions in Configuring LTPA in Liberty. See LTPA Token (ltpa) for LTPA properties that you can set in the Liberty server configuration.
- Customize the SSO configuration support to use LTPA cookies in Liberty.
   Follow the instructions in Customizing SSO configuration using LTPA cookies in Liberty.

# Configuration parameter mapping between CICSPlex SM WUI server and CMCI JVM server

During setup, the CMCI JVM server reads the CICSPlex SM WUI configuration properties and configures its JVM configuration properties accordingly. The mapping from WUI server initialization parameters (such as CMCI options and TCP/IP options) and WUI region SIT parameters to the CMCI JVM server configuration parameters is listed. For some parameters, additional configuration is required in the CMCI JVM server.

<u>Table 32 on page 351</u> shows how CICSPlex SM WUI server initialization parameters are mapped to the CMCI JVM server configuration parameters and indicates any additional configuration that is required in the CMCI JVM server.

| Table 32. Mapping b                |                     | M WUI server initialization pard                                                                      | ameters and CMCI JVM server                                                                            |
|------------------------------------|---------------------|----------------------------------------------------------------------------------------------------|----------------------------------------------------------------------------------------------------|
| CICSPlex SM WUI parameter name     | WUI parameter value | Effect on CMCI                                                                                        | CMCI JVM server configuration element                                                                  |
| CMCIAUTH                           | AUTOMATIC           | The CMCI supports both basic authentication                                                           | clientAuthenticationSupported= "true" in the ssl element                                               |
|                                    |                     | and client certificate authentication. 1                                                              | allowFailOverToBasicAuth="true<br>" in the webAppSecurity element                                      |
|                                    |                     |                                                                                                    | Basic authentication and client authentication are supported.                                          |
|                                    | AUTOREGISTER        | Not supported. Configured as AUTOMATIC.                                                               | Not supported. Configured as AUTOMATIC.                                                                |
|                                    | BASIC               | The CMCI requires basic authentication. This is the                                                   | clientAuthentication="false" and                                                                       |
|                                    |                     | default when <b>SEC=YES</b> is in effect. <b>1</b>                                                    | clientauthenticationSupported= "false" in the ssl element                                              |
|                                    |                     |                                                                                                    | allowFailOverToBasicAuth="fals<br>e" in the webAppSecurity element                                     |
|                                    |                     |                                                                                                    | Only basic authentication is supported.                                                                |
|                                    | CERTIFICATE         | The CMCI requires client certificate authentication.                                                  | clientAuthentication="true" in the ssl element set to true                                             |
|                                    |                     | 1 2                                                                                                   | allowFailOverToBasicAuth="fals<br>e" in the webAppSecurity element                                     |
|                                    |                     |                                                                                                    | Only client authentication is supported.                                                               |
|                                    | NO                  | The CMCI does not require client authentication. This is the default when <b>SEC=NO</b> is in effect. | No security configured.                                                                                |
| CMCIPORT (Required)                | value               | Sets the HTTP or HTTP port for the CMCI.                                                              | httpPort or httpsPort in the httpEndPoint element                                                      |
| CMCISSL<br>(Overrides<br>TCPIPSSL) | ATTLSAWARE          | Non-HTTPS connections to the CMCI are used.                                                           | Do not configure the CMCI JVM server to use SSL and disable the httpsPort in the httpEndPoint element. |
|                                    | CLIENTAUTH          | HTTPS connections to the CMCI are used. The CMCI                                                      | clientAuthentication="true" in the ssl element                                                         |
|                                    |                     | requires client certificate authentication.                                                           | Configure the CMCI JVM server to use SSL and disable the httpPort in the httpEndPoint element.         |
|                                    | NO                  | Non-HTTPS connections to the CMCI are used.                                                           | Do not configure the CMCI JVM server to use SSL and disable the httpsPort in the httpEndPoint element. |
|                                    | YES                 | HTTPS connections to the CMCI are used.                                                               | Configure the CMCI JVM server to use SSL and disable the httpPort in the httpEndPoint element.         |

| Table 32. Mapping b                     |                     | M WUI server initialization pard                                                                                     | ameters and CMCI JVM server                                                                                                    |
|-----------------------------------------|---------------------|----------------------------------------------------------------------------------------------------|----------------------------------------------------------------------------------------------------|
| CICSPlex SM WUI parameter name          | WUI parameter value | Effect on CMCI                                                                                                    | CMCI JVM server configuration element                                                                                                    |
| TCPIPADDRESS (Overrides TCPIPHOSTNAME)  | name                | Allows client connections to the CMCI by using only the provided TCP/IP address.                                     | host in the httpEndPoint element                                                                                                    |
|                                         | INADDR_ANY          | Allows client connections to the CMCI by using any TCP/IP address associated with the LPAR.                          | host="*" in the httpEndPoint element                                                                                                    |
| TCPIPHOSTNAME (Required)                | пате                | Deprecated parameter. Not used by the CMCI.                                                                          | Not applicable                                                                                                    |
| TCPIPHTTPHOST                           | YES NO              | Deprecated parameter. Not used by the CMCI.                                                                          | Not applicable                                                                                                    |
| TCPIPSSL (Can be overridden by CMCISSL) | YES                 | HTTPS connections to the CMCI are used.                                                                              | Configure the CMCI JVM server to use SSL and disable the httpPort in the httpEndPoint element.                                                                                                    |
|                                         | NO                  | Non-HTTPS connections to the CMCI are used. This is the default.                                                     | Do not configure the CMCI JVM server to use SSL and disable the httpsPort in the httpEndPoint element.                                                                                                    |
| TCPIPSSLCERT                            | name                | Takes effect when<br>TCPIPSSL=YES is in effect,<br>or when CMCISSL is set<br>a value other than NO or<br>ATTLSAWARE. | If specified, this value is used to set the serverKeyAlias value on the ssl element. Otherwise the default certificate from the keyring is used. It is recommended that the keyring specify a default certificate. |
| TCPIPSSLCIPHERS                         | cipher_list         | Takes effect when<br>TCPIPSSL=YES is in effect,<br>or when CMCISSL is set<br>a value other than NO or<br>ATTLSAWARE. | enabledCiphers in the ssl element Only used when SSL is active. 4                                                                                                    |
|                                         |                     | Provides the list of ciphers available to the CMCI. 4                                                                |                                                                                                    |

### Note:

- 1. Valid when **SEC=YES** is in effect.
- 2. The **KEYRING** system initialization parameter must be in effect.
- 3. For more information, see SSL defaults in Liberty.
- 4. If the list contains any invalid ciphers, CICS removes invalid ciphers and continues as long as at least one valid cipher remains. If there are no valid ciphers, access to the CMCI will be rejected. Liberty allows invalid ciphers to be configured but rejects connections with message Unsupported ciphersuite in the Liberty logs. In such cases, the following messages help you identify the cause of the problem:

DFHSO0145W indicates that invalid ciphers have been supplied. DFHSO0146I lists the invalid ciphers that were removed by CICS.

### **Liberty references:**

For information about the attributes in the ssl element, see SSL configuration attributes in Liberty.

For information about the attributes in the webAppSecurity element, see <u>Web Container Application</u> Security (webAppSecurity) in Liberty.

For information about the attributes in the httpEndPoint element, see <a href="httpEndpoint">HTTP Endpoint (httpEndpoint) in Liberty.</a>

Table 33 on page 353 shows how the WUI region system initialization parameters are mapped to the CMCI JVM server configuration parameters and indicates what additional configuration is required in the CMCI JVM server.

Table 33. Mapping between CICSPlex SM WUI region system initialization parameters and CMCI JVM server configuration parameters

| configuration param                             |                                |                                                                                       |                                                                                   |
|-------------------------------------------------|--------------------------------|---------------------------------------------------------------------------------------|-----------------------------------------------------------------------------------|
| CICSPlex SM<br>WUI region SIT<br>parameter name | WUI region SIT parameter value | Effect on CMCI                                                                        | CMCI JVM server configuration element                                             |
| APPLID                                          | applid                         | Sets the prefix for CMCI security profiles.                                           | profilePrefix in the safCredentials element                                       |
| DFLTUSER                                        | userid                         | Sets the CMCI unauthenticated default user.                                           | unauthenticatedUser in the safCredentials element Used when security is active.   |
| KEYRING                                         | keyring-name                   | Provides the name of the Keyring used for HTTPS or client certificate authentication. | location in the keyStore element Used when SSL or client certification is active. |
| MINTLSLEVEL                                     |                                | Not used by the CMCI.                                                                 | You can configure sslProtocol in the ssl element to set the SSL protocol.         |
| NISTSP800131A                                   | NOCHECK CHECK                  | Instructs the CMCI to check for conformance to the NIST SP800-131A standard.          | Configure Liberty to run in SP800-131a.                                           |
| SEC                                             | NO                             | Disables authentication.                                                              | Disables Liberty security.                                                        |
|                                                 | YES                            | Enables basic authentication in the CMCI, unless overridden by CMCIAUTH.              | Enables Liberty security.                                                         |

#### **Liberty references:**

For information about the attributes in the safCredentials element, see  $\underline{\text{Interface SAFCredential in}}$  Liberty.

For information about the attributes in the ssl element, see SSL configuration attributes in Liberty.

### **Record count warnings in CMCI**

Setting up record count warnings causes a CICS management client interface (CMCI) request to fail if a request is likely to result in the retrieval of an unacceptably large amount of data. You set up record count warnings by specifying a nonzero value for the **DEFAULTWARNCNT** initialization parameter during WUI server configuration when setting up the CMCI.

**DEFAULTWARNCNT** can take an integer value in the range 0 - 99999999. The default value is 0, meaning that no warnings are issued.

If the warning mechanism determines that the number of records to be returned is greater than the value of the warning count, the request fails with an HTTP 403 response code. Users must issue a new request with different values for the SCOPE, CRITERIA and, in some cases, PARAMETER options to retrieve any

results. If the returned value is less than or equal to the warning count value, the request is processed, in the usual way.

**Note:** In CMCI requests, the options **count**, **index** and **SUMMONLY** can be used to limit or prevent the display of records. However, these options do not influence the number of records requested and have no affect on the record count warning mechanism.

### How to allow users to bypass record count warnings

If **DEFAULTWARNCNT** is set to a nonzero value, a warning count limit is in effect. Users can bypass the warning count limit by using the CMCI URI option **OVERRIDEWARNINGCOUNT** in their requests. For the CMCI URI option **OVERRIDEWARNINGCOUNT** to take effect, when setting up the CMCI, you must set the **RESOURCELIMIT** initialization parameter to WARNING during WUI server configuration. If you want to prevent users from bypassing the warning count limit, set **RESOURCELIMIT** to FAIL.

When RESOURCELIMIT(WARNING) is in effect, if a request results in the retrieval of an amount of data larger than the warning count limit, a 403 HTTP response is returned and indicates that the errorInfo attribute **override\_warning\_count\_allowed** is set to yes. The user can then bypass the warning count limit by using the CMCI URI option **OVERRIDEWARNINGCOUNT** in the request.

However, when RESOURCELIMIT(FAIL) is in effect, such requests are denied, and in the 403 HTTP response, the errorInfo attribute **override\_warning\_count\_allowed** is set to no. Issuing a request with the **OVERRIDEWARNINGCOUNT** option will still result in the same 403 HTTP response.

### Which CMCI resources are applicable

This feature does not apply to all resources. In the CMCI, record count warnings apply only to CMCI requests associated with the following resources:

| CI Resources |
|--------------|
| MODEL .      |
| DMSERV       |
| FACIL        |
| NDLE         |
| NDPART       |
| DTPOOL       |
| CSDSA        |
| CSPAGP       |
| CSRGN        |
| CSSTOR       |
| CACHE        |
| DT           |
| NNECT        |
| CTLSS        |
| 2CONN        |
| 2ENTRY       |
| 2TRN         |
| СТЕМР        |

| CMCI Resources |
|----------------|
| DOMSPOOL       |
| DSNAME         |
| DSPGBL         |
| DSPMODE        |
| DSPPOOL        |
| EJCOBEAN       |
| EJCOSE         |
| EJDJAR         |
| EJDJBEAN       |
| ENQUEUE        |
| ENQMODEL       |
| EPADAPT        |
| EPADSET        |
| EPAINSET       |
| EVCSDATA       |
| EVCSINFO       |
| EVCSOPT        |
| EVCSPEC        |
| EVNTBIND       |
| EVNTGBL        |
| EXCI           |
| EXITGLUE       |
| EXITTRUE       |
| EXTRATDQ       |
| FEPICONN       |
| FEPINODE       |
| FEPIPOOL       |
| FEPIPROP       |
| FEPITRGT       |
| HOST           |
| HTASK          |
| INDTDQ         |
| INTRATDQ       |
| IPCONN         |
| IPFACIL        |

| MCI Resources |
|---------------|
| RNLMODL       |
| RNLNAME       |
| VM            |
| VMPOOL        |
| VMPROF        |
| VMSERV        |
| IBDSN         |
| IBRARY        |
| OADACT        |
| OADER         |
| OCFILE        |
| OCTRAN        |
| SRPBUF        |
| SRPOOL        |
| MASHIST       |
| IODENAME      |
| IONITOR       |
| 1QCON         |
| 1QCONN        |
| IQINI         |
| IVSESTG       |
| IVSTCB        |
| IVSTCBGL      |
| IVSWLM        |
| SGIBUND       |
| SGISERV       |
| ARTNER        |
| IPELINE       |
| ROCTYP        |
| ROFILE        |
| ROGRAM        |
| ECOVERY       |
| EMFILE        |
| EMTDQ         |
| EMTRAN        |

| CMCI Resources |
|----------------|
| REQID          |
| RPLLIST        |
| RQMODEL        |
| RULE           |
| STREAMNM       |
| SYSDUMP        |
| SYSPARM        |
| TASK           |
| TASKASSC       |
| TASKESTG       |
| TASKFILE       |
| TASKRMI        |
| TASKTSQ        |
| TCPIPGBL       |
| TCPIPS         |
| TDQGBL         |
| TERMNL         |
| TRANCLAS       |
| TRANDUMP       |
| TSKSPOLS       |
| TSKSP00L       |
| TSMODEL        |
| TSP00L         |
| TSQGBL         |
| TSQNAME        |
| TSQSHR         |
| UOW            |
| UOWDSNF        |
| UOWENQ         |
| UOWLINK        |
| URIMAP         |
| URIMPGBL       |
| WEBSERV        |
| WORKREQ        |
| XMLTRANS       |

### **Estimating storage requirements for CMCI**

To avoid possible storage problems when you use the CICS management client interface, you must specify appropriate levels of 64-bit (above-the-bar) storage in the CICS region, and auxiliary storage. Use the z/OS **MEMLIMIT** parameter to set the limit for 64-bit storage in your WUI region or CICS region, and the **MAXAUXCPSM** and **MAXAUXTOTL** CICSPlex SM system parameters to set auxiliary storage for the CMAS.

### **About this task**

Running the CMCI with large workloads can lead to short-on-storage situations on the WUI server and possible CMAS shutdowns caused by running out of auxiliary storage.

The CMCI stores retained results sets for the WUI server in 64-bit storage in the CICS region, in subpool WU\_64 in the GCDSA.

During a CMCI request, the CMAS collects and stores the requested resource records, which are then backed up in auxiliary storage. Running requests concurrently through the CMCI multiplies the number of records held by the CMAS with each request.

If you are using the CMCI JVM server with the CMCI in the WUI region, the JVM server uses storage in addition to the retained result sets. Ensure that you include the storage requirement of the CMCI JVM server in your estimation.

### **Procedure**

- 1. Calculate the storage requirement for a typical request.
  - Select the resource that is likely to generate the largest number of records in a request and multiply the number of records by the size of each record. See the appropriate table in <u>CICSPlex SM resource</u> tables in Reference to determine the record size.
- 2. Calculate your total requirements for 64-bit storage for retained result sets.
  - Estimate your expected maximum number of retained result records for a single request and multiply this figure by your estimate of the storage required for each request. For example, if you can have 100,000 CICS terminals in a single request, multiply this figure by the size of the resource record as determined in step 1.
- 3. If you are setting up the CMCI in a CICSPlex SM environment, estimate your auxiliary storage requirements for your CMAS.
  - Estimate the maximum number of concurrent requests that you can expect and multiply this figure by your estimate of the storage required for each request as calculated in step 2. You can derive your estimate of concurrent requests from the total number of users that you expect to be using the CMCI at any one time and how many simultaneous requests they are likely to make.
- 4. Consider adding more storage for metadata.
  - The CMCI stores all requested resource records for each request for a new retained result. For the initial request of a new resource type, for example, a first request for CICS programs, a small amount of attribute metadata is also stored. For large requests, the size of the attribute metadata and any other storage used while making the request is negligible compared to the storage required for records themselves. Consider adding an extra 2% to your final estimate to cover any extra metadata used internally by the CMCI on the WUI server. This extra metadata is not necessary for the CMAS calculation.

#### Storage requirements for the CMCI JVM server

- 5. The CMCI JVM server is a Liberty JVM server running in the WUI region. To calculate storage requirements for JVM servers, see Calculating storage requirements for JVM servers .
  - The recommended maximum heap size for the CMCI JVM server is at least 2 GB.

#### What to do next

- If the CMCI is installed in a CICSplex SM environment, use your estimate of auxiliary storage to set values for the MAXAUXCPSM and MAXAUXTOTL parameters on the CMAS associated with your WUI server
- Use your estimate of the 64-bit storage required for retained result sets plus the maximum heap size to help determine the z/OS **MEMLIMIT** value for your WUI region, or your CICS region if you are running the single server version of the CMCI. You must allow for the other CICS facilities that use 64-bit storage.

For information about the **MEMLIMIT** value for CICS, and instructions to check the value of **MEMLIMIT** that currently applies to the CICS region, see Estimating, checking, and setting MEMLIMIT in Improving performance. For further information about **MEMLIMIT** in z/OS, see Limiting the use of private memory objects in the z/OS MVS Programming: Extended Addressability Guide.

### Defining a client allowlist to CMCI JVM server

You can use a client allowlist to limit clients that can connect to the CMCI JVM server. For example, you can limit which levels of CICS Explorer or a browser can connect to the CMCI JVM server.

**Note:** This capability allows you to manage clients that are allowed to connect to the CMCI, but do not expect this to secure the CMCI.

### Before you begin

The CMCI JVM server must be set up and running in your CMCI configuration. To set up the CMCI JVM server, follow the instructions in "Configuring CMCI in a WUI region" on page 342 or "Configuring a WUI region to use the CMCI JVM server" on page 346.

### **About this task**

The client allowlist is an ASCII file that contains a list of valid User-agent HTTP headers that are sent by a client such as CICS Explorer or a browser.

You use the **com.ibm.cics.jvmserver.cmci.user.agent.allow.list** JVM property to specify the location to the allowlist file. If the property is not defined in the JVM profile of the CMCI JVM server, all clients are accepted.

If a user-agent is not in the file, the request is rejected with HTTP code 403, and message DFHSJ1412 is issued. You can specify an alternative response text to return to the user by using the com.ibm.cics.jvmserver.cmci.user.agent.allow.list.reject.text JVM property.

For more information about these JVM system properties, see JVM system properties.

**Note:** The CICS Explorer user-agent encodes the versions of several CICS Explorer components and therefore can change when components are updated. With IBM CICS Explorer for Aqua V3.1¹ (Fix Pack 5.4.0.5) or later, you can discover the user-agent that a running CICS Explorer installation presents by clicking **Help > About > Installation Details > Configuration**. The CMCI User Agent string is listed in the **Configuration** tab of the **Installation Details** dialog box.

### **Procedure**

1. Define a client allowlist file.

In the file, you can use a number sign (#) at the start of a line to specify a comment. You can also use an asterisk (\*) as the last character in an entry as a wild card. The file must be saved in the ASCII file encoding.

<sup>&</sup>lt;sup>1</sup> Aqua refers to IBM Explorer for z/OS Aqua.

```
# CICS Explorer User-Agent header IBM_CICS_Explorer/5.5.1.201902150818 IBM_zOS_Explorer/3.2.1.201902140644 JRE/1.8.0 (Windows 7)

IBM_CICS_Explorer/5.5.1.201902150818 IBM_zOS_Explorer/3.2.1.201902140644 JRE/1.8.0 (Windows 8)

IBM_CICS_Explorer/5.5.1.201902150818 IBM_zOS_Explorer/3.2.1.201902140644 JRE/1.8.0 (Mac OS X)
```

Figure 58. Examples of client allowlist files where CICS Explorer is the client

Mozilla/5.0 (Windows NT 10.0; Win64; x64; rv:65.0) Gecko/20100101 Firefox/65.0

```
Mozilla/5.0 (Windows NT 10.0; Win64; x64) AppleWebKit/537.36 (KHTML, like Gecko) Chrome/71.0.3578.98 Safari/537.36
```

```
Mozilla/5.0 (Macintosh; Intel Mac OS X 10_14_2) AppleWebKit/605.1.15 (KHTML, like Gecko) Version/12.0.2 Safari/605.1.15
```

Figure 59. Examples of client allowlist files where a browser is the client

2. Specify the file location as follows:

Uncomment the following line in the JVM profile for the CMCI JVM server, EYUCMCIJ.jvmprofile, and specify the file location.

```
-Dcom.ibm.cics.jvmserver.cmci.user.agent.allow.list=/var/userAgentallowList
```

If a user attempts to connect to the CMCI JVM server from a client that is not in the allowlist, the request is rejected with HTTP code 403. If you want to return a custom response text to the user, continue with step "3" on page 360.

3. Optional: In the JVM profile for the CMCI JVM server, EYUCMCIJ.jvmprofile, add the following line, where *response text* is your message to the user:

```
-Dcom.ibm.cics.jvmserver.cmci.user.agent.allow.list.reject.text=response_text
```

#### **Results**

For each valid user-agent that is processed in the allowlist, message DFHSJ1410I is issued. Only user-agents that are defined in the allowlist are allowed to connect to the CMCI.

**Troubleshooting:** If no user-agents are allowed access to the CMCI, there might be an issue with the client allowlist configuration. For example, the file specified in the **com.ibm.cics.jvmserver.cmci.user.agent.allow.list** JVM property cannot be found, or the file contains invalid values. In such cases, message DFHSJ1408 is issued to CSMT, and message DFHWU4303 is issued to the user who attempts to connect to the CMCI.

#### What to do next

#### Updating the allowlist

The allowlist values in this file are held in a cache, which by default is refreshed by Liberty cache file monitoring. Liberty cache file monitoring checks whether the file has changed every 10 seconds by default.

If you need to update the list, you might want to override the default by setting the following Java system property in the JVM profile of the CMCI JVM server:

```
-Dcom.ibm.cics.jvmserver.cmci.user.agent.allow.list.monitor.interval=20s
```

### Setting up CMCI in a single CICS region

To manage a CICS region that is not part of a CICSplex by an HTTP client, you can set up the CICS management client interface (CMCI) in the region to turn it into a CICS System Management Single Server (SMSS).

**For CICS TS 5.6 or later:** If you opt to use the basic CMCI instead of the CMCI JVM server, follow this procedure to set up your CMCI. If you want to set up the CMCI with the CMCI JVM server for enhanced features, refer to CICS TS 5.6 documentation.

#### **About this task**

Sample resource definitions are provided for setting up the CMCI in a single CICS region. The samples are included in the CICS system definition file (CSD) in group DFH\$WU.

- DFH\$WUUR is a sample URIMAP definition.
- DFH\$WUTC is a sample TCPIPSERVICE definition.

You can install these resources as they are, or more typically you can copy and modify them to tailor them for your environment. However, you must always specify the URIMAP path as CICSSystemManagement/\*.

The supplied procedure by default does not activate security on the interface. If security is not active, messages that are produced by auditing system programming interface commands contain the default user ID of the region.

To set up security for the CMCI in a single CICS region, you can tailor the supplied samples as instructed in "Configuring security for CMCI in a single CICS region" on page 363.

Use the following procedure to set up the CMCI in a single CICS region by using the samples provided.

#### **Procedure**

- 1. Change your CICS startup JCL:
  - a) Add the *hlq*.CPSM.SEYUAUTH library to the STEPLIB concatenation, where *hlq* is your high-level qualifier; for example CICSTS55
  - b) Add the *hlq*.CPSM.SEYULOAD library to the DFHRPL concatenation, where *hlq* is your high-level qualifier; for example CICSTS55

These libraries must be at the same CICS TS level as those for CICS; that is, the same as the CICS hlq.CICS.SDFHAUTH and CICS hlq.CICS.SDFHLOAD libraries in the STEPLIB concatenation.

- 2. Ensure that the system initialization parameter CPSMCONN is set to NO for your CICS region. CPSMCONN must be set to NO for CICS Explorer to connect to an SMSS.
- 3. Ensure that the RDO group DFHWU is being installed in a list that is included in the group list (GRPLIST) at CICS startup. The DFHWU group is included in the default CICS startup list DFHLIST. The group contains resources that are required by the CMCI.
- 4. Start your CICS region.
- 5. Install the sample URIMAP definition, DFH\$WUUR.

This sample URI map uses transaction CWWU and calls program DFHWBA to analyze the CICS web request. DFH\$WUUR includes the following attribute values:

| Attribute name | Attribute value                            |
|----------------|--------------------------------------------|
| Description    | Sample System Management Interface URI map |
| Group          | DFH\$WU                                    |
| Host           | *                                          |
| Path           | CICSSystemManagement/*                     |

| Attribute name      | Attribute value |
|---------------------|-----------------|
| Port                | No              |
| Program             | DFHWUIPG        |
| Scheme              | НТТР            |
| Status              | Enabled         |
| TCP/IP service name | DFH\$WUTC       |
| Transaction         | cwwu            |
| URI map             | DFH\$WUUR       |
| Usage               | Server          |

Other attributes in the sample definition retain their default values.

**Note:** The TCP/IP service name must match your TCPIPSERVICE definition. If you use a TCPIPSERVICE definition with a name other than DFH\$WUTC, ensure that you rename the TCP/IP service name in the URIMAP definition accordingly.

6. Copy and rename the sample TCPIPSERVICE definition, DFH\$WUTC and change the port number to a unique value.

DFH\$WUTC includes the following attribute values:

| Attribute name               | Attribute value                                  |
|------------------------------|--------------------------------------------------|
| Authentication level         | No                                               |
| CICS transaction ID          | CWXN                                             |
| Description                  | Sample System Management Interface TCPIP service |
| Group                        | DFH\$WU                                          |
| Host                         | Any                                              |
| Port                         | 1490                                             |
| Protocol                     | НТТР                                             |
| Queue backlog limit          | 0                                                |
| SSL                          | No                                               |
| Status                       | Open                                             |
| TCP/IP service name          | DFH\$WUTC                                        |
| Timeout for socket close     | No                                               |
| User-replaceable module name | DFHWBAAX                                         |

Other attributes in the sample definition can retain their default values.

7. Install the TCPIPSERVICE definition.

#### Tips:

- You must define the following transactions to RACF, or an equivalent external security manager, and ensure that CMCI users are authorized to access the transactions: CODB, COD0, COD1, COD2, COSH, COLU, CWWU, and CWXN.
- Ensure that the DFHCNV table used by CICS contains a DFHWBUD entry.
- If you use your own version of the DFHCNV source module, you must assemble and link-edit it using the new macros or ensure that you include the necessary code pages.

### What to do next

Use CICS Explorer or a browser to check that your setup works correctly.

If necessary, you can use the following checks:

- 1. Check that the TCPIPSERVICE is OPEN and URIMAP is ENABLED on the single CICS region. Confirm the port and that the URIMAP references the TCPIPSERVICE with the new name and not the old DFH\$WUTC resource that you copied.
- 2. Try to access the URL by using the following request in your browser. If the browser returns a result, your setup is working as expected. The CMCI URIMAP responds only to requests for URLs that begin as follows:

```
http://hostname:port/CICSSystemManagement/CICSTask/
```

3. Check for any SMSS related messages on the region job log, for example:

```
EYUXL0022I xxxxxxxx SMSS Phase I initialization complete
EYUXL0007I xxxxxPhase II initialization complete
EYUNL0099I xxxxxxxx SMSS LRT initialization complete
```

- 4. Check for any installation errors in both the job log and the MSGUSR log.
- 5. Try to connect CICS Explorer to the CMCI port to check whether that connection works.

### Configuring security for CMCI in a single CICS region

To configure security for the CMCI in a single CICS region, you must change the settings in the sample definitions. You can choose to use either HTTP basic authentication, or for a higher level of security, secure sockets layer (SSL) authentication.

### **About this task**

See <u>Security for CICS web support</u> for information about the security measures you can use to protect access to the interface.

To set up security for a single CICS region configured with CMCI (SMSS), you can tailor the CICS-supplied sample definitions DFH\$WUTC and DFH\$WUUR, as instructed in the following procedure.

#### **Procedure**

- 1. Copy and rename the sample TCPIPSERVICE definition, DFH\$WUTC, and the sample URIMAP definition. DFH\$WUUR.
  - These samples are included in the CICS system definition file (CSD) in group DFH\$WU.
- 2. Change the TCPIPSERVICE definition to incorporate the security features that you want.

  See <u>Creating TCPIPSERVICE resource definitions for CICS web support</u> for guidance about creating TCPIPSERVICE definitions that include security for web clients.
- 3. Change the TCPIPSERVICE attribute in your URIMAP definition to refer to your renamed TCPIPSERVICE.
  - You can also change the SCHEME attribute from HTTP to HTTPS, but this is not essential because this change is made automatically to an installed URIMAP if its associated TCPIPSERVICE has security enabled.
- 4. Install the definitions into your CICS region.
  - See <u>Ways of defining CICS resources</u> for an explanation of the methods that you can use to install these resource definitions.

**Note:** You must define the CWWU and CWXN transactions to RACF, or an equivalent external security manager, and ensure that CMCI users are authorized to access the transactions.

### **Results**

If security is active, messages produced by auditing system programming interface commands contain the user ID that is used to log on to CICS Explorer.

# **Chapter 9. Configuring shared data tables**

You can configure shared data tables to share files using cross-memory services. The shared data tables facility is an extension to the CICS file management services and can improve the performance of applications that use function shipping.

### Planning to use data tables

The main reason for using data tables is to take advantage of their performance benefits.

This section contains Diagnosis, Modification, or Tuning Information.

### Performance of a CICS-maintained data table

If all the data and index records of a file are completely contained in an LSR pool, defining the file as a CICS-maintained data table does not reduce DASD I/O activity. There is, however, considerable potential for reduction in CPU consumption. Also, you might be able to reduce the number of buffers in the LSR pool.

If the file is not completely contained in an LSR pool, using a CICS-maintained data table could result in reductions in both DASD I/O activity and CPU consumption.

The saving of CPU consumption for a CICS-maintained data table, compared with a VSAM KSDS resident in a local shared resource (LSR) pool, depends on the application usage.

### Performance of a user-maintained data table

After the loading of a user-maintained data table, DASD I/O activity is eliminated from all data table operations, so the saving of CPU consumption compared with a VSAM KSDS resident in an LSR pool is considerable.

### Storage use for shared data tables

Shared data tables provide efficient use of data in memory. This means that considerable performance benefits are achieved at the cost of some additional use of storage.

This overview of the use of storage assumes that you understand the distinction between various types of storage, such as real and virtual storage, and address space and data space storage. Most of the storage used is data space storage, which is virtual storage separate from address space virtual storage.

Shared data tables use virtual storage as follows:

Record data is stored in data spaces DFHDT003, DFHDT004, DFHDT005, and so on, with new data spaces being allocated as required. The total record data storage at loading time is basically the total size of all records (without keys, which are stored in table-entry storage) plus a small amount of control information. Data space storage is acquired in units of 16 MB, and allocated to individual tables in increments of 128 KB. Storage is then sub-allocated in page-aligned frames that are large enough to contain the maximum record length for the table. Data table frames are loosely equivalent to VSAM control intervals, and normally hold a set of records with similar keys. Where possible, each new record is stored in the same frame as the existing record with the closest lower key.

If many records are increased in length after loading, or new records are added randomly throughout a large part of the file, the amount of storage will be increased, possibly up to twice the original size.

• Table-entry descriptor storage is allocated from data space DFHDT001. It is allocated in increments of 32 KB.

There is one entry descriptor for each record in the table, plus one entry descriptor for each gap in the key sequence (where one or more records have been omitted from a CICS-maintained data table). The size of each entry is the keylength + 9 bytes, rounded up to the next multiple of 8 bytes.

• Index node storage is allocated from data space DFHDT002. It is allocated in increments of 32 KB. The size of this area depends on the distribution and format of the key values as well as the actual number of records, as indicated in Table 34 on page 366.

| Table 34. Key distribution and form | nat                             |                  |
|-------------------------------------|---------------------------------|------------------|
| Key distribution                    | Key format                      | Bytes per record |
| Dense (all keys are consecutive)    | binary<br>decimal<br>alphabetic | 5.1<br>8.5<br>19 |
| Sparse (no keys are consecutive)    | decimal<br>alphabetic           | 44<br>51         |
| Worst possible case                 | -                               | 76               |

• ECSA storage is used for some small control blocks that need to be accessed by all regions that share data tables.

Converting a file into a shared data table could lead to an increased use of real storage, but the use of real storage for VSAM LSR buffers might be reduced if few updates are made. Also, an application that currently achieves high performance by replicating read-only tables in each CICS region might be able to make large storage savings by sharing a single copy of each table.

Once storage has been allocated to a data table, it remains allocated to that particular table until the table is closed. For example, if a data table grows to 1 GB and then all the records are deleted from the table, the table still owns 1 GB of data space storage. No other data table can use that storage until the owning data table is closed.

Free space within a data table is tracked and reused when appropriate. For example, when table entry descriptors or index nodes are no longer needed, they are added to a free chain for reuse within the same table. Similarly, when all records in a record data frame have been deleted the empty frame goes back on a free chain. When only some of the records in a frame have been deleted, the space is reused only if a new record happens to have a key which immediately follows another existing record in the same frame (or the previous frame, if there is no space in that frame). Unlike VSAM control intervals, records within a frame are not necessarily in key sequence, because they are located indirectly by means of descriptors; and records cannot be moved to consolidate free space, because this would not allow concurrent reading.

When records are allocated keys that are continuously increasing and being deleted in approximately the same sequence, space is normally reused very efficiently, because new records normally fill up a frame before going on to the next; and old frames eventually become completely empty, allowing them to be reused. This is also the case for increasing keys within multiple separate ranges, provided that the ranges are large enough for whole frames to be freed. In this situation, the amount of storage allocated to data tables is close to the amount of storage in use.

When new data table applications are introduced, it can be helpful to monitor the storage allocated and storage in use for each data table, to ensure that sufficient operating system resources are available to support current and future usage. The readings for storage allocated show the storage owned by each data table, which will not be given up until the data table is deleted. The readings for storage in use show how much of the allocated storage is in use. The CICS sample statistics program DFH0STAT provides this information. DFH0STAT is described in The sample statistics program, DFH0STAT.

It is possible that shared data tables may run out of space for any of descriptors, index entries, or data. Running out of space can occur not only at loading time but also during normal running when records are being added or even updated. Because CICS now uses multiple data spaces for supporting shared data tables, the limits for all three types of storage are greatly increased and made independent of other considerations; for example, the entries are no longer within the CICS address space. Nevertheless, the available storage is still finite. As an example, there might be extremely large numbers of relatively small records, especially if they mostly consist of the key data, in which case either the entry descriptors or the index nodes could run out before the storage for the record data itself, depending on the key length and

other factors. If there is insufficient space for entry descriptors or index nodes, consider splitting the data tables into different CICS regions; for example, different FORs. If a single data table has run out of space on its own, the limit of space for it has been reached, in which case you must consider whether it should be split into two or more separate tables.

### MVS JCL requirements when using shared data tables

Before using shared data tables, you might need to change some of your JCL statements, modify your operational procedures, or increase the value of the MAXUSER MVS initialization parameter.

This is because MVS does not allow more than one step of a job to act as a shared data table server. If a second job step attempts to act as a shared data table server, CICS issues message DFHFC0405. Also, as job steps following the server step would also be unable to use cross-memory services with MRO, it is recommended that none of the job steps following the server step are another execution of CICS.

If a job that includes a shared data tables server step ends before all requester job steps that connected to this server have ended, the server address space is terminated by MVS. If the shared data table server is running under the control of a batch initiator rather than as a started task, a new initiator must be started when this situation occurs.

MVS terminates the batch initiator with the message *IEF355A INITIATOR TERMINATED, RESTART INITIATOR* because for integrity reasons MVS would otherwise have to restrict the functions that could be used by the next job that runs under that initiator, which might cause the job to fail. MVS does not allow a shared data table rserver's ASID to be re-used until after all requester job steps that connected to the server have ended.

### Selecting files for use as data tables

It is not possible to lay down any exact rules about whether a file will benefit from conversion to a shared data table. The checklist in this topic gives some general guidance.

There are many considerations, and an analysis of the potential uses of shared data tables support should be undertaken by someone who understands how the files are used by the various applications and the configuration of the CICS regions.

Additional sources of information that could help you to select the files include:

- File statistics. <u>"Using statistics to select data tables" on page 368</u> describes how you can use statistics information as one of the inputs to the selection task.
- The LSR pool statistics.
- · Trace entries.
- Monitoring data.

However, the most beneficial input to the selection process is a thorough understanding of the applications and the way in which they use the files.

If your installation is using data tables for the first time, the following checklist gives some general principles to help you select files for defining as data tables.

- You should consider using CICS-maintained data tables first, as these are easier to implement. If you use a CICS-maintained data table, no changes are required to the applications. If you use a user-maintained data table, some changes might be required.
- Use a CICS-maintained data table if you need to ensure the integrity of the data table across a CICS restart.
- Use a CICS-maintained data table if you require journaling of updates. If you require journaling of all access requests, the file is not suitable as a data table.
- The exec interface user exits XEIIN and XEIOUT, and the file control user exits XFCREQ and XFCREQC, are not invoked in the file-owning region if a request to access a data table is satisfied by cross-memory services. When selecting a file, you should ensure that successful operation of your application does not depend on any activity performed at these user exits.

- You should be aware of the security implications of sharing a data table, as described in <u>"Security</u> checking for data tables" on page 371.
- If a file is frequently accessed from another region, or if it is accessed by many other regions, or if the accesses are predominantly read requests, the benefits of making it a data table can be very large. Remember that the performance gain for a remote file is greater than for a local file.
- For a CICS-maintained data table, select files that have a reasonably high proportion of requests that only access the data table (see <u>Developing for access to data tables</u>). From among those, select the files with the highest usage of these requests in order to maximize the performance gains.
  - Information on file usage can be found in <u>File control statistics in DFHSTUP reports</u>. Not all read requests can take advantage of the data table, so you should check the data table information in the CICS statistics report afterward to verify that the data table is being used effectively. See <u>Monitoring</u> data tables for more information.
- For a user-maintained data table, select files that have a large proportion of update activity but do not require the updates to be recovered across a CICS restart (see "Data integrity" on page 375).
- Use performance measurements to estimate the approximate CPU savings, bearing in mind any forecasts for future usage.
- Select one or two files with the best estimates. Give preference to a small file over a large file when the estimated savings are similar, because a small file will probably use less real storage.
- Monitor your real storage consumption. If your system is already real-storage constrained, using a large data table could increase your page-in rates. This in turn could adversely affect CICS system performance. Use your normal performance tools, such as RMF(Version 5), to look at real-storage usage and paging rates.
- Consider reducing the number of buffers in the LSR pool because the use of data tables could reduce the number of times that the LSR pool is used.
- You can use the user exit XDTRD to select the records included in the data table. In addition, for a user-maintained data table, you can use the user exit XDTRD to modify the records. You can thus optimize the use of virtual and real storage by storing in the data table only the data that you need.
- A very large data table might require more data space storage than your usual region limit set by the MVS IEFUSI exit. In this case, you can either increase the limit by modifying the IEFUSI exit or use a CICS XDTRD global user exit program to suppress some records. The IEFUSI exit is described in the z/OS MVS Installation Exits manual (SA22-7593).

### Using statistics to select data tables

If your sharing is confined to a single MVS image, you should consider which files have access patterns that make the use of shared data tables beneficial.

If you need to share data between more that one MVS image, you should investigate using RLS mode to share the files.

Figure 60 on page 369, Figure 61 on page 369, and Figure 62 on page 369 show some extracts from a hypothetical set of file statistics for files accessed in non-RLS mode that are used in the following discussion to demonstrate how CICS statistics can aid the selection process.

The statistics are displayed as they would be reported by the CICS offline formatting utility. Requested file statistics are shown, but Interval or End of Day statistics would be equally suitable. The section of File "Performance Information" statistics, which reports use of VSAM strings and buffers, is not shown here.

The numbers shown in the figures are purely for the purposes of illustration, and you should not expect the statistics at your installation to resemble them. Similarly, the configuration of CICS regions and files has been chosen to highlight certain points; it is not suggested that this is a typical or desirable configuration.

<u>Monitoring data tables</u> discusses the statistics reported for files defined as data tables, which you can use to assess the benefits being obtained.

| File<br>Name                           | Data Set<br>Base                                               | Name<br>Data Set                                     | Name (I:                            | f Applica                                | ble)                       | Data Set<br>Type       |                | DT<br>Indicator Op                    | Time<br>ened                 | Time<br>Closed            | Remote<br>Name              | Remote<br>Sysid | Lsrpool<br>ID |
|----------------------------------------|----------------------------------------------------------------|------------------------------------------------------|-------------------------------------|------------------------------------------|----------------------------|------------------------|----------------|---------------------------------------|------------------------------|---------------------------|-----------------------------|-----------------|---------------|
| APPLE<br>BANANA                        |                                                                | COWN.APPI                                            |                                     |                                          |                            |                        | NO<br>NO       |                                       | 44:12<br>45:08               |                           |                             |                 | 1             |
| ORANGE<br>PEAR                         | CICO1.CI                                                       | COWN.CITE<br>COWN.PEAR                               | RUS                                 |                                          |                            | K<br>K<br>K            | NO<br>NO<br>NO | 10:                                   |                              | OPEN<br>OPEN<br>OPEN      |                             |                 | 1<br>2<br>3   |
| Requested                              | Statistics                                                     | Report                                               | Co                                  | llection                                 | Date-Time                  | 12/25/99               | -11:51:5       | 1 Last Rese                           | t 09:00                      | :00 Ap                    | plid CICFOR                 | Jobname         | SDTGSTF1      |
| FILES - Re                             | quests In                                                      | formation                                            |                                     |                                          |                            |                        |                |                                       |                              |                           |                             |                 |               |
|                                        |                                                                |                                                      |                                     |                                          |                            |                        |                |                                       |                              |                           |                             |                 |               |
| File<br>Name                           |                                                                |                                                      |                                     | Update<br>Requests                       |                            | Delete<br>Requests     |                | d VSAM EXCP<br>s Data                 | Request<br>Index             | s RLS r<br>Timeo          |                             |                 |               |
| Name<br>APPLE                          | Requests<br>2317265                                            | Requests<br>1020                                     | Requests                            | Requests                                 | Requests                   | Requests               | Request        | s Data<br>0 11503                     | Index<br>31                  | Timeo                     | uts<br>                     |                 |               |
| Name                                   | Requests                                                       | Requests                                             | Requests                            | 1019<br>1674<br>98327                    | Requests<br>21<br>908      |                        | Request        | s Data<br>0 11503<br>0 2651<br>0 8511 | Index<br>31:<br>7:<br>48:    | Timeo<br><br>9<br>9<br>1  | uts<br>                     |                 |               |
| Name<br>APPLE<br>BANANA                | Requests<br>2317265<br>536452                                  | 1020<br>1674                                         | Requests<br>0<br>20344              | Requests<br>1019<br>1674                 | Requests<br>21<br>908      | Requests<br>1<br>0     | Request        | s Data<br>0 11503<br>0 2651           | Index<br>31<br>7             | Timeo<br><br>9<br>9<br>1  | uts<br><br>0                |                 |               |
| Name APPLE BANANA ORANGE PEAR          | Requests  2317265 536452 2069454 45871  4969042                | 1020<br>1674<br>98560<br>65493                       | Requests 0 20344 17831 6512         | 1019<br>1674<br>98327<br>65493           | 21<br>908<br>4543<br>30109 | Requests  1 0 2563 362 | Request        | s Data<br>0 11503<br>0 2651<br>0 8511 | Index<br>31<br>7<br>48<br>23 | Timeo<br>0<br>0<br>1<br>1 | uts<br><br>0<br>0<br>0<br>0 | Jobname         | SDTGSTF1      |
| Name APPLE BANANA ORANGE PEAR *TOTALS* | 2317265<br>536452<br>2069454<br>45871<br>4969042<br>Statistics | 1020<br>1674<br>98560<br>65493<br>166747<br>5 Report | Requests 20344 17831 6512 44687 Co. | 1019<br>1674<br>98327<br>65493<br>166513 | 21<br>908<br>4543<br>30109 | Requests  1 0 2563 362 | Request        | S Data  0 11503 0 2651 0 8511 0 3773  | Index<br>31<br>7<br>48<br>23 | Timeo<br>0<br>0<br>1<br>1 | uts<br><br>0<br>0<br>0<br>0 | Jobname         | SDTGSTF1      |

Figure 60. CICFOR requested file statistics

|                                         | Base                                 | Name<br>Data Set | Name (        | If Applica            | ble)      | Data Set<br>Type   |                  | DT<br>Indicato | Time<br>r Opened                               | Time<br>Closed                       |                                       | Remote<br>Sysid              | Lsrpool<br>ID    |
|-----------------------------------------|--------------------------------------|------------------|---------------|-----------------------|-----------|--------------------|------------------|----------------|------------------------------------------------|--------------------------------------|---------------------------------------|------------------------------|------------------|
| BANANA<br>ORANGE                        | REMOTE<br>REMOTE<br>REMOTE<br>REMOTE |                  |               |                       |           |                    |                  |                | CLOSED<br>CLOSED<br>CLOSED<br>CLOSED<br>CLOSED | CLOSED<br>CLOSED<br>CLOSED<br>CLOSED | APPLE<br>BANANA<br>ORANGE<br>COURGETT | CIF1<br>CIF1<br>CIF1<br>CIA2 | N<br>N<br>N<br>N |
|                                         |                                      |                  | C             | llection              | Date-Time | 12/25/99           | -11:51:3         | 8 Last         | Reset 09:                                      | 00:00 A                              | pplid CICAC                           | DR1 Jobname                  | SDTGSTA1         |
| ILES - Requ                             |                                      |                  |               |                       |           |                    |                  |                |                                                |                                      |                                       |                              |                  |
|                                         |                                      |                  |               | Update<br>s Requests  |           | Delete<br>Requests |                  |                | XCP Reque<br>Index                             | ests RLS<br>C Time                   |                                       |                              |                  |
|                                         | 1158701                              | 532              |               |                       |           | 1                  |                  | <u> </u>       | <u>_</u>                                       | <u>0</u>                             | <del>-</del> 0                        |                              |                  |
| BANANA<br>ORANGE                        | 305641<br>58709                      | 0<br>32854       | 1906'<br>426! |                       |           | 0<br>1001          |                  | 0              | 0<br>0                                         | 0<br>0                               | 0<br>0                                |                              |                  |
| ZUCCHINI                                | 78914                                | 0                | 1476          |                       |           | 0                  |                  | Ö              | ő                                              | ő                                    | Ö                                     |                              |                  |
| *TOTALS*<br>Requested St                |                                      |                  | 3809°         |                       |           |                    |                  | 0<br>8 Last    | <br>Reset 09:                                  | 00:00 A                              | <br>pplid CICAC                       | OR1 Jobname                  | SDTGSTA1         |
| FILES - Data Table Requests Information |                                      |                  |               |                       |           |                    |                  |                |                                                |                                      |                                       |                              |                  |
| File C                                  | lose                                 | Read             | Recs          | Adds f                | rom Add   | Adds               | rejected         | l Adds re      | iected Re                                      | write D                              | elete Hig                             | hest Stor                    | age              |
|                                         | ype                                  | Requests         | in Tal        | i Auus I.<br>ile Read | s Redue   | sts -              | rejected<br>Fxit | - Table        | Full Re                                        | MILLE D                              | erete nig<br>Penuests Tab             | ghest Stor<br>ole Size Allo  | age<br>c(K)      |

Figure 61. CICAOR1 requested file statistics

|                    | ormation                                                              |                                                                                                    |                                                                                                    |                                                                                                    |                                                                                                    |                                                                                                    |                                                  |                                                            |                                                                  |                                                                        |                                                                                                    |                                                                                     |                                                                                           |
|--------------------|-----------------------------------------------------------------------|----------------------------------------------------------------------------------------------------|----------------------------------------------------------------------------------------------------|----------------------------------------------------------------------------------------------------|----------------------------------------------------------------------------------------------------|----------------------------------------------------------------------------------------------------|--------------------------------------------------|------------------------------------------------------------|------------------------------------------------------------------|------------------------------------------------------------------------|----------------------------------------------------------------------------------------------------|-------------------------------------------------------------------------------------|-------------------------------------------------------------------------------------------|
|                    |                                                                       | Name (I                                                                                                    | f Applica                                                                                                    | ble)                                                                                                    | Data Set<br>Type                                                                                                    |                                                                                                    | DT<br>Indicator                                  |                                                            |                                                                  |                                                                        |                                                                                                    | Remote<br>Sysid                                                                     | Lsrpool<br>ID                                                                             |
| CICO2.CI<br>REMOTE | COWN.COUR                                                             | GETT                                                                                                    |                                                                                                    |                                                                                                    | <u>к</u>                                                                                                    | NO<br>NO                                                                                                    |                                                  |                                                            |                                                                  |                                                                        | ANGE                                                                                                    | CIF1                                                                                | 1<br>N                                                                                    |
| tatistics          | Report                                                                | Co                                                                                                    | llection                                                                                                    | Date-Time                                                                                                    | 12/25/99                                                                                                    | -11:49:3                                                                                                    | 1 Last R                                         | Reset 0                                                    | 9:00:00                                                          | Applid                                                                 | CICAOR                                                                                                    | 2 Jobnam                                                                            | e SDTGSTA2                                                                                |
| uests Inf          | ormation                                                              |                                                                                                    |                                                                                                    |                                                                                                    |                                                                                                    |                                                                                                    |                                                  |                                                            |                                                                  |                                                                        |                                                                                                    |                                                                                     |                                                                                           |
| ·<br>              |                                                                       | _                                                                                                    |                                                                                                    |                                                                                                    |                                                                                                    |                                                                                                    |                                                  |                                                            |                                                                  | _                                                                      |                                                                                                    |                                                                                     |                                                                                           |
|                    |                                                                       |                                                                                                    |                                                                                                    |                                                                                                    |                                                                                                    |                                                                                                    |                                                  |                                                            |                                                                  |                                                                        |                                                                                                    |                                                                                     |                                                                                           |
|                    |                                                                       | ·                                                                                                    | ·                                                                                                    | ·                                                                                                    | · · · · · · · · · · · · · · · · · · ·                                                                                                    |                                                                                                    |                                                  |                                                            |                                                                  |                                                                        |                                                                                                    |                                                                                     |                                                                                           |
|                    |                                                                       |                                                                                                    |                                                                                                    |                                                                                                    |                                                                                                    |                                                                                                    |                                                  |                                                            |                                                                  | 0                                                                      |                                                                                                    |                                                                                     |                                                                                           |
| 2010745            | 65766                                                                 | 13300                                                                                                    | 03/00                                                                                                    | 3525                                                                                                    | 1302                                                                                                    |                                                                                                    | •                                                | U                                                          | U                                                                | U                                                                      |                                                                                                    |                                                                                     |                                                                                           |
| 2089659            |                                                                       |                                                                                                    |                                                                                                    | 339997                                                                                                    |                                                                                                    |                                                                                                    | 0                                                |                                                            |                                                                  |                                                                        |                                                                                                    |                                                                                     |                                                                                           |
|                    | Panart                                                                | Co                                                                                                    | llection                                                                                                    | Date-Time                                                                                                    | 12/25/99                                                                                                    | -11:49:3                                                                                                    | 1 Last R                                         | Reset 0                                                    | 9:00:00                                                          | Applid                                                                 | CICAOR                                                                                                    | 2 Jobnam                                                                            | e SDTGSTA2                                                                                |
| Statistics         | керотг                                                                |                                                                                                    |                                                                                                    |                                                                                                    |                                                                                                    |                                                                                                    |                                                  |                                                            |                                                                  |                                                                        |                                                                                                    |                                                                                     |                                                                                           |
|                    |                                                                       | nformati                                                                                                    |                                                                                                    |                                                                                                    |                                                                                                    |                                                                                                    |                                                  |                                                            |                                                                  |                                                                        |                                                                                                    |                                                                                     |                                                                                           |
|                    | Requests I                                                            | nformati                                                                                                    | <br>on<br>                                                                                                    |                                                                                                    |                                                                                                    |                                                                                                    |                                                  |                                                            |                                                                  |                                                                        |                                                                                                    |                                                                                     |                                                                                           |
|                    | Base CICO2.CI REMOTE Statistics quests Inf Get Requests 78914 2010745 | CICO2.CICOWN.COUR<br>REMOTE  Statistics Report quests Information Get Get Upd Requests Requests  78914 27469 2010745 65706 | Base Data Set Name (I CICO2.CICOWN.COURGETT REMOTE Statistics Report Co quests Information Get Get Upd Browse Requests Requests Requests 78914 27469 14765 2010745 65706 13566 | Base Data Set Name (If Applica CICO2.CICOWN.COURGETT REMOTE Statistics Report Collection quests Information Get Get Upd Browse Update Requests Requests Requests Requests 78914 27469 14765 27469 2010745 65706 13566 65706 | Base Data Set Name (If Applicable)  CICO2.CICOWN.COURGETT REMOTE  Statistics Report Collection Date-Time quests Information  Get Get Upd Browse Update Add Requests Requests Requests Requests  78914 27469 14765 27469 336472 2010745 65706 13566 65706 3525 | Base Data Set Name (If Applicable)         Type           CIC02.CIC0WN.COURGETT REMOTE         K           Statistics Report         Collection Date-Time 12/25/99           quests Information         Get Get Upd Browse Update Add Delete Requests Requests Requests Requests Requests Requests Requests Requests 178914         27469         14765         27469         336472         0         2010745         65706         13566         65706         3525         1562 | Base Data Set Name (If Applicable)   Type   File | Base Data Set Name (If Applicable)   Type   File Indicator | Base Data Set Name (If Applicable)   Type   File Indicator Opene | Base Data Set Name (If Applicable)   Type   File Indicator Opened Clos | Base Data Set Name (If Applicable)   Type   File Indicator Opened   Closed   Close | Base Data Set Name (If Applicable)   Type   File   Indicator Opened   Closed   Name | Base Data Set Name (If Applicable)   Type   File Indicator Opened   Closed   Name   Sysid |

Figure 62. CICAOR2 requested file statistics

The examples use a hypothetical configuration of three CICS regions. Most of the files used by CICS applications are owned by the file-owning region CICFOR, and the applications mostly run in the application-owning regions CICAOR1 and CICAOR2. This discussion assumes that each of the data sets shown in the statistics reports is a VSAM base KSDS (as indicated by the Data Set Type of K), so any of them can be defined as data tables.

This section focuses on identifying candidates for defining as CICS-maintained data tables, because the decision to define a user-maintained data table is more likely to come from consideration of particular applications than from a study of file performance in general. Because of this focus, none of the statistics shown is for files accessed in RLS mode, because an RLS-mode data set cannot be the source for a CICS-maintained data table.

The statistics also show you which file names in one region are defined to access file names in another region. The *Remote Sysid* is the name given on the connection between the two regions. In the examples, the SYSID of CICFOR is CIF2 and that of CICAOR2 is CIA2.

### A file with a high read-to-update ratio

The file APPLE is used by applications that run on the application-owning region CICAOR1. It is defined in CICAOR1 as a remote file, and the file definition points to the file APPLE owned by CICFOR.

This file would benefit from being redefined in CICFOR as a CICS-maintained data table because it has a high ratio of remote reads (1158701 Get Requests in the time period covered by the reports) to remote updates (11 adds, 1 delete and 531 updates) as seen in Figure 61 on page 369.

See <u>File control statistics in DFHSTUP reports</u> for guidance on the meanings of the "FILES - Requests Information" section of a statistics report.

### A file with a high proportion of remote reads

The file BANANA is updated and read on CICFOR, but is also accessed by CICAOR1.

Because all the remote accesses are reads and browses, with no updates, the applications running in CICAOR1 would probably see large benefits if BANANA was defined as a data table, and the applications on CICFOR would also benefit by reading from the local data table.

### A file shared by several regions

It might appear that ORANGE is not an especially suitable data table candidate.

The statistics in Figure 61 on page 369 show that the numbers of remote retrievals from CICAOR1 (58709 Get Requests and 4265 Browse Requests) are relatively low. However, the remote file LEMON in CICAOR2 also points to ORANGE in CICFOR, so defining ORANGE in CICFOR as a shared CICS-maintained data table would probably benefit the performance of the applications in both AORs.

### A good UMT candidate

The file COURGETT owned by CICAOR2 is accessed via the filename ZUCCHINI in CICAOR1.

CICAOR1 only reads or browses the file; any updating is issued by the owning region. Also, it is known that these updates are relevant only to the day's CICS run and do not need to be retained permanently (in fact, they are deleted at shutdown). The file is therefore an excellent candidate for defining as a user-maintained data table. All the updates can then be made to the data table without any VSAM I/O activity, and all the remote retrievals can be made without function shipping.

### A rather poor candidate

The file PEAR would probably not benefit much from shared data tables support because it is not accessed remotely and has many update and browse requests.

Local browsing does not offer as much benefit as either local reading or any form of remote retrieval, because VSAM browsing (apart from processing of the STARTBR command) is very efficient. This analysis,

of course, does not consider the relative importance of the various file accesses; the reading might be done by critical applications, but the time taken for updates might not be important.

### Other possible candidates

The preceding examples illustrate only a small sample of the possible configurations and uses of files that could benefit from shared data tables support.

You could also use shared data tables support to avoid the need to duplicate files or data tables in each region. And, in addition to looking at existing files, you could consider moving files from an AOR to an FOR. Moving files from an AOR to an FOR was not practical when shared data tables support was not available, because of the cost of file accesses using function shipping.

### Security checking for data tables

Shared data tables perform security checks at LOGON or CONNECT time to provide security when cross-memory services are used. You should consider the implications of the security checks before sharing a file that is associated with a data table.

Shared data tables must ensure that:

- The FOR cannot be impersonated. This is prevented by checking at LOGON time that the FOR is allowed to log on with the specified generic *αpplid* of the CICS region.
- An AOR cannot gain access to data that it is not supposed to see. This is prevented by checking at CONNECT time that the AOR is allowed access to the FOR and, if file security is in force, that the AOR is allowed access to the requested file.

These security checks are performed by using the system authorization facility (SAF) to call the Resource Access Control Facility (RACF) or an equivalent security manager.

**Note:** A region is still able to use data tables locally even if it does not have authority to act as a shared data table server.

Shared data table support reproduces the main characteristics of function-shipping security that operate at the region level, but the following differences should be noted:

- Shared data table support does not provide any mechanism for the FOR to perform security checks at the transaction level (the equivalent of ATTACHSEC(IDENTIFY) or ATTACHSEC(VERIFY)). Therefore, if you consider that the transaction-level checks performed by the AOR are inadequate for some files, you must ensure that those files are not associated with data tables in the FOR.
- Shared data table support does not support preset security.
- Shared data table support does not pass any installation parameter list (INSTLN) information to the security user exits.

For a description of the steps required to implement shared data table security, see <u>RACF classes for</u> protecting system resources.

### **LOGON** security check

LOGON processing includes a security check to verify that the FOR is authorized to act as a server with the specified application name.

This check minimizes the risk that an application-owning region (AOR) might accept counterfeit data records from a file-owning region (FOR) that is in fact an impostor. The check is never bypassed, even when SEC=NO is specified at system initialization.

### **CONNECT security checks**

The security checks performed at CONNECT time provide two levels of security.

### **Bind security**

Allows an FOR that runs without CICS file security to be able to restrict shared access to selected AORs. (Running without file security minimizes run-time overheads and the number of security definitions.)

### File security

Can be activated in the FOR if you need a finer granularity of security checking. Shared data table support then implements those checks that apply to the AOR as a whole.

Shared data table support provides no way of implementing those security checks that an FOR makes at the transaction level when ATTACHSEC(IDENTIFY) or ATTACHSEC(VERIFY) is used with function shipping.

### Preparing to use shared data tables support

To use shared data table support, you must perform the following tasks. Some of them will already have been done for an installation that currently uses function shipping or data tables.

### **About this task**

- Either ensure that the following modules are in an authorized system library in the LNKLST of the MVS system, or move them into a library in the LPALST concatenation.
  - DFHDTSVC and DFHDTCV, because all regions using shared data tables must use the same level of SVC code.
  - DFHMVRMS, the RESMGR exit stub, because CICS JOBLIB/STEPLIB data sets are unavailable at end-of-memory.

The following modules are placed by the installation of CICS into the target library SDFHLINK, which is normally included in the LNKLST concatenation.

- If SDFHLINK is in the LNKLST concatenation, you should issue the operator command MODIFY LLA, REFRESH and wait for the confirmatory message CSV210I LIBRARY LOOKASIDE REFRESHED in order to make the modules available.
- If SDFHLINK is not in the LNKLST concatenation, you should either copy the modules into a suitable library that is included and issue an LLA refresh, or copy the modules into a library in the LPALST concatenation and re-IPL the MVS system specifying CLPA.
- If any files in any AOR are to use sharing, make sure that CICS is defined as an MVS subsystem.
- Define security authorization so that FORs can act as shared data table servers and AORs can access files owned by servers, depending on the level of security required. In a single MVS image:
  - Any number of FORs can act as shared data table servers
  - A single AOR can use any number of these FORs
  - A single FOR can serve any number of AORs
  - A region can act as an AOR for one data table and as an FOR for a different data table.
- If two FORs should have the same APPLID, at any given time only one of these FORs is used as a shared data table server. However, there is nothing to prevent one FOR acting as a shared data table server and another FOR, with the same APPLID, being used for function shipped requests. You should check that your operational procedures do not allow this because there is a risk that data table requests that use shared data table services are not directed to the same region as requests that use function shipping.
- Define those files in the FOR that are data tables as either CICS-maintained data tables or user-maintained data tables.
- Create additional remote file definitions in the AOR if required. No changes are needed to existing remote file definitions.

- For any AOR that is to share data tables, specify ISC=YES as a system initialization parameter and define MRO or ISC links to the relevant FORs. For IP interconnectivity (IPIC) connections specify the equivalent system initialization parameter TCPIP=YES and define an IPIC link to the relevant FOR.
- Before using shared data tables you might need to change some of your JCL statements, modify your operational procedures, or increase the value of the MAXUSER MVS initialization parameter. For more information, see "MVS JCL requirements when using shared data tables" on page 367.

### **Load modules**

These load modules must be installed in your CICS region in order to use shared data tables.

| Table 35. Load modules used by shared data table support |              |                                                        |                                                                                               |  |  |  |  |  |  |
|----------------------------------------------------------|--------------|--------------------------------------------------------|-----------------------------------------------------------------------------------------------|--|--|--|--|--|--|
| Load module                                              | Load library | How loaded                                             | Description                                                                                   |  |  |  |  |  |  |
| DFHDTINS                                                 | SDFHLOAD     | CICS load above the 16 MB line                         | Initialization                                                                                |  |  |  |  |  |  |
| DFHDTSVC                                                 | SDFHLINK     | MVS LOAD above the 16 MB line from link-list           | Performs all functions that need MVS authorization                                            |  |  |  |  |  |  |
| DFHDTFOR                                                 | SDFHAUTH     | MVS LOAD above the 16 MB line                          | Data table FOR module                                                                         |  |  |  |  |  |  |
| DFHDTAM                                                  | SDFHAUTH     | MVS LOAD into subpool 252 storage above the 16 MB line | Data table access manager. It includes code that is executed in cross-memory mode from an AOR |  |  |  |  |  |  |
| DFHDTAOR                                                 | SDFHAUTH     | MVS LOAD above the 16 MB line                          | Data table AOR module                                                                         |  |  |  |  |  |  |
| DFHDTCV                                                  | SDFHLINK     | MVS LOAD into ECSA from link-<br>list                  | Connection validation (AOR)                                                                   |  |  |  |  |  |  |
| DFHDTXS SDFHAUTH                                         |              | MVS LOAD into ECSA                                     | Connection security checking (FOR)                                                            |  |  |  |  |  |  |
| DFHMVRMS                                                 | SDFHLINK     | MVS LOAD above the 16 MB line from link-list           | Resource manager EOT/EOM interface code                                                       |  |  |  |  |  |  |

### Storage occupancy

The total size of the modules that occupy storage above the 16MB line is about 41KB. For modules that are in ECSA storage, about 1.5KB are required for each logged-on FOR, and about 0.5KB for each AOR.

The modules are all eligible for inclusion in the link pack area (LPA), but only DFHDTFOR, DFHDTAM, DFHDTAOR, and possibly DFHDTCV are used sufficiently frequently to be worth considering.

### **Resource definition for data tables**

You define a data table in the same way as a CICS file, except that you also need to specify the type of data table to be used, and the maximum number of records that can be held in the data table.

The VSAM KSDS definition supplies the maximum record length and the key length.

You can define a file as a data table by using the CEDA DEFINE FILE command, described in <u>"The DEFINE</u> FILE command defines data tables" on page 375.

Also, to change or check the data table attributes of an existing file you can use:

- EXEC CICS SET FILE and INQUIRE FILE commands (see "EXEC CICS commands for data tables" on page 378)
- CEMT SET FILE and INQUIRE FILE commands (see "CEMT commands for data tables" on page 379)

### Resource definition for CICS-maintained data tables

Either fixed-or variable-length record format can be specified for a CICS-maintained data table.

The maximum record length that is supported by shared data table support is 32KB. This length exceeds that supported by CICS file management, which thus imposes the actual limit. See <u>Lengths of areas</u> passed to CICS commands. The maximum number of records that is supported is 16,777,215.

Only the base VSAM cluster can have a CICS-maintained data table based on it. Read requests through alternate index paths do not use the data table, but changes to the source data set through alternate index paths are reflected in the data table.

Note that the source data set for a CICS-maintained data table cannot be open in RLS access mode. Thus the file definition must specify RLSACCESS(NO), so any other files should be associated with the same base data set.

After a file that is defined as a CICS-maintained data table has been opened, any other non-UMT file (whether defined as a CMT or not) that names the same source data set in its definition automatically uses the same data table. If any of these other files are defined as CMTs, message DFHFC0937 is issued to the console when they are opened. This is not an error situation; the files are opened and use the existing data table whenever possible.

### **VSAM SHAREOPTION**

If the source data set is allocated with DISP=SHR, there is a risk that it could be updated by a region other than the FOR. If this happened, the data table would no longer match the source data set. To minimize this risk, the VSAM cross-region SHAREOPTION should be set to 1 or 2.

- 1 means that either one region can have update access to the data set or many regions can have read-only access.
- 2 means that one region can have update access to the data set and, at the same time, many regions can have read-only access.

Regardless of the setting of DISP, a warning message is issued if the cross-region SHAREOPTION is 3 or 4, or if it is 2 but the CICS-maintained data table has read-only access (which means another region might be able to update the data set).

### **Data integrity**

A file that uses a CICS-maintained data table can be defined as a recoverable resource. The source data set is recovered in the normal way after a system or transaction failure.

- After a system failure, the data table is reloaded from the recovered source data set when the file is reopened.
- After a transaction failure, changes that are made to the source data set by dynamic transaction backout are also made to the data table.

Automatic journaling is supported (in the same way as for any other file) for file operations that access the source data set. File operations that do not access the source data set are not journaled.

### Resource definition for user-maintained data tables

Variable-length record format must be specified for a user-maintained data table.

The maximum record length that is supported by shared data table support is 32KB. This length exceeds that supported by CICS file management, which imposes the actual limit. See <u>Lengths of areas passed to CICS</u> commands. The maximum number of records supported is 16 777 215.

The source data set for a user-maintained data table can be open in RLS access mode. You might want to make an RLS-mode data set the source of a user-maintained data table if you have other file definitions that access the data set and the data set is updated by other CICS regions.

You can load multiple user-maintained data tables from the same source data set by using a separate command or macro to define each data table and making all the definitions refer to that data set.

Although a data table must be loaded from a VSAM KSDS, an application can then copy records to a user-maintained data table from any data source that is accessible from the CICS address space. This could be an IMS or Db2 file. The KSDS that is used as the source data set for the data table can be empty; it is needed only to define the maximum record length and the key length and position.

### **Data integrity**

A user-maintained data table can be defined as a recoverable resource. Changes to the data table are not recorded in the system log, but they are held internally in CICS memory. Thus the data table can be recovered after a transaction failure (by dynamic backout) but not after a system failure.

This is because the CICS Shared Data Table facility manages its own recovery and does not use the services of the log manager or the recovery manager. The exception is when changes are made to a recoverable data table as part of a distributed unit of work. In this case, as with other recoverable resources, a record of the link is written to the system log as part of the two-phase commit process. However, the changes themselves are not recorded in the system log.

After a system failure, the data table is reloaded from the source data set when the file is reopened. Remember that, at the time of failure, the contents of the source data set and data table would not have been the same unless you had ensured that:

- no change is made to either, or
- any change is made to both.

Automatic journaling is supported only for requests that access the source data set during loading. The records that are accessed by the loading process are journaled before user exit XDTRD, and the records that are accessed due to application requests are journaled after user exit XDTRD.

### The DEFINE FILE command defines data tables

You use the **DEFINE FILE** command to define a file as either a CICS-maintained data table or a user-maintained data table.

Full details of FILE definitions are given in <u>FILE resources</u>. Only the attributes that relate to data tables are described in this topic.

#### TABLE({NO|CICS|USER|CF})

Specify **TABLE(CICS)** to define the file as a CICS-maintained data table.

Specify **TABLE (USER)** to define the file as a user-maintained data table.

If you do not specify the TABLE parameter, or specify **TABLE(NO)**, or **TABLE(CF)**, the file is not defined as a CICS shared data table.

### MAXNUMRECS(NOLIMIT|number)

Specifies the maximum number of records that can be contained in the data table, in the range 1 through 99999999. The default is that there is no limit on the maximum number of records.

### FILE(name)

Specifies the name of the file.

For a CICS-maintained data table, this name is used to refer to both the data table and the source data set, which are treated as a single entity by CICS.

For a user-maintained data table, this name is used to refer to only the data table.

### **DSNAME(name)**

Specifies the name of the VSAM KSDS to be used as the source data set. This must be a base data set, not a path, or an alternate index data set. If there is a path or alternate index associated with the source data set, any updates for a CICS-maintained data table, made via the file, are reflected in both the source data set and its alternate indexes. For a user-maintained data table, the updates

are not reflected in either the source data set or its alternate indexes. After loading has completed, a user-maintained data table is entirely independent of its source data set.

#### LSRPOOLID(number | 1)

This attribute is obsolete, but is supported to provide compatibility with earlier releases of CICS.

### LSRPOOLNUM(number|1|NONE)

Specifies the number of the VSAM local shared resource (LSR) pool that is to be used by the data table. You must specify an LSRPOOL number, in the range 1 through 255. The default value is 1, unless a value has been specified for the NSRGROUP attribute, in which case the default value for LSRPOOLNUM is NONE.

### **OPENTIME({FIRSTREF|STARTUP})**

Specifies when the file is to be opened, either on first reference or immediately after startup, by the automatically initiated transaction CSFU. **OPENTIME(FIRSTREF)** is assumed by default.

Remember that the data table is loaded when the file is opened, so if you are using the user exit XDTRD, make sure that the user exit is activated before the file is opened (see <u>Activating user exits for</u> data tables).

#### **RECORDFORMAT({V|F})**

Specifies the format of the records in the file—either **RECORDFORMAT(V)** for variable-length records or **RECORDFORMAT(F)** for fixed-length records.

**RECORDFORMAT(V)** is assumed by default. A user-maintained data table must have variable-length records.

### $ADD(\underline{NO}|YES), BROWSE(\underline{NO}|YES), DELETE(\underline{NO}|YES), READ(\underline{YES}|NO), and UPDATE(\underline{NO}|YES)$

Specifies the file operations that can be requested for the data table.

### RECOVERY({NONE|BACKOUTONLY|ALL})

Specifies the type of recovery support that is required for the data table. The default is **RECOVERY (NONE)**.

For a user-maintained data table, only dynamic transaction backout is supported by CICS, so **RECOVERY (BACKOUTONLY)** and **RECOVERY (ALL)** have the same meaning.

For a CICS-maintained data table, the RECOVERY parameter applies to the source data set; it must be consistent with any other file definition for the same data set.

The recovery attributes of a user-maintained data table are independent of any recovery attributes that its source data set might have.

When you define a user-maintained data table, you specify its recovery attributes on the file definition by specifying either **RECOVERY(NONE)** if it is to be unrecoverable, or **RECOVERY(BACKOUTONLY| ALL)** if it is to be recoverable after a transaction failure.

The source data set for the user-maintained data table can be unrecoverable, recoverable for backout only (after both transaction and system failures), or forward recoverable, regardless of what you have specified for the user-maintained data table.

The source data set can acquire its recovery attributes in one of two ways:

- By having the recovery attributes for the data set defined in the ICF catalog (this is possible in CICS Transaction Server for z/OS, Version 5 Release 5 for both RLS and non-RLS mode files).
- By using another file name to access the data set as an ordinary CICS file, with the recovery attributes specified in the file definition (this is only possible in CICS Transaction Server for z/OS, Version 5 Release 5 for non-RLS mode files).

### **Example of a CICS-maintained data table definition**

This example shows the definition of a CICS-maintained data table. Only the relevant parameters are shown.

```
==> APPLE
 File
             ==> FRUIT
Group
DEscription ==>
VSAM PARAMETERS
DSNAme
             ==> CIC01.CICOWN.APPLES
Password
                                      PASSWORD NOT SPECIFIED
RLSACCESS
             ==> NO
                                      YES | NO
LSRP00LId ==> 1
                                      1-8 | None
LSRPOOLNum ==> 002
READINTEG ==> UNCOMMITTED
                                      1-255 | None
                                    UNCOMMITTED | CONSISTENT | REPEATABLE
DSNSharing ==> Allreqs
                                      Allreqs | Modifyreqs
           ==> 005
==>
STRings
                                      1 - 255
Nsrgroup
REMOTE ATTRIBUTES
REMOTESystem ==>
REMOTEName
             ==>
REMOTE AND CFDATATABLE PARAMETERS
RECORDSize ==> 00080
                                      1-32767
Keylength ==
INITIAL STATUS
             ==> 006
                                      1-255 (1-16 For CF Datatable)
STAtus ==> Enabled
Opentime ==> Startup
                                      Enabled | Disabled | Unenabled
                                      Firstref | Startup
                                      Share | Old
DIsposition ==> Share
BUFFERS
DAtabuffers ==> 00002
                                      2 - 32767
                                    1 - 32767
Indexbuffers ==> 00001
DATATABLE PARAMETERS
          ==> CICS
TABLE
                                      No | Cics | User | CF
Maxnumrecs
             ==> 1000000
                                      Nolimit | 1-99999999
CFDATATABLE PARAMETERS
Cfdtpool
             ==>
 TABLEName
UPDATEModel ==> Locking
                                      Contention | Locking
L0ad
             ==> No
                                      No | Yes
DATA FORMAT
RECORDFormat ==> F
                                      V | F
OPERATIONS
              ==> Yes
Add
                                      No | Yes
             ==> No
                                      No | Yes
No | Yes
BRowse
DELete
             ==> Yes
REAd
             ==> Yes
                                      Yes | No
                                      No | Yes
Update
             ==> Yes
AUTO JOURNALING
           ==> No
                                      No | 1 - 99
None | Updateonly | Readonly | All
 J0urnal
 JNLRead
              ==> None
 JNLSYNCRead ==> No
                                      No | Yes
                                      No | Yes
None | Before | AFter |ALl
 JNLUpdate ==> No
             ==> None
JNLAdd
JNLSYNCWrite ==> Yes
                                      Yes | No
RECOVERY PARAMETERS
           ==> All
                                      None | Backoutonly | All
RECOVery
                                      No | 1-99
STAtic | DYNamic
Fwdrecovlog ==> 10
BAckuptype ==> STAtic
SECURITY
 RESsecnum
                : 00
                                      0-24 | Public
```

### **Example of a user-maintained data table definition**

This example shows the definition of a user-maintained data table. Only the relevant parameters are shown.

```
==> COURGETT
==> VEGS
 File
 Group
 DEscription ==>
VSAM PARAMETERS
 DSNAme ==> CIC02.CICOWN.COURGETT Password : PA
 Password : PASSWORD NOT SPECIFIED

RLSACCESS ==> NO YES|NO

LSRPOOLID ==> 1 1-8 | None

LSRPOOLNUM ==> 002 1-255 | None

READINTEG ==> UNCOMMITTED UNCOMMITTED|CONSISTENT|REPEATABLE

DSNSharing STRings ==> 005 1 - 255

NOTIFICATION ==> 005 1 - 255
 STRings ==> 005
Nsrgroup ==>
REMOTE ATTRIBUTES
 REMOTESystem ==>
 REMOTEName
               ==>
REMOTE AND CFDATATABLE PARAMETERS
RECORDSize ==> 00080
Keylength ==> 006
INITIAL STATUS
                                         1-32767
                                         1-255 (1-16 For CF Datatable)
 BUFFFRS
                                   2 - 32767
1 - 32767
 DAtabuffers ==> 00002
 Indexbuffers ==> 00001
DATATABLE PARAMETERS
 TABLE ==> User No | CIcs | User | CF
Maxnumrecs ==> 2000000 Nolimit | 1-99999999
CFDATATABLE PARAMETERS
 Cfdtpool ==>
 TABLEName
 UPDATEModel ==> Locking Contention | Locking Load ==> No No | Yes
DATA FORMAT
 RECORDFormat ==> V
                                         V | F
OPERATIONS
                               No | Yes
No | Yes
No | Yes
Yes | No
No | Yes
 Add
               ==> Yes
 Add ==> Yes
BRowse ==> Yes
DELete ==> No
```

### **EXEC CICS commands for data tables**

You can use the **EXEC CICS SET FILE** command to change the definition of an existing file and the **EXEC CICS INQUIRE FILE** command to check the definition of an existing file.

For programming information, including details of how to use these commands and the parameters described here, see SET FILE. The parameters that are relevant to data tables are described below.

This section contains General-use Programming Interface and Associated Guidance Information.

#### **SET FILE**

The following parameters are relevant to data tables; you can use them only when the file is closed and disabled.

You can specify a data table attribute of a file in a CICS-value data area (cvda):

#### TABLE(cvda)

Specify a CVDA value of CICSTABLE to define the file as a CICS-maintained data table.

Specify a CVDA value of **USERTABLE** to define the file as a user-maintained data table.

Specify a CVDA value of **NOTTABLE** to indicate that the file is not a data table.

**Note:** You can also specify CFTABLE to indicate a coupling facility data table.

### MAXNUMRECS(value)

Specifies the maximum number of records that can be contained in the data table, in the range 1 through 9999999. The value of zero means no limit.

### **INQUIRE FILE**

The following parameters are relevant to data tables.

You can request that each data table attribute of a file is returned in a CICS-value data area (cvda) by specifying:

### TABLE(cvda)

If the value CICSTABLE is returned, the file has been defined as a CICS-maintained data table.

If the value **USERTABLE** is returned, the file has been defined as a user-maintained data table.

If the value **CFTABLE** is returned, the file has been defined as a coupling facility data table.

If the value **NOTTABLE** is returned, the file is not currently defined as a data table.

If the value **NOTAPPLIC** is returned, the option is not applicable because the file is a remote file.

#### MAXNUMRECS(cvda)

The value returned indicates the maximum number of records that can be contained in the data table. The value of zero means no limit.

### **CEMT** commands for data tables

You can use the CEMT SET FILE command to change the definition of an existing file, and the CEMT INQUIRE FILE command to check the definition of an existing file.

Full details of how to use these commands, including the parameters described here, are given in INQUIRE FILE. The parameters that are relevant to data tables are described below.

### **SET FILE**

The following parameters are relevant to data tables; you can use them only when the file is closed and disabled.

### {CICSTABLE|USERTABLE|CFTABLE|NOTTABLE}

specify **CICSTABLE** to define the file as a CICS-maintained data table

specify **USERTABLE** to define the file as a user-maintained data table

**Note:** You can also specify CFTABLE to indicate a coupling facility data table.

specify NOTTABLE to indicate that the file is not a data table

#### MAXNUMRECS(value)

Specify the maximum number of records that can be contained in the data table, in the range 1 through 99999999. The value of zero means no limit.

### **INQUIRE FILE**

The following parameters are relevant to data tables.

#### Data table

If the value CICSTABLE is returned, the file has been defined as a CICS-maintained data table.

If the value **USERTABLE** is returned, the file has been defined as a user-maintained data table.

If the value CFTABLE is returned, the file has been defined as a coupling facility data table.

If the value **NOTTABLE** is returned, the file is not currently defined as a data table.

### MAXNUMRECS(value)

The value returned indicates the maximum number of records that can be contained in the data table. The value of zero means that there is no maximum limit.

# Chapter 10. Setting up event processing

Before you can use event processing, your CICS system must be correctly configured. You can stop and start event processing in CICS using a number of methods, including using IBM CICS Explorer.

#### **About this task**

You might want to stop event processing for an upgrade or system maintenance, and then start event processing again. This task explains the process using CICS Explorer.

Use the LOCALCCSID system initialization parameter to specify the coded character set identifier for your local CICS region. This is the default code page for application programs. The default setting for LOCALCCSID is the EBCDIC code page 037. CICS translates the data content of event binding files into this code page before using it for event capture filtering operations, and assumes that any captured character data is in this code page.

Event processing is enabled by default when a START=INITIAL or START=COLD parameter is used during the startup of your CICS systems.

When a START=WARM or START=EMERGENCY parameter is used, the settings from the previous run of CICS are used.

**Note:** Do not change the status of event processing (that is, set to start, drain, or stop) while a unit of work that captures synchronous transactional events is in progress because you might cause the events to be backed out and the transaction to end abnormally.

### **Procedure**

Use this task to stop or start event processing.

- 1. Using the CICSplex Explorer view in CICS Explorer, click the CICSplex or CICS region to select the CICSplex or CICS region on which you want to stop event processing.
- Using the CICS Explorer toolbar, click Operations > Event Processing.
   The status of event processing is displayed.
- 3. Right-click to select the region on which you want to stop event processing and click **Stop**. Then click **OK**.

**Note:** The status does not update until you click the **refresh** icon at which point the STOPPED status is displayed in the **Event Processing Status** column, indicating that event processing is stopped.

4. To restart event processing, right-click to select the region for which you want to start event processing and click **Start**. Then click **OK**.

**Note:** The status does not update until you click the **refresh** icon at which point the STARTED status is displayed, indicating that event processing is started.

#### Results

When event processing is STOPPED, event capture is stopped immediately. All events on the dispatcher queue are deleted.

When event processing is STARTED, for in flight transactions, the capture of nontransactional events starts immediately and the capture of transactional events starts at the next sync point.

#### What to do next

You must enable an event binding and an EP adapter before you can emit any events for processing by an event consumer. For more information, see <u>Enabling an event binding in the CICS Explorer product</u> documentation and Enabling an EP adapter in the CICS Explorer product documentation.

If you are using the WebSphere MQ EP adapter to format and process your events, you must set up the CICS-WebSphere MQ adapter to provide a connection between the CICS region and IBM MQ on z/OS. For instructions to do this, see <a href="Setting up the CICS-MQ">Setting up the CICS-MQ</a> adapter.

# Chapter 11. Configuring the Link3270 bridge

The 3270 bridge provides an interface so that you can run 3270-based CICS transactions without a 3270 terminal. This section provides instructions for configuring the Link3270 bridge.

### **Defining Link3270 system initialization parameters**

You can optionally define system initialization parameters to help manage the Link3270 bridge.

#### **About this task**

Typically, CICS defines all bridge facilities automatically. However, you can write a user replaceable module to control the autoinstallation of bridge facilities if required.

### **Procedure**

- 1. In the bridge router region, define the <u>AIBRIDGE</u> system initialization parameter to specify whether the autoinstall user replaceable module (URM) is called when bridge facilities are created and deleted.
- 2. Define the <u>SPCTR</u> and <u>STNTR</u> system initialization parameters if you want standard and special tracing for the bridge (BR) and partner (PT) domains.

#### Results

You have configured CICS to use a URM to install bridge facilities and added tracing.

### Defining the bridge facility

The bridge facility is an emulated 3270 terminal. It is a virtual terminal, created by DFHL3270 when it receives a single transaction mode request, or a session mode request to allocate a bridge facility.

You do not provide a TERMINAL resource definition for the bridge facility, but you can control the terminal properties used by providing a 3270 TERMINAL resource definition to be used as a template. This TERMINAL definition, is known as the **facilitylike**.

### **Defining the facility**

The facilitylike value is the name of a real terminal resource definition that is used as a template for some of the properties of the bridge facility.

The name of the facilitylike definition to be used can be passed to CICS in one of three ways (the first non-blank value found is used):

- From the BRIH-FACILITYLIKE parameter in the Link3270 call.
- From the PROFILE resource definition for the user transaction.
- The default is CBRF, a definition supplied by CICS to support the bridge.

Once the bridge facility has been defined, its facilitylike template cannot be changed. Therefore, if the bridge facility is reused in session mode, CICS ignores the facilitylike value passed in subsequent calls.

**Note:** If you are running in a CICS system started with the VTAM=NO system initialization parameter, the resource definition specified by facilitylike must be defined as REMOTE. A default definition of CBRF, defined as REMOTE, is provided in the group DFHTERM.

Note: VTAM is now the z/OS Communications Server.

For information about the PROFILE resource definition, see PROFILE resources.

© Copyright IBM Corp. 1974, 2023

### Defining the bridge facility name

When CICS creates a bridge facility, it creates both an eight-byte token to identify it (the *facilitytoken*) and a four-character terminal identifier, which is used as both TERMID and NETNAME.

The facilitytoken is returned on the Link3270 allocate call and must be supplied by you on all subsequent session mode calls (See Using Link3270 session mode).

For bridge facilities created by the Link320 bridge, the token and name are unique across the CICSplex, and the TERMID and NETNAME are of the form AAA}. Naming occurs in the routing region, at the time of processing an **allocate** command in session mode, or the internal allocate step in single-transaction mode. See Using the Link3270 bridge for information about session and single-transaction modes.

Link3270 bridge facility namespace allocation information is recorded in a shared file, DFHBRNSF, to ensure uniqueness of the names. The router regions that share file DFHBRNSF and their associated AOR's form the bridge CICSplex. Multi-bridge CICSplexes can be set up within a larger CICSplex , each router region within a bridge CICSplex sharing the same DFHBRNSF file. The AOR regions of a bridge CICSplex can only be associated with router regions on one bridge CICSplex.

To improve performance, the Link3270 bridge namespace is split into allocation ranges, so that a 'chunk' of names is allocated to each router region, and the DFHBRNSF file is only accessed when a namespace range is allocated or released. Names within the allocated chunks can be reused when keeptimes expire, and chunks may also be reused in other regions, so you may see the same names appearing in different regions, but they are only active in one region at any given time.

Message DFHBR0505 is issued when 90% of the DFHBRNSF names have been allocated and is issued for each percentage point increase in the names being allocated. Message DFHBR0506 is issued for each percentage point reduction in names allocated until below 90%. When no more names are available, message DFHBR0507 is issued, and client application new allocation (or one shot) requests receive a return code of BRIHRC\_NO\_FREE\_NAME.

### **DFHBRNSF** file types

The bridge facility namespace allocation file (DFHBRNSF) can be a local user data table, a local VSAM file, a coupling facility data table (CFDT), a remote VSAM file or a VSAM RLS file.

If only one router region is used a user maintained data table or local VSAM version of DFHBRNSF is recommended.

If multi-router regions are used, the DFHBRNSF file can be defined as a local VSAM file in a remote file owning region (FOR) and as a remote VSAM file in the router regions; as a VSAM RLS in all the router regions, or as a coupling facility data table in all the router regions.

If the user maintained data table version of DFHBRNSF is used, the VSAM data set specified in the CICS file definition must be empty; no records should be loaded from the file to the data table. The data table should not be closed when the router region is running, because all bridge facility namespace data will be lost and the next request to allocate or release a range of bridge facilities will fail. For this reason, a user maintained data table is not recommended for a production environment.

### **Defining DFHBRNSF**

For VSAM files and data tables, you need to use IDCAMS to create file DFHBRNSF.

Figure 63 on page 385 shows a some sample IDCAMS statements that you can modify to create the DFHBRNSF file. Change the cluster name and volume values to comply with your own standards.

```
//DEFDS
            JOB accounting info, name, MSGCLASS=A
//TDINTRA
            EXEC PGM=IDCAMS
//SYSPRINT
                  SYSOUT=A
            DD
            DD
//SYSIN
       DEFINE CLUSTER(NAME(CICSTS22.CICS.DFHBRNSF) -
                 INDEXED-
                 TRK(1 1)-
                 RECORDSIZE(384 384) -
                 KEYS(13 20)
                 FREESPACE (0 50)
                 SHAREOPTIONS(2 3)-
                 LOG(NONE) -
                 VOLUME(DISK01) -
                 CISZ(512))
               DATA (NAME(CICSTS22.CICS.DFHBRNSF.DATA) -
                CISZ(512))
              INDEX (NAME(CICSTS22.CICS.DFHBRNSF.INDEX) -
                CISZ(512))
/*
//
```

Figure 63. Sample IDCAMS job to create the DFHBRNSF file

See Coupling facility data tables for guidance on creating coupling facility data tables.

File DFHBRNSF contains two control records plus 1 record for each router region that accesses the file. The maximum number of records that can be written to DFHBRNSF is 731 (this includes the 2 control records).

You need to define file DFHBRNSF to CICS in the Link3270 router regions. Resource definitions have been provided for all versions of the file. You should include the appropriate group in your startup grouplist, or copy chosen definitions into a group in the grouplist. You will need to edit the definitions to match your IDCAMS statements. Change the DSN field to match the cluster name used with IDCAMS to create the file, unless the CFDT version of the file is to be used. If the CFDT definition is being used, change the CFDTPOOL value to the name of the pool containing the table defined by the file definition. The table shows the groups provided that contain the DFHBRNSF definitions.

| Table 36. Supplied resource definitions for DFHBRNSF |                              |
|------------------------------------------------------|------------------------------|
| Group                                                | Туре                         |
| DFHBRVR                                              | VSAM RLS                     |
| DFHBRVSL                                             | Local VSM, non-RLS           |
| DFHBRVSR                                             | Remote VSAM, non-RLS         |
| DFHBRCF                                              | Coupling facility data table |
| DFHBRUT                                              | User maintained data table   |

## Note:

- 1. If DFHBRNSF becomes unavailable, only Link3270 requests that do not cause an allocation or release of a bridge facility namespace range will still complete successfully.
- 2. If DFHBRNSF file has to be redefined for any reason, all router regions that access the file should be shut down before the file is redefined, and restarted after the file has been redefined.

# **DFHBRNSF** at CICS termination

During the normal termination of a CICS router region, new Link3270 requests are rejected and existing Link3270 facilities are released. When all facilities have been released, the DFHBRNSF name ranges associated with the router region are freed.

It is possible that the freeing of the DFHBRNSF name ranges will fail. For example, if file DFHBRNSF is remote, the shutdown transaction CESD breaks the connection to the file owning region before the name ranges have been freed. If this happens an error message will be issued. The name ranges are only freed when the CICS region is restarted and a Link3270 transaction has run in that region.

If the CICS termination is immediate, the Link3270 request is rejected with return code BRIH-CICS-TERMINATION, but the Link3270 facilities and DFHBRNSF name ranges associated with the facilities are not released. The name ranges are only freed when the CICS region is restarted and a Link3270 transaction has run in that region.

# Defining a specific bridge facility name

If the name or netname of the 3270 terminal is important to the logic of the 3270 application, you can supply a specific name in the BRIH-TERMINAL or BRIH-NETNAME parameter on the Link3270 call and also optionally request that the autoinstall user replaceable module (URM) is called when the bridge facility is allocated.

The autoinstall URM is called if you specify the system initialization parameter AIBRIDGE=YES at CICS startup, or use SET AUTOINSTALL to activate this option at a later time.

The AUTOINSTALL URM can accept, reject, or modify the supplied or generated terminal name and netname. See <u>How bridge facility virtual terminals are autoinstalled</u> for information about the autoinstall URM.

# **Initializing the TCTUA**

The bridge facility can have a Terminal Control Table User Area (TCTUA), which can be accessed by EXEC CICS ADDRESS TCTUA in the normal way.

The TCTUA is initialized to nulls when the bridge facility is created. A global user exit (GLUE) called XFAINTU is called when a bridge facility is created and discarded. XFAINTU is passed the address of the TCTUA, so you can use this exit to initialize the TCTUA.

# **Accessing bridge facility properties**

The user transaction can retrieve information about its principal facility (the bridge facility) from the EIB or by using INQUIRE and ASSIGN commands, in exactly the same way that it does when running normally, where the principal facility is a real 3270.

For example, the TERMID can be obtained from EIBTERMID or from an ASSIGN FACILITY, INQUIRE TASK FACILITY or INQUIRE NETNAME command, and the NETNAME can be obtained with ASSIGN NETNAME or INQUIRE TERMINAL.

You can use the INQUIRE BRFACILITY command to obtain information about any bridge facility, identified by its facilitytoken, but all other INQUIRE commands return only information about the bridge facility that is the principal facility of the transaction issuing the command. To other transactions, a transaction running in a bridged environment appears to be a non-terminal transaction, and an INQUIRE TERMID against a bridge facility TERMID issued by another transaction will result in TERMIDERR. INQUIRE NETNAME and INQUIRE TASK behave similarly.

Bridge facilities do not appear in response to INQUIRE TERMINAL browses.

All keywords of ASSIGN and INQUIRE are supported and return the values that have been set for the bridge facility from the FACILITYLIKE terminal definition, or that have been set during the execution of the transaction.

Some keywords return values fixed by CICS for the bridge environment. These are:

| Table 37. INQUIRE TERMINAL values |                |
|-----------------------------------|----------------|
| Keyword                           | Returned value |
| ACQSTATUS                         | ACQUIRED       |
| ACCESSMETHOD                      | VTAM           |
| CORRELID                          | blanks         |
| EXITTRACING                       | NOTAPPLIC      |
| LINKSYSTEM                        | blanks         |
| MODENAME                          | blanks         |
| REMOTENAME                        | blanks         |
| REMOTESYSTEM                      | blanks         |
| REMOTESYSNET                      | blanks         |
| SERVSTATUS                        | INSERVICE      |
| TCAMCONTROL                       | X'FF'          |
| TERMSTATUS                        | ACQUIRED       |
| TTISTATUS                         | YES            |
| ZCPTRACING                        | NOZCPTRACE     |

**Note:** VTAM is now the z/OS Communications Server.

| Table 38. INQUIRE TASK values |                          |
|-------------------------------|--------------------------|
| Keyword                       | Returned value           |
| FACILITY                      | the bridge facility name |
| FACILITYTYPE                  | TERM or TASK             |
| STARTCODE                     | S,SD,TO,TP               |

# **QUERY**

The keywords listed represent terminal attributes that can be set by the 3270 Query function at logon time for a real device.

| ALTSCRNHT    | ALTSCRNWD    | APLKYBDST    | APLTEXTST    |
|--------------|--------------|--------------|--------------|
| BACKTRANSST  | COLORST      | EXTENDEDDSST | GCHARS       |
| GCODES       | HILIGHTST    | MSRCONTROLST | OUTLINEST    |
| PARTITIONSST | PROGSYMBOLST | SOSIST       | VALIDATIONST |

If the real FACILITYLIKE terminal is logged on when the bridge facility is created, the QUERY will have been performed and the values returned will apply to the bridge facility.

If the real FACILITYLIKE terminal is not logged on at the time that the bridge facility is created, the QUERY will not have been performed and the bridge facility will be created using values from the FACILITYLIKE resource definition.

# **SET TERMINAL/NETNAME**

The following table shows the effect of each of the SET TERMINAL/NETNAME keywords when issued by a user transaction for its bridge facility. Unless otherwise specified, the response is DFHRESP(NORMAL).

| KEYWORD      | EFFECT                                                               |  |
|--------------|----------------------------------------------------------------------|--|
| ACQSTATUS    | Ignored.                                                             |  |
| ALTPRINTER   | Value is SET, and is returned on INQUIRE, but is never used by CICS. |  |
| ALTPRTCOPYST | Value is SET, and is returned on INQUIRE, but is never used by CICS. |  |
| ATISTATUS    | Works as for normal 3270.                                            |  |
| CANCEL       | Ignored                                                              |  |
| CREATESESS   | Ignored.                                                             |  |
| DISCREQST    | Value is SET, and is returned on INQUIRE, but is never used by CICS. |  |
| EXITTRACING  | Ignored.                                                             |  |
| FORCE        | Ignored.                                                             |  |
| MAPNAME      | Works as for normal 3270.                                            |  |
| MAPSETNAME   | Works as for normal 3270.                                            |  |
| NEXTTRANSID  | Works as for normal 3270.                                            |  |
| OBFORMATST   | Works as for normal 3270.                                            |  |
| PAGESTATUS   | Ignored.                                                             |  |
| PRINTER      | Value is SET, and is returned on INQUIRE, but is never used by CICS. |  |
| PRTCOPYST    | Value is SET, and is returned on INQUIRE, but is never used by CICS. |  |
| PURGE        | Ignored.                                                             |  |
| PURGETYPE    | Ignored.                                                             |  |
| RELREQST     | Value is SET, and is returned on INQUIRE, but is never used by CICS. |  |

| KEYWORD      | EFFECT                                                               |  |
|--------------|----------------------------------------------------------------------|--|
| SERVSTATUS   | Works as for normal 3270.                                            |  |
| TCAMCONTROL  | Returns INVREQ, as for normal 3270.                                  |  |
| TERMPRIORITY | Value is SET, and is returned on INQUIRE, but is never used by CICS. |  |
| TERMSTATUS   | Ignored.                                                             |  |
| TRACING      | Value is SET, and is returned on INQUIRE, but is never used by CICS. |  |
| TTISTATUS    | Ignored.                                                             |  |
| UCTRANST     | Works as for normal 3270.                                            |  |
| ZCPTRACING   | Ignored.                                                             |  |

# **Chapter 12. Configuring EXCI**

The external CICS interface (EXCI) is an application programming interface that enables a non-CICS program (a client program) running in MVS to call a program (a server program) running in a CICS region and to pass and receive data by using a communications area or by using a channel and a set of containers. This section provides instructions for configuring EXCI.

# **Setting up EXCI for static routing**

You can statically route requests to CICS programs from applications that use the EXCI.

# Before you begin

Before you begin, verify that the MVS parameter **Maxmember** is set to a high value. This parameter controls how many connections can be made to the DFHIRP00 resource.

## **Procedure**

- 1. Add RDO group EXCIXXXX to the grouplist of the CICS region. If EXCIXXXX is not available, make a copy from the supplied DFH\$EXCI RDO group.
  - This group contains all connections required for EXCI functions and can support up to 100 connections for batch requests.
- 2. Add the RDO group for the application to the grouplist of the CICS region.
- 3. Assemble DFHXCOPT into the SDFHEXCI load library. Ensure that DFHXCOPT has SURROGATE=YES.
- 4. Assemble and compile your application programs.
  - If your application program is written in Assembler, use the linkage editor parameters AMODE(31) and RMODE(ANY). Link the program into your application load library.
- 5. Configure the batch JCL to run your application program.
  - a) Edit the JCL to specify to which CICS region the batch program will send the EXCI request:

```
//step0010 EXEC PGM=program, PARM='applid, userid'
```

applid is the CICS region and userid is a RACF user ID.

b) Ensure your load library is concatenated as follows:

```
//STELIB DD Disp=shr,Dsn=SYS5C.CICn.CICS720.SDFHEXCI //DD Disp=shr,Dsn=Your.application.loadlib
```

6. Run the batch program and check that the results are as expected.

# **Setting up EXCI for dynamic routing**

You can dynamically route requests to CICS programs from applications that use the EXCI using CICSPlex SM.

# **About this task**

# **Procedure**

- 1. Specify the following system initialization parameters in the CICS region:
  - DSRTPGM=EYU9XLOP
  - DTRPGM=EYU9XLOP
- 2. Update your RDO group as follows:

a) Add an RDO entry for the EXCI server program, DFHMIRS.

You can use another transaction instead of EXCI if required, but it must point to program DFHMIRS and have a profile of DFHCICSA. Model it after the EXCI transaction in group DFH\$EXCI. This transaction will point to DFHMIRS program.

**Note:** The user transaction when defined as remote will only work within an APPC configuration. Within an EXCI or MRO configuration the mirror transaction must run in the local CICS region, by specifying DYNAMIC(NO) and no REMOTE attributes. Routing the mirror transaction to another CICS region can impact performance and make problem determination more difficult.

b) Add the RDO group to the terminal-owning region (TOR) LIST.

Ensure that the TOR region has program autoinstall disabled.

- 3. Log into CICSPlex SM and define the transaction for the routing region into these CPSM groups: TXNGRP, WLMDEF, WLMGRP WLMSPEC.
- 4. For each application-owning region (AOR), create the RDO group in the same way as the sample definition DFH\$EXCI.

This group must contain only the connections, sessions, and application programs, or equivalent transactions. If you used a different transaction instead of EXCI, you must specify it in this group.

# **Results**

When an application issues a distributed program link, CICSPlex SM checks if the incoming transaction is under its control. When it finds that EXCI or its equivalent is valid in its transaction group, CICSPlex SM routes the transaction to one of the candidate AORs for processing.

An alternative to this approach is to define an RDO definition for the program or transaction with DYNAMIC=Yes. CICSPlex SM routes the request to the selected region.

# **Defining connections to CICS**

Connections between an EXCI client program and a CICS region require connection definitions in the CICS region. You define these using the CONNECTION and the SESSIONS resource definition facilities provided by CICS.

The following options are provided specifically for the external CICS interface:

- CONNTYPE on the CONNECTION resource definition
- EXCI on the PROTOCOL attribute of the CONNECTION and SESSIONS resource definitions.

# CONNECTION resource definition for EXCI

The EXCI option is provided on the PROTOCOL attribute of the CONNECTION resource definition to indicate that the connection is for use by an MVS program using the external CICS interface.

The CONNTYPE attribute is provided on the <u>CONNECTION</u> resource definition. For EXCI connections, this indicates whether the connection is generic or specific. It is not to be used for any protocol other than the external CICS interface.

The following parameters are relevant to EXCI:

# CONNTYPE({SPECIFIC|GENERIC})

For external CICS interface connections, indicates the nature of the connection.

#### **SPECIFIC**

The connection is for communication from a non-CICS client program to the CICS region, and is specific. A specific connection is an MRO link with one or more sessions dedicated to a single user in a client program.

**Note:** A *user* is a program that has issued an Initialize\_User request (or for which an Initialize\_User request has been issued), with a unique name per TCB. For example:

• A simple client program running under MVS can be a single user of the external CICS interface.

- A client program running under MVS can open several pipes and issue external CICS interface calls over them sequentially, on behalf of different vendor packages. In this case, from the viewpoint of the client program, each of the packages is a user, identified by a unique user name. Thus a single client program can operate on behalf of multiple users.
- A program running under MVS can attach several TCBs, under each of which a vendor package issues external CICS interface calls on its own behalf. Each package is a client program in its own right, and runs under its own TCB. Each is also a user, with a unique user name.

For a specific connection, NETNAME is mandatory.

#### **GENERIC**

The connection is for communication from a non-CICS client program to the CICS system, and is generic. A generic connection is an MRO link with a number of sessions to be shared by multiple EXCI users. For a generic connection you cannot specify the NETNAME attribute.

**Note:** You must install only one generic EXCI connection in a CICS region.

## **NETNAME**

For an external CICS interface connection, NETNAME corresponds to the name of the user of a specific pipe, as specified on the *user\_name* parameter of an INITIALISE\_USER call.

For an external CICS interface specific pipe, you must specify a NETNAME.

For external CICS interface generic pipes, you must leave NETNAME blank.

# PROTOCOL({APPC|LU61|EXCI|blank})

The type of protocol that is to be used for the link.

#### blank

For MRO between CICS regions. You must leave the PROTOCOL blank for MRO, and on the SESSIONS definition you must specify LU6.1 as the PROTOCOL.

# **APPC (LUTYPE6.2 protocol)**

Advanced program-to-program communication, or APPC protocol. This is the default value for ACCESSMETHOD(VTAM). Specify this for CICS-CICS ISC.

**Note:** VTAM is now the z/OS Communications Server.

# **LU61**

LUTYPE6.1 protocol. Specify this for CICS-CICS ISC or CICS-IMS ISC, but not for MRO.

## **EXCI**

The external CICS interface. Specify this to indicate that this connection is for use by a non-CICS client program using the external CICS interface.

If you specify PROTOCOL(EXCI), you must also specify ACCESSMETHOD(IRC). EXCI is implemented in MRO using the CICS interregion communication program, DFHIRP, and cannot use MRO links that use MVS cross-memory services (XM). EXCI can use also XCF MRO links, which also work through DFHIRP.

# **SESSIONS** resource definitions for **EXCI** connections

You indicate on the PROTOCOL attribute of the SESSIONS resource definition whether the sessions allocated on the MRO connection are for use by the external CICS interface.

For full details of the SESSIONS resource definition, see <u>SESSIONS resources</u>. The following parameters are relevant to EXCI:

# PROTOCOL({APPC|LU61|EXCI})

Indicates the type of protocol that is to be used for an intercommunication link (ISC or MRO).

#### **APPC (LUTYPE6.2)**

Advanced program-to-program communication (APPC) protocol. Specify this for CICS-CICS ISC.

#### **LU61**

LUTYPE6.1 protocol. Specify this for CICS-CICS ISC, for CICS-IMS, or for MRO.

#### **EXCI**

The external CICS interface. Specify this to indicate that the sessions are for use by a non-CICS client program using the external CICS interface. If you specify EXCI, you must leave SENDCOUNT blank.

# **RECEIVECOUNT({blank**|*number*})

The number of MRO, LUTYPE6.1, or EXCI sessions that usually receive before sending.

For MRO, receive sessions can only receive before sending.

#### blank

These sessions can send only; there are no receive sessions.

#### number

Specifies the number of receive sessions on connections that specify blank, LU61, or EXCI on the protocol parameter of the CONNECTION definition. CICS uses the number to generate the last two or three characters of the session names (see RECEIVEPFX for details).

If you are using the default receive prefix (<), or your own 1-character prefix, specify a number in the range 1 through 999.

If you specify a 2-character prefix, the number is restricted to the range 1 through 99.

Except for external CICS interface (EXCI) connections, the RECEIVECOUNT in this system should equal SENDCOUNT in the other system.

# RECEIVEPFX(<|prefix)

Specifies a 1- or 2-character prefix that CICS is to use as the first 1 or 2 characters of the receive session names (the names of the terminal control table terminal entries (TCTTEs) for the sessions).

Prefixes must not cause a conflict with an existing connection or terminal name.

# < (MRO and EXCI sessions)

For MRO sessions, if you do not specify your own receive prefix, CICS enforces the default prefix—the less-than symbol (<), which is used in conjunction with the receive count to generate receive session names.

CICS creates the last three characters of the session names from the alphanumeric characters A through Z, and 1 through 9. These 3-character identifiers begin with the letters AAA, and continue in ascending sequence until the number of session entries reaches the limit set by the RECEIVECOUNT value. Note that receive session names are generated *after* the send sessions, and they follow in the same sequence.

For example, if the last session name generated for the send sessions is <AAJ, using the default prefix (<) CICS generates the receive session names as <AAK, <AAL, <AAM, and so on. (This method of generation of session identifiers is the same as for APPC sessions, except for the initial prefix symbol.)

**Note:** If you specify your own prefix, CICS generates the session names as in earlier releases, which is the same as for LUTYPE6.1 sessions.

# prefix (LUTYPE6.1 sessions)

If the sessions are on LUTYPE6.1 ISC connections, you must specify a 1- or 2-character prefix. Do not use the default < symbol for LUTYPE6.1 sessions.

For LUTYPE6.1 sessions (and MRO if you specify your own 1- or 2-character prefix) CICS generates session names by appending a number to the prefix, either in the range 1 through 99, or 1 through 999. The number begins with 1 and is incremented by 1 until the specified RECEIVECOUNT is reached.

# **SENDCOUNT(blank**|*number*)

The number of MRO or LUTYPE6.1 sessions that usually send before receiving.

For MRO, send sessions must send before they can receive.

#### blank

These sessions can receive only; there are no send sessions.

You must leave this field blank when the sessions are on an external CICS interface (EXCI) connection.

#### number

Specifies the number of send sessions on connections that specify blank or LU61 on the protocol parameter of the CONNECTION definition. CICS uses the number to generate the last two or three characters of the session names (see SENDPFX for details).

If you are using the default send prefix (>), or your own 1-character prefix, specify a number in the range 1 through 999.

If you specify a 2-character prefix, the number is restricted to the range 1 through 99.

Except for external CICS interface (EXCI) connections the SENDCOUNT in the sending system should equal RECEIVECOUNT in the receiving system.

# SENDPFX(>|prefix)

Specifies a 1- or 2-character prefix that CICS is to use as the first 1 or 2 characters of the send session names (the names of the terminal control table terminal entries (TCTTEs) for the sessions).

Prefixes must not cause a conflict with an existing connection or terminal name.

## > (MRO sessions)

For MRO sessions, if you do not specify your own send prefix, CICS enforces the default prefix—the greater-than symbol (>), which is used in conjunction with the send count to generate send session names.

CICS creates the last three characters of the session names from the alphanumeric characters A through Z, and 1 through 9. These 3-character identifiers begin with the letters AAA, and continue in ascending sequence until the number of session entries reaches the limit set by the SENDCOUNT value.

For example, using the default prefix (>) CICS generates session names as >AAA, >AAB, >AAC, and so on. (This method of generation of session identifiers is the same as for APPC sessions, except for the initial symbol.)

**Note:** If you specify your own prefix, CICS generates the session names as in earlier releases, which is the same as for LUTYPE6.1 sessions.

# prefix (for LUTYPE6.1 sessions)

If the sessions are on LUTYPE6.1 ISC connections, you must specify a 1- or 2-character prefix. Do not use the default > symbol for LUTYPE6.1 sessions.

For LUTYPE6.1 sessions (and MRO if you specify your own 1- or 2-character prefix) CICS generates session names by appending a number to the prefix, either in the range 1 through 99, or 1 through 999. The number begins with 1 and is incremented by 1 until the specified SENDCOUNT is reached.

# **USERID**(userid)

The preset user identifier to be used for link security checking.

If you do not specify a preset userid for link security, CICS uses the userid passed from the remote user as the userid for link security. For an external CICS interface link, this is the client userid.

# Inquiring on the state of EXCI connections

If you have access, through a CICS terminal, to the CICS server region, you can inquire about batch jobs that are running a client application program, and which are using the external CICS interface to link to a server program in CICS.

# **About this task**

To obtain this information about batch jobs linked to CICS through MRO, you use the CEMT INQUIRE EXCI command. This command enables you to identify the names of external CICS interface batch jobs currently connected to CICS through the interregion communication (IRC) facility.

CICS returns job identifications in the form:

```
jobname.stepname.procname - mvsid
```

Either stepname, or procname, or both may not be present, indicated by the periods (.) being adjacent to one another.

The mvsid identifies the MVS system on which the job is running. If XCF/MRO is in use, the job can reside on a different MVS image from that on which CICS is running.

Information about jobs using the external CICS interface is available only when the job has issued at least one DPL request. A non-zero task number indicates that a DPL request is currently active. A zero task number indicates an external CICS interface session is still open (connected) for that job, although no DPL request is currently active.

See CEMT - main terminal for more information about the CEMT command.

# The EXCI user-replaceable module

The external CICS interface provides a user-replaceable module, DFHXCURM.

The load module is supplied in CICSTS55.CICS.SDFHEXCI, and the source in CICSTS55.CICS.SDFHSAMP. You can find information about assembling and link-editing user-replaceable programs in <u>Assembling and link-editing user-replaceable programs</u>.

DFHXCURM is started by the external CICS interface in the non-CICS region during the processing of **allocate\_pipe** commands, and after the occurrence of any retryable error.

The retryable responses are:

- The target CICS region is not available.
- There are no pipes available on the target CICS region.
- There has been no IRC activity since the MVS IPL.

To retry after a retryable error, issue the EXCI call again.

As supplied, DFHXCURM is effectively a dummy program because of a branch instruction that bypasses the sample logic and returns control to the external CICS interface caller. To use the sample logic, remove the branch instruction and assemble and link edit the module. You can customize DFHXCURM to do the following actions:

- During allocate\_pipe processing, you can change the specified CICS APPLID, to route the request to another CICS system.
- During allocate pipe processing, you can direct the request to a different XCF group.
- When DFHXCURM is started after an error that can be tried again, you can store information about CICS availability. You can then use this information on the next invocation of DFHXCURM for allocate\_pipe processing, so that you can decide which CICS system to route the request.

DFHXCURM is called using standard MVS register conventions, with register 1 containing the address of the parameter list, and register 14 the return address of the caller. The parameters addressed by register 1 are mapped in the EXCI\_URM\_PARMS DSECT, which is contained within the DFHXCPLD copybook. The parameters passed to DFHXCURM are as follows:

#### **URMINV**

The address of a fullword that contains the reason for the invocation of DFHXCURM, defined by the following equates:

#### **URMCICS**

The address of an 8-byte area that contains the APPLID of the target CICS system, as specified on the CICS\_applid parameter of the Allocate\_Pipe command, or on the APPLID parameter of the EXEC CICS LINK command.

When specified by one of these commands, you can change the APPLID to that of a different target CICS region. Also, if the APPLID specified by one of these commands is not a valid specific applid, you must change the APPLID to that of a valid specific applid.

If the **CICS\_applid** parameter is omitted from the allocate\_pipe request, or APPLID is omitted from the **EXEC CICS LINK** command, the field addressed by this parameter contains 8 blanks. In this case, you must specify an APPLID in DFHXCURM before returning control to the caller.

## **URMAPPL**

The address of an 8-byte area that contains the client program's user name as specified on the *my\_name* parameter of the Initialize\_User command. If DFHXCURM is started for an EXEC CICS LINK command, this name is always set to DFHXCEIP.

#### **URMPROG**

The address of an 8-byte area that contains the name of the target program (if available). This name is available only if DFHXCURM is started for an EXEC CICS LINK command. For an external CICS interface allocate\_pipe command, the program name is not known until the DPL call is issued.

## **URMOPTS**

The address of a 1-byte area that contains the allocate options, which can be X'00' or X'80', as specified on the *allocate\_opts* parameter. This address is valid for an Allocate\_Pipe request only.

#### **URMANCH**

The address of a 4-byte area that is provided for use by DFHXCURM only. A typical use for this is to store a global anchor address of an area used to save information across a number of invocations of DFHXCURM. For example, you can GETMAIN the necessary storage and save the address in the 4-byte area addressed by this parameter. The initial value of the 4-byte area is set to zero.

There is one URMANCH parameter for each TCB in the address space using EXCI.

# **URMXCFG**

The address of an 8-byte area that contains the XCF group name as specified in the **XCFGROUP** parameter of the DFHXCOPT table. Use this parameter to change the XCF group name when DFHXCURM is called during the processing of EXCI Allocate\_Pipe commands. If the call to DFHXCURM failed but can be tried again, the area contains the value used when previously allocating the pipe. Changing the value has no affect.

The group name must be 8 characters long, padded on the right with blanks if necessary. Valid characters are A-Z 0-9 \$ # @. Do not begin group names with the letters A, B, C, E, F, G, H, I "SYS." These names are used by IBM for its XCF groups. Also, do not use the name "UNDESIG", which is reserved for use by the system programmer in your installation.

It is advisable to use a group name beginning with the letters "DFHIR".

# Using the EXCI options table, DFHXCOPT

The EXCI options table, which is generated by the DFHXCOPT macro, enables you to specify a number of parameters that are required by the external CICS interface.

# **DFHXCOPT** options table: New format versus older format

The DFHXCOPT options table changed since it was first introduced and now includes a version number to allow more flexibility for future extensions. You need to be aware of this change if, for example, you plan to migrate a customized DFHXCOPT table from an earlier release of CICS.

To distinguish between the old and newer formats, the new-format table is link-edited with an alias called "DFHXCOPE". The following sequence is used to load the options table:

- 1. CICS tries to load the DFHXCOPT table using its alias name of DFHXCOPE. If it finds and successfully loads a load module named DFHXCOPE, CICS assumes that the table is in the new format.
- 2. If CICS does not find a load module named DFHXCOPE (or finds it but fails to load it), it tries to load the table using its "base" name of DFHXCOPT. In this case, CICS assumes that the table is in the older format.

CICS provides a default DFHXCOPT table and supplies the source code of the default table in the CICSTS55.CICS.SDFHSAMP library. The load module of the default DFHXCOPT table, with its alias DFHXCOPE, is in the CICSTS55.CICS.SDFHEXCI library.

# **Creating customized DFHXCOPT table**

You can tailor the source code of the CICS-supplied default DFHXCOPT table to your own requirements.

You must assemble and link-edit your customized DFHXCOPT table into a suitable library in the STEPLIB concatenation of the job that runs the MVS client program.

Important: If you create your own, customized, DFHXCOPT table, ensure that you link-edit it using the DFHXCOPE alias. Using the standard DFHAUPLE procedure ensures that this happens. If you reassemble and link-edit your table without the alias, CICS will load the default table (found by means of its DFHXCOPE alias), rather than your customized table.

You can use your own version of the CICS DFHAUPLE procedure to do this. The DFHAUPLE procedure is supplied in CICSTS55.CICS.SDFHINST.

# **DFHXCOPT** macro: Format and parameters

Unlike the tables you specify for CICS regions, the DFHXCOPT table cannot be suffixed.

The following table shows the format of the DFHXCOPT macro and its parameters.

| DFHXCO | TYPE={ <b>CSECT</b>  DSECT}                                          |
|--------|----------------------------------------------------------------------|
|        | [,ABENDBKOUT={ <b>NO</b>  YES}]                                      |
|        | [,CICSSVC={ <b>216</b>  number}]                                     |
|        | [,CONFDATA={ <b>SHOW</b>  HIDETC}]                                   |
|        | [,DURETRY={ <u>30</u>  number-of-seconds}]                           |
|        | [,GTF={ <b>OFF</b>  ON}]                                             |
|        | [,LOCALCCSID={037 CCSID}]                                            |
|        | [,MSGCASE={ <b>MIXED</b>  UPPER}]                                    |
|        | [,TIMEOUT={ <b>0</b>  number}]                                       |
|        | [,TRACE={ <b>OFF</b>  1 2 3}]                                        |
|        | [,TRACESZE={ <b><u>16</u></b>  number-of-kilobytes}]                 |
|        | [,TRAP={ <b>OFF</b>  ON}]                                            |
|        | [,XCFGROUP={ <b>DFHIR000</b>  name}]                                 |
|        |                                                                      |
|        | You must terminate your parameters with the following END statement. |
|        |                                                                      |
| END    | DFHXCOPT                                                             |
|        |                                                                      |

# TYPE={CSECT|DSECT}

Indicates the type of table to be generated.

#### **CSECT**

A regular control section that is normally used.

# **DSECT**

A dummy control section.

# ABENDBKOUT={NO|YES}

Specifies whether a task that abends within the CICS server is to trigger an automatic rollback of the global unit of work. A global unit of work exists when an EXCI client program is controlling resource recovery through MVS RRS (that is, SYNCONRETURN is *not* specified on the DPL request). In this case you may well want the global unit of work to be marked for rollback if the CICS server program abends.

Note: ABENDBKOUT has no effect when SYNCONRETURN is specified on the DPL request.

# NO

The global unit of work is not marked for rollback.

# YES

When processing the abend of the server program, the CICS mirror program marks the global unit of work for backout.

In both cases the EXCI client program receives a return code of 422, SERVER\_ABENDED, on the EXCI DPL request.

## CICSSVC={216|number}

Specifies the CICS type 3 SVC number being used for MRO communication. The default is 216.

The external CICS interface must use the same SVC number that is in use by the CICS MRO regions that reside in the MVS image in which the client program is running.

0

Specify zero to indicate that the external CICS interface is to obtain the CICS SVC number from MVS by means of an MVS VERIFY command.

You should only specify zero when you are sure that at least one CICS region has logged on to DFHIRP during the life of the MVS IPL.

#### number

Specify the CICS SVC number, in the range 200—255, that is in use for CICS interregion communications. This must be the SVC number that is installed in the MVS image in which the client program is running (the local MVS).

If no MRO CICS regions have ever logged on to DFHIRP in the local MVS during the life of the IPL, you must specify a non-zero SVC number. If you specify zero, the external CICS interface requests the SVC from MVS, which will fail if no CICS region has logged on to DFHIRP.

A non-zero value is required in those MVS images that do not run any CICS regions, and the client program is issuing DPL requests to a server CICS region that resides in another MVS. In these circumstances, the client program logs on to the local DFHIRP using the locally defined SVC, and communicates with the remote CICS region using XCF/MRO.

**Note:** All CICS regions using MRO within the same MVS image must use the highest level of both DFHIRP and the CICS SVC, DFHCSVC. If your MRO CICSplex consists of CICS regions at different release levels, the DFHIRP and DFHCSVC installed in the LPA must be from the highest release level of CICS within the CICSplex.

## CONFDATA={SHOW|HIDETC}

Code this parameter to indicate whether the external CICS interface is to suppress (hide) user data that might otherwise appear in EXCI trace entries output to GTF or in EXCI dumps. This option applies to the tracing of the COMMAREA flowing between the EXCI client program and the CICS server program.

#### SHOW

Data suppression is not in effect. User data is traced.

#### **HIDETC**

EXCI is to 'hide' user COMMAREA data from trace entries. Instead of the COMMAREA data, the trace entry contains a character string stating that the data has been suppressed.

# DURETRY={30|number-of-seconds|0}

Specifies the total time, in seconds, that the external CICS interface is to continue trying to obtain an MVS system dump using the SDUMP macro.

DURETRY allows you to control whether, and for how long, the external CICS interface is to reissue the SDUMP if another address space in the same MVS system is already taking an SDUMP when the external CICS interface issues an SDUMP request.

In the event of an SDUMP failure, the external CICS interface reacts as follows:

- If MVS is already taking an SDUMP for another address space, and the DURETRY parameter is nonzero, the external CICS interface issues an MVS STIMERM macro to wait for five seconds, before retrying the SDUMP macro. The external CICS interface issues a message to say that it will retry the SDUMP every five seconds until the DURETRY time limit.
- If the SDUMP fails for any other reason such as the following, the external CICS interface issues a message to inform you that the SDUMP has failed, giving the reason why.
  - There are no SYS1.DUMP data sets available.
  - There are I/O errors preventing completion of the dump.
  - The DURETRY limit expires while retrying SDUMP.

## 30

30 seconds allows the external CICS interface to retry up to six times (once every five seconds).

# number-of-seconds

Code the total number of seconds (up to 32767 seconds) during which you want the external CICS interface to continue retrying the SDUMP macro. The external CICS interface retries the SDUMP, once every five seconds, until successful or until retries have been made over a period equal to or greater than the DURETRY value.

0

Code a zero value if you do not want CICS to retry the SDUMP.

# GTF={OFF|ON}

Specifies whether all trace entries normally written to the external CICS interface trace table are also to be written to an MVS generalized trace facility (GTF) data set (if GTF tracing is active).

# **OFF**

Code this if trace entries are not to be written to GTF.

## ON

Code this if trace entries are to be written to GTF.

# LOCALCCSID={037|CCSID}

Specifies the default CCSID for the EXCI job. The CCSID is a value of up to 8 characters. If a CCSID value is not specified, the default LOCALCCSID is set to 037. For lists of valid CCSIDs, see the following information:

- CICS-supported conversions
- The relevant appendix in z/OS Unicode Services User's Guide and Reference

# 037

The default value for LOCALCCSID.

## **CCSID**

Represents any other valid EBCDIC CCSID value.

# MSGCASE={MIXED|UPPER}

Specifies whether the DFHEXxxxx messages are to be issued in mixed case or in uppercase.

#### **MIXED**

Code this if messages are to be issued in mixed case.

## **UPPER**

Code this if messages are to be issued in uppercase.

# TIMEOUT={0|number}

Specifies the time interval, in hundredths of a second, during which the external CICS interface waits for a DPL command to complete.

DPL commands can pass a channel and set of containers to CICS. Commands that pass this information can involve multiple flows of data up to CICS in order to construct the container data. The timeout interval starts when the last flow of data is sent to CICS, which completes the data and initiates the invocation of the CICS server program.

0

Specifies that you do not want any time limit applied, and that the external CICS interface is to wait indefinitely for a DPL command to complete.

#### number

Specifies the time interval, in hundredths of a second, that the external CICS interface is to wait for a DPL command to complete. The number represents hundredths of a second, from 1 up to a maximum of 2 147 483 647. For example:

#### 6000

Represents a timeout value of one minute.

#### 30000

Represents a timeout value of five minutes.

#### 60000

Represents a timeout value of ten minutes.

# **TRACE={OFF|1|2|3}**

Specifies whether you want internal tracing for the external CICS interface, and at what level.

# **OFF**

Internal tracing for the external CICS interface is not required. However, even with normal tracing switched off, exception trace entries are always written to the external CICS interface trace table in the CICS region.

- **1**Exception and level-1 trace entries are written to the external CICS interface trace table.
- **2** Exception, level-1, and level-2 trace entries are written to the external CICS interface trace table.

Exception, level-1, level-2, and level-3 trace entries are written to the external CICS interface trace table.

# TRACESZE={16|number-of-kilobytes}

Specifies the size in kilobytes of the trace table that is used by the external CICS interface. This trace table is allocated in 31-bit storage (above the line) in the CICS region.

#### 16

3

The default size of the trace table, and also the minimum size.

# number-of-kilobytes

The number of kilobytes of storage to be allocated for the trace table, in the range 16 KB through 1 048 576 KB. Subpool 1 is used for the trace table storage, which exists for the duration of the job step TCB. The table is page-aligned and occupies a whole number of pages. If the value specified is not a multiple of the page size (4 KB), it is rounded up to the next multiple of 4 KB.

#### TRAP={OFF|ON}

Specifies whether the service trap module, DFHXCTRA, is to be used. DFHXCTRA is supplied as a user-replaceable module, in which IBM service personnel can add code to trap errors.

#### **OFF**

Code this if you do not want to use DFHXCTRA.

## ON

Code this if you require DFHXCTRA.

# XCFGROUP={DFHIR000|name}

Specifies the name of the cross-system coupling facility (XCF) group to be joined by this client program.

**Note:** XCF groups allow CICS regions in different MVS images within the same sysplex to communicate with each other across multi-region operation (MRO) connections. For introductory information about XCF/MRO, and instructions on how to set up XCF groups, see <a href="Cross-system">Cross-system</a> multiregion operation (XCF/MRO).

Each client program can join a maximum of one XCF group.

## **DFHIR000**

The default XCF group name.

## name

The group name must be eight characters long, padded on the right with blanks if necessary. The valid characters are A-Z 0-9 and the national characters \$ # and @. To avoid using the names IBM uses for its XCF groups, do not begin group names with the letters A through C, E through I, or the character string "SYS". Also, do not use the name "UNDESIG", which is reserved for use by the system programmer in your installation.

It is recommended that you use a group name beginning with the letters "DFHIR".

# Chapter 13. Setting up CICS ONC RPC

CICSONC RPC allows client applications to access CICS programs by calling them as remote procedures using the ONC RPC format. Follow this information to set up CICS ONC RPC.

#### **Clients**

Clients must access servers on CICS ONC RPC over a TCP/IP network.

Client systems must use a library compatible with the library for ONC RPC Version 3.9, as this is the ONC RPC version supported by TCP/IP for MVS (Versions 2.2.1 and 3.1). To communicate over a TCP/IP network, appropriate hardware and software must be in place.

## **MVS**

The following items are prerequisite, that is, must be installed on the MVS system for CICS ONC RPC to run.

- TCP/IP for MVS Version 2.2.1 or above. TCP/IP for MVS ports must be made available for use by the CICS region involved.
- Language Environment. This provides the C runtime libraries that are a prerequisite for running CICS ONC RPC.
- If you are using RPCGEN, or writing your own XDR routines, you need a C compiler to compile RPCGEN output and your XDR routines.

# **CICS**

CICS must be set up for Language Environment support.

Note: TCP/IP for MVS CICS Sockets is not a prerequisite for CICS ONC RPC.

# TCP/IP for MVS

CICS ONC RPC and TCP/IP for MVS CICS Sockets Version 2.2.1 cannot operate together from one CICS region to one TCP/IP for MVS region. You are advised to run CICS Sockets and CICS ONC RPC in different CICS regions.

TCP/IP for MVS Version 3.1 users do not have this problem; CICS Sockets and CICS ONC RPC can both be run from the same CICS region.

## TCP/IP for MVS 2.2.1

There are no prerequisites for running CICS ONC RPC.

**Note:** CICS ONC RPC and TCP/IP for MVS CICS Sockets Version 2.2.1 cannot operate together from one CICS region to one TCP/IP for MVS region. You are advised to run CICS Sockets and CICS ONC RPC from different CICS regions.

# TCP/IP for MVS 3.1

The following PTF is a prerequisite for running CICS ONC RPC:

A PTF, number UN79963, related to the use of the xdr\_text\_char XDR library function.

**Note:** CICS ONC RPC and TCP/IP for MVS CICS Sockets Version 2.2.1 cannot operate together from one CICS region to one TCP/IP for MVS region. You are advised to run CICS Sockets and CICS ONC RPC from different CICS regions.

# Storage requirements

Except where otherwise noted, the storage used by CICS ONC RPC is obtained from CICS subpools.

When CICS ONC RPC is enabled, its storage requirements are as follows:

- 40 KB base storage
- 100 bytes for each registered 4-tuple.

For each client request being processed the following storage is required:

- MVS-controlled storage used by the inbound XDR routine for internal data structures
- Storage used by the inbound XDR routine for the data structure it builds for the **Decode** function
- · Storage for the CICS program communication area
- · Storage used by the alias transaction while running the CICS program
- Storage used by the **Encode** function to create a data structure for the outbound XDR routine
- MVS-controlled storage used by the outbound XDR routine

# **CICS ONC RPC setup tasks**

There are tasks associated with the CICS ONC RPC data set, dump formatting, and a warning about migration.

# **Creating the CICS ONC RCP data set**

JCL is provided in the DFHCOMDS job to create the CICS ONC RPC data set.

The data set is defined as a VSAM key-sequenced data set by a DEFINE CLUSTER command like the following:

The job to define the data set must be run before you start the connection manager for the first time.

# JCL entry for dump formatting

To switch dump formatting on for CICS ONC RPC (and for all running features), change the IPCS VERBEXIT control statement.

```
IPCS VERBEXIT DFHPD720 FT=2
```

The VERBEXIT provides a formatted dump of CICS ONC RPC control blocks.

# **Migrating between CICS versions**

CICS ONC RPC is part of the CICS Transaction Server base. None of the IBM-supplied programs for CICS ONC RPC can be moved to CICS Transaction Server from earlier releases.

# **Modifying z/OS Communications Server data sets**

You can define the CICS Transaction Server region to z/OS Communications Server in the TCPIP.PROFILE. data set to reserve specific ports for ONC RPC applications.

This is described in z/OS Communications Server: IP Configuration Guide.

# **Defining CICS ONC RPC resources to CICS**

CICS ONC RPC provides two RDO groups defining CICS resources used by CICS ONC RPC: DFHRP and DFHRPF.

# Transaction definitions for CICS ONC RPC transactions

These CICS ONC RPC transactions are defined in the locked group DFHRP.

**CRPA** 

Alias

**CRPC** 

Connection manager

**CRPM** 

Server controller

These definitions cannot be changed.

# Transaction definitions for extra alias transactions

You may want to use other alias transaction names for various reasons.

- · Auditing purposes
- · Resource and command checking
- · Allocating initiation priorities
- · Allocating database plan selection
- Assigning different runaway values for different CICS programs

If you do, you must also define these to CICS, copying the definition from CRPA, and making amendments as necessary. The CRPA definition is as follows:

```
DEFINE TRANSACTION(CRPA)
                                  GROUP (DFHRP)
        PROGRAM(DFHRPAS)
                                  TWASIŻE(0)
                                  STATUS (ENABLED)
        PROFILE (DFHCICST)
                                  TASKDATAKEY(USER)
        TASKDATALOC(BELOW)
        RUNAWAY(SYSTEM)
                                  SHUTDOWN (ENABLED)
        PRIORITY(1)
                                  TRANCLASS (DFHTCL00)
        DTIMOUT(NO)
                                  INDOUBT (BACKOUT)
        SPURGE (YES)
                                  TPURGE(NO)
        RESSEC(NO)
                                  CMDSEC(NO)
```

If you want a CICS program to run under an alias with a name other than CRPA, you can enter this in the connection manager when defining the attributes of the 4-tuple associated with the CICS program, as described in "Defining the attributes of a 4-tuple" on page 416. The name of the alias can also be changed by the **Decode** function, as described in Changing the alias and CICS program.

# Changing the CMDSEC and RESSEC values

You might want to define new alias transactions with CMDSEC(YES) or RESSEC(YES) in order to enforce security checking on the programs run under the alias transaction, including the CICS program that services the client request.

None of the IBM-supplied programs used by the alias use any of system programmer interface (SPI) commands, so CMDSEC need not be changed. However, if you want to oversee the use of SPI commands by the CICS program, resource checker, or **Encode** function of the converter, CMDSEC(YES) is required.

# **Program definitions for CICS ONC RPC programs**

All the CICS ONC RPC programs are defined in the locked group DFHRP.

# **Program definitions for user-written programs**

You need to make definitions for: CICS programs, converters, user-written XDR routines, and a resource checker.

# **LANGUAGE** option

User-written XDR routines should be defined with LANGUAGE(C). Converters and CICS programs should be defined with an appropriate LANGUAGE.

# **CEDF** option

Program definitions for CICS programs must include CEDF(YES) if EDF is required for debugging.

If you want to use EDF, you must enter a terminal ID in the connection manager when defining the attributes of the 4-tuple associated with the CICS program, as described in "Defining the attributes of a 4-tuple" on page 416.

# **EXECKEY option**

CICS programs should be defined as EXECKEY(USER), unless there is some reason for defining them as CICS-key in your CICS system. Defining programs as EXECKEY(USER) prevents them from overwriting CICS.

Converters and the resource checker should not be regarded as application programs when defining storage. You are recommended to define them as EXECKEY(CICS). This allows them to modify CICS-key storage.

When the **Decode** and **Encode** functions allocate storage to hold the converted data, that storage should be allocated as CICS-key.

User-written XDR routines must be defined as EXECKEY(CICS).

If you specify EXECKEY(USER) for the CICS program, ensure that TASKDATAKEY(USER) is specified for the alias. USER is the default TASKDATAKEY setting in the alias definition in the supplied group DFHRP.

If you have CICS programs that need to be specified with EXECKEY(CICS), you are advised to specify TASKDATAKEY(CICS) for the alias that will execute them.

CICS operates with storage protection when the system initialization parameter STGPROT is set to YES, or allowed to default to YES.

# **RELOAD** option

You should specify RELOAD(YES) for any user-written XDR routines to prevent errors in CICS ONC RPC disable processing.

# **Definitions for remote CICS programs**

If a CICS program that is to service a remote procedure call runs in a different CICS system from CICS ONC RPC, a program definition is required on both the local system and the remote system.

The program resides on the remote system, so its definition there is straightforward. The program definition on the local system:

- Must include a REMOTESYSTEM parameter to specify the system on which the program resides.
- Can optionally include a REMOTENAME parameter if you want the names on the local system and remote system to be different.
- Can optionally include a TRANSID parameter:
  - If TRANSID is not specified, the CICS program runs under the CICS mirror transaction on the remote CICS system.

- If TRANSID is specified, the program in the remote CICS system runs under the transaction name given. See "Transaction definitions for extra alias transactions" on page 405 for reasons why you may want a different name.

If the remote transaction ID is specified, you must provide a matching transaction definition in the remote CICS system. This definition must specify the appropriate mirror program for the remote system (DFHMIRS for CICS for MVS/ESA and CICS Transaction Server for z/OS systems).

If a CICS program is running on a CICS platform other than CICS for MVS/ESA or CICS Transaction Server for z/OS similar considerations apply, but you should refer to the DPL details for that platform.

# **Mapset definition**

Mapset definitions are supplied in the group DFHRP for the connection manager mapsets. The definitions cannot be changed.

# **Transient data definitions**

CICS provides a resource definition for the CICS ONC RPC message transient data queue CRPO. The resource definition is in group DFHDCTG, which is part of DFHLIST.

Group DFHDCTG is not protected by a lock, so the definitions it contains can be modified if required. CRPO is defined as an extrapartition queue, but you can make the destination intrapartition or indirect if you prefer.

If you leave CRPO defined as an extrapartition queue, you must add a suitable DD statement for the extrapartition queue in the CICS JCL, for example:

//CRPO DD SYSOUT=A

# XLT definitions

The XLT system initialization parameter and its associated transaction list should allow the connection manager, CRPC, to be started during normal CICS shutdown. If CICS ONC RPC is delaying shutdown, the connection manager can be used to force an immediate disable of CICS ONC RPC.

# Chapter 14. Configuring CICS ONC RPC using the connection manager

The connection manager has four main functions.

- · Enabling CICS ONC RPC
- · Disabling CICS ONC RPC
- Controlling the operating options and 4-tuple information stored in the CICS ONC RPC data set
- Controlling the operating options and 4-tuple information in current use when CICS ONC RPC is enabled

# **Starting the connection manager**

You can start the connection manager in various ways.

- From a terminal that supports BMS maps. You can work with the connection manager panels described in this section.
- From a CICS console.
- · Using an EXEC CICS START command.
- From a sequential terminal.

The effect of starting the connection manager depends on:

- · Whether CICS ONC RPC is enabled or disabled
- · Whether you start the connection manager from a terminal that permits the use of BMS
- · Whether you enter additional data with the transaction name
- Whether the Automatic Enable option in the CICS ONC RPC definition record is set to YES

When CICS ONC RPC is disabled, the effect of entering the transaction name (and optional additional data) on a terminal that supports BMS is as follows:

## **CRPC**

- If Automatic Enable is YES, automatic enable processing occurs.
- If Automatic Enable is NO, a BMS panel (DFHRP01) is shown.
- If there is no CICS ONC RPC definition record yet, a BMS panel (DFHRP01) is shown.

# CRPC E A(N)

• A BMS panel (DFHRP01) is shown.

## CRPC E A(Y)

 Automatic enable processing occurs. If there is no CICS ONC RPC definition record, one is created using default values for the options, but no 4-tuples are registered.

If you start the connection manager in a way that does not allow panels to be shown (EXEC CICS START, or non-BMS terminal, for example) and the action is to show a panel, error message DFHRP1505 is produced.

When CICS ONC RPC is enabled, the effect of entering the transaction name (and optional additional data) is as follows:

- CRPC displays panel DFHRP04, or produces error message DFHRP1505 if panels cannot be shown.
- CRPC D(N) causes normal disable processing.
- CRPC D(I) causes immediate disable processing.

The forms CRPC E A(N), CRPC E A(Y), CRPC D(N), and CRPC D(I) are called fast-path commands.

z/OS Communications Server should be started before you try to enable CICS ONC RPC with the connection manager, otherwise you cannot register 4-tuples, and you have to reenable CICS ONC RPC after starting z/OS Communications Server.

CRPC CICS ONC RPC for MVS/ESA DFHRP01

Select one of the following. Then press Enter.

1. Enable CICS ONC RPC
2. View or modify the CICS ONC RPC data set

Current Status: Disabled

PF1=Help PF3=Exit PF9=Messages PF12=Return

SYSID= CI41 APPLID= IYK1ZFL1

Figure 64. Panel DFHRP01

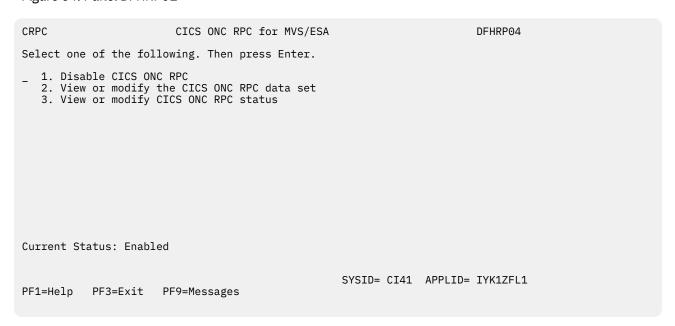

Figure 65. Panel DFHRP04

# Using the connection manager BMS panels

All leading and trailing blanks are ignored on BMS input.

At the top of all panels is a panel identifier in the right corner (for example, DFHRP02) and CRPC in the left corner.

On the bottom of all panels, the fourth line from the bottom gives the status of CICS ONC RPC, the third line from the bottom is a prompt line, while the bottom line lists the available PF keys, which can include:

# PF1

Help information (all panels)

#### PF2

Delete definition from the CICS ONC RPC data set (only where shown)

## PF3

Exit CRPC (you are prompted to confirm by using PF3 again)

#### PF4

Write fields to the CICS ONC RPC data set (only where shown)

## PF7

Scroll up (only where shown)

# PF8

Scroll down (only where shown)

## PF9

Display messages relating to current input

# **PF12**

Cancel this panel and return to the previous panel

# **Connection manager error message output**

The destination of connection manager messages depends on the nature of the message.

- Severe errors requiring operator intervention are sent to the console. No other messages go to the console.
- Messages relating to invalid input on the panel can be displayed by pressing PF9.
- Messages reporting internal errors are sent to CRPO, and in most cases they can be displayed on the terminal by pressing PF9.

# Using PF9 to display messages

During the operation of the connection manager, error messages might be issued.

These are not displayed immediately on the screen, but a prompt appears on the prompt line to say that messages are waiting to be viewed. To see the messages, press PF9. The number and text of the messages is displayed.

When you have read the messages, you can press Enter, PF3, or PF12 to return to the input panel.

# Starting the connection manager when CICS ONC RPC is disabled

If CICS ONC RPC is disabled, panel DFHRP01 is shown.

(See Figure 64 on page 410.)

Select an option, then press Enter.

## Option

# For more information see:

1

"Enabling CICS ONC RPC" on page 413

2

"Updating the CICS ONC RPC data set" on page 424

# Starting the connection manager when CICS ONC RPC is enabled

If CICS ONC RPC is enabled, panel DFHRP04 is shown.

(See Figure 65 on page 410.)

Select an option, then press Enter.

#### Option

For more information see:

```
"Disabling CICS ONC RPC" on page 423
"Updating the CICS ONC RPC data set" on page 424
"Updating CICS ONC RPC status" on page 412
```

# **Updating CICS ONC RPC status**

If you select option 3 on panel DFHRP04, panel DFHRP10 is shown.

```
CRPC CICS ONC RPC for MVS/ESA Update Status DFHRP10

Select one of the following. Then press Enter.

1. Change CICS ONC RPC settings
2. Register procedure(s)
3. Unregister procedure(s)
4. View or modify alias list

Current Status: Enabled

SYSID= CI41 APPLID= IYK1ZFL1

PF1=Help PF3=Exit PF9=Messages PF12=Return
```

Figure 66. Panel DFHRP10

Select an option, then press Enter.

# **Option**

# For more information see:

```
"Changing the CICS ONC RPC status" on page 412
"Defining, saving, modifying, and deleting 4-tuples" on page 415
"Unregistering 4-tuples" on page 421
"Processing the alias list" on page 428
```

# **Changing the CICS ONC RPC status**

If you select option 1 on panel DFHRP10, panel DFHRP16 is shown.

You can type over any of the entries except CRPM Userid to change the values currently used by CICS ONC RPC. CRPM Userid is displayed only for information. CRPM Userid cannot be changed without first disabling CICS ONC RPC.

```
CRPC CICS ONC RPC for MVS/ESA Status DFHRP16

Trace(STARTED) Trace Level(1) CRPM Userid(CICSUSER)

Current Status: Enabled

PF1=Help PF3=Exit PF9=Messages PF12=Return

SYSID= CI41 APPLID= IYK1ZFL1
```

Figure 67. Panel DFHRP16

# **Enabling CICS ONC RPC**

You can enable CICS ONC RPC in two ways: operator-assisted enable, or automatic enable.

When CICS ONC RPC is disabled, the connection manager allows you to:

- Create or update the CICS ONC RPC definition record in the data set
- Add, delete, and change 4-tuple records in the data set
- Enable CICS ONC RPC

You can use the connection manager to enable CICS ONC RPC in two ways:

- Operator-assisted enable—before you enable CICS ONC RPC, you can:
  - Modify any or all of the options
  - Select which 4-tuples are to be registered
  - Modify the attributes of 4-tuples before registration

When you enable CICS ONC RPC, options to control its operation come into play, and 4-tuples can be registered.

The changes you make during an operator-assisted enable can be temporary, lasting only until the next time you disable CICS ONC RPC, or you can store them into the CICS ONC RPC data set, and use them the next time you enable CICS ONC RPC.

• Automatic enable—the contents of the CICS ONC RPC definition record determine the options to control the operation of CICS ONC RPC until the next time you disable it. Some 4-tuples might be registered, depending on an attribute in the 4-tuple definition.

The CICS ONC RPC data set is a store of operating environment information. It contains two kinds of records: the CICS ONC RPC definition record contains the operating options, and 4-tuple records contain the 4-tuple information.

# **Setting and modifying options**

If you start the connection manager when CICS ONC RPC is disabled, and select option 1 on panel DFHRP01, panel DFHRP02 is shown.

| CRPC                     | CICS ONC RPC for MV | S/ESA Enable DFHRP02                          |
|--------------------------|---------------------|-----------------------------------------------|
| Overtype to Modify       | Choice              | Possible Options                              |
| Trace                    | ===> STARTED        | STArted   STOpped                             |
| Trace Level              | ===> 1              | 1   2                                         |
| Resource Checker         | ===> NO             | Yes   No                                      |
| CRPM Userid              | ===> CICSUSER       |                                               |
| Automatic Enable         | ===> NO             | Yes   No                                      |
|                          |                     |                                               |
|                          |                     |                                               |
| Current Status: Disabled |                     |                                               |
| PF1=Help PF3=Exit PF4    | =Save PF9=Message   | SYSID= CI41 APPLID= IYK1ZFL1<br>s PF12=Return |

Figure 68. Panel DFHRP02

The values displayed in the Choice column are those stored in the CICS ONC RPC data set. The data set is initialized with the values shown in <u>Figure 68 on page 414</u>, except that the value displayed for CRPM Userid is the default CICS user ID for the CICS system in which CICS ONC RPC is operating.

You can make entries in the following fields. Entries may be in lowercase or uppercase. Where entries to a field are restricted (for example, YES or NO) you can enter the whole option (YES) or the minimum (Y). In the panels, the minimum entry is shown in uppercase in the Possible Options column. In the reference material in this manual, the minimum entry is given in parentheses after the full entry.

## Trace

Specifies whether CICS ONC RPC tracing is active. STARTED (STA) means it is active, STOPPED (STO) means it is not. The default value is STARTED.

CICS ONC RPC exception trace entries are always written to CICS internal trace whatever the setting of this option. To get non-exception trace entries written, CICS trace must be started, and this option must be set to STARTED.

# **Trace Level**

Specifies the trace level for CICS ONC RPC. The value 1 means that level 1 trace points are traced, and 2 means that both level 1 and 2 are traced. The default value is 1.

## **Resource Checker**

YES (Y) means that CICS ONC RPC is to call the user-written resource-checking module on receipt of every incoming RPC request. NO (N) means the resource checker is not to be called. The default is NO.

#### CRPM Useric

Specifies the CICS user ID under which the server controller is to run. The default is the default user ID for the CICS system in which CICS ONC RPC is operating.

# **Automatic Enable**

Enter YES (Y) or NO (N). If YES is stored in the CICS ONC RPC data set, you can enable CICS ONC RPC by just typing CRPC; all values are defaulted from the CICS ONC RPC data set, CICS ONC RPC becomes enabled without further user input, and all the 4-tuples with YES for their Register from Data Set option are registered. The default value is NO.

Setting this field has an effect only when you enable CICS ONC RPC. If you use PF4 to save the values to the CICS ONC RPC data set, this value will be effective the next time you enable, unless you override it. A YES in this field in the CICS ONC RPC data set may be overridden by the fast path command CRPC E A(N).

# Validating, saving, and activating options

After you have made your changes on panel DFHRP02, press Enter to get them validated by the connection manager.

If you want to save the new values in the CICS ONC RPC data set, press PF4.

If you press Enter a second time, CICS ONC RPC becomes enabled, and panel DFHRP03 is shown, as described in "Defining, saving, modifying, and deleting 4-tuples" on page 415.

# When CICS ONC RPC is enabled

When CICS ONC RPC is enabled, the connection manager allows you to:

- · Update the CICS ONC RPC definition record in the data set
- · Add, delete, and change 4-tuple records in the data set
- Change the options being used to control the operation of CICS ONC RPC
- · Register 4-tuple definitions from the data set
- Create temporary 4-tuple definitions and register them
- · Unregister 4-tuple definitions
- · Disable CICS ONC RPC

There are two ways of disabling CICS ONC RPC: normal, and immediate. The effects of disable processing are described in "Disabling CICS ONC RPC" on page 423.

# Defining, saving, modifying, and deleting 4-tuples

The first panel for defining, saving, modifying, and deleting 4-tuples is DFHRP03.

The first panel for defining, saving, modifying, and deleting 4-tuples is DFHRP03. (See <u>Figure 69 on page 415</u>.) This panel is shown as soon as you have enabled CICS ONC RPC, or if you choose option 2 on panel DFHRP10.

```
CRPC CICS ONC RPC for MVS/ESA DFHRP03

Remote Procedure Registration

Select one of the following. Then press Enter.

1. Register procedures from the data set
2. List procedures sequentially
3. Register a new procedure
4. Retrieve a specified procedure from the data set (Enter required data)

Program Number ==> O-FFFFFFFF
Version Number ==> O-FFFFFFFF
Procedure Number ==> T-FFFFFFF
Protocol ==> UDP Udp | Tcp

Current Status: Enabled

SYSID= CI41 APPLID= IYK1ZFL1

PF1=Help PF3=Exit PF9=Messages PF12=Return
```

Figure 69. Panel DFHRP03

#### Option

For more information see:

- **1** See information later in this section.
- 2 "Defining the attributes of a 4-tuple" on page 416
- 3 "Unregistering 4-tuples" on page 421
- 4

See information later in this section.

**If you select option 1**, the 4-tuples in the CICS ONC RPC data set that have YES for their Register from Data Set attribute are all registered.

If you specify a 4-tuple for which there is no definition in the CICS ONC RPC data set, a message is issued when you press Enter, and panel DFHRP03 remains on the screen.

# Defining the attributes of a 4-tuple

When you select option 3 or option 4 on panel DFHRP03, panel DFHRP5 is shown. If you chose option 3, some of the fields are empty, but if you chose option 4, the details of the selected 4-tuple are shown. You have to supply more information on panel DFHRP5B.

```
CRPC
            CICS ONC RPC for MVS/ESA Remote Procedure Registration
                                                                                        DFHRP5
Overtype to Modify. Then press Enter to Validate
  ONC RPC ATTRIBUTES
   ONC RPC Program Number ===> O-FFFFFFF
ONC RPC Version Number ===> O-FFFFFFF
ONC RPC Procedure Number ===> 1-FFFFFFF
Protocol ===> UDP Udp | Tcp
RPC Call Type ===> BLOCKING Blocking | Nonblocking
Inbound XDR Routine ===> Outbound XDR Routine ===> Outbound XDR Routine ===> ATTPTRITES
  CICS ATTRIBUTES
   ALIAS Transaction ID ===> CRPA
EDF Terminal ID ===>
Program Name ===>
+ Program Name
Current Status: Enabled
                                                              SYSID= CI41 APPLID= IYK1ZFL1
PF1=Help PF3=Exit PF4=Save PF8=Forward PF9=Messages PF12=Return
CRPC
            CICS ONC RPC for MVS/ESA Remote Procedure Registration
                                                                                        DFHRP5B
Overtype to Modify. Then press Enter to Validate
+ CICS ONC RPC ATTRIBUTES
   Converter Program Name ===>
Current Status: Enabled
```

Figure 70. Panels DFHRP5 and DFHRP5B

After you have made your modifications to panel DFHRP5, you should press PF8 to move to panel DFHRP5B. From panel DFHRP5B you can press PF7 if you want to go back to panel DFHRP5. After you have made your modifications to the panels, you press Enter to get all the modifications validated.

The attributes of a 4-tuple are divided into three categories:

- · ONC RPC attributes
- · CICS attributes
- · CICS ONC RPC attributes

## **ONC RPC attributes**

The first four options establish the 4-tuple whose attributes are being defined.

PF1=Help PF3=Exit PF4=Save PF7=Back PF9=Messages PF12=Return

## **ONC RPC Program Number**

Specifies the program number of the 4-tuple as a hexadecimal string of 1 through 8 characters. You are advised not to use numbers in the range 0 through 1FFFFFFF, as these numbers are reserved for public network services and are allocated by Sun Microsystems.

SYSID= CI41 APPLID= IYK1ZFL1

#### **ONC RPC Version Number**

Specifies the version number of the 4-tuple as a hexadecimal string of 1 through 8 characters.

## **ONC RPC Procedure Number**

Specifies the procedure number of the 4-tuple as a hexadecimal string of 1 through 8 characters. Procedure 0 is reserved by z/OS Communications Server for a procedure with no parameters and no processing that returns an empty reply.

# **Protocol**

Specifies the protocol of the 4-tuple. UDP (U) for UDP, or TCP (T) for TCP.

The remaining options specify the attributes of the 4-tuple.

# **RPC Call Type**

Specifies whether CICS ONC RPC is to treat calls from clients as BLOCKING (B) or NONBLOCKING (N). If NONBLOCKING is specified, the outbound XDR routine cannot be specified, and no reply is sent to the client. The default is BLOCKING.

# **Inbound XDR Routine**

Specifies the name of the inbound XDR routine. If an XDR library function is used, its full name is specified. See <a href="Step 3—Write the XDR routines">Step 3—Write the XDR routines</a> to find out which library routines can be specified here. If a user-defined routine is used, its name (maximum 8 characters) is specified.

# **Outbound XDR Routine**

Specifies the name of the outbound XDR routine, if RPC Call Type is BLOCKING. If an XDR library function is used, its full name is specified. See <a href="Step 3—Write the XDR routines">Step 3—Write the XDR routines</a> to find out which library routines can be specified here. If a user-defined routine is used, its name (maximum 8 characters) is specified. A blank input is valid only if RPC Call Type is NONBLOCKING.

# **CICS** attributes

The alias transaction ID, EDF terminal ID, and program name are the attributes you must specify for CICS.

# **ALIAS Transaction ID**

Specifies the transaction ID to be used for the alias. If this is omitted, and not provided by the **Decode** function, the alias transaction ID is CRPA. For reasons why you might want a different name from CRPA, see "Transaction definitions for extra alias transactions" on page 405.

# **EDF Terminal ID**

Specifies the terminal ID to be used for the alias. You need a terminal ID only if you want to use execution diagnostic facility (EDF) to debug the resource checker, CICS program, or **Encode** function of the converter. A blank means that you cannot use EDF. EDF setup is described in Using EDF.

#### **Program Name**

Specifies the name of the CICS program that is to be called to service a request for this 4-tuple.

# **CICS ONC RPC attributes**

# **Converter Program Name**

Specifies the name of the converter program. This name must be specified.

#### Encode

YES (Y) means that CICS ONC RPC must call the **Encode** function of the converter when servicing a client request for this 4-tuple; NO (N) means that it must not. The default is NO.

#### Decode

YES (Y) means that CICS ONC RPC must call the **Decode** function of the converter when servicing a client request for this 4-tuple; NO (N) means that it must not. The default is YES.

# Getlengths

YES (Y) means that the connection manager must call the **Getlengths** function of the converter before registering this 4-tuple. NO (N) means that it must not. If you specify YES here, you should ignore the next two attributes, but you can set Server Data Format. If you specify NO here, you must specify the next three attributes. The default is YES.

## **Server Input Length**

For the use of this option, see the description of Server Data Format.

If you specified YES for the Getlengths option, leave this field blank.

# **Server Output Length**

For the use of this option, see the description of Server Data Format.

If you specified YES for the Getlengths option, leave this field blank.

# **Server Data Format**

A value that controls:

- How the input data pointer for Encode will be set up
- · How the communication area length to be checked by the connection manager is calculated

The values you can specify are as follows:

#### **CONTIGUOUS**

The value of the data pointer that will be passed to **Encode**, or to the outbound XDR routine if **Encode** is not used for this 4-tuple, is the address of the CICS program communication area plus the value of Server Input Length, though **Decode** can modify this offset.

The connection manager calculates a communication area length by adding the values of Server Input Length and Server Output Length. If this length exceeds 32,767 bytes, message DFHRP1965 is issued. If this length is different from the actual length of the communication area passed from **Decode** to the CICS program, errors might occur in the processing of client requests.

#### **OVERLAID**

The value of the data pointer that will be passed to **Encode**, or to the outbound XDR routine if **Encode** is not used for this 4-tuple, is the address of the CICS program communication area.

The connection manager calculates a communication area length by taking the larger of the output values of Server Input Length and Server Output Length. If this length is different from the actual length of the communication area passed to the CICS program, errors might occur in the processing of client requests.

If you specified YES for the Getlengths option, the value in this field is used as an input to the **Getlengths** function of the converter.

## **Register from Data Set**

YES (Y) means that the 4-tuple is to be registered:

- · During automatic enable processing
- When option 1 is selected on panel DFHRP03, as described in <u>"Registering the 4-tuples" on page</u> 420

NO (N) means that it is not. The default is YES. Entries specified as NO can be stored in the CICS ONC RPC data set and you can register them at any time when CICS ONC RPC is enabled.

# Saving new 4-tuple definitions

There are five ways of saving new 4-tuple definitions.

- On panel DFHRP03, select option 3. Complete panels DFHRP5 and DFHRP5B, and validate your input as described in "Defining the attributes of a 4-tuple" on page 416. Press PF4 to save the definition in the CICS ONC RPC data set.
- On panel DFHRP03, select option 4. Modify the panels DFHRP5 and DFHRP5B, and validate your input as described in "Defining the attributes of a 4-tuple" on page 416. Press PF4 to save the definition in the CICS ONC RPC data set.
- On panel DFHRP20, select option 3. Complete panels DFHRP21 and DFHRP2B, and validate your input as described in <u>"Changing the attributes of a 4-tuple" on page 427</u>. Press Enter to save the definition in the CICS ONC RPC data set.

- On panel DFHRP20, select option 4. Modify the panels DFHRP21 and DFHRP2B, and validate your input as described in "Changing the attributes of a 4-tuple" on page 427. Press Enter to save the definition in the CICS ONC RPC data set.
- On panel DFHRP03, select option 2. Then on panel DFHRP14, enter command **M** against a 4-tuple. Modify the panels DFHRP21 and DFHRP2B, and validate your input as described in "Changing the attributes of a 4-tuple" on page 427. Press Enter to save the definition in the CICS ONC RPC data set.

# **Modifying existing 4-tuple definitions**

To change some of the attributes of a 4-tuple that already has a definition in the CICS ONC RPC data set, select option 4 on panel DFHRP03 or panel DFHRP20.

# **Deleting existing 4-tuple definitions**

You can delete existing 4-tuple definitions from the CICS ONC RPC data set in two ways.

- On panel DFHRP03, select option 2. Then on panel DFHRP14 you can enter **D** against 4-tuples in the list, and they are deleted from the data set when you press Enter.
- On panel DFHRP21, by using key PF2, as described in <u>"Changing the attributes of a 4-tuple" on page</u> 427.

# **Registering the 4-tuples**

You can register 4-tuples in any of the following ways.

- You can register all the 4-tuples in the CICS ONC RPC data set that are defined with YES specified for Register from Data Set. To do this, select option 1 on panel DFHRP03, and press Enter. After these 4-tuples have been registered, panel DFHRP03 is still displayed, so you can make other selections.
- You can register 4-tuple definitions one at a time. To do this, you use option 3 or option 4 on panel DFHRP03. Make changes, if you need any, to panels DFHRP5 and DFHRP5B and get them validated as described in "Defining the attributes of a 4-tuple" on page 416. To register the definition, press Enter.
- You can register 4-tuples from a list. See "Working with a list of 4-tuples" on page 426.
- When CICS ONC RPC is disabled, you can register all the 4-tuples in the CICS ONC RPC data set that have YES for their Register from Data Set attribute by initiating automatic enable processing.

When a 4-tuple is registered, two things happen:

- If the program-version-protocol 3-tuple has not yet been registered with TCP/IP for MVS, it is registered. The Portmapper assigns a port number to this combination, and that port number is the one that clients use to request the service represented by this 4-tuple. Procedure 0 for the program, version, and protocol becomes available to callers.
- The resources associated with the 4-tuple become available to service client requests. When a client request arrives in CICS ONC RPC, the resources used to service it are those of the 4-tuple whose program, version, and procedure numbers match those of the request, and whose protocol matches the protocol used to transmit the request from the client to the server.

# **Limits on registration**

CICS ONC RPC makes a total of 252 sockets available for use. One socket is used by each program/ version/protocol 3-tuple from the time the first 4-tuple for that program, version and protocol is registered. This socket remains in use until the last 4-tuple with that program and version is unregistered. One socket is used by each TCP call for the duration of the call.

If you register too many 4-tuples, you reduce the service that CICS ONC RPC can give to incoming client requests. If you attempt to register more than 252 program-version-protocol 3-tuples with z/OS Communications Server, the results are unpredictable.

# **Unregistering 4-tuples**

You can unregister 4-tuples that have previously been registered with CICS ONC RPC only when CICS ONC RPC is already enabled.

From panel DFHRP10, if you select option 3, panel DFHRP11 is shown. (See Figure 71 on page 421.)

```
CRPC CICS ONC RPC for MVS/ESA Remote Procedure Unregister

Select one of the following. Then press Enter.

1. Unregister procedures from a list
2. Unregister a specified procedure (Enter required data)
Program Number ===> ------ 0-FFFFFFFF
Version Number ===> ------ 1-FFFFFFFF
Procedure Number ===> UDP Udp | Tcp

Current Status: Enabled

SYSID= CI41 APPLID= IYK1ZFL1

PF1=Help PF3=Exit PF9=Messages PF12=Return
```

Figure 71. Panel DFHRP11

Select an option, then press Enter.

#### Option

#### For more information see:

1

"Unregistering 4-tuples from a list" on page 422

2

"Unregistering 4-tuples one by one" on page 421

# Unregistering 4-tuples one by one

Before you select option 2 on panel DFHRP11, you must supply the program number, version number, procedure number, and the protocol.

#### **Program Number**

The program number of the 4-tuple to be unregistered.

#### **Version Number**

The version number of the 4-tuple to be unregistered.

#### **Procedure Number**

The procedure number of the 4-tuple to be unregistered.

#### **Protocol**

The protocol of the 4-tuple to be unregistered.

If you specify a 4-tuple that is registered, it is unregistered when you press Enter, and panel DFHRP11 remains on the screen.

If you specify a 4-tuple that is not registered, a message is issued when you press Enter, and panel DFHRP11 remains on the screen.

# Unregistering 4-tuples from a list

If you select option 1 on panel DFHRP11, the panel DFHRP12 is shown.

This panel presents a list of 4-tuples currently registered with CICS ONC RPC. If you enter **U** against 4-tuples in the list, they are unregistered when you press Enter. You can display the attributes of a 4-tuple by entering ? against it, and pressing Enter. Panel DFHRP13 is shown. (See Figure 73 on page 422.)

```
CRPC
                                        CICS ONC RPC for MVS/ESA
                                                                                                     DFHRP12
                                      Registered Procedures List
Enter 'U' to Unregister, or '?' to display details of a procedure
        Prog( 20000002 ) Vers( 00000001 ) Proc( 00000006 ) Prot( UDP Prog( 20000002 ) Vers( 00000001 ) Proc( 00000007 ) Prot( TCP
        Prog( 20000002 ) Vers( 00000001 ) Proc( 00000007 ) Prot( UDP Prog( 20000002 ) Vers( 00000001 ) Proc( 00000008 ) Prot( TCP
                                                                                Prot( UDP
        Prog( 20000002 ) Vers( 00000001 ) Proc( 00000009 ) Prot( UDP Prog( 20000002 ) Vers( 00000001 ) Proc( 0000000A ) Prot( TCP Prog( 20000002 ) Vers( 00000001 ) Proc( 0000000B ) Prot( TCP
        Prog( 20000002 ) Vers( 00000001 ) Proc( 00000008 )
Prog( 20000002 ) Vers( 00000001 ) Proc( 00000000 )
Prog( 20000002 ) Vers( 00000001 ) Proc( 00000000 )
                                                                                Prot( UDP
Prot( TCP
                                                                                 Prot( UDP
                                Vers( __
        Prog( _____)
Prog( )
                                Vers( _____) Proc( _____
Vers( _____) Proc( _____
                                                                                 Prot( ___
        Prog( ___
                                                                                 Prot(
                                                                                 Prot( ___
        Prog( _____
                                Vers( _____) Proc( _____
                                Vers( _____
                                                      ) Proc( _____
        Prog( _____
                                                                                 Prot(
        Prog( ____ )
                                Vers( _____ ) Proc( _____
                                                                                 Prot(
        Prog(
                              ) Vers(
                                         _____) Proc( _____
                                                                              ) Prot(
Current Status: Enabled
                                                                       SYSID= CI41 APPLID= IYK1ZFL1
PF1=Help PF2=Refresh PF3=Exit PF7=Back PF8=Forward PF9=Messages PF12=Return
```

Figure 72. Panel DFHRP12

```
CRPC
                             CICS ONC RPC for MVS/ESA
                                                                         DFHRP13
                          Display Registered Procedure
      Program Number( 20000002 )
                                               Version Number( 00000001 )
      Procedure Number( 00000006 )
                                               Protocol( UDP
                                               Inbound XDR( XDR_WRAPSTRING
      RPC Call Type( Blocking
      Outbound XDR( XDR_WRAPSTRING Alias Termid( )
                                               Alias Transid( CRPA )
                                               Server Program Name (STRING6)
                                               Getlengths( NO
      Converter Program Name( RINGCVNY )
      Decode( YES )
                                               Encode( NO
      Server Input Length( 00001 )
                                               Server Output Length( 00001 )
      Server Data Format( CONTIGUOUS )
Current Status: Enabled
                                                   SYSID= CI41 APPLID= IYK1ZFL1
PF1=Help PF3=Exit PF12=Return
```

Figure 73. Panel DFHRP13

# **Disabling CICS ONC RPC**

From panel DFHRP04, select option 1; panel DFHRP06 is shown.

```
CRPC CICS ONC RPC for MVS/ESA Disable DFHRP06

Select the type of disable required. Then press Enter.

Type of Disable ===> ______ Normal | Immediate

Current Status: Enabled

PF1=Help PF3=Exit PF9=Messages PF12=Return

SYSID= CI41 APPLID= IYK1ZFL1
```

Figure 74. Panel DFHRP06

In this panel there is only one field to enter.

#### Type of Disable

#### NORMAL (N)

Normal disable processing is started.

- All program-version pairs are unregistered from z/OS Communications Server.
- All work that has already entered CICS ONC RPC is allowed to run to completion, and replies are sent to the relevant client.

#### IMMEDIATE (I)

Immediate disable processing is started.

- Aliases not yet started do not start at all.
- CICS programs running under aliases are allowed to end, and then the alias abends. If the
  CICS program ends normally, and was called using DPL, the changes it makes to recoverable
  resources are committed. If the CICS program is a local program, the changes it makes to
  recoverable resources are backed out unless the CICS program takes a sync point with EXEC
  CICS SYNCPOINT.
- All the program-version pairs are unregistered from z/OS Communications Server.
- No replies are sent to clients, so they do not know whether the CICS program has run or not.

Pressing Enter causes the entry you have made to be validated. Pressing Enter a second time begins disable processing. The Current Status is changed to Disabling or Disabled, depending on the progress of disable processing. When disable processing is complete, pressing Enter changes the Current Status to Disabled.

The panel is displayed until you use PF3 or PF12.

### On CICS normal shutdown

CICS normal shutdown starts normal disable processing for CICS ONC RPC.

#### On CICS immediate shutdown

On CICS immediate shutdown, all transactions are terminated. Clients are not informed of the shutdown or its effects. The program-version-protocol 3-tuples that are registered with z/OS Communications Server might remain registered.

# **Updating the CICS ONC RPC data set**

If you select option 2 on panel DFHRP01, or option 2 on panel DFHRP04, panel DFHRP20 is shown.

```
CRPC
                            CICS ONC RPC for MVS/ESA
                                                                       DFHRP20
                          Update CICS ONC RPC Data set
Select one of the following. Then press Enter.
  1. View or modify the CICS ONC RPC definition record
  2. Display a list of remote procedure definitions
  3. Define a new procedure
  4. Retrieve a specified procedure from the data set (Enter required data)
          Program Number ===> ______
Version Number ===> _____
                                              0-FFFFFFF
                                               0-FFFFFFF
                                               1-FFFFFFF
           Procedure Number ===>
                              ===> UDP
           Protocol
                                               Udp | Tcp
Current Status:
                                                  SYSID= CI41 APPLID= IYK1ZFL1
PF1=Help PF3=Exit PF9=Messages PF12=Return
```

Figure 75. Panel DFHRP20

The Current Status field in this panel might show Enabled or Disabled, depending on which panel you came from.

Before selecting option 4, you must supply the following information:

#### **Program Number**

The program number of the 4-tuple whose definition is to be retrieved.

#### Version Number

The version number of the 4-tuple whose definition is to be retrieved.

#### **Procedure Number**

The procedure number of the 4-tuple whose definition is to be retrieved.

#### **Protocol**

The protocol of the 4-tuple whose definition is to be retrieved.

Select an option, then press Enter.

#### **Option**

#### For more information see:

"Updating the CICS ONC RPC definition record" on page 425
"Working with a list of 4-tuples" on page 426
"Changing the attributes of a 4-tuple" on page 427

"Changing the attributes of a 4-tuple" on page 427

If you specify a 4-tuple which is not defined in the CICS ONC RPC data set, a message is issued when you press Enter, and panel DFHRP20 remains on the screen.

# **Updating the CICS ONC RPC definition record**

If you select option 1 on panel DFHRP20, panel DFHRP22 is shown.

| CRPC                                                                    | CICS ONC RPC for MVS/ESA DFHRP22 Update CICS ONC RPC Definition Record |                   |
|-------------------------------------------------------------------------|------------------------------------------------------------------------|-------------------|
| Overtype to Modify                                                      | Choice                                                                 | Possible Options  |
| Trace                                                                   | ===> STARTED                                                           | STArted   STOpped |
| Trace Level                                                             | ===> 1                                                                 | 1   2             |
| Resource Checker                                                        | ===> NO                                                                | Yes   No          |
| CRPM Userid                                                             | ===> CICSUSER                                                          |                   |
| Automatic Enable                                                        | ===> NO                                                                | Yes   No          |
|                                                                         |                                                                        |                   |
|                                                                         |                                                                        |                   |
| Current Status:                                                         |                                                                        |                   |
| SYSID= CI41 APPLID= IYK1ZFL1 PF1=Help PF3=Exit PF9=Messages PF12=Return |                                                                        |                   |

Figure 76. Panel DFHRP22

The values displayed in the Choice column are those stored in the CICS ONC RPC data set.

After you have made your changes you should press Enter to get them validated. You can then press Enter again to update the CICS ONC RPC data set with the values you have supplied. The next time you start the connection manager, the saved options are used to set up panel DFHRP02

#### **Trace**

Specifies whether CICS ONC RPC tracing is active. STARTED (STA) means it is active, STOPPED (STO) means it is not. The default value is STARTED.

CICS ONC RPC exception trace entries are always written to CICS internal trace whatever the setting of this option. To get non-exception trace entries written, CICS trace must be started, and this option must be set to STARTED.

#### **Trace Level**

Specifies the trace level for CICS ONC RPC. The value 1 means that level 1 trace points are traced, 2 means that both level 1 and level 2 are traced. The default value is 1.

#### **Resource Checker**

YES (Y) means that CICS ONC RPC is to call the user-written resource-checking module on receipt of every incoming RPC request. NO (N) means the resource checker is not to be called. The default is NO.

#### **CRPM Userid**

Specifies the CICS user ID under which the server controller is to operate. The default user ID for the CICS system in which CICS ONC RPC is operating.

#### **Automatic Enable**

Enter YES (Y) or NO (N). If YES is stored in the CICS ONC RPC data set, you can enable CICS ONC RPC by just typing CRPC; all values are defaulted from the CICS ONC RPC data set, CICS ONC RPC

becomes enabled without further user input, and all the 4-tuples with YES for their Register from Data Set option are registered. The default value is NO.

Setting this field has an effect only when you enable CICS ONC RPC. If you save the values to the CICS ONC RPC data set, this value will be effective the next time you enable, unless you override it. The value of this field in the CICS ONC RPC data set may be overridden by the fast path command CRPC E A(N).

## Working with a list of 4-tuples

If you select option 2 on panel DFHRP03, or option 2 on panel DFHRP20, panel DFHRP14 is shown.

```
CRPC
                                  CICS ONC RPC for MVS/ESA
                                                                                       DFHRP14
                             Remote Procedure Definition List
Enter a command (press PF1 to view the list of valid commands).
       Prog( 20000002 )
Prog( 20000002 )
                            Vers( 00000001 ) Proc( 00000006 ) Prot( Vers( 00000001 ) Proc( 00000007 ) Prot(
                                                                     Prot( TCP
                            Vers(
                                                 Proc(
       Prog( 20000002 )
Prog( 20000002 )
                                   00000001 )
00000001 )
                                                        00000007
                                                                     Prot(
                                                                             UDP
                            Vers( 00000001
                                                 Proc(
                                                        80000008
                                                                     Prot(
                                                                             TCP
       Prog( 20000002 )
                            Vers( 00000001 )
                                                 Proc(
                                                        00000009 )
                                                                     Prot( UDP
       Prog( 20000002 )
Prog( 20000002 )
                            Vers( 00000001 )
Vers( 00000001 )
                                                 Proc(
                                                        0000000A )
0000000B )
                                                        0000000A
                                                                     Prot(
                                                                             TCP
                                                                     Prot(
                                                                            TCP
                                                 Proc(
                                                        0000000B)
       Prog( 20000002 )
Prog( 20000002 )
                            Vers( 00000001 )
Vers( 00000001 )
                                                 Proc(
                                                                     Prot( UDP
                                                 Proc( 0000000C
                                                                     Prot(
                                                                             TCP
       Prog( 20000002 )
                            Vers( 00000001 )
                                                 Proc( 0000000C )
                                                                     Prot( UDP
       Prog( ___
                            Vers(
                                                 Proc(
                                                                      Prot(
       Prog(
                            Vers(
                                                 Proc(
                                                                     Prot(
       Prog( ___
                            Vers(
                                                 Proc(
                                                                     Prot(
                                                 Proc(
       Prog(
                            Vers(
                                                                      Prot(
       Prog(
                            Vers(
                                                 Proc(
                                                                     Prot(
       Prog(
                                                 Proc( _____
                                                                   ) Prot(
                            Vers(
Current Status:
                                                             SYSID= CI41 APPLID= IYK1ZFL1
PF1=Help PF2=Refresh PF3=Exit PF7=Back PF8=Forward PF9=Messages PF12=Return
```

Figure 77. Panel DFHRP14

This panel presents a list of 4-tuples currently defined in the CICS ONC RPC data set. If CICS ONC RPC is enabled, the 4-tuples that are currently registered are shown highlighted. You can put a command against a 4-tuple, and it takes effect when you press Enter. The following commands can be entered against a 4-tuple:

- Deletes the definition from the data set.
- R

  If CICS ONC RPC is enabled, registers the 4-tuple with CICS ONC RPC. If CICS ONC RPC is disabled, this command produces an error message.
- M Shows panel DFHRP21. See "Changing the attributes of a 4-tuple" on page 427 for details.
- ? Shows panel DFHRP15, which displays the attributes of a 4-tuple, but does not allow changes.

```
CRPC

CICS ONC RPC for MVS/ESA DFHRP15

Display Registered Procedure

Program Number( 20000002 ) Version Number( 00000001 )

Procedure Number( 00000006 ) Protocol( UDP )

RPC Call Type( Blocking ) Inbound XDR( XDR_WRAPSTRING )

Outbound XDR( XDR_WRAPSTRING ) Alias Transid( CRPA )

Server Program Name( RINGCVNY ) Getlengths( NO )

Decode( YES ) Encode( NO )

Server Input Length( 00000 ) Server Output Length( 00000 )

Server Data Format( CONTIGUOUS ) Register from Data set( Yes )

Current Status:

SYSID= CI41 APPLID= IYK1ZFL1

PF1=Help PF3=Exit PF12=Return
```

Figure 78. Panel DFHRP15

# Changing the attributes of a 4-tuple

If you select option 3 or 4 on panel DFHRP20, or if you enter the **M** command on panel DFHRP14, panel DFHRP21 is shown.

The attributes of a 4-tuple are divided into three categories:

- ONC RPC attributes—see "ONC RPC attributes" on page 417.
- CICS attributes—see EDF Terminal ID.
- CICS ONC RPC attributes—see "CICS ONC RPC attributes" on page 418.

```
CRPC
               CICS ONC RPC for MVS/ESA Remote Procedure Definition
                                                                                                                DFHRP21
Overtype to Modify. Then press Enter to Validate
   ONC RPC ATTRIBUTES

        ONC RPC Program Number
        ==>
        0-FFFFFFF

        ONC RPC Version Number
        ==>
        0-FFFFFFF

        ONC RPC Procedure Number
        ==>
        1-FFFFFFF

        Protocol
        ==>
        UDP
        Udp | Tcp

        RPC Call Type
        ==>
        BLOCKING
        Blocking | Nonblocking

    Inbound XDR Routine ===>
Outbound XDR Routine ===>
   CICS ATTRIBUTES
    ALIAS Transaction ID ===> CRPA
EDF Terminal ID ===>
Program Name ===>
  Program Name
Current Status:
                                                                               SYSID= CI41 APPLID= IYK1ZFL1
PF1=Help PF2=Delete PF3=Exit PF8=Forward
                                                                             PF9=Messages
                                                                                                   PF12=Return
CRPC
               CICS ONC RPC for MVS/ESA Remote Procedure Registration
                                                                                                                DFHRP2B
Overtype to Modify. Then press Enter to Validate
+ CICS ONC RPC ATTRIBUTES
    Converter Program Name
      onverter Program Name

ncode ===> N0

ecode ===> YES

etlengths ===> YES

Server Input Length ===>
Server Output Length ===>
Server Data Format ===> CONTIGUOUS

VFS
                                           ===>
                                           ===> NO
                                                                                Yes | No
    Encode
                                                                               Yes | No
Yes | No
    Decode
    Getlengths
                                                                              0 - 32767 Bytes
0 - 32767 Bytes
                                                                               Contiguous | Overlaid
    Register from Data set ===> YES
                                                                               Yes | No
```

Figure 79. Panels DFHRP21 and DFHRP2B

You can use these panels to delete a 4-tuple definition from the CICS ONC RPC data set by pressing PF2.

SYSID= CI41 APPLID= IYK1ZFL1

If you want to modify the 4-tuple definition, you should first make modifications to panel DFHRP21, and then press PF8 to move to panel DFHRP2B. From panel DFHRP2B you can press PF7 if you want to go back to panel DFHRP21. After you have made your modifications to the panels, you should press Enter to get all the modifications validated, and then press Enter again to get the definition changed.

# **Processing the alias list**

Current Status:

If you select option 4 on panel DFHRP10, panel DFHRP17 is shown.

PF1=Help PF2=Delete PF3=Exit PF7=Back PF9=Messages PF12=Return

This panel gives a list of the aliases that have been started, or scheduled, by the server controller, but have not yet ended. Each alias has two lines on the panel.

- The first line shows the 4-tuple for the client request.
- The second line shows the CICS task number of the alias that is processing the client request.

If the alias is scheduled, but not yet started, the task number is blank. If the alias has started, a task number is given and the line is highlighted.

You can enter the following commands against an alias:

**P** Purges the alias.

?

Shows panel DFHRP18, which displays details of the alias and the associated client request. (See Figure 81 on page 429.)

If the alias is scheduled, but not yet started, the task number and start time are blank. If the alias has started, a task number and start time are given.

```
CRPC
                               CICS ONC RPC for MVS/ESA
                                                                              DFHRP17
                                     Alias List
Enter 'P' to Purge, or '?' to display details of an alias task _ Prog( 00000103 ) Vers( 00000114 ) Proc( 00000001 ) Prot( UDP )
      Task Number( 00000033 )
      Prog(_____) Vers(____) Proc(____) Prot(___)
Task Number(___)
Prog(____) Vers(___) Proc(___) Prot(___)
      Task Number( __
      ___) Vers(
                                  _____ ) Proc( _____ ) Prot( ___ )
                                   _____ ) Proc( _____ ) Prot( ___ )
      Task Number( ____ )
Prog( ____ ) Vers( ____ ) Proc( ____ )
      Prog( _____
                    _____) Vers( ______ ) Proc( _____ ) Prot( ____ )
      Task Number( __
                    __) Vers(
                                _____ ) Proc( ____ ) Prot( ___ )
      Prog( ____
      Task Number(
Current Status: Enabled
                                                      SYSID= CI41 APPLID= IYK1ZFL1
PF1=Help PF2=Refresh PF3=Exit PF7=Back PF8=Forward PF9=Messages PF12=Return
```

Figure 80. Panel DFHRP17

```
CRPC
                                   CICS ONC RPC for MVS/ESA
                                                                                           DFHRP18
                                  Display Alias Task Details
       Program Number( 00000103 )
                                                          Version Number( 00000114 )
       Procedure Number( 00000001)
Task Number( 00000033 )
CICS Program Name( RPROC103 )
Port Number( 000007BC )
                                                         Protocol( UDP )
Client IP Addr( 9.20.2.19
                                                                                                    )
                                                     Transid( CRPA )
Socket Descript
                                                          Socket Descriptor( 00000003 )
       Task Start Time( 14:38:19 )
                                                         Termid(
Current Status: Enabled
                                                                SYSID= CI41 APPLID= IYK1ZFL1
PF1=Help PF3=Exit PF12=Return
```

Figure 81. Panel DFHRP18

# Chapter 15. Configuring for recovery and restart

# Logging and journaling

All CICS system logging and journaling is controlled by the CICS log manager, which uses MVS system logger log streams to store its output.

#### **About this task**

CICS logging and journaling can be divided into four broad types of activity:

#### System logging

CICS maintains a system log to support transaction backout for recoverable resources. CICS implements system logging automatically, but you can define the log stream as DUMMY to inhibit this function. However, if you specify TYPE(DUMMY) for the system log, you are running without any transaction backout facilities and without any restart capability, and you can start CICS with START=INITIAL only.

CICS also supports programming interfaces that enable you to write your own data to the system log, but user-written records should be for recovery purposes only.

See "Defining system log streams" on page 432.

#### Forward recovery logging

CICS supports forward recovery logs for VSAM data sets.

Forward recovery logging is not automatic—you must specify that you want this facility for your files, and also define the forward recovery log streams.

See "Defining forward recovery log streams" on page 444.

#### **Autojournaling**

CICS supports autojournaling of file control data and terminal control messages. Autojournaling is generally used for audit trails.

Autojournaling is not automatic—you must specify that you want this facility for your files and terminal messages, and also define the general log streams to be used.

See the JOURNAL attribute described in <u>FILE</u> attributes and <u>PROFILE</u> attributes for information about specifying automatic journaling on <u>FILE</u> and <u>PROFILE</u> resource definitions.

#### **User journaling**

CICS supports programming interfaces to enable CICS applications to write user-defined records to user journals, which are held on general log streams.

See "Defining CICS general logs" on page 56 for information about defining general log streams for user journals.

Autojournaling and user journals play no part in CICS recovery and therefore are not discussed here.

The CICS log manager writes the data associated with these logging and journaling activities to two types of MVS log stream:

#### **System log streams**

These are used by the CICS log manager and the CICS recovery manager exclusively for unit of work recovery purposes. Each system log is unique to a CICS region, and must not be merged with any other system log.

#### **General log streams**

These are used by the CICS log manager for all other types of logging and journaling. You can merge forward recovery records, autojournal records, and user journal records onto the same general log stream, from the same, or from different, CICS regions.

For information on how CICS handles the different error conditions detected by the CICS log manager, see Log manager waits.

# **Defining log streams to MVS**

Log streams are MVS resources that reside in the coupling facility (if one is used), and in data sets.

#### **About this task**

All log streams required by CICS must be defined to the MVS system logger before CICS can use them. You can either define log streams explicitly, or you can let CICS create them dynamically when they are first used. To enable CICS to create log streams dynamically, you first define model log streams to the MVS system logger. To define explicit log streams and model log streams, use the MVS IXCMIAPU utility.

For information about defining coupling facility log streams and DASD-only log streams, see <u>Coupling facility log streams</u>. For more information about the coupling facility and defining log structures generally, see z/OS MVS Setting Up a Sysplex.

# **Defining replication log streams**

You must define replication logs for VSAM data sets that are defined as **LOGREPLICATE**.

#### **Procedure**

- 1. Define recovery attributes for data sets, including replication, in the integrated catalog facility (ICF).
- 2. If a replication logstream is not defined, you need to define a general log stream for replication data. If you do not define a general log stream, CICS attempts to create a log stream dynamically.

# **Defining system log streams**

You must define a system log if you want to preserve data integrity in the event of unit of work failures and CICS failures .

#### **About this task**

A system log is mandatory for the following processes:

- The backout of recoverable resources changed by failed units of work
- · Cold starts, to enable CICS to restore units of work that were shunted at the time of the shutdown
- Warm restarts, to enable CICS to restore the region to its state at the previous shutdown, including units of work that were shunted at the time of the shutdown
- Emergency restarts, to enable CICS to:
  - Restore the region to its state at the previous shutdown, including units of work that were shunted at the time of the shutdown
  - Recover units of work that were in-flight at the time of the CICS failure, and perform backout of recoverable resources that were updated before the failure

CICS log manager connects to its log stream automatically during system initialization, unless it is defined as TYPE(DUMMY) in a CICS JOURNALMODEL resource definition.

Although the CICS system log is logically a single logical log stream, it is written to two physical log streams—a primary and a secondary. In general, it is not necessary to distinguish between these, and most references are to the system log stream. Using a primary and a secondary log stream for its single system log enables CICS to optimize its use of log stream storage through its process of moving long-running UOWs from the primary to secondary logstreams.

## **Specifying a JOURNALMODEL resource definition**

During a cold start, and a warm and emergency restart, CICS retrieves the names of its system log streams from the global catalog, ensuring that it reconnects to the same log streams that were used on the previous run.

During an initial start, CICS uses default log stream names, unless you specify otherwise on a JOURNALMODEL resource definition. The process of selecting and connecting to a system log stream is as follows:

#### Without a JOURNALMODEL definition

If CICS can't find a JOURNALMODEL resource definition for DFHLOG and DFHSHUNT, it issues calls to the MVS system logger to connect to its system log streams using default names. These are:

region\_userid.applid.DFHLOG region\_userid.applid.DFHSHUNT

where *region\_userid* is the RACF user ID under which the CICS address space is running, and *applid* is the region's z/OS Communications Server APPL name (taken from the APPLID system initialization parameter). The CICS-supplied JOURNALMODEL definitions for default DFHLOG and DFHSHUNT log streams are in the CSD group DFHLGMOD, which is included in DFHLIST.

If you use these default log stream names, ensure that

- The default log streams are defined explicitly to the MVS system logger, or
- Suitable model log streams are defined for dynamic creation.

#### With a JOURNALMODEL definition

If CICS finds a JOURNALMODEL definition with JOURNALNAME(DFHLOG) and JOURNALNAME(DFHSHUNT), it issues calls to the MVS system logger to connect to the system log streams named in the definitions. Ensure that the system log stream names are unique to the CICS region.

If you define JOURNALMODEL resource definitions for your system logs, ensure that:

- The log streams named in the JOURNALMODEL are defined to the MVS system logger, or
- Suitable model log streams are defined that enable them to be created dynamically.

If you don't want to use a system log (for example, in a CICS test region), specify JOURNALMODEL resource definitions for DFHLOG and DFHSHUNT with TYPE(DUMMY). Note that running CICS with the system log defined as TYPE(DUMMY) forces you to perform an initial start, and CICS does not support dynamic transaction backout.

# Model log streams for CICS system logs

If CICS fails to connect to its system log streams because they have not been defined, CICS attempts to have them created dynamically using model log streams.

To create a log stream dynamically, CICS must specify to the MVS system logger all the log stream attributes needed for a new log stream. To determine these otherwise unknown attributes, CICS requests the MVS system logger to create the log stream using attributes of an existing model log stream definition. If you decide to allow CICS to create log streams dynamically, you are responsible for creating the required model log stream definitions to ensure that dynamic creation succeeds.

It is generally worthwhile setting up model log streams only if:

- Each model log stream will be used to create several log streams
- Each log stream created using a model log stream has similar characteristics consistent with the use of the same coupling facility structure
- You don't know in advance how many CICS regions are going to run in a given MVS image (for example, in a development and test environment).

Otherwise, it is probably less work to define the log streams explicitly using IXCMIAPU. Generally, dynamic creation using model log streams is best suited for test and development purposes, and explicit definition for production regions.

The model log stream names that CICS uses for dynamic creation of its system log streams are of the form &sysname.LSN\_last\_qualifier.MODEL, where:

- &sysname is the MVS symbol that resolves to the system name of the MVS image
- LSN\_last\_qualifier is the last qualifier of the log stream name as specified on the JOURNALMODEL resource definition.

If you do not provide a JOURNALMODEL resource definition for DFHLOG and DFHSHUNT, or if you use the CICS-supplied definitions in group DFHLGMOD, the model names default to &sysname.DFHLOG.MODEL and &sysname.DFHSHUNT.MODEL.

**Example**: If a CICS region issues a request to create a log stream for its primary system log, and CICS is running in an MVS image with a sysid of MV10 and using the default JOURNALMODEL definition, the system logger expects to find a model log stream named MV10.DFHLOG.MODEL.

CICS invokes the XLGSTRM global user exit immediately before calling the MVS system logger to create a log stream. If you don't want to use CICS default values for the creation of a log stream, you can write an XLGSTRM global user exit program to modify the request details, including the model log stream name (in parameter UEPMLSN).

### **Recovery considerations**

If you are using coupling facility log streams, sharing structures between MVS images provides some recovery advantages. If an MVS image or logger address space fails, another surviving MVS image using the same log stream structures (not necessarily the same log streams) is notified of the failure and can start immediate log stream recovery for the log streams used by the failing MVS. Otherwise, recovery is delayed until the next time a system connects to a log stream in the affected structures, or until the failed system logger address space restarts.

However, model log streams defined with the CICS default name are always assigned to the same structure within an MVS image. Using model log streams defined with the CICS default name may not give you the best allocation in terms of recovery considerations if you are using structures defined across two or more coupling facilities.

For example, consider a two-way sysplex that uses two coupling facilities, each with one log structure defined for use by CICS system logs, structures LOG\_DFHLOG\_001 and LOG\_DFHLOG\_002. In this situation, it is better from a recovery point of view for the CICS regions in each MVS to balance log stream allocations across both log structures. This scenario is illustrated in <a href="Figure 82">Figure 82</a> on page 435, which shows a 2-way sysplex comprising MVSA and MVSB, with four CICS regions in each MVS. CICSA1 through CICSA4 reside in MVSA, and CICSB1 through CICSB4 reside in MVSB. Each MVS is using two coupling facilities, CF1 and CF2, each of which has one log structure referenced by model log streams. The first and second CICS regions in each MVS use log streams defined in the first log structure, and the third and fourth CICS regions in each MVS use log streams defined in the second log structure. In this scenario, each MVS image has a partner to recover its log streams in the event of an MVS failure.

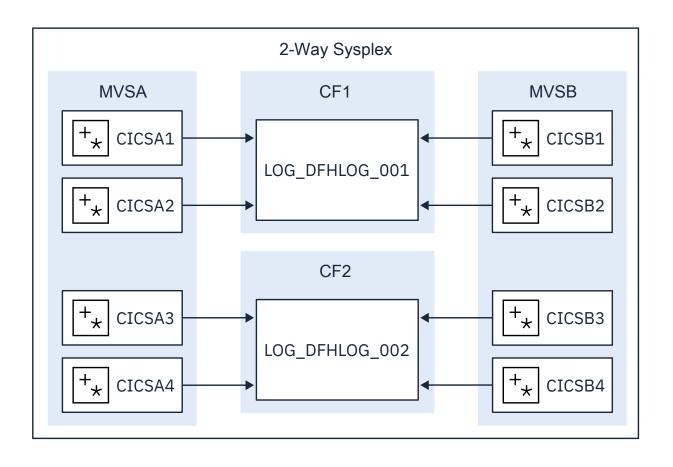

Figure 82. Sharing system logger structures between 2 MVS images

Another example, shown in Figure 83 on page 437, is based on a 4-way sysplex comprising MVSA, MVSB, MVSC, and MVSD. In this case, ensure that the CICS regions that normally run on MVSA and MVSB use structure LOG\_DFHLOG\_001, and that the regions that run on MVSC and MVSD use structure LOG\_DFHLOG\_002. Thus each MVS image has a partner to recover its log streams in the event of an MVS failure. If a structure fails, the two MVS images using the other structure can take over the workload.

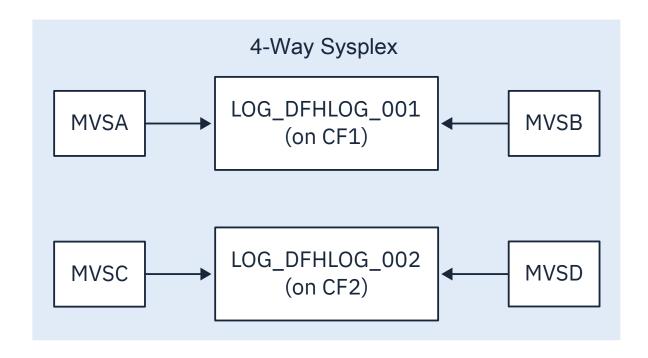

Figure 83. Sharing system logger structures between 4 MVS images

Varying the model log stream name

To balance log streams across log structures, using model log streams means customizing the model log stream names. You cannot achieve the distribution of log streams shown in this scenario using the CICS default model name.

#### **About this task**

You can use an XLGSTRM global user exit program to vary, in a number of ways, the model log stream name to be passed to the system logger. One such way is to store appropriate values in the exit's global work area. For example, you can use the **INITPARM** system initialization parameter to specify a parameter string for use by the exit. This can be retrieved, using the **EXEC CICS ASSIGN INITPARM** command, in the first-phase PLT program that you use to enable the XLGSTRM global user exit program. Having obtained the relevant model log stream information from the INITPARM command, you can store this in the global work area for later use by your XLGSTRM global exit program. Varying the model log stream details in this way enables you to balance log streams across different log structures in a coupling facility.

See <u>Log</u> manager domain exit <u>XLGSTRM</u> for information about writing an <u>XLGSTRM</u> global user exit program, and for information about <u>PLT</u> initialization programs.

## **Activity keypointing**

During a restart, the CICS log manager scans the log backwards to recover unit of work information.

The log is scanned backwards as follows:

- 1. To begin with, CICS reads all records sequentially as far back as the last complete activity keypoint written before termination. To minimize the time taken for this scan, it is important that you do not specify an activity keypoint frequency zero. For information about setting a suitable activity keypoint frequency for your CICS region, see The activity keypoint frequency (AKPFREQ).
- 2. When CICS reaches the last-written complete activity keypoint, it extracts all the information relating to in-flight units of work, including indoubt units of work. With this information, CICS continues reading backwards, but this time reading only the records for units of work that are identified in the activity keypoint. Reading continues until CICS has read all the records for the units of work identified by the activity keypoint.

This process means that completed units of work, including shunted backout-failed and commit-failed units of work, are ignored in this part of the log scan. This is significant for the retrieval of user-written log records. User-written records cannot be presented at the XRCINPT global user exit program (see "Writing user-recovery data" on page 441) if they are part of units of work that CICS skips in this part of the log scan process.

Figure 84 on page 439 illustrates the way CICS performs log processing during a CICS restart.

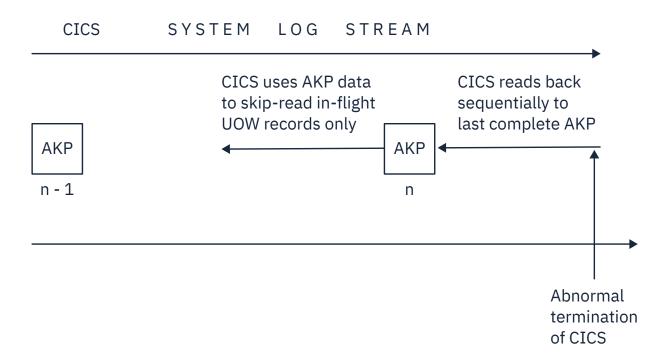

Figure 84. System log scan during restart

Here are some steps you can take to ensure that system log stream sizes, and thus restart times, are kept to a minimum:

- Keep to a minimum the amount of data that has to be read. This means specifying an activity keypoint frequency that is non-zero, and which is:
  - Long enough to avoid excessive keypointing
  - Short enough to avoid large volumes of data between keypoints.

For information about calculating system log stream structure sizes, see <u>Structure size</u> for system log usage.

- Except for your own recovery records that you need during emergency restart, do not write your own data to the system log (for example, audit trail data).
- In particular, do not write information to the system log that needs to be kept. (See <u>"Avoiding retention</u> periods on the system log" on page 442).
- If you write a long-running transaction that updates recoverable resources, ensure that it takes a syncpoint at regular intervals.

### Keeping system log data to a minimum

CICS log manager controls the size of the system log stream by regularly deleting the oldest completed unit of work records (**log-tail deletion**).

#### **About this task**

This operation is associated with activity keypoints. It is important, therefore, that you choose the correct activity keypoint frequency (AKPFREQ) - that is, one that allows CICS to keep the system log down to a reasonable size and to keep it within the coupling facility (if one is used):

- If a system log stream exceeds the primary storage space allocated, it spills onto auxiliary storage. (For a definition of primary and auxiliary storage, see <u>Setting up the environment for CICS log manager</u>.) The resulting I/O can adversely affect system performance.
- If the interval between activity keypoints is long, the volume of data could affect restart times. In general, an activity keypoint interval should be longer than the elapsed time of most transactions (excluding those that are in the category of long-running transactions).

**Note:** Do not specify AKPFREQ=0, because without activity keypoints CICS cannot perform log tail deletion until shutdown, by which time the system log will have spilled onto auxiliary storage.

#### Log tail deletion

The log tail is the oldest end of the log and is deleted by the log manager at each activity keypoint.

At each activity keypoint, the CICS recovery manager requests that the log manager deletes the tail of the system log by establishing a point on the system log before which all older data blocks can be deleted. Thus, if the oldest "live" unit of work is in data block x, the CICS log manager requests the system logger to delete all data blocks older than x (x-1 and older).

Long-running units of work that regularly initiate writes to the system log can prevent CICS from deleting completed units of work stretching back over many activity keypoints. See <u>"Long-running transactions" on page 442</u>.

Moving units of work to the secondary log

In a system with an activity keypoint frequency configured for optimum effect, all units of work execute in a short enough time to enable the log-tail deletion process to keep the primary log stream within its primary storage space allocation.

#### **About this task**

However, in most systems, some units of work will last longer. This could be due to application design, or the unit of work suffering an indoubt failure, a commit-failure or backout-failure. To prevent these few units of work affecting the whole region, CICS detects that a unit of work has become long-running and

makes copies of its log records on the secondary log stream. This allows more of the primary log stream to be trimmed and hence increases the probability of keeping the system log within its primary space allocation. CICS decides that a unit of work is long-running if the UOW does not write to the system log for two complete activity keypoint intervals.

All log records for units of work are initially written on the primary log stream. From this, they are either deleted by the log-tail deletion mechanism, or copied to the secondary log stream. The copy is made during activity keypointing.

After they have been moved to the secondary logstream, the log records for a unit of work remain there until the unit of work is completed. Note that subsequent writes to the system log by the unit of work are directed to the primary log.

### Writing user-recovery data

### **About this task**

You should write only recovery-related records to the system log stream. You can do this using the commands provided by the application programming interface (API) or the exit programming interfaces (XPI). This is important because user recovery records are presented to a global user exit program enabled at the XRCINPT exit point.

User-written recovery records are managed in the same way as recovery manager records, and do not prevent CICS from performing log-tail deletion:

- User-written recovery records written by user transactions are treated as part of the unit of work in which they are written—that is, they form part of the UOW chain. CICS shunts user-written recovery records as part of the unit of work, if the unit of work fails for any reason. These are:
  - Recovered by in-flight unit of work recovery during an emergency restart
  - Recovered by shunted unit of work recovery during both warm and emergency restarts.
- User recovery records written by an XAKUSER global user exit program are written as part of an activity keypoint.

Retrieving user records from the system log

During warm and emergency restarts, CICS scans the system log backwards. If, during this backwards scan, CICS finds active user records, they are presented to a global user exit program enabled at the XRCINPT exit point.

#### **About this task**

Active user log records are those that are:

- Written by an XAKUSER global user exit program during the last completed activity keypoint.
- Written by a user transaction through an API command.

These user records, which form part of a unit of work chain, are deemed to be active only if:

- The high-order bit of the JTYPEID field is set to 1.
  - These records are presented to your XRCINPT global user exit program, regardless of the state of the unit of work, provided the unit of work lies within the scope of the backward scan of the system during restart. This category includes units of work that are in a backout-failed or commit-failed state.
- The unit of work in which the command was issued was in-flight or failed indoubt when the previous run of CICS terminated.

These user records are always presented to your XRCINPT global user exit program, regardless of the state of the high-order bit in the JTYPEID field.

If CICS completes its scan of the system log and finds there are no active user records, it issues message DFHER5731.

### Avoiding retention periods on the system log

CICS log tail deletion, which ensures that completed log records are retained for two complete activity key points only, is inhibited if you specify a retention period (RETPD=dddd) when you define the system log to MVS.

#### **About this task**

The dddd value specifies the minimum number of days for which data is to be retained on the log.

You are strongly recommended *not* to use the system log for records that need to be kept. Any log and journal data that needs to be preserved should be written to a general log stream. See <u>Setting up CICS log</u> streams for advice on how to create general log stream data sets.

### **Long-running transactions**

Do not design long-running transactions in such a way that they write frequently to the system log stream, in a single unit of work, across multiple activity keypoints.

If a long-running transaction does not take regular syncpoints while regularly initiating writes to the system log, CICS is prevented from purging units of work that completed after the long-running task started.

In <u>Figure 85 on page 443</u>, the long-running transaction is updating recoverable resources, causing writes to the system log. All the updates are in the same unit of work because it does not take explicit syncpoints. The oldest deletion point is earlier than activity keypoint number 5, preventing CICS from deleting any completed units of work that lie between activity keypoints 5 and 8. In this example, the long-running transaction will eventually cause the system log stream to spill onto secondary storage.

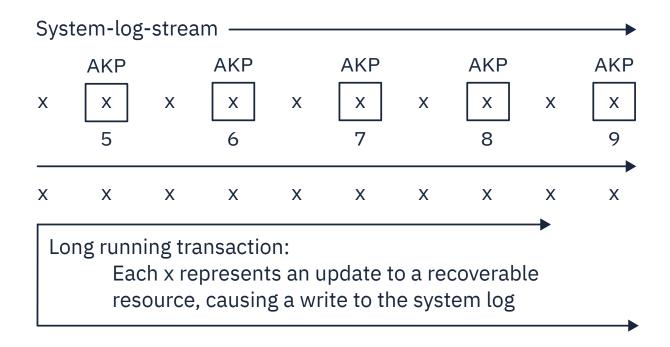

Figure 85. The effect of a 'bad' long-running transaction

# **Defining forward recovery log streams**

You must define forward recovery logs for VSAM data sets that are defined as recoverable files. Neither CICS nor VSAM provides any support for forward recovery logging for a unrecoverable data set.

#### **About this task**

#### **Procedure**

- 1. Define recovery attributes for data sets, including forward recovery, in either the integrated catalog facility (ICF) catalog (if you are using DFSMS 1.3 or later), or in the CICS file resource definition. See "Defining files as recoverable resources" on page 452 for details.
- 2. Define a general log stream for forward recovery data.
  - If you do not define a general log stream, CICS attempts to create a log stream dynamically. See "Model log streams for CICS general logs" on page 444 for details.
- 3. Decide how you want to merge forward recovery data from different CICS regions into one or more log streams.
  - See "Merging data on shared general log streams" on page 445 for details.

#### What to do next

In the event of physical failure or corruption, restore the most recent backup, and use a forward recovery utility such as CICS VSAM Recovery to reapply updates.

To recover from a storage failure, first restore the most recent backup to a new data set. Then use a forward recovery utility, such as CICS VSAM Recovery (CICS VR), to apply all the updates that were written to a forward recovery log stream after the backup date.

## Model log streams for CICS general logs

If CICS fails to connect to a general log stream because it has not been defined, CICS attempts to have it created dynamically.

To create a log stream dynamically, CICS must specify to the MVS system logger all the log stream attributes needed for the new log stream. To determine these otherwise unknown attributes, CICS requests the MVS system logger to create the log stream using attributes of an existing model log stream definition. If you decide to allow CICS to create log streams dynamically, you are responsible for creating the required model log stream definitions to ensure that dynamic creation succeeds.

It is generally worthwhile setting up model log streams only if:

- Each model log stream will be used to create several log streams
- Each log stream created using a model log stream has similar characteristics consistent with the use of the same coupling facility structure
- You don't know in advance the journal names that will be used by CICS applications.

Otherwise, it is probably less work to define the log streams explicitly using IXCMIAPU.

The default model log stream names that CICS uses for dynamic creation of a general log stream are of the form LSN\_qualifier1.LSN\_qualifier2.MODEL where the first and second qualifiers are the CICS region userid and the CICS APPLID, respectively.

**Example**: If a CICS region, running under userid CICSHA## with APPLID=CICSHAA1, issues a request to create a general log stream that is not defined by a JOURNALMODEL resource definition, CICS specifies CICSHA##.CICSHAA1.MODEL as the model log stream name.

See "Model log streams for CICS system logs" on page 433 for information about using an XLGSTRM global user exit program to modify requests to create a log stream.

## Merging data on shared general log streams

Unlike system log streams, which are unique to one CICS region, general log streams can be shared between many CICS regions. This means that you can merge forward recovery data from a number of CICS regions onto the same forward recovery log stream.

#### **About this task**

- You can use the same forward recovery log stream for more than one data set. You do not have to define a log stream for each forward-recoverable data set.
- You can share a forward recovery log stream between multiple CICS regions. If the regions are accessing a data set in RLS mode, the use of the same forward recovery log stream is forced.

Your decision on how to define and allocate forward recovery log streams is a trade-off between transaction performance, fast recovery, and having a large number of log streams to manage.

Some things to consider are:

- You can share a coupling facility log stream across multiple CICS regions that run in the same or in different MVS images. You can share a DASD-only log stream only across CICS regions that run in the same MVS image.
- All data sets used by one transaction should use the same log stream (to reduce the number of log streams written to at syncpoint).
- Share a forward recovery log stream between data sets that:
  - Have similar security requirements
  - Have similar backup frequency
  - Are likely to need restoring in their entirety at the same time.
- The last qualifier of the stream name is used as the CICS resource name for dispatcher waits. Therefore, a self-explanatory qualifier can be helpful when you are interpreting monitoring information and CICS trace entries.
- Don't mix frequently updated data sets with infrequently updated data sets on the same forward recovery log, because this causes a disproportionate amount of unwanted log data to be read during recovery of infrequently updated data sets.
- Don't put all frequently updated data sets on a single log stream because you could exceed the throughput capacity of the log stream.
- If you define too many data sets to a single log stream, you could experience frequent structure-full events when the log stream can't keep up with data flow.
- Delete redundant data from log streams periodically, to preserve auxiliary storage and so that the system logger does not exceed its limit of data sets per log stream. (The limit is several million and in normal circumstances it is not likely to be exceeded.) See Managing auxiliary storage for information about managing log stream data sets.
- Relate log stream names to the data sets. For example, PAYROLL.data\_sets could be mapped to a forward recovery log named PAYROLL.FWDRECOV.PAYLOG.
- · Avoid having too many forward recovery log streams, because of coupling facility log structure limits.

# **Defining the log of logs**

Define a log of logs log stream, and define a JOURNALMODEL resource definition that references that log stream.

#### **About this task**

The CICS-supplied group, DFHLGMOD, includes a JOURNALMODEL for the log of logs, called DFHLGLOG, which has a log stream name of &USERID..CICSVR.DFHLGLOG. Note that &USERID resolves to the CICS region userid, and if your CICS regions run under different RACF user IDs, the DFHLGLOG definition

resolves to a unique log of logs log stream name for each region. However, a separate log of logs is not recommended for recovery products such as CICS VSAM recovery, and you should consider defining a log stream that is shared between CICS regions within the same CICSplex. For example, you might define one log stream for all the CICS regions that are members of the same production CICSplex, and another for test regions, choosing a high-level qualifier that reflects the scope of the log of logs. Using a CICSplex-wide log stream for the log of logs is particularly important if you are using VSAM RLS and multiple CICS application-owning regions have direct access to the same data sets.

The log of logs contains records that are written each time a file is opened or closed. At file-open time, a tie-up record is written that identifies:

- · The name of the file
- The name of the underlying VSAM data set
- The name of the forward recovery log stream
- The name of the CICS region that performed the file open.

At file-close time, a tie-up record is written that identifies:

- · The name of the file
- The name of the CICS region that performed the file close.

The log of logs assists forward recovery utilities to maintain an index of log data sets.

In addition to forward recovery, the log of logs is also used for recording log stream errors. When a log stream failure occurs, CICS tries to update the log of logs with the error and diagnostic information, unless DFHLGLOG is defined as TYPE(DUMMY).

## Log of logs failure

If a log of logs fails, CICS issues a message, but ignores the error.

Further attempts to write to the log of logs are ignored. Forward recovery programs that use the log of logs for performance optimization must not use the log of logs following a failure. The most likely cause of a log of logs failure is a definition error, in which case the failure is unlikely to affect production data sets.

# Reading log streams offline

Access to MVS system logger log stream data is provided though the subsystem interface (SSI) with the LOGR subsystem.

#### About this task

To use the SSI to gain access to the log stream data, specify LOGR on the SUBSYS parameter on the log stream DD statement. Specifying the LOGR subsystem name on the SUBSYS parameter enables LOGR to intercept data set open and read requests at the SSI, and convert them into log stream accesses.

Depending on the options specified on the SUBSYS parameter, general log stream records are presented either:

- In a record format compatible with utility programs written for releases of CICS that use the journal control program, DFHJUP, for logging and journaling
- In a format compatible with utility programs written for versions of CICS that use the log manager for logging and journaling.

See Reading log streams using batch jobs (DFHJUP) for more information about using the LOGR SSI to access log stream data, and for sample JCL.

# Effect of daylight saving time changes

Many countries operate a policy of adjusting clocks by one hour at the beginning and end of summer to effect what is commonly referred to as daylight saving.

These time changes are also applied to the local time held in computers. Generally, most hardware (TOD) clocks are set to Greenwich Mean Time (GMT), with an offset value to indicate local time. It is this offset value that is adjusted when making daylight saving time changes, while the hardware clock remains unaltered.

## Adjusting local time automatically

Specify the system initialization parameter **AUTORESETTIME=IMMEDIATE** to synchronize the CICS time with the z/OS time immediately whenever you alter the system date or time-of-day in the MVS TOD clock while a CICS region is running. **AUTORESETTIME=IMMEDIATE** makes CICS issue a **PERFORM RESET** command to synchronize the CICS time-of-day with the system time-of-day if, at the next task attach, the CICS time-of-day differs from the system time-of-day. The default setting for **AUTORESETTIME** is IMMEDIATE. If you specify an alternative setting, ensure that you have a process in place to guarantee that a manual **CEMT PERFORM RESET** or **EXEC CICS PERFORM RESETTIME** command is issued immediately after altering the MVS TOD clock.

## Adjusting local time manually

When setting clocks forward or back an hour to adjust for Summer and Winter time while a CICS region is running, use the **CEMT PERFORM RESET** or **EXEC CICS PERFORM RESETTIME** command to ensure that CICS immediately resynchronizes its local time with that of the MVS TOD clock.

CICS obtains and stores the *local time offset* at start up, and when the **CEMT PERFORM RESET** command executes. Use the **CEMT PERFORM RESET** command immediately whenever you change the system date or time-of-day while CICS is running, to ensure that the correct local time is used by all CICS functions, including the API. Whenever an application program issues an **EXEC CICS ASKTIME** command, CICS obtains the current time from the MVS TOD clock, and modifies this by the stored local time difference. CICS then updates the EIBTIME field in the exec interface block with the local time.

# Time stamping log and journal records

A local time change, forwards or backwards, has no effect on CICS logging or journaling, or on CICS restarts, but could affect the operation of utility programs such as DFHJUP.

CICS time-stamps the data it writes to the system log as follows:

- System log block headers are time-stamped with both the machine clock (STCK) value and local time
- System log records are time-stamped with the machine clock (STCK) value only.

For general logs, in addition to time-stamping as in system logs, CICS also includes local time in the journal records.

During a restart, for system recovery purposes, CICS reads the youngest—most recently written—record from the primary log stream. Thereafter, CICS uses only direct reads using block ids and does not rely upon time stamps. CICS also uses direct read with block ids to retrieve the logged data for transaction backout purposes, again without any dependence on time stamps.

Operating a recovery process that is independent of time-stamps in the system log data ensures that CICS can restart successfully after an abnormal termination, even if the failure occurs shortly after local time has been put back.

### Offline utility program, DFHJUP

Changing the local time forward has no effect on the processing of system log streams or general log streams by the CICS utility program, DFHJUP.

Changing local time backwards will not affect the operation of DFHJUP provided you specify the GMT option on the SUBSYS parameter of the log stream DD statement in the DFHJUP JCL.

However, if you use local time on the SUBSYS parameter to specify the partitioning of a log stream for processing by DFHJUP, you must take steps to ensure the chronological sequence of timestamps when adjusting clocks backwards. You can do this by stopping CICS regions until the new local time passes the old time at which the change was made.

User- or vendor-written journal utilities and DFHJUP exit programs may also be sensitive to local time changes. These should be checked to ensure that there are no problems posed by backwards time changes.

Forward recovery utilities (but not CICS VSAM Recovery for z/OS 2.3) might also be sensitive to the time sequence of forward recovery log data. If you are not using CICS VSAM Recovery, check that your forward recovery utility can handle discontinuities in logged records.

The only circumstances in which forward recovery is jeopardized, while using CICS VSAM Recovery, are when you:

- Take a backup during the hour following the (local) time change (for example, at 01.30 after setting the time back from 02.00 to 01.00)
- · Perform forward recovery using that backup with log records that span the time change
- Specify local time instead of GMT.

If you use a backup taken earlier than the new local time, or if you specify GMT, CICS VSAM Recovery handles forward recovery successfully.

# **Configuring for recovery of CICS-managed resources**

This section describes what to do to ensure that you can recover the resources controlled by CICS on behalf of your application programs.

# **Recovering resources in the Liberty JVM server**

You can use the Java Transaction API (JTA) to coordinate transactional updates. CICS recoverability options are limited for local and remote transactions.

JTA can be used in a Java Web application to coordinate transactional updates to CICS resources and other third party XA resource managers. See Java Transaction API (JTA).

In this scenario, the Liberty transaction manager is the transaction coordinator and stores its recovery information in the JTA transaction log on the zFS filing system. When an emergency restart occurs, the JVM server is automatically reinstalled, and the Liberty transaction manager will initiate XA transaction recovery as soon as the JVM server initialization is complete. This process ensures that any indoubt units-of-work in CICS, and transactions in third party resource managers, are recovered.

The integrity of both the CICS system log and the Liberty transaction log is critical in enabling CICS to perform successful recovery if the Liberty JVM server fails while recoverable updates are still in-flight. For details about how to configure a Liberty JVM server, and how to control the location of the zFS directory used to store the Liberty transactional log, see Manually tailoring server.xml. For information about setting up the CICS system log, see CICS system log.

# **Recovery for transactions**

CICS recoverability options are limited for local and remote transactions.

The following options apply for local transactions:

· Automatic restart when a transaction abends

- Timeout when a transaction has been waiting for resources for longer than a specified time interval, usually because the transaction is deadlocked with another transaction for the same resources
- Allowing you to purge transactions that "hang" for reasons that cannot otherwise be resolved

For remote transactions, in addition to the options for local transactions, CICS provides indoubt options to specify the recovery action in the event of indoubt failures.

### **Transaction recovery options**

When defining user transactions that update **local** resources, you can specify the following options on the TRANSACTION resource definition for recovery purposes:

#### RESTART({NO|YES})

This option defines whether, in some circumstances, the transaction is eligible to be restarted automatically by CICS under the control of the DFHREST user replaceable module.

The default is RESTART(NO).

#### DTIMOUT({NO|1-6800})

If the task remains suspended for the specified interval, the request is timed out. If a CICS WEB API command is used, a TIMEDOUT response is returned to the application. In other situations, CICS initiates an abnormal termination of the task if SPURGE(YES) is specified.

The value is specified in the form *mmss* where *mm* represents the number of minutes and ss represents the number of seconds. For example, a value of 3420 means 34 minutes and 20 seconds. The maximum is 6800, that is 68 minutes.

The default is DTIMOUT(NO).

#### SPURGE({YES|NO})

This option indicates whether the transaction is initially system-purgeable; that is, whether CICS can purge the transaction as a result of the following:

- Expiry of a deadlock timeout (DTIMOUT) delay interval
- A CEMT, or EXEC CICS, SET TASK(id) PURGE command

The default is SPURGE(YES).

#### TPURGE({YES|NO})

This option indicates whether the transaction is system-purgeable in the event of a (non- z/OS Communications Server) terminal error.

The default is TPURGE(YES).

### **Indoubt options for distributed transactions**

When you define user transactions that update **remote** resources, you can specify the following options for remote recovery purposes:

#### ACTION({BACKOUT|COMMIT})

Specifies the action to be taken when a failure occurs during two-phase commit processing, after the unit of work has entered the indoubt period.

If you specified WAIT(YES), the action is not taken unless the interval specified on WAITTIME expires before recovery occurs.

Whether you specify BACKOUT or COMMIT is likely to depend on the kinds of changes made to resources in the remote system.

#### WAIT({YES|NO})

Specifies whether a failed indoubt unit of work is to wait, pending recovery from the failure, to resolve its indoubt state, or whether CICS is to take immediately the action specified by the ACTION option.

**Note:** A WAIT(YES) option can be overridden by WAIT(NO) defined on an intrapartition transient data queue. If a TD queue that is access by a transaction specifies WAIT(NO), and the transaction specifies

WAIT(YES), the TD queue definition forces the transaction to either backout or commit, as specified by the ACTION attribute on the transaction resource definition.

#### WAITTIME({00,00,00|dd,hh,mm})

Specifies, if WAIT(YES), how long the transaction is to wait before taking the action specified by ACTION.

You can use WAIT and WAITTIME to allow an opportunity for normal recovery and resynchronization to take place, while ensuring that a transaction commits or backs out within a reasonable time. For information about defining wait times for distributed transactions, see <a href="https://example.com/The indoubt attributes">The indoubt attributes of the transaction definition in Troubleshooting</a>.

#### Learn more

For more information about recovery of distributed units of work, see <u>Troubleshooting intersystem</u> problems.

For more information about options on the TRANSACTION definition, see TRANSACTION attributes.

# **Recovery for files**

A CICS file is a logical view of a physical data set, defined to CICS in a file resource definition with an 8-character file name.

A CICS file is associated with a VSAM or BDAM data set by one of the following:

- By dynamic allocation, where the data set name is predefined on the DSNAME parameter in the file definition (or set by a CEMT, or EXEC CICS, SET FILE DSNAME(name) command)
- By allocation by JES at job step initiation, where the data set name is defined on a DD statement

More than one file can refer to the same data set.

A **data set** is defined to be the physical object residing on DASD. It has a 44-character DSNAME. A VSAM data set, for example, is defined using VSAM access method services (AMS).

When designing your applications, ensure that application data is protected from transaction failures that could lead to data corruption, and that you can recover from accidental damage to storage devices.

When deciding on the access method, consider the recovery and restart facilities provided by each. These considerations are discussed in the following topics.

# **Recovery for VSAM files**

CICS file control supports three VSAM access modes: local shared resources (LSR), non-shared resources (NSR), and record-level sharing (RLS).

### Sharing data sets with batch jobs

Sharing data sets directly between online CICS update transactions and batch update programs using VSAM share options (where available) or job control sharing is not recommended for non-RLS access modes. Sharing risks the integrity of the data with the result that application programs may appear to function correctly, but with incorrect data. Such loss of data integrity can occur, for example, if a CICS unit of work updates a record that is later updated by a non-CICS job while the CICS unit of work is still running. If the CICS unit of work abends, CICS backs out the record to the value it had at the start of the CICS unit of work, thus destroying the update from the non-CICS job.

### File-owning regions and RLS access

To share data sets between more than one CICS region, use the RLS access mode or use a file-owning region (FOR) with function shipping from the application-owning regions (AORs). From a recovery point of view, RLS does not create distributed units of work, as happens between the AOR and FOR, because files accessed in RLS mode are all regarded as local to each CICS region. The SMSVSAM server takes the place

of the FOR. However, there are special recovery considerations for data sets accessed in RLS mode, with the role of SMSVSAM and its lock management.

### Forward recovery

For VSAM files, you can use a forward recovery utility, such as CICS VSAM Recovery for z/OS, when online backout processing fails as a result of some physical damage to the data set. For forward recovery:

- · Create backup copies of data sets.
- Record after-images of file changes in a forward recovery stream. CICS does this for you automatically if you specify that you want forward recovery support for the file.
- Write a job to run a forward recovery utility, and keep control of backup data sets and log streams that might be needed as input. CICS VSAM Recovery for z/OS automatically constructs the forward recovery job for you, using an ISPF dialog interface.

### **Backward recovery**

To ensure that VSAM files can be backward recoverable, you must consider the following points:

- Key-sequenced data sets (KSDS) and both fixed- and variable-length relative record data sets (RRDS):
  - If the files referring to KSDS or RRDS data sets are designated as recoverable with LOG(ALL) specified, CICS can back out any updates, additions, and deletions made by an interrupted unit of work.
  - For information about backout failures, see Backout-failed recovery.
- Entry-sequenced data sets (VSAM-ESDS):
  - New records are added to the end of a VSAM-ESDS. After they are added, records cannot be
    physically deleted. A logical deletion can be made only by modifying data in the record; for example,
    by flagging the record with a "logically deleted" flag, using an XFCLDEL global user exit program.
    - See Transaction backout for more information.

## **Replication logging**

VSAM files can take part in replication if the data set is defined with **LOGREPLICATE**. Defining **LOGREPLICATE** allows a replication facility to reproduce file updates on a second site.

When you implement replication logging with VSAM files, you can use system transaction CFCT and its associated program DFHFCLJ1 to provide tie-up records for VSAM files to a replication log at specified intervals.

To enable CFCT, specify the **INITPARM** system initialization parameter in the format INITPARM=(DFHFCLJ1='nn') where nn is a two-digit number in the range 01 - 60 defining an interval in minutes. If you specify an interval value outside the range, message DFHFC6045 is issued and the default value of 30 minutes is used instead.

After the system is started with INITPARM=(DFHFCLJ1='nn'), when CICS detects that a VSAM file that is defined with the LOGREPLICATE attribute has been opened, DFHFCLJ1 invokes DFHFCLJ, the file control logging and journaling program, at specified intervals. For more information, see <a href="DFHFCLJ1">DFHFCLJ1</a> (file control tie-up record replicator).

# **Basic direct access method (BDAM)**

CICS does not support forward recovery for BDAM files. You can implement your own forward recovery support using automatic journaling options.

Backout for BDAM data sets is the same as for ESDS data sets in that you cannot delete records from the data set.

## Defining files as recoverable resources

This section describes how to define the recovery attributes for files managed by CICS file control.

#### **About this task**

You specify recovery options, including forward recovery, either in the integrated catalog facility (ICF) catalog (if you are using DFSMS 1.3 or later), or in the CICS file resource definition, as follows:

- If your VSAM data sets are accessed by CICS in RLS mode, the recovery attributes must be defined in the ICF catalog.
- If your VSAM data sets are accessed by CICS in non-RLS mode, you can define recovery attributes in
  either the FILE resource or the ICF catalog. If you use the ICF catalog to define attributes for data sets
  accessed in non-RLS mode, CICS uses the ICF catalog entry recovery attributes instead of the FILE
  resource. To force CICS to use the FILE resource attributes instead of the catalog, set the NONRLSRECOV
  system initialization parameter to FILEDEF.
- You define the recovery attributes for BDAM files in file entries in the file control table (FCT).

### VSAM files accessed in non-RLS mode

You can specify support for both forward and backward recovery for VSAM files using the RECOVERY and FWDRECOVLOG options. You define the type of data set backup you want using the **BACKUPTYPE** parameter.

#### **RECOVERY(ALL)**

If you specify RECOVERY(ALL), CICS provides both forward and backout recovery for the file. Using the services of the CICS recovery manager and log manager, CICS file control writes:

- Before-images of updated records to the system log stream. These are used to back out file changes following a transaction abend or during an emergency restart after a CICS abnormal termination.
- After-images to the general log stream referenced by the FWDRECOVLOG option. The after-images comprise the following:
  - A write\_add\_complete record when a new record is added
  - A write\_delete record when a record is deleted
  - A write\_update record when a record is updated

File control also writes the following to the forward recovery log:

- FILE OPEN tie-up records
- FILE CLOSE tie-up records
- TAKE\_KEYPOINT tie-up records
- Data set BACKUP tie-up records

CICS forward recovery support is totally independent of automatic journaling. However, autojournal records, which are controlled by the JOURNAL and associated JNLxxx options on the file resource definition, can be written to the same general log stream as forward recovery data. To do this, specify on the JOURNAL option a journal identifier that maps to the same forward recovery log stream. See "Setting up CICS log streams" on page 54 for information about mapping CICS journal identifiers to log streams through journal model resource definitions.

**Note:** The use of autojournal records for forward recovery purposes is not recommended for VSAM files.

#### **RECOVERY(BACKOUTONLY)**

If you specify RECOVERY(BACKOUTONLY), CICS provides backout recovery only, writing only before-images to the system log.

#### **BACKUPTYPE(DYNAMIC)**

If you specify BACKUPTYPE(DYNAMIC), CICS supports the DFSMS backup-while-open (BWO) facility, enabling the data set to be backed up while open. If you specify STATIC, all CICS files open against a data set must be closed before it can be backed up. For information about the backup-while-open (BWO) facility, see Back-up-while-open (BWO).

### VSAM files accessed in RLS mode

If you specify file definitions that open a data set in RLS mode, specify the recovery options in the ICF catalog.

The recovery options on the CICS file resource definitions (RECOVERY, FWDRECOVLOG, and BACKUPTYPE) are ignored if the file definition specifies RLS access.

The VSAM parameters LOG and LOGSTREAMID, on the access methods services DEFINE CLUSTER and ALTER commands, determine recoverability for the entire sphere. Locating these recovery parameters in the ICF catalog enforces the same options, for all CICS regions in the sysplex, for all the files opened against a given sphere.

#### LOG({NONE|UNDO|ALL})

Specifies the type of recovery required for the VSAM sphere. Specify the LOG parameter for data sets that are to be used by CICS in RLS mode.

#### NONE

The sphere is not recoverable.

#### **UNDO**

The sphere is recoverable. CICS must maintain system log records for backout purposes.

#### ΔΙΙ

The sphere is recoverable for both backout and forward recovery. CICS must maintain system log records (as for UNDO) and forward recovery log records. If you specify LOG(ALL), also specify LOGSTREAMID to indicate the name of the forward recovery log.

**Note:** Forward recovery support is available for recoverable files only—you cannot have forward recovery without backout recovery.

#### LOGSTREAMID(log\_stream\_name)

Specifies the name of the log stream to be used for forward recovery log records when LOG(ALL) is defined. Note that IDCAMS does not check for the presence of the LOGSTREAMID during DEFINE processing. CICS checks for a log stream name when attempting to open a data set defined with LOG(ALL), and the open fails if the log stream is not defined and cannot be created dynamically.

If you omit the LOG parameter when defining your VSAM data sets, recovery is assumed to be UNDEFINED, and the data set cannot be opened in RLS mode. You can also set the UNDEFINED status explicitly by specifying NULLIFY(LOG).

For information about the access methods services DEFINE and ALTER commands, see z/OS DFSMS Access Method Services Commands and z/OS DFSMS Using Data Sets.

#### Inquiring on recovery attributes

You can use CEMT, or EXEC CICS, INQUIRE FILE and INQUIRE DSNAME commands to determine the recovery options that are specified for files and data sets.

The INQUIRE FILE command shows the options from the CICS file definition until the first file for the data set is opened. If the options are obtained from the ICF catalog when the first file is opened, the ICF catalog values are returned. The INQUIRE DSNAME command returns values from the VSAM base cluster block (BCB). However, because base cluster block (BCB) recovery values are not set until the first open, if you issue an INQUIRE DSNAME command before the first file is opened, CICS returns NOTAPPLIC for RECOVSTATUS.

### **BDAM files**

You can specify CICS support for backward recovery for BDAM files using the LOG parameter on the DFHFCT TYPE=FILE macro. You can also specify that you want automatic journaling of the various types of file access, using the JREQ and JID parameters of the FCT macro.

#### LOG=YES

If you specify LOG=YES, CICS provides backout recovery for the file. Using the services of the CICS recovery manager and log manager, CICS file control writes before-images of updated records to the system log stream.

#### JREQ=request-type(s) and JID=nn

Specify the file requests that you want CICS to journal automatically to the log stream mapped by the journal identifier specified on the JID parameter.

Although CICS does not provide forward recovery support for BDAM files, you can use the autojournal records to provide your own facility. JREQ=(WU,WN) is the equivalent of the CSD file definition parameters JNLUPDATE(YES) combined with JNLADD(BEFORE), providing the necessary images for forward recovery to a journal specified by JID=nn.

For information about defining BDAM file resource definitions, see FILE resources.

#### The CSD data set

The CICS system definition (CSD) VSAM data set is unique in that it is a CICS system data set that is managed by CICS file control. For this reason the CSD can't be defined in the CSD, and is defined instead by system initialization parameters.

The recovery options equivalent to RECOVERY, FWDRECOVLOG, and BACKUPTYPE are CSDRECOV, CSDFRLOG, and CSDBKUP respectively. See <u>Chapter 3</u>, "Setting up shared data sets, CSD and SYSIN," on page 21 for information about defining the CSD.

# File recovery attribute consistency checking (non-RLS)

For data sets accessed in non-RLS mode, ensure you have consistent recovery attributes between files that refer to the same base data set cluster or its paths.

The first file open for the base data set determines the base data set recovery attributes, and these are stored in the base cluster block (BCB). If, on a subsequent file open request, CICS detects an inconsistency between the file definition recovery attributes and those stored in the BCB, the open request fails.

See "Inquiring on recovery attributes" on page 453 for information about finding the recovery attributes for files and data sets.

## Overriding open failures at the XFCNREC global user exit

CICS provides a global user exit point, XFCNREC, to enable you to continue processing regardless of any inconsistencies in the backout setting for files associated with the same data set.

#### **About this task**

If you use XFCNREC to suppress open failures that are a result of inconsistencies in the backout settings, CICS issues a message to warn you that the integrity of the data set can no longer be guaranteed.

Any **INQUIRE DSNAME RECOVSTATUS** command that is issued from this point onward will return NOTRECOVABLE, regardless of the recovery attribute that CICS has previously enforced on the base cluster. This condition remains until you remove the data set base control block (with a **SET DSNAME REMOVE** command), or perform a cold start.

The order in which files are opened for the same base data set determines the content of the message received on suppression of an open failure using XFCNREC. If the base cluster block is set as unrecoverable and a mismatch has been allowed, access to the data set could be allowed through an unrecoverable file before the data set is fully recovered.

See The sample NEP for programming information about XFCNREC.

### CICS responses to file open requests

CICS file control uses the backout setting from the file definition to decide whether to log before-images for a file request.

CICS takes the actions shown in the following list when opening a file for update processing in non-RLS mode—that is, the file definition specifies RLSACCESS(NO), and the operations parameters specify ADD(YES), DELETE(YES) or UPDATE(YES). If you set only READ(YES), BROWSE(YES) or both CICS does not make these consistency checks. These checks are not made at resource definition or install time.

- If a file definition refers to an alternate index path and RECOVERY is ALL or BACKOUTONLY, the alternate index must be in the upgrade set for the base. This means that any changes made to the base data set are also reflected in the alternate index. If the alternate index is not in the upgrade set, the attempt to open the ACB for this alternate index path fails.
- If a file is the first to be opened against a base cluster after the last cold start, the recovery options of the file definition are copied into the base cluster block.
- If a file is not the first to be opened for update against a base cluster after the last cold start, the recovery options in the file definition are checked against those copied into the base cluster block by the first open. There are the following possibilities:
  - Base cluster has RECOVERY(NONE):
    - File is defined with RECOVERY(NONE): the open proceeds.
    - File is defined with RECOVERY(BACKOUTONLY): the attempt to open the file fails, unless overridden by an XFCNREC global user exit program, which can allow inconsistencies in backout settings for files that are associated with the same base data set.
    - File is defined with RECOVERY(ALL): the open fails.
  - Base cluster has RECOVERY(BACKOUTONLY):
    - File is defined with RECOVERY(NONE): the attempt to open the file fails unless overridden by an XFCNREC global user exit program to allow inconsistencies in backout settings for files associated with the same base data set.
    - File is defined with RECOVERY(BACKOUTONLY): the open proceeds.
    - File is defined with RECOVERY(ALL): the open fails.
  - Base cluster has RECOVERY(ALL):
    - File is defined with RECOVERY(NONE): the open fails.
    - File is defined with RECOVERY(BACKOUTONLY): the open fails.
    - File is defined with RECOVERY(ALL): the open proceeds unless FWDRECOVLOG specifies a different journal id from the base cluster, in which case the open fails.

Any failure to open a file against a data set results in a message to the console. If necessary, the recovery options must be changed. To change the recovery attributes (held in the base cluster block) of a VSAM data set, you can use the CEMT, or EXEC CICS, SET DSNAME REMOVE command. This deletes the base cluster block, so CICS has no record of prior recovery settings for the VSAM data set. The next file to open against this data set causes a new base cluster block to be built and, if the file is opened for update, the data set takes on the recovery attributes of this file.

The base cluster block, together with its recovery attributes, and the inconsistency condition that may be set if you are using XFCNREC, are preserved even when all the files relating to the block are closed, and across warm and emergency restarts.

## Implementing forward recovery with user-written utilities

If you use your own forward recovery programs, you must ensure they use the after images from the forward recovery log streams. The use of autojournal records written to a general log stream is not recommended for VSAM forward recovery.

#### About this task

For details of procedures for performing forward recovery, see Forward recovery procedures.

## **Implementing forward recovery with CICS VSAM Recovery**

You can use CICS VSAM Recovery for z/OS to recover lost or damaged VSAM data sets.

#### **About this task**

For details, see CICS VSAM Recovery for z/OS.

# **Recovery for intrapartition transient data**

This section deals with both backward and forward recovery of intrapartition transient data.

## **Backward recovery**

CICS can recover only intrapartition transient data. The intrapartition data set is a VSAM ESDS data set, with a file name of DFHINTRA.

For more information about allocation and space requirements, see "Defining the intrapartition data set" on page 51.) For **extrapartition** transient data considerations, see "Recovery for extrapartition transient data" on page 459.

You must specify the name of every intrapartition transient data queue that you want to be recoverable in the queue definition. The recovery attributes you can specify for an intrapartition transient data queue are:

- Logical
- Physical
- None

# Logical recovery

If you request logical recovery on an intrapartition queue definition, changes to a transient data queue by an interrupted unit of work are backed out. Backout occurs dynamically in the case of a task abend, or at a CICS emergency restart in the case of a CICS failure.

As a general rule, you should request logical recoverability. For example, if you make related changes to a set of resources that includes intrapartition transient data, and you want to commit (or back out) all the changes, you require logical recovery.

## Physical recovery

Physical recoverability is unique to transient data and is effective on both warm and emergency restarts. By requesting physical recovery on an intrapartition queue definition, you ensure that changes to the queue are committed immediately and, with one exception, are not backed out.

The exception is in the case of the last read from a physically recoverable queue before a unit of work fails. CICS always backs out the *last* read from a physically recoverable transient data queue. In terms of the read and write pointers that CICS maintains for TD queues, this means that the read pointer is reset, but the write pointer never changes. This is illustrated by the diagram in <u>Figure 86 on page 458</u>. The sequence of TD actions in this example, and the subsequent recovery, is as follows:

• The unit of work has read items 1 and 2, leaving the read pointer at item 3.

- The unit of work has written item 4, leaving the write pointer ready for the next item to be written.
- CICS abends and is restarted with an emergency restart.
- As a result of the transient data recovery, the read pointer is reset to item 2, queue items 2, 3, and 4 are still available, and the write pointer is restored.

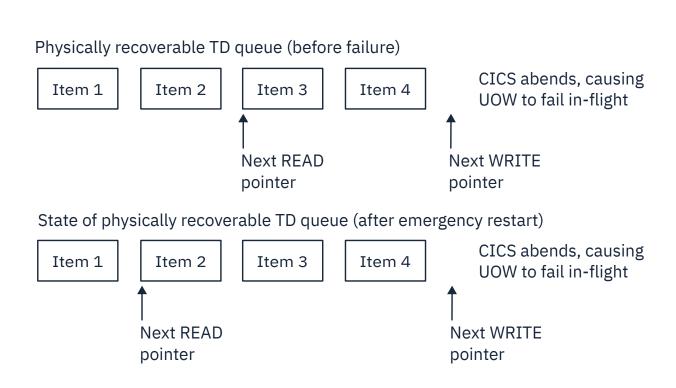

Figure 86. Illustration of recovery of a physically recoverable TD queue

Making intrapartition TD physically recoverable can be useful in the case of some CICS queues. For example, after a CICS failure, you might choose to restart CICS as quickly as possible, and then look for the cause of the failure. By specifying queues such as CSMT as intrapartition and physically recoverable, the messages produced just before the failure can be recovered and are therefore available to help you diagnose the problem.

### No recovery

Recovery is not performed if you specify NO on the recovery attribute of an intrapartition transient data definition.

# **Forward recovery**

CICS does not provide forward recovery support for transient data.

If you want forward recovery of intrapartition transient data, provide application programs to record the changes made to the contents of your intrapartition transient data queues while CICS is running. Changes are recorded in a user journal. The information journaled must include:

- · Each WRITEQ, including the data that is written
- Each READQ
- · Each DELETEQ of a queue
- · For logically recoverable queues, each backout, syncpoint, or syncpoint rollback

You must provide the application program to rebuild the data by reading the journaled information and applying that information to the transient data queue. Your application program could run in the program list table (PLT) phase or after emergency restart. Until the data set is fully recovered, do not write to the queue, because that would probably result in wrongly-ordered data, and a read might not provide valid data (or any data at all). For these reasons, running the recovery program in the PLT phase is probably preferable to running it after the restart.

If you do not have such a recovery strategy and you perform a cold start with a corrupted intrapartition data set, you will lose the contents of the intrapartition data set. You also lose the contents of the intrapartition data set if you specify TDINTRA=EMPTY as a system initialization parameter.

# Recovery for extrapartition transient data

CICS does not recover extrapartition data sets. If you depend on extrapartition data, you will need to develop procedures to recover data for continued execution on restart following either a controlled or an uncontrolled shutdown of CICS.

There are two areas to consider in recovering extrapartition data sets:

- Input extrapartition data sets
- · Output extrapartition data sets

# **Input extrapartition data sets**

The main information required on restart is the number of records processed up to the time the system ended. This can be recorded during processing, using CICS journaling, as described in the following paragraphs.

Each application program that reads records from extrapartition input queues should first enqueue exclusive access to those queues. This prevents interleaved access to the same queues by other concurrently executing tasks.

The application programs then issue READQ TD commands to read and process extrapartition input records. In this way, they accumulate the total of input records read and processed during execution for each queue. The total number of READQ operations is written to a journal data set, together with

the relevant destination identifications. This journaling should be done **immediately** before RETURN or SYNCPOINT commands.

Following output of the journal record, each application program dequeues itself from the extrapartition input queues to permit other application programs to access those queues.

If uncontrolled shutdown occurs before this journaling, no records will appear on the journal data set for that unit of work. The effect of that in-flight task is, therefore, automatically backed out on emergency restart. However, if the journal record is written before uncontrolled shutdown, this completed input data set processing will be recognized on emergency restart.

On emergency restart following uncontrolled shutdown or on a warm start following a controlled shutdown, use the following procedure, which will reposition the extrapartition input data sets to reflect the input and processing of their records during previous CICS operation.

You can identify an extrapartition input recovery program in the PLT for execution during the initialization phase. This program reads the journal data set forward. Each journaled record indicates the number of READQ operations performed on the relevant extrapartition input data set during previous execution of application programs. The same number of READQ TD commands is issued again by the recovery program, to the same input queue that was referenced previously.

On reaching the end of the journal data set, the extrapartition input data sets are positioned at the same point they had reached before the initiation of tasks that were in-flight at uncontrolled shutdown. The result is the logical recovery of these input data sets with in-flight task activity backed out.

### **Output extrapartition data sets**

The recovery of output extrapartition data sets is somewhat different from the recovery of input data sets.

For a tape output data set, use a new output tape on restart. You can then use the previous output tape if you need to recover information recorded before termination.

To avoid losing data in tape output buffers on termination, you can write unblocked records. Alternatively, write the data to an intrapartition disk destination (recovered by CICS on a warm start or emergency restart) and periodically copy it to the extrapartition tape destination through an automatically initiated task. On termination, the data is still available to be recopied on restart.

If a controlled shutdown of CICS occurs, the previous output tape closes correctly and writes a tape mark. However, on an uncontrolled shutdown such as a power failure or machine check, a tape mark is not written to indicate the end of the tape.

For a line printer output data set, you could just choose to carry on from where printing stopped when the system stopped. However, if you want to continue output from a defined point such as at the beginning of a page, you may need to use a journal data set. As each page is completed during normal CICS operation, write a record to a journal data set.

On restart, the page that was being processed at the time of failure can be identified from the journal data set, and that page can be reprocessed to reproduce the same output. Alternatively, use an intermediate intrapartition destination (as previously described) for tape output buffers.

# Using post-initialization (PLTPI) programs

You can use initialization (PLTPI) programs as part of the processing required to recover extrapartition transient data or to enable exits required during recovery.

#### **About this task**

There are two PLT phases. The first phase occurs before the system initialization task is attached, and must not use CICS resources, because initialization is incomplete. The first phase is intended solely to enable exits that are needed during recovery processing. The second phase occurs after CICS initialization is complete and, at this point, you may use PLT programs to customize the environment.

For information on how to code the PLT, see . For programming information about the special conditions that apply to PLT programs, see .

# **Recovery for temporary storage**

This section deals with both backward and forward recovery of temporary storage.

# **Backward recovery**

Temporary storage queues that are to be recoverable by CICS must be on auxiliary temporary storage.

Define temporary storage queues as recoverable using temporary storage model resource definitions as shown in the following example define statements:

```
CEDA DEFINE DESCRIPTION(Recoverable TS queues for START requests) TSMODEL(RECOV1)
GROUP(TSRECOV) PREFIX(DF) LOCATION(AUXILIARY) RECOVERY(YES)

CEDA DEFINE DESCRIPTION(Recoverable TS queues for BMS) TSMODEL(RECOV2)
GROUP(TSRECOV) PREFIX(**) LOCATION(AUXILIARY) RECOVERY(YES)

CEDA DEFINE DESCRIPTION(Recoverable TS queues for BMS) TSMODEL(RECOV3)
GROUP(TSRECOV) PREFIX($$) LOCATION(AUXILIARY) RECOVERY(YES)
```

For BMS, the example shows the required resource definitions for the default temporary storage queue prefixes. Application programmers can override the default temporary storage queue prefixes for BMS by specifying the following operands:

- REQID operand in the SEND MAP command
- REQID operand in the SEND TEXT command
- REQID operand in the ROUTE command
- PROTECT operand in the CMSG transaction

You must define any alternative temporary storage queue prefixes used by application programmers as recoverable.

For more information on allocation and space requirements, see Setting up temporary storage data sets.

# **Forward recovery**

If you want forward recovery of temporary storage you must provide application programs to record the changes made to temporary storage during the current CICS run.

- 1. At emergency restart time, your application program can then delay the emergency restart (by using PLTPI, for example) and, again using application programs, rebuild as much as possible of the temporary storage data using the records previously read.
- 2. Repeat the emergency restart but with the system initialization parameters amended to perform a cold start for temporary storage (TS=(COLD)). Note, however, that this loses the contents of the entire temporary storage data set.

# **Recovery for web services**

If your web services use the WebSphere® MQ transport and persistent messages, you can use BTS to ensure that messages are recovered in the event of a CICS system failure.

### **Configuring CICS to support persistent messages**

CICS provides support for sending persistent messages using the WebSphere MQ transport protocol to a web service provider application that is deployed in a CICS region.

#### **About this task**

CICS uses Business Transaction Services (BTS) to ensure that persistent messages are recovered in the event of a CICS system failure. For this to work correctly, follows these steps:

#### **Procedure**

- Use IDCAMS to define the local request queue and repository file to MVS.
   You must specify a suitable value for STRINGS for the file definition. The default value of 1 is unlikely to be sufficient, and you are recommended to use 10 instead.
- 2. Define the local request queue and repository file to CICS.

  Details of how to define the local request queue to CICS are described in "Defining local queues in a service provider" on page 462. You must specify a suitable value for STRINGS in the file definition. The default value of 1 is unlikely to be sufficient, and it is recommended that you use 10 instead.
- 3. Define a PROCESSTYPE resource with the name DFHMQSOA, using the repository file name as the value for the FILE option.
- 4. Ensure that during the processing of a persistent message, a program issues an **EXEC CICS**SYNCPOINT command before the first implicit syncpoint is requested; for example, using an SPI command such as **EXEC CICS CREATE TDQUEUE** implicitly takes a syncpoint.
  - Issuing an **EXEC CICS SYNCPOINT** command confirms that the persistent message has been processed successfully. If a program does not explicitly request a syncpoint before trying to implicitly take a syncpoint, an ASP7 abend is issued.

#### Results

#### What to do next

For one way request messages, if the web service abends or backs out, sufficient information is retained to allow a transaction or program to retry the failing request, or to report the failure appropriately. You need to provide this recovery transaction or program. See "Persistent message processing" on page 463 for details.

# Defining local queues in a service provider

To use the WebSphere MQ transport in a service provider, you must define one or more local queues that store request messages until they are processed, and one trigger process that specifies the CICS transaction that will process the request messages.

#### **Procedure**

1. Define an initiation queue.
Use the following command:

```
DEFINE
QLOCAL('initiation_queue')
DESCR('description')
```

where *initiation\_queue* is the same as the value specified for the QNAME attribute of the installed MQMONITOR resource definition for the CICS region, or the value specified for the INITQNAME attribute of the installed MQCONN resource definition.

2. For each local request queue, define a OLOCAL object.

Use the following command:

```
DEFINE
QLOCAL('queuename')
DESCR('description')
PROCESS(processname)
INITQ('initiation_queue')
TRIGGER
TRIGTYPE(FIRST)
TRIGDATA('default_target_service')
BOTHRESH(nnn)
BOQNAME('requeuename')
```

#### where:

- queuename is the local queue name.
- processname is the name of the process instance that identifies the application started by the queue manager when a trigger event occurs. Specify the same name on each QLOCAL object.
- *initiation\_queue* is the name of the initiation queue to be used; for example, the initiation queue specified in the QNAME attribute of the installed MQMONITOR resource definition for the CICS region.
- default\_target\_service is the default target service to be used if a service is not specified on the request. The target service is of the form '/string' and is used to match the path of a URIMAP definition; for example, '/SOAP/test/test1'. The first character must be '/'.
- nnn is the number of retries that are attempted.
- requeuename is the name of the queue to which failed messages are sent.
- 3. Define a PROCESS object that specifies the trigger process.

Use the following command:

```
DEFINE
PROCESS(processname)
APPLTYPE(CICS)
APPLICID(CPIL)
```

where:

*process name* is the name of the process, and must be the same as the name that is used when defining the request queues.

# Persistent message processing

When a web service request is received in a WebSphere MQ persistent message, CICS creates a unique BTS process with the process type DFHMQSOA. Data relating to the inbound request is captured in BTS data-containers that are associated with the process.

The process is then scheduled to run asynchronously. If the web service completes successfully and commits, CICS deletes the BTS process. This includes the case when a SOAP fault is generated and returned to the web service requester.

### **Error processing**

If an error occurs when creating the required BTS process, the web service transaction abends, and the inbound web service request is not processed. If BTS is not usable, message DFHPI0117 is issued, and CICS continues without BTS, using the existing channel-based container mechanism.

If a CICS failure occurs before the web service starts or completes processing, BTS recovery ensures that the process is rescheduled when CICS is restarted.

If the web service ends abnormally and backs out, the BTS process is marked complete with an ABENDED status. For request messages that require a response, a SOAP fault is returned to the web service requester. The BTS process is canceled, and CICS retains no information about the failed request. CICS issues message DFHBA0104 on transient data queue CSBA, and message DFHPI0117 on transient data queue CPIO.

For one way messages, there is no way to return information about the failure to the requester so the BTS process is retained in a COMPLETE ABENDED state. CICS issues message DFHBA0104 on transient data queue CSBA, and DFHPI0116 on transient data queue CPIO.

You can use the CBAM transaction to display any COMPLETE ABENDED processes, or you can supply a recovery transaction to check for COMPLETE ABENDED processes of the DFHMQSOA and take appropriate action.

For example, your recovery transaction could:

- 1. Reset the BTS process using the **RESET ACQPROCESS** command.
- 2. Issue the **RUN ASYNC** command to retry the failing web service. It could keep a retry count in another data-container on the process, to avoid repeated failure.
- 3. Use information in the associated data-containers to report on the problem:

The DFHMQORIGINALMSG data-container contains the message received from WebSphere MQ, which might contain RFH2 headers.

The DFHMQMSG data-container contains the WebSphere MQ message with any RFH2 headers removed.

The DFHMQDLQ data-container contains the name of the dead letter queue associated with the original message.

The DFHMQCONT data-container contains the WebSphere MQ MQMD control block relating to the **MQ GET** for the original message.

# Using a program error program (PEP)

The program error program (PEP) gains control after all program-level ABEND exit code has executed and after dynamic transaction backout has been performed.

#### **About this task**

There is only one program error program for the whole region.

### **Procedure**

1. Decide whether you want to use the CICS-supplied program error program, DFHPEP or create your own.

The CICS-provided DFHPEP program executes no functions, but you can include in it your own code to carry out an installation-level action following a transaction abend (see "The CICS-supplied PEP" on page 465).

2. If you decide to create your own PEP, modify the CICS-supplied version.

The default DFHPEP is in CICSTS55.CICS.SDFHLOAD, and is defined in the CICS DFHMISC group in the CSD.

Read the guidance provided in Writing a program error program for details on writing a PEP.

3. Update the **GRPLIST** system initialization parameter to include the DFHLIST group list. This includes a definition for the DFHMISC group.

### The CICS-supplied PEP

The CICS-supplied PEP performs no processing. Its only effect, when CICS links to it, is to avoid the DFHAC2259 message that would otherwise be issued.

All CICS facilities are available to the DFHPEP program. You can, for example:

- · Send messages to the terminal
- Send messages to the main terminal
- · Record information or statistics about the abend
- Request the disabling of the transaction entry associated with this task

However, the following processing applies to the DFHPEP program:

- 1. DFHPEP is not given control when the task abend is part of the processing done by CICS to avoid a system stall.
- 2. DFHPEP is not given control if transaction manager detects that the abended transaction is to be restarted by DFHREST.
- 3. DFHPEP processing takes place after a transaction dump has been taken. DFHPEP cannot prevent a dump being taken.
- 4. DFHPEP is not given control if the transaction failure occurs during syncpoint processing.
- 5. DFHPEP is not given control when the conditions causing the task to be terminated are handled by the CICS abnormal condition program (ACP). The conditions handled by ACP are some kind of attach failure; for instance, when the transaction does not exist, or when a security violation is detected.
- 6. DFHPEP is not given control when a task has abended and CICS is short on storage.
- 7. The CICS transaction failure program, DFHTFP, links to DFHPEP before transaction backout is performed. This means resources used by the abending transaction may not have been released. DFHPEP needs to be aware of this, and might need logic to handle resources that are still locked.
- 8. Do not use the restart function for distributed transactions whose principal facilities are APPC links. In some error situations, CICS cannot resolve the APPC conversation states, and your transaction will abend with code AZCP.

### Your own PEP

During the early phases of operation with CICS, you can put abending transactions into a disabled status while the cause of the abend is being investigated and corrected.

Where a program has to handle this process, or where associated programs or transactions must also be disabled, you might decide to incorporate these actions in your own PEP.

The program error program is a command-level program that can be written in any of the languages that CICS supports. The CICS abnormal condition program passes a communications area (COMMAREA) to the program error program that contains information about the abend.

Functions you might consider including in a program error program include:

- Disabling a particular transaction identifier (to prevent other users using it) pending diagnostic and corrective actions. You can avoid manual intervention and the risk of several more abends in quick succession.
- Disabling other transactions or programs that depend on the satisfactory operation of a particular program.
- Keeping a count of errors by facility type (transaction or file).
- Abending CICS after a transaction abend. Conditions for this might be:
  - If the abended transaction was working with a critical file
  - If the abended transaction was critical to system operation
  - If the abend was such that continued use of the application would be pointless, or could endanger data integrity

- If the error count for a particular facility type (transaction or file) reached a predetermined level.
- Disabling the facility, which keeps the system running longer than if you cause CICS to abend.

If a task terminates abnormally, code in a program-level exit or the PEP can flag the appropriate transaction code entry in the installed transaction definition as disabled. CICS rejects any further attempt by terminals or programs to use that transaction code until it is enabled again. Consequently, the effect of program checks can be minimized, so that every use of the offending transaction code does not result in a program check. Only the first program check is processed. If the PEP indicates that the installed transaction definition is to be disabled, CICS does not accept subsequent uses of that transaction code.

When you have corrected the error, you can re-enable the relevant installed transaction definition to allow terminals to use it. You can also disable transaction identifiers when transactions are not to be accepted for application-dependent reasons, and can enable them again later.

If logic within DFHPEP determines that it is unsafe to continue CICS execution, you can force a CICS abend by issuing an operating system ABEND macro. If DFHPEP abends (transaction abend), CICS produces message DFHAC2263.

### **Omitting the PEP**

The CICS-supplied PEP is provided in the CICSTS55.CICS.SDFHLOAD library. The CICS abnormal condition program, however, will link to it only if a program resource definition for DFHPEP is installed. If CICS cannot link to DFHPEP (for this or any other reason), it sends a DFHAC2259 message to CSMT.

#### About this task

# **Chapter 16. Configuring REXX**

This section introduces aspects of configuring and administering REXX.

# **Configuring REXX support**

Before you can run a REXX program, you must configure the REXX support.

Use the following steps:

- 1. Create the RFS filepools.
- 2. Create resource definitions.
- 3. Review LSRPOOL definitions.
- 4. Update the CICSTART member.
- 5. Modify the CICS initialization JCL.
- 6. Verify the installation.
- 7. Format the RFS filepools.
- 8. Create the help files.
- 9. Configure the REXX Db2 interface.

# Create the RFS filepools

The REXX Filing System (RFS) uses two or more filepools to store data.

These are implemented as sets of VSAM clusters. The supplied member, CICVSAM, in CICSTS55.REXX.SCICJCL, creates the VSAM data sets for two RFS filepools. Change this job to reflect your own environment as required. For example, you might change the data set names to match your installation standards. After you complete the changes, run the job to define the filepools.

If you change any filepool names or add filepool components in the resource definitions, you must make corresponding changes to the filepool definitions in your CICSTART member. See "Create resource definitions" on page 467 and "Update the CICSTART member" on page 468.

Ensure that the following definitions are consistent:

- The filepool definitions in CICSTART
- The resource definitions in CICRDOD (for the for Development System) or CICRDOR (for the Runtime Facility)
- The VSAM cluster definitions in CICVSAM

### **Create resource definitions**

Definitions for profile, program, transaction, and file resources for REXX are in group CICREXX, which is in the supplied or upgraded CSD.

The CICRDOR job, for the Runtime Facility, or the CICRDOD job, for the Development System, in the CICSTS55.REXX.SCICJCL data set adds the entries that the product requires, including REXX/CICS profiles, VSAM files, programs, transactions, and transient data queues.

The transient data queues are used for REXX/CICS IMPORT and EXPORT commands. The jobs also contain the definitions for the REXX/CICS SQL interface that authorize the transactions to the Db2 plan.

Edit the JCL, ensuring that you uncomment the entries as explained in comments at the beginning of the JCL, and run the job.

### **Modifying TD queues for IMPORT and EXPORT commands**

The REXX/CICS environment uses dynamic allocation to IMPORT members from a partitioned data set or to EXPORT RFS files to a partitioned data set.

The CICRDOD or CICRDOR member in the CICSTS55.REXX.SCICJCL data set defines three transient data entries used as input for IMPORT and three transient data entries for output for EXPORT, so that three users can concurrently IMPORT and three users can concurrently EXPORT from and to partitioned data sets.

Modify the number of TDQ entries to suit your requirements, but allow for at least one input and one output entry. The TDQUEUE NAME must begin with REX and be suffixed with a valid character. Do not have other applications using TDQUEUE names that begin with REX, because IMPORT and EXPORT use them and can cause files to become corrupted.

# **Review LSRPOOL definitions**

Because the RFS files have a maximum key length of 252, and the supplied VSAM definitions use a control interval size of 18K, it is important to check that the LSRPOOL used for the RFS supports these values.

If you fail to do this, you might get an OPEN error on the system console. For more information, see LSRPOOL resources and Local shared resources (LSR) or nonshared resources (NSR).

# **Update the CICSTART member**

The CICSTART member, in the *hlq*.CICSTS55.REXX.SCICEXEC data set, contains default definitions for the REXX/CICS environment. CICSTART runs when the first transaction that uses the CICS/REXX program is issued, after the CICS system starts.

CICSTART holds the permanent configuration for the environment. Either edit the supplied CICSTART member, or use it as a model for your own CICSTART exec.

Initialization

Use the initialization statements that set pseudo-conversational mode off (PSEUDO OFF) and check an RLS directory (RLS CKDIR) exactly as shown at the start of the supplied CICSTART member.

· Define RFS filepools

The supplied CICSTART member defines two filepools:

```
'FILEPOOL DEFINE POOL1 RFSDIR1 RFSPOOL1 (USER'
IF RC ¬= 0 THEN EXIT RC
'FILEPOOL DEFINE POOL2 RFSDIR2 RFSPOOL2 (USER'
IF RC ¬= 0 THEN EXIT RC
```

If you changed any filepool names or added any filepools during the step <u>"Create the RFS filepools" on page 467</u>, make corresponding changes to the filepool definitions in your CICSTART exec.

· Authorise user IDs

The supplied CICSTART member authorizes the user ID RCUSER. Ensure that your CICSTART exec includes commands to authorize the users in your organization who require it.

Include any users who need access to format the filepools, otherwise the FILEPOOL FORMAT command will fail with return code of -4.

For a region where CICS security is turned off (that is, the SIT parameter SEC=NO), include an AUTHUSER command in CICSTART for the CICS default user ID. For example, if the default user ID for the region is SYSA, include the following command:

```
'AUTHUSER SYSA'
```

Associate CICS transaction IDs with REXX execs as required

CICSTART must include DEFTRNID statements that associate CICS transaction IDs, as defined by CICS DEFINE TRANSACTION commands, with the REXX execs they are intended to invoke. The supplied

CICSTART member associates the REXX, EDIT, and FLST transactions with CICRXTRY, CICEDIT, and CICFLST execs, respectively. These CICS transactions are defined in the CICRDOR and CICRDOD JCL files. See "Create resource definitions" on page 467.

Your CICSTART exec must include DEFTRNID statements for any CICS transactions that you define to run REXX/CICS transactions.

Set defaults for running REXX execs

Include SETSYS commands that you require for the environment. For example, you can set the language, the retrieve PF key, and the pseudo-conversational setting for running REXX/CICS execs in your installation.

By default, pseudo-conversational mode is on (although the CICSTART exec itself must run in conversational mode). For more information about pseudo-conversational mode, see <u>PSEUDO</u> and Processing dialogs with users.

· Define the help paths

The supplied CICSTART member defines the help path HELPPTH2 for the current help utility, and, for compatibility, the help path HELPPTH for the previous help facility:

```
HELPPATH = 'POOL2:\BOOK'
'RLS VARPUT HELPPATH \SYSTEM\DEFAULTS'
IF RC ¬= 0 THEN EXIT
HELPPTH2 = 'POOL2:\HELP'
'RLS VARPUT HELPPTH2 \SYSTEM\DEFAULTS'
IF RC ¬= 0 THEN EXIT RC
```

For a new installation, where the previous help facility is not installed, you can remove the three statements that define HELPPTH.

· Use EXECLOAD to preload execs as required

You can include EXECLOAD statements to preload execs. When execs are preloaded, performance can improve because the exec does not need to be loaded for each user, and less storage is required because all concurrent users can share the same copy.

You can use the list of EXECLOAD commands in the supplied CICSTART member, or include EXECLOAD commands for the execs that that you require.

The supplied CICSTART member contains EXECLOAD commands for the CICEDIT, CICESVR, and CICEPROF execs. These execs are components of the REXX/CICS text editor, which you can use when developing your own REXX programs, and that is part of the REXX Development System only. If your installation uses the REXX/CICS text editor, you can include these EXECLOAD commands.

For more information, see EXECLOAD.

# **Modify the CICS initialization JCL**

Add DD statements to your CICS startup job and the DFHRPL concatenation.

Add the following DD statements to your CICS startup job:

```
//CICAUTH DD DSN=CICSTS55.REXX.SCICCMDS,DISP=SHR
//CICEXEC DD DSN=CICSTS55.REXX.SCICEXEC,DISP=SHR
//CICUSER DD DSN=CICSTS55.REXX.SCICUSER,DISP=SHR
```

Add a DD statement for the REXX data sets to the DFHRPL concatenation:

```
//DFHRPL DD DSN=CICSTS55.REXX.SCICLOAD,DISP=SHR
```

The REXX/CICS environment uses three data set concatenations that do not have resource definitions in CICS; the CICCMDS, CICEXEC, and CICUSER DD names. These data sets are partitioned data sets and are accessed by using MVS facilities.

#### **CICCMDS**

The CICCMDS DD name concatenation starts by referencing the CICSTS55.REXX.SCICCMDS data set. This data set contains the execs that implement REXX/CICS environment authorized commands. Only authorized users, or execs authorized to use authorized commands, can access these execs. If you extend the REXX/CICS environment with your own authorized commands, concatenate your data set to this DD name concatenation.

#### CICEXEC

The CICEXEC DD name concatenation starts by referencing the CICSTS55.REXX.SCICEXEC data set. This data set contains the execs that are supplied by the REXX/CICS environment that use authorized commands. If you extend the REXX/CICS environment with your own execs that use authorized commands, concatenate your data set to this DD name concatenation.

#### **CICUSER**

The CICUSER DD name concatenation starts by referencing the CICSTS55.REXX.SCICUSER data set. This data set contains the execs that are supplied by the REXX/CICS environment that do not use authorized commands. If you extend the REXX/CICS environment with your own execs that do not use authorized commands, concatenate your data set to this DD name concatenation.

The facilities used to access these data set concatenations use CICS WAIT EXTERNAL capabilities to avoid placing the CICS region into a wait.

# Format the RFS filepools

You must format every REXX Filing System (RFS) filepool that is defined in CICSTART.

- 1. Ensure that all required configuration tasks are complete, and if necessary re-start CICS.
- 2. Sign on with a userid defined as an authorized user in CICSTART.
- 3. Enter REXX (which is the default transaction id associated with the CICRXTRY exec).

This action invokes the REXXTRY utility, which provides the interactive environment where you can execute REXX and REXX/CICS commands interactively. The following line is displayed at the top of the screen, a READ is displayed in the lower right corner, and the cursor is in the lower left corner:

Enter a REXX command or EXIT to quit

4. Prepare the filepools for use by entering the following command for every filepool that is defined in CICSTART:

'FILEPOOL FORMAT poolname'

poolname is the filepool name that you specified in the CICSTART exec (the defaults are POOL1 and POOL2).

It is advisable to use either single or double quotes to delimit the REXX command.

The interactive environment echoes each command at the next available line on the screen and displays any requested output.

The **FILEPOOL FORMAT** command does not display any information to indicate that it has successfully completed, but the word READ is displayed in the lower right corner of the screen.

5. To determine whether the **FILEPOOL FORMAT** command was successful, enter SAY RC (without apostrophes). A 0 displayed on the next available line indicates that the command succeeded.

Attempting to re-format a filepool gives the following message:

Subcommand return code = 1836

6. Continue this process until all RFS filepools are formatted. You format the filepool only when a new filepool is defined, or if you delete and redefine the clusters for an existing filepool.

If you fill the screen while formatting the filepools, or interactively executing REXX or REXX/CICS commands and instructions, a MORE indicator is displayed at the bottom right corner. To clear the screen, press the Enter key. You can press the Clear key any time you want to clear the screen of data. Press the PF3 key to exit from the interactive environment; this action simulates entering the EXIT instruction. You can also enter the EXIT instruction yourself (without apostrophes).

In the interactive environment, you can press the RETRIEVE key to recall previously entered commands. The default system setting for this key is PF12. The RETRIEVE key re-displays the previously entered line at the input location. You can then modify this area and execute the instruction again by pressing Enter. Pressing the RETRIEVE key multiple times continues to bring the preceding previously entered command to the input area.

# Verify the installation

An exec is supplied to verify that the installation is successful.

 Under the REXX/CICS REXXTRY utility, enter CALL CICIVP1 to run the installation verification program. Output from the exec is as follows (remember to press Enter when the screen displays MORE):

2. Type a name and press Enter. Output is as follows:

```
Welcome to REXX/CICS for CICS-TS , xxxx
Invoking nested exec CICIVP2 (which has tracing on)
   20 *-* say 'You entered CICIVP2 exec'
   >>> "You entered CICIVP2 exec"
You entered CICIVP2 exec
   21 *-* call CICIVP3
You entered CICIVP3 exec which has tracing off
    22 *-* exit
Back to CICIVP1 exec
            This is fullscreen output to terminal xxxx
            Now input some data and press ENTER or a PF key
The AID key that was pressed = ENTER
The cursor was at (Row Col): 24 7
The data that was entered (Row Col Data): 24 1 <DATA>
Example of more than one screen
1000 assignment statements have been executed 2000 assignment statements have been executed
3000 assignment statements have been executed
4000 assignment statements have been executed
5000 assignment statements have been executed
6000 assignment statements have been executed
7000 assignment statements have been executed
8000 assignment statements have been executed
9000 assignment statements have been executed
10000 assignment statements have been executed
11000 assignment statements have been executed
12000 assignment statements have been executed
13000 assignment statements have been executed
14000 assignment statements have been executed
15000 assignment statements have been executed
16000 assignment statements have been executed
17000 assignment statements have been executed
18000 assignment statements have been executed
19000 assignment statements have been executed
20000 assignment statements have been executed
Today's date is dd mmm yyyy
The time is hh:mm:ss
REXX/CICS CICIVP1 is now finished
```

# Creating the help files

REXX/CICS includes an online help utility that you can use to search for and display the product documentation that is supplied with REXX/CICS.

#### **About this task**

As part of installation, you must load the information from the CICS TS product delivery data sets into the REXX/CICS file system.

#### **Procedure**

1. Define the REXX Filing System (RFS) filepools and set the help paths for the help utility.

The supplied CICSTART member, in the *hlq*.CICSTS55.REXX.SCICEXEC data set, includes statements to define RFS filepools and to set help paths for REXX help. Check and, if necessary, change these statements to meet your requirements. For details, see "Update the CICSTART member" on page 468.

The supplied CICSTART member defines the help path HELPPTH2 for the current help utility. For compatibility, it also defines the help path HELPPTH for the previous help facility. You do not need HELPPTH unless the previous help facility is installed and you want to use it until these installation steps are complete.

2. Ensure that the user ID that will load the help information in step "3" on page 472 is authorized to import the relevant data sets from the CICS TS product delivery libraries to the REXX Filing System.

The CICHLOAD exec in the *hlq*.CICSTS55.REXX.SCICEXEC data set imports help information from the supplied *hlq*.CICSTS55.REXX.SCICDOC and *hlq*.CICSTS55.REXX.SCICPNL data sets. It uses the information to build files in the RFS that REXX help uses.

One way to ensure this authorisation is to create copies of *hlq*.CICSTS55.REXX.SCICDOC and *hlq*.CICSTS55.REXX.SCICPNL with the relevant user ID as the high-level qualifier.

3. Start REXX/CICS and issue the EXEC CICHLOAD command.

CICHLOAD imports help information and panel definitions from MVS libraries. When the following messages are displayed, provide the data set names that you set in the previous step:

```
Please enter the MVS dataset name of the help package library Example: hlq.CICSTS55.REXX.SCICDOC
```

```
Please enter the MVS dataset name of the panels library {\tt Example: hlq.CICSTS55.REXX.SCICPNL}
```

The supplied CICSTS55.REXX.SCICDOC data set contains the CICRXHLP member, which contains online help information. The CICHLOAD program processes this to create the files that the online help utility uses. Files are created in the help path HELPPTH2 that you specified.

Any CICR3270 or CICR3820 members in this data set are superseded by the CICRXHLP member and a PDF that is supplied with the CICS Transaction Server for z/OS product information.

It is advisable to check the REXX for CICS Transaction Server product documentation that is supplied with the latest release of the <u>CICS Transaction Server for z/OS product information</u> for any updates that are more recent than the online product documentation.

# **Configure the REXX Db2 interface**

This step is required only if the REXX EXECSQL command environment is enabled for Db2 support. Db2 must be fully installed before you can perform this step.

The CICRDOD or CICRDOR member in the CICSTS55.REXX.SCICJCL data set authorizes the REXX transactions to use the Db2 plan.

If you modify the supplied transactions for the REXX/CICS environment, or implement new transactions that use the Db2 interface code, you must also modify or add the Db2 entry definitions.

### Binding the CICSQL program to your Db2 plan

The CICBIND job in the CICSTS55.REXX.SCICJCL data set binds CICSQL to the correct Db2 package. Edit and run the job.

You might receive condition code 4 for the job, depending on the level of Db2 being used.

# **REXX/CICS** system definition and administration

System definition, customization, and administration of REXX/CICS is described.

# **Authorized REXX/CICS commands and authorized command options**

Several REXX/CICS commands, or command options, are identified as being authorized.

See REXX/CICS Commands. An authorized REXX/CICS command can be executed only if:

- The user ID issuing the exec is an authorized REXX/CICS user. Authorized users are defined by the AUTHUSER command.
- The exec was loaded from a REXX/CICS authorized sublibrary. An authorized library is an MVS partitioned dataset allocated (in the CICS startup procedure/JCL) to ddname CICAUTH or CICEXEC.

These rules apply regardless of whether the exec attempting the command was issued by an authorized exec.

# System profile exec

A system profile exec, named CICSTART, is issued before the first user exec is run after a CICS system restart.

Usually, the system profile exec contains system customization commands, authorized sublibrary definitions, authorized user definitions, and authorized command definitions that must reside in an authorized MVS PDS REXX library allocated to ddname CICAUTH or CICEXEC.

The system user profile exec, named CICSPROF, is issued when you enter REXX/CICS for the first time since the CICS system restart. The exec contains any setup instructions that need to be executed by every user. CICSPROF also invokes the user profile.

The user profile is a user created and maintained exec. It allows you to customize your REXX/CICS environment (for example: set path, change the retrieve key, invoke other execs). This profile should reside in your personal RFS directory.

#### **Related reference**

"Update the CICSTART member" on page 468

The CICSTART member, in the *hlq*.CICSTS55.REXX.SCICEXEC data set, contains default definitions for the REXX/CICS environment. CICSTART runs when the first transaction that uses the CICS/REXX program is issued, after the CICS system starts.

### **Authorized MVS PDS REXX libraries**

All MVS partitioned data sets allocated to ddnames CICAUTH and CICEXEC are considered REXX/CICS authorized libraries.

If multiple data sets are concatenated together, they are searched in the order of concatenation. The CICSTART exec resides in CICEXEC.

• Users can cause dynamic allocation of their own non-authorized libraries by using the REXX/CICS PATH command.

- Any user can run an exec from CICEXEC data sets and any exec loaded from CICEXEC can use REXX/ CICS authorized commands.
- Data sets at the CICEXEC JCL DD statement must be variable blocked.

# **Defining authorized users**

Users can be specified as authorized by using the AUTHUSER command.

It is advisable to place all AUTHUSER commands in the CICSTART exec, or in an exec issued from the CICSTART exec. See "Update the CICSTART member" on page 468.

# **Setting system options**

System options are specified by using the REXX/CICS SETSYS command.

It is advisable to place system-wide SETSYS commands in the CICSTART exec. See "Update the CICSTART member" on page 468.

# Defining a REXX file system (RFS) file pool

Use FILEPOOL commands to define, initialize, and add files to an RFS file pool. Use the RFS AUTH command for RFS file sharing authorization.

- Use the FILEPOOL DEFINE command to define an RFS file pool.
- Use the FILEPOOL FORMAT command to initialize the first file in each file pool.
- Use the FILEPOOL ADD command to add a VSAM file to an RFS file pool.

### RFS file sharing authorization

Use the RFS AUTH command to specify file sharing permission.

Normally, you can allow sharing of resources that you own. As an authorized REXX/CICS user, you can specify permission for the sharing of any RFS directories that you have created.

# **Creating a PLT entry for CICSTART**

The CICSTART exec can be issued immediately after CICS system initialization by creating a CICS program load table (PLT) entry to invoke the CICREXD or CICREXR program.

Otherwise, the first REXX/CICS user after region startup will cause the CICSTART exec to be run.

# **Security exits**

Replaceable security exits CICSECX1 and CICSECX2 are described. IBM provides sample assembler exits that you can customize or replace.

This section contains Product-sensitive Programming Interface information.

**Note:** These exits must reside in the same region as REXX/CICS (for example: the use of distributed program link is not allowed).

#### CICSECX1

CICSECX1 is an MVS dataset access security exit. This exit is called by an EXEC CICS LINK and the parameters are passed in the COMMAREA.

#### **Parameters**

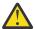

**Attention:** This topic contains Product-sensitive Programming Interface and Associated Guidance Information.

The COMMAREA contains the following on input to the exit.

| Parameter | Number of Bytes | Datatype  | Description          |
|-----------|-----------------|-----------|----------------------|
| 1         | 4               | fullword  | Return code          |
| 2         | 8               | character | CICS sign on ID      |
| 3         | 4               | character | Function requested   |
| 4         | 3               |           | Reserved for IBM use |
| 5         | 44              | character | MVS Data set         |

### **Return codes**

0

Function request allowed

4

Function request rejected

### **Function IDs**

Α

ALLOCATE REQUEST

Ε

**EXPORT** request

F

FREE REQUEST

Ι

IMPORT request

# CICSECX2

CICSECX2 is a REXX File System access security exit.

### **Parameters**

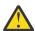

**Attention:** This topic contains Product-sensitive Programming Interface and Associated Guidance Information.

The COMMAREA contains the following on input to the exit.

| Parameter | Number of Bytes | Datatype  | Description                                             |
|-----------|-----------------|-----------|---------------------------------------------------------|
| 1         | 4               | fullword  | Return code                                             |
| 2         | 8               | character | CICS sign on ID                                         |
| 3         | 1               | character | Function requested                                      |
| 4         | 3               |           | Reserved for IBM use                                    |
| 5         | 4               | fullword  | Address of fully qualified RFS file ID string           |
| 6         | 4               | fullword  | Length of the directory path for the RFS file ID string |

### **Return codes**

0

Function request allowed

#### non-zero

Not authorized

#### **Function IDs**

Α

Alter

R

Read

U

Update

# **Performance considerations**

Client/server support is a REXX feature that provides a substantial performance advantage. With this facility, a server REXX exec can often be used instead of a nested REXX exec to provide application function. The performance characteristics of such a server can be better managed. The advantage of a server exec over a nested exec is that a server exec can be started and can process multiple client requests before ending. This has a shorter path length, provides better response time, and often uses less system resource. For more information, see High-level, natural, transparent REXX client interface.

Unlike typical CICS application programming, you do not need to issue EXEC CICS SUSPEND commands because REXX/CICS handles this by suspending your program automatically at intervals.

REXX/CICS execs can reside in either VSAM-based REXX file system files or MVS partitioned data sets. CICS allocates certain MVS partitioned data sets at CICS region startup time. The REXX PATH (only when a dataset name is specified), IMPORT, EXPORT, and ALLOC commands can allocate MVS partitioned data sets dynamically by using SVC 99. Excessive use of SVC 99 might cause performance degradation of the CICS region.

# Security

The REXX transaction can be controlled using CICS transaction security. The REXX transaction might be made widely available, or might be limited to a few individuals, depending upon the nature of the CICS region it is running in.

REXX/CICS can be viewed as a more sophisticated version of the CICS-supplied Command Level Interpreter Transaction (CECI). The REXX transaction (used to issue REXX execs), much like the CECI transaction, can be controlled using CICS transaction security.

**Note:** The REXX transaction is not required to execute existing REXX execs, but is required if users or programmers want the ability to create or modify REXX execs, and then test them.

# **REXX/CICS** supports multiple transaction identifiers

REXX/CICS supports the ability to associate transaction identifiers (TRANIDs), other than REXX, with the REXX/CICS support program.

In this case, the name of the REXX exec that is issued is determined by a previous DEFTRNID command. This gives you the ability to still use transaction security with REXX on an exec by exec basis.

# **REXX/CICS** file security

Access at the RFS directory level is controlled with the RFS AUTH command and the RFS replaceable security exit.

Access to authorized execs accessed by the CICAUTH ddname is controlled by the AUTH parameter on the DEFCMD and DEFSCMD commands.

Access to dynamically allocated data sets is controlled by the dataset replaceable security exit.

# **REXX/CICS** command level security

Command level security can be used to control access to CICS (and other product or system) facilities.

In some situations, current software practices limit the effectiveness of relying on CICS resource security alone. For additional security control, REXX/CICS was designed with the concept of command level security. Because most facilities under REXX/CICS are accessed as commands, command level security can be used to control access to CICS (and other product or system) facilities. For example, VSAM file access is accomplished through the READ, WRITE, and REWRITE commands.

REXX/command level security is controlled by the DEFSCMD and DEFCMD AUTH parameter and by the provision of authorized REXX/CICS library support.

Command execution security controls the use of certain REXX/CICS commands, or command keywords. In general, this is accomplished by the designation of certain commands (or command options) as authorized. Such command designation is accomplished by the DEFCMD and DEFSCMD commands. For authorized commands to execute properly, one of the following conditions must apply:

- 1. The command must be executed from an exec loaded from an MVS PDS allocated to ddnames CICAUTH or CICEXEC in the CICS startup JCL procedure.
- 2. The command must be executed by an authorized user. A user can be authorized by the AUTHUSER command.

# **REXX/CICS** authorized command support

Any REXX/CICS command can be identified as authorized by a REXX/CICS systems administrator. Authorized commands can be successfully executed only in an exec that is issued by an authorized REXX/CICS user or that was loaded from an authorized REXX/CICS library.

Only authorized REXX/CICS users have access to the CICAUTH authorized exec library. All users have the ability to run execs in the CICEXEC authorized library. All users can run execs in the unauthorized CICUSER library. Authorized users can be defined by any existing authorized user or in an authorized exec. The REXX/CICS CICSTART exec that is called at REXX/CICS initialization (at the first REXX/CICS transaction after a CICS restart) is automatically authorized. This is the logical place to define authorized users and libraries.

Because access to REXX/CICS libraries can easily be controlled, this is the logical counterpart to controlling access to CICS production program libraries. Any commands that a site feels are sensitive (such as READ, WRITE, and DELETE) could be defined as authorized in the production region. This would mean that only authorized users could create execs that issue authorized commands and decide whether all users could invoke these execs that contain authorized commands or only other authorized users.

**Note:** You can control the ability of REXX/CICS execs to access external APIs by redefining the CICS START, LINK, and XCTL commands as REXX/CICS authorized commands.

# **Security definitions**

Security definitions for REXX/CICS such as general users, authorized users, authorized commands, authorized exec, and system libraries are described.

### **REXX/CICS** general users

REXX/CICS users that are not defined as authorized by the AUTHUSER command cannot use REXX/CICS authorized commands. However, these users can define, write, alter, and use user commands (defined using the DEFCMD command) and execs. Users can also use (but not define, create, or alter) REXX/CICS authorized execs that reside in the CICEXEC library.

Individual user's information is maintained by the REXX/CICS environment by the user ID designation. Each user must be uniquely identified and each user must be signed on to the REXX/CICS environment only once. Two users with the same user ID operating at the same time can create unusual results.

#### **REXX/CICS** authorized users

Authorized users are defined by the AUTHUSER command, and are allowed to use authorized REXX/CICS commands (commands defined using the DEFCMD or DEFSCMD command with the AUTH option specified).

### **REXX/CICS** authorized commands

Authorized commands are REXX/CICS commands that can be used only by authorized users or from authorized execs. Authorized commands are defined using the DEFCMD or DEFSCMD command with the AUTH option specified.

### **REXX/CICS** authorized execs

Authorized execs are programs (execs) that were loaded from ddname CICEXEC or CICAUTH and are considered authorized. That is, these programs are allowed to use authorized REXX/CICS commands. All REXX/CICS users have access to CICEXEC authorized programs, but only authorized users have access to CICAUTH authorized programs.

### **REXX/CICS** system libraries

All authorized commands written in the REXX language must be loaded from an MVS partitioned dataset concatenated to ddname CICAUTH. These can be both IBM and customer (or vendor) supplied.

All authorized execs must be loaded from an MVS partitioned dataset concatenated to ddname CICEXEC or CICAUTH. These can be both IBM and customer (or vendor) supplied.

User execs that are not authorized but are being shared by all REXX/CICS users can be placed in an MVS partitioned dataset allocated or concatenated to ddname CICUSER.

#### Note:

- 1. The AUTH option of the DEFCMD or DEFSCMD is itself an authorized command option. That is, AUTH can be used only if the user issuing it is an authorized user or if it was issued from an exec loaded from an authorized library.
- 2. The EXECLOAD and EXECDROP commands are authorized. Therefore, only an authorized user or exec can EXECLOAD an exec from an authorized sublibrary.

# Chapter 17. Checking CICS configuration with IBM Health Checker for z/OS

IBM Health Checker for z/OS is a z/OS component that helps simplify and automate the identification of potential configuration problems before they impact availability or cause outages. CICS TS supports health checker rules that define best practices for CICS system configuration.

### Before you begin

Ensure that your z/OS operating system has the following PTF installed:

For z/OS V2.1: UA91584For z/OS V2.2: UA91583

#### **About this task**

Each CICS region runs the CICS system transaction CHCK every 30 minutes to check and report on compliance to the best practices.

The CICS health checker rules run every 30 minutes in the IBM Health Checker for z/OS address space, and IBM Health Checker for z/OS reports on all CICS regions that have been running within the previous 30 minutes. If any regions on an LPAR are identified as non-compliant with any of the best practices, IBM Health Checker for z/OS issues warning messages containing details of the non-compliant regions for you to take corrective actions.

To review the details of the Health Check output use the TSO SDSF CK command. For more information, see Health Check panel (CK).

For details about IBM Health Checker for z/OS, see IBM Health Checker for z/OS User's Guide.

CICS TS supports the following health checker rules:

### **Security rules**

These rules define best practices for CICS TS security:

#### CICS\_CEDA\_ACCESS

Checks whether CEDA is accessible to unauthenticated users, which might compromise the security of the LPAR.

#### **CICS JOBSUB SPOOL**

Checks whether the system spool, if enabled, is accessible to unauthenticated users, which might compromise the security of the LPAR.

#### CICS\_JOBSUB\_TDQINTRDR

Checks whether any transient data queue that writes to the internal reader is accessible to unauthenticated users, which might compromise the security of the LPAR.

# **CICS CEDA ACCESS**

CICS\_CEDA\_ACCESS checks whether the CICS default user has access to the CEDA transaction, or whether CICS security is turned off by the SIT parameter SEC=NO. If either is detected, it means that anyone using a 3270 device or terminal emulator can use the CEDA transaction to change the configuration of CICS, thus compromising the security of this CICS region and other regions if the CSD is shared.

#### **Description**

Define regions with **SEC**=YES and secure the CEDA transaction so that only authorized, signed-on users can make changes to system configuration.

#### Reason for check:

Avoid compromising the security of CICS where any user accessing the system using a 3270 device or terminal emulator can use the CEDA transaction to change the configuration of CICS.

In general, regions should be defined with **SEC**=YES and CEDA should be secured so that only authorized, signed-on users can make changes to system configuration.

If you do need to run CICS with **SEC**=NO, disable CEDA access for this region, or configure the region to run in an isolated LPAR.

#### z/OS releases the check applies to:

Any z/OS release that supports CICS TS 5.5.

### **Minimum CICS TS release required:**

All supported CICS releases.

#### Type of check (local, remote, or Rexx):

Local.

#### User override of IBM values:

No.

#### **Debug support:**

No.

#### **Verbose support:**

No.

#### Parameters accepted:

None.

#### Reference:

For more information: CEDA - resource definition online

#### Messages:

This check issues the following messages:

- DFHH0001E The CEDA transaction is accessible to unauthenticated users.
- DFHH0301I All CEDA transactions are protected from unauthenticated users.

See IBM Health Checker for z/OS messages related to CICS.

# CICS\_JOBSUB\_SPOOL

CICS\_JOBSUB\_SPOOL checks whether the system spooling interface is enabled (that is, the SIT parameter SPOOL=YES), and if so, whether the IBM-supplied transaction CECI is accessible to the default user, or whether CICS security is turned off in this region (that is, the SIT parameter is **SEC=NO**).

#### **Description**

Use the SIT parameter **SPOOL**=YES only on regions that have applications with the need to write to the spool by using the API command **SPOOLWRITE**.

#### Reason for check:

When the system spooling interface is enabled, if CECI is accessible to the default user, or if CICS security is turned off, this means anyone who can connect to the IP address and port number of the CICS region can submit jobs to run on the z/OS system remotely under the region user ID without authentication.

In general, defined regions with **SEC**=YES and CECI so that only authorized, signed-on users can issue commands by using the CECI transaction.

If you do need to run CICS with **SEC**=NO, disable CECI access for this region, or configure the region to run in an isolated LPAR.

#### z/OS releases the check applies to:

Any z/OS release that supports CICS TS 5.5.

#### **Minimum CICS TS release required:**

All supported CICS releases.

#### Type of check (local, remote, or Rexx):

Local.

#### User override of IBM values:

No.

### **Debug support:**

No.

#### **Verbose support:**

No.

#### Parameters accepted:

None.

#### Reference:

You can check which programs use the **SPOOLWRITE** command by using the <u>load module scanner</u> DFHEISUP.

#### Messages:

This check issues the following messages:

- DFHH0002E The spool is accessible to unauthenticated users.
- DFHH0302I The spool is protected from unauthenticated users.

See IBM Health Checker for z/OS messages related to CICS.

# CICS\_JOBSUB\_TDQINTRDR

CICS\_JOBSUB\_TDQINTRDR checks whether any transient data queue that writes to the internal reader can be written to by the default user or is available in a region where CICS security is turned off (that is, the SIT parameter is **SEC**=NO).

#### **Description**

Secure transient data queues that write to the internal reader so that only authorized, signed-on users can write to them.

#### **Reason for check:**

When transient data queues are defined to write to the internal reader (that is, the transient data queues are defined as extrapartition and specify a DD name that has SYSOUT referencing INTRDR), any of the following conditions, if detected, mean that anyone who can connect to the IP address and port number of the CICS regions can submit jobs to run on the z/OS system remotely under the region user ID without authentication:

- Transient data queues that write to the internal reader can be written to by the default user.
- The IBM-supplied transaction CECI is accessible to the default user.
- · CICS security is turned off.

Define regions with **SEC**=YES and CECI so that only authorized, signed-on users can issue commands using the CECI transaction.

If you do need to run CICS with **SEC**=NO, disable CECI access for this region, or configure the region to run in an isolated LPAR.

#### z/OS releases the check applies to:

Any z/OS release that supports CICS TS 5.5.

#### Minimum CICS TS release required:

All supported CICS releases.

#### Type of check (local, remote, or Rexx):

Local

#### User override of IBM values:

No

### Debug support:

No.

### Verbose support:

No.

### **Parameters accepted:**

None.

### Reference:

Installing TDQUEUE resource definitions

### Messages:

This check issues the following messages:

- DFHH0003E
- DFHH0303I

See IBM Health Checker for z/OS messages related to CICS.

# Chapter 18. Migrating CICS to a Parallel Sysplex

Migrating CICS systems and applications from a non-sysplex z/OS environment to a sysplex that uses the coupling facility (a Parallel Sysplex)

### **Sysplex and Parallel Sysplex**

A sysplex is a set of z/OS systems that communicate with each other through certain multisystem hardware components and software services. A sysplex allows resource sharing between communicating systems (tape, consoles, catalogs, and other resources). The sysplex increases the number of processing units and z/OS operating systems that can cooperate, which increases the amount of work that can be processed.

A Parallel Sysplex is a sysplex that uses one or more coupling facilities (CFs). A coupling facility is a special logical partition that provides high-speed caching, list processing, and locking functions in a sysplex. A Parallel Sysplex allows data sharing such that any system in the sysplex can be capable of running the workload.

**Note:** From here on, this documentation does not differentiate between a sysplex without a coupling facility and a sysplex with a coupling facility. It assumes that you have a coupling facility and are migrating to a Parallel Sysplex. When you see the term sysplex, understand it to mean a Parallel Sysplex.

# Benefits of implementing CICS in a Parallel Sysplex

Information about the benefits to be gained from implementing CICS in a Parallel Sysplex.

Enterprises have traditionally run multiple CICS regions, with separate regions dedicated to specific responsibilities (terminal owning region, application owning region, queue owning region, and so on). Extending CICS to maximize availability in a Parallel Sysplex is the next logical step.

Among the benefits a Parallel Sysplex can potentially deliver in a CICS environment:

• High availability and continuous operation.

If there are multiple regions to deliver a CICS function, it should be possible to stop any of those regions and still deliver the service to the user, provided at least one of those regions is still available. If a CICS region experiences a planned or unplanned outage, all the work that the region would otherwise process should automatically get routed to one of the other regions. This would provide the following benefits:

- Minimize the number and impact of unplanned outages.
- Minimize the number and impact of planned outages.
- Maximize the availability of CICS applications.
- Ensure that CICS application meets or exceeds the business SLA requirements.
- · Scalability.

The concept of Parallel Sysplex is that any work should be able to run on any member of the sysplex. For CICS, this means that if you require extra CICS capacity, it should be possible to quickly and easily clone another CICS region, add it to any system in the sysplex, and work should automatically start flowing to that region.

· Flexibility.

If you want to reduce the number of CICS regions, it should be possible to stop a region, and all the work that was running in that region is now routed to one of the other remaining regions.

You can also move CICS regions from one system in the sysplex to another (for example, if one central processing complex (CPC) is upgraded to add more capacity). By easily being able to move regions, you

can exploit the additional capacity on the upgraded CPC and free up capacity on the CPCs from which the regions are moved.

· Performance.

Whether the CICSplex spans multiple systems in the sysplex or not, it should be possible to optimize performance by routing CICS transactions to the CICS region that can deliver the best response time to the user.

• Simplified systems management and single system view.

CICSPlex SM can manage multiple CICS regions, not just in a single z/OS image, but across a Parallel Sysplex.

To fully achieve these benefits, changes to the applications might be required. For more information about making your applications Parallel Sysplex ready, see "Planning for migrating CICS to a Parallel Sysplex" on page 500.

# **CICSplex, CICSPlex SM, and Parallel Sysplex**

There is considerable synergy between CICSplex, CICSPlex SM, and Parallel Sysplex, and used in combination, they can provide the highest possible availability and continuous operations for CICS applications.

# **CICSplex**

Multiple CICS regions can communicate with each other and cooperate to handle inbound work requests. This specialized type of cluster is referred to as a CICSplex. In the CICS environment, CICSplex provides many benefits, including superior scalability, single system image, and so on. A CICSplex is managed as a single entity. It is a significant technology for high availability and continuous operation for CICS workloads. However on its own, it can do nothing about the availability of other subsystems or data, which might be required to fulfill the CICS application business needs (for example, access to Db2 data).

### **CICSPlex SM**

The CICSPlex SM element of CICS TS is the system management infrastructure that has the capability to manage multiple CICS systems (a CICSplex) across multiple images from a single control point. Enterprises in which CICSPlex SM might be needed range from those running only a few CICS systems to those running hundreds of CICS regions or more. In the many large z/OS sysplex environments, a large number of CICS systems can be needed to support the transaction processing workload. Workload management, real-time analysis, and monitoring services are used to manage the CICSPlex SM configuration and CICSplex environment, and to gather statistical information.

CICSPlex SM provides a real-time, single-system image of all CICS regions and resources that make up each CICSplex in the transaction processing environment. It provides a single point of control for the definition and deployment of resources in a CICSplex.

The CICSPlex SM workload manager dynamically routes transactions and provides workload management for all dynamic transactions and program links across CICS systems in the target scope, taking into account region availability, and honoring any workload affinity and workload separation requirements.

# **Parallel Sysplex**

When you have a single copy of any system component, hardware, software, or data, you are inevitably exposed to system outages because of either failure of the component or because of planned changes to the component that require it to be taken offline.

One of the goals of Parallel Sysplex is to eliminate the impact that scheduled outages have on application availability, and minimize the effects of an unscheduled outage by allowing work to continue executing on the remaining systems in the sysplex. This requires, among other things, that the system is designed for redundancy within the Parallel Sysplex. Applications must be able to run across multiple systems, with

access to the data possible from at least two systems. If at least two instances of a resource exist, your applications can continue to run even if one of the resources fails.

**Note:** Parallel Sysplex provides only the facilities for continuous availability. Parallel Sysplex on its own does not eliminate scheduled or unscheduled application outages; the application itself must also be designed for continuous availability. Sharing data is only one part of this design.

Parallel Sysplex provides the facilities that can be exploited by subsystems and applications that are running in the sysplex to provide higher availability, simplified systems management, and improved scalability. For example:

- XCF services allow authorized programs on one system to communicate with programs on the same system or on other systems. If a system fails, XCF services also provide the capability for batch jobs and started tasks to be restarted on another eligible system in the sysplex.
- The coupling facility enables parallel processing and improved data sharing for authorized programs that are running in the sysplex.

In the CICS environment, for example:

- CICS can directly exploit Parallel Sysplex by sharing nonrecoverable temporary storage queues via a coupling facility.
- CICS can indirectly exploit Parallel Sysplex by utilizing VSAM RLS sysplex-wide record-level locking (in this example, DFSMS VSAM could be considered the direct exploiter).
- CICSPlex SM sysplex optimized workload management can directly exploit Parallel Sysplex by obtaining region status information from a coupling facility.

### CICSplex, CICSPlex SM, and Parallel Sysplex in combination

In the CICS environment, CICSplex and CICSPlex SM provide a single-system image, workload management, and to some extent a data sharing capability, but just for CICS. A Parallel Sysplex provides a single-system image and a data sharing capability for all appropriately configured workloads, not just CICS. With the proper Parallel Sysplex design and configuration, this can prevent an outage against a CICS application, just because, for example, a subsystem, or even an entire z/OS system, has become unavailable.

# **Parallel Sysplex principles**

A Parallel Sysplex is a collection of z/OS systems that cooperatively use certain hardware and software components, to achieve a high-availability workload processing environment.

A Parallel Sysplex is a set of up to 32 z/OS systems that are connected to behave as a single, logical computing platform.

The base sysplex was introduced in 1990.

The Parallel Sysplex was introduced in 1994 with the addition of the Coupling Facility.

The underlying structure remains virtually transparent to users, networks, applications, and operations.

The main principle behind a Parallel Sysplex is to provide data sharing capabilities, which then provide the following benefits:

- Reduction/removal of Single points of failure within the server, LPARs, and subsystems
- · Improved application availability
- · A single systems image
- · Dynamic session balancing
- Dynamic transaction routing
- Scalable capacity

### **Parallel Sysplex components**

A Parallel Sysplex is a set of systems that all have access to the same one or more Coupling Facilities. While a basic sysplex is an actual entity, with a defined name (the sysplex name), a Parallel Sysplex is more conceptual. There is no single place that maintains the name of the Parallel Sysplex and a list of the systems it contains. There are a number of constituents to a Parallel Sysplex:

#### **Coupling Facility**

A key component in any Parallel Sysplex is the Coupling Facility (CF) infrastructure. In a Parallel Sysplex, Central processor Complexes (CPCs) are connected via the CF. The CF consists of hardware and specialized microcode (control code) that provides services for the systems in a sysplex. A CF runs in its own LPAR. Areas of CF storage are allocated for the specific use of CF exploiters. These areas are called structures. There are three types of structure:

#### Lock:

For serialization of data with high granularity. Locks are, for example, used by IRLM for IMS DB and IBM MQ databases, and by CICS when using DFSMS VSAM RLS.

#### • Cache:

For storing data and maintaining local buffer pool coherency information. Caches are, for example, used by DFSMS for catalog sharing, RACF databases, IBM MQ databases, VSAM and OSAM databases for IMS, and by CICS when using DFSMS VSAM RLS. Caches contain both directory entries and optional data entries

#### List

For shared queues and shared status information. List structures used by CICS include coupling facility data tables (CFDTs), named counters, CICS shared temporary storage, and CICSPlex SM region status.

There is also an area in the storage of the CF called dump space. This is used by an SVC dump routine to quickly capture serialized structure control information. After a dump, the dump space is copied into z/OS CPC storage and then to the SVC dump dataset. The dump space can contain data for several structures. The definitions of CF structures are maintained in coupling facility resource management (CFRM) policies.

The cross-system extended services (XES) component of z/OS enables applications and subsystems to take advantage of the coupling facility.

The high-availability characteristics of Parallel Sysplex rely on the ability to non-disruptively move the structures from one CF to another, allowing a CF to be taken offline for service without impacting the systems that use that CF. All Parallel Sysplexes should have at least two CFs and those CFs should be accessible to every member of the sysplex.

#### **Couple datasets**

z/OS requires a dataset (and an alternate dataset is recommended for availability) to be shared by all systems in the Parallel Sysplex. z/OS stores information that is related to the Parallel Sysplex, systems, XCF groups, and their members, in the sysplex couple dataset.

#### **XCF**

Cross system coupling facility (XCF) services allow authorized programs on one system to communicate with programs on the same system or on other systems. If a system fails, XCF services also provide the capability for batch jobs and started tasks to be restarted on another eligible system in the sysplex.

Application components are defined to XCF and are aware of the existence of other components that support the application. If one component fails, XCF automatically informs the other components. For more information about XCF, see XCF Concepts in z/OS MVS Programming: Sysplex Services Guide.

Nodes in a sysplex use XCF Communication Services (XCF) to perform coordination among sysplex TCP/IP stacks, to discover when new TCP/IP stacks are started, and to learn when a TCP/IP stack is stopped or leaves the XCF group (following a failure). This information is essential for automating the movement of applications and for enabling sysplex Distributor to make intelligent workload management decisions. XCF communication messages can be transported either through a coupling facility or directly through an IBM Enterprise Systems Connection (FICON®) or IBM Fibre Channel connection (FICON).

#### **System Logger**

z/OS System Logger provides a generalized logging capability for saving and recalling log records. It provides a single syslog that combines all of the information from all the systems within the sysplex. Exploiters of System Logger include OPERLOG, for sysplex-wide syslog, LOGREC, for sysplex-wide error information, and CICS, which writes its DFHLOG and DFHSHUNT log records to Logger.

#### The z/OS workload manager

A component of z/OS that provides the ability to run multiple workloads at the same time within one z/OS image or across multiple images.

### **Parallel Sysplex networking**

The overall objective of designing a Parallel Sysplex environment for high availability is to create an environment where the loss of any single component does not affect the availability of the application. In order to achieve high availability and automatically overcome system or subsystem failure within a Parallel Sysplex, you must avoid tying an application to a single, fixed network address. There are a number of ways of doing this:

#### **VIPA (Virtual IP Addressing)**

Traditionally, an IP address is associated with a physical link, and while failures in intermediate links in network can be rerouted, the endpoints are points of failure. VIPA was introduced to provide fault-tolerant network connections to a TCP/IP for z/OS system stack. This enables the definition of a virtual interface that is not associated with hardware components, and is always available. To the routing network the VIPA appears to be a host address that is indirectly attached to z/OS. Name servers are configured to return the VIPA of the TCP/IP stack, not of the physical interface. If the physical interface fails, dynamic route updates are sent out to update IP routing tables to use an alternate path; IP connections are not broken but non-disruptively recovered through remaining physical interfaces.

There are two versions of VIPA:

- Static VIPA
- Dynamic VIPA (DVIPA)

A static VIPA is an IP address that is associated with a particular TCP/IP stack. Using either ARP takeover or a dynamic routing protocol, for example, OSPF, static VIPAs can enable mainframe application communications to continue unaffected by network interface failures. While a single network interface is operational on a host, communication with applications on the host persist. Static VIPA does not require sysplex (XCF communications) because it does not require coordination between TCP/IP stacks.

Dynamic VIPAs (DVIPAs) can be defined on multiple stacks and moved from one TCP/IP stack in the sysplex to another automatically. One stack is defined as the primary or owning stack, and the others are defined as backup stacks. Only the primary stack is made known to the IP network.

TCP/IP stacks in a sysplex exchange information about DVIPAs and their existence and current location, and the stacks are continuously aware of whether the partner stacks are still functioning. If the owning stack leaves the XCF group, for example, as the result of some sort of failure, then one of the backup stacks automatically takes its place and assumes ownership of the DVIPA. The network just sees a change in the routing tables or in the adapter that responds to ARP requests. Applications that are associated with these DVIPAs are active on the backup systems, providing a hot standby and high availability for the services. DVIPA addresses identify applications independently of which images in the sysplex the server applications execute on and allow an application to retain its identity when moved between images in a sysplex.

#### **Sysplex Distributor**

A Sysplex Distributor provides connection workload management within a sysplex. It balances workloads and logons among systems that implement multiple concurrent application instances, each sharing access to data. The Sysplex Distributor enables an IP workload to be distributed to multiple server instances within the sysplex without requiring changes to clients or networking hardware, and without delays in connection setup. With Sysplex Distributor, you can implement a dynamic VIPA as a single

network-visible IP address that is used for a set of hosts that belong to the same sysplex cluster. A client on the IP network sees the sysplex cluster as one IP address, regardless of the number of hosts in the cluster.

Using internal workload management in a z/OS environment, when a TCP connection request is received for a given distributed DVIPA address, the decision as to which instance of the application serves that particular request is made by the Sysplex Distributor running in the TCP/IP stack that is configured to be the routing stack. The Sysplex Distributor has real-time capacity information available (from the sysplex workload manager) and can use QoS information from the Service Policy Agent. Consequently, internal workload management requires no special external hardware. However, all inbound messages to the distributed DVIPA must first transit the routing stack before they are forwarded to the appropriate application instance.

### **Port sharing**

Port sharing is a method to distribute workload for IP applications within a z/OS LPAR. TCP/IP allows multiple listeners to listen on the same combination of port and interface. Workload that is destined for this application can be distributed among the group of servers that listen on the same port. Port sharing does not rely on an active Sysplex Distributor implementation; it works without Sysplex Distributor. However, you can use port sharing in addition to Sysplex Distributor operation.

z/OS supports two modes of port sharing:

- SHAREPORT
- SHAREPORTWLM

SHAREDPORT, when specified on the PORT statement, incoming client connections for this port and interface are distributed by the TCP/IP stack across the listeners, by using a weighted round-robin distribution method based on the Server accept Efficiency Fractions (SEFs) of the listeners that share the port. The SEF is a measure of the efficiency of the server application, which is calculated at intervals of approximately one minute, in accepting new connection requests and managing its backlog queue.

SHAREPORTWLM can be used instead of SHAREPORT. Similar to SHAREPORT, SHAREPORTWLM causes incoming connections to be distributed among a set of TCP listeners. However, unlike SHAREPORT, the listener selection is based on WLM server-specific recommendations, which are modified by the SEF values for each listener. These recommendations are acquired at intervals of approximately one minute from WLM, and they reflect the listener's capacity to handle additional work.

### z/OS Communications Server generic resources

z/OS Communications Server generic resources provide a single system image of an application no matter where it runs in the sysplex. A User accesses the application by using the generic resource name of the application, and z/OS Communications Server determines the actual application instance based on performance and workload criteria. This allows application instances to be added, removed, and moved without impacting the user.

For more information about using z/OS Communications Server generic resources in CICS, see Configuring z/OS Communications Server generic resources in Configuring.

# CICS functions and components that directly exploit Parallel Sysplex technology

There are a number of CICS functions and components that directly exploit Parallel Sysplex technology.

These elements of CICS directly exploit Parallel Sysplex by, for example, implementing their own z/OS coupling facility structures.

# **CICS log streams**

The CICS log manager uses services that are provided by the z/OS system logger, and in a Parallel Sysplex can write log data to the z/OS coupling facility.

DFHLOG and DFHSHUNT are the CICS system logs. CICS regions might also use extra log streams, depending on the applications, product mix, and the functions and tools that are being used.

The CICS system log, forward recovery logs, autojournals, and user journals map into specific log streams. Log streams are defined in structures within the coupling facility or as DASD-only log streams.

DASD-only logging can be used for single-image and non-Parallel Sysplex environments. DASD-only log streams do not use coupling facility storage. A DASD-only log stream has a single system scope. Only one system at a time can connect to DASD-only log stream. The z/OS system logger programming interface can be used to merge data from multiple instances of an application, including from different systems across a Parallel Sysplex (however, the CICS system log data will not be merged). DASD-only logging can be used in a Parallel Sysplex, but merging is supported within one z/OS image only.

A coupling facility log stream spans two levels of storage: the coupling facility for interim storage and DASD log datasets for more permanent storage. When the coupling facility space for the log stream fills, the data is offloaded to DASD log datasets. A coupling facility log stream can contain data from multiple systems, allowing a system logger application to merge data from systems across the Parallel Sysplex (however, the CICS system log data will not be merged). The main difference between coupling facility log streams and DASD-only log streams is the storage medium that the system logger uses to hold interim log data: In a coupling facility log stream, interim storage for log data is in the coupling facility list structures. In a DASD-only log stream, interim storage for log data is in the local storage buffers on the system. Local storage buffers are data space areas that are associated with the system logger address space. You can use coupling facility log streams, DASD-only log streams, or a combination of both types of log streams.

For a general understanding of z/OS System Logger and how it works, see the IBM Redbooks® publication Systems Programmer's Guide to: z/OS System Logger SG24-6898. For information about the interactions between CICS and z/OS System Logger, see the IBM Redbooks publication Performance Considerations and Measurements for CICS and System Logger REDP-3768. For more information about CICS log streams, see Logging and journaling.

The following guidelines are specifically for the DFHLOG and DFHSHUNT log streams, which tend to be the busiest and most important of the CICS related log streams:

- Because the CICS DFHLOG and DFHSHUNT log streams are only accessed by a single CICS region, you have the choice of defining the log streams as CF log streams or DASDONLY log streams.
- For CF log streams:
  - You must carefully plan the number of log streams per CF structure for use in your environment, as
    each log stream uses a proportion of the resources of a single coupling facility structure. For further
    information about defining your logger environment for CICS, see Defining coupling facility structures.
  - Try to ensure that each structure contains log streams that are connected to by CICS regions on more than one CPC to enable recovery if one of the CICS regions abends.
  - Do not mix DFHLOG and DFHSHUNT log streams in the same structure.
  - Try to place log streams with a similar level of activity in the same structure. For example, place busy log streams in one structure, and less busy ones in a different structure.
- For all log streams:
  - Size your staging datasets or z/OS System Logger structures (or both) so that no log records are moved from primary storage to the offload datasets.
  - Specify a reasonable LS\_SIZE value. The default value of just two tracks is far too small.
  - Use a data class for the offload datasets that result in a CI size of 24 KB. However, the staging datasets must have a CI size of 4 KB.
  - Specify OFFLOADRECALL(NO) for the DFHLOG and DFHSHUNT log streams.

- Use model log stream definitions so that you do not have to explicitly specify new log stream definitions every time that you start a new CICS region.
- If you use DASD mirroring for disaster recovery purposes, and you do not want to do an INITIAL start
  of your CICS regions in a disaster, define all your CICS log streams to use staging datasets.
- A good empirical range for CICS system logstreams DFHLOG and DFHSHUNT, HIGHOFFLOAD should be set to 80 - 85%. The LOWOFFLOAD parameter value is most suitable between 40 - 60%. Too low a value might result in physical offloading of log data from primary to auxiliary storage after the z/OS System Logger offload process has completed physical deletion of any unwanted log data during offload processing. Conversely, too high a value might mean that subsequent offload processing occurs more frequently, as less space is freed up from primary storage during an offload operation.
- The guidelines for general log streams like forward recovery logs and user journals are different from those for the system log. There is no requirement here to retain logged data in the coupling facility structure. Rather, due to the typical use of such data, you might need only a small structure to offload the data rapidly to DASD. If so, set HIGHOFFLOAD to 80 - 85% and LOWOFFLOAD to 0.
- It is preferable to have smaller structures, and to do frequent, small offloads, rather than large structures and the resulting infrequent, but long-running, offloads.
- Do not enable auto alter for z/OS System Logger structures.
- Keep the log streams for test CICS systems (and other systems not in regular use) in structures separate from the structures that hold the log streams of production CICS systems.
- Keep the log streams for terminal-owning regions (TORs) in structures separate from those accommodating log streams for application-owning regions (AORs). In addition, keep log streams for file-owning regions (FORs) in structures separate from those accommodating log streams for TORs and AORs.
- Set MAXBUFSIZE to slightly less than 64 K (for example, 64000).

### Log defer interval (LGDFINT) value

The LGDFINT CICS SIT parameter defines the log defer interval. The interval is the length of time, which is specified in milliseconds, that the CICS log manager is to wait before it invokes the z/OS System Logger for a forced write request. The value that is chosen can have an impact on transaction response time.

Specifying a large LGDFINT value might increase the number of log records that CICS is able to place in a log block, and also decreases the cost of using z/OS System Logger (because z/OS System Logger is called less frequently). However, given the speed of more recent processors, it is better to send the log blocks to z/OS System Logger more frequently. For this reason, the default LGDFINT value is decreased to 5 milliseconds. While some benefit might be achieved from using an even smaller value, using a value larger than 5 is inadvisable.

# Activity keypoint frequency (AKPFREQ) value

The AKPFREQ keyword specifies the number of write requests to the CICS system log stream output buffer required before CICS writes an activity keypoint. One of the consequences of taking an activity checkpoint is that log records that are no longer required for backout and recovery are deleted from the log stream, thus freeing up space in interim storage. A larger AKPFREQ value means that log records are retained in interim storage for longer.

The result of this is that either log blocks must be moved to the offload datasets (which is not desirable) or the size of interim storage needs to be increased, resulting in extra storage requirements in the CF and in the z/OS System Logger data space. Another effect is that higher AKPFREQ can increase restart times.

Reducing the AKPFREQ value caused CICS to trim the tail of the log more frequently. Trimming the tail more often makes it possible for the offload process to reach the LOWOFFLOAD point without the overhead of issuing I/O to move data to the offload datasets.

# CICS coupling facility data tables

A CICS file is a representation of a dataset on DASD. If you specify that the file is to use data table services, CICS copies the contents of the dataset into in-memory shared storage when the file is opened and uses that copy whenever possible. For a Shared Data Table (CICS-maintained data table or user-maintained data table), the contents are copied into a z/OS data space which is shared across a z/OS image. For a coupling facility data table, the contents are copied into a coupling facility structure, which is shared across a sysplex. For coupling facility data tables, it is also possible to populate the table at run time without previously loading it from a data set.

Coupling facility data tables (CFDTs) provide some of the performance benefits of shared data tables (SDTs) while also providing the flexibility to access the data table from anywhere in the sysplex. CFDTs are similar in many ways to a shared user-maintained data table (UMT). CFDTs and the CF structures they use are managed by a CFDT server.

The typical uses of CFDTs do not require the data to be long-lasting or permanent, although it is possible to define a CF data table to be recoverable from transaction and system failures. Updates to the data are not automatically hardened to the source data set, and the contents of the CFDT do not survive a failure of the CF or of the CF structure. It is the user's responsibility to copy updates to the data table back to the source data set on DASD if that is required. To protect the CFDT structure from a CF failure, you can use System-Managed Duplexing.

The performance of a CFDT (with its data in a CF structure), is not as good as with a shared data table (with its data in a a data space), but it is better than accessing the data from the data set, or by function shipping requests between CICS regions.

**Note:** No application changes are required if you want to change a user-maintained data table to make it a Coupling Facility Data Table. The mapping of the location of the data table (in an z/OS data space or in a CF structure) is controlled by CICS, and application programs do not need to be aware of the location of the data table. For application considerations specifically relating to CFDTs, see <u>Coupling facility data</u> tables.

For information about setting up and running a coupling facility data table server, see <u>Setting up and running a coupling facility data table server</u>. For information about FILE resources and CFDTs, see Coupling facility data tables.

# CICSPlex SM sysplex optimized workload management

CICSPlex SM sysplex optimized workload management was introduced in CICS TS 4.1 to maximize CICS workload throughput in a Parallel Sysplex environment.

CICSPlex SM sysplex optimized workload management is most effective for distributed workloads, for which the routing and target regions are managed by different CMASs. Sysplex optimized workload routing is enabled at the z/OS coupling facility level by a region status (RS) server. CICS posts the status of each target region to the RS server, where it is placed in a coupling facility data table. Each routing region has access to near real-time transaction load and region health information for all target regions in the sysplex, enabling more efficient WLM routing decisions to be made. Extra CICSPlex SM WUI views are provided so that you can monitor the distribution of dynamic workloads through your sysplex. Sysplex optimized workload management is best suited to workloads that are contained in a single sysplex.

For more information about CICSPlex SM sysplex optimized workload management, see <a href="Optimized">Optimized</a> dynamic workload routing implementation and Sysplex optimized workload management learning path .

### **XCF for MRO**

XCF is required for MRO links between CICS regions in different z/OS images of a sysplex.

CICS Inter Region Communication (IRC) for multiregion operation (MRO) supports the use of XCF for inter region communication between regions in the same sysplex, making it unnecessary to use VTAM for this communication. Each CICS region is assigned to an XCF group when it logs on to IRC, even if it is not currently connected to any regions in other z/OS images. When members of a CICS XCF group that are in

separate z/OS images communicate, CICS selects XCF dynamically, overriding the access method that is specified on the connection resource definition.

Starting with CICS TS 3.2, you can specify the name of the XCF group on the XCFGROUP system initialization parameter. If you do not specify XCFGROUP, the region becomes a member of the default CICS XCF group, DFHIR000. If you run different types of CICS regions in the same sysplex (test and production or development and production, for example), you might want to use separate XCF groups for the separate collections of regions. You might also want to use multiple groups if you are approaching the limit of 2047 members in an XCF group and if you can break your CICS regions into groups of regions that do not need to communicate with each other.

If you do need to have multiple CICS XCF groups, follow these guidelines:

- Put your production regions in a separate XCF group from your development and test regions.
- Do not create more XCF groups than you need.
- Try not to move regions between XCF groups.

CICS regions can use XCF to communicate only with other CICS regions in the same XCF group. Members of different XCF groups cannot communicate using MRO even if they are in the same z/OS image.

The Benefits of XCF/MRO are:

- A low communication overhead between z/OS images, providing much better performance than using ISC links to communicate between z/OS systems.
- Easier connection resource definition than for ISC links, with no VTAM tables to update.
- High availability, by having alternative processors, and systems ready to continue the workload of a failed z/OS system or a failed CICS region.
- Easier transfer of CICS regions between z/OS systems. The simpler connection resource definition of MRO, and having no VTAM tables to update, makes it much easier to move CICS regions from one z/OS system to another. You no longer need to change the connection definitions from CICS MRO to CICS ISC (which can be done only if CICS startup on the new z/OS is a warm or cold start).

For more information about XCF/MRO, see <u>Cross-system multiregion operation (XCF/MRO)</u> and <u>MVS</u> cross-system MRO definitions.

# Use of temporary storage pools

Temporary storage is the primary CICS facility for storing data that must be available to multiple transactions.

Data items in temporary storage are kept in queues whose names are assigned by the program that is storing the data. A temporary storage queue that contains multiple items can be thought of as a small dataset whose records can be addressed either sequentially or directly by item number. If a queue contains only a single item, it can be thought of as a named scratch-pad area.

Temporary storage can be main storage in the CICS region, auxiliary storage in a VSAM data set, or shared temporary storage pools in a z/OS coupling facility. In a non-parallel sysplex environment, temporary storage queues are defined as nonrecoverable or recoverable. Nonrecoverable queues typically exist within the virtual storage of a CICS region, which provides better performance than having to do an I/O to DASD. However, if the CICS region becomes inactive, the data on the queue is lost. Recoverable temporary storage queues must be located in a VSAM dataset, so access to them is slower. Additionally, because all updates to the queue must be logged, the overhead of using recoverable queues is higher.

If the temporary storage data must be passed from a task in one region to a task in another region in an MRO scenario, a dedicated CICS region (a queue owning region, or QOR) can be defined and specified to each CICS application owning region (AOR) that wants to use the queues that are located in that region. While a QOR removes the affinity between the two transactions that are sharing data in the temporary storage queue, performance is not as good as a queue held within the same AOR as the transactions. The function shipping that is associated with communicating between the AOR and the QOR generates extra overhead, and the QOR constitutes a single point of failure. If the QOR fails, all data in the queues that it contains are lost.

A better alternative for sharing nonrecoverable temporary storage queues is to place them in a Coupling Facility (CF) structure. The location of the queue is defined on the DFHTST macro or via the RDO TSModel definition by the system programmer. The application continues to access the queue by the same name, but CICS dynamically determines where the queue is located and how to access it.

**Note:** Although the DFHTST macro is still supported by CICS Transaction Server for z/OS, use resource definition online (RDO) to define the equivalent TSMODEL definitions.

Because the queues are held in a CF structure, the data on the queues is protected from CICS region outages. Even if all CICS regions are stopped, the data they had written to the queues in the temporary storage structure is accessible when they are restarted. Additionally, because CF access times are typically measured in microseconds, access to the data in the structure is far faster than would be the case with a QOR.

**Note:** Because the only queues that can be located in the temporary storage structure are nonrecoverable, CICS does not, on its own, provide any mechanism to restore the structure contents to the point of failure if the structure, or the CF in which it is located, fails. If the availability of the data in the structure is critical to your applications, you can use System-Managed Duplexing to duplex the structure. Remember the only queues that can be located in the temporary storage structure are nonrecoverable ones, so by definition, applications that use these types of queues must be able to handle the loss of that data.

CICS transactions that are running in an AOR access data in the temporary storage structure through a temporary storage server address space that supports a named pool of temporary storage queues. You must set up one temporary storage server address space in each z/OS image in the sysplex for each pool that is defined in the CF. All temporary storage pool access is performed by cross-memory calls to the temporary storage server for the named pool. The name of the temporary storage pool that the server is going to support is specified on the **POOLNAME** parameter in the temporary storage server address space JCL. You must also specify the numbers of buffers to allocate for the server address space. To avoid the risk of buffer waits and to reduce the number of CF accesses, you can increase the minimum number of buffers from the default of 10 buffers per CICS region that can connect to the server. Providing a reasonable number of buffers keeps the most recently used queue index entries in storage. When a READ or WRITE request is completed, the queue index information is retained in the buffer. If the current version of a queue index entry is in storage at the time a queue item is read, the request requires only one CF access instead of two.

For more information about temporary storage, see <u>Temporary Storage</u>. For information about the use of temporary storage and the considerations for avoiding transaction affinities, see <u>Programming techniques</u> and affinity/xref>. For more information about defining the shared temporary storage structure, see <u>Defining temporary storage</u> pools for temporary storage data sharing.

#### **Named counters**

The named counter facility is used for generating unique sequence numbers for use by application programs in a Parallel Sysplex environment.

The named counter is controlled by a named counter server, which maintains each sequence of numbers as a named counter. Each time a sequence number is assigned, the corresponding named counter is incremented automatically. There are various uses for this facility, such as obtaining a unique number for documents (for example, customer orders, invoices, and despatch notes), or for obtaining a block of numbers for allocating customer record numbers in a customer file.

In a single CICS region, you can use various methods to control the allocation of a unique number. For example, you might use the CICS common work area (CWA) to store a number that is updated by each application program that uses the number. However, the CWA is unique to the CICS address space, and cannot be shared by other regions that are running the same application. A CICS shared data table might be used to provide such a service, but the CICS regions must all run in the same z/OS image. The named counter facility overcomes all the sharing difficulties that are presented by other methods by maintaining its named counters in the coupling facility, and providing access through a named counter server that is running in each z/OS image in the sysplex. This ensures that all CICS regions throughout the Parallel Sysplex have access to the same named counters.

When you use a named counter server, each normal request (to assign the next counter value) requires only a single coupling facility access. This provides a significant improvement in performance compared to the use of files for this purpose. The named counter server also performs better than coupling facility data tables in this respect because at least two coupling facility accesses are required to update a coupling facility data table.

**Note:** The named counter facility extends beyond CICS programs. The program that provides the interface to the named counter facility has a callable interface that can also be used by batch programs. This means that you can run batch jobs anywhere in the sysplex and have a high-performance mechanism for generating unique values, without having to create a mechanism of your own to provide this functionality.

For information about setting up and managing the named counter facility, see <u>Setting up and running a</u> named counter server.

#### Named counter recovery

Named counters are only stored in a structure in the CF, and updates to the counters are not logged. Applications that use named counters might therefore need to implement recovery logic to handle the loss of the named counter structure.

The simplest way to protect yourself from the loss of a named counter structure is to use System-Managed Duplexing for those structures. Typically, the access rate to the structure is not high, so the cost of duplexing the requests is usually acceptable, particularly considering the impact if the structure were to be lost. Also, if the named counter structure is lost and it is not duplexed, all the named counter server address spaces that use that structure abend.

A number of scenarios might lead to the loss of a named counter server address space:

· Loss of the named counter CF structure

If the named counter structure is lost, all the connected named counter server address spaces abend. Consider using the Automatic Restart Manager (ARM) to automatically restart the server address spaces on the same system on which they were running before the failure. The first server address space to start detects that its structure is not allocated and allocates a new, empty instance in an alternate CF. You must have a process that restores the structure contents before any applications use the service again.

• Abend of a named counter server address space

The failure of a named counter server address space impacts any applications on that system that try to use the service. However, it does not have any impact on the contents of the named counter structure. In this case, consider using ARM to automatically restart the failed server address space on the same system on which it was running before the failure. No additional recovery is required.

• Failure of a system where a named counter server address space is running

If the system where a named counter server address space is running fails, let your normal system start process start the address space as it would after any IPL. There is no benefit from starting the address space on any other system.

It is sensible to have a tested mechanism to recreate the contents of the counters. For example, if you do not duplex the structure and the CF containing the structure fails, the contents are lost. Even if you do duplex the structure, an event such as a power failure can still result in the loss of all the counters contents. If a named counter is being used only for temporary information that does not need to be preserved across a structure failure (for example, unique identifiers for active processes that are not expected to survive such a failure), then recovery techniques can be minimal. For example, you can recreate the counter with a standard initial value. However, if a named counter is being used for persistent information, such as an order number, re-creating it might require specific application logic to reconstruct the counter value.

For information about techniques that you can use to recover the counter values following a loss of the named counter structure, see Named counter recovery.

# CICS functions and components that indirectly exploit Parallel Sysplex technology

There are a number of CICS functions and components that indirectly exploit Parallel Sysplex technology.

These elements of CICS exploit Parallel Sysplex technology that is implemented by other software.

#### **Db2** data sharing

Db2 data sharing enables CICS transactions that are running in any CICS application-owning region to access the same shared Db2 data.

The DB2CONN definition contains the name of the Db2 subsystem or the group name of the Db2 data sharing group to which CICS connects. Using the group name, rather than a specific subsystem name, enables a CICS region on any system in the sysplex to connect to any Db2 running in the same LPAR in the data sharing group. This exploits Db2 structures that are defined in the z/OS coupling facility. A Db2 data sharing group consists of several Db2 data managers that can all access the same tables. The data managers can run in the same or in separate z/OS logical partitions. This way of running allows the various regions of a CICSPlex to share data in the same Db2 tables.

A data sharing group offers an availability advantage as other data managers in the group can provide continued access to data should a data manager in the group fail.

A facility referred to as Db2 group attach can provide additional availability benefits:

- Without Db2 group attach, each CICS region is configured to use a specified Db2 data manager.
- With Db2 group attach, each CICS region is configured to use any data manager in the data sharing group although you need to consider Db2 INDOUBT resolution.

Db2 data sharing group support enables you to configure a CICSPlex in various ways:

- One data manager in each logical partition, without CICS Db2 group attach.
  - All CICS regions in a partition connect to their specified Db2 data manager. That Db2 manager must be running in the same logical partition.
- One data manager in each logical partition, with CICS Db2 group attach.
  - All CICS regions in a partition connect to whatever Db2 data manager is running in the same logical partition. This configuration is similar to the previous configuration except that a CICS region in one partition can fail and then restart in any partition where there is a data manager in the same data sharing group. It can use any data manager in the data sharing group to access the Db2 data.
- More than one data manager in each logical partition, with CICS Db2 group attach.
  - Each CICS region in a partition connects any one of the Db2 data managers that are running in the same logical partition. This configuration is similar to the previous configuration except in the following situations:
  - When a CICS region in one partition fails and then restarts in the same region, it might connect to a different Db2 data manager. This step can delay resolution of in-doubt units of recovery.
  - When a Db2 data manager in one partition fails, CICS regions in that partition can connect to another data manager in the same partition and continue to access the Db2 data.

If CICS loses its connection to the Db2 that it is connected to, and it has INDOUBT units of work in progress with that Db2, it attempts to reconnect to that Db2. However, even if it is not successful in its initial reconnection attempt, it remembers that it has an outstanding unit of work with that Db2. If the CICS region is later restarted (or if the Db2 connection is stopped and restarted) and that Db2 is available, CICS automatically reconnects to it (provided CICS is on the same z/OS system as the Db2 subsystem), even if there are multiple Db2 subsystems from the same data sharing group on that system.

How CICS reacts to the initial loss of connection to Db2 is controlled by the RESYNCMEMBER and STANDBYMODE keywords on the DB2CONN definition. CICS always makes one attempt to reconnect.

However, if that fails, CICS either waits for that Db2 to become active again, or it attempts to connect to another member of the data sharing group, if one exists on the same z/OS system as CICS.

If you have multiple Db2 subsystems in the same data sharing group on the same z/OS system, consider setting the RESYNCMEMBER keyword to NO. This means that the CICS region connects to another Db2 and is able to continue processing Db2 transactions. The INDOUBT units of work remain outstanding and are not resolved until CICS reconnects to the original Db2. However, you can drain the CICS region at a convenient time, then stop and restart the Db2 connection, and the INDOUBT units of work are resolved at that point.

To stop the flow of Db2 transactions to this region during the time after it initially loses its connection to Db2, use the CICSPlex SM ABENDTHRESH and ABENDCRIT function as described in "CICSPlex SM transaction abend thresholds" on page 504.

For more information about how CICS connects to Db2, see <u>Overview: How CICS connects to Db2</u>. For more information, see Using the Db2 group attach facility.

#### **IBM MQ shared queues**

Support for IBM MQ queue-sharing group attach is provided in CICS TS 4.1 and later versions. Before this, it was necessary to specify the name of a specific IBM MQ subsystem.

In a Parallel Sysplex, you can configure multiple IBM MQ queue managers as a queue sharing group (QSG). Queue managers in a QSG support two types of local queue: a shared queue and a private queue. The queue managers in a QSG cooperate to maintain and access shared queues in one or more z/OS coupling facilities. In this way, all the queue managers own a shared queue. Different queue managers in a QSG can run in the same LPAR or in separate LPARs. An application that is running in any CICS region that connects to any queue manager in the QSG can put to and get from a shared queue that the QSG owns.

You specify a IBM MQ queue-sharing group name for the CICS-MQ connection, so that CICS uses any eligible queue manager in the group when it reconnects to IBM MQ, rather than waiting for a specific queue manager. Queue-sharing groups increase reliability when you reconnect to IBM MQ, and help you standardize this aspect of CICS setup across CICS regions and z/OS images.

Instead of defining default settings for the CICS-MQ connection in the **DFHMQPRM** operand of an **INITPARM** system initialization parameter, you use the MQCONN resource definition. You can use the MQCONN resource definition to specify a queue-sharing group name or the name of a specific queue manager.

If you specify a queue-sharing group name for the connection, you can select appropriate resynchronization actions for CICS by using the RESYNCMEMBER attribute of the MQCONN resource definition. Resynchronization works in the same way as it does for the group-attach function for Db2. Resynchronization takes place when the connection to IBM MQ is lost and CICS is holding outstanding units of work for the last queue manager. You can choose whether CICS waits to reconnect to the same queue manager, or whether CICS makes one attempt to reconnect to the same queue manager, but if that attempt fails, connects to a different eligible queue manager in the group. A queue manager is eligible for connection to a CICS region if it is active on the same LPAR as the CICS region.

You can use **EXEC CICS** and **CEMT** commands or CICSPlex SM to start and stop the CICS-MQ connection and change all the attributes of the connection. Alternatively, you can continue to use previous methods of operating the CICS-MQ adapter to initiate and manage connections between CICS and IBM MQ.

You can use the CKQC transaction from the CICS-MQ adapter control panels, or call it from the CICS command line or from a CICS application.

For more information about the CICS-MQ adapter, see <u>How it works: the CICS-MQ adapter</u>. For more information about setting up an MQCONN resource, see <u>Defining and installing an MQCONN</u> resource.

#### **VSAM RLS**

Record-level sharing (RLS) is a VSAM function, that enables VSAM data to be shared, with full update capability, between many applications that are running in many CICS regions.

Accessing VSAM files concurrently from separate CICS regions with full data integrity was possible by implementing a file owning region (FOR). All access to the VSAM dataset was through the FOR. The CICS transactions run in application owning regions (AORs) and the VSAM file requests are function shipped to the FOR. This implementation has several problems, such as:

- The FOR is a single point of failure.
- The FOR can be a bottleneck for CPU and throughput.
- Function shipping between AOR and FOR is additional overhead.

VSAM RLS is designed to allow VSAM data to be shared, with full update integrity, among many applications that running in one, or more z/OS images in a Parallel Sysplex, without the need for an FOR in CICS. VSAM RLS provides a transactional interface to multiple CICS regions, including regions that are running on different LPARs. This is important for availability because a multiple LPAR sysplex provides better resilience than a single LPAR. VSAM RLS uses an SMSVSAM address space in each LPAR. AORs in the region connect to the SMSVSAM address space instead of to an FOR.

#### **VSAM RLS components**

DFSMS VSAM provides:

- · N-way data sharing
- Sysplex-wide record-level locking
- An SMSVSAM address space in each z/OS system, with a shared buffer pool
- Recovery attributes in the catalog entry LOG(NONE | UNDO | ALL) and LOGSTREAMID for LOG(ALL). Recovery becomes a dataset property rather than a file property
- · Read integrity options
- Merging of log records onto forward recover log streams

CICS provides:

- Logging of VSAM dataset changes for backout and recovery.
- Backout of uncommitted changes at transaction abort, AOR restart etc.
- · Forward recovery logging and file auto-journalling.

CICS VSAM Recovery for z/OS (CICS VR) (or an equivalent forward recovery product) provides:

- Inventory of image copies and CICS logs.
- · Automated dataset restore and forward recovery.
- Uses required RLS commands to unbind and rebind any unresolved locks etc.

For information about setting up VSAM RLS support in CICS, see <u>Definitions required for VSAM RLS support</u>. For more information about CICS VR, see <u>CICS VSAM Recovery for z/OS</u>.

#### Considerations for migrating from non-RLS to RLS access mode

When you are migrating from non-RLS to RLS access mode, potential AFCG abends might occur if a transaction issues a sequence of file control requests that would cause the file to deadlock itself. To help with your migration, enable the following feature toggle to avoid AFCG abends:

com.ibm.cics.rls.delete.ridfld=true

#### Why AFCG abends might occur following RLS migration?

If a file is being accessed in non-RLS mode, an AFCG abend is caused by a transaction making conflicting requests against the same control interval (CI). For example, if a file is being accessed in

LSR mode, a self deadlock might arise when a transaction issues a **DELETE** request on a record in the CI that is also the subject of a **READ UPDATE** request issued by the same transaction. However, if the system initialization parameter **CILOCK=NO** is in effect to prevent non-RLS VSAM from retaining the CI lock after a **READ UPDATE** command, the AFCG abend would not be returned as no self-deadlock condition occurs on the **DELETE** request. However, **CILOCK** is not relevant for RLS, so after the files are migrated to RLS access mode, AFCG abends can occur for the reasons given above.

#### What's the solution?

To help with your migration, you can enable the feature toggle com.ibm.cics.rls.delete.ridfld=true to achieve the local VSAM's **CILOCK=NO** behavior for RLS files. This allows the **DELETE** requests to be successful in such circumstances.

See Specifying feature toggles for instructions on how to specify feature toggles.

#### **Networking**

CICS indirectly exploits a number of Parallel Sysplex networking techniques and facilities.

#### z/OS Communications Server generic resources

A CICS system can register as a Communications Server generic resource. It can then be known either by its unique APPLID or by the generic resource name, which is shared by a number of CICS regions, all of which are registered to the same generic resource.

#### **TCP/IP Port sharing**

TCP/IP port sharing enables multiple CICS regions to listen to the same port from the same IP stack. Requests addressing this IP stack's port are distributed equally between the active regions, based on the number and health of sockets in each CICS region.

#### **DVIPA and Sysplex Distributor**

DVIPA can be used if the CICS region runs in a separate LPAR or connects to separate IP stacks in the same LPAR.

Sysplex distributor enables an IP workload to be distributed to multiple server instances within the sysplex but without requiring changes to clients or networking hardware, and without delays in connection setup.

Sysplex distributor can be used with port sharing to provide a combined high availability approach across CICS regions in the same LPAR and across a sysplex in different LPARs.

# Other CICS functions and components that facilitate a Parallel Sysplex

There are a number of other CICS functions and components that facilitate the implementation of CICS within a Parallel Sysplex.

#### **CICSPlex SM**

CICSPlex SM enables you to manage multiple CICS systems across multiple images from a single control point, as a single-system image (SSI). Just as CICSPlex SM can manage multiple CICS regions in a single z/OS image, it can manage CICS regions across one or more Parallel Sysplexes. The provision of a single-system image enables you to operate at the logical rather than the physical level, without regard to either the scale or location of CICS resources.

CICSPlex SM workload management can dynamically route transactions and programs to the CICS region that is the most appropriate at the time, taking into account any transaction affinities and workload separation definitions that exist.

For more information about CICSPlex SM workload management, see <u>Managing workloads through</u> CICSPlex SM.

#### **CICS Intercommunication**

CICS intercommunication is communication between a local CICS system and a remote system, which might or might not be another CICS system. There are two types of intercommunication; multiregion operation and intersystem communication:

#### **Multiregion operations**

By using CICS multiregion operation (MRO), CICS systems that are running in the same z/OS image, or in the same z/OS sysplex, can communicate with each other. MRO does not support communication between a CICS system and a non-CICS system, such as IMS. MRO does not need networking facilities.

#### **Intersystem communication**

CICS provides intercommunications facilities for intersystem communication over SNA (ISC over SNA) and IP interconnectivity (IPIC), so that you can communicate with external systems.

- CICS provides intersystem communication over a TCP/IP network. This form of communication is called IP interconnectivity or IPIC. IPIC provides similar capabilities and qualities of service to those provided by ISC over SNA.
- Intersystem communication over SNA (ISC over SNA) allows communication between CICS and non-CICS systems or CICS systems that are not in the same z/OS image or sysplex. These intercommunication facilities can also be used between CICS regions in the same z/OS image or sysplex.

The CICS-supplied mirror program DFHMIRS is defined as a threadsafe program. For supported CICS facilities, over IPIC connections only, the remote CICS region uses a threadsafe mirror transaction and runs the request on an L8 open TCB whenever possible. For threadsafe applications that issue commands for functions on remote CICS systems using IPIC connections, the reduction in TCB switching improves application performance compared to other intercommunication methods. The use of open TCBs also provides significant potential throughput improvements between CICS regions.

For more information about CICS intercommunication, see <u>Getting started with intercommunication</u> and Introduction to CICS intercommunication.

#### IPIC high availability feature

The IPIC high availability feature provides a single point of access to a cluster of CICS TS regions via a TCP/IP network. This ensures resilience of access to the cluster as a whole, for both planned and unplanned outages of individual regions within the cluster. For more information, see IPIC high availability feature.

#### **Dynamic transaction routing**

When you define transactions to CICS, you can describe them as *remote* or *local*. Local transactions are always executed in the terminal-owning region; remote transactions can be routed to other regions connected to the terminal-owning region by IPIC, MRO, or APPC (LUTYPE6.2) ISC links. Using dynamic transaction routing across a CICSplex, compared with static routing, can improve performance and availability.

For more information about dynamic transaction routing, see Dynamic transaction routing. For more information about writing a *dynamic routing program*, see Writing a dynamic routing program.

CICSPlex SM provides a dynamic routing program that supports both workload routing and workload separation.

#### Distributed program link

CICS distributed program link enables CICS application programs to run programs that are in other CICS regions by shipping program-control LINK requests. This allows you to write an application without knowledge of the location of the requested programs. For more information, see <u>Distributed Program Link</u> (DPL).

#### CICS Interdependency Analyzer for z/OS (CICS IA)

CICS Interdependency Analyzer (CICS IA) is a productivity tool that is used to discover and analyze CICS resources and identify relationships between them.

CICS IA dynamically discovers runtime relationships among key resources within your CICS system. It does this by monitoring applications for API and SPI commands along with optional Db2, IMS, IBM MQ, and COBOL calls to give you a complete picture of your application and the interactions and resources that are referenced along with their inter-relationship. CICS IA can help you analyze applications for Threadsafe considerations to improve the overall execution efficiency. CICS IA can help you analyze applications for affinities, which might impact the roll-out of CICS applications into a Parallel Sysplex.

For more information about CICS IA, see CICS Interdependency Analyzer for z/OS.

For more information about threadsafe programs, see Threadsafe programs.

For more information about affinities, see Affinity and "Application affinities" on page 500.

#### CICS Deployment Assistant for z/OS (CICS DA)

CICS Deployment Assistant (CICS DA) can be used to discover running CICS regions and their connectivity to other subsystems such as Db2 and IBM MQ. It also can assist in building the CICSplex infrastructure and setting up the workload management infrastructure.

For more information about CICS DA, see CICS Deployment Assistant for z/OS

#### **Planning for migrating CICS to a Parallel Sysplex**

You might need to change the way you run your CICS applications to fully achieve the benefits from a Parallel Sysplex environment.

There are two major areas to focus on if you want to achieve the maximum benefit from a Parallel Sysplex:

Affinities

CICS transactions use many techniques to pass data from one to another. Certain techniques require that the transactions that are exchanging data execute in the same CICS region and therefore impose restrictions on the dynamic routing of transactions. If transactions exchange data in ways that impose such restrictions, there is said to be an affinity between them. Any affinity imposes restrictions on the dynamic routing of transactions and on workload balancing, and can have a negative impact on application availability. Where possible affinities should be avoided.

· Workload routing and management

The aims of workload routing and management in a Parallel Sysplex are to optimize processor capacity, while meeting application response time and availability goals. To achieve this, the workload must be dynamically routed to where it is most appropriate, based on the most up-to-date information about system and subsystem availability and load.

#### **Application affinities**

To fully realize the benefits of Parallel Sysplex for CICS, you must remove as many affinities as possible, because you do not want any transaction to be tied to the availability of any single CICS region.

To achieve your availability goals, you need to be able to maintain application availability across both planned and unplanned CICS region outages. By removing all affinities, and providing multiple regions

with the same capabilities, you can deliver service to all CICS transactions regardless of which CICS regions are active or inactive.

There are three categories of affinity:

• Inter-transaction affinity

An inter-transaction affinity is an affinity between two or more CICS transactions. It is caused by the transactions that use techniques to pass information between one another or to synchronize activity between one another in a way that requires the transactions to execute in the same CICS region.

Inter-transaction affinities, which impose restrictions on the dynamic routing of transactions, can occur under the following circumstances:

- One transaction terminates and leaves state data in a place that a second transaction can access only by running in the same CICS region as the first transaction.
- One transaction creates data that a second transaction accesses while the first transaction is still running. For this to work safely, the first transaction usually waits on an event, which the second transaction posts when it has read the data that the first transaction created. This synchronization technique requires that both transactions are running in the same CICS region.
- Transaction-system affinity

A transaction-system affinity is an affinity between a transaction and a particular CICS region. It is caused by the transaction interrogating or changing the properties of the CICS region. Transactions with an affinity to a particular CICS region, rather than to another transaction, are not eligible for dynamic transaction routing. Typically, they are transactions that use CICS **SPI** commands, such as **EXEC CICS INQUIRE** or **SET**, or that depend on global user exit programs.

• Unit of Work

A Unit of Work affinity is where there are multiple requests in the same transaction (UOW) that update a shared resource. For example, a Db2 row or a VSAM record.

The restrictions on dynamic routing that is caused by transaction affinities depend on the duration and scope of the affinities. The ideal situation is for there to be no transaction affinity at all, which means that there is no restriction in the choice of available target regions. However, even when transaction affinities do exist, there are limits to the scope of these affinities that are determined by:

- Affinity relations: The most important are global, LU-name, and user ID, because these determine how the dynamic routing program can select a target region for an instance of the transaction.
- Affinity lifetime: determines when the affinity is ended.

As far as possible, remove affinities from your systems. Affinities can stop you from being able to run instances of an application on multiple systems due to several of the required resources being unavailable. In a CICSplex environment, if all affinities are removed, it is possible to keep the application running on the other regions in the CICSplex, thus masking any outage from the users. When you examine the affinities that exist, it is important to not look at a single application in isolation, but to consider all applications, as one might place a restriction on others.

CICS provides a number of alternatives to help you address existing affinities, many of which can be used without changes to your applications.

For more information about the impact of affinities in a CICSplex, see the IBM Redbooks publication Parallel Sysplex Application Considerations SG24-6523. For more information about how to identify affinities by using CICS Interdependency Analyzer, see the IBM Redbooks publication IBM CICS Interdependency Analyzer SG24-6458. For more information about CICS Interdependency Analyzer, see CICS Interdependency Analyzer for z/OS. For more information about affinities, see Affinity.

Use of the CICS ENQ capability can also introduce affinities.

#### **CICS ENQs**

The CICS ENQ/DEQ capability can be used by CICS applications to serialize access to named resources.

Originally, the scope of the serialization was within a single CICS region. If a transaction wanted exclusive access to a resource, it might issue the ENQ command, make whatever changes it wanted (with the knowledge that no-one else could be doing anything with that resource), and then issue the DEQ to release serialization. While all transactions that have an interest in that resource run in the same CICS region, then this is fine. However, it creates an affinity between all those transactions and that single CICS region. If a transaction in another CICS region tries to change that resource, it is not aware of the serialization that is held by the transaction in the original region.

To address this affinity, CICS provides the ability for the system programmer to specify that serialization requests for selected resources be externalized to GRS and therefore treated as sysplex-wide resources. These resources are defined by using ENQMODEL definitions. If a resource is defined by using ENQMODEL to be a sysplex-wide resource, you can now run the transactions that have an interest in that resource in many CICS regions, and all are aware of any serialization that results from a program that issues an ENQ request. The important point is that no application changes are required, as the control of whether the resource is to be treated as a local resource or a sysplex resource is at the CICS level.

For more information about the use of global ENQs and DEQs, see <u>Using ENQ and DEQ commands</u> with ENQMODEL resource definitions. For information about setting up the ENQMODEL definitions, see <u>ENQMODEL</u> resources.

#### CICS workload routing and management

CICS provides a number of capabilities for automatically and efficiently distributing transactions within a Parallel Sysplex.

When work arrives in CICS a number of things can happen:

- The request can run entirely within a single CICS region.
- But, typically, in a high-availability Parallel Sysplex, some or all of the request is routed.

If you remove all affinities from your CICS applications, any transaction is eligible to run in any available CICS region. However, to maintain availability, transactions must be automatically routed as quickly as possible to the most appropriate CICS region.

There are three main components that are involved in managing a CICS workload in a Parallel Sysplex:

CICSPlex SM

You provide CICSPlex SM with the CICS-specific workload specifications and definitions that it needs to support both workload management and workload separation in the CICSplex. These workload specifications and definitions ensure that CICSPlex SM has all the necessary information about the transactions that comprise the CICSplex workload, and about the application-owning regions that are available to process the work.

· A CICS dynamic routing program

You need a dynamic transaction routing program that can use the services of CICSPlex SM and route transactions to the appropriate application-owning regions. If you implement CICSPlex SM, you can use the dynamic transaction routing program that it provides.

• The z/OS workload manager

You provide the workload manager with a service definition, which z/OS needs to ensure that it makes the necessary resources available to the CICS regions and associated subsystems that ultimately process the user transactions. The z/OS service definition must cover the workload for the entire sysplex, so that z/OS can allocate resources for all types of work; online, batch, and system-related.

The service definition is primarily needed for goal-oriented workload management.

#### CICS topology and session balancing

To maximize availability in a Parallel Sysplex, you need multiple CICS regions capable of accepting an initial session connection request.

Provide multiple terminal owning regions (TORs) so that users can still log on if one TOR needs to be stopped. If possible, have TORs on every CPC (central processing complex) in the CICSplex, so that if one CPC is down, users can still access CICS via the TORs on the other CPC. Ideally, have more than one TOR in each system, so that if one TOR is down, you do not end up with all the CICS sessions on other members of the sysplex, and none on the system where the TOR is down.

Having multiple session-owning regions is not enough. You also need a mechanism where new logon requests are automatically balanced across the available regions. For TCP/IP connections, use Sysplex Distributor. For information about TCP/IP networking in a sysplex, see <a href="TCP/IP">TCP/IP</a> in a sysplex in z/OS Communications Server: IP Configuration Guide. For SNA, use VTAM Generic Resources.

#### **Dynamic transaction routing**

To fully exploit Parallel Sysplex, transactions must be dynamically routed to the most appropriate region.

The traditional CICS MRO model is that one set of CICS regions own the session with the user, and transactions started by the user are then sent to another region for execution. The decision about which target region to select is controlled by the dynamic transaction routing exit. You can write your own program to fulfil this role, or you can use the exit that is provided by CICSPlex SM.

For more information about dynamic transaction routing, see <u>Dynamic transaction routing</u>, and for more information about writing your own dynamic routing program, see <u>Writing a dynamic routing program</u>. CICSPlex SM dynamic routing is discussed under CICSPlex SM workload management.

#### **CICSPlex SM workload management**

CICSPlex SM workload management can dynamically route transactions and programs to the CICS region that is the most appropriate at the time, taking into account any transaction affinities and workload separation definitions that exist.

CICSPlex SM workload management takes account of three main criteria when it selects a target for the workload:

Routing

The process by which it decides the most appropriate target region to distribute the work to, assuming:

- The work could be sent to any of the target regions.
- The work does not impose any constraints on the distribution.
- In cooperation with z/OS Workload Manager, the region that is most likely to fulfill the response time goals.
- Workload separation

The process of distributing specified work to a specific set of target regions.

- For example, separation of work by application type.
- Affinity management

Routing workloads that have existing dependencies declared for them.

- For example, state data that is maintained in a single region.

Eliminate all affinities if at all possible.

Workload management makes the best use of the available CICS systems, and provides opportunities for increased throughput, performance, and region health by routing transactions or programs among a group of target regions according to the availability, performance, and load of those target regions.

The CICSPlex SM workload management function uses a user-replaceable dynamic routing program, EYU9XLOP, to identify which target region runs a work request that originates in a requesting region. The

region where the decision is made is called a routing region. The same region can be both the requesting and the routing region. For more information about dynamic routing with CICSPlex SM, and dynamic routing program EYU9XLOP, see Dynamic routing with CICSPlex SM.

The target region can be selected by using one of four algorithms:

- The queue algorithm routes work requests to the target region that has the shortest queue of work, is least affected by conditions such as short-on-storage, and is the least likely to cause the transaction to abend.
- The goal algorithm routes work requests to the target region that is best able to meet the transaction's response time goal, as predefined in z/OS Workload Manager. Before CICS TS 4.1, CICSPlex SM only supported average response time goals. However, CICS TS 4.1 and later adds the ability to also use percentile response time goals.
- The link neutral queue (LNQUEUE) algorithm corresponds to the queue algorithm, except that the type of connection between the routing and target region is not considered.
- The link neutral goal (LNGOAL) algorithm corresponds to the goal algorithm, except that the type of connection between the routing and target region is not considered.

For more information about CICSPlex SM workload management, see <u>Managing workloads</u>. For more information about configuring CICSPlex SM workload management, see <u>Configuring workload</u> management.

#### **Optimizing CICS workload routing**

In a Parallel Sysplex, the coupling facility can be used to store region status information, and this enables routing decisions to be taken on more up to date information.

Before CICS TS 4.1, CICSPlex SM in each system maintained real-time information about the regions that it managed on that system. However, the information was only exchanged with the other systems in intervals, meaning that the information that was being used to decide where to route a transaction might be out of date. Since CICS TS 4.1, workload throughput is improved through a more efficient workload management function. CICS dynamic workload management now takes advantage of the Coupling Facility to store current region status information posted directly from CICS. This allows routing decisions to be made based on more up-to-date information, regardless of whether the routing and target regions are in the same z/OS system.

To enable this capability, every region in the CICSplex must be running CICS TS 4.1 or later, each system must have a region server address space, and the regions must be defined as running in optimized mode by using the CICSPlex SM CSYSDEF view, specifying WLM optimization enablement as ENABLED. For information about the attributes in this view, and all attributes and actions for this resource, see <u>CICS</u> system definitions - CSYSDEF.

For more information about CICSPlex SM sysplex optimized workload management, see <a href="Optimized">Optimized</a> dynamic workload routing implementation and Sysplex optimized workload management learning path .

#### CICSPlex SM transaction abend thresholds

You can use CICSPlex SM to automatically route work away from regions that are experiencing high transaction abend rates.

In a CICSplex where multiple regions can run each transaction, you can use CICSPlex SM to automatically route work away from regions that are experiencing high transaction abend rates. For example, an AOR whose Db2 subsystem is abended. Any Db2 transactions that are routed to that AOR abend until DB2 is available again.

In situations like this, the CICSPlex SM **ABENDTHRESH** and **ABENDCRIT** parameters can be used to route transactions away from a region where they are likely to fail. For more information about these parameters, see Administering CICSPlex SM.

#### z/OS Workload Manager: region and transaction goals

z/OS Workload Manager can manage CICS work toward a region goal or a transaction response time goal. You can choose which goal is used.

When you choose to manage toward a region goal, z/OS Workload Manager uses the goal for the service class that is assigned to the CICS address space under the JES or STC classification rules. When you choose to manage towards a transaction goal, z/OS Workload Manager uses the goals for the service classes that are assigned to transactions or groups of transactions under the CICS subsystem classification rules. You can select which mode to use when you are working with the JES or STC classification rules.

When you manage towards a transaction goal, z/OS Workload Manager does not directly manage resource allocations for the transactions. Instead, it makes calculations to assign appropriate resources to the CICS regions that can run the transactions. This can work less well if regions have a diverse mix of transactions and response time goals. In this situation, managing toward a region goal might work better.

Sometimes, the processing for a single work request requires more than one transaction in the CICS region. For example, up to four transactions, with different transaction identifiers, might be needed to process an inbound SOAP request in a CICS provider region. Take this into account when you decide whether to use a transaction goal or a region goal.

You can optionally use RMF to report on transaction response times, but still manage the CICS work at the region level. This is documented in the IBM Redbooks publication <a href="System Programmer's Guide to: Workload Manager SG24-6472">System Programmer's Guide to: Workload Manager SG24-6472</a> in the section titled 11.5 Reporting.

#### **CICS and Automatic Restart Manager**

The z/OS Automatic Restart Manager (ARM) provides the ability to automatically restart address spaces, either after an address space failure or a system failure. You can use ARM to restart a CICS region, following a region failure.

Whether you use ARM to restart CICS on an alternative system following a system failure depends on whether you use ARM to restart any connected subsystems, for example, Db2, on another system. Assuming that you have a number of instances of each CICS region type on every member of the sysplex, it should not be necessary to start CICS regions on another image from the perspective of providing a transaction processing capability. However, if you restart a connected subsystem on another system, it might be necessary to also restart any CICS regions that were connected to that subsystem to resolve INDOUBT units of work. If you do not do this, locks associated with these units of work are not released, potentially impacting other transactions that try to use those resources.

In ARM, you can specify a group of address spaces that must all be restarted on the same system if there is a system failure. If you use ARM to restart Db2 elsewhere, include the CICS regions that are associated with that Db2 in the same group.

#### **Notices**

This information was developed for products and services offered in the United States of America. This material might be available from IBM in other languages. However, you may be required to own a copy of the product or product version in that language in order to access it.

IBM may not offer the products, services, or features discussed in this document in other countries. Consult your local IBM representative for information on the products and services currently available in your area. Any reference to an IBM product, program, or service is not intended to state or imply that only that IBM product, program, or service may be used. Any functionally equivalent product, program, or service that does not infringe any IBM intellectual property rights may be used instead. However, it is the user's responsibility to evaluate and verify the operation of any non-IBM product, program, or service.

IBM may have patents or pending patent applications covering subject matter described in this document. The furnishing of this document does not grant you any license to these patents. You can send license inquiries, in writing, to:

IBM Director of Licensing
IBM Corporation
North Castle Drive, MD-NC119
Armonk, NY 10504-1785
United States of America

For license inquiries regarding double-byte character set (DBCS) information, contact the IBM Intellectual Property Department in your country or send inquiries, in writing, to:

Intellectual Property Licensing Legal and Intellectual Property Law IBM Japan Ltd. 19-21, Nihonbashi-Hakozakicho, Chuo-ku Tokyo 103-8510, Japan

INTERNATIONAL BUSINESS MACHINES CORPORATION PROVIDES THIS PUBLICATION "AS IS" WITHOUT WARRANTY OF ANY KIND, EITHER EXPRESS OR IMPLIED, INCLUDING, BUT NOT LIMITED TO, THE IMPLIED WARRANTIES OF NON-INFRINGEMENT, MERCHANTABILITY, OR FITNESS FOR A PARTICULAR PURPOSE. Some jurisdictions do not allow disclaimer of express or implied warranties in certain transactions, therefore this statement may not apply to you.

This information could include technical inaccuracies or typographical errors. Changes are periodically made to the information herein; these changes will be incorporated in new editions of the publication. IBM may make improvements and/or changes in the product(s) and/or the program(s) described in this publication at any time without notice.

Any references in this information to non-IBM websites are provided for convenience only and do not in any manner serve as an endorsement of those websites. The materials at those websites are not part of the materials for this IBM product and use of those websites is at your own risk.

IBM may use or distribute any of the information you supply in any way it believes appropriate without incurring any obligation to you.

Licensees of this program who want to have information about it for the purpose of enabling: (i) the exchange of information between independently created programs and other programs (including this one) and (ii) the mutual use of the information which has been exchanged, should contact

IBM Director of Licensing
IBM Corporation
North Castle Drive, MD-NC119 Armonk,
NY 10504-1785
United States of America

Such information may be available, subject to appropriate terms and conditions, including in some cases, payment of a fee.

The licensed program described in this document and all licensed material available for it are provided by IBM under terms of the IBM Client Relationship Agreement, IBM International Programming License Agreement, or any equivalent agreement between us.

The performance data discussed herein is presented as derived under specific operating conditions. Actual results may vary.

Information concerning non-IBM products was obtained from the suppliers of those products, their published announcements or other publicly available sources. IBM has not tested those products and cannot confirm the accuracy of performance, compatibility or any other claims related to non-IBM products. Questions on the capabilities of non-IBM products should be addressed to the suppliers of those products.

This information contains examples of data and reports used in daily business operations. To illustrate them as completely as possible, the examples include the names of individuals, companies, brands, and products. All of these names are fictitious and any similarity to actual people or business enterprises is entirely coincidental.

#### COPYRIGHT LICENSE:

This information contains sample application programs in source language, which illustrate programming techniques on various operating platforms. You may copy, modify, and distribute these sample programs in any form without payment to IBM, for the purposes of developing, using, marketing or distributing application programs conforming to the application programming interface for the operating platform for which the sample programs are written. These examples have not been thoroughly tested under all conditions. IBM, therefore, cannot guarantee or imply reliability, serviceability, or function of these programs. The sample programs are provided "AS IS", without warranty of any kind. IBM shall not be liable for any damages arising out of your use of the sample programs.

#### **Programming interface information**

IBM CICS supplies some documentation that can be considered to be Programming Interfaces, and some documentation that cannot be considered to be a Programming Interface.

Programming Interfaces that allow the customer to write programs to obtain the services of CICS Transaction Server for z/OS, Version 5 Release 5 (CICS TS 5.5) are included in the following sections of the online product documentation:

- Developing applications
- Developing system programs
- CICS security
- Developing for external interfaces
- Reference: application development
- Reference: system programming
- · Reference: connectivity

Information that is NOT intended to be used as a Programming Interface of CICS TS 5.5, but that might be misconstrued as Programming Interfaces, is included in the following sections of the online product documentation:

- Troubleshooting and support
- Reference: diagnostics

If you access the CICS documentation in manuals in PDF format, Programming Interfaces that allow the customer to write programs to obtain the services of CICS TS 5.5 are included in the following manuals:

- · Application Programming Guide and Application Programming Reference
- Business Transaction Services

- · Customization Guide
- C++ OO Class Libraries
- · Debugging Tools Interfaces Reference
- Distributed Transaction Programming Guide
- External Interfaces Guide
- Front End Programming Interface Guide
- IMS Database Control Guide
- · Installation Guide
- · Security Guide
- CICS Transactions
- CICSPlex System Manager (CICSPlex SM) Managing Workloads
- CICSPlex SM Managing Resource Usage
- CICSPlex SM Application Programming Guide and Application Programming Reference
- · Java Applications in CICS

If you access the CICS documentation in manuals in PDF format, information that is NOT intended to be used as a Programming Interface of CICS TS 5.5, but that might be misconstrued as Programming Interfaces, is included in the following manuals:

- · Data Areas
- · Diagnosis Reference
- Problem Determination Guide
- CICSPlex SM Problem Determination Guide

#### **Trademarks**

IBM, the IBM logo, and ibm.com® are trademarks or registered trademarks of International Business Machines Corp., registered in many jurisdictions worldwide. Other product and service names might be trademarks of IBM or other companies. A current list of IBM trademarks is available on the Web at Copyright and trademark information at www.ibm.com/legal/copytrade.shtml.

Adobe, the Adobe logo, PostScript, and the PostScript logo are either registered trademarks or trademarks of Adobe Systems Incorporated in the United States, and/or other countries.

Apache, Apache Axis2, Apache Maven, Apache Ivy, the Apache Software Foundation (ASF) logo, and the ASF feather logo are trademarks of Apache Software Foundation.

Gradle and the Gradlephant logo are registered trademark of Gradle, Inc. and its subsidiaries in the United States and/or other countries.

Intel, Intel logo, Intel Inside, Intel Inside logo, Intel Centrino, Intel Centrino logo, Celeron, Intel Xeon, Intel SpeedStep, Itanium, and Pentium are trademarks or registered trademarks of Intel Corporation or its subsidiaries in the United States and other countries.

Java and all Java-based trademarks and logos are trademarks or registered trademarks of Oracle and/or its affiliates.

The registered trademark Linux® is used pursuant to a sublicense from the Linux Foundation, the exclusive licensee of Linus Torvalds, owner of the mark on a worldwide basis.

Microsoft, Windows, Windows NT, and the Windows logo are trademarks of Microsoft Corporation in the United States, other countries, or both.

Red Hat<sup>®</sup>, and Hibernate<sup>®</sup> are trademarks or registered trademarks of Red Hat, Inc. or its subsidiaries in the United States and other countries.

Spring Boot is a trademark of Pivotal Software, Inc. in the United States and other countries.

UNIX is a registered trademark of The Open Group in the United States and other countries.

Zowe™, the Zowe logo and the Open Mainframe Project™ are trademarks of The Linux Foundation.

The Stack Exchange name and logos are trademarks of Stack Exchange Inc.

#### Terms and conditions for product documentation

Permissions for the use of these publications are granted subject to the following terms and conditions.

#### **Applicability**

These terms and conditions are in addition to any terms of use for the IBM website.

#### Personal use

You may reproduce these publications for your personal, noncommercial use provided that all proprietary notices are preserved. You may not distribute, display or make derivative work of these publications, or any portion thereof, without the express consent of IBM.

#### **Commercial use**

You may reproduce, distribute and display these publications solely within your enterprise provided that all proprietary notices are preserved. You may not make derivative works of these publications, or reproduce, distribute or display these publications or any portion thereof outside your enterprise, without the express consent of IBM.

#### **Rights**

Except as expressly granted in this permission, no other permissions, licenses or rights are granted, either express or implied, to the publications or any information, data, software or other intellectual property contained therein.

IBM reserves the right to withdraw the permissions granted herein whenever, in its discretion, the use of the publications is detrimental to its interest or, as determined by IBM, the above instructions are not being properly followed.

You may not download, export or re-export this information except in full compliance with all applicable laws and regulations, including all United States export laws and regulations.

IBM MAKES NO GUARANTEE ABOUT THE CONTENT OF THESE PUBLICATIONS. THE PUBLICATIONS ARE PROVIDED "AS-IS" AND WITHOUT WARRANTY OF ANY KIND, EITHER EXPRESSED OR IMPLIED, INCLUDING BUT NOT LIMITED TO IMPLIED WARRANTIES OF MERCHANTABILITY, NON-INFRINGEMENT, AND FITNESS FOR A PARTICULAR PURPOSE.

#### IBM online privacy statement

IBM Software products, including software as a service solutions, (Software Offerings) may use cookies or other technologies to collect product usage information, to help improve the end user experience, to tailor interactions with the end user or for other purposes. In many cases no personally identifiable information (PII) is collected by the Software Offerings. Some of our Software Offerings can help enable you to collect PII. If this Software Offering uses cookies to collect PII, specific information about this offering's use of cookies is set forth below:

#### For the CICSPlex SM Web User Interface (main interface):

Depending upon the configurations deployed, this Software Offering may use session and persistent cookies that collect each user's user name and other PII for purposes of session management, authentication, enhanced user usability, or other usage tracking or functional purposes. These cookies cannot be disabled.

#### For the CICSPlex SM Web User Interface (data interface):

Depending upon the configurations deployed, this Software Offering may use session cookies that collect each user's user name and other PII for purposes of session management, authentication, or other usage tracking or functional purposes. These cookies cannot be disabled.

#### For the CICSPlex SM Web User Interface ("hello world" page):

Depending upon the configurations deployed, this Software Offering may use session cookies that do not collect PII. These cookies cannot be disabled.

#### For CICS Explorer:

Depending upon the configurations deployed, this Software Offering may use session and persistent preferences that collect each user's user name and password, for purposes of session management, authentication, and single sign-on configuration. These preferences cannot be disabled, although storing a user's password on disk in encrypted form can only be enabled by the user's explicit action to check a check box during sign-on.

If the configurations deployed for this Software Offering provide you, as customer, the ability to collect PII from end users via cookies and other technologies, you should seek your own legal advice about any laws applicable to such data collection, including any requirements for notice and consent.

For more information about the use of various technologies, including cookies, for these purposes, see IBM Privacy Policy and IBM Online Privacy Statement, the section entitled *Cookies, Web Beacons and Other Technologies* and the IBM Software Products and Software-as-a-Service Privacy Statement.

## Index

| <b>Special Characters</b>                                             | autoinstall (continued)                                                     |
|-----------------------------------------------------------------------|-----------------------------------------------------------------------------|
| CTEDLID CICC load library 145                                         | effect on TCTUA 242                                                         |
| .STEPLIB, CICS load library <u>145</u>                                | effect on TLT <u>243</u><br>eligible devices 247                            |
|                                                                       | ineligible devices 247                                                      |
| Numerics                                                              | installing terminal resource definitions 310                                |
| 2000 huides                                                           | logon process 243                                                           |
| 3270 bridge                                                           | models 241, 243                                                             |
| bridge facility properties 386<br>3270 terminals (non-SNA)            | QUERY function 243                                                          |
| eligible for autoinstall 247                                          | recovery and restart 249                                                    |
| 3614 and 3624 devices                                                 | terminal definitions 310                                                    |
| ineligible for autoinstall 247                                        | transaction routing restriction 243                                         |
| 4-tuple records 413                                                   | autoinstall control program                                                 |
| 4 taple records 415                                                   | for connection autoinstall 259                                              |
|                                                                       | for program autoinstall 262                                                 |
| A                                                                     | autoinstall model table (AMT) 244                                           |
| above the line leading 245                                            | autoinstall model terminal definitions                                      |
| above the line, loading 265                                           | installing 264                                                              |
| ADYN, dynamic allocation transaction <u>90</u> agile service delivery | autoinstalling                                                              |
| creating 337                                                          | APPC connections <u>257</u>                                                 |
| AIBRIDGE 383                                                          | IPIC connections <u>260</u>                                                 |
| alias (CICS ONC RPC)                                                  | journals <u>264</u>                                                         |
| definition 405                                                        | MVS consoles <u>254</u>                                                     |
| specifying 418                                                        | programs, map sets, and partition sets <u>260</u>                           |
| specifying EDF terminal ID 418                                        | z/OS Communications Server terminals                                        |
| transaction definition 405                                            | 241                                                                         |
| ALLOCATE_PIPE command                                                 | Automatic Enable option 414, 425                                            |
| invocation of DFHXCURM during 396                                     | automatic installation (autoinstall) 6                                      |
| alternate index 455                                                   | automatic journaling 374, 375                                               |
| alternate indexes 374                                                 | automatic logoff 250                                                        |
| AMP parameter for specification of the GCD 147                        | automatic sign-off 250                                                      |
| AMT (autoinstall model table) 244                                     | automatic start 128, 152                                                    |
| ANYNET software 403                                                   | automatic TCTTE deletion 250                                                |
| AOR 332                                                               | automatic teller machines (3614 and 3624)<br>ineligible for autoinstall 247 |
| AOR (Application-owning region) 4                                     | automatic transaction initiation                                            |
| API improvements <u>134</u>                                           | autoinstalled terminals 242                                                 |
| application bundles <u>279</u>                                        | lock on TCT entry preventing deletion 247                                   |
| Application owning region (AOR) 332                                   | autostart override record 66                                                |
| Application-owning region <u>4</u>                                    | auxiliary temporary storage data set                                        |
| applications                                                          | control interval size 49                                                    |
| bundles <u>281</u>                                                    | job control statement for CICS execution 49                                 |
| APPLID operand                                                        | job control statements to define 48                                         |
| DFHSIT                                                                | number of control intervals 50                                              |
| for controlling access to groups and lists 13                         | space considerations 49                                                     |
| ARMREGISTERED, named counter server 223                               | auxiliary trace data sets                                                   |
| ASLTAB (z/OS Communications Server macro) 311                         | job control statements for CICS execution 75                                |
| Atom feed 281                                                         | job control statements to allocate 76                                       |
| authorized libraries 145                                              | · —                                                                         |
| AUTHUSER command 473, 474, 477                                        | В                                                                           |
| AUTOCONNECT attribute                                                 | В                                                                           |
| TYPETERM <u>242</u> , <u>249</u> , <u>252</u>                         | backout                                                                     |
| autoinstall                                                           | for temporary storage 461                                                   |
| and Communications server <u>243</u><br>and security 257              | for transient data 456                                                      |
| automatic TCTTE deletion                                              | backward recovery 450, 456, 461                                             |
| control program 241                                                   | BASESCOPE 302                                                               |
| effect on ATI 242                                                     | batch jobs, querying the status of 395                                      |
| 51150t 0117(11 <u>2</u> -72                                           |                                                                             |

| BDAM data sets                                       | CEDA DEFINE FILE command (continued)                  |
|------------------------------------------------------|-------------------------------------------------------|
| creating and loading 87                              | RECORDFORMAT parameter 375                            |
| opening and closing 90, 91                           | TABLE parameter 375                                   |
| BDAM files                                           | CEDA transaction                                      |
| backout of 451                                       | defining consoles devices 314                         |
| benefits                                             | installing SNA LU terminal definitions 310            |
| of data tables <u>365</u>                            | recovery and backup 33                                |
| BIND security 372                                    | sharing a CSD between more than one CICS region 21    |
| BMS (basic mapping support)                          | CEMT                                                  |
| selecting versions of BMS <u>122</u>                 | INQUIRE command <u>379</u>                            |
| BMS ROUTE requests                                   | SET command <u>379</u>                                |
| autoinstalled terminals 242                          | CEMT INQUIRE EXCI command 395                         |
| bridge                                               | CEMT INQUIRE TERMINAL                                 |
| bridge facility definition <u>383</u>                | lock on TCT entry <u>243</u>                          |
| system initialization parameters 383                 | CEMT main terminal transaction 79                     |
| bridge (3270)                                        | CESF GOODNIGHT transaction 313                        |
| bridge facility definition 383                       | CESF LOGOFF transaction 313                           |
| bridge facility properties 386                       | CESN transaction 315                                  |
| FACILITYLIKE 383                                     | CESO transient data destination <u>147</u>            |
| system initialization parameters 383                 | changing local time 447                               |
| BRMAXKEEPTIME 383                                    | channel-based service 281                             |
| BSAM devices                                         | characteristics of bundled resources 285              |
| DD statements for <u>143</u> , <u>312</u>            | checking definitions of Db2 connection resources 322  |
| BTS data set, DFHLRQ <u>148</u>                      | checking definitions of Db2 entry resources 323       |
| bundle                                               | checking definitions of Db2 transaction resources 323 |
| platform 337                                         | checking terminal definitions 328                     |
| bundle recovery 304                                  | CI (control interval) 49                              |
| bundle resource interdependency 285                  | CICREX program 474                                    |
| bundle security 305<br>bundled LIBRARY resources 285 | CICS global catalog<br>autoinstall models 243         |
| bundled PROGRAM resources 285                        | CICS journal utility program (DFHJUP) 65              |
| bundled TRANSACTION resources 285                    | CICS management client interface                      |
| bundled zFS artifacts 292                            | CICS region setup 361                                 |
| bundles                                              | DFH\$WUTC sample 361                                  |
| defining 279                                         | DFH\$WUUR sample URI map 361                          |
| in platforms 302                                     | security set up 363                                   |
| scoping 302                                          | set up 341, 361, 363                                  |
| types of application 281                             | storage requirements 358                              |
| Business Application Services, CPSM 6                | CICS ONC RPC data set 413                             |
| BWO (backup while open)                              | CICS ONC RPC definition record 413                    |
| disabling activity keypointing 47                    | CICS ONC RPC options 413                              |
| introduction 45                                      | CICS region 1                                         |
| restrictions 47                                      | CICS server support for system-managed processes 233  |
| storage management facilities 46                     | CICS system definition file (CSD)                     |
|                                                      | offline utility program, DFHCSDUP 237                 |
|                                                      | CICS system group 1                                   |
| C                                                    | CICS TCP/IP Socket Interface 403                      |
| CADS 37                                              | CICS topology 1                                       |
| card reader 312                                      | CICS-key storage 406                                  |
| card reader and line printer 312                     | CICS-maintained data table                            |
| cataloged procedures                                 | data integrity <u>374</u>                             |
| starting CICS as a batch job 153                     | journaling <u>374</u>                                 |
| starting CICS as a started task 149, 154             | performance 365                                       |
| cataloging                                           | resource definition 373                               |
| program autoinstall 262                              | CICS-supplied TYPETERM definitions                    |
| CCSO transient data destination 147                  | AUTOCONNECT attribute 242, 249                        |
| CEDA commands 10–12                                  | CICSECX1 security exit 474                            |
| CEDA DEFINE FILE command                             | CICSECX2 security exit 475                            |
| description 375                                      | CICSplex <u>1</u> , <u>332</u>                        |
| example for CMT 377                                  | CICSPlex SM 134                                       |
| example for UMT 378                                  | CICSPROF exec 477                                     |
| LOG parameter 375                                    | CICSSVC, parameter of DFHXCOPT 399                    |
| MAXNUMRECS parameter 375                             | CICSTART exec <u>473</u> , <u>474</u>                 |
| OPENTIME parameter 375                               | client/server <u>476</u>                              |

| clients supported by CICS ONC RPC 403                 | connection manager panels (continued)                                 |
|-------------------------------------------------------|-----------------------------------------------------------------------|
| CLSDST, issued by CICS at logon <u>243</u>            | DFHRP16 412                                                           |
| CLT (command list table)                              | DFHRP17 <u>428</u>                                                    |
| CLT (command list table) <u>265</u>                   | DFHRP18 <u>428</u>                                                    |
| CMAC support, messages data set <u>94</u>             | DFHRP20 <u>424</u>                                                    |
| CMCI                                                  | DFHRP21 427                                                           |
| DEFAULTWARNCNT 353                                    | DFHRP22 425                                                           |
| set up <u>341</u>                                     | DFHRP2B 428                                                           |
| setting record count warnings <u>353</u>              | DFHRP5 416                                                            |
| storage requirements 358                              | DFHRP5B 417                                                           |
| CMDSEC 405                                            | CONNTYPE attribute, CONNECTION definition 392                         |
| cold start                                            | consoles                                                              |
| nonrecovery of autoinstalled TCT entries 249          | autoinstalling 254                                                    |
| use of GRPLIST to re-create tables 318                | console messages for CICS startup 155                                 |
| using to remove table entries 318                     | DEFINE TERMINAL CONSNAME(name) command 315                            |
| command level interpreter transaction (CECI) 476      | DEFINE TERMINAL CONSOLE(number) command 316                           |
| command list table (CLT) CLT (command list table) 265 | defining a TSO user 315                                               |
| command logs, RDO 36                                  | defining to CICS 314                                                  |
| command security 405                                  | devices <u>314</u> entering system initialization parameters 127, 155 |
| commands                                              | ineligible for autoinstall 247                                        |
| CEDA command syncpoint criteria 35                    | TSO user, defining as a console device 314                            |
| CEDA COMMINIA SYNOPOMI CITIETTA <u>55</u>             | z/OS console as a CICS main terminal 314                              |
| CEDA INSTALL GROUP(groupname) 310                     | consumer transaction facility (3614 and 3624)                         |
| DEFINE TERMINAL CONSNAME(name) 315                    | ineligible for autoinstall 247                                        |
| DEFINE TERMINAL CONSOLE(number) 316                   | control interval (CI) 49                                              |
| DFHCSDUP INITIALIZE 316                               | control tables                                                        |
| LIST ALL OBJECTS 25                                   | naming and suffixing 271                                              |
| MODIFY command 314                                    | converter (CICS ONC RPC)                                              |
| RDO CEDA INSTALL 65                                   | defining functions provided 418                                       |
| REPRO, to run IDCAMS 82                               | copybooks                                                             |
| valid for locked group 13                             | DFH\$TCTS 313                                                         |
| commit process 319                                    | coupling facility                                                     |
| CONFDATA, parameter of DFHXCOPT 399                   | managing storage 229                                                  |
| configuration                                         | coupling facility data tables                                         |
| REXX 467                                              | defining resources for 179                                            |
| Configure the REXX Db2 Interface 472                  | starting a server 176                                                 |
| configuring                                           | coupling facility list structures                                     |
| agile service delivery <u>331</u>                     | for coupling facility data tables <u>179</u>                          |
| platform <u>331</u>                                   | CPSM Business Application Services <u>6</u>                           |
| configuring CICS region <u>41</u>                     | Create the Help Files <u>472</u>                                      |
| CONNECT                                               | Create the RFS Filepools <u>467</u>                                   |
| security checking <u>372</u>                          | CRPC transaction 409                                                  |
| connection autoinstall                                | CRPO transient data queue <u>407</u> , <u>411</u>                     |
| and recovery and restart 259                          | CSD                                                                   |
| autoinstall control program for 259                   | sharing between releases 29                                           |
| CONNECTION definition                                 | CSD (CICS system definition file)                                     |
| CONNTYPE attribute 392                                | DD statements in CICS startup job 38                                  |
| PROTOCOL attribute 393                                | defining <u>21</u>                                                    |
| connection manager (CICS ONC RPC)                     | definitions for the Japanese language feature 39                      |
| definition 405                                        | dynamic allocation 38                                                 |
| panel format <u>410</u>                               | emergency restart and backout <u>34</u>                               |
| connection manager panels                             | job control statements for CICS execution 38                          |
| DFHRP01 409                                           | job to define and initialize 23                                       |
| DFHRP02 413                                           | making the CSD available to CICS 38                                   |
| DFHRP03 415                                           | offline utility program, DFHCSDUP 237                                 |
| DFHRP04 409                                           | recovery and backup 32                                                |
| DFHRP06 423                                           | space for data set 22                                                 |
| DFHRP10 <u>412</u><br>DFHRP11 421                     | CSD (CICS system definition) file<br>defining 454                     |
| DFHRP11 421<br>DFHRP12 422                            | not used at restart 318                                               |
| DFHRP12 422<br>DFHRP13 422                            | use of multiple files for non-MRO CICS systems 13                     |
| DFHRP14 426                                           | use of read-only file for production system 13                        |
| DFHRP15 426                                           | CSD file                                                              |
| 5. IIII 10 <u>720</u>                                 | COD IIIC                                                              |

| CSD file (continued)                                | data tables (continued)                                   |
|-----------------------------------------------------|-----------------------------------------------------------|
| installing                                          | overview 92                                               |
| at CICS initialization 318                          | types of 92                                               |
| multiple CSD files 13                               | Data-owning region 4                                      |
| CSFU, CICS file utility transaction 90, 92          | day-light saving time                                     |
| CSSL transient data destination 147                 | changing clocks 447                                       |
| CSYSGRP 332                                         | daylight saving time                                      |
| CXRF queue 53                                       | impact on CICS 447                                        |
| CXRF transient data queue 54                        | DB2 load library                                          |
| · —                                                 | requirement for DSNTIAR and DSNTIA1 146                   |
| B                                                   | DB2CONN                                                   |
| D                                                   | installing and discarding 321                             |
| data definitions                                    | deadlock, transaction                                     |
| installing a limited number of 319                  | effect of DTIMOUT 449                                     |
| data facility hierarchical storage manager (DFHSM)  | debugging                                                 |
| backup while open 45                                | preparing for 150                                         |
| data format 419                                     | debugging profiles data sets                              |
| <del></del>                                         | creating 97                                               |
| data integrity                                      | defining                                                  |
| of a CMT 374                                        | as remote files 100                                       |
| of a UMT <u>375</u>                                 | as VSAM non-RLS files 99                                  |
| data set                                            | as VSAM RLS files 98                                      |
| encryption <u>102</u>                               | DEFCMD command 477                                        |
| data sets                                           | define                                                    |
| auxiliary temporary storage <u>48</u>               | ENQMODEL 324                                              |
| auxiliary trace 75                                  | LIBRARY 325                                               |
| BDAM 87                                             | defining debugging profiles data sets                     |
| catalog data sets 65, 71                            | as remote files 100                                       |
| CDBM SUPPORT data set 93                            | as VSAM non-RLS files 99                                  |
| created by DFHCMACI job 45                          | as VSAM RLS files 98                                      |
| created by DFHCOMDS job 44                          | defining general log streams 431                          |
| created by DFHDEFDS job 44                          | defining recovery attributes                              |
| CSD <u>21</u>                                       | files 452                                                 |
| debugging profiles                                  | defining replication log streams 432                      |
| creating 97                                         | defining system log streams                               |
| defining 97                                         | activity keypoints 438                                    |
| defining user files 88                              | JOURNALMODELs 433                                         |
| defining, transient data (extrapartition) 53        | model log streams (coupling facility) 433                 |
| defining, transient data (intrapartition) <u>51</u> | MVS log streams 432                                       |
| dump 77                                             | preserving data integrity 432                             |
| dynamic allocation using CEMT 89                    | deleting                                                  |
| GTF data sets <u>45</u>                             | existing entry at installation 319                        |
| messages data set 94                                | resource definitions from system tables                   |
| MVS system data sets used by CICS 45                | at autoinstall log off 243                                |
| SDUMP data sets 45                                  | TCT entry at log off (autoinstall) 243                    |
| SMF data sets 45                                    | deploying platforms 338                                   |
| transient data (extrapartition) 50                  | DEVTYPE macro (MVS) 78                                    |
| transient data (intrapartition) $50$                | DFH\$TCTS, copybook 313                                   |
| user data sets                                      | DFH\$TDWT (transient data write-to-terminal sample        |
| BDAM <u>87</u>                                      | program) 50                                               |
| closing 91                                          | DFH\$WUTC sample TCP/IP service 361                       |
| defining to CICS 88                                 | DFH\$WUUR sample URI map 361                              |
| loading VSAM data sets 82                           | DFH99, sample DYNALLOC utility program 90                 |
| opening 90, 91                                      | DFHAUPLE procedure 398                                    |
| VSAM 82                                             | DFHAUXT auxiliary trace data set 75                       |
| VSAM bases and paths 82                             | DFHBUXT auxiliary trace data set 75                       |
| data sets, extrapartition                           | DFHCCUTL, local catalog initialization utility program 72 |
| input 459                                           | DFHCNV macro 265                                          |
| output <u>460</u>                                   | DFHCOMP1, CSD resource definition group 30                |
| data space                                          | DFHCOMP1, CSD resource definition group 30                |
| use by data tables 365                              | DFHCSDUP                                                  |
| data tables                                         | definitions for the Japanese language feature 39          |
| closing 92                                          | DFHCSDUP commands 10–12                                   |
| loading 92                                          | DFHCSDUP offline utility 6                                |
| opening 92                                          | ט רווווים מנונונץ ס                                       |

| DFHCSDUP system definition utility program              | DFHSNT macro                                    |
|---------------------------------------------------------|-------------------------------------------------|
| command processing considerations 240                   | OPIDENT operand <u>13</u>                       |
| invoking as a batch program 238                         | DFHSTART, sample startup procedure 141          |
| processing system definition file 237                   | DFHTC2500, close terminal warning message 313   |
| DFHCSVC, the CICS type 3 SVC 159                        | DFHTC2507, close terminal warning message 313   |
| DFHCXRF data set, transient data extrapartition         | DFHTCT5\$, sample TCT 313                       |
| DD statements for 54                                    | DFHTCTDY, dummy TCT 122                         |
| in active CICS regions 54                               | DFHTEP, terminal error program 313              |
|                                                         |                                                 |
| DFHDBFK data set                                        | DFHXCURM, user-replaceable module 396           |
| job control statements to define and load 93            | DFHXQMN system initialization parameter         |
| DFHDCTG, group of transient data definitions 36, 37     | for pool list structure creation 166            |
| DFHDPFMB                                                | DFHXQMN, TS server program <u>166</u>           |
| debugging profiles data set                             | disable processing                              |
| creating <u>97</u>                                      | types <u>423</u>                                |
| defining                                                | disabling CICS ONC RPC <u>423</u>               |
| as remote files 100                                     | discovering 134                                 |
| as VSAM non-RLS files 99                                | domains                                         |
| as VSAM RLS files 98                                    | kernel 71                                       |
| DFHDPFMP                                                | parameters 71                                   |
| debugging profiles data set                             | DSA (dynamic storage areas)                     |
| creating 97                                             | RENTPGM, storage for read-only DSAs 144         |
| defining <u>77</u>                                      | DSNTIA1 146                                     |
| as remote files 100                                     |                                                 |
|                                                         | DSNTIAC <u>146</u><br>DSNTIAR <u>146</u>        |
| as VSAM non-RLS files 99                                |                                                 |
| as VSAM RLS files 98                                    | DTIMOUT option (DEFINE TRANSACTION) 449         |
| DFHDPFMX                                                | dual-purpose resource definition 12             |
| debugging profiles data set                             | dump data sets                                  |
| creating <u>97</u>                                      | dump table facility <u>77</u>                   |
| DFHDTCV 372                                             | job control statements to allocate 79           |
| DFHDTSVC 372                                            | space calculations <u>77</u>                    |
| DFHFCT macro                                            | dumps                                           |
| SERVREQ operand <u>13</u>                               | controlling with dump table <u>77</u>           |
| DFHGCD, global catalog data set <u>66</u>               | effect of START= parameter 132                  |
| DFHISTAR job <u>44</u> , <u>276</u> , <u>279</u>        | duplicate resource definition names 319         |
| DFHJUP, CICS journal utility program <u>65</u>          | DURETRY, parameter of DFHXCOPT 400              |
| DFHLCD, local catalog data set 72                       | dynamic allocation                              |
| DFHLIST startup list                                    | ADYN, dynamic allocation transaction 90         |
| DFHMISC 465                                             | DFH99, sample DYNALLOC utility program 90       |
| DFHLRQ, BTS data set 148                                | dynamic allocation of the CSD 38                |
| DFHMVRMS 372                                            | dynamic routing                                 |
| DFHNCMN, named counter server region program 218        | EXCI 391                                        |
| DFHNCO macro 214                                        | dynamic transaction backout 375                 |
| DFHNCOPT, named counter options table 214               | .,                                              |
| DFHPEP                                                  | _                                               |
| defined in DFHMISC 465                                  | E                                               |
| DFHPGADX—assembler program for program autoinstall exit | omorganov roctort                               |
| 263                                                     | emergency restart recreation of tables 318      |
| DFHPGAHX—C program for program autoinstall exit 263     |                                                 |
| DFHPGALX—PL/I program for 263                           | temporary recovery of autoinstalled entries 249 |
| DFHPGALX—PL/I program for program autoinstall exit 263  | enabling CICS ONC RPC <u>415</u>                |
| DFHPGAOX—COBOL definition for 263                       | encryption                                      |
| DFHPGAOX—COBOL definition for program autoinstall exit  | data sets 102                                   |
| · ·                                                     | ENQMODEL definition                             |
| 263                                                     | installing definitions 324                      |
| DFHREST, user replaceable module 449                    | event processing <u>281</u>                     |
| DFHRPL, module load library 146                         | EXCI                                            |
| DFHRSTAT 202                                            | dynamic routing 391                             |
| DFHSIT keywords and operands                            | static routing 391                              |
| undefined keywords error message <u>121</u>             | EXCI on CEMT INQUIRE command 395                |
| DFHSIT macro                                            | EXEC CICS CREATE commands 6                     |
| APPLID operand <u>13</u>                                | EXEC CICS CSD commands 6                        |
| GRPLIST operand <u>318</u>                              | EXEC CICS START command                         |
| START operand 318                                       | autoinstalled terminals 242                     |
| DFHSM (data facility hierarchical storage manager)      | EXECKEY option 406                              |
| backup while open <u>45</u>                             | exits                                           |

| exits (continued)                                    | global catalog (continued)                         |
|------------------------------------------------------|----------------------------------------------------|
| XDUCLSE, dump global user exit 78, 80                | AMP parameter for specification 147                |
| XDUOUT, dump global user exit 78, 80                 | at installation 318                                |
| XDUREQ, dump global user exit 78, 80                 | for resource definitions 128                       |
| XDUREQC, dump global user exit 78, 80                | use in restart 128                                 |
| external CICS interface (EXCI)                       | with autoinstall 244                               |
| defining connections 392                             | global catalog data set (GCD)                      |
| inquiring on the state of connections 395            | buffer space 70                                    |
| user-replaceable module (DFHXCURM) 396               | description 65                                     |
| extrapartition data set recovery                     | job control statement for CICS execution 66        |
| input data sets 459                                  | job control statements to define and initialize 65 |
| output data sets 460                                 | space calculations 67                              |
| extrapartition transient data                        | groups of resource definitions                     |
| CSSL, and other destinations used by CICS 147        | installing                                         |
| extrapartition transient data queues 147             | while CICS is running 319                          |
| · —                                                  | locked, valid commands 13                          |
| E                                                    | GRPLIST                                            |
| F                                                    | DFHSIT operand 318                                 |
| facilities                                           | not used at restart 318                            |
| facilities                                           | GTF (generalized trace facility) 45                |
| generalized trace facility (GTF) 45                  | GTF, parameter of DFHXCOPT 400                     |
| temporary storage <u>48</u>                          | arr, parameter of Britinger 1 400                  |
| FACILITYLIKE 383                                     | _                                                  |
| fast-path commands <u>409</u>                        | I                                                  |
| file                                                 | TD 0.1.10 . 1.10 . 1.111                           |
| used as a data table 367                             | IDCAMS, AMS utility program 82                     |
| file backout                                         | IEV017 error message <u>121</u>                    |
| BDAM 451                                             | initial start                                      |
| file definitions                                     | use of GRPLIST to re-create tables 318             |
| recovery attribute consistency checking              | using to remove table entries 318                  |
| overriding open failures <u>454</u>                  | initial state of data table                        |
| File owning region (FOR) 332                         | defining by CEDA <u>375</u>                        |
| file security 372                                    | INITIAL, TYPE= macro 271                           |
| File-owning region $\underline{4}$                   | initialization (PLT) programs                      |
| FILEPOOL command <u>474</u>                          | use of <u>460</u>                                  |
| files                                                | initializing CICS                                  |
| defining recovery attributes <u>450</u> , <u>452</u> | cold start <u>318</u>                              |
| external design considerations                       | emergency restart <u>318</u>                       |
| use of application data 450                          | initial start <u>318</u>                           |
| multiple path updating <u>455</u>                    | warm start <u>318</u>                              |
| FILSTAT operand 92                                   | input data sets <u>459</u>                         |
| FINAL, TYPE= macro 272                               | INQUIRE FILE command                               |
| FOR <u>332</u>                                       | description <u>379</u>                             |
| FOR (File-owning region) $\underline{4}$             | MAXNUMRECS parameter 379, 380                      |
| format of macros 269                                 | TABLE parameter <u>379</u> , <u>380</u>            |
| Format the RFS Filepools <u>470</u>                  | INSTALL command                                    |
| forward recovery                                     | to install a group of resource definitions 319     |
| defining for VSAM files <u>452</u>                   | Install resource definitions 467                   |
| intrapartition transient data <u>459</u>             | installation                                       |
| temporary storage <u>461</u>                         | MVS considerations 372                             |
|                                                      | parameter list 371                                 |
| G                                                    | installation of resource definitions               |
| G .                                                  | and deletion of existing entry 319                 |
| gap 365                                              | cold start 318                                     |
| GCD (global catalog data set)                        | emergency restart 318                              |
| buffer space 70                                      | initial start 318                                  |
| description 65                                       | quiescing resources first 319                      |
| job control statement for CICS execution 66          | transient data queues 326                          |
| job control statements to define and initialize 65   | warm start 318                                     |
| space calculations 67                                | INSTLN parameter 371                               |
| generalized trace facility (GTF) 45                  | integrity                                          |
| generic connection                                   | of CMT data 374                                    |
| definition of 393                                    | of UMT data 375                                    |
| global catalog                                       | intercommunication, resource definition for 12     |
| gional calaing                                       | intrapartition transient data                      |

| intrapartition transient data (continued)                        | load modules                                       |
|------------------------------------------------------------------|----------------------------------------------------|
| backout <u>456</u>                                               | required for data tables 373                       |
| forward recovery <u>459</u>                                      | loading, above the line <u>265</u>                 |
| recoverability <u>456</u>                                        | local catalog data set (LCD)                       |
| intrapartition transient data queues                             | description <u>71</u>                              |
| defining the intrapartition data set 51                          | job control statement for CICS execution 72        |
| IPCONN definitions                                               | job control statements to define and initialize 71 |
| installing 325                                                   | use in restart 128                                 |
| IPCS VERBEXIT 404                                                | LOCK GROUP command                                 |
| <del></del>                                                      | controlling access to groups 13                    |
|                                                                  | LOCK LIST command                                  |
| J                                                                | controlling access to lists 13                     |
| Japanese language feature                                        | locked group, valid commands 13                    |
| installing definitions in the CSD 39                             | locks, internal                                    |
| Java applications 281                                            | put on by CEMT INQUIRE TERMINAL 243                |
| JCL (job control language)                                       | log manager 54                                     |
|                                                                  | log of logs                                        |
| CICS startup<br>as a batch job 141                               | failures 446                                       |
| as a started task 149                                            | log streams                                        |
| JCL for dump formatting                                          | mapping system log and journal names to 61         |
| CICS ONC RPC 404                                                 | log-on process, with autoinstall 243               |
| job control language (JCL)                                       | LOGA transient data destination 147                |
| for CICS as a batch job 141, 153                                 | logging                                            |
|                                                                  | defining CICS journals for general logs            |
| for CICS as a started task <u>149</u> , <u>154</u><br>job stream | forward recovery logs 58                           |
|                                                                  | user journals 59                                   |
| CICS startup <u>141</u>                                          | defining CICS logs 54                              |
| jobs DELUCTAR 44                                                 | defining CICS system logs 54                       |
| DFHISTAR 44                                                      | defining dummy logs 55                             |
| journaling                                                       | JOURNALMODEL definitions 59                        |
| BWO 45                                                           | log autoinstall 59                                 |
| JOURNALMODEL definitions 59                                      | logical recovery 456                               |
| journals autoinstalling 264                                      | logoff (autoinstall), deletion of TCT entry 243    |
| for extrapartition transient data set recovery 459               | LOGON                                              |
| offline programs for reading 446                                 | security check 371                                 |
| offiline programs for reading 440                                | LU 310                                             |
|                                                                  | LU, defining 310                                   |
| K                                                                | LUTYPE 0 terminals                                 |
| (ADD (I                                                          | eligible for autoinstall 247                       |
| KSDS (key-sequenced data set)                                    | LUTYPE 1 terminals                                 |
| with a UMT <u>374</u>                                            | eligible for autoinstall 247                       |
|                                                                  | LUTYPE 2 terminals                                 |
| L                                                                | eligible for autoinstall 247                       |
|                                                                  | LUTYPE 3 terminals                                 |
| Language Environment <u>403</u>                                  | eligible for autoinstall 247                       |
| Language Environment runtime library, SCEERUN 142                | LUTYPE 4 terminals                                 |
| Language Environment runtime library, SCEERUN2 142               | eligible for autoinstall 247                       |
| LCD (local catalog data set)                                     | LUTYPE6.1                                          |
| description 71                                                   | CICS-CICS ISC links and sessions                   |
| job control statement for CICS execution 72                      | ineligible for autoinstall 247                     |
| job control statements to define and initialize 71               | CICS-IMS links and sessions                        |
| use in restart <u>128</u>                                        | ineligible for autoinstall 247                     |
| libraries                                                        | MRO sessions                                       |
| SCEERUN, Language Environment runtime library 142                | ineligible for autoinstall 247                     |
| SCEERUN2, Language Environment runtime library <u>142</u>        |                                                    |
| LIBRARY definition                                               | M                                                  |
| installing definitions <u>325</u>                                | IVI                                                |
| line printer 312                                                 | macro definition 6                                 |
| link-editing                                                     | macro definitions                                  |
| DFHXCOPT options table 398                                       | format of 269                                      |
| using DFHAUPLE 398                                               | macros                                             |
| list structure                                                   | ASLTAB (z/OS Communications Server macro) 311      |
| storage considerations 217                                       | DEVTYPE (MVS macro) 78                             |
| list structure, defining 202, 217                                | · · · · · · · · · · · · · · · · · · ·              |

| macros (continued)                                               | NETNAME attribute (continued)                                     |
|------------------------------------------------------------------|-------------------------------------------------------------------|
| MDLTAB (z/OS Communications Server macro)                        | role in logging on with autoinstall 243                           |
| 311                                                              | NEWSIT, system initialization parameter                           |
| MGCR (to issue MVS commands) 316                                 | effect on warm start 129                                          |
| MVS SDUMP 45                                                     | nonblocking call type                                             |
| map sets                                                         | specifying 418                                                    |
| autoinstalling 260                                               | NOPS 317                                                          |
| mapset definition 407                                            | NTO (network terminal option) 247                                 |
| MCT (monitoring control table) 266, 274                          | 1410 (network terminal option) 241                                |
| MDLTAB (z/OS Communications Server macro) 311                    |                                                                   |
|                                                                  | 0                                                                 |
| MEMLIMIT parameter 140                                           |                                                                   |
| messages                                                         | operator communication for initialization parameters <u>127</u> , |
| console messages for CICS startup <u>155</u>                     | 156                                                               |
| messages data set                                                | OPIDENT operand                                                   |
| job control statements to define and load <u>95</u>              | DFHSNT                                                            |
| messages data set for CMAC facility <u>94</u>                    | for controlling access to groups and lists 13                     |
| methods of resource definition $\underline{7}$ , $\underline{8}$ | OPNDST, issued by CICS at logon 243                               |
| MGCR macro, to issue MVS commands 316                            | OSGi bundles 281                                                  |
| migrating between CICS versions 404                              | OSGi recovery 304                                                 |
| MNPS 317                                                         | output data sets 460                                              |
| model terminal support (MTS) 257                                 |                                                                   |
| MODIFY command 314                                               | overriding system initialization parameters                       |
| module load library concatenation, DFHRPL 146                    | from the console <u>127</u> , <u>155</u>                          |
| monitoring 132                                                   | from the SYSIN data set 126                                       |
| monitoring 132 monitoring control table (MCT) 266, 274           | overview of coupling facility data table server <u>176</u>        |
|                                                                  | overview of temporary storage data sharing server 162             |
| MSGCASE, parameter of DFHXCOPT 400                               |                                                                   |
| MTS (model terminal support) 257                                 | P                                                                 |
| multinode persistent sessions 317                                | F                                                                 |
| multiple CSD files <u>13</u>                                     | PARM startup parameter                                            |
| multiple files                                                   | system initialization parameters 143                              |
| with same source data set 374                                    |                                                                   |
| MVS considerations 367, 372                                      | PARMSRCE parameter 134                                            |
| MVS consoles                                                     | PARMTYPE parameter <u>134</u>                                     |
| autoinstalling 254                                               | partition sets                                                    |
| MVS SDUMP macro 77                                               | autoinstalling <u>260</u>                                         |
| MVS START command, to start CICS 149, 154                        | performance                                                       |
| 1170 017 1171 0011111 and, to otal t 0100 <u>1177, 101</u>       | benefits of data tables <u>365</u>                                |
|                                                                  | of a CMT 365                                                      |
| N                                                                | of a UMT 365                                                      |
|                                                                  | persistent message 462                                            |
| named counters                                                   | persistent message support 463                                    |
| automatic restart manager parameters 220                         | persistent sessions 317                                           |
| controlling server regions 222                                   | physical recovery 456                                             |
| debug trace parameters 221                                       | pipe                                                              |
| defining an options table 214                                    | invocation of DFHXCURM during ALLOCATE_PIPE 396                   |
| defining and starting server 218                                 |                                                                   |
| deleting or emptying pools 225                                   | pipeline terminals                                                |
| dumping pool list structures 227                                 | ineligible for autoinstall 247                                    |
| list structure parameters 221                                    | planning for data tables <u>365</u> , <u>372</u>                  |
|                                                                  | PLATDEF <u>332</u> , <u>338</u>                                   |
| list structure, defining 217                                     | platform                                                          |
| options table                                                    | creating 337                                                      |
| defining 214                                                     | deploying 338                                                     |
| making available to CICS <u>216</u>                              | PLATFORM 338                                                      |
| parameters <u>215</u>                                            | platform design 332                                               |
| parameters, server <u>219</u>                                    | platform project 337, 338                                         |
| server overview 211                                              | platforms 332                                                     |
| server parameters 219                                            | PLT (program list table) 266                                      |
| SET command 223                                                  | postinitialization (PLT) programs                                 |
| starting a server 211                                            |                                                                   |
| unloading and reloading pools 226                                | (initialization programs)                                         |
| warning parameters 222                                           | use of 460                                                        |
| XES 223                                                          | prerequisites for CICS ONC RPC 403                                |
| naming control tables 271                                        | preset security <u>257</u>                                        |
| <del></del>                                                      | printers                                                          |
| NETNAME attribute                                                | eligible for autoinstall <u>247</u>                               |
| no entry in TCT for 243                                          |                                                                   |

| program                                                                                                    | recovery, OSGi bundles <u>304</u>                                                   |
|----------------------------------------------------------------------------------------------------|-------------------------------------------------------------------------------------|
| configuration <u>467</u>                                                                                                    | RECOVNOTIFY 317                                                                     |
| program autoinstall                                                                                                    | RECOVOPTION 317                                                                     |
| and recovery and restart <u>263</u>                                                                                                    | referencing zFS artifacts <u>292</u>                                                |
| cataloging <u>262</u>                                                                                                    | region 1                                                                            |
| for autoinstall control program 262                                                                                                    | REGION parameter <u>140</u>                                                         |
| model definitions 262                                                                                                    | region status                                                                       |
| program autoinstall exit                                                                                                    | starting a server <u>200</u>                                                        |
| DFHPGADX—assembler program for                                                                                                    | region status server                                                                |
| 263                                                                                                    | list structure, defining 202                                                        |
| DFHPGAHX—C program for 263                                                                                                    | region type 332                                                                     |
| program autoinstall functions <u>263</u>                                                                                                    | Register from Data Set option <u>419</u>                                            |
| program error program (PEP)                                                                                                    | registering 4-tuples <u>420</u>                                                     |
| CICS-supplied DFHPEP 465                                                                                                    | registration                                                                        |
| editing 465                                                                                                    | with CICS ONC RPC 420                                                               |
| omitting DFHPEP 466                                                                                                    | with TCP/IP for MVS 420                                                             |
| user-supplied DFHPEP 465                                                                                                    | relative byte address (RBA) 53                                                      |
| program list table (PLT) 139, 266                                                                                                    | RELOAD, named counter pool 226                                                      |
| program load table (PLT) <u>474</u>                                                                                                    | REMOTENAME parameter 406                                                            |
| programs                                                                                                    | REMOTESYSTEM parameter 406                                                          |
| autoinstalling 260                                                                                                    | removing resource definitions from system tables                                    |
| programs for CICS ONC RPC                                                                                                    | at a cold start 318                                                                 |
| defining in CICS 405                                                                                                    | at an initial start 318                                                             |
| PROTOCOL attribute CONNECTION definition 393                                                                                                    | at autoinstall log off <u>243</u><br>RENTPGM, storage for read-only DSAs <u>144</u> |
| the control of the control of the co | resource checker (CICS ONC RPC)                                                     |
| SESSIONS definition 393 PSDINT 317                                                                                                    | specifying option 414, 425                                                          |
| PSTYPE 317                                                                                                    | resource definition                                                                 |
| 13111 L 317                                                                                                    | attributes 5                                                                        |
|                                                                                                    | CONNECTION definition 392                                                           |
| Q                                                                                                    | DEFINE FILE command 375                                                             |
| OHED/( )                                                                                                    | description 373                                                                     |
| QUERY function                                                                                                    | dual-purpose 12                                                                     |
| with autoinstall <u>243</u>                                                                                                    | for intercommunication 12                                                           |
|                                                                                                    | methods of 7, 8                                                                     |
| R                                                                                                    | overview 5                                                                          |
|                                                                                                    | overview for a CMT 374                                                              |
| RACF                                                                                                    | overview for a UMT 374                                                              |
| used as security manager <u>371</u>                                                                                                    | SESSIONS definition 393                                                             |
| RBA (relative byte address) 53                                                                                                    | resource definition for intercommunication 12                                       |
| RDO (resource definition online)                                                                                                    | resource definition in CICS 405                                                     |
| CICS system definition data set (CSD) 21                                                                                                    | resource definition online (RDO)                                                    |
| read-only CSD file, for production system 13                                                                                                    | CICS system definition data set (CSD) 21                                            |
| RECEIVECOUNT attribute, SESSIONS definition 394                                                                                                    | command logs 36                                                                     |
| RECEIVEPFX attribute, SESSIONS definition 394                                                                                                    | resource definitions                                                                |
| record count warnings 353                                                                                                    | at system initialization                                                            |
| record-level sharing (RLS)                                                                                                    | cold start 318                                                                      |
| VSAM data sharing 84                                                                                                    | emergency restart 318                                                               |
| recoverable service table (RST) <u>266</u><br>recovery                                                                                                    | initial start <u>318</u>                                                            |
| backward 450, 456, 461                                                                                                    | warm start <u>318</u>                                                               |
| logical 456                                                                                                    | committing <u>319</u>                                                               |
| no recovery needed 459                                                                                                    | installing <u>319</u>                                                               |
| physical 456                                                                                                    | installing in CICS system                                                           |
| recovery and restart                                                                                                    | using the INSTALL command 319                                                       |
| and connection autoinstall 259                                                                                                    | removing from system tables                                                         |
| and program autoinstall 263                                                                                                    | at a cold start <u>318</u>                                                          |
| autoinstall 249                                                                                                    | at an initial start 318                                                             |
| recovery for transactions                                                                                                    | at autoinstall log off 243                                                          |
| automatic restart using DFHREST 448                                                                                                    | resource security 405                                                               |
| purging 448                                                                                                    | resource security checking (RESSEC) <u>13</u>                                       |
| timeout for long waits 448                                                                                                    | resources                                                                           |
| recovery of data tables                                                                                                    | ways to define $8-10$                                                               |
| defining by CEDA 375                                                                                                    | RESSEC 405                                                                          |
| 3 - , - · · · · · · · · · · · · · · · · ·                                                                                                    | RESSEC (resource security checking) 13                                              |

| RESSEC attribute                                     | sequential terminal devices (continued)                          |
|------------------------------------------------------|------------------------------------------------------------------|
| TRANSACTION <u>13</u>                                | DFHTC2500, close terminal warning message 313                    |
| restart                                              | DFHTC2507, close terminal warning message 313                    |
| emergency                                            | end-of-file <u>313</u>                                           |
| recreation of tables 318                             | logical close to quiesce 149                                     |
| temporary recovery of autoinstalled entries 249      | terminating input data 313                                       |
| warm                                                 | server controller                                                |
| nonrecovery of autoinstalled entries 249             | user ID <u>414, 425</u>                                          |
| recreation of tables <u>318</u>                      | server controller (CICS ONC RPC)                                 |
| RESTART option (DEFINE TRANSACTION) 449              | definition <u>405</u>                                            |
| result set warning counts <u>353</u>                 | SESSIONS definition                                              |
| RLS, record-level sharing                            | PROTOCOL attribute 393                                           |
| VSAM data sharing <u>84</u>                          | RECEIVECOUNT attribute 394                                       |
| RST (recoverable service table) <u>266</u>           | RECEIVEPFX attribute 394                                         |
|                                                      | SENDCOUNT attribute 394                                          |
| S                                                    | SENDPFX attribute 395                                            |
|                                                      | SET command, named counters 223                                  |
| SAF, System authorization facility                   | SET FILE command                                                 |
| used for security checking 371                       | description <u>379</u>                                           |
| sample job streams                                   | MAXNUMRECS parameter 379                                         |
| CICS startup 141                                     | TABLE parameter <u>379</u>                                       |
| samples                                              | SETSYS command <u>474</u>                                        |
| data for loading a BDAM data set 88                  | setting up a CICS region <u>41</u>                               |
| DFH\$TDWT (transient data write-to-terminal program) | SETXCF, delete named counter pool 225                            |
| 50                                                   | SHAREOPTION, VSAM <u>374</u>                                     |
| DFHSTART, sample startup procedure 141               | sharing the CSD                                                  |
| DFHTCT5\$, sample TCT 313                            | freeing internal locks <u>30</u>                                 |
| JCL to create and load a BDAM data set 87            | protection by internal locks <u>27</u>                           |
| sample job to define auxiliary data sets on disk 76  | sharing between CICS regions <u>27</u>                           |
| scoping bundles 302                                  | sign-on table (SNT)                                              |
| SCS printers                                         | OPIDENT operand <u>13</u>                                        |
| eligible for autoinstall <u>247</u>                  | single session terminals                                         |
| SDLC 3767 devices                                    | APPC                                                             |
| eligible for autoinstall <u>247</u>                  | eligible for autoinstall 247                                     |
| SDUMP data sets <u>45</u>                            | single-node persistent sessions 317                              |
| SDUMP macro <u>77</u>                                | SIT (system initialization table)                                |
| security                                             | APPLID (CICS system name) 13                                     |
| and autoinstall <u>257</u>                           | DFHSIT keywords and operands <u>111</u><br>DFHSIT TYPE=CSECT 111 |
| bundle resources 305                                 | DFHSIT TYPE=CSECT 111 DFHSIT TYPE=DSECT 111                      |
| different CSD files for non-MRO CICS systems 13      | supplying system initialization parameters to CICS 123           |
| for CICS management client interface 363             | SIT parameters                                                   |
| LOCK and UNLOCK commands                             | retrieving information 134                                       |
| controlling access to groups <u>13</u>               | size of data table                                               |
| controlling access to lists <u>13</u>                | defining by CEDA 375                                             |
| preset 257                                           | defining by SET command 379                                      |
| read-only CSD file for production system 13          | finding by INQUIRE command 379, 380                              |
| resource security checking (RESSEC) 13               | SMS (storage management subsystem) 46                            |
| security checking                                    | SMSS                                                             |
| at AOR connect 372                                   | set up 361                                                       |
| at FOR logon 371                                     | set up with security 363                                         |
| comparison with function shipping 371                | SNPS 317                                                         |
| for data tables 371                                  | source data set                                                  |
| RACF considerations 371                              | with multiple files 374                                          |
| use of SAF <u>371</u><br>Security exit 474           | space calculations                                               |
|                                                      | CSD 22                                                           |
| selecting files for use as data tables 367           | defining data sets 41                                            |
| SENDCOUNT attribute, SESSIONS definition 394         | disk space 22                                                    |
| SENDPFX attribute, SESSIONS definition 395           | dump data sets 77                                                |
| sequence numbers                                     | global catalog 67                                                |
| See named counters 211                               | specific connection                                              |
| sequential terminal devices                          | definition of 392                                                |
| closing (quiescing) the devices 313                  | SPURGE option (DEFINE TRANSACTION) 449                           |
| coding input for 313                                 | START command, MVS <u>149</u> , <u>154</u>                       |
|                                                      |                                                                  |

| START operand, DFHSIT 318                                        | system initialization (continued)                      |
|------------------------------------------------------------------|--------------------------------------------------------|
| start, cold                                                      | START=AUTO 128, 152, 153                               |
| nonrecovery of autoinstalled TCT entries 249                     | START=COLD 130                                         |
| start, emergency                                                 | START=INITIAL 129, 153                                 |
| temporary recovery of autoinstalled TCT entries 249              | system initialization parameters                       |
| START, system initialization parameter                           | entering at the console 127, 155                       |
| START=AUTO 128, 152                                              | from operator's console 124, 127, 156                  |
| START=COLD 130, 153                                              | from the SYSIN data set 144                            |
| START=INITIAL 129, 153                                           | how to specify 104                                     |
| START=STANDBY 153                                                | in the PARM parameter 124, 125                         |
| start, warm                                                      | in the SYSIN data set 124, 126                         |
| nonrecovery of autoinstalled TCT entries 249                     | PGAICTLG 262                                           |
| started task, CICS as a 149, 154                                 | specifying on the PARM statement 143                   |
| starting CICS regions                                            | system initialization table (SIT)                      |
| as a batch job 153                                               | DFHSIT keywords and operands 111                       |
| as a started task 149, 154                                       | supplying system initialization parameters to CICS 123 |
| MVS START command 149, 154                                       | system logs                                            |
| sample job stream 141                                            | log-tail deletion 440                                  |
| specifying the type of startup 127                               | system management facilities                           |
| START=AUTO 128, 152, 153                                         | for CICS statistics 45                                 |
| START=COLD 130                                                   | system programming                                     |
| START=INITIAL 129, 153                                           | EXEC CICS CREATE commands 6                            |
| START=STANDBY, for an XRF alternate CICS 153                     | EXEC CICS CSD commands 6                               |
| starting the connection manager 409                              | system startup                                         |
| startup job streams                                              | startup job stream 141                                 |
| terminals 310                                                    | system tables, CICS                                    |
| startup procedure, DFHSTART 141                                  | deletion of existing entry (reinstalling resource      |
| static routing                                                   | definitions) 319                                       |
| EXCI 391                                                         | system task 149, 154                                   |
| statistics                                                       | System–managed duplexing 235                           |
|                                                                  |                                                        |
| to select data tables 368                                        | System-managed rebuild 233                             |
| STGPROT parameter 406                                            | systems administrator <u>477</u>                       |
| storage (CICS ONC RPC)                                           |                                                        |
| user-key/CICS-key                                                | T                                                      |
| 406                                                              |                                                        |
| storage calculations <u>165</u>                                  | TASKDATAKEY option <u>406</u>                          |
| storage management subsystem (SMS) backup while open facility 45 | TCP/IP for MVS                                         |
| · · · · · · · · · · · · · · · · · · ·                            | CICS TCP/IP Socket Interface 403                       |
| release information <u>46</u>                                    | TCP/IP service                                         |
| storage protection 406                                           | DFH\$WUTC sample 361                                   |
| storage requirements                                             | TCT (terminal control table)                           |
| for the CICS management client interface 358                     | TCT entry, autoinstalled <u>242</u> – <u>244</u>       |
| storage requirements (CICS ONC RPC) 403                          | TCT entry                                              |
| storage requirements for CICS regions <u>140</u>                 | automatic deletion, with autoinstall 252               |
| storage use                                                      | automatic TCTTE deletion 252                           |
| description 365                                                  | deleted at logoff, with autoinstall 243                |
| suffixes of CICS control tables 275                              | TCT user area (TCTUA)                                  |
| suffixing control tables <u>271</u>                              | effect of autoinstall <u>242</u>                       |
| suppressing user data in trace                                   | TCTUA (TCT user area)                                  |
| CONFDATA option 399                                              | effect of autoinstall <u>242</u>                       |
| SVC                                                              | TDQ <u>37</u>                                          |
| specifying DFHCSVC in the startup job 159                        | TDQUEUE 37                                             |
| SYSIN data stream 144                                            | TDQUEUE definition                                     |
| SYSPARM resource table <u>134</u>                                | installing 326                                         |
| sysplex 1                                                        | temporary storage                                      |
| system authorization facility <u>371</u>                         | backout 461                                            |
| system console <u>314</u>                                        | forward recovery 461                                   |
| system data sets <u>41</u>                                       | recoverability 461                                     |
| system dumps <u>77</u>                                           | starting up temporary storage servers 162              |
| system group 1                                                   | TS data sharing server 162                             |
| system initialization                                            | temporary storage data sharing                         |
| for an alternate CICS (XRF=YES)                                  | defining TS pools for TS data sharing 164              |
| START=STANDBY <u>153</u>                                         | temporary storage server                               |
| how CICS determines the type of startup <u>127</u>               | sample startup job 166                                 |

| terminal control table (TCT)                               | transient data queue definitions (continued)              |
|------------------------------------------------------------|-----------------------------------------------------------|
| dummy control table, DFHTCTDY 122                          | installing <u>326</u>                                     |
| TCT entry, autoinstalled 242–244                           | transient data queues                                     |
| terminal definition 310                                    | disabling 327                                             |
| TERMINAL definition                                        | replacing existing definitions 327                        |
| installation when out of service 319                       | transient data write-to-terminal sample program           |
| TERMINAL 247                                               | (DFH\$TDWT) 50                                            |
| TERMINAL attribute 247                                     | transient data, extrapartition                            |
| TERMINAL definitions                                       | recovery 459                                              |
| installing 327                                             | transient data, intrapartition                            |
| terminal error program, DFHTEP 313                         | backout 456                                               |
| terminal list table (TLT)                                  | forward recovery 459                                      |
| effect of autoinstall 243                                  | recoverability 456                                        |
| Terminal owning region (TOR) 332                           | Transport-owning region 4                                 |
| Terminal-owning region 4                                   | trap, DFHXCTRA                                            |
| time changes 447                                           | TRAP, parameter of DFHXCOPT 401                           |
| TIMEOUT, parameter of DFHXCOPT 401                         | TSO users 315                                             |
| TLT (terminal list table)                                  | TWX terminals using NTO                                   |
| effect of autoinstall 243                                  | eligible for autoinstall 247                              |
| TLX terminals using NTO                                    | type of data table                                        |
|                                                            |                                                           |
| eligible for autoinstall 247                               | defining by CEDA 375                                      |
| topology 1                                                 | defining by SET command 379                               |
| TOR 332                                                    | finding by INQUIRE command 379, 380                       |
| TOR (Terminal-owning region) 4                             | TYPE, parameter of DFHXCOPT 399                           |
| TPURGE option (DEFINE TRANSACTION) 449                     | TYPE=CSECT, DFHSIT 111                                    |
| trace                                                      | TYPE=DSECT, DFHSIT 111                                    |
| defining auxiliary trace data sets 75                      | TYPE=FINAL macro 272                                      |
| DFHAUXT auxiliary trace data set 75                        | TYPE=INITIAL macro 271                                    |
| DFHBUXT auxiliary trace data set <u>75</u>                 | types of data tables 92                                   |
| job control statements to allocate auxiliary trace data    | TYPETERM definition 244                                   |
| sets <u>76</u>                                             |                                                           |
| sample job to define auxiliary data sets on disk <u>76</u> | U                                                         |
| TRACE parameter of DFHXCOPT 401                            |                                                           |
| TRACESZE parameter of DFHXCOPT 401                         | UNLOAD, named counter pool 226                            |
| trace (CICS ONC RPC)                                       | UNLOCK GROUP command                                      |
| setting trace level <u>414</u> , <u>425</u>                | controlling access to groups 13                           |
| setting trace option 414, 425                              | UNLOCK LIST command                                       |
| tranlog                                                    | controlling access to lists 13                            |
| JTA 448                                                    | Update CICS Initialization JCL 469                        |
| transaction abend processing                               | Update CICSTART.PROC 468                                  |
| program error program (PEP)                                | Update LSRPOOL Definitions 468                            |
| user coding 465                                            | URI map                                                   |
| TRANSACTION definition                                     | DFH\$WUUR sample 361                                      |
| RESSEC attribute 13                                        | user abend exit creation 464                              |
| transaction identifier 476                                 | user file definitions 81                                  |
| transaction list table (XLT) 267                           | user files                                                |
| transaction routing                                        |                                                           |
| autoinstall restriction 243                                | coupling facility data table server 176                   |
| transactions                                               | user-key storage 406                                      |
| ADYN, dynamic allocation transaction 90                    | user-maintained data table                                |
| CESF GOODNIGHT 313                                         | data integrity 375                                        |
| CESF LOGOFF 313                                            | journaling 375                                            |
| CESN 315                                                   | performance 365                                           |
| CSFU, CICS file utility transaction 90                     | resource definition <u>373</u>                            |
| transient data (extrapartition) data sets                  | user-replaceable module                                   |
| defining 53                                                | DFHXCURM 396                                              |
|                                                            | utility programs                                          |
| transient data (intrapartition) data set                   | DFHCCUTL, local catalog initialization utility program 72 |
| defining 51                                                | DFHJUP, CICS journal utility program <u>65</u>            |
| failure to open <u>52</u>                                  | IDCAMS, AMS utility program <u>82</u>                     |
| multiple extents and volumes 52                            | utility programs, offline                                 |
| other considerations <u>52</u>                             | initializing CICS system definition file, DFHCSDUP 237    |
| transient data definitions 407                             |                                                           |
| transient data queue <u>37</u>                             |                                                           |
| transient data queue definitions                           |                                                           |

### z/OZ Communications ServerSNA (continued) and autoinstall 243

# variables 307, 308 VERBEXIT, IPCS parameter 77 Verify the installation 471 VSAM alternate indexes 374 base cluster 374 SHAREOPTION 374 VSAM data sets bases and paths 82 loading empty VSAM data sets 82 opening and closing 90, 91 VSAM files forward recovery considerations 450

VSAM intrapartition data set 50
VSAM RLS

for sharing data 368 recovery attributes 375 suitable for UMT 374 unsuitable for CMT 374

#### W

V

warm restart
nonrecovery of autoinstalled entries <u>249</u>
recreation of tables <u>318</u>
web services <u>462</u>
WebSphere MQ persistent messages <u>462</u>

#### X

XCFGROUP, parameter of DFHXCOPT 402
XDR routines
specifying 418
XDUCLSE, dump global user exit 78, 80
XDUOUT, dump global user exit 78, 80
XDUREQ, dump global user exit 78, 80
XDUREQC, dump global user exit 78, 80
XES, named counter server response to 223
XFCNREC
overriding open failures 454
XLT (transaction list table) 267
XLT definitions 407
XML-based service 281
XRES system initialization parameter 305

#### Z

z/OS Communications Server

ACB at CICS startup 132
deletion of TCT entry by autoinstall at end of session 243
logging on to CICS through 243
NETNAME 243, 249
persistent sessions support 317
terminals, statements for 310
z/OS Communications Server
terminals
autoinstalling 241
z/OS console, defining to CICS 314
z/OZ Communications
ServerSNA

Index **525** 

##